## Oracle® Retail Order Management System Cloud Service

Implementation Guide

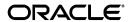

Oracle® Retail Order Management System Cloud Service Implementation Guide,

Copyright © 2024-2026, Oracle and/or its affiliates.

This software and related documentation are provided under a license agreement containing restrictions on use and disclosure and are protected by intellectual property laws. Except as expressly permitted in your license agreement or allowed by law, you may not use, copy, reproduce, translate, broadcast, modify, license, transmit, distribute, exhibit, perform, publish, or display any part, in any form, or by any means. Reverse engineering, disassembly, or decompilation of this software, unless required by law for interoperability, is prohibited.

The information contained herein is subject to change without notice and is not warranted to be error-free. If you find any errors, please report them to us in writing.

If this software or related documentation is delivered to the U.S. Government or anyone licensing it on behalf of the U.S. Government, then the following notice is applicable:

U.S. GOVERNMENT END USERS: Oracle programs (including any operating system, integrated software, any programs embedded, installed or activated on delivered hardware, and modifications of such programs) and Oracle computer documentation or other Oracle data delivered to or accessed by U.S. Government end users are "commercial computer software" or "commercial computer software documentation" pursuant to the applicable Federal Acquisition Regulation and agency-specific supplemental regulations.

This software or hardware is developed for general use in a variety of information management applications. It is not developed or intended for use in any inherently dangerous applications, including applications that may create a risk of personal injury. If you use this software or hardware in dangerous applications, then you shall be responsible to take all appropriate fail-safe, backup, redundancy, and other measures to ensure its safe use. Oracle Corporation and its affiliates disclaim any liability for any damages caused by use of this software or hardware in dangerous applications.

Oracle and Java are registered trademarks of Oracle and/or its affiliates. Other names may be trademarks of their respective owners.

Intel and Intel Xeon are trademarks or registered trademarks of Intel Corporation. All SPARC trademarks are used under license and are trademarks or registered trademarks of SPARC International, Inc. AMD, Opteron, the AMD logo, and the AMD Opteron logo are trademarks or registered trademarks of Advanced Micro Devices. UNIX is a registered trademark of The Open Group.

This software or hardware and documentation may provide access to or information on content, products, and services from third parties. Oracle Corporation and its affiliates are not responsible for and expressly disclaim all warranties of any kind with respect to third-party content, products, and services unless otherwise set forth in an applicable agreement between you and Oracle. Oracle Corporation and its affiliates will not be responsible for any loss, costs, or damages incurred due to your access to or

use of third-party content, products, or services, except as set forth in an applicable agreement between you and Oracle.

#### **Oracle Retail VAR Applications**

The following restrictions and provisions only apply to the programs referred to in this section and licensed to you. You acknowledge that the programs may contain third party software (VAR applications) licensed to Oracle. Depending upon your product and its version number, the VAR applications may include:

- (i) the MicroStrategy Components developed and licensed by MicroStrategy Services Corporation (MicroStrategy) of McLean, Virginia to Oracle and imbedded in the MicroStrategy for Oracle Retail Data Warehouse and MicroStrategy for Oracle Retail Planning & Optimization applications.
- (ii) the Wavelink component developed and licensed by Wavelink Corporation (Wavelink) of Kirkland, Washington, to Oracle and imbedded in Oracle Retail Mobile Store Inventory Management.
- (iii) the software component known as Access  $Via^{TM}$  licensed by Access Via of Seattle, Washington, and imbedded in Oracle Retail Signs and Oracle Retail Labels and Tags.
- (iv) the software component known as Adobe Flex $^{\text{TM}}$  licensed by Adobe Systems Incorporated of San Jose, California, and imbedded in Oracle Retail Promotion Planning & Optimization application.

You acknowledge and confirm that Oracle grants you use of only the object code of the VAR Applications. Oracle will not deliver source code to the VAR Applications to you. Notwithstanding any other term or condition of the agreement and this ordering document, you shall not cause or permit alteration of any VAR Applications. For purposes of this section, "alteration" refers to all alterations, translations, upgrades, enhancements, customizations or modifications of all or any portion of the VAR Applications including all reconfigurations, reassembly or reverse assembly, reengineering or reverse engineering and recompilations or reverse compilations of the VAR Applications or any derivatives of the VAR Applications. You acknowledge that it shall be a breach of the agreement to utilize the relationship, and/or confidential information of the VAR Applications for purposes of competitive discovery.

The VAR Applications contain trade secrets of Oracle and Oracle's licensors and Customer shall not attempt, cause, or permit the alteration, decompilation, reverse engineering, disassembly or other reduction of the VAR Applications to a human perceivable form. Oracle reserves the right to replace, with functional equivalent software, any of the VAR Applications in future releases of the applicable program.

## **Contents**

| Send Us Your Commentsxi |                                                              |     |
|-------------------------|--------------------------------------------------------------|-----|
| Pr                      | reface                                                       |     |
| •                       | Audience                                                     | viv |
|                         | Documentation Accessibility                                  |     |
|                         | Related Documents                                            |     |
|                         | Customer Support                                             | xiv |
|                         | Improved Process for Oracle Retail Documentation Corrections |     |
|                         | Oracle Retail Documentation on the Oracle Help Center        |     |
|                         | Conventions                                                  | XV  |
| 1                       | Environment                                                  | 1   |
| 2                       | Order Management System Environment Configuration            | 2   |
|                         | DBConfig Properties File                                     | 2   |
| 3                       | Properties                                                   | 4   |
| 4                       | Working with Customer Properties (PROP)                      | 5   |
| •                       | Work with Properties Screen                                  |     |
|                         | Summary of Customer Properties                               |     |
|                         | Forms Property Settings                                      |     |
|                         | Integration Property Settings                                | 20  |
|                         | System Property Settings                                     | 42  |
| 5                       | Working with Admin Properties (CPRP)                         | 46  |
|                         | Work with Admin Properties Screen                            |     |
|                         | Change Property Screen                                       |     |
|                         | Summary of Admin Properties                                  |     |
|                         | Email Property Settings                                      |     |
|                         | Forms Property Settings                                      |     |
|                         | Integration Property SettingsLogging Property Settings       |     |
|                         | Monitor Property Settings                                    |     |
|                         | System Property Settings                                     |     |
| 6                       | Order Management System Application Configuration            | 77  |
| •                       | CWDirectCP Server Properties File                            |     |
|                         | Application Properties File                                  | 78  |

| 7  | Reviewing Application Settings in the Jenasys Properties File           | 79  |
|----|-------------------------------------------------------------------------|-----|
|    | Jenasys Properties File                                                 |     |
| 8  | Regional Settings                                                       | 80  |
|    | Recommended Screen Size                                                 |     |
|    | Defining Localization Defaults During Installation                      |     |
|    | Setting the Default Locale                                              | 81  |
|    | Where are Locale Settings Applied?                                      |     |
|    | Supported Locales                                                       |     |
|    | Additional Localized Content                                            |     |
|    | Setting the Default Date Format                                         |     |
|    | Setting the Default Decimal and Thousand Separator Formats              |     |
|    | Supported Thousand and Decimal Separator Formats                        |     |
|    | Where are Number Format Applied?                                        |     |
|    | Reports and Forms Generated through Oracle Analytics Cloud              |     |
|    | BI Publisher (Oracle Analytics Cloud) Date and Separator Formats        |     |
| 9  | Email Congration Satur                                                  | 01  |
| 7  | Email Generation Setup                                                  |     |
|    | Email Properties Email Setup within Order Management System             |     |
|    | Generate Notifications?                                                 |     |
|    | Email Text Templates                                                    |     |
|    | "From" Email Address                                                    |     |
|    | HTML Email or Outbound Email XML Message?                               |     |
|    | HTML Email Template Setup                                               |     |
|    | System Control Values Related to Email Generation                       |     |
|    | Emails Troubleshooting                                                  | 98  |
| 10 | Image Setup                                                             | 99  |
|    | Setting Up Company Logos for Menu Screens and the Modern View Home Page |     |
|    | Setting Up Menu Driver Images for Companies                             |     |
|    | Setting Up Company Logos for Forms                                      | 100 |
|    | Setting Up Entity Logos for Picks and Other Forms                       | 101 |
|    | Setting Up Item Images                                                  |     |
|    | Displaying the Item Image                                               | 102 |
| 11 | Working with Contact Center (WWCC)                                      | 104 |
|    | Contact Center Field Display Screen                                     |     |
|    | Available Fields to Display                                             |     |
|    | Selected Fields to Display                                              |     |
|    | Select to set as a hyperlink                                            | 105 |
|    | Fields Available for Configuration                                      |     |
|    | Contact Center Order Search Field Sequence Screen                       | 109 |
| 12 | Custom Link Setup                                                       | 116 |
|    | Adding a Link to a Specified Screen                                     | 116 |
|    | Adding a Global Link to All Screens                                     |     |
| 13 | Restarting Order Management System                                      | 118 |
|    | Restarting the Order Management System Application Servers              |     |
|    | Running a Periodic Process on Server Startup                            |     |
|    | Monitor Property Settings                                               |     |
|    |                                                                         |     |

| 14 | Data                                                                                           | 121 |
|----|------------------------------------------------------------------------------------------------|-----|
| 15 | Generic Web Services                                                                           | 122 |
|    | Types of Web Services Available                                                                | 122 |
|    | CWMessageIn Web Service                                                                        |     |
|    | Required Setup for the CWMessageIn Web Service                                                 |     |
|    | CWServiceIn Web Service                                                                        |     |
|    | Required Setup for the CWServiceIn Web Service                                                 |     |
|    | Generic Web Services: Supported Jobs and Messages                                              |     |
|    | XML Messages Processed by the CWServiceIn Web Service                                          |     |
|    | JSON Messages Processed by the CWServiceIn Web Service                                         |     |
|    | XML Messages Processed By the CWMessageIn Web Service                                          | 129 |
| 16 | Setting Up Web Service Authentication                                                          | 132 |
|    | Basic or OAuth Authentication                                                                  | 132 |
|    | OAuth Support for Omnichannel Products                                                         | 133 |
|    | Setting Up Inbound Authentication                                                              |     |
|    | Implementing Basic Authentication with IDCS or OCI IAM                                         |     |
|    | Implementing OAuth through the Manage External Application Access page in Mo                   |     |
|    | View                                                                                           |     |
|    | Validation of Inbound RequestsOrder Management System Web Services Eligible for Authentication |     |
|    | Setting Up Outbound Authentication                                                             | 195 |
|    | Basic Authentication                                                                           |     |
|    | Web Service Authentication Process for Order Broker                                            |     |
|    | Order Broker Web Services Eligible for Authentication                                          |     |
|    | Web Service Authentication Process for Customer Engagement                                     |     |
|    | Oracle Retail Customer Engagement Web Services Eligible for Authentication                     | 138 |
| 17 | Working with Web Service Authentication (WWSA)                                                 | 140 |
|    | Basic or OAuth Authentication                                                                  |     |
|    | How Requests are Validated with OAuth                                                          |     |
|    | Inbound Web Service Authentication Process for Order Management System                         |     |
|    | Order Management System Web Services Eligible for Authentication                               |     |
|    | Work with Inbound Web Service Authentication Screen                                            |     |
|    | Work with Inbound Web Service Authentication Users Screen                                      |     |
|    | Add User Window                                                                                |     |
|    | Work with Outbound Web Service Authentication Screen                                           | 148 |
|    | Change Outbound Web Service Authentication Screen                                              | 151 |
| 18 | Advanced Queuing                                                                               | 153 |
|    | Advanced Queuing Process                                                                       |     |
|    | Outbound Process Flow                                                                          | 154 |
|    | Inbound Process Flow                                                                           |     |
|    | Advanced Queuing Setup                                                                         |     |
|    | JMS Server in WebLogic                                                                         |     |
|    | Queuing Database and Queues Configuration                                                      |     |
|    | JMS RESTful Web Service                                                                        |     |
| 19 | Integration Layer Processes and Web Services                                                   | 160 |
|    | Integration Layer Processes                                                                    |     |
|    | Web Services without Integration Layer Processes                                               |     |
|    | Troubleshooting XML Messages and Integration Layer Processes                                   |     |

| 20 | Integrations                                        | 175 |
|----|-----------------------------------------------------|-----|
| 21 | Authorization/Deposit Interface Setup               | 176 |
|    | System Control Values                               | 177 |
|    | Number Assignment Value                             |     |
|    | Service Bureau Settings                             |     |
|    | Communication Method                                |     |
|    | Order Types                                         |     |
|    | Pay Types                                           |     |
|    | Pick Slip Generation                                |     |
|    | Integration Layer Jobs                              |     |
|    | Notify Property Settings                            |     |
|    | Logging Property Settings                           |     |
| 22 | Avalara AvaTax Setup                                | 183 |
|    | Before You Start: Taxability Considerations         | 183 |
|    | Mapping Data from Order Management System to AvaTax | 183 |
|    | Configuration Steps                                 |     |
|    | Setup within Order Management System                |     |
|    | Set up Data within AvaTax                           | 186 |
|    | Configuration Files                                 | 187 |
|    | Proxy Settings                                      |     |
|    | WebService Mapping File                             |     |
|    | AvaTax Values by Company Properties File            | 188 |
| 23 | Vertex Setup                                        | 193 |
|    | Before You Start: Taxability Considerations         | 194 |
|    | Mapping Data from Order Management System to Vertex | 194 |
|    | Creating the Product Class                          |     |
|    | Configuration Steps                                 | 196 |
|    | Setup within Order Management System                |     |
|    | Set up Data within Vertex                           |     |
|    | Configuration Files                                 |     |
|    | Vertex wsdl (Web Service Definition Language) File  | 199 |
|    | Vertex User ID and Password                         |     |
|    | Vertex URL                                          |     |
|    | Proxy Settings                                      |     |
|    | VertexWS XML File                                   |     |
|    | WebService Mapping File                             |     |
|    | Default Values by Company XML File                  |     |
|    |                                                     |     |
| 24 | Experian Data Quality (EDQ) Setup                   |     |
|    | EDQ Setup                                           |     |
|    | System Control Values                               |     |
|    | Country ISO Codes                                   |     |
|    | Order Type                                          |     |
|    | SCF Codes                                           |     |
|    | Ship Via                                            |     |
|    | WebService Mapping File                             |     |
|    | Property Settings                                   |     |
|    | Proxy Server                                        |     |
|    | Serenade Map                                        | 209 |

| 25 | PC Manifest Interface Setup                                                                                                    | 211 |
|----|----------------------------------------------------------------------------------------------------|-----|
|    | System Control Value                                                                                                    |     |
|    | Manifest Properties                                                                                                    |     |
|    | Manifest Web Service Configuration                                                                                                    |     |
| 26 | Order Broker Configuration                                                                                                    | 213 |
|    | Order Broker-Related System Control Values                                                                                                    |     |
|    | Order Broker Properties                                                                                                    |     |
|    | WSDL Locations                                                                                                    |     |
|    | Setting the Daily Status Inquiry Time Window (all versions)                                                                                                    |     |
|    | Message Version Number                                                                                                    |     |
|    | Imports Enabled                                                                                                    |     |
|    | Directory Path                                                                                                    |     |
|    | Imports URL                                                                                                    |     |
|    | Maximum Number of Request IDs to Include in a Status List Request                                                                                                   |     |
|    | Additional Order Broker Setup in Order Management System                                                                                                    |     |
|    | Notes on Configuration in Order Broker                                                                                                    |     |
| 27 | Setting Up the Customer Engagement Integrations                                                                                                    | 231 |
|    | Customer Engagement Integration Setup (Sales and Customer)                                                                                                    |     |
|    | Setup in Order Management System for the Customer Engagement Sales and Customer                                                                                     |     |
|    | Integration                                                                                                    |     |
|    | System Control Values                                                                                                    |     |
|    | Store Cross Reference                                                                                                    |     |
|    | Store Tender                                                                                                    | 237 |
|    | ISO Currency Codes                                                                                                    | 237 |
|    | Merchandise Hierarchy                                                                                                    | 238 |
|    | Item/SKU Customer Engagement Extract Setting                                                                                                    | 238 |
|    | Web Service Authentication for Customer Engagement                                                                                                    | 239 |
|    | Oracle Retail Customer Engagement Properties                                                                                                    |     |
|    | Periodic Functions                                                                                                    | 243 |
|    | Customer Engagement Batch Customer Conversion                                                                                                    |     |
|    | Setup in Oracle Retail Customer Engagement for the Sales and Customer Integration                                                                                   | 248 |
|    | Order Management System Company > Oracle Retail Customer Engagement                                                                                                 |     |
|    | Organization                                                                                                    | 248 |
|    | Order Management System Customer Profile > Oracle Retail Customer Engagement                                                                                        |     |
|    | Attribute Definition                                                                                                    |     |
|    | Creating Customer Type Codes                                                                                                    |     |
|    | Customer Engagement Loyalty Integration Setup                                                                                                    |     |
|    | Setup in Order Management System for the Customer Engagement Loyalty Integration                                                                                    |     |
|    | System Control Values for the Customer Engagement Loyalty Integration                                                                                               |     |
|    | Secured Feature for the Customer Engagement Loyalty Integration                                                                                                    |     |
|    | Web Service Authentication for Customer Engagement                                                                                                    |     |
|    | Oracle Retail Customer Engagement Property Settings                                                                                                    |     |
|    | Menu Options Related to the Oracle Retail Customer Engagement Loyalty Integration<br>Setup in Oracle Retail Customer Engagement for the Customer Engagement Loyalty | 231 |
|    | Integration                                                                                                    | 257 |
|    | Order Management System Company > Oracle Retail Customer Engagement                                                                                                 | 231 |
|    | OrganizationOrganization                                                                                                    | 258 |
|    | Oracle Retail Customer Engagement PROMPT_TO_JOIN_LOYALTY Attribute                                                                                                  | 600 |
|    | Definition                                                                                                    | 250 |
|    | Card Definition                                                                                                    |     |
|    | Customer Engagement Customer Wish List Integration Setup                                                                                                    |     |
|    | Setup in Order Management System for Customer Engagement Customer Wish List                                                                                         |     |
|    | System Control Values for Customer Engagement Wish List                                                                                                    |     |
|    | ,                                                                                                    |     |

|    | Web Service Authentication for Oracle Retail Customer Engagement                 |      |
|----|----------------------------------------------------------------------------------|------|
|    | List                                                                             |      |
|    | Setup in Oracle Retail Customer Engagement for Customer Wish List                |      |
|    | Order Management System Company > Oracle Retail Customer Engagement              |      |
|    | Organization                                                                     | 263  |
|    | Customer Engagement Purchase History Integration Setup                           | 264  |
|    | Setup in Order Management System for Customer Engagement Purchase History        | 264  |
|    | System Control Values for Oracle Retail Customer Engagement Purchase History     |      |
|    | Web Service Authentication for Oracle Retail Customer Engagement                 |      |
|    | Oracle Retail Customer Engagement Property Settings for Purchase History         |      |
|    | Setup in Oracle Retail Customer Engagement for Purchase History                  | 267  |
|    | Order Management System Company > Oracle Retail Customer Engagement Organization | 267  |
|    | Oracle Retail Customer Engagement Integration Setup in Order Management System   |      |
|    | Proxy Server Properties                                                          |      |
|    | Oracle Retail Customer Engagement Service Bureau Setup                           | 269  |
|    | Web Service Authentication for Oracle Retail Customer Engagement                 | 270  |
|    | Oracle Retail Customer Engagement Properties                                     | 270  |
|    | Work with Pay Types (WPAY)                                                       | 270  |
|    | System Control Values                                                            |      |
|    | Stored Value Card Integration Setup in Oracle Retail Customer Engagement         |      |
|    | Card Number Length                                                               |      |
|    | Card Number Prefix                                                               |      |
|    | Minimum Activation Amount and Balance                                            | 271  |
| 28 | Job Processing and Scheduling                                                    | .272 |
| 29 | Scheduling Jobs                                                                  | .273 |
|    | How to Schedule a Job                                                            | 273  |
|    | Defining the Job Schedule                                                        | 274  |
|    | Periodic Process Scheduling Examples                                             | 275  |
|    | Scheduled Jobs Screen                                                            | 278  |
|    | Scheduled Jobs Troubleshooting                                                   | 282  |
|    | Scheduled Jobs Log                                                               | 282  |
|    | Troubleshooting Questions                                                        |      |
|    | Using the JOBCLN Function to Resolve Job Status Across Servers                   | 283  |
| 30 | Periodic Functions Available to Schedule                                         |      |
|    | General Usage (ALL) Periodic Functions                                           |      |
|    | Customer Service (C/S) Periodic Functions                                        |      |
|    | E-Commerce (EDC) Periodic Functions                                              |      |
|    | Fulfillment (FUL) Periodic Functions                                             |      |
|    | Interface (INT) Periodic Functions to Start and Stop IJCT Jobs                   |      |
|    | Additional Interface (INT) Periodic Functions                                    |      |
|    | Inventory (INV) Periodic Functions                                               |      |
|    | Order Entry (O/E) Periodic Functions                                             |      |
| 31 | Using the CWProcessIn Message to Start a Periodic Process                        |      |
|    | CWProcessIn Message                                                              |      |
|    | Sample CWProcessIn Message                                                       |      |
|    | CWProcessIn Contents                                                             |      |
|    | Responses to the CWProcessIn Message                                             |      |
| 32 | Using the ProcessIn REST Message to Start a Periodic Process                     | 347  |

|    | ProcessIn Message                                                | 348 |
|----|------------------------------------------------------------------|-----|
|    | Sample ProcessIn Message                                         | 348 |
|    | ProcessIn Contents                                               |     |
|    | Responses to the ProcessIn Message                               | 349 |
| 33 | Using the Job Notification Outbound REST Message                 | 351 |
|    | Job Notification Outbound Message                                |     |
|    | Sample Job Notification Message                                  |     |
|    | Job Notification Contents                                        |     |
| 34 | Forms Management (My Forms)                                      | 354 |
|    | Forms Setup                                                      |     |
|    | Oracle Analytics Cloud (BI Publisher) Forms and Reports Settings | 355 |
|    | Specify the Maximum Number of Pick Slips Per Spool File          |     |
|    | Set up Related System Control Values                             |     |
|    | Create Image Files for Company or Entity Logos (Graphical Forms) |     |
|    | Forms Properties                                                 | 359 |
|    | Form Naming Conventions                                          | 359 |
|    | Forms Troubleshooting                                            |     |
|    | Forms Summary Table                                              |     |
|    | Forms Management Screen                                          |     |
|    | Form Listings and Display Options                                |     |
|    | Form Management Screen Options                                   | 365 |
| 35 | Job Management (My Jobs)                                         | 366 |
|    | Job Management Screen                                            | 366 |
|    | Job Management Screen Options                                    | 373 |
|    | Jobs Troubleshooting                                             |     |
|    | Long Running Jobs Monitor                                        |     |
|    | Jobs Excluded from the Long Running Jobs Monitor                 |     |
|    | Long Running Job Email                                           | 382 |
|    | Sending another Long Running Job Email for the Same Job          |     |
|    | Monitor Properties                                               |     |
|    | Applying Changes to the Monitor Properties                       | 386 |
| 36 | Document Management (My Docs)                                    | 388 |
|    | Document Management Screen                                       |     |
|    | Report Listings and Display Options                              |     |
|    | Document Management Screen Options                               |     |
|    | Reports Available in Spreadsheet Format                          | 393 |
|    | Reports Not Currently Implemented                                |     |
|    | Reports Troubleshooting                                          | 399 |
| 37 | Display Active Batch Jobs (DABJ)                                 | 401 |
|    | Which Jobs are Active Batch Jobs?                                | 401 |
|    | If a Batch Job is not on the Display Active Batch Jobs Screen    | 401 |
|    | Display Active Batch Jobs Screen                                 | 401 |
| 38 | Display Job History (DJHY)                                       | 404 |
|    | Display Job History Screen                                       |     |
|    |                                                                  |     |
| 39 | Alerts and Monitoring Logs                                       | 406 |
| 40 | Order Management System Support Notifications                    | 407 |
| -  | Support Notification Processing                                  |     |

| Order Management System Support Notific | ation408          |
|-----------------------------------------|-------------------|
| System Alert Email                      | 408               |
| Support Notification Setup              | 409               |
| 41 Logo                                 | 410               |
| 41 Logs                                 |                   |
| 0                                       | 411               |
|                                         | 412               |
|                                         | olication Logs412 |
| 66 6                                    | 413               |
|                                         | 413               |
| • • • • • • • • • • • • • • • • • • • • | 414               |
|                                         | 414               |
|                                         | 419               |
|                                         | 420               |
|                                         | 420               |
| •                                       | 422               |
| S .                                     | 422               |
|                                         | 422               |
|                                         | 423               |
|                                         | 423               |
|                                         | 424               |
|                                         | 424               |
|                                         | 425               |
|                                         | og425             |
|                                         | t) Log425         |
|                                         | 425               |
| RICS Log                                | 425               |
| 42 Monitoring Jobs                      | 127               |
| <u> </u>                                |                   |
|                                         | 427               |
| <u>*</u>                                |                   |
|                                         |                   |
|                                         |                   |
|                                         |                   |
|                                         | 430               |
|                                         |                   |
|                                         | 439               |
|                                         | 439               |
|                                         | 440               |
|                                         | 441               |
|                                         | 443               |
| Create Job Monitor Rule Screen          | 446               |
| 43 Caching                              | 451               |
| _                                       |                   |
| J                                       | 451               |
|                                         | Cached?453        |
|                                         | 453               |
|                                         | 456               |
| Encache.xml File                        | 456               |
| 44 Logging into Order Management Syste  | m /FQ             |
|                                         |                   |
|                                         | 458               |
|                                         |                   |
| O                                       | 458<br>459        |

| 45 About Application Screen      | 460 |
|----------------------------------|-----|
| About Application Screen Options |     |
| 46 Frequently Asked Questions    | 463 |
| 47 Troubleshooting Index         | 468 |

## **Send Us Your Comments**

Order Management System Cloud Service Implementation Guide

Oracle welcomes customers' comments and suggestions on the quality and usefulness of this document.

Your feedback is important, and helps us to best meet your needs as a user of our products. For example:

- Are the implementation steps correct and complete?
- Did you understand the context of the procedures?
- Did you find any errors in the information?
- Does the structure of the information help you with your tasks?
- Do you need different information or graphics? If so, where, and in what format?
- Are the examples correct? Do you need more examples?

If you find any errors or have any other suggestions for improvement, then please tell us your name, the name of the company who has licensed our products, the title and part number of the documentation and the chapter, section, and page number (if available).

**Note:** Before sending us your comments, you might like to check that you have the latest version of the document and if any concerns are already addressed. To do this, access the Online Documentation available on the Oracle Help Center Web site. It contains the most current Documentation Library plus all documents revised or released recently.

Send your comments to us using the electronic mail address: retail-doc\_us@oracle.com

Please give your name, address, electronic mail address, and telephone number (optional).

If you need assistance with Oracle software, then please contact your support representative or Oracle Support Services.

If you require training or instruction in using Oracle software, then please contact your Oracle local office and inquire about our Oracle University offerings. A list of Oracle offices is available on our Web site at http://www.oracle.com.

### **Preface**

The Order Management System Cloud Service Implementation Guide describes the process an administrator follows to set up essential data for the daily order cycle.

#### **Audience**

This Implementation Guide is intended for administrators who are responsible for system configuration.

#### **Documentation Accessibility**

For information about Oracle's commitment to accessibility, visit the Oracle Accessibility Program website at

http://www.oracle.com/us/corporate/accessibility/index.html.

#### **Access to Oracle Support**

Customers that have purchased support have access to electronic support at My Oracle Support. For information, visit

http://www.oracle.com/pls/topic/lookup?ctx=acc&id=info or visit

http://www.oracle.com/pls/topic/lookup?ctx=acc&id=trs if you are hearing impaired.

#### **Related Documents**

For more information, see the following documents in the Order Management System Cloud Service documentation set:

- Release Readiness Guide
- Administration Guide
- Online Help
- Modern View Online Help

See the Order Management System Cloud Service documentation library at the following URL:

https://docs.oracle.com/en/industries/retail/index.html

#### **Customer Support**

To contact Oracle Customer Support, access My Oracle Support at the following URL:

https://support.oracle.com

When contacting Customer Support, please provide the following:

- Product version and program/module name
- Functional and technical description of the problem (include business impact)
- Detailed step-by-step instructions to re-create
- Exact error message received
- Screen shots of each step you take

#### Improved Process for Oracle Retail Documentation Corrections

To more quickly address critical corrections to Oracle Retail documentation content, Oracle Retail documentation may be republished whenever a critical correction is needed. For critical corrections, the republication of an Oracle Retail document may at times not be attached to a numbered software release; instead, the Oracle Retail document will simply be replaced on the Oracle Help Center Web site.

This process will prevent delays in making critical corrections available to customers. For the customer, it means that you must verify that you have the most recent version of the Oracle Retail documentation set. Oracle Retail documentation is available on the Oracle Help Center at the following URL:

https://docs.oracle.com/en/industries/retail/index.html

An updated version of the applicable Oracle Retail document is indicated by Oracle part number, as well as print date (month and year). An updated version uses the same part number, with a higher-numbered suffix. For example, part number E123456-02 is an updated version of a document with part number E123456-01.

If a more recent version of a document is available, that version supersedes all previous versions.

#### Oracle Retail Documentation on the Oracle Help Center

Oracle Retail product documentation is also available on the following web site:

https://docs.oracle.com/en/industries/retail/index.html

#### Conventions

The following text conventions are used in this document:

| Convention | Meaning                                                                                                    |
|------------|----------------------------------------------------------------------------------------------------|
| boldface   | Boldface type indicates graphical user interface elements associated with an action, emphasis, screen names, or terms defined in text or the glossary. |
| italic     | Italic type indicates book titles, field labels, or placeholder variables for which you supply particular values.                                      |
| monospace  | Monospace type indicates commands within a paragraph, URLs, code in examples, text that appears on the screen, or text that you enter.                 |

NOTE: In this document, user details / company name / address / email / telephone number represent a fictitious sample. Any similarity to actual persons, living or dead, is purely coincidental and not intended in any manner.

## **Environment**

The standard customer implementation of Order Management System is made up of a staging environment and a production environment.

The Cloud Hosting team is responsible for provisioning and managing these environments.

- Order Management System Environment Configuration
- Properties
  - Working with Customer Properties (PROP)
  - Working with Admin Properties (CPRP)
- Order Management System Application Configuration
- Reviewing Application Settings in the Jenasys Properties File
- Regional Settings
- Email Generation Setup
- Image Setup
- Custom Link Setup
- Working with Contact Center (WWCC)
- Restarting Order Management System

# Order Management System Environment Configuration

**Purpose:** This topic describes the setup required by cloud administration staff to configure a database connection for Order Management System.

#### **DBConfig Properties File**

Use the **dbconfig.properties** file on the application server to configure database connection settings for Order Management System. This file contains the database information required to connect to each Order Management System database.

When to update this file: The system updates this file automatically during the installation process. Cloud administration staff will need to update this file if you change your database server, database name, or database login; otherwise, the information in this file should not be changed.

**Location of file:** This file is normally saved on the application server at domain/conf/jenasysproperties, where domain is the WebLogic domain directory for Order Management System.

**To edit the file:** Cloud administration staff can review and update this file using a text editor. If Cloud administration staff make any changes to the DBConfig Properties file, Cloud administration staff must restart Order Management System before the changes take effect.

The settings in this file that Cloud administration staff might wish to review or edit are explained below.

| Setting         | Description                                                                            |
|-----------------|----------------------------------------------------------------------------------------|
| environment     | The name of the Order Management System database environment.                          |
|                 | Change this setting to the name of your Order Management System environment.           |
| db.machine.name | The name of the database server where the Order Management System database is located. |

| Setting      | Description                                                                                                    |
|--------------|----------------------------------------------------------------------------------------------------|
| db.url       | The connection information used to connect to the Order Management System database:                                                                                                    |
|              | <pre>jdbc:oracle:thin:@//hostname.us.oracle.com:9999/service name</pre>                                                                                                    |
|              | where:                                                                                                    |
|              | • hostname = The <i>Hostname</i> defined for the database connection.                                                                                                    |
|              | • 9999 = The port used to connect to the database.                                                                                                    |
|              | • servicename = The <i>Service name</i> defined for the database connection.                                                                                                    |
| db.user.name | The user ID used to connect to the Order Management System database server. This should be <b>ORDER_MANAGEMENT</b> .                                                                                                    |
| db.password  | The user's database password used to connect to the Order Management System database server. The password entry here is encrypted. If Cloud administration staff change the database password as part of your security standards, Cloud administration staff must change this value and then restart Order Management System. |

## **Properties**

**Properties** define system-wide configuration settings for Order Management System.

- The Working with Customer Properties (PROP) menu option contains properties that a user would update, such as system-wide configuration settings for forms, integrations, and system settings.
- The Working with Admin Properties (CPRP) menu option contains properties that an administrator would update, such as system-wide configuration settings for email, logging, system and job monitoring, printing, and system settings.
- The CWDirectCP Server Properties File contains properties that an administrator would update that affect each Order Management System application server. You must have access to the Order Management System application server in order to update this property file.

**Note:** If you update a property in the Working with Customer Properties (PROP) or Working with Admin Properties (CPRP) menu option, most of your updates take effect immediately; however, if you do not see the update, restart Order Management System to make sure your change takes effect.

If you update a property in the CWDirectCP Server Properties File, you must restart Order Management System before the change takes effect.

## **Working with Customer Properties (PROP)**

**Purpose:** Use this menu option to define system-wide configuration settings for Order Management System that an administrator type user would update.

When you update a property setting, unless otherwise noted, your update takes effect immediately.

#### In this chapter:

- Work with Properties Screen
- Summary of Customer Properties
  - Forms Property Settings
  - Integration Property Settings
  - System Property Settings

#### Work with Properties Screen

**How to display this screen:** Enter **PROP** in the *Fast path* field or select Refresh System Properties from a menu.

**Authority:** Users with ALLOW or DISPLAY authority to this menu option can update the settings in the properties files with the new values.

When you first advance to this screen, property settings display in ascending property name sequence.

#### Field

#### Description

#### Group

The type of property setting. Valid values are:

- Forms: The property setting is related to forms processing.
- **Integration:** The property setting is related to an integration with an external system.
- **System:** The property setting is related to a system-wide function.

Enter a full or partial group name to display property settings that contain your entry.

Alphanumeric, 25 positions; optional.

#### **Property**

The name of a property.

Enter a full or partial property name to display property settings that contain your entry.

You can expand the *Property* column to review the full name of the property setting.

Alphanumeric, 75 positions; optional.

| Field | Description                                                                                                    |
|-------|----------------------------------------------------------------------------------------------------|
| Value | The current setting of the property. If this field is blank, it means a property setting has not been defined.                                      |
|       | Enter a full or partial property value to display property settings that contain your entry.                                                        |
|       | You can expand the Current Value column if its full value does not display.                                                                         |
|       | Alphanumeric, 150 positions; optional.                                                                                                    |
| Туре  | The type of property setting. This setting is always set to <b>CUSTOMER</b> indicating the property setting is a setting available to the customer. |
|       | Enter a full or partial property type to display property settings that contain your entry.                                                         |
|       | Alphanumeric, 10 positions; optional.                                                                                                    |

| Screen Option                          | Procedure                                                    |
|----------------------------------------|--------------------------------------------------------------|
| Change the current value defined for a | Select <b>Change</b> for a property to advance to the Change |
| property                               | Property screen.                                             |

## **Summary of Customer Properties**

The property settings that display on the Work with Properties Screen are listed below.

- Forms Property Settings
- Integration Property Settings
- System Property Settings

## Forms Property Settings

| Property Name                        | Description                                                                                                    |
|--------------------------------------|----------------------------------------------------------------------------------------------------|
| BOCARDS                              | Controls whether certain information prints on the Backorder                                                                              |
| BOCARDS                              | Card. Currently, there is no information to define.                                                                                       |
| CAMPAIGNPERF                         | Controls whether certain information prints on the Campaign                                                                               |
| CAMPAIGN_PERFORMANCE                 | Performance Report (PCPR). Currently, there is no information to define.                                                                  |
| CPGSKUEXUPLOAD                       | Controls whether certain information prints on the CPG<br>Item/SKU Exclusions Upload Error Records Report. Currently,                     |
| CPG_SKU_EXCLUSION_UPLOAD_<br>ERROR   | there is no information to define.                                                                                                    |
| CRTBCHRCP                            | Controls whether certain information prints on the Cart Batch                                                                             |
| CART_BATCH_RECAP                     | Recap. Currently, there is no information to define.                                                                                      |
| CSHLDORD                             | Controls whether certain information prints on the Held Order                                                                             |
| HELD_ORDER_BY_REASON_REPORT          | by Reason Code Report. Currently, there is no information to define.                                                                      |
| CSHLDORDCSV                          | Controls whether certain information prints on the Held Order                                                                             |
| HELD_ORDER_BY_REASON_REP<br>ORT_CSV  | by Reason Code Report in spreadsheet format. Currently, there is no information to define.                                                |
| EMSTSRPT                             | Controls whether certain information prints on the Unmatched                                                                              |
| CUSTOMER_EMAIL_STATUS_REPORT         | Email Status Report. Currently, there is no information to define.                                                                        |
| EXCARSNNOITM                         | Controls whether certain information prints on the Exchange                                                                               |
| EXCHANGE_ALL_REASON_NO_I<br>TEM      | Reason Report when the exchange reason code and item are not defined. Currently, there is no information to define.                       |
| EXCARSNNOITMCSV                      | Controls whether certain information prints on the Exchange                                                                               |
| EXCHANGE_ALL_REASON_NO_I<br>TEM_CSV  | Reason Report in spreadsheet format when the exchange reason code and item are not defined. Currently, there is no information to define. |
| EXCARSNWITM                          | Controls whether certain information prints on the Exchange                                                                               |
| EXCHANGE_ALL_REASON_WITH _ITEM       | Reason Report when an item is defined. Currently, there is no information to define.                                                      |
| EXCARSNWITMCSV                       | Controls whether certain information prints on the Exchange                                                                               |
| EXCHANGE_ALL_REASON_WITH _ITEM_CSV   | Reason Report in spreadsheet format when an item is defined.<br>Currently, there is no information to define.                             |
| EXCRSNNOITM                          | Controls whether certain information prints on the Exchange                                                                               |
| EXCHANGE_SPECIFIC_REASON_<br>NO_ITEM | Reason Report when an exchange reason code is defined.<br>Currently, there is no information to define.                                   |

| Property Name                              | Description                                                                                                    |
|--------------------------------------------|----------------------------------------------------------------------------------------------------|
| EXCRSNNOITMCSV                             | Controls whether certain information prints on the Exchan                                                                                                    |
| EXCHANGE_SPECIFIC_REASON_NO_ITEM_CSV       | Reason Report in spreadsheet format when an exchange reason code is defined. Currently, there is no information to define.                                                                                                    |
| EXCRSNWITM                                 | Controls whether certain information prints on the Exchange                                                                                                    |
| EXCHANGE_SPECIFIC_REASON_<br>WITH_ITEM     | Reason Report when an exchange reason code and item are defined. Currently, there is no information to define.                                                                                                    |
| EXCRSNWITMCSV                              | Controls whether certain information prints on the Exchange                                                                                                    |
| EXCHANGE_SPECIFIC_REASON_<br>WITH_ITEM_CSV | Reason Report in spreadsheet format when an exchange reason code and item are defined. Currently, there is no information to define.                                                                                                    |
| FLASHPIECHARTS                             | Defines the order statistics that display on the Menu Driver screen.                                                                                                    |
| FLASHPIECHARTSFULL                         | • <b>FLASHPIECHARTS</b> = The order statistics section of the menu screen displays total numbers and dollars of orders created by the current date, current week, current month, year to date, and previous year. Use this setting if the Delay Billing Updates (K85) system control value is selected.                   |
|                                            | • <b>FLASHPIECHARTSFULL</b> = The order statistics section of the menu screen displays total numbers and dollars of orders created and shipped by the current date, current week, current month, year to date, and previous year. Use this setting if the Delay Billing Updates (K85) system control value is unselected. |
| FLASHREPORT                                | Controls whether certain information displays in Reviewing                                                                                                    |
| FLASHREPORT                                | Operations Control Summary (FLSH). Currently, there is no information to define.                                                                                                    |

| Property Name                                                                                                    | Description                                                                                                    |  |
|----------------------------------------------------------------------------------------------------|----------------------------------------------------------------------------------------------------|--|
| GIFTACKG                                                                                                    | Defines whether images print on the graphical Gift Acknowledgment.                                                                              |  |
| =GIFTACKDB,SUPPRESS_IMAGES<br>=N,INPUT_TYPE=DB                                                                                                    | SUPPRESS_IMAGES                                                                                                    |  |
| Note: These settings also apply to your graphical custom gift acknowledgement. Each option is available only if your gift acknowledgement print program supports it. | Controls whether the system prints images on the graphical gift acknowledgement.                                                                |  |
|                                                                                                    | • <b>N</b> (default) = Print images on the graphical gift acknowledgement.                                                                      |  |
|                                                                                                    | • <b>Y</b> = Suppress images on the graphical gift acknowledgement.                                                                             |  |
|                                                                                                    | <b>Note:</b> The $SUPPRESS\_IMAGES$ value should be ${\bf N}$ for the graphical gift acknowledgement.                                           |  |
|                                                                                                    | INPUT_TYPE                                                                                                    |  |
|                                                                                                    | Controls the means by which your gift acknowledgement printing program obtains the data to print on the gift acknowledgement. Valid values are: |  |
|                                                                                                    | • <b>XML</b> = The program uses the CWPickOut XML message to generate the gift acknowledgment.                                                  |  |
|                                                                                                    | • <b>DB</b> = The program queries the database to generate the gift acknowledgement.                                                            |  |
|                                                                                                    | The INPUT_TYPE setting for the standard printing program <b>GIFTACKG</b> is <b>DB</b> .                                                         |  |
| JFLR0393                                                                                                    | Controls whether certain information prints on the Cart/Bin Batch Picking Pullsheet. Currently, there is no information to define.              |  |
| PICKING_PULLSHEET_CARTBIN                                                                                                    |                                                                                                    |  |
| JFLR0393CSV                                                                                                    | Controls whether certain information prints on the Cart/Bin                                                                                     |  |
| PICKING_PULLSHEET_CARTBIN_<br>CSV                                                                                                    | Batch Picking Pullsheet in spreadsheet format. Currently, this no information to define.                                                        |  |
| JFLR0397                                                                                                    | Controls whether certain information prints on the Picking                                                                                      |  |
| PICKING_PULLSHEET                                                                                                    | Pullsheet. Currently, there is no information to define.                                                                                        |  |
| JFLR0397CSV PICKING_PULLSHEET_CSV                                                                                                    | Controls whether certain information prints on the Picking Pullsheet in spreadsheet format. Currently, there is no information to define.       |  |

#### **ORDERRECG**

ORDERREC,SUPPRESS\_IMAGES= N

**Note:** These settings also apply to your graphical custom order receipt. This option is available only if your order receipt print program supports it.

#### **PICKG**

=PICKDB,SUPPRESS\_IMAGES=N,B ARCODE\_IMAGE=Code39,ORDER \_BARCODE\_IMAGE=Code39;INPU T TYPE=XML

**Note:** These settings also apply to your graphical custom pick slip. Each option is available only if your pick slip print program supports it.

#### Description

Defines whether images print on the graphical Order Receipt.

#### SUPPRESS\_IMAGES

Controls whether the system prints images on the graphical order receipt.

- **N** (default) = Print images on the graphical order receipt.
- Y = Suppress images on the graphical order receipt.

**Note:** The *SUPPRESS\_IMAGES* value should be **N** for the graphical order receipt.

Defines whether images and barcodes print on the graphical Pick Slip.

#### SUPPRESS\_IMAGES

Controls whether the system prints images on the graphical pick slip.

- **N** (default) = Print images on the graphical pick slip.
- **Y** = Suppress images on the graphical pick slip.

**Note:** The *SUPPRESS\_IMAGES* value should be **N** for the graphical pick slip.

#### BARCODE\_IMAGE

Controls whether the system prints a barcode on the graphical pick slip.

- **Code39** (default) = Print this type of barcode on the graphical pick slip.
- **Code128** = Print this type of barcode on the graphical pick slip.

**Note: Code 39** is a low-density format that encodes upper case letters (A to Z), digits (0 to 9), and some special characters. **Code 128** is a high-density format that accepts alphanumeric or numeric-only codes, or all 128 ASCII characters.

• **NOT DISPLAYED** = Do not print barcodes on the graphical pick slip.

**Note:** This value is case-sensitive.

#### Description

#### ORDER BARCODE IMAGE

Controls whether the system prints the order barcode on the graphical pick slip. The barcode is comprised of the company code, order number, and ship to number.

- **Code39** (default) = Print this type of order barcode on the graphical pick slip.
- **Code128** = Print this type of order barcode on the graphical pick slip.
- **NOT DISPLAYED** = Do not print the order barcode on the graphical pick slip.

**Note:** This value is case-sensitive.

#### INPUT\_TYPE

Controls the means by which your pick slip printing program obtains the data to print on the pick slip. Valid values are:

- **XML** = The program uses the CWPickOut XML message to generate the pick slip.
- **DB** = The program queries the database to generate the pick slip.

The INPUT\_TYPE setting for the standard printing program **PICKG** is **DB**.

#### **PICKAUTH**

PICK\_AUTH\_REPORT

Controls whether certain information prints on the Pick Authorization Error Report. Currently, there is no information to define.

#### **PICKLBL**

PICKLBL,SUPPRESS\_IMAGES=Y,B ARCODE\_IMAGE=Code39

**Note:** These settings also apply to your non-graphical custom pick label. Each option is available only if your pick label print program supports it.

#### Description

Defines whether images and barcodes print on the non-graphical pick label, as defined in the *Pick Label Print Program* (*F28*) system control value.

#### **SUPPRESS IMAGES**

Controls whether the system prints images on the non-graphical pick label.

- N = Print images on the non-graphical pick label.
- **Y** (default) = Suppress images on the non-graphical pick label.

**Note:** The *SUPPRESS\_IMAGES* value should be **Y** for the non-graphical pick label.

#### BARCODE\_IMAGE

Controls whether the system prints a barcode on the non-graphical pick label.

- **Code39** (default) = Print this type of barcode on the non-graphical pick label.
- **Code128** = Print this type of barcode on the non-graphical pick label.

**Note: Code 39** is a low-density format that encodes upper case letters (A to Z), digits (0 to 9), and some special characters. **Code 128** is a high-density format that accepts alphanumeric or numeric-only codes, or all 128 ASCII characters.

 NOT DISPLAYED = Do not print barcodes on the nongraphical pick label.

**Note:** This value is case-sensitive.

#### **PICKUNIT**

PICK\_UNIT\_REPORT

#### **PPRORDERED**

PRODUCT\_PERFORMANCE\_ORD ERED

#### **PPRORDEREDF**

PRODUCT\_PERFORMANCE\_ORD ERED FAST

#### **PPRORDEREDFCSV**

PRODUCT\_PERFORMANCE\_ORD ERED\_FAST\_CSV

#### **PPRORDEREDOT**

PRODUCT\_PERFORMANCE\_ORD ERED\_BY\_ORDER\_TYPE

Controls whether certain information prints on the Pick Unit Report. Currently, there is no information to define.

Controls whether certain information prints on the Product Performance Report (Ordered Totals). Currently, there is no information to define.

Controls whether certain information prints on the Product Performance Report (Ordered Totals). Currently, there is no information to define.

Controls whether certain information prints on the Product Performance Report (Ordered Totals) in spreadsheet format. Currently, there is no information to define.

Controls whether certain information prints on the Product Performance Report (Ordered Totals). Currently, there is no information to define.

| Property Name                                  | Description                                                                                                    |
|------------------------------------------------|----------------------------------------------------------------------------------------------------|
| PPRSHIPPED                                     | Controls whether certain information prints on the Product                                                                                          |
| PRODUCT_PERFORMANCE_SHIP PED                   | Performance Report (Shipped Totals). Currently, there is no information to define.                                                                  |
| PPRSHIPPEDF                                    | Controls whether certain information prints on the Product<br>Performance Report (Shipped Totals). Currently, there is no<br>information to define. |
| PRODUCT_PERFORMANCE_SHIP PED_FAST              |                                                                                                    |
| PPRSHIPPEDFCSV                                 | Controls whether certain information prints on the Product                                                                                          |
| PRODUCT_PERFORMANCE_SHIP<br>PED_FAST_CSV       | Performance Report (Shipped Totals) in spreadsheet format.<br>Currently, there is no information to define.                                         |
| PPRSHIPPEDOT                                   | Controls whether certain information prints on the Product                                                                                          |
| PRODUCT_PERFORMANCE_SHIP<br>PED_BY_ORDER_TYPE  | Performance Report (Shipped Totals). Currently, there is no information to define.                                                                  |
| PRCCDUPLDERR                                   | Controls whether certain information prints on the Price Code                                                                                       |
| PRICE_CODE_UPLOAD_ERROR_R<br>EPORT             | Upload Errors Report. Currently, there is no information to define.                                                                                 |
| PROMOUPLDERR                                   | Controls whether certain information prints on the Promotion                                                                                        |
| PROMOTION_UPLOAD_ERROR_R<br>EPORT              | Upload Error Records Report. Currently, there is no information to define.                                                                          |
| PROVRCIRPT                                     | Controls whether certain information prints on the Price                                                                                            |
| PRICE_OVERRIDE_REASON_BY_C<br>ODE_AND_ITEM     | Override Reason Report by reason code and item. Currently, there is no information to define.                                                       |
| PROVRCIRPTCSV                                  | Controls whether certain information prints on the Price                                                                                            |
| PRICE_OVERRIDE_REASON_BY_C<br>ODE_AND_ITEM_CSV | Override Reason Report by reason code and item in spreadsheet format. Currently, there is no information to define.                                 |
| PROVRCRPT                                      | Controls whether certain information prints on the Price                                                                                            |
| PRICE_OVERRIDE_REASON_BY_C<br>ODE              | Override Reason Report by reason code. Currently, there is no information to define.                                                                |
| PROVRCRPTCSV                                   | Controls whether certain information prints on the Price                                                                                            |
| PRICE_OVERRIDE_REASON_BY_C<br>ODE_CSV          | Override Reason Report by reason code in spreadsheet format. Currently, there is no information to define.                                          |
| PROVRIRPT                                      | Controls whether certain information prints on the Price                                                                                            |
| PRICE_OVERRIDE_REASON_BY_I<br>TEM              | Override Reason Report by item. Currently, there is no information to define.                                                                       |
| PROVRIRPTCSV                                   | Controls whether certain information prints on the Price                                                                                            |
| PRICE_OVERRIDE_REASON_BY_I<br>TEM_CSV          | Override Reason Report by item in spreadsheet format.<br>Currently, there is no information to define.                                              |

| Property Name                                       | Description                                                                                                    |
|-----------------------------------------------------|----------------------------------------------------------------------------------------------------|
| PROVRRPT                                            | Controls whether certain information prints on the Price                                                                                                    |
| PRICE_OVERRIDE_REASON                               | Override Reason Report. Currently, there is no information to define.                                                                                              |
| PROVRRPTCSV                                         | Controls whether certain information prints on the Price                                                                                                    |
| PRICE_OVERRIDE_REASON_CSV                           | Override Reason Report in spreadsheet format. Currently, there is no information to define.                                                                        |
| PROVRUCIRPT                                         | Controls whether certain information prints on the Price                                                                                                    |
| PRICE_OVERRIDE_REASON_BY_<br>USER_CODE_AND_ITEM     | Override Reason Report by user code and item. Currently, there is no information to define.                                                                        |
| PROVRUCIRPTCSV                                      | Controls whether certain information prints on the Price                                                                                                    |
| PRICE_OVERRIDE_REASON_BY_<br>USER_CODE_AND_ITEM_CSV | Override Reason Report by user code and item in spreadsheet format. Currently, there is no information to define.                                                  |
| PROVRUCRPT                                          | Controls whether certain information prints on the Price                                                                                                    |
| PRICE_OVERRIDE_REASON_BY_<br>USER_AND_CODE          | Override Reason Report by user code and reason code.<br>Currently, there is no information to define.                                                              |
| PROVRUCRPTCSV                                       | Controls whether certain information prints on the Price                                                                                                    |
| PRICE_OVERRIDE_REASON_BY_<br>USER_AND_CODE_CSV      | Override Reason Report by user code and reason code in spreadsheet format. Currently, there is no information to define.                                           |
| PROVRUIRPT                                          | Controls whether certain information prints on the Price                                                                                                    |
| PRICE_OVERRIDE_REASON_BY_<br>USER_AND_ITEM          | Override Reason Report by user code and item. Currently, there is no information to define.                                                                        |
| PROVRUIRPTCSV                                       | Controls whether certain information prints on the Price                                                                                                    |
| PRICE_OVERRIDE_REASON_BY_<br>USER_AND_ITEM_CSV      | Override Reason Report by user code and item in spreadsheet format. Currently, there is no information to define.                                                  |
| PROVRURPT                                           | Controls whether certain information prints on the Price                                                                                                    |
| PRICE_OVERRIDE_REASON_BY_<br>USER                   | Override Reason Report by user. Currently, there is no information to define.                                                                                      |
| PROVRURPTCSV                                        | Controls whether certain information prints on the Price<br>Override Reason Report by user in spreadsheet format.<br>Currently, there is no information to define. |
| PRICE_OVERRIDE_REASON_BY_<br>USER_CSV               |                                                                                                    |

#### **PURCHORDG**

## PURCHORD,SUPPRESS\_IMAGES= N

**Note:** These settings also apply to your graphical custom purchase order. This option is available only if your purchase order print program supports it.

#### **QUOTE**

#### QUOTE, SUPPRESS\_IMAGES=Y

**Note:** These settings also apply to your non-graphical custom quote form. This option is available only if your quote print program supports it.

#### **QUOTEG**

#### QUOTE, SUPPRESS\_IMAGES=N

**Note:** These settings also apply to your graphical custom quote form. This option is available only if your quote print program supports it.

#### **Description**

Defines whether images print on the graphical Purchase Order.

#### SUPPRESS\_IMAGES

Controls whether the system prints images on the graphical purchase order.

- **N** (default) = Print images on the graphical purchase order.
- **Y** = Suppress images on the graphical purchase order.

**Note:** The *SUPPRESS\_IMAGES* value should be **N** for the graphical purchase order.

Defines whether images print on the non-graphical Quote Form.

#### SUPPRESS\_IMAGES

Controls whether the system prints images on the non-graphical quote form.

- $\mathbf{N}$  = Print images on the non-graphical quote form.
- Y (default) = Suppress images on the non-graphical quote form.

**Note:** The *SUPPRESS\_IMAGES* value should be **Y** for the non-graphical quote form.

Defines whether images print on the graphical Quote Form.

#### SUPPRESS\_IMAGES

Controls whether the system prints images on the graphical quote form.

- **N** (default) = Print images on the graphical quote form.
- **Y** = Suppress images on the graphical quote form.

**Note:** The  $SUPPRESS\_IMAGES$  value should be  ${\bf N}$  for the graphical quote form.

#### REFCHECK

REFCHECK,SUPPRESS\_IMAGES=Y, TEXT\_AMOUNT\_UPPERCASE=N,I NCLUDE\_DOLLAR\_SIGN=Y

**Note:** These settings also apply to your non-graphical custom refund check. This option is available only if your refund check print program supports it.

#### Description

Defines whether images and a dollar sign print on the non-graphical Refund Check.

#### SUPPRESS\_IMAGES

Controls whether the system prints images on the nongraphical refund check.

- N = Print images on the non-graphical refund check.
- Y (default) = Suppress images on the non-graphical refund check.

**Note:** The  $SUPPRESS\_IMAGES$  value should be **Y** for the nongraphical refund check.

#### TEXT\_AMOUNT\_UPPERCASE

Defines whether the system prints text on the non-graphical refund check in all uppercase.

- N = Print text on the non-graphical refund check in upper and lower case.
- **Y** = Print text on the non-graphical refund check in all uppercase.

#### INCLUDE\_DOLLAR\_SIGN

Defines whether the system prints the dollar sign on the non-graphical refund check.

- **N** = Do not print the dollar sign on the non-graphical refund check.
- **Y** = Print the dollar sign on the non-graphical refund check.

| Description                                                                               |
|-------------------------------------------------------------------------------------------|
| Defines whether images and a dollar sign print on the graphical Refund Check.             |
| SUPPRESS_IMAGES                                                                           |
| Controls whether the system prints images on the graphical refund check.                  |
| <ul> <li>N (default) = Print images on the graphical refund check.</li> </ul>             |
| <ul> <li>Y = Suppress images on the graphical refund check.</li> </ul>                    |
| Note: The <i>SUPPRESS_IMAGES</i> value should be <b>N</b> for the graphical refund check. |
| TEXT_AMOUNT_UPPERCASE                                                                     |
| Defines whether the system prints text on the graphical refund check in all uppercase.    |
| • <b>N</b> = Print text on the graphical refund check in upper and lower case.            |
| • <b>Y</b> = Print text on the graphical refund check in all uppercase.                   |
| INCLUDE_DOLLAR_SIGN                                                                       |
| Defines whether the system prints the dollar sign on the graphical refund check.          |
| • $N = Do$ not print the dollar sign on the graphical refund check.                       |
| • <b>Y</b> = Print the dollar sign on the graphical refund check.                         |
|                                                                                           |
|                                                                                           |
| Controls whether certain information prints on the Print Reset                            |
| Audit Log. Currently, there is no information to define.                                  |
| Controls whether certain information prints on the Reset Audit                            |
| Log for Quantity on Backorder. Currently, there is no information to define.              |
| Controls whether certain information prints on the Reset Audit                            |
| Log for Quantity On Hand. Currently, there is no information to define.                   |
|                                                                                           |

define.

RESETPRT

D\_ITEM\_LOC

RESET\_AUDIT\_LOG\_QTY\_PRINTE

Controls whether certain information prints on the Reset Audit Log for Quantity Printed. Currently, there is no information to

| Property Name                          | Description                                                                                                    |
|----------------------------------------|----------------------------------------------------------------------------------------------------|
| RESETRSV                               | Controls whether certain information prints on the Reset A                                                               |
| RESET_AUDIT_LOG_QTY_RESERV<br>ED       | Log for Quantity Reserved. Currently, there is no information to define.                                                 |
| RESETSKU                               | Controls whether certain information prints on the Reset Audit                                                           |
| RESET_AUDIT_LOG_SKU_QTYS               | Log for SKU Quantities. Currently, there is no information to define.                                                    |
| RETARSNNOITM                           | Controls whether certain information prints on the Return                                                                |
| RETURN_ALL_REASON_NO_ITE<br>M          | Reason Report. Currently, there is no information to define.                                                             |
| RETARSNNOITMCSV                        | Controls whether certain information prints on the Return                                                                |
| RETURN_ALL_REASON_NO_ITE<br>M_CSV      | Reason Report in spreadsheet format. Currently, there is no information to define.                                       |
| RETARSNWITM                            | Controls whether certain information prints on the Return                                                                |
| RETURN_ALL_REASON_WITH_IT EM           | Reason Report by item. Currently, there is no information to define.                                                     |
| RETARSNWITMCSV                         | Controls whether certain information prints on the Return                                                                |
| RETURN_ALL_REASON_WITH_IT EM_CSV       | Reason Report by item in spreadsheet format. Currently, there is no information to define.                               |
| RETRSNNOITM                            | Controls whether certain information prints on the Return                                                                |
| RETURN_SPECIFIC_REASON_NO _ITEM        | Reason Report by reason code. Currently, there is no information to define.                                              |
| RETRSNNOITMCSV                         | Controls whether certain information prints on the Return                                                                |
| RETURN_SPECIFIC_REASON_NO<br>_ITEM_CSV | Reason Report by reason code in spreadsheet format. Currently, there is no information to define.                        |
| RETRSNWITM                             | Controls whether certain information prints on the Return                                                                |
| RETURN_SPECIFIC_REASON_WIT H_ITEM      | Reason Report by reason code and item. Currently, there is no information to define.                                     |
| RETRSNWITMCSV                          | Controls whether certain information prints on the Return                                                                |
| RETURN_SPECIFIC_REASON_WIT H_ITEM_CSV  | Reason Report by reason code and item in spreadsheet format.<br>Currently, there is no information to define.            |
| SLSJRN                                 | Controls whether certain information prints on the Standard Sales Journal. Currently, there is no information to define. |
| SALES_JOURNAL                          |                                                                                                    |
| SLSJRNCSV                              | Controls whether certain information prints on the Standard                                                              |
| SALES_JOURNAL_CSV                      | Sales Journal in spreadsheet format. Currently, there is no information to define.                                       |

| Property Name            | Description                                                                                                    |
|--------------------------|----------------------------------------------------------------------------------------------------|
| SLSJRNDIV                | Controls whether certain information prints on the Sales<br>Journal by Division. Currently, there is no information to<br>define. |
| SALES_JOURNAL_BY_DIV     |                                                                                                    |
| SLSJRNDIVCSV             | Controls whether certain information prints on the Sales                                                                          |
| SALES_JOURNAL_BY_DIV_CSV | Journal by Division in spreadsheet format. Currently, there is no information to define.                                          |
| SLSUPERR                 | Controls whether certain information prints on the Sales Rep                                                                      |
| SALES_REP_UPDATE_ERROR   | Update Errors Report. Currently, there is no information to define.                                                               |
| SOLDOUT                  | Controls whether certain information prints on the Soldout                                                                        |
| SOLDOUT                  | Notification Card. Currently, there is no information to define.                                                                  |
| STRUPERR                 | Controls whether certain information prints on the Store                                                                          |
| STORE_UPDATE_ERROR       | Update Errors Report. Currently, there is no information to define.                                                               |
| TAXJUR                   | Controls whether certain information prints on the Tax                                                                            |
| TAX_JURISDICTION_REPORT  | Jurisdiction Report. Currently, there is no information to define.                                                                |
| UTJOBMRPT                | Controls whether certain information prints on the job monitor                                                                    |
| JOB_MONITOR_STS_TXT      | alert email; see Monitoring Jobs. Currently, there is no information to define.                                                   |
| UTSTSRPT                 | Controls whether certain information prints on the Order                                                                          |
| SERENADE_STATUS_REPORT   | Management System Status report. Currently, there is no information to define.                                                    |

## **Integration Property Settings**

| Property Name                      | Description                                                                                                    |
|------------------------------------|----------------------------------------------------------------------------------------------------|
| ADDRESS_SERVICE_ENDPOINT _URL      | Verify the URL used to connect to EDQ. This setting is delivered with the application and should not be changed.                                                                                                    |
| ADDRESS_SERVICE_RETURN_L<br>AYOUT  | The name of the custom layout used for data mapping. This layout resides with Experian and should be set to <b>Serenade</b> . Do not change this setting.                                                                                                    |
| API_SERVER_URL                     | Information will be provided at a later date.                                                                                                    |
| API_TENANT_ACCESS_KEY              | Information will be provided at a later date.                                                                                                    |
| API_TENANT_SECRET_KEY              | Information will be provided at a later date.                                                                                                    |
| ASSOCIATE_FILE_PATH                | The directory the Salesman Associate Upload Process monitors for new Salesman Associate files to process, if the file storage API is not in use. However, even if the file storage API is enabled, the process still uses this folder to place files that have been uploaded prior to additional processing, so this property must be set up even if you use the file storage API.                                                                                                    |
|                                    | An example directory on the application server is /domain/conf/OMSFiles/File/Associate/, where domain is the WebLogic domain directory for Order Management System.                                                                                                    |
|                                    | <b>Note:</b> The name of the file must start with <b>SR</b> and have a <b>.TXT</b> file extension; for example: <b>SR00001.txt</b> and <b>SR00002.txt</b> . If there are multiple eligible files, they are processed sequentially based on file name; SR00001 processes before SR00002. If you use the file storage API, you can upload a zip file that contains a single text file with the same name, for example: <b>SR00001.ZIP</b> containing a text file named <b>SR00001.TXT</b> . |
| AVATAX_ACCOUNT                     | The account ID used for communication with the AvaTax tax interface when a company-specific account ID has not been provided in the <i>AvaTax Account (M37)</i> system control value.                                                                                                    |
|                                    | See Avalara AvaTax Setup for more information.                                                                                                    |
| AVATAX_LICENSE                     | The license ID used for communication with the AvaTax tax interface when a company-specific license ID has not been provided in the <i>AvaTax License (M38)</i> system control value. The system encrypts this entry.                                                                                                    |
|                                    | See Avalara AvaTax Setup for more information.                                                                                                    |
| CA_INVENTORY_FILE_LOCAL_F<br>OLDER | The folder on the Order Management System server where the CAINV periodic function writes the inventory file. See Sending Current Inventory Information to ChannelAdvisor in the online help for background.                                                                                                    |
|                                    | <b>Note:</b> You should create this folder on your server if the folder does not already exist.                                                                                                    |

| Property Name                   | Description                                                                                                    |
|---------------------------------|----------------------------------------------------------------------------------------------------|
| CA_INVENTORY_FILE_NAME          | The file name for the CAINV periodic function to use when creating a file of current inventory levels for items. See Sending Current Inventory Information to ChannelAdvisor in the online help for background.                     |
| CA_PRODUCT_SERVICE_SUFFIX       | The suffix to include in the URL used for the ChannelAdvisor price and inventory integration. The CAINV and CAPRICE periodic functions use a web service request to pass the generated price and inventory files to ChannelAdvisor. |
|                                 | The URL is composed of the CA_SERVICES_URL_PREFIX concatenated with the CA_PRODUCT_SERVICE_SUFFIX, for example: https://api.channeladvisor.com/v1/ProductUpload                                                                     |
|                                 | Defaults to vi/ProductUpload and should not ordinarily be changed.                                                                                                    |
|                                 | See Sending Current Inventory Information to ChannelAdvisor and Sending Current Prices to ChannelAdvisor in the online help for background.                                                                                         |
| CA_SERVICES_URL_PREFIX          | The prefix to include in the URL used for the ChannelAdvisor price and inventory integration, as described above under the CA_PRODUCT_SERVICE_SUFFIX.                                                                               |
|                                 | Defaults to https://api.channeladvisor.com and should not ordinarily be changed.                                                                                                    |
|                                 | <b>Note:</b> It is not necessary for this prefix to include a trailing slash in order to create the full URL of https://api.channeladvisor.com/v1/ProductUpload. The CAINV and CAPRICE functions insert the slash.                  |
|                                 | See Sending Current Inventory Information to ChannelAdvisor and Sending Current Prices to ChannelAdvisor in the online help for background.                                                                                         |
| CHANNELADVISOR_ORDER_U          | The URL for:                                                                                                    |
| RL                              | <ul> <li>the CAORDUP periodic function to use when requesting<br/>new orders from ChannelAdvisor; see Importing Orders<br/>from ChannelAdvisor for background.</li> </ul>                                                           |
|                                 | <ul> <li>Processing Refunds (MREF) to use when sending refund<br/>information to ChannelAdvisor; see Submitting Refunds<br/>for ChannelAdvisor in the online help for background.</li> </ul>                                        |
| CHANNELADVISOR_SHIPPING_<br>URL | The URL for the CASHIP periodic function to use when sending shipment confirmations to ChannelAdvisor; see Sending Shipment Confirmations to ChannelAdvisor in the online help for background.                                      |

| Property Name                   | Description                                                                                                    |
|---------------------------------|----------------------------------------------------------------------------------------------------|
| CHANNELADVISOR_ PULL_ORDERS_MAX | The maximum number of orders that the GetOrderList function processes at once before sending the notification to ChannelAdvisor that the orders were successfully received and created. Each batch can include up to 50 orders. For example, if you set this property to 100, the function imports two batches of 50 orders. |
|                                 | If no maximum is specified, a default of 50 orders applies.                                                                                                    |
| CW_FTP_POS_LOG_FILE             | If set to Y, indicates to FTP the POSLog file using the poslog_ftp_commands.script, described below.                                                                                                    |
|                                 | FTP script: The FTP script for POSLog integration is defined in the poslog_ftp_commands.script file. This file is located in the CWDIRECTCP_FTP_FOLDER property. The script consists of:                                                                                                    |
|                                 | open   server   userID   passwd                                                                                                    |
|                                 | <pre>put   /poslog/FTP_REMOTE_FILE_NAME</pre>                                                                                                    |
|                                 | where:                                                                                                    |
|                                 | • server = the name of the destination server                                                                                                    |
|                                 | • userID = a valid user ID for the destination system                                                                                                    |
|                                 | • passwd = the user ID's password                                                                                                    |
|                                 | <b>Note:</b> You should not modify the second line of the command file.                                                                                                    |
| CW_MANIFST_ENVIRONMENT_<br>ID   | The environment ID that identifies the Order Management<br>System database environment associated with the Manifest<br>Web Service.                                                                                                    |
|                                 | The environment ID associated with a database environment is defined in the dbconfig.properties file. You can locate the environment ID in this file by locating the database; the number in the first column for the database represents the environment ID.                                                                |
|                                 | The default environment ID is 1.                                                                                                    |
|                                 | Required.                                                                                                    |
| CW_MANIFST_USER_ID              | The user ID that the Manifest Web Service uses to connect to the Order Management System database environment specified in the <i>CW_MANIFEST_ENVIRONMENT_ID</i> property.                                                                                                    |
|                                 | <b>Note:</b> You must also create this user ID in Order Management System:                                                                                                    |
|                                 | • as a valid user ID with administrator authority in Work with Users (WUSR), <i>and</i>                                                                                                    |
|                                 | See <i>User Configuration</i> in the <b>Administration Guide</b> for more information on creating a user ID.                                                                                                    |

Required.

| Property Name                             | Description                                                                                                    |
|-------------------------------------------|----------------------------------------------------------------------------------------------------|
| CW_POS_LOG_FILE_NAME                      | Specifies the name of the POSLog file, with the pound sign (#) indicating where to insert the three-position <i>Default Store for Sales Download (K69)</i> system control value. For example, if you set this property to Store #.POL, the file is named Store #123.POL, where 123 is the <i>Default Store for Sales Download (K69)</i> system control value                                                                                                |
| CWDIRECTCP_ USPS_UPLOAD_<br>FILE          | The location on the application server where the system should look for the City State data file when you use the Load USPS Zip Code File (LZPS) to update postal code data, if the File Storage API is not in use. However, even if the file storage API is enabled, the process still uses this folder to place files that have been uploaded prior to additional processing, so this property must be set up even if you use the file storage API.       |
|                                           | An example directory is /domain/conf/OMSFiles/LZIP/ctystate.txt, where domain is the WebLogic domain directory for Order Management System.                                                                                                    |
|                                           | <b>Note:</b> If you are using multiple application servers, you need to update this setting on each server where you plan to use the Load USPS Zip Code File (LZPS) to update postal code data.                                                                                                    |
| CYB_PAY_LINK_DECISION_MA<br>NAGER_ENABLED | Defines whether Cybersource Decision Manager Fraud Scoring processing is enabled in the Order Management System Point-to-Point integration with Cybersource.                                                                                                    |
|                                           | false = the Order Management System Point-to-Point integration with Cybersource does not support Decision Manager processing in Cybersource. Order Management System sends all authorization transactions to Cybersource with the decisionManager_enabled tag set to false, indicating Decision Manager processing should not occur. However, you can use Cybersource's Decision Manager for authorization transactions you process on your web storefront. |
|                                           | <b>true</b> = the Order Management System Point-to-Point integration with Cybersource supports Decision Manager processing in Cybersource. Order Management System sends all authorization transactions to Cybersource with the <i>decisionManager_enabled</i> tag set to <b>true</b> , indicating Decision Manager processing should occur. See Cybersource Point-to-Point Decision Manager Process for more details.                                      |
| CYB_PAY_LINK_DECISION_MA<br>NAGER_KEY     | A key, generated in Cybersource Decision Manager, that is used to authenticate the Cybersource Decision Manager Update periodic function (CYBDMUP).                                                                                                    |

| Property Name                                              | Description                                                                                                    |
|------------------------------------------------------------|----------------------------------------------------------------------------------------------------|
| CYB_PAY_LINK_DECISION_MA<br>NAGER_MERCHANT_ID_OVERR<br>IDE | The merchant ID provided by Cybersource to use during Decision Manager Fraud Scoring processing. Used as the portfolio merchant ID in the URL, and the child merchant ID is e passed as report parameter.               |
|                                                            | If this setting is blank, the system uses the following hierarchy to determine the merchant ID to use:                                                                                                    |
|                                                            | • <i>Merchant #</i> field in the CC Paytype Cross Ref table                                                                                                    |
|                                                            | Merchant ID field in the Merchant ID Override table                                                                                                    |
|                                                            | Merchant ID field in the Authorization Services table                                                                                                    |
| CYB_PAY_LINK_DECISION_MA<br>NAGER_PASSWORD                 | <b>Note:</b> The Cybersource Decision Manager Update periodic function no longer uses this property, and the property has been discontinued.                                                                            |
| CYB_PAY_LINK_DECISION_MA<br>NAGER_SEND_TO_PRODUCTIO        | Defines whether transactions are sent to the Cybersource<br>Decision Manager TEST server or PRODUCTION server.                                                                                                    |
| N                                                          | <b>true</b> = Order Management System sends transactions to the Cybersource Decision Manager PRODUCTION server.                                                                                                    |
|                                                            | <b>false</b> = Order Management System sends transactions to the Cybersource Decision Manager TEST server.                                                                                                    |
| CYB_PAY_LINK_DECISION_MA<br>NAGER_SECRET_KEY               | A key, generated in Cybersource Decision Manager, that is used to authenticate the Cybersource Decision Manager Update periodic function (CYBDMUP).                                                                     |
| CYB_PAY_LINK_DECISION_MA<br>NAGER_USER_ID                  | <b>Note:</b> The Cybersource Decision Manager Update periodic function no longer uses this property, and the property has been discontinued.                                                                            |
| CYB_PAY_LINK_SERVICE                                       | The name of the external system. Set this to <b>Cybersource</b> .                                                                                                    |
| CYB_PAY_LINK_SERVICE_ENAB<br>LE_LOG                        | Defines whether the web service logs request and response messages.                                                                                                    |
|                                                            | <b>true</b> = Order Management System writes request and response messages to the Cybersource log.                                                                                                    |
|                                                            | <b>false</b> = Order Management System does not write request and response messages to the Cybersource log.                                                                                                    |
|                                                            | <b>Data security:</b> Set this value to <b>false</b> unless you are troubleshooting the Order Management System integration with Cybersource. Once you are done troubleshooting, delete any log files that are created. |

| Property Name                               | Description                                                                                                    |
|---------------------------------------------|----------------------------------------------------------------------------------------------------|
| CYB_PAY_LINK<br>_SERVICE_LOG_DIRECTORY      | The location of the log written by the web service API program. Use this log to review the transactions processed between Order Management System and Cybersource.                                                                                                |
|                                             | <b>Data security:</b> For data security, Order Management System masks credit card information in this log.                                                                                                    |
|                                             | An example directory is domain/conf/OMSFiles/Integrations/Cybersource/Log, where domain is the WebLogic domain directory for Order Management System.                                                                                                    |
| CYB_PAY_LINK_ SERVICE_KEY_<br>DIRECTORY     | The location of the encrypted security key file used by the web service API program to validate and secure transactions from Order Management System.                                                                                                    |
|                                             | An example directory is domain/conf/OMSFiles/Integrations/Cybersource/K ey, where domain is the WebLogic domain directory for Order Management System.                                                                                                    |
| CYB_PAY_LINK_SERVICE_SEND_<br>TO_PRODUCTION | Defines whether transactions are sent to the Cybersource TEST server or PRODUCTION server.                                                                                                    |
|                                             | <b>true</b> = Order Management System sends transactions to the Cybersource PRODUCTION server.                                                                                                    |
|                                             | <b>false</b> = Order Management System sends transactions to the Cybersource TEST server.                                                                                                    |
| DELETE_DUPLICATE_INVOICE_<br>OUT_TRIGGERS   | Defines whether to delete duplicate invoice trigger records. This property applies only when the <i>Consolidate Invoice (B49)</i> system control value is selected:                                                                                               |
|                                             | <ul> <li>If you consolidate invoices and do not run the<br/>INVOICE_OUT job all day, you should set this property to<br/>Y to remove duplicate trigger records.</li> </ul>                                                                                        |
|                                             | <ul> <li>If you consolidate invoices and run the INVOICE_OUT<br/>job all day, you should leave this property set to N to<br/>prevent sending incomplete invoice data in the<br/>CWInvoiceOut message.</li> </ul>                                                  |
|                                             | Otherwise, if you do not consolidate invoices, this property is not used.                                                                                                    |
|                                             | <b>Note:</b> If you change the setting of this property, the new setting is effective immediately.                                                                                                    |
| FILE_STORAGE_EXPORTS_ENAB<br>LED            | Defines whether to place file data for export in the FILE_STORAGE table rather than placing the files in a folder for FTP. Set to true if the file storage API is enabled for exports; otherwise, false. See File Storage API in the online help for information. |

| Property Name                                                           | Description                                                                                                    |
|-------------------------------------------------------------------------|----------------------------------------------------------------------------------------------------|
| FILE_STORAGE_IMPORTS_ENA<br>BLED                                        | Defines whether to use the FILE_STORAGE table and the file storage API, rather than Work with File Uploads (WUPL), to upload files. Set to true if the file storage API is enabled for imports; otherwise, false. See File Storage API in the online help for information.                                                                  |
| FILE_STORAGE_MAX_SIZE                                                   | The maximum size, in bytes, of a file that can be uploaded to the FILE_STORAGE table. Applies only if the FILE_STORAGE_IMPORTS_ENABLED property is set to true. If a file's size exceeds this maximum, the API returns a 403 error and the upload fails.                                                                                    |
|                                                                         | Uploaded files should be less than 1G in size, so this property should be set to 1073741824 or less.                                                                                                    |
| Set the following six properties in o online help for more information. | rder to use the generic tax API. See the Generic Tax API in the                                                                                                    |
| GENERIC_TAX_OAUTH_CLIENT _ID                                            | The client ID to use, together with the client secret, to generate the token to use for OAuth 2.0 authentication. Required for the generic tax API.                                                                                                    |
| GENERIC_TAX_OAUTH_CLIENT _SECRET                                        | The client secret to use, together with the client ID, to generate the token to use for OAuth 2.0 authentication. Required for the generic tax API.                                                                                                    |
| GENERIC_TAX_OAUTH_SCOPE                                                 | The scope to use when generating the token for authentication. Required for the generic tax API.                                                                                                    |
| GENERIC_TAX_OAUTH_URL                                                   | The URL of the OAuth service to use when generating the token for authentication. Must conform to the OpenId OAuth 2.0 specification to get an authorization token. It also must support the "Client Credentials" Grant Type and accept the client ID and client secret as a Basic Authentication header. Required for the generic tax API. |
| GENERIC_TAX_TIMEOUT                                                     | The number of milliseconds to wait before the tax request times out. If this property is not set to a number, a default of 30 seconds applies.                                                                                                    |
| GENERIC_TAX_URL                                                         | The URL to use when generating the generic tax request. Must:                                                                                                    |
|                                                                         | <ul> <li>host a service called /calculateTax</li> </ul>                                                                                                    |
|                                                                         | <ul> <li>accept a JSON object conforming to the tax interface request</li> </ul>                                                                                                    |
|                                                                         | <ul> <li>return a JSON object conforming to the tax interface response.</li> </ul>                                                                                                    |
|                                                                         | Required for the generic tax API.                                                                                                    |

| <b>Property Name</b>                              | Description                                                                                                    |
|---------------------------------------------------|----------------------------------------------------------------------------------------------------|
| IMAGE_URL_PREFIX                                  | Specifies the prefix to use for the URL of a company logo, entity logo, at the Home page in Modern view, and the menu driver image to display on menu screens or print on forms, including the pick slip, purchase order, quote form, gift acknowledgment, and order receipt. Must point to a publicly available server. For example, set this property to https://SERVER:7500/images where SERVER is the name of the server, 7500 is the port, and images is the folder where company and entity logo images are stored. The URL for image.png might then be https://SERVER:7500/images/image.png. |
|                                                   | See Setting Up Company Logos for Menu Screens and the Modern View Home Page, Setting Up Menu Driver Images for Companies, and Setting Up Company Logos for Forms for more information.                                                                                                    |
|                                                   | <b>Note:</b> This URL is not used for item images. You need to specify the complete URL. See Setting Up Item Images for background.                                                                                                    |
| JOB_NOTIFICATION_ENDPOINT _URL                    | Defines the URL to receive the Job Notification Outbound Message. When you set this URL, the change takes effect immediately. Required to generate the Job Notification message. See Using the Job Notification Outbound REST Message for more information.                                                                                                    |
|                                                   | If the endpoint is not valid or cannot be reached for any reason, an error is written to the CWDirect.log. However, if the property is blank, a message such as the following is written to the APP log: DEBUG APP - message: Job Notification Outbound Webservice URL not mentioned in Property.                                                                                                    |
| LOYALTY_REWARDS_ACCOUNT<br>_INQUIRY_PROCESSING    | Not implemented.                                                                                                    |
| LOYALTY_REWARDS_REDEEM_<br>CERTIFICATE_PROCESSING | Not implemented.                                                                                                    |
| LOYALTY_REWARDS_VOID_CER<br>TIFICATE_PROCESSING   | Not implemented.                                                                                                    |
| MASS_CUSTDWNLD_CUSTOME R_CLASSES                  | The customer class used to determine which sold to customers to include in the Mass Customer Download.                                                                                                    |
|                                                   | To define more than one customer class, separate the values with a comma.                                                                                                    |
|                                                   | Example: CL,NR                                                                                                    |
|                                                   | <b>Note:</b> You cannot add a blank value to this setting to include sold to customers that do not have a customer class defined. For example, you cannot enter CL, ,NR or CL,'',NR.                                                                                                    |
|                                                   | Leave this setting blank if you wish to include all sold to customers, regardless of the assigned customer class, in the Mass Customer Download.                                                                                                    |

| Property Name                      | Description                                                                                                    |
|------------------------------------|----------------------------------------------------------------------------------------------------|
| MASS_CUSTDWNLD_ DOWNLOAD_DIRECTORY | Required. The directory where Order Management System places the Mass Customer Download file to be sent to an external system. This can be a directory on the Order Management System application server or on another server. An example directory is domain/conf/OMSFiles/Integrations/Xlink, where domain is the WebLogic domain directory for Order Management System. |
|                                    | <b>Note:</b> If you define a directory on an external server, the remote destination folder must be a shared folder.                                                                                                    |
|                                    | See Mass Customer Download in the online help for more information.                                                                                                    |
| MASS_CUSTDWNLD_FILE_NAM<br>E       | Required. The name of the Mass Customer Download file. The delivered setting is MassCustomerDownload.                                                                                                    |
|                                    | <ul> <li>During processing, Order Management System adds the<br/>prefix TEMP to the name of the file; for example:<br/>TEMP_MassCustomerDownload</li> </ul>                                                                                                    |
|                                    | • Once processing is complete, Order Management System adds a date and time stamp to the file name; for example: MassCustomerDownload.20110128.170150340                                                                                                    |
|                                    | • Order Management System also archives the file in zip format; for example:  MassCustomerDownload.20110128.170150340.zip                                                                                                    |
| MASS_CUSTDWNLD_MESSAGE<br>_WRAPPER | The XML root element name Order Management System adds to the beginning and end of the Mass Customer Download file to make the contents of the file a valid XML document.                                                                                                    |
|                                    | If you leave this setting blank, the file will not be a valid XML document; however, each message in the file will be a valid XML message.                                                                                                    |

| Property Name     | Description                                                                                                    |
|-------------------|----------------------------------------------------------------------------------------------------|
| ORCE_ALT_ID_OROMS | Indicates the <i>Alt Key Type</i> of the alternate key in Oracle Retail Customer Engagement that maps to the Order Management System customer number. Defaults to SERENADE_ID, but you can override it.                                                                                                    |
|                   | If the alternate key record of this type does not already exist in Customer Engagement for a customer, it is created when Customer Engagement receives an add or update customer message. Also, Oracle Retail Customer Engagement adds a row to the CST_ALT_KEY_TYPCODE table in the Customer Engagement database if it does not already exist. |
|                   | An example of this setting in the Customer Engagement database is: <b>ORCE_ALT_ID_OROMS=OROMS_ID</b>                                                                                                    |
|                   | An entry here is required to identify the customers for POSlog transactions. This alternate key type is passed in the Customer Engagement Post POSlog Transaction Message as the TypeCode for the AlternateKey, in order to assign POSlog data with existing customers in Customer Engagement.                                                  |
|                   | <b>Note:</b> A service restart is required to apply a change to this property.                                                                                                    |
| ORCE_ALT_ID_POS   | Not currently implemented.                                                                                                    |
| ORCE_ALT_ID_WEB   | Indicates the <i>Alt Key Type</i> of the alternate key in Oracle Retail Customer Engagement that maps to the e-commerce site's customer number.                                                                                                    |
|                   | <b>How to define in Oracle Retail Customer Engagement?</b> You can create a alternate key type such as <b>EONE_USER_ID</b> in Oracle Retail Customer Engagement by:                                                                                                    |
|                   | sending the Customer Engagement Add or Update     Customer Message from your e-commerce system with an     AlternateKey whose TypeCode is EONE_USER_ID                                                                                                    |
|                   | <ul> <li>adding a row to the CST_ALT_KEY_TYPCODE table in<br/>the Oracle Retail Customer Engagement database</li> </ul>                                                                                                    |
|                   | Note: See the Customer Engagement Customer Integration in                                                                                                    |

An example of this setting is:

the online help for information on how the e-commerce customer ID is used to identify the customer in the order API.

| Property Name                    | Description                                                                                                    |
|----------------------------------|----------------------------------------------------------------------------------------------------|
| ORCE_CARD_SERVICE_SUFFIX         | The system uses this property, along with the ORCE_CUSTOMER_SERVICE_PREFIX and the value in the ORCE Organization Descriptor (L50) to build the URL for communication with Oracle Retail Customer Engagement using the Oracle Retail Customer Engagement Card Services API.                                                                                                    |
|                                  | Set this to /v3_2/CardServicesApiService?wsdl where 3_2 is the version of the Card Services API.                                                                                                    |
|                                  | When integrating with Customer Engagement 20.1 or higher: When integrating with Customer Engagement 20.0 or higher, the OrceWebServices portion should be omitted, for example: /v3_2/CardServicesApiService?wsdl where 3_2 is the version of the Card Services API.                                                                                                    |
| ORCE_CUSTOMER_ID_DIRECTO RY_PATH | Defines the location on the Order Management System application server where the <b>RLTCSID</b> Update Customer with Relate ID periodic function (program name <b>PFRCIU</b> ) looks for the Oracle Retail Customer Engagement query results comma separated value file (CSV) to process. See Oracle Retail Customer Engagement Update Customer with Relate ID Process in the online help. |
|                                  | This setting must be a valid location on the Order Management System application server. An example directory setting is /domain/conf/OMSFiles/RelateData/customerID/, where domain is the installed location of Order Management System.                                                                                                    |
| ORCE_CUSTOMER_SERVICE_PR<br>EFIX | The system uses this property to build the URL for communication with Oracle Retail Customer Engagement.                                                                                                    |
|                                  | Set this to https://server:8447/ where:                                                                                                    |

- **server** = the name of your Oracle Retail Customer Engagement server
- **8447** = the port to use on the Oracle Retail Customer Engagement server

# **Property Name** ORCE CUSTOMER SERVICE SU FFIX Set this to

### Description

The system uses this property, along with the ORCE CUSTOMER SERVICE PREFIX and the value in the ORCE Organization Descriptor (L50) to build the URL for communication with Oracle Retail Customer Engagement using the Customer Services API.

/OrceWebServices/v2\_3/CustomerServicesApiService?wsdl where **2\_3** is the version of the Customer Services API.

The highest supported version is 3.1. To use this version, change the setting to

/OrceWebServices/v3\_1/CustomerServicesApiService?wsdl. Note that there is no additional functionality supported at this time with the higher version.

When integrating with Customer Engagement 20.1 or higher: When integrating with Customer Engagement 20.0 or higher, the OrceWebServices portion should be omitted, for example: /v3\_1/CustomerServicesApiService?wsdl where 3\_1 is the version of the Customer Service API.

### ORCE CUSTOMER WITHOUT O RCE\_ID\_DIRECTORY\_PATH

Defines the location on the Order Management System application server where the RLTNOID Report Customer with No Relate ID Report periodic function (program name **PFRCNI**) generates the Customers without Relate IDs report. See Oracle Retail Order Management System Customers without Relate ID Report in the online help.

This setting must be a valid location on the Order Management System application server. An example directory is /domain/conf/OMSFiles/RelateData/customerWithou tRelateIdReports/, where domain is the WebLogic domain directory for Order Management System.

### Description

### ORCE\_DAY\_PHONE\_LABEL

Indicates the *Telephone Type* in Oracle Retail Customer Engagement that maps to the daytime phone number in Order Management System. To avoid mapping issues between Order Management System, Xstore, and Customer Engagement, this property should be set to **HOME**.

**How to define in Oracle Retail Customer Engagement?** You can create a telephone type of **HOME** in Oracle Retail Customer Engagement by:

- updating the customer record in Order Management System, if you use the Customer Engagement Customer Integration.
- adding a row to the CST\_PHONE\_TYPCODE table in the Oracle Retail Customer Engagement database

An example of this setting is:

### ORCE DAY PHONE LABEL=HOME

**Note:** If your initial installation of Order Management System is 21.2 or higher, this property is not displayed and is set by default to HOME. This setting prevents mapping issues between Order Management System, Xstore, and Customer Engagement.

### ORCE\_DIRECTORY\_PATH

Defines the location where Order Management System places the batch files to send to Oracle Retail Customer Engagement.

If this setting is blank or an invalid path, the system writes a message to the Order Management System Application Log: Item Feed not run because the ORCE DIRECTORY PATH was not set up on this server.

**Note:** Not related to the Customer Engagement Customer Integration.

### **Order Management System application server example:**

/domain/conf/OMSFiles/RelateData/ where, domain is the WebLogic domain directory for Order Management System.

**Note:** Because Order Management System uses this directory to stage files before executing a transfer through the file transfer service, this setting still needs to specify a valid path if you use the Customer Engagement File Transfer Service.

### Description

#### ORCE EVE PHONE LABEL

Indicates the *Telephone Type* in Oracle Retail Customer Engagement that maps to the evening phone number in Order Management System. To avoid mapping issues between Order Management System, Xstore, and Customer Engagement, should be set to **BUSINESS**.

**How to define in Oracle Retail Customer Engagement?** You can create a telephone type of **BUSINESS** in Oracle Retail Customer Engagement by:

- updating the customer record in Order Management System, if you use the
- adding a row to the **CST\_PHONE\_TYPCODE** table in the Oracle Retail Customer Engagement database

An example of this setting is:

### ORCE\_EVE\_PHONE\_LABEL=BUSINESS

**Note:** If your initial installation of Order Management System is 21.2 or higher, this property is not displayed and is set by default to BUSINESS. This setting prevents mapping issues between Order Management System, Xstore, and Customer Engagement.

### ORCE FAX PHONE LABEL

Indicates the *Telephone Type* in Oracle Retail Customer Engagement that maps to the third phone number in Order Management System.

The *Third Phone Number Type (L53)* system control value controls whether the third phone number is labeled as the mobile or fax number in Order Management System. **Note:** The name entered in the *Third Phone Number Type (L53)* system control value should match the value defined for the ORCE\_FAX\_PHONE\_LABEL, and is typically set to **MOBILE**.

**How to define in Oracle Retail Customer Engagement?** You can create a telephone type of **MOBILE** in Oracle Retail Customer Engagement by:

- sending the Customer Engagement Add or Update Customer Message with a ContactType of Phone and a SubTypeCode FAX or MOBILE
- adding a row to the **CST\_PHONE\_TYPCODE** table in the Oracle Retail Customer Engagement database

An example of this setting is:

### ORCE\_FAX\_PHONE\_LABEL=MOBILE

**Note:** If your initial installation of Order Management System is 21.2 or higher, this property is not displayed and is set by default to MOBILE. This setting prevents mapping issues between Order Management System, Xstore, and Customer Engagement.

| Property Name                         | Description                                                                                                    |
|---------------------------------------|----------------------------------------------------------------------------------------------------|
| ORCE_LOYALTY_AWARD_SERVI<br>CE_SUFFIX | The system uses this property, along with the ORCE_CUSTOMER_SERVICE_PREFIX and the value in the <i>ORCE Organization Descriptor (L50)</i> to build the URL for communication with Oracle Retail Customer Engagement using the Oracle Retail Customer Engagement Award Account Services API.    |
|                                       | Set this to /OrceWebServices/v3_1/AwardAccountServicesApiService?ws dl where 3_1 is the version of the Award Account Services API.                                                                                                    |
|                                       | When integrating with Customer Engagement 20.1 or higher: When integrating with Customer Engagement 20.0 or higher, the OrceWebServices portion should be omitted, for example: /v3_1/AwardAccountServicesApiService?wsdl is the version of the Loyalty Award API.                             |
| ORCE_LOYALTY_PROMPT_ATTR IBUTE        | Defines the corresponding Oracle Retail Customer Engagement custom attribute to identify whether Order Management System should automatically display the Customer Loyalty Registration Window or when prompting in Modern View for a customer that is not already assigned to a loyalty card. |
|                                       | See Oracle Retail Customer Engagement PROMPT_TO_JOIN_LOYALTY Attribute Definition for setup instructions.                                                                                                    |
| ORCE_LOYALTY_REG_MESSAGE              | The text to display on the Customer Loyalty Registration window. Defaults to <i>Does the customer want to join the loyalty program?</i> Up to 55 positions.                                                                                                    |
| ORCE_LOYALTY_SERVICE_SUFFIX           | The system uses this property, along with the ORCE_CUSTOMER_SERVICE_PREFIX and the value in the <i>ORCE Organization Descriptor (L50)</i> to build the URL for communication with Oracle Retail Customer Engagement using the Oracle Retail Customer Engagement Loyalty Account Services API.  |
|                                       | Set this to /OrceWebServices/v3_4/LoyaltyAccountServicesApiService?w sdl where 3_4 is the version of the Loyalty Account Services API.                                                                                                    |
|                                       | When integrating with Customer Engagement 20.1 or higher: When integrating with Customer Engagement 20.0 or higher, the OrceWebServices portion should be omitted, for example: /v3_4/LoyaltyAccountServicesApiService?wsdl where 3_4 is the version of the Loyalty Account Service API.       |

| Property Name                             | Description                                                                                                    |
|-------------------------------------------|----------------------------------------------------------------------------------------------------|
| ORCE_REGISTRY_SERVICE_SUFFIX              | The system uses this property, along with the ORCE_CUSTOMER_SERVICE_PREFIX and the value in the ORCE Organization Descriptor (L50) to build the URL for communication with Oracle Retail Customer Engagement using the Oracle Retail Customer Engagement Registry Service API.                              |
|                                           | Set this to $/v3\_1/RegistryServices?wsdl$ where 3.1 is the version of the Registry Service API.                                                                                                    |
| ORCE_SECURITY_USER_ID                     | The Oracle Retail Customer Engagement user ID with Security Group permission included in the Oracle Retail Customer Engagement API messages.                                                                                                    |
|                                           | This setting must be a valid user ID in Oracle Retail Customer Engagement that has Security Group permission.                                                                                                    |
| ORCE_SVC_SERVICE_SUFFIX                   | The system uses this property, along with the ORCE_CUSTOMER_SERVICE_PREFIX and the value in the <i>ORCE Organization Descriptor (L50)</i> to build the URL for communication with Oracle Retail Customer Engagement using the Oracle Retail Customer Engagement Stored Value Card Transaction Services API. |
|                                           | Set this to /OrceWebServices/v3_1/SvcTransactionServicesApiService?w sdl where 3_1 is the version of the Stored Value Card Transaction Services API.                                                                                                    |
|                                           | When integrating with Customer Engagement 20.1 or higher: When integrating with Customer Engagement 20.0 or higher, the OrceWebServices portion should be omitted, for example: /v3_1/SvcTransactionServicesApiService?wsdl where 3_1 is the version of the Stored Value card Transaction Service API.      |
| OROB_DISCOVERY_SERVICES_<br>WSDL_LOCATION | The endpoint for the Discovery Services web service. This entry should be set to https://SERVER:8443/Locate/DiscoveryServices, where SERVER is the name of your Oracle Retail Order Broker server.                                                                                                    |

### **Description**

### OROB IMPORTS ENABLED

Defines whether the system uses the Order Broker Import RESTful web service to automatically upload product, product location, and incremental inventory import files to the OROB-Imports location on the Order Broker application server.

- **true** = The system uses the Order Broker Import RESTful web service to automatically upload product, product location, and incremental inventory files to the OROB-Imports location in Order Broker. **Note:** Set this value to true only if you are use Order Broker version 18.0 or higher.
- **false** = The system does not use the Order Broker Import RESTful web service to automatically upload product, product location, and incremental inventory files to Order Broker. Instead, the system places the generated file in the location on the application server defined in the OROB\_DIRECTORY\_PATH property and you must use sFTP to move the files to the OROB-Imports location in Order Broker.

Once the import file is in the OROB-Imports location in Order Broker, you must use the Schedule Import Process screen in Order Broker to process the import. You can also run the import on demand from this screen.

See Order Broker's Product, Product Location, and Incremental Inventory Import Process in the online help.

### OROB\_INVENTORY\_AVAILABILI TY\_SKU\_LIMIT

The maximum number of items/SKUs flagged as *Active PO* to include in each inventory availability request to Order Broker. The ACTPO periodic function generates this request message as part of future receipts and pre-order processing.

The maximum number of records that Order Broker will process per request is 500. When this property is blank or is set to a number higher than 500, the request can include up to 500 records if there are that many Active PO items/SKUs evaluated by the periodic function. If there are more than 500 records, the next group of records is included in the next request message. Defaults to 500.

# TY URL

**OROB\_INVENTORY\_AVAILABILI** The URL to use when submitting the inventory availability request to Order Broker through the ACTPO periodic function. Should be set to

> https://<SERVER>:<PORT>/Locate/adws/ProductServ ice/1.0/getInventoryAvailability, where <SERVER> is the name of the Order Broker server, <PORT> is the port, and 1.0 is the version.

### **Description**

# OROB\_LIMITED\_STATUS\_BEG\_T IME

OROB\_LIMITED\_STATUS\_END\_ TIME Defines settings for the Daily Status Inquiry Time Window (all versions). These settings apply to retail pickup and ship-for-pickup orders.

**Overview:** For certain Order Broker statuses, it is not necessary to send a status inquiry as frequently as the *Order Broker Status Update Interval (K10)*, because no immediate action is required in Order Management System. These statuses apply to retail pickup and ship-for-pickup orders:

- **In transit:** the order has been shipped to the store location.
- **received:** the order has been received at the store location, but the customer has not yet picked it up.
- **partially fulfilled:** the customer has picked up some of the items, or quantity of items on the order, but has not yet received the entire order.

In order to avoid including orders in these statuses in the status list request more often than necessary, if the *Use OROB for Ship for Pickup Fulfillment Assignment (M34)* system control value is set to **NEVER** or blank, the BROKER process checks their status once daily during a specified time window. It uses the following two additional properties to determine the start and end of the window:

- OROB\_LIMITED\_STATUS\_BEG\_TIME=123456
- OROB\_LIMITED\_STATUS\_END\_TIME=123456

Each time is indicated in HHMMSS format, military time. For example, if you set these properties to:

```
OROB_LIMITED_STATUS_BEG_TIME=180000
OROB_LIMITED_STATUS_END_TIME=210000
```

Then the BROKER process can send status inquiry list requests for these orders between 6:00 p.m. and 9:00 p.m. daily. Orders are eligible for status inquiry if an inquiry has not taken place in the previous 12 hours.

You should set the time window long enough to process status inquiries for all orders in the related statuses; also, the time window should not cross midnight.

### **Description**

### OROB\_MAXIMUM\_STATUS\_LIS T\_REQUEST\_ORDERS

Defines the maximum number of request IDs to include in a single Status List request message to Order Broker. Defaults to 500, and should not exceed 1000. If you do not set this property to a number of 1 or higher, the maximum number of request IDs to use is set to 1, indicating to send requests for one request ID at a time.

You need to stop and restart the BROKER job to apply a change to this property.

Pick slip generation also uses this property to determine the maximum number of request IDs to include in a single status list request.

**For more information:** See Order Broker Configuration.

### OROB\_MESSAGE\_VERSION

Defines the message version to include in Order Broker and merchandise locator request messages that Order Management System sends to Order Broker.

### Version requirements:

- A message version of 5.0 or higher is required to use the status list request message and streamlined allocation at pick slip generation. A message version of 16.0 or higher is required to use the Ship-for-Pickup orders integration with Order Broker.
- A message version of **19.0** or higher is required to include the <code>shipment\_date</code> tag in the status inquiry response message from Order Broker. This date indicates the actual date when the order line was shipped by the fulfilling location, provided the fulfilling system passed this date when it submitted the status update to Order Broker when reporting the fulfillment. The shipment date is available to include in shipment notifications to the customer.

**Note:** This property cannot be set higher than 19.9 for integration with Order Broker 19.x, or higher than 21.1 for integration with Order Broker 22.2.301.0 or higher.

**Note:** To avoid unpredictable results, do not leave this property blank.

# OROB\_PURCHASING\_SERVICES \_MAX\_UPDATES

Indicates the maximum number of drop ship updates for Oracle Retail Order Broker to include in drop ship status inquiry responses. For example, you might set this number to **100** to prevent a large number of status updates from impeding system performance. If this property is blank, Oracle Retail Order Broker does not limit the number of updates included in the response message.

| Property Name                                | Description                                                                                                    |
|----------------------------------------------|----------------------------------------------------------------------------------------------------|
| OROB_PURCHASING_SERVICES<br>_MESSAGE_VERSION | Specifies the outbound message version to send to Oracle Retail<br>Order Broker for integration with the Supplier Direct<br>Fulfillment module. Should be set to <b>4.5</b> or higher.                                                                                                    |
| OROB_PURCHASING_SERVICES _WSDL_LOCATION      | The endpoint for the Purchasing Services web service. This entry should be set to https://SERVER:8443/Locate/PurchasingServices, where SERVER is the name of your Oracle Retail Order Broker server.                                                                                                    |
| OROB_SERVICES_WSDL_LOCAT ION                 | The endpoint for the Services web service. This entry should be set to https://SERVER:8443/Locate/LocateServices, where SERVER is the name of your Oracle Retail Order Broker server.                                                                                                    |
| PMD_PAY_LINK_SERVICE                         | The name of the external system.                                                                                                    |
|                                              | <b>Note:</b> This field is not currently implemented.                                                                                                    |
| PMD_PAY_LINK_SERVICE_BATC<br>H_DEPOSIT_PORT  | The port number used to connect to Paymentech to process batch deposit transactions.                                                                                                    |
|                                              | <b>Note:</b> Defining a separate port number to process batch deposit transactions allows you to run pick slip generation (batch authorizations) and deposits at the same time.                                                                                                    |
|                                              | Leave this setting blank if you wish to use the port number defined for the PMD_PAY_LINK_SERVICE_BATCH_PORT property to process both batch authorization and deposit transactions; if you use the same port number to process batch authorization and deposit transactions, you cannot run pick slip generation and deposits at the same time. |
|                                              | <b>Note:</b> This setting is not currently implemented.                                                                                                    |
| PMD_PAY_LINK_SERVICE_BATC<br>H_IP_ADDRESS    | The IP address used to connect to Paymentech to process batch transactions.                                                                                                    |
|                                              | <b>Note:</b> This setting is not currently implemented.                                                                                                    |
| PMD_PAY_LINK_SERVICE_BATC<br>H_PORT          | The port number used to connect to Paymentech to process batch transactions.                                                                                                    |
|                                              | <b>Note:</b> This setting is not currently implemented.                                                                                                    |
| PMD_PAY_LINK_SERVICE_ONLI<br>NE_IP_ADDRESS   | The IP address used to connect to Paymentech to process online transactions.                                                                                                    |
|                                              | <b>Note:</b> If you change this setting you must restart the PMD_ONLINE Integration Layer Job.                                                                                                    |
|                                              | <b>Note:</b> This setting is not currently implemented.                                                                                                    |
| PMD_PAY_LINK_SERVICE_ONLI<br>NE_PORT         | The port number used to connect to Paymentech to process online transactions.                                                                                                    |
|                                              | <b>Note:</b> This setting is not currently implemented.                                                                                                    |

| Property Name                        | Description                                                                                                    |
|--------------------------------------|----------------------------------------------------------------------------------------------------|
| QAS ADDRESS SERVICE TOKEN            | Enter the address service token used by EDQ to identify a customer; this is a token you created in the EDQ self service portal.                                                                                                    |
| STORE_FILE_PATH                      | The directory the Store Upload Process monitors for new Store files to process.                                                                                                    |
|                                      | <b>Note:</b> The name of the file must start with ST and have a .TXT file extension; for example: ST00001.txt and ST00002.txt.                                                                                                    |
|                                      | An example directory on the application server is /domain/conf/OMSFiles/File/Store/, where domain is the WebLogic domain directory for Order Management System.                                                                      |
|                                      | See Store Upload in the online help.                                                                                                    |
|                                      | <b>Note:</b> The file storage API does not support uploading stores. If the file storage API is enabled, you need to use Work with File Uploads (WUPL) to upload stores.                                                             |
| UPDATE_ON_ORDER_FROM_PO<br>_LAYERING | Select this property to have the warehouse on-order quantity updated through the purchase order layering process. <i>Default = false.</i>                                                                                            |
|                                      | <ul> <li>You should set this property to TRUE if you upgrade to<br/>19.0 or higher from a release prior to 18.0, in order to have<br/>PO layering update the on-order quantity consistently<br/>with prior functionality.</li> </ul> |
|                                      | <ul> <li>You should leave this property set to FALSE if you use the<br/>enterprise order integration for future receipts and pre-<br/>order processing.</li> </ul>                                                                   |
|                                      | See <i>Purchase Order Layering</i> in the online help for background on the purchase order layering process.                                                                                                    |
| VERTEX_PASSWORD VERTEX_USER          | The user ID and password used to connect to Vertex. The password is encrypted. See Vertex Setup.                                                                                                    |
| VERTEX_SERVICE_ENDPOINT_U<br>RL      | The URL used to communicate with Vertex, such as http://example.com/vertex-ws/services/CalculateTax90, where 90 indicates the version of Vertex, such as 9.0. See Vertex Setup.                                                      |
| WMSKUBLOCKER_HOST                    | Defines the IP address used to connect to the external system that determines item eligibility for an order. See <i>Second Compatibility Code used to Trigger SKU Blocking (K84)</i> in the online help for more information.        |
|                                      | Contact your Oracle Retail Order Management System representative for more information about creating a unique program to transmit SKU Blocking messages between Oracle Retail Order Management System and an external system.       |

| Property Name                        | Description                                                                                                    |  |
|--------------------------------------|----------------------------------------------------------------------------------------------------|--|
| WMSKUBLOCKER_PORT                    | Defines the port number used to connect to the external system that determines item eligibility for an order. See <i>Second Compatibility Code used to Trigger SKU Blocking (K84)</i> in the online help for more information.                                                                                                    |  |
|                                      | Contact your Order Management System representative for<br>more information about creating a unique program to transmit<br>SKU Blocking messages between Order Management System<br>and an external system.                                                                                                    |  |
| XLINK_DIRECTORY_ARCHIVE_P<br>ATH     | The directory where the POSLOGX periodic function archives a copy of the custom POSlog sent to Xlink. This directory is used if the FILE_STORAGE_EXPORTS_ENABLED property is set to false. Otherwise, if file storage exports are enabled, the function adds a record to the OMS-POSLOG container of the FILE_STORAGE table with a zip file containing the POSlog file, and you can use the file storage API to retrieve the file. The zip file has the same name as the POSlog file, except for the .zip extension. |  |
|                                      | See file storage API in the online help for background.                                                                                                    |  |
| XLINK_DIRECTORY_PATH                 | The directory where the POSLOGX periodic function places a custom POSlog to send to Xlink if you are not using the file storage API, as described above.                                                                                                    |  |
| XLINK_POSLOG_FILE_DATETIM            | Used to create the name of a custom POSLog:                                                                                                    |  |
| Е                                    | • the date and time format.                                                                                                    |  |
| XLINK_POSLOG_FILE_EXTENSI<br>ON      | • the file extension.                                                                                                    |  |
| XLINK_POSLOG_FILE_FORMAT             | • the file format.                                                                                                    |  |
| XLINK_POSLOG_FILE_PREFIX             | • the file prefix.                                                                                                    |  |
| XLINK_POSLOG_FILE_TRIGGER _EXTENSION | the file trigger extension.                                                                                                    |  |

### **System Property Settings**

The settings below define configuration settings for the Order Management System application server.

### **Property Name**

### **Description**

# CWDIRECTCP\_USPS\_UPLOAD\_FILE

The location on the Order Management System application server where the system should look for the City State data file when you use the Load USPS Zip Code File (LZPS) to update postal code data.

### An example directory is

/domain/conf/OMSFiles/LZIP/ctystate.txt/, where domain is the WebLogic domain directory for Order Management System.

Note that even if you use the file storage API, the upload process uses the folder specified in this property, so you must set it up.

**Note:** If you are using multiple application servers, you need to update this setting on each server where you plan to use the Load USPS Zip Code File (LZPS) to update postal code data.

### **DECIMAL SEPARATOR**

The character format used to indicate the decimal place in a number on screens. Valid value are:

. (period); default

, (comma)

For example, if you enter . (period) as the decimal separator, a number with decimals displays as 123.45. If you enter , (comma) as the decimal separator, a number with decimals displays as 123.45.

During installation, the system prompts for the default decimal separator of Order Management System. The system stores the default decimal separator in this property.

**Important:** If you change the default decimal separator from the decimal separator selected during installation, the new default decimal separator applies only to new data; seed data provided during installation will not be translated to the new decimal separator format.

The decimal separator used on reports generated through Oracle Analytics Cloud is based on the *BI Date and Separator Format* defined for the company.

See Regional Settings for an overview, and see Where are Number Format Applied? for more information on the decimal separator that defaults to different areas of the application.

### Description

### **DEFAULT DATE FORMAT**

The default date format used in the application.

Valid values are:

- **DMY (DDMMYY)** = If the date is December 25 2018, the date displays as 251218.
- **MDY (MMDDYY)** = If the date is December 25 2018, the date displays as 122518.
- **YMD (YYMMDD)** = If the date is December 25 2018, the date displays as 161228.

During installation, the system prompts for the default date format of Order Management System. The system:

- Stores the default date format in this property. **Important:** If you change the default date format from the date format selected during installation, the new default date format applies only to new users and companies; seed data provided during installation will not be translated to the new default date format.
- Defaults this date format to the admin user that is created during installation.
- Defaults this date format to the *Date format* field in the Company table for the companies delivered with Order Management System. However, you can change the date format for a company in the Work with Company (WCMP) menu option.
- When you create a new user or company, the system assigns the default date format to the user or company. However, you can change the date format defined for a user in the Work with Users (WUSR) menu option and you can change the date format for a company in the Work with Company (WCMP) menu option.

**Note:** Regardless of the date format that displays on screens, dates are stored in the database in CYYMMDD format.

The date format to use on reports generated through Oracle Analytics Cloud is based on the *BI Date and Separator Format* defined for the company.

**Note:** In order to have a consistent date format on all reports, this property and the *Date Format* defined for the company should be the same.

See Regional Settings for an overview and see Where are Date Formats Applied? for more information on the date format used for different areas of the application.

| Property Name                          | Description                                                                                                    |
|----------------------------------------|----------------------------------------------------------------------------------------------------|
| DEFAULT_LOCALE                         | The default locale used in the application, indicating the default language for the application.                                                                                                    |
|                                        | During installation, the system:                                                                                                    |
|                                        | <ul> <li>Stores the default locale in this property.</li> </ul>                                                                                                    |
|                                        | <ul> <li>Defaults this locale to the admin user that is created<br/>during installation.</li> </ul>                                                                                                  |
|                                        | <ul> <li>Defaults this locale to the <i>Locale</i> field in the Company<br/>table for the companies delivered with Order<br/>Management System.</li> </ul>                                           |
|                                        | <ul> <li>When you create a new user or company, this default<br/>locale defaults, but you can override it.</li> </ul>                                                                                |
|                                        | See:                                                                                                    |
|                                        | <ul> <li>Regional Settings for an overview.</li> </ul>                                                                                                    |
|                                        | <ul> <li>Where are Date Formats Applied? for more information<br/>on which date format the system uses in different areas of<br/>the application.</li> </ul>                                         |
|                                        | <ul> <li>Where are Number Format Applied? for more<br/>information on the decimal and thousand separators the<br/>system uses in different areas of the application.</li> </ul>                      |
| ECOMMERCE_AVAILABILITY_X<br>ML_VERSION | The XML version of the AvailabilityWeb XML message received from an external system; see E-Commerce Item Availability Web API in the online help.                                                    |
| ECOMMERCE_PRODUCT_XML_<br>VERSION      | The XML version of the ProductWeb XML message generated through downloading e-commerce offer files (EOFR) when the <i>Generate E-Commerce Offer Tables (M29)</i> system control value is unselected. |

### Description

### THOUSAND\_SEPARATOR

The character format used to separate groups of thousands. Valid value are:

- , (comma); default
- . (period)

For example, if you enter . (decimal) as the thousand separator, a number with thousand displays as 1.000. If you enter , (comma) as the thousand separator, a number with thousand displays as 1,000.

During installation, the system prompts for the default thousand separator of Order Management System. The system stores the default thousand separator in this property.

Important: If you change the default thousand separator from the thousand separator selected during installation, the new default thousand separator applies only to new data; seed data provided during installation will not be translated to the new thousand separator format.

The thousand separator used on reports generated through Oracle Analytics Cloud is based on the *BI Date and Separator Format* defined for the company.

See Regional Settings for an overview and see Where are Number Format Applied? for more information on the thousand separator that defaults to different areas of the application.

# **Working with Admin Properties (CPRP)**

**Purpose:** Use this menu option to define system-wide configuration settings for Order Management System that an administrator would update.

When you update a property setting, your update takes effect immediately.

### In this chapter:

- Work with Admin Properties Screen
- Change Property Screen
- Summary of Admin Properties
  - Email Property Settings
  - Forms Property Settings
  - Integration Property Settings
  - Logging Property Settings
  - Monitor Property Settings
  - System Property Settings

### Work with Admin Properties Screen

Use this screen to define property settings that are available to an administrator user in the application.

**How to display this screen:** Enter **CPRP** in the *Fast path* field or select Work with Admin Properties from a menu.

When you first advance to this screen, property settings display on this screen in ascending property name sequence.

**Column sort:** You can sort on any column on this screen by clicking the column name. An arrow pointing up displays next to the field when the values for the field display in ascending sequence; an arrow pointing down displays next to the field when the values for the field display in descending sequence.

### Field **Description** Group The type of property setting. Valid values are: **Email:** The property setting is related to email processing. **Logging:** The property setting is related to logging. **Integration:** The property setting is related to an integration with an external system. **Monitor:** The property setting is related to job monitoring. **Printing:** The property setting is related to printing. **System:** The property setting is related to a system-wide function. Enter a full or partial group name to display property settings that contain your entry. Alphanumeric, 25 positions; optional. **Property** The name of the property. Enter a full or partial property name to display property settings that contain your entry. Alphanumeric, 75 positions; optional. Value The current setting of the property. If this field is blank, it means a property setting has not been defined. Enter a full or partial property value to display property settings that contain your entry. Alphanumeric, 150 positions; optional. The type of property setting. Valid values are: Type **Admin** = The property setting is a setting available to an administrator user in the application.

• **Customer** = The property setting is a setting available to a user in the application.

Enter a full or partial property type to display property settings that contain your entry.

Alphanumeric, 10 positions; optional.

| Screen Option                                   | Procedure                                                                     |
|-------------------------------------------------|-------------------------------------------------------------------------------|
| Change the current value defined for a property | Select <b>Change</b> for a property to advance to the Change Property screen. |

| Screen Option                                                                 | Procedure                                                                                                    |
|-------------------------------------------------------------------------------|----------------------------------------------------------------------------------------------------|
| Switch between viewing admin property settings and customer property settings | <ul> <li>Select Admin/Customer.</li> <li>If you are currently on the Work with Admin Properties screen, the system advances you to the Work with Properties Screen.</li> <li>If you are currently on the Work with Properties screen, the system advances you to the Work with Admin Properties Screen.</li> </ul> |

### **Change Property Screen**

**Purpose:** Use this screen to change a property setting.

**How to display this screen:** Select **Change** for a property on the Work with Admin Properties Screen.

| Field    | Description                                                                                                    |
|----------|----------------------------------------------------------------------------------------------------|
| Property | The name of the property whose value you wish to update.                                                       |
|          | Alphanumeric, 75 positions; display-only.                                                                      |
| Group    | The group assigned to the property.                                                                            |
|          | Alphanumeric, 25 positions; display-only.                                                                      |
| Туре     | The type of property setting. Valid values are:                                                                |
|          | • <b>Admin</b> = The property setting is a setting available to the administrator user.                        |
|          | • <b>Customer</b> = The property setting is a setting available to customer.                                   |
|          | Alphanumeric, 10 positions; display-only.                                                                      |
| Display  | Defines whether you can update the property setting. Valid values are:                                         |
|          | • <b>C</b> = You can change the value defined for the property.                                                |
|          | • <b>D</b> = The value defined for the property is display-only.                                               |
|          | Alphanumeric, 1 position; display-only.                                                                        |
| Value    | The current setting of the property. If this field is blank, it means a property setting has not been defined. |
|          | <b>Note:</b> The system does not validate your entry.                                                          |
|          | Alphanumeric, 150 positions; optional.                                                                         |

## **Summary of Admin Properties**

The property settings that display on the Work with Admin Properties Screen are listed below.

- Email Property Settings
- Forms Property Settings

- Integration Property Settings
- Logging Property Settings
- Monitor Property Settings
- System Property Settings

### **Email Property Settings**

See Email Generation Setup for more information on the required and optional setup for generating email notifications through Order Management System.

| Property Name         | Description                                                                                                    |
|-----------------------|----------------------------------------------------------------------------------------------------|
| CWEMAIL_TEMPLATE_PATH | The location of the folder containing the template files used to generate HTML-based emails. An example location is domain/conf/OMSFiles/EmailTemplates, where domain is the WebLogic domain directory for Order Management System. |
|                       | Not used for shipment emails generated through the Narvar integration.                                                                                                    |
| CWEmailOutQueueName   | The output queue to use for emails. Output queues are displayed when you select the <b>My Jobs</b> option in Order Management System, where you can use them for filtering purposes.                                                |
|                       | The default output queue is <b>EMAIL</b> .                                                                                                    |
|                       | Not used for shipment emails generated through the Narvar integration.                                                                                                    |
| mail.debug            | Indicates whether to log error messages about email generation in the CWDirect Log.                                                                                                    |
|                       | <b>true</b> = Log error messages about email generation in the log.                                                                                                    |
|                       | <b>false</b> = Do not log error messages about email generation in the log.                                                                                                    |
|                       | Not used for shipment emails generated through the Narvar integration.                                                                                                    |
| mail.from             | The default "from" email address to use for system-generated emails if there is no address specified at the entity or company level. See "From" Email Address for a discussion.                                                     |
|                       | Not used for shipment emails generated through the Narvar integration.                                                                                                    |
| mail.host             | The name or IP address of the mail server. The mail server must be accessible by the Order Management System application server.                                                                                                    |
|                       | Not used for shipment emails generated through the Narvar integration.                                                                                                    |

| Property Name  | Description                                                                                                    |
|----------------|----------------------------------------------------------------------------------------------------|
| mail.password  | The current password for the user ID. Required if the mail server requires authentication.                                                                                                    |
|                | <b>Note:</b> The password is encrypted so it is not readable in this file.                                                                                                    |
|                | <b>Note:</b> Not used for shipment emails generated through the Narvar integration.                                                                                                    |
| mail.user      | A valid user ID with authority to log into the mail server.<br>Required if the mail server requires authentication.                                                                                                    |
|                | Not used for shipment emails generated through the Narvar integration.                                                                                                    |
| SUPPORT_EMAILS | The list of email addresses to receive the Support Notification email when a job is placed in <b>MSG</b> status because an error has occurred, or System Alert email for other errors such as inconsistent system control value setup across companies. Separate each email address with a semi-colon (;), such as: email1@add.com; email2@add.com. |
|                | <b>Note:</b> You cannot enter an email distribution list in this field. However, you can use an email program, such as Microsoft Outlook®, to create rules to send emails to a distribution list.                                                                                                    |
|                | See Order Management System Support Notifications for more information on error email processing.                                                                                                    |

### Forms Property Settings

**Property Name** 

| <b>Note:</b> The following properties are related to the use of Oracle Analytics Cloud, which was formerly |
|----------------------------------------------------------------------------------------------------|
| known as Oracle Business Intelligence Publisher, or BI Publisher.                                          |

Description

See the *Order Management System Cloud Service Reporting Guide* on My Oracle Support (2149144.1) for more information.

| BI_BYPASS_CACHE_ENABLE | Defines whether the system bypasses caching for reports generated using Oracle Analytics Cloud.                             |  |
|------------------------|----------------------------------------------------------------------------------------------------|--|
|                        | true = Bypass caching for reports generated using Oracle<br>Analytics Cloud                                                 |  |
|                        | false = Cache reports generated using Oracle Analytics Cloud.                                                               |  |
| BI_REST_REPORTS_FOLDER | The location in Oracle Analytics Cloud where Order Management System reports are stored. Needs to be set to OMSCS/Reports/. |  |

| Property Name       | Description                                                                                                    |  |  |
|---------------------|----------------------------------------------------------------------------------------------------|--|--|
| BI_REST_URL         | The name of the host where Oracle Analytics Cloud is running.                                                                                                   |  |  |
|                     | The system uses this property to build the URL for communication with Oracle Analytics Cloud.                                                                   |  |  |
|                     | <pre>For example: https://<host>:/xmlpserver/services/rest/report s</host></pre>                                                                                |  |  |
|                     |                                                                                                    |  |  |
|                     | where:                                                                                                    |  |  |
|                     | <ul> <li>host is the setting in the BI_REST_URL.</li> </ul>                                                                                                    |  |  |
|                     | <ul> <li>/xmlpserver/service/rest/reports is the setting<br/>in the BI_REST_SERVER_PATH.</li> </ul>                                                             |  |  |
| BI_REST_PORT        | This property is not currently used.                                                                                                    |  |  |
| BI_REST_SERVER_PATH | The fixed prefix for Oracle Analytics Cloud REST report resource. The system uses this property to build the URL for communication with Oracle Analytics Cloud. |  |  |
|                     | For example:                                                                                                    |  |  |
|                     | https:// <host>:/xmlpserver/services/rest/v1/reports</host>                                                                                                    |  |  |
|                     | where:                                                                                                    |  |  |
|                     | <ul> <li>host is the setting in the BI_REST_URL.</li> </ul>                                                                                                    |  |  |
|                     | <ul> <li>/xmlpserver/service/rest/v1/reports is the<br/>setting in the BI_REST_SERVER_PATH.</li> </ul>                                                          |  |  |
| BI_REST_USER        | The user ID used to connect to Oracle Analytics Cloud.                                                                                                    |  |  |
| BI_REST_PASSWORD    | The password for the user ID used to connect to Oracle Analytics Cloud. For security, the system encrypts the password.                                         |  |  |

### **Integration Property Settings**

See <u>Integrations</u> for more information on the set up required for integrations with Order Management System.

### **Property Name**

### **Description**

### CWDIRECTCP\_UPLOAD\_ BATCH\_SIZE

Defines the number of records to process in an upload file at a time. The default setting is 2500, indicating the system inserts records from the upload file into the Order Management System database in batches of 2500. If a record in a batch contains an error, the system does not insert any of the records in the batch into the Order Management System database and places the upload file in an error status. For troubleshooting purposes, you can decrease the <code>UPLOAD\_BATCH\_SIZE</code> and reprocess the file upload to help you determine which record contains the error.

### **Example:** In this example, the

CWDIRECTCP\_UPLOAD\_BATCH\_SIZE is 10. You process an upload file containing 30 records. In this situation, the system processes the upload file in 3 batches: the first batch contains records 1-10; the second batch contains records 11-20; and the third batch contains records 21-30. If a record in the second batch fails, the system does not process any of the records in the second batch, but does process all of the records in the first batch and third batch.

See Work with File Uploads (WUPL) in the online help for more information.

**Setting for pick slip forms generated through the database:** If you use a pick slip form that is generated directly through the database, set this value to **999999**. The INPUT\_TYPE setting for your pick slip form in the Forms Properties indicates the means by which your pick slip printing program obtains the data to print on the pick slip. Valid values are:

- **XML** (default) = The program uses the CWPickOut XML message to generate the pick slip.
- DB = The program queries the database to generate the pick slip. This option is available only if your pick slip printing program supports it.

**Note:** If no INPUT\_TYPE is specified, the program uses the CWPickOut message.

| Property | Name |
|----------|------|
|----------|------|

### **Description**

### IDCS\_ENABLED

Defines whether the IDCS (Oracle Identity Cloud Service) or OCI IAM (Oracle Cloud Infrastructure Identity and Access Management) integration is enabled.

false = The system uses internal password authentication.

true (default) = The system uses IDCS or OCI IAM for password authentication.

#### Note:

- Once you change this property to true, the setting can no longer be changed. If you need to change this setting back to false, you must contact your support representative to disable IDCS or OCI IAM.
- New cloud installations of Order Management System version 17.1 and later will have this setting delivered as
- When you enable the IDCS or OCI IAM integration, the system no longer creates records in the Password Audit table to track when a user's password is updated.
- Before you change this value to true, make sure your admin user and other users in Order Management System are set up in IDCS or OCI IAM and match the exact format of the user name.
- When this property is set to true, multi-factor authentication is disabled. See *Multi-Factor Authentication* in the Administration Guide for background.
- When defining a user ID in IDCS or OCI IAM, the user ID is NOT case-sensitive.
- If this property is set to true, when users sign out of Order Management System or OMS Modern View, they return to the IDCS or OCI IAM login page.
- When this property is set to true, working with User Control records is not available through the Advanced Commands option.

See *Oracle Authentication (IDCS or OCI IAM)* in the Administration Guide for more information.

The endpoint to use when requesting information from IDCS or OCI IAM through the **Manage External Application Access** page in Modern View.

Not currently implemented.

IDCS\_SERVICE\_ ENDPOINT\_URL

IDCS\_ACCESS\_ APPLICATION\_ID

| Property Name              | Description                                                                                                    |
|----------------------------|----------------------------------------------------------------------------------------------------|
| IDCS_ACCESS_CLIENT_ID      | The client ID that identifies Order Management System in requests to IDCS or OCI IAM through the <b>Manage External Application Access</b> page in Modern View.                                                                                                    |
|                            | If no <i>Client ID</i> is specified in <b>Work with Web Service Authentication</b> for an outbound web service to Order Broker or Customer Engagement, and it is assigned an <i>Authentication Type</i> of <b>OAUTH</b> , then this client ID is used for authentication of the web service.         |
| IDCS_ACCESS_CLIENT_ SECRET | The client secret to use when requesting a token for OAuth authentication.                                                                                                    |
|                            | If no <i>Client Secret</i> is specified in <b>Work with Web Service Authentication</b> for an outbound web service to Order Broker or Customer Engagement, and it is assigned an <i>Authentication Type</i> of <b>OAUTH</b> , then this client secret is used for authentication of the web service. |
| INVOIC_OUT_MAX_THREADS     | Controls the maximum number of threads that the INVOIC_OUT job spawns to process invoice trigger records. Defaults to 10. Optionally, set it to a higher number to enhance performance.                                                                                                    |
|                            | If this property is not set to a whole number larger than 0, a setting of 1 applies.                                                                                                    |

|                          | Summary of Admin Properties                                                                                                    |
|--------------------------|----------------------------------------------------------------------------------------------------|
| Property Name            | Description                                                                                                    |
| OCDS_RESPONSE_BATCH_SIZE | The number of records to request at a time for different types of data imported through the integration with Omnichannel Cloud Data Service (OCDS).                                                                                                    |
|                          | <b>Background:</b> The OCDSITM periodic function requests merchandise hierarchy information, item information, item image information, item location attribute information, and pricing information, if the related system control value for each type of data is configured.                                                            |
|                          | <b>Limiting the number of records in the response:</b> For each of these types of data (with the exception of merchandise hierarchy information), the function requests the number of records specified in this property; for example, it requests up to 15,000 pricing information records when this property is set to 15,000.         |
|                          | Oracle recommends that you set this property no higher than 100,000. The default setting is 10,000.                                                                                                    |
|                          | <b>If property not set:</b> if this property is blank, the import requests the number of records defined in the INT_OCDS_CONFIG table for the import type. For example, if this property is blank and the quantity defined in the table for the item image import is 10,000, then the item image request specifies a quantity of 10,000. |
|                          | <b>INT_OCDS_CONFIG defaults:</b> The default settings in this table are 10,000 for each type of imported information.                                                                                                    |
|                          | <b>Note:</b> This setting does not control the number of records requested for the merchandise hierarchy import; instead, it always uses the setting from the INT_OCDS_CONFIG table.                                                                                                    |
|                          | <b>For more information:</b> See Importing Enterprise Foundation Data through Omnichannel Cloud Data Service in the online help.                                                                                                    |
| OKM_ACCESS_PASSWORD      | The OMS Key Management (OKM) password. For security, the system encrypts the password.                                                                                                    |

See Credit Card Encryption Initial Setup and Execution in the Data Security and Encryption Guide on My Oracle Support (1988467.1) for more information.

OKM\_ACCESS\_ALIAS

The OMS Key Management (OKM) alias used to retrieve the encryption key. For security, the system encrypts the alias.

See Credit Card Encryption Initial Setup and Execution in the Data Security and Encryption Guide on My Oracle Support (1988467.1) for more information.

### **Property Name Description** OKM ACCESS ALIAS SWITCH The OMS Key Management (OKM) alias used to retrieve the encryption key during the encryption key switch process. For security, the system encrypts the alias. See Credit Card Encryption Initial Setup and Execution in the Data Security and Encryption Guide on My Oracle Support (1988467.1) for more information. OKM\_ENABLED Indicates whether OMS Key Management (OKM) encryption is enabled. **true** = OMS Key Management (OKM) encryption is enabled. **false** = OMS Key Management (OKM) encryption is not enabled. See Credit Card Encryption Initial Setup and Execution in the Data Security and Encryption Guide on My Oracle Support (1988467.1) for more information. OKM KEY SWITCH TYPE The type of encryption key switch currently in process. The system automatically updates this property during the encryption key switch process. Once the encryption key switch process is complete, you must manually remove the value to indicate that an encryption key switch is not currently being performed. Valid values are: Blank = Encryption key switch is not in process. **OMS-OKM** = Encryption key switch is in process, where the current encryption uses the Order Management System encryption key and the new encryption uses the OMS Key Management (OKM) encryption key. During this process, the system generates a new encryption key and alias. **OKM-OMS** = Not currently supported. **OKM-OKM** = Encryption key switch is in process, in which both the current encryption and the new encryption key use an OMS Key Management (OKM)

See *Encryption Key Switch Process* in the Data Security and Encryption Guide on My Oracle Support (1988467.1) for more information.

**OMS-OMS** = Encryption key switch is in process in which both the current encryption and the new

encryption use an Order Management System encryption

encryption key and alias.

key.

See the Data Security and Encryption Guide on My Oracle Support (1988467.1) for information.

OKM\_PATH\_1

| Property Name                 | Description                                                                                                    |
|-------------------------------|----------------------------------------------------------------------------------------------------|
| OKM_PATH_2                    | See the Data Security and Encryption Guide on My Oracle<br>Support (1988467.1) for information.                                                                                                    |
| PROXY_HOST PROXY_PORT         | The IP address and port number used to connect to the proxy server during payment processing.                                                                                                    |
| QAS SERVICES WSDL<br>LOCATION | The location of the ProOnDemandService.wsdl file. The recommended location is file:///domain/conf/cwdirectcpproperties/ProOnDemandService.wsdl, where domain is the WebLogic domain directory for Order Management System. The ProOnDemandService.wsdl is delivered with Order Management System and should not be changed. |

### **Logging Property Settings**

See Logs for more information on the logs that are available to help troubleshoot Order Management System processing.

| Property Name        | Description                                                                                                    |
|----------------------|----------------------------------------------------------------------------------------------------|
| ALERT_LOG_LEVEL      | Defines the level of detail to include in the Alert Log. See Logging Level.                                                                                                    |
| ALERT_MAXBACKUP_DAYS | The number of days to store a backup copy of the Alert Log before it is eligible for deletion. See Archived Logs.                                                                                                    |
|                      | To retain a month's worth of logs, set this field to <b>30d</b> . The system deletes any log file older than 30 days.                                                                                                    |
|                      | Note: The entry in this field must include the letter d, as in 30d.                                                                                                    |
| APP_LOG_LEVEL        | Defines the level of detail to include in the Application Log. See Logging Level.                                                                                                    |
| APP_MAXBACKUP_DAYS   | The number of days to store a backup copy of the Application Log before it is eligible for deletion. See Archived Logs.                                                                                                    |
|                      | To retain a month's worth of logs, set this field to <b>30d</b> . The system deletes any log file older than 30 days.                                                                                                    |
|                      | Note: The entry in this field must include the letter d, as in 30d.                                                                                                    |
| CA_MAXBACKUP_DAYS    | The number of days to store ChannelAdvisor archived or failed price and inventory export files before they are eligible for deletion. The CAINV and CAPRICE periodic functions delete the inventory or price files if they are eligible based on the setting of this property. Defaults to 30. If this property is blank, files are eligible for deletion after 30 days. |
|                      | <b>Note:</b> Unlike the other properties with similar names, the CA_MAXBACKUP_DAYS property entry should not include the letter d.                                                                                                    |

| Property Name          | Description                                                                                                    |
|------------------------|----------------------------------------------------------------------------------------------------|
| CUST_FILE_ NAME        | The name of the log that stores Customer API transaction information.                                                                                                    |
|                        | The delivered setting is <b>CUST.log</b> .                                                                                                    |
|                        | If you Use Multiple Application Servers                                                                                                    |
|                        | If you use multiple application servers, rename the log so that it identifies the server where the log is located. For example, if you use two application servers named <b>SERVER1</b> and <b>SERVER2</b> , rename the CUST log on each server to <b>CUSTSERVER1.log</b> and <b>CUSTSERVER2.log</b> . |
| CW_LOG_DIR             | The directory path on the application server where the logs are located.                                                                                                    |
|                        | An example directory is domain/conf/OMSFiles/Logs, where domain is the WebLogic domain directory for Order Management System.                                                                                                    |
| CW_LOG_BACKUP_ PATTERN | The file extension added to backup copies of the log file.                                                                                                    |
|                        | The system creates a backup copy of the log file for each day, using the date format from the <i>CW_LOG_DATE_PATTERN</i> setting and file extension from the <i>CW_LOG_BACKUP_PATTERN</i> setting.                                                                                                    |
|                        | For example, for the APP.log file, the system names the backup copy APP.YYYY-DD-MM.log.zip.                                                                                                    |
|                        | The delivered setting is .zip.                                                                                                    |
|                        | <b>Note:</b> The file extension must be lower case.                                                                                                    |
| CW_LOG_DATAQ           | Defines whether the system includes messages written to data queues in the log.                                                                                                    |
|                        | Valid values:                                                                                                    |
|                        | <b>true</b> = The system includes messages written to data queues in the log.                                                                                                    |
|                        | <b>false</b> = The system does not include messages written to data queues in the log.                                                                                                    |
| CW_LOG_DATE_PATTERN    | The date format for backup copies of the log file.                                                                                                    |
|                        | The system creates a backup copy of the log file for each day, using the date format from the <i>CW_LOG_DATE_PATTERN</i> setting and file extension from the <i>CW_LOG_BACKUP_PATTERN</i> setting.                                                                                                    |
|                        | For example, for the APP.log file, the system names the backup copy APP.YYYY-DD-MM.log.zip.                                                                                                    |
|                        | The delivered setting is .%d{yyyy-MM-dd}.log.                                                                                                    |

| Property Name                       | Description                                                                                                    |
|-------------------------------------|----------------------------------------------------------------------------------------------------|
| CW_LOG_PATTERN                      | The format used when naming a log file. The delivered setting is %d{HH:mm:ss,SSS} {UTC}                                                       |
|                                     | %-5p %-5c - %m%n*.                                                                                                    |
| INTEGRATIONORDER_<br>LOG_LEVEL      | Defines the level of detail to include in the IntegrationOrder (ChannelAdvisor) Log. See Logging Level.                                       |
| INTEGRATIONORDER_<br>MAXBACKUP_DAYS | The number of days to store a backup copy of the IntegrationOrder (ChannelAdvisor) Log before it is eligible for deletion. See Archived Logs. |
|                                     | To retain a month's worth of logs, set this field to <b>30d</b> . The system deletes any log file older than 30 days.                         |
|                                     | $oldsymbol{Note:}$ The entry in this field must include the letter d, as in 30d.                                                              |
| JOB_LOG_LEVEL                       | Defines the level of detail to include in the Job Log. See Logging Level.                                                                     |
| JOB_MAXBACKUP_DAYS                  | The number of days to store a backup copy of the Job Log before it is eligible for deletion. See Archived Logs.                               |
|                                     | To retain a month's worth of logs, set this field to <b>30d</b> . The system deletes any log file older than 30 days.                         |
|                                     | <b>Note:</b> The entry in this field must include the letter d, as in 30d.                                                                    |
| MANIFEST_LOG_LEVEL                  | Defines the level of detail to include in the Manifest Log. See Logging Level.                                                                |
| MANIFEST_MAXBACKUP_DAYS             | The number of days to store a backup copy of the Manifest Log before it is eligible for deletion See Archived Logs.                           |
|                                     | To retain a month's worth of logs, set this field to <b>30d</b> . The system deletes any log file older than 30 days.                         |
|                                     | <b>Note:</b> The entry in this field must include the letter d, as in 30d.                                                                    |
| MQ_LOG_LEVEL                        | Defines the level of detail to include in the MQ Log. See Logging Level.                                                                      |
| MQ_MAXBACKUP_DAYS                   | The number of days to store a backup copy of the MQ Log before it is eligible for deletion. See Archived Logs.                                |
|                                     | To retain a month's worth of logs, set this field to <b>30d</b> . The system deletes any log file older than 30 days.                         |
|                                     | <b>Note:</b> The entry in this field must include the letter d, as in 30d.                                                                    |
| NARVAR_LOG_LEVEL                    | Defines the level of detail to include in the Narvar Log. See Logging Level.                                                                  |
| NARVAR_MAXBACKUP_DAYS               | The number of days to store a backup copy of the Narvar Log before it is eligible for deletion. See Archived Logs.                            |
|                                     | To retain a month's worth of logs, set this field to <b>30d</b> . The system deletes any log file older than 30 days.                         |
|                                     | <b>Note:</b> The entry in this field must include the letter d, as in 30d.                                                                    |

| Property Name                       | Description                                                                                                    |
|-------------------------------------|----------------------------------------------------------------------------------------------------|
| OCDS_JOB_HISTORY_RETENTI<br>ON_DAYS | Defines the number of days to retain records in the INT_OCDS_STATUS table. This table tracks activity of the OCDSITM periodic function and the OCDSFA periodic function (see Importing Future Availabile Information in the online help for background). You can review these records at the <b>Enterprise Data Import History</b> page in Modern View.                                                                                                    |
|                                     | The OCDSITM periodic function purges records older than the number of days specified here.                                                                                                    |
|                                     | Default = 30 days. If this property is blank, the periodic function does not purge records.                                                                                                    |
| OCDS_LOG_LEVEL                      | Defines the level of detail to include in the OCDS (Omnichannel Cloud Data Service) Log. See Logging Level.                                                                                                    |
| OCDS_MAXBACKUP_DAYS                 | The number of days to store a backup copy of the OCDS (Omnichannel Cloud Data Service) Log before it is eligible for deletion. See Archived Logs.                                                                                                    |
|                                     | To retain a month's worth of logs, set this field to <b>30d</b> . The system deletes any log file older than 30 days.                                                                                                    |
|                                     | Note: The entry in this field must include the letter d, as in 30d.                                                                                                    |
| ORCE_LOG_LEVEL                      | Defines the level of detail to include in the ORCE (Oracle Retail Customer Engagement) Log. See Logging Level.                                                                                                    |
| ORCE_MAXBACKUP_DAYS                 | The number of days to store a backup copy of the ORCE (Oracle Retail Customer Engagement) Log before it is eligible for deletion. See Archived Logs.                                                                                                    |
|                                     | To retain a month's worth of logs, set this field to <b>30d</b> . The system deletes any log file older than 30 days.                                                                                                    |
|                                     | Note: The entry in this field must include the letter d, as in 30d.                                                                                                    |
| ORDER_LOG_LEVEL                     | Defines the level of detail to include in the Order Log. See Logging Level.                                                                                                    |
| ORDER_MAXBACKUP_ DAYS               | The number of days to store a backup copy of the Order Log before it is eligible for deletion See Archived Logs.                                                                                                    |
|                                     | To retain a month's worth of logs, set this field to <b>30</b> . The system deletes any log file older than 30 days.                                                                                                    |
| OROB_DIRECTORY_PATH                 | Defines the location on the application server where the system downloads the Product, Product Location, and Incremental Inventory output files to send to Order Broker. An example directory is /domain/conf/OMSFiles/OROBData, where domain is the WebLogic domain directory for Order Management System. <b>Note:</b> If the OROB_DIRECTORY_PATH is not valid or is blank, or the specified folder does not exist, the system does not generate the output files and writes a message to the Application log. |

| Property Name          | Description                                                                                                    |
|------------------------|----------------------------------------------------------------------------------------------------|
| OROB_LOG_LEVEL         | Defines the level of detail to include in the Order Broker Log.<br>See Logging Level.                                    |
| OROB_MAXBACKUP_DAYS    | The number of days to store a backup copy of the Order Broker Log before it is eligible for deletion. See Archived Logs. |
|                        | To retain a month's worth of logs, set this field to <b>30</b> d. The system deletes any log file older than 30 days.    |
|                        | <b>Note:</b> The entry in this field must include the letter d, as in 30d.                                               |
| PAYPAL_LOG_LEVEL       | Defines the level of detail to include in the PayPal Log. See Logging Level.                                             |
| PAYPAL_MAXBACKUP_ DAYS | The number of days to store a backup copy of the PayPal Log before it is eligible for deletion. See Archived Logs.       |
|                        | To retain a month's worth of logs, set this field to <b>30</b> . The system deletes any log file older than 30 days.     |
|                        | Note: The entry in this field must include the letter d, as in 30d.                                                      |
| RESP_LOG_LEVEL         | Defines the level of detail to include in the Response Log.                                                              |
|                        | Valid values are:                                                                                                    |
|                        | • DEBUG = Generates fine-grained informational events.                                                                   |
|                        | <ul> <li>INFO = Generates informational messages.</li> </ul>                                                             |
|                        | <ul> <li>WARN = Generates warning messages.</li> </ul>                                                                   |
|                        | • ERROR = Generates messages that indicate a serious issue.                                                              |
|                        | <ul> <li>FATAL = Only generates messages that will cause the<br/>application to abort.</li> </ul>                        |
|                        | The delivered logging level is INFO.                                                                                     |
| RESP_MAXBACKUP_DAYS    | The number of days to store a backup copy of the Response Log before it is eligible for deletion. See Archived Logs.     |
|                        | To retain a month's worth of logs, set this field to <b>30d</b> . The system deletes any log file older than 30 days.    |
|                        | <b>Note:</b> The entry in this field must include the letter d, as in 30d.                                               |
| RICS_LOG_LEVEL         | Defines the level of detail to include in the RICS Log.                                                                  |
|                        | Valid values are:                                                                                                    |
|                        | • DEBUG = Generates fine-grained informational events.                                                                   |
|                        | <ul> <li>INFO = Generates informational messages.</li> </ul>                                                             |
|                        | <ul> <li>WARN = Generates warning messages.</li> </ul>                                                                   |
|                        | • ERROR = Generates messages that indicate a serious issue.                                                              |
|                        | <ul> <li>FATAL = Only generates messages that will cause the<br/>application to abort.</li> </ul>                        |
|                        | The delivered logging level is INFO.                                                                                     |

| Property Name         | Description                                                                                                    |
|-----------------------|----------------------------------------------------------------------------------------------------|
| RICS_MAXBACKUP_DAYS   | The number of days to store a backup copy of the RICS Log before it is eligible for deletion. See Archived Logs.              |
|                       | To retain a month's worth of logs, set this field to <b>30d</b> (default) The system deletes any log file older than 30 days. |
|                       | <b>Note:</b> The entry in this field must include the letter d, as in 30d.                                                    |
| TRACE_LOG_LEVEL       | Defines the level of detail to include in the Trace Log. See Logging Level.                                                   |
| TRACE_MAXBACKUP_ DAYS | The number of days to store a backup copy of the Trace Log before it is eligible for deletion. See Archived Logs.             |
|                       | To retain a month's worth of logs, set this field to <b>30</b> d. The system deletes any log file older than 30 days.         |
|                       | Note: The entry in this field must include the letter d, as in 30d.                                                           |

#### **Monitor Property Settings**

The settings below are used by Oracle staff to manage system processing.

#### **For more information:** See:

- Monitoring Jobs for more information on how the system monitor jobs to ensure that they are running correctly.
- Long Running Jobs Monitor for more information on how the system watches the
  batch jobs running on the Job Management Screen and sends a Long Running Job
  Email to a specified email address if a job runs without ending longer than a
  specified time.
- Working with Required Responses (WREQ) and Required Response Processing for more information on how to respond to Order Management System jobs that require user intervention in order to proceed.
- Running a Periodic Process on Server Startup for more information on how to run
  a periodic process when the Order Management System application server is
  restarted.

| Property Name     | Description                                                                                               |
|-------------------|----------------------------------------------------------------------------------------------------|
| ACTIVE_PROCEDURES | Used to filter data on the Managed Services report.                                                       |
| ALERT_EMAILS      | The email addresses that receive Managed Services reports.<br>Separate email addresses with a semi-colon. |

| Property Name                                                    | Description                                                                                                    |
|------------------------------------------------------------------|----------------------------------------------------------------------------------------------------|
| ALLOW_JOB_MONITOR                                                | Indicates whether the job monitor runs on this application server.                                                                                                    |
|                                                                  | Valid values:                                                                                                    |
|                                                                  | $\mathbf{Y}$ = The job monitor runs on this server.                                                                                                    |
|                                                                  | N (default) or blank = The job monitor does not run on this server. In this situation, the only option on the Work with Job Monitor Rules Screen is to display a rule's settings.                                                                                                    |
|                                                                  | <b>Note:</b> Set this value to <b>Y</b> for all application servers that you wish to collect data on the Work with Job Monitor Screen (WJMO).                                                                                                    |
| CWDIRECTCP_LR_JOB_<br>MONITOR_ALERT_AFTER_X_MI<br>NUTES_DEFAULT  | Required; must be numeric. Indicates how long, in minutes, a job must be running before the system sends a Long Running Job Email to the email address defined in the CWDIRECTCP_LR_JOB_MONITOR_ALERT_TO_EMAIL_ADDRESS.                                                                                                    |
|                                                                  | <b>Note:</b> The system applies this time to all batch jobs not included in the CWDIRECTCP_LR_JOB_MONITOR_EXCLUDE_JOBS list or the CWDIRECTCP_LR_JOB_MONITOR_ALERT_AFTER_X_MINU TES_OVERRIDE list.                                                                                                    |
|                                                                  | The default setting is 30 minutes.                                                                                                    |
| CWDIRECTCP_LR_JOB_<br>MONITOR_ALERT_AFTER_X_MI<br>NUTES_OVERRIDE | Optional. A list of batch jobs that the Long Running Jobs Monitor watches using a time other than the default time defined in the CWDIRECTCP_LR_JOB_MONITOR_ALERT_AFTER_X_MINU TES_DEFAULT setting.                                                                                                    |
|                                                                  | The format for this setting is <code>BATCH_JOB_NAME</code> , 99, where <code>BATCH_JOB_NAME</code> is the name of the batch job, and 99 is how long, in minutes, the job must run before the system sends a <code>Long Running Job Email</code> .                                                                                                    |
|                                                                  | Separate each batch job name and its time with a comma; for example: BATCH_JOB_NAME1,120,BATCH_JOB_NAME2,30.                                                                                                    |
|                                                                  | <b>Example:</b> The default time is 60 minutes, indicating a job must be running for 60 minutes before the system sends a Long Running Job email. However, the PICK_GEN job runs longer than 60 minutes on a regular basis and you don't want to be notified about this job unless it runs longer than 120 minutes. In this situation, enter PICK_GEN, 120. |
|                                                                  | The default setting is blank.                                                                                                    |
| CWDIRECTCP_LR_JOB_<br>MONITOR_ALERT_FROM_EMAI<br>L_ADDRESS       | Required. The "from" email address for the Long Running Job Email.                                                                                                    |

| Property Name                                            | Description                                                                                                    |
|----------------------------------------------------------|----------------------------------------------------------------------------------------------------|
| CWDIRECTCP_LR_JOB_<br>MONITOR_ALERT_TO_<br>EMAIL_ADDRESS | Required. The list of email addresses that receive the Long<br>Running Job Email when a job requires user evaluation. Each<br>email address entered must be separated by a semi-colon (;).                                                                                         |
|                                                          | For example: email1@add.com;email2@add.com.                                                                                                    |
| CWDIRECTCP_LR_JOB_<br>MONITOR_CONTROLLER                 | Optional. Allows changes to the Monitor Properties file without having to stop and restart Order Management System. See Applying Changes to the Monitor Properties for instructions.                                                                                               |
|                                                          | <b>RELOAD</b> = The next time the Long Running Jobs Monitor wakes up, reload the settings in the Monitor Properties file and restart the Long Running Jobs Monitor to use the new settings.                                                                                        |
|                                                          | <b>EXIT</b> = Stop the Long Running Jobs Monitor and do not send alerts until Order Management System is stopped and restarted. When you stop and restart Order Management System, the new settings will take effect.                                                              |
|                                                          | <b>RUN</b> or any other value, including blank = Run the Long Running Jobs monitor using the current settings.                                                                                                    |
|                                                          | <b>Important:</b> If you make a change to the properties file and change this setting to <b>RELOAD</b> or <b>EXIT</b> , after your change takes effect, make sure you change this setting back to <b>RUN</b> , blank, or any other value other than <b>RELOAD</b> or <b>EXIT</b> . |
|                                                          | The default setting is blank.                                                                                                    |
| CWDIRECTCP_LR_JOB_<br>MONITOR_EXCLUDE_JOBS               | Optional. A list of batch jobs excluded from the Long Running Jobs Monitor evaluation. Typically, these are jobs that run all day, such as the Async, E-Commerce, and Drop Ship Integration jobs, or jobs that do not require a Long Running Job Email if they run too long.       |
|                                                          | Separate each job in the list with a comma. For example:                                                                                                    |
|                                                          | <pre>IX_CDC, CNTL_ASYNC, ORDR_ASYNC, OTHR_ASYNC, BILL_AS YNC.</pre>                                                                                                    |
|                                                          | The default setting is                                                                                                    |
|                                                          | <pre>IX_CDC, CNTL_ASYNC, ORDR_ASYNC, OTHR_ASYNC, BILL_AS YNC, EBO_ASYNC, EC_STS_INQ, EC_RETURNS, EC_CANCELS, EC_CAT_REQ.</pre>                                                                                                    |
|                                                          | <b>Note:</b> If you enter a batch job name here and the job is also defined in the CWDIRECTCP_LR_JOB_MONITOR_ALERT_AFTER_X_MINU TES_OVERRIDE setting, the system considers the job an override and it is not excluded from the Long Running Jobs monitor.                          |
|                                                          | <b>Note:</b> You might also want to include the BILLING_UPDATE                                                                                                    |

job to the list to exclude in order to prevent unnecessary alerts.

#### **Description**

#### CWDIRECTCP\_LR\_JOB\_ MONITOR\_REPEAT\_ALERT\_AFT ER\_X\_CYCLES

Required; must be numeric. Indicates how many times the Long Running Jobs Monitor must find the same running batch job before sending another Long Running Job Email.

**Example:** The Long Running Jobs Monitor configuration is as follows:

LR\_JOB\_MONITOR\_RUNS\_EVERY\_X\_MINUTES = 15

LR\_JOB\_MONITOR\_REPEAT\_ALERT\_AFTER\_X\_CYCLES = 5

If the PICK\_GEN job runs longer than 15 minutes, the system sends a Long Running Job email. The system will not send another Long Running Job email unless the PICK\_GEN job is still running after an additional 75 minutes (15 minutes  $\times$  5 cycles = 75).

#### CWDIRECTCP\_LR\_JOB\_ MONITOR\_RUNS\_EVERY\_X\_MI NUTES

Required; must be numeric. How often, in minutes, the Long Running Jobs Monitor wakes up and looks at the running batch jobs on the Job Management Screen to determine if a job has been running longer than the number of minutes defined in the CWDIRECTCP\_LR\_JOB\_MONITOR\_ALERT\_AFTER\_X\_MINU TES\_DEFAULT setting.

The default setting is 15 minutes.

# INTEGRATION\_PROCESS JOB HISTORY PURGE DAYS

Used to filter data on the Managed Services report.

The number of days to store jobs and generated reports and forms before they are eligible for deletion. Each time you restart Order Management System, the start up process deletes the following if they are older than the number of days specified here:

- archived reports, including PDF files, XML files, and text files.
- job logs.
- entries in the Job Run History table. This table is used to track submitted jobs, including the BILLUPD and SCHDDEP periodic functions.
- entries in the Job History table.

The default setting is 30 days.

The system submits the Job History purge process each time you start the application server. Job History records that do not have an *End Date* (indicating the job did not end) are not purged.

When there are multiple records for the same job in the Job Run History table, all records for that job are purged if there is one record with an end date that is older than the period specified in the property setting.

| Property Name                               | Description                                                                                                    |
|---------------------------------------------|----------------------------------------------------------------------------------------------------|
| JOB_MONITOR_QUERY_<br>DIRECTORY             | The directory on the application server where you store queries used by the job monitor.                                                                                      |
|                                             | An example directory is domain/conf/OMSFiles/JobMonitorQueries/, where domain is the installed location of Order Management System.                                           |
| REPORT_TYPE                                 | Indicates the format of the Managed Services report.                                                                                                    |
|                                             | • .pdf = Generate the Managed Services report in .pdf portable document format.                                                                                               |
|                                             | • .rtf = Generate the Managed Services report in .rtf rich text format.                                                                                                    |
|                                             | • .txt = Generate the Managed Services report in .txt text format.                                                                                                    |
| RESPONSE_EMAILS                             | The list of email addresses that receive the Response Required Email when a job requires user intervention. Each email address entered must be separated by a semi-colon (;). |
|                                             | For example: email1@add.com;email2@add.com.                                                                                                    |
| RESPONSE_RETRIES                            | The number of times Order Management System looks for a response to a job that requires user intervention before using the default response in order to proceed with the job. |
|                                             | For example, if this setting is 5, Order Management System will look for a user response five times, waiting $60$ seconds between each time.                                  |
| STARTUP_COMPANY_TO_RUN_<br>PERIODIC_PROCESS | The company number used to run a periodic function that requires a company to be defined.                                                                                     |
|                                             | If none of the periodic functions require a company number, enter your default company number or 1.                                                                           |
|                                             | Valid values are 1-999. The system does not validate that your entry is a valid company number.                                                                               |
|                                             | Required if a periodic process is defined in the STARTUP_PERIODIC_PROCESS_TO_RUN setting.                                                                                     |
| STARTUP_NBR_MINUTES_TO_W<br>AIT_BEFORE_     | The number of minutes after system startup that the periodic process should be scheduled to start.                                                                            |
| RUNNING_PERIODIC_ PROCESS                   | This time allows Order Management System to start up completely before running the periodic process.                                                                          |
|                                             | Valid values are 1-999 minutes.                                                                                                    |
|                                             | The delivered setting is 5 minutes.                                                                                                    |
|                                             | Required if a periodic process is defined in the STARTUP_PERIODIC_PROCESS_TO_RUN setting.                                                                                     |

| Property Name                            | Description                                                                                                    |
|------------------------------------------|----------------------------------------------------------------------------------------------------|
| STARTUP_PERIODIC_<br>PROCESS_TO_RUN      | The name of the periodic process to run when you restart Order Management System.                                                                                                    |
|                                          | The process you enter must be a valid periodic process with assigned periodic functions. See Work with Periodic Processes (WPPR) for more information on creating a periodic process and how to assign periodic functions to it.                                                   |
| STARTUP_USER_TO_RUN_PERI<br>ODIC_PROCESS | The user ID to run the periodic process; enter the user ID in all caps, for example JSMITH and not jsmith. This is the user ID that displays on the Scheduled Jobs Screen for the periodic process; any jobs submitted for the periodic process are also assigned to this user ID. |
|                                          | This must be a valid user ID in the User table.                                                                                                    |
|                                          | Required if a periodic process is defined in the STARTUP_PERIODIC_PROCESS_TO_RUN setting.                                                                                                    |
| SUBJECT_LINE                             | The text that displays in a Managed Services email.                                                                                                    |
| SUPPRESS_EMAIL                           | Defines whether a Managed Services email is generated.                                                                                                    |
|                                          | • <b>Y</b> = Do no generate Managed Services emails.                                                                                                    |
|                                          | • <b>N</b> = Generate Managed Services emails.                                                                                                    |
| TRACK_ALERTS_IN_LOG                      | Indicates whether you log all alerts generated by the job monitor.                                                                                                    |
|                                          | Valid values:                                                                                                    |
|                                          | <ul> <li>Y = Log all alerts generated by the job monitor in the Alert<br/>Log.</li> </ul>                                                                                                    |
|                                          | <ul> <li>N or blank = Do not log alerts generated by the job<br/>monitor.</li> </ul>                                                                                                    |

| Property Name                    | Description                                                                                                    |
|----------------------------------|----------------------------------------------------------------------------------------------------|
| TRACK_ALERT_EMAILS_<br>IN_FOLDER | The directory on the application server where the system stores a copy of the alert emails generated by the job monitor.                                                                       |
|                                  | This directory is not delivered; an example location is /domain/conf/OMSFiles/JobMonitorEmails/, where domain is the installed location of Order Management System.                            |
|                                  | Each alert email is stored in this directory using the following naming convention:  ALERT_JOBNAME_RULENAME_DDMMYY_HHMMSS.txt, where:                                                          |
|                                  | JOBNAME is job monitor name                                                                                                    |
|                                  | RULENAME is the job monitor rule name                                                                                                    |
|                                  | <ul> <li>DDMMYY is the date the email alert was sent</li> </ul>                                                                                                    |
|                                  | • HHMMSS is the time the email alert was sent                                                                                                    |
|                                  | <b>Example:</b> ALERT_BILL_ASYNC_BILLASYNCACTIVE_032713083000 indicates the email alert was generated for the BILL_ASYNC job monitor and BILLASYNCACTIVE job monitor rule on March 27 at 8:30. |

# **System Property Settings**

The settings below define configuration settings for the Order Management System application server.

**Note:** The system does not save an alert email in this directory if the job monitor rule name contains any special characters.

| Property Name                         | Description                                   |
|---------------------------------------|-----------------------------------------------|
| CC_TOKENIZATION_ CLASS                | Information will be provided at a later date. |
| CC_TOKENIZATION_<br>CLASS_PROPERTIES  | Information will be provided at a later date. |
| CC_TOKENIZATION_DEFAULT_<br>LOG_LEVEL | Information will be provided at a later date. |
| CC_TOKENIZATION_LOG_NAM<br>E          | Information will be provided at a later date. |

#### Description

#### CHECK\_AUTHS\_IN\_PICKS

Defines whether you can process Streamlined Pick Slip Generation (WSPS) when records exist for your company in the CC Authorization Transaction table. Valid values are:

- Y or this setting does not exist = Before processing
  Streamlined Pick Slip Generation (WSPS), the system first
  looks for records in the CC Authorization Transaction
  table for the company for which you are generating pick
  slips. If records exist in the CC Authorization Transaction
  table, the system does not continue with pick slip
  generation and instead generates a Pick Authorization
  Error Report and a Order Management System Support
  Notification. Review the records in the CC Authorization
  Transaction table to determine if you need to use the
  Reprocess Authorizations screen (RPAA) to reprocess
  authorizations and clear the records from the CC
  Authorization Transaction table.
- N = The system allows you to run Streamlined Pick Slip Generation (WSPS) when records exist for your company in the CC Authorization Transaction table. Any records in the CC Authorization Transaction table will be resent for authorization.

#### **COMMIT\_RATE**

The number of records that the Batch Inventory Overlay Upload should process at a time. Normally set to 1000.

#### CWDIRECTCP\_ALLOW\_ PASSWORD\_REUSE

#### Not currently used.

**Y** = users are able to reuse previous passwords.

 ${\bf N}$  = the system saves a record of previously used passwords to prevent their reuse.

**Example:** Setting of

CWDIRECTCP\_ALLOW\_PASSWORD\_REUSE=N

User cannot specify a password that has already been used.

# Description **Property Name** CWDIRECTCP\_FTP\_FOLDER The location of the FTP script for the POSLog integration (poslog ftp commands.script file). The script consists of: open | server | userID | passwd put | /poslog/FTP REMOTE FILE NAME where: server = the name of the destination server userID = a valid user ID for the destination system passwd = the user ID's password **Note:** You should not modify the second line of the command This folder is also used for the following integrations: **Oracle Retail Sales Audit Integration** Marketing Download Extract See these integrations in the online help for more information. CWDIRECTCP\_REPORTS\_DIREC The location of the delivered forms and reports. **TORY** The CWDIRECTCP\_LINK\_TEXT and CWDIRECTCP\_LINK\_URL settings below allow you to add a link to all screens in Order Management System (with the exception of the menu screens, the DITH and MMCM menu options, and the administrative screens such as Job Management and Document Management).

**Example:** If you enter Go To Google in the CWDIRECTCP LINK TEXT setting and http://www.google.com in the CWDIRECTCP\_LINK\_URL setting, then each screen will have a link that reads Go To Google that will open a new browser window and launch the URL to the Google web site.

| Google web site.     |                                                                                                    |  |  |
|----------------------|----------------------------------------------------------------------------------------------------|--|--|
| CWDIRECTCP_LINK_TEXT | Defines the text to display on the Order Management System screens for the link.                                                            |  |  |
|                      | <b>Example:</b> If you enter Go To CNN, then each screen will have a link that reads Go To CNN.                                             |  |  |
|                      | If you are Using Multiple Application Servers                                                                                               |  |  |
|                      | If you are using multiple application servers, you will need to update this setting on each server.                                         |  |  |
| CWDIRECTCP_LINK_URL  | Defines the URL to launch when a user clicks the link on a Order Management System screen.                                                  |  |  |
|                      | <b>Example:</b> If you enter http://www.cnn.com, the system opens a new browser window and launches the URL to advance to the CNN web site. |  |  |
|                      | If you are Using Multiple Application Servers                                                                                               |  |  |
|                      | If you are using multiple application servers, you will need to update this setting on each server.                                         |  |  |

#### **Description**

#### **Password Rules**

The following settings identify the requirements for user passwords, including the minimum and maximum length and any required numeric, uppercase, or special characters.

**Note:** These settings are not currently used.

When you change password rules: Your new password rules take effect for new users the next time you reboot Order Management System or the server itself. However, your password rules do not prevent existing users from logging in using passwords created under the previous rules. The new rules apply only when you attempt to change user control record settings or change the password itself.

To make sure a user will change the password to conform to the new rules upon the next login, set the user's *Password Expired* field to a date that is earlier than the current date.

See *User Configuration* in the **Administration Guide** for more information.

**CWDIRECTCP\_MAXIMUM\_PASS** Not currently used.

WORD\_LENGTH

**Example:** Setting of

CWDIRECTCP MAXIMUM PASSWORD LENGTH=12

indicates the password must be no longer than 12 positions.

CWDIRECTCP\_MINIMUM\_PASS WORD\_LENGTH

Not currently used.

**CWDIRECTCP\_PASSWORD\_EXPI** Not currently used. RATION\_DAYS

\*NO = you do not want user passwords to expire automatically.

**Example:** Setting of

CWDIRECTCP PASSWORD EXPIRATION DAYS=30

When a user changes his or her password, the *Password Expired* date is reset to 30 days after the current date. For example, if a user changes her password on June 30, the Password Expired date is reset to July 30. The next time the user logs in after July 30, she will need to change her password.

**Note:** This property must be set to a whole number.

**CWDIRECTCP\_REQUIRE\_DIGIT** Not currently used. IN\_PASSWORD

 $\mathbf{Y}$  = a numeral is required.

**N** or blank = a numeral is not required.

CWDIRECTCP\_REQUIRE\_SPECI AL\_CHAR\_IN\_PASSWORD

Not currently used.

**Y** = a special character is required.

**N** or blank = a special character is not required.

Special characters are:  $!"#\$\%\&'()*+,-./:;<=>?@[\]^_`{|}~.$ 

| Property Name                         | Description                                                                                                    |  |  |
|---------------------------------------|----------------------------------------------------------------------------------------------------|--|--|
| CWDIRECTCP_REQUIRE_UPPER              | Not currently used.                                                                                                    |  |  |
| CASE_CHAR_IN_PASSWORD                 | $\mathbf{Y}$ = an uppercase (capital) letter is required.                                                                                                    |  |  |
|                                       | N or blank = an uppercase letter is not required.                                                                                                    |  |  |
| CWDIRECTCP_SERVER_NAME                | Information will be provided at a later date.                                                                                                    |  |  |
| CWDIRECTCP_UPLOAD_<br>DIRECTORY       | The location on the application server where files are initially uploaded to Order Management System if the File Storage API is not enabled for imports.                                  |  |  |
|                                       | However, even if the file storage API is enabled for imports, the process still uses this folder to place files that have been uploaded prior to additional processing.                   |  |  |
|                                       | See Working with File Uploads (WUPL) in the online help for more information.                                                                                                    |  |  |
| CWDIRECTCP_VERSION                    | The version, or build number, of Order Management System that the system is currently running. This number displays on the About Application Screen.                                      |  |  |
| CWMQ_JNDI_INITIAL_CONTEX<br>T_FACTORY | The default setting is org.apache.openejb.client.LocalInitialContextFa ctory.                                                                                                    |  |  |
| CWMQ_JNDI_LOOKUP_NAME                 | The default setting is java:/comp/env/.                                                                                                    |  |  |
| CWMQ_JNDI_PROVIDER_URL                | The default settings is jnp://localhost:1099.                                                                                                    |  |  |
| CWMQ_TARGET_CLIENT                    | The default setting is 1.                                                                                                    |  |  |
| CWMQ_WAIT_TIME                        | The default setting is -1.                                                                                                    |  |  |
| CW_JDBC_PROVIDER                      | The default setting is openejb:Resource/CWDirectCPDS.                                                                                                    |  |  |
| CW_SECURITY_LEVEL                     | Information will be provided at a later date.                                                                                                    |  |  |
| DEPOSIT_MAX_THREADS                   | Controls the number of threads available to process deposits. The default setting is 1. Optionally, set it to a higher number to enhance performance. You can enter any positive integer. |  |  |
|                                       | If the property is empty, missing, or not set to an integer, a setting of 1 defaults.                                                                                                    |  |  |
|                                       | <b>For more information:</b> See Processing Auto Deposits in the online help.                                                                                                    |  |  |

#### Description

#### **ECOMMERCE DIRECTORY PAT** Н

Defines the location on the application server where the system downloads product offer and customer merge information if the FILE\_STORAGE\_EXPORTS\_ENABLED property is set to false. An example directory is

/domain/conf/OMSFiles/WebData/, where domain is the installed location of Order Management System.

**Note:** If the FILE\_STORAGE\_EXPORTS\_ENABLED property is set to false:

- The system downloads product offer information to this directory when you download e-commerce offer files (EOFR) and the Generate E-Commerce Offer Tables (M29) system control value is unselected. See Downloading E-Commerce Offer Files in the online help for processing details.
- The system downloads customer merge information to this directory when performing a merge using the Work with Merge/Purge Sold to Names (MMCS) menu option if the Generate E-Commerce Customer Merge Staging Files (H86) system control value is selected.
- The system downloads the AvailabilityWeb XML file to this directory when it receives the E-Commerce Availability Web Request XML Message (AvailabilityWebRequest).

**Note:** If the FILE\_STORAGE\_EXPORTS\_ENABLED property is set to true, these files are not placed in this directory; instead, they are each included in a zip file of the same name and placed in the OMS-ECOMMERCE container of the FILE\_STORAGE table.

# ECTION\_ERROR

**END\_ORDERIN\_IJCT\_ON\_CONN** Indicates the action to take when the order API generates an Invalid XML error response, since this error can indicate a database connection problem. If this property is set to **Y**, when the order API generates an Invalid XML error response, it attempts to verify the database connection. If the attempt is unsuccessful, the system ends the ORDER\_IN job and sends a support notification. Otherwise, if this property is set to  ${\bf N}$  or blank or does not exist, the order API continues trying to process order messages in the event of an Invalid XML error response.

#### **GWT\_RESOURCE\_URI**

- When TLS communication is turned on, set this property to https://localhost/SerenadeSeam/srsc.
- When TLS communication is turned off, set this property to https://localhost/SerenadeSeam/srs.

This is also the URL that GWT screens in Modern View use to communicate with the services. This URL is used only if the CC\_RESOURCE\_URI property is not set in the cwdirectcp\_server.properties file.

| Property Name           | Description                                                                                                    |
|-------------------------|----------------------------------------------------------------------------------------------------|
| JOB_RETENTION_DAYS      | The number of days to store records in the Jenasys Job table before they are eligible for deletion. Each time you restart Order Management System, the start up process deletes the following if they are older than the number of days specified here:                                                                                                    |
|                         | The default setting is 30 days.                                                                                                    |
|                         | <b>Note:</b> The JOB_HISTORY_PURGE_DAYS setting, rather than this property, defines whether to purge auto deposit and billing update job records from the Job Run History table at system startup.                                                                                                    |
| OROB_DIRECTORY_PATH     | The location on the application server where the system creates Order Broker product, product location, and incremental inventory files to import into Order Broker. An example directory is /domain/conf/OMSFiles/OROBData/, where domain is the WebLogic domain directory for Order Management System. <b>Note:</b> If the OROB_DIRECTORY_PATH is not valid or is blank, or the specified folder does not exist, the system does not create any output files and writes a message to the Application log. |
|                         | See Order Broker's Product, Product Location, and Incremental<br>Inventory Import Process in the online help.                                                                                                    |
| OROB_IMPORTS_URL        | The URL used to call the Order Broker RESTful web service when sending product, product location, and incremental inventory data to Order Broker if the OROB_IMPORTS_ENABLED property is set to true.                                                                                                    |
|                         | For example: https://order_broker_url:port, where order_broker_url is the URL used to connect to Order Broker and port if the port number used to connect to Order Broker.                                                                                                    |
|                         | See Order Broker's Product, Product Location, and Incremental<br>Inventory Import Process in the online help.                                                                                                    |
| OROMS_DATA_ACCESS_ PATH | Information will be provided at a later date.                                                                                                    |
| OVERLAY_DEBUG           | If this property is set to Y, the Batch Inventory Overlay Upload writes entries in the Job.log file, for example: File: INV_OVERLAY_005.TXT Rows: 4 Success: 1 Errors: 3 Start Time: Mon Mar 04 16:03:11 EST 2019 End Time: Mon Mar 04 16:03:11 EST 2019 Time In Seconds: 0.041420431 Time In Minutes: 6.9034051666666667E-4                                                                                                    |

#### **Description**

#### PICKS\_IN\_SPOOL\_FILE

The maximum number of pick slips in a single PDF document. The system continues to break pick slips into separate PDF documents using the criteria outlined under Sorting Pick Slips; however, if the number of pick slips in a PDF document reaches the number defined in the PICKS\_IN\_SPOOL\_FILE setting, the system creates a new PDF document.

**Note:** The system uses the PICKS\_IN\_SPOOL\_FILE setting when printing pick slips through Streamlined Pick Slip Generation (WSPS) and Reprinting and Voiding Pick Slips (WVRP). Also, the system uses this setting when printing Gift Acknowledgments.

Working with the pick slip form: Once the system finishes processing one pick slip PDF document, you can open and print the pick slips in the document using the Forms

Management Screen; you do not have to wait until all of the PDF documents for the pick slip generation run have generated.

When printing pick slips, the system includes a PDF document sort number in the name of the document generated for the pick slip. For example, if the system generates two pick slip documents for warehouse 1, ship via priority 5, the system names the documents PICKG.FNAME.20090804.103001456\_001.PDF and PICKG.FNAME.20090804.103001456\_002.PDF, where PICKG is the name of the print program, FNAME is the user ID of the person who generated the pick slips, 20090804.103001456 is the date and time stamp, and 001 and 002 is the PDF document sort number. See Form Naming Conventions for more information.

**Recommended setting:** The recommended setting is **250** picks. The system also uses 250 as the default value if this setting is blank or missing.

**Example:** When the PICKS\_IN\_SPOOL\_FILE setting is **600**, the system creates the following spool files for a pick slip generation run:

- **50** pick slips for warehouse 1, ship via priority 1 (PICKG.FNAME.20090804.103000123 001.PDF)
- **300** pick slips for warehouse 1, ship via priority 5 (PICKG.FNAME.20090804.103001456 001.PDF)
- **510** pick slips for warehouse 1, ship via priority 9 (PICKG.FNAME.20090804.103003789 001.PDF)
- 75 pick slips for warehouse 2, ship via priority 1 (PICKG.FNAME.20090804.103006912 001.PDF)
- **225** pick slips for warehouse 2, ship via priority 5 (PICKG.FNAME.20090804.103007134 001.PDF)
- 25 pick slips for warehouse 2, ship via priority 9 (PICKG.FNAME.20090804.103008112 001.PDF)

| Pro | perty | Name |
|-----|-------|------|
| Pro | perty | Name |

#### Description

When the PICKS\_IN\_SPOOL\_FILE setting is **250**, the system creates the following spool files for the same pick slip generation run:

- **50** pick slips for warehouse 1, ship via priority 1 (PICKG.FNAME.20090804.103000123 001.PDF)
- **250** pick slips for warehouse 1, ship via priority 5 (PICKG.FNAME.20090804.103001456 001.PDF)
- **50** pick slips for warehouse 1, ship via priority 5 (PICKG.FNAME.20090804.103001456\_002.PDF)
- **250** pick slips for warehouse 1, ship via priority 9 (PICKG.FNAME.20090804.103003789 001.PDF)
- **250** pick slips for warehouse 1, ship via priority 9 (PICKG.FNAME.20090804.103003789\_002.PDF)
- **10** pick slips for warehouse 1, ship via priority 9 (PICKG.FNAME.20090804.103003789 003.PDF)
- 75 pick slips for warehouse 2, ship via priority 1 (PICKG.FNAME.20090804.103006912 001.PDF)
- **225** pick slips for warehouse 2, ship via priority 5 (PICKG.FNAME.20090804.103007134\_001.PDF)
- **25** pick slips for warehouse 2, ship via priority 9 (PICKG.FNAME.20090804.103008112 001.PDF)

Notice that the system creates multiple spool files for pick slips in warehouse 1, ship via priority 5 and for pick slips in warehouse 1, ship via priority 9, based on **250** in the PICKS\_IN\_SPOOL\_FILE setting.

# Order Management System Application Configuration

**Purpose:** Use the following property files on the Order Management System application server to define configuration settings for Order Management System.

- CWDirectCP Server Properties File
- Application Properties File

#### For more information: See:

- **Admin Properties:** See Working with Admin Properties (CPRP) for more information on the properties that an administrator would update.
- **Customer Properties:** See Working with Customer Properties (PROP) for more information on the properties that a user would update.

Important: You should also set up OMS Key Management (OKM) to encrypt credit card information. See Credit Card Encryption Initial Setup and Execution in the Data Security and Encryption Guide on My Oracle Support (1988467.1) for more information.

## **CWDirectCP Server Properties File**

The system updates this file during the installation process; however, there are some settings that Cloud administration staff may wish to change to fit your configuration requirements.

**Location of file:** This file is normally saved on the application server at domain/conf/cwdirectcpproperties/cwdirectcp\_server.properties, where domain is the WebLogic domain directory for Order Management System.

**To edit the file:** Cloud administration staff can review and update this file using a text editor, being careful not to change any of the settings except those indicated below.

If Cloud administration staff make any changes to the Order Management System properties file, Cloud administration staff must restart Order Management System before the changes take effect.

| Setting                                        | Description                                                                                                    |
|------------------------------------------------|----------------------------------------------------------------------------------------------------|
| CWDIRECTCP_ALLOW_<br>SCHEDULING_ON_THIS_SERVER | If this setting is selected, periodic processes can run on this server at system startup. Typically, Cloud admin staff would select this setting in the properties file on a single server. See Running a Periodic Process on Server Startup for a discussion. |
| https.protocols                                | The HTTPS protocols required to communicate with an external system such as Order Broker and Vertex.                                                                                                    |
|                                                | An example of the setting is: TLSv1.1, TLSv1.1, TLSv1.2                                                                                                    |

## **Application Properties File**

The system updates this file with settings on the application server; you would typically not change the settings in this file.

**Location of file:** This file is normally saved on the application server at domain/conf/cwdirectcpproperties/application.properties, where domain is the WebLogic domain directory for Order Management System.

| Setting | Description                                                           |
|---------|-----------------------------------------------------------------------|
| name    | The name of the application without any version information included. |
| path    | The location of the application folder on the server.                 |
| version | The version information of the product not including the patch level. |
| patch   | The patch level of the application.                                   |

# Reviewing Application Settings in the Jenasys Properties File

**Purpose:** Use the **jenasys.properties** file on the Order Management System application server to review base configuration settings for Order Management System, such as where the specific parts of the Order Management System application are installed and how they should run.

## Jenasys Properties File

**Important:** The system updates the contents of this file during the installation process and you would typically not change the contents of this file.

**Location of file:** This file is normally saved on the application server at /domain/conf/jenasysproperties/, where domain is the WebLogic domain directory for Order Management System.

The settings in this file that Cloud administration staff may wish to review for troubleshooting purposes are listed below

| Setting                    | Description                                                                                                    |
|----------------------------|----------------------------------------------------------------------------------------------------|
| LOG_DIR                    | The directory on the Order Management System application server where the logs are stored.                                                                                |
|                            | An example directory is properties\\serverconfig\\logging.                                                                                                    |
| config.dir                 | The directory on the Order Management System application server where the system stores the server run-time data.                                                         |
|                            | An example setting is /domain/conf/OMSFiles, where domain is the WebLogic domain directory for Order Management System.                                                   |
| XML_<br>CONVERSION         | Must be set to FORCE_SERVER in order to support Internet Explorer 9.0 or higher. This entry can be anywhere in the properties file.                                       |
| and                        |                                                                                                    |
| XML_CONVERSIO<br>N_ADMIN   |                                                                                                    |
| proxied.external.hos<br>ts | Defines the necessary proxy information required for integrations with Order Management System. This setting is delivered with the application and should not be changed. |

# **Regional Settings**

**Regionalization** is the process of creating software that is able to be translated more easily. Changes to the code are not specific to any particular market. Order Management System supports multiple decimal and thousand separators as well as multiple date formats.

This topic describes the configuration settings and features of the software that ensure that the base application can handle regionalization.

#### In this chapter:

- Defining Localization Defaults During Installation
- Setting the Default Locale
- Setting the Default Date Format
- Setting the Default Decimal and Thousand Separator Formats
- Reports and Forms Generated through Oracle Analytics Cloud
- BI Publisher (Oracle Analytics Cloud) Date and Separator Formats

**For more information:** See *Multi Currency by Offer (E03)* in the online help for more information on how to configure the system to take orders in more than one currency.

#### Recommended Screen Size

In order to align screens correctly, the default size of the application window has been adjusted to 800 x 1200. Displaying the application in this window size is recommended for most screens except the Streamlined Order Inquiry (DORI) menu option.

# **Defining Localization Defaults During Installation**

During installation, the system:

- Sets the base locale for the application. See Setting the Default Locale for more information.
- Prompts for the default date format for the application. See Setting the Default Date Format for more information.
- Prompts for the base decimal separator and thousand separator for numeric fields in the application, such as price and weight. See Setting the Default Decimal and Thousand Separator Formats for more information.
- Assigns the default locale and default date format to the admin user created during installation.

You can reset or override these defaults, as described below.

# Setting the Default Locale

During installation, the system:

- Stores the default locale in the DEFAULT\_LOCALE property. When you create a
  new user or company, the system assigns the default locale to the user or company
  by default.
- Defaults this locale to the *Locale* field in the Company table for the companies delivered with Order Management System.
- Defaults this locale to the admin user that is created during installation.

**Overriding the default locale:** You can change the locale for users through Work with Users (WUSR), and you can change the locale for companies through Work with Companies (WCMP).

You can change the DEFAULT\_LOCALE property through Work with Properties (PROP).

**Note:** If any content is not supported in the user's selected locale, the screen displays the English text.

#### Where are Locale Settings Applied?

**Company locale:** The locale specified for the company controls the language on generated reports and emails.

The company locale also controls the date and number formats available for use on reports generated through Oracle Analytics Cloud. See BI Publisher (Oracle Analytics Cloud) Date and Separator Formats.

**User locale:** The locale specified for the user controls the language for screen titles, field names, messages on screens (such as confirmation that a record has changed), and the labels of options available on screens.

The locale does not control:

- The content of data fields, such as customer or vendor name or address
- The descriptions of items and other data
- The descriptions of menu options or of periodic functions or processes, although
  you can populate this seed data to your chosen locale at initial installation; contact
  your Oracle representative for more information
- The contents of the online help or other documentation
- The descriptions of menus

## Supported Locales

Order Management System supports the following locales for companies and users:

- English
- French
- German
- Italian
- Spanish

When the locale is changed for a user, it is necessary for the user to log off and then log back in, in order for the locale change to take effect.

#### Additional Localized Content

The following content can also be set to the language of the selected locale:

- System Control Value names (Description field)
- Secured Feature names (Description field)
- Menu names (Description field; system-delivered menus only)
- Menu Option names (*Description* field)
- Match Code field names
- Integration Layer Process names (Description field)
- Order Hold Reason descriptions
- Periodic Function titles (*Description* field; system-delivered functions only)
- Asynchronous Job Control titles (*Description* field)
- Inventory Transaction Code titles (*Description* field)
- Application Area names (*Description* field)
- Application Group Descriptions
- Tickler Event names (Description field)
- Order Line Activity names (*Description* field)

**Note:** Updating this content will overwrite any custom entries, such as the names of periodic functions or order hold reason code descriptions.

Contact your Oracle representative for information on how to localize this content after initial installation.

# Setting the Default Date Format

During installation, the system prompts for the default date format of Order Management System. The system:

- Stores the default date format in the DEFAULT\_DATE\_FORMAT property. When
  you create a new user or company, this date format defaults.
- Defaults this date format to the *Date format* field in the Company table for the companies delivered with Order Management System.
- Defaults this date format to the admin user that is created during installation.

**Note:** Regardless of the date format displayed on screens and reports, dates are stored in the database in CYYMMDD format.

**Overriding the default date format:** You can change the date format for users through Work with Users (WUSR), and you can change the date format for companies through Work with Companies (WCMP).

You can change the DEFAULT\_DATE\_FORMAT property through Work with Properties (PROP).

**Note:** In order to have a consistent date format on all reports, the DEFAULT\_DATE\_FORMAT property and the company setting should be the same.

#### Where are Date Formats Applied?

#### Date Formats on Reports, Forms, and Emails

**Company date format:** Emails, reports and forms that are **not** generated using Oracle Analytics Could (OAG), display the date in the date format defined for the company.

**Note:** Reports that are not associated with a company display the date in the format from DEFAULT\_DATE\_FORMAT property.

#### **Oracle Analytics Cloud Date Formats**

Reports that are generated using Oracle Analytics Cloud do not use the Date Format defined for the company; instead, they use the format defined in *BI Date and Separator Format* for the current company where the report is generated. See Reports and Forms Generated through Oracle Analytics Cloud and BI Publisher (Oracle Analytics Cloud) Date and Separator Formats for more information.

#### Date Formats on Screens

**User date format:** Unless as noted below, dates displayed on screens are in the date format defined for the user. This includes the dates on the Open, Held Order Recap Dollars pie charts and Order Statistics.

**Note:** When you are manually entering a date on a screen, such as in a scan field, certain screens in the application require you to include forward slashes in the date. For example, if the *Date Format* defined for your user ID is MMDDYY, you need to manually enter the date as MM/DD/YY on the screen, such as 12/25/16 and not 122516. If you do not include the forward slashes, the system displays an error message indicating the valid date format and that slashes are required.

**Company date format:** The expected ship date included in the backorder card message on the Display Order History screen, indicating when a backorder card was generated for the order, is in the format defined for the company, so that the date format in the message matches the date format included on the backorder card/email.

#### **Date Entries in System Control Values**

**User date format:** Date entries in system control values, such as the *Tax Inclusive Cutoff Date (E79)*, are in the date format defined for the user.

#### **Date Format for User-Entered Dates**

When a user enters a date in a message or text field, such as an order message or tickler note, the system stores and displays the date in the format it was entered. It is treated as text.

#### **Date Formats in APIs**

Dates in APIs do not use the format defined for the user or company. See each specific XML message in the online help for more information on the date format for each message.

#### Date Formats in Uploads

Dates in uploads do not use the format defined for the user or company. See each specific upload in the Work with File Uploads (WUPL) section of the online help for more information on the date format for each upload.

#### Calendar Widget

When you select a date from the calendar widget, the date is in the format defined for the user.

# Setting the Default Decimal and Thousand Separator Formats

During installation, the system prompts for the following values to determine the default decimal and thousand separator of Order Management System.

- **Default decimal separator:** The character format used to indicate the decimal place in a number. The system stores the default decimal separator in the DECIMAL\_SEPARATOR property. This property is used for any numeric field that contains a decimal, such as price, cost, and weight.
- **Default thousand separator:** The character format used to separate groups of thousands. The system stores the default thousand separator in the THOUSAND\_SEPARATOR property. This property is primarily used on reports and is not entered by a user.

You cannot override these properties at the company or user level.

**Note:** The above properties do not apply to reports generated through Oracle Analytics Cloud, as these reports use the *BI Date and Separator Format* defined for the company. See Reports and Forms Generated through Oracle Analytics Cloud and BI Publisher (Oracle Analytics Cloud) Date and Separator Formats for more information.

# Supported Thousand and Decimal Separator Formats

Possible settings for the DECIMAL\_SEPARATOR and THOUSAND\_SEPARATOR properties are listed below.

| <b>Default Thousand Separator</b> | Default Decimal Separator | Results          |  |
|-----------------------------------|---------------------------|------------------|--|
| , (comma)                         | . (period)                | 4,294,967,295.00 |  |
| . (period)                        | , (comma)                 | 4.294.967.295,00 |  |

#### Where are Number Format Applied?

#### Number Format on Home Screen

**Default number format:** The Home screen displays numbers using the characters defined in the DECIMAL\_SEPARATOR and THOUSAND\_SEPARATOR properties.

#### Number Format in Menu Options

**Default number format:** Screens in menu options display numbers using the characters defined in the DECIMAL\_SEPARATOR and THOUSAND\_SEPARATOR properties.

#### Number Format on My Jobs, My Docs, My Forms

**Default number format:** The Job Management (My Jobs), Document Management (My Docs), and Forms Management (My Forms) screens display numbers using the characters defined in the DECIMAL\_SEPARATOR and THOUSAND\_SEPARATOR properties.

#### Number Format of User Entered Numbers

**Default number format:** When a user enters a number, the correct decimal separator must be used and the thousand separator should not be entered since it is implied.

**Example:** To enter the number one thousand eleven and fifty cents:

- if the default decimal separator is . (period), enter 1011.50
- if the default decimal separator is , (comma), enter 1011, 50

#### Number Format on Reports, Forms, and Emails

**Default number format:** Emails, reports and forms that are not generated using Oracle Analytics Cloud display numbers using the characters defined in the DECIMAL\_SEPARATOR and THOUSAND\_SEPARATOR properties.

**Oracle Analytics Cloud format:** Reports and forms generated using Oracle Analytics Cloud use the number format defined as the *BI Publisher Date and Separator Format* for the locale in the Company table.

#### Number Format in APIs

Numbers in APIs do not use the characters defined in the DECIMAL\_SEPARATOR and THOUSAND\_SEPARATOR properties. See each specific XML message in the online help for more information on the number format used in each message.

#### Number Format in Uploads

Numbers in uploads do not use the characters defined in the DECIMAL\_SEPARATOR and THOUSAND\_SEPARATOR properties. See each specific upload in the *Working with File Uploads (WUPL)* section of the online help for more information on the number format used for each upload.

# Reports and Forms Generated through Oracle Analytics Cloud

The following reports are generated through Oracle Analytics Cloud, and use the BI Publisher (Oracle Analytics Cloud) Date and Separator Formats:

- Backorder Card Notification (GBOC)
- Campaign Performance Report (PCPR)
- Carryover Report (PCOR)
- Cart Batch Recap Report (WSPS)
- Cart Bin Picking Report (WSPS)
- Credit Card Credit Acknowledgement (MREF)
- Credit Card Authorization Listing (WSPS, RPAA, MDSP)
- Credit Card Credit Register (MREF)
- Deposit History Detail (PDHD)
- Drop Ship Integration Items reports (PDSR)
- Exchange Reason Report (PERR)
- Gift Acknowledgement in graphical format (WSPS, MDSP)
- Held Order by Pay Type Report (PHOP)
- Held Order by Reason Code Reports (PHOR)
- Item Upload Error Report (RIIU)
- On Hand by Warehouse (POHW)
- Online Credit Card Authorization Listing (PATL or SATH)
- Order Broker Aging Report (WOBR)
- Order Cancellation List by Item (PBRI or WBPC)
- Order Hold Detail Report (MASO)
- Order Receipt (OIOM, DORI)
- Order Type Summary by Delivery Report (PDTS)
- Password Change Report (PUSA)
- Pick Authorization Error Report (WSPS)
- Pick Slip in graphical format (WSPS, MDSP)
- Pick Unit Report (WSPS)
- Picking Pullsheet (WSPS)
- Price Code Upload Errors Report (PCUPLD periodic function)
- Price Override Reason Reports (PROR)
- Print Remote Order Errors (OEOM)
- **Product Performance Reports (PPPR)**
- Promotion Analysis Report (POPA)
- Promotion Upload Error Records Report (WPRO)
- Purchase Order in graphical format (MDSP, MPOE, MPRP)
- Purged Order List (PURGEOR periodic function)
- Refund Check (MREF)

- Refund Check Register (MREF)
- Refund Writeoff Register (MREF)
- Reset Audit Log for Quantity On B/O (MRBO)
- Reset Audit Log for Quantity On Hand (MRIW)
- Reset Audit Log for Quantity Printed (MRPC)
- Reset Audit Log for Quantity Reserved (MRQR)
- Reset Audit Log for SKU Quantities (MRSO)
- Return Reason Report (PRRR)
- Sales Journal (PROR)
- Soldout Notification (MSON)
- Standard Pick Label (PAPL)
- Stored Value Card Credit Register (MREF)
- Tax Jurisdiction Report (PTJX)
- User Authority Change Reports (PUSA)

# BI Publisher (Oracle Analytics Cloud) Date and Separator Formats

The date and separator formats available for selection for a company are listed below. The possible date and separator formats are restricted based on the selected locales.

See Setting Up Companies in the online help for more information.

See Reports and Forms Generated through Oracle Analytics Cloud, above, for a listing of reports that use these formats.

Date and time formats for the following languages are supported in Oracle Analytics Cloud reports:

- French
- **English**
- German
- Italian
- Spanish

#### French

| Format  | Date       | Decimal<br>Separator | Thousand<br>Separator | Sample<br>Date       | Sample<br>Number | Sample Large<br>Number |
|---------|------------|----------------------|-----------------------|----------------------|------------------|------------------------|
| Belgium | dd-mm-yyyy | comma                | space                 | 3/7/2018<br>8:06     | 141.420,08       | 2.983.583,25           |
| Canada  | yyyy-mm-dd | comma                | space                 | 18-03-07<br>08:12:08 | 141 420,08       | 3 006 139,99           |
| France  | dd/mm/yyy  | comma                | space                 | 07/03/18<br>14:22 PM | 121,25           | 3 006 139,99           |

| French      |          |                      |                       |                   |                  |                        |
|-------------|----------|----------------------|-----------------------|-------------------|------------------|------------------------|
| Format      | Date     | Decimal<br>Separator | Thousand<br>Separator | Sample<br>Date    | Sample<br>Number | Sample Large<br>Number |
| Luxembourg  | dd/mm/yy | comma                | space                 | 7/3/2018<br>14:24 | 121,25           | 3 006 139,99           |
| Switzerland | dd.mm.yy | period               | Apostrophe            | 07.03.18<br>14:26 | 121.25           | 3'006'139.99           |

# English

| Format       | Date       | Decimal<br>Separator | Thousand<br>Separator | Sample<br>Date         | Sample<br>Number | Sample Large<br>Number |
|--------------|------------|----------------------|-----------------------|------------------------|------------------|------------------------|
| Australia    | dd-mm-yyyy | dot                  | comma                 | 15-04-2018<br>00:44:42 | 256.53           | 2,983,583.25           |
| Canada       | dd/mm/yy   | dot                  | comma                 | 15/04/18<br>00:44:42   | 256.53           | 2,983,583.25           |
| India        | dd/mm/yy   | dot                  | comma                 | 4/15/2018<br>0:37      | 256.53           | 2,983,583.25           |
| Ireland      | dd/mm/yy   | dot                  | comma                 | 15/04/18<br>00:39:26   | 256.53           | 2,983,583.25           |
| New Zealand  | dd/mm/yy   | dot                  | comma                 | 15/04/18<br>00:41:55   | 256.53           | 2,983,583.25           |
| South Africa | yy/mm/dd   | dot                  | comma                 | 18/04/15<br>00:42:54   | 256.53           | 2,983,583.25           |
| UK           | dd/mm/yy   | dot                  | comma                 | 15/04/18<br>00:44:42   | 256.53           | 2,983,583.25           |
| US           | mm/dd/yy   | dot                  | comma                 | 4/15/2018<br>0:45      | 256.53           | 2,983,583.25           |

#### German

| Format     | Date       | Decimal<br>Separator | Thousand<br>Separator | Sample<br>Date       | Sample<br>Number | Sample Large<br>Number |
|------------|------------|----------------------|-----------------------|----------------------|------------------|------------------------|
| Austria    | dd.mm.yyyy | comma                | dot                   | 15.04.18<br>00:48:45 | 256,53           | 2.983.583,25           |
| Germany    | dd.mm.yy   | comma                | dot                   | 15.04.18<br>00:50:08 | 256,53           | 2.983.583,25           |
| Luxembourg | dd.mm.yy   | comma                | dot                   | 15.04.18<br>00:51:38 | 256,53           | 2.983.583,25           |

| German                |          |                      |                       |                      |                  |                        |
|-----------------------|----------|----------------------|-----------------------|----------------------|------------------|------------------------|
| Format                | Date     | Decimal<br>Separator | Thousand<br>Separator | Sample<br>Date       | Sample<br>Number | Sample Large<br>Number |
| Switzerland           | dd.mm.yy | dot                  | Apostrophe            | 15.04.18<br>00:52:44 | 256.53           | 2'983'583.25           |
| Italian               |          |                      |                       |                      |                  |                        |
| Format                | Date     | Decimal<br>Separator | Thousand<br>Separator | Sample<br>Date       | Sample<br>Number | Sample Large<br>Number |
| Italy                 | dd/mm/yy | comma                | dot                   | 15/04/18<br>00:54:54 | 256,53           | 2.983.583,25           |
| Switzerland           | dd.mm.yy | dot                  | Apostrophe            | 15.04.18<br>00:56:06 | 256.53           | 2'983'583.25           |
| Spanish               |          |                      |                       |                      |                  |                        |
| Format                | Date     | Decimal<br>Separator | Thousand<br>Separator | Sample<br>Date       | Sample<br>Number | Sample Large<br>Number |
| Argentina             | dd/mm/yy | comma                | dot                   | 15/04/18<br>01:00:20 | 256,53           | 2.983.583,25           |
| Bolivia               | dd-mm-yy | comma                | dot                   | 15-04-18<br>01:02:01 | 256,53           | 2.983.583,25           |
| Chile                 | dd-mm-yy | comma                | dot                   | 15-04-18<br>01:03:13 | 256,53           | 2.983.583,25           |
| Colombia              | dd/mm/yy | comma                | dot                   | 15/04/18<br>01:04:16 | 256,53           | 2.983.583,25           |
| Costa Rica            | dd/mm/yy | comma                | dot                   | 15/04/18<br>01:05:30 | 256.53           | 2,983,583.25           |
| Dominican<br>Republic | mm/dd/yy | dot                  | comma                 | 4/15/2018<br>1:06    | 256.53           | 2,983,583.25           |
| Ecuador               | dd/mm/yy | comma                | dot                   | 15/04/18<br>01:08:07 | 256,53           | 2.983.583,25           |
| El Salvador           | mm-dd-yy | dot                  | comma                 | 04-15-18<br>01:16:33 | 256.53           | 2,983,583.25           |
| Guatemala             | dd/mm/yy | dot                  | comma                 | 15/04/18<br>01:18:07 | 256.53           | 2,983,583.25           |
| Honduras              | mm-dd-yy | dot                  | comma                 | 04-15-18<br>01:19:29 | 256.53           | 2,983,583.25           |

## Spanish

| Format      | Date     | Decimal<br>Separator | Thousand<br>Separator | Sample<br>Date       | Sample<br>Number | Sample Large<br>Number |
|-------------|----------|----------------------|-----------------------|----------------------|------------------|------------------------|
| Mexico      | dd/mm/yy | dot                  | comma                 | 15/04/18<br>01:20:55 | 256.53           | 2,983,583.25           |
| Nicaragua   | mm-dd-yy | dot                  | comma                 | 04-15-18<br>01:23:25 | 256.53           | 2,983,583.25           |
| Panama      | Mm/dd/yy | dot                  | Comma                 | 04/15/18<br>01:24:49 | 256.53           | 2,983,583.25           |
| Paraguay    | dd/mm/yy | comma                | dot                   | 15/04/18<br>01:25:47 | 256,53           | 2.983.583,25           |
| Peru        | dd/mm/yy | comma                | dot                   | 15/04/18<br>01:31:04 | 256,53           | 2.983.583,25           |
| Puerto Rico | mm-dd-yy | dot                  | comma                 | 04-15-18<br>01:32:36 | 256.53           | 2,983,583.25           |
| Spain       | dd/mm/yy | comma                | dot                   | 15/04/18<br>01:33:42 | 256,53           | 2.983.583,25           |
| Uruguay     | dd/mm/yy | comma                | dot                   | 15/04/18<br>01:34:46 | 256,53           | 2.983.583,25           |
| Venezuela   | dd/mm/yy | comma                | dot                   | 15/04/18<br>01:35:47 | 256,53           | 2.983.583,25           |

# **Email Generation Setup**

**Purpose:** This topic describes the required and optional setup for generating email notifications through Order Management System.

**Narvar integration:** If you use the Narvar Integration, Narvar generates shipment confirmation emails to the customer based on an order request message sent through billing, and the shipment confirmation is not generated using the settings described here.

#### In this chapter:

- Email Properties
- Email Setup within Order Management System
  - "From" Email Address
  - Email Text Templates
  - HTML Email or Outbound Email XML Message?
- System Control Values Related to Email Generation
- Emails Troubleshooting

**For more information:** See Clearing the Cache for HTML Email Templates (CEML).

# **Email Properties**

**Purpose:** Use Working with Admin Properties (CPRP) to set defaults for email generation within Order Management System.

| Setting       | Description                                                                                                    |
|---------------|----------------------------------------------------------------------------------------------------|
| mail.host     | The name or IP address of the mail server. The mail server must be accessible by the Order Management System application server.                                                |
| mail.user     | A valid user ID with authority to log into the mail server.<br>Required if the mail server requires authentication.                                                             |
| mail.password | The current password for the user ID. Required if the mail server requires authentication.                                                                                      |
| mail.from     | The default "from" email address to use for system-generated emails if there is no address specified at the entity or company level. See "From" Email Address for a discussion. |

| Setting                       | Description                                                                                                    |
|-------------------------------|----------------------------------------------------------------------------------------------------|
| mail.debug                    | Indicates whether to log error messages about email generation in the CWDirect Log.                                                                                                    |
|                               | <b>true</b> = Log error messages about email generation in the log.                                                                                                    |
|                               | <b>false</b> = Do not log error messages about email generation in the log.                                                                                                    |
| CWEmailOutQ<br>ueue Name      | The output queue to use for emails. Output queues are displayed when you select the <b>My Jobs</b> option in Order Management System, where you can use them for filtering purposes.                                                                                                    |
|                               | The default output queue is <b>EMAIL</b> .                                                                                                    |
| CWEMAIL_<br>TEMPLATE_<br>PATH | The location of the folder containing the template files used to generate HTML-based emails. An example location is /domain/conf/OMSFiles/EmailTemplates/, where domain is the installed location of Order Management System.                                                                                                    |
| Support_Emails                | The list of email addresses to receive the Support Notification email when a job is placed in <b>MSG</b> status because an error has occurred, or System Alert email for other errors such as inconsistent system control value setup across companies. Separate each email address with a semi-colon (;), such as: email1@add.com; email2@add.com. |
|                               | <b>Note:</b> You cannot enter an email distribution list in this field. However, you can use an email program, such as Microsoft Outlook®, to create rules to send emails to a distribution list.                                                                                                    |
|                               | See Order Management System Support Notifications for more information on error email processing.                                                                                                    |

# **Email Setup within Order Management System**

**Overview:** The email setup within Order Management System includes:

- Generate Notifications?
- Email Text Templates
- "From" Email Address
- HTML Email or Outbound Email XML Message?
- HTML Email Template Setup

Also, see System Control Values Related to Email Generation for information on related system control values.

#### **Generate Notifications?**

**Order type:** You can generate or suppress the automatic generation of emails based on order type. The *Email notification* setting for the order type controls whether to automatically generate any emails. If this flag is not selected, the system does not automatically generate any emails related to orders of this type.

If the Email notification flag for the order type is selected, you also have the option to control the automatic generation of specific notifications for that order type. The notification types you can control by order type are:

- **Backorder 1st Notice**
- Backorder 2nd Notice
- **Backorder Continue Notice**
- C/C Credit Acknowledgment
- **Order Cancel Confirmation**
- **Order Confirmation**
- Order Line Cancel Confirmation
- **Return Confirmation**
- **Soldout Confirmation**
- **Shipment Confirmation**

If the *Email notification* flag for the order type is selected, the system automatically generates the following notification types if the customer and order are otherwise eligible. These additional notification types are:

- Credit Card Decline
- Loyalty Activate Notice
- Loyalty Deactivate Notice
- Maintenance Failure
- Membership Cancel Confirmation
- Store Pickup Notification
- Stored Value Card Notification

Note: The Email notification flag does not apply to emails generated for quotes except for soldout notifications, because the system does not automatically generate any other emails for a quote until you accept the quote by changing it to a different order type.

## **Email Text Templates**

**About text templates:** Email notification text templates supply the boilerplate text to appear in the email. Each template provides a means to include text both above and below detail information included in the email notice, such as items on the order; however, some email types, such as the purchase order, do not include detail information, so you would not normally include the text below.

**Setup options:** You can set up email notification text at the company or entity level for most notifications. You can also set up email notification text at the order type and entity/order type level for the order, shipment, order cancellation, and order line cancellation notifications.

**Hierarchy:** The system uses the following hierarchy in selecting the boilerplate text to include in email notifications:

- 1. Entity/Order Type: To set up boilerplate text at the entity/order type level, advance to the Entity Email Overrides by Order Type screen and select the Create or Change for the email notification whose text you would like to edit. This option is available only for the order, shipment, order cancellation, or order line cancellation notifications.
- **2. Entity:** To set up boilerplate text at the entity level, advance to the Work with Entity Email Overrides screen and select **Change** for the email notification whose text you would like to edit.
- **3. Order Type:** To set up boilerplate text at the order type level, advance to the Order Type Email Template screen and select **Change** for the email notification whose text you would like to edit. This option is available only for the order, shipment, order cancellation, or order line cancellation notifications.
- **4. Company:** To set up boilerplate text at the company level, use Working with E-Mail Notification Templates (WEMT) and select **Change** for the email notification whose text you would like to edit.

**Note:** The purchase order email and Oracle Retail Customer Engagement loyalty registration notification email do not have an order type, order type/entity or entity-level template, since these emails are not related to a specific order type or entity.

The system treats the text template entries at each level as a separate unit, and does not combine entries if you leave any text fields blank. For example, if you enter just the lines above the item fields in the entity template, but the company template also includes the lines below, the email includes just the entity-level text and does not include any text below the items.

#### "From" Email Address

**About the "from" email address:** The "from" address is the email address that appears to have generated the email. The system does not validate the format of the "from" email address, and it does not need to be an actual email address; however, using a working email address provides a means to track emails that are undeliverable.

**Setup:** You can specify "from" email addresses for different email notification types at the company, entity, or order type/entity level, and also specify a default email address in Working with Admin Properties (CPRP).

**Selection hierarchy:** The system uses the following hierarchy in selecting the "from" email address:

- 1. **Entity/Order Type:** If a From email address is specified at the Create Entity Order Type Template screen for the email notification type in the related order type and entity, use this address. This option is available only for the order, shipment, order cancellation, or order line cancellation notifications. Otherwise,
- **2. Entity**: If a *From email address* is specified at the Change Email Override screen for the email notification type in the related entity, use this address; otherwise,
- **3. Company**: If a *From email address* is specified through Setting Up Companies (WCMP), use this address; otherwise,
- 4. System: Use the from.email specified through Email Properties.

**Note:** The purchase order email and Oracle Retail Customer Engagement loyalty registration notification email do not include the option to specify a template or "from" email address at the entity level, since these emails are not specific to an entity.

**Varying the "from" email address:** Using a different "from" email address based on entity for notifications such as the loyalty membership activation or deactivation notice might be confusing to your customers if the same customers commonly place orders in multiple entities within your company. In this situation, the "from" email address on an activation or deactivation email might not match the entity where the customer places the majority of his or her orders.

For example, a customer might qualify for a loyalty membership based on orders placed in entity 1, and receive a loyalty activation notice using the "from" email address for this entity. Then the customer places an order in entity 2 that makes him eligible for a higher loyalty program. In this situation, it is possible for him to receive a deactivation notice for the first loyalty membership using the "from" email address from entity 1, and an activation notice for the second loyalty membership using the "from" email address from entity 2.

**Not included in the CWEmailOut message:** The "from" email address is not included in the Outbound Email XML Message (CWEmailOut).

#### HTML Email or Outbound Email XML Message?

**XML only?** Some of the screens you use to set up Email Text Templates also include the *XML only?* flag. This flag indicates whether to generate HTML-formatted emails or generic XML messages that you can route to a secondary email formatting utility.

**Note:** HTML formatting and generic XML messages are not available for the loyalty activation/deactivation, cancellation failure, or purchase order emails. These emails are sent as plain text.

**Hierarchy:** The system determines whether to generate an HTML email or the Outbound Email XML Message (CWEmailOut) by checking the *XML only?* flag using the hierarchy described above under Email Text Templates.

If the *XML only?* flag is selected for the template text selected through the hierarchy, the system generates the Outbound Email XML Message (CWEmailOut); otherwise, if this flag is not selected, the system generates the email in HTML format.

**If no template text:** If you have not set up template text at any of the levels listed above under Email Text Templates, the system checks the setting of the *XML only?* flag associated with the "from" email address for a notification type:

- **1. Entity/Order Type:** If a *From email address* is specified at the Create Entity Order Type Template screen for the email notification type in the related order type and entity, use the related setting of the *XML only?* flag; otherwise,
- **2. Entity**: If a *From email address* is specified at the Change Email Override screen for the email notification type in the related entity, use the related setting of the *XML only?* flag; otherwise,
- **3.** The system uses the *XML only?* setting for the blank email template at the company level. Since you cannot set the *XML only?* flag for this template without

entering text, the flag is normally **unselected**, so the system does not generate the Outbound Email XML Message (CWEmailOut).

#### HTML Email Template Setup

For notifications available in HTML format, you need to define an HTML template to control the appearance of the email as well as the template text described under Email Text Templates. Setup includes:

- **HTML program name:** See System Control Values Related to Email Generation for a listing that includes each system control value you use to define an HTML template.
- Location of email templates: The CWEMAIL\_TEMPLATE\_PATH property indicates where the HTML email templates are located. For example, if the Order Acknowledgment Program (G50) is set to OrdConf, and the CWEMAIL\_TEMPLATE\_PATH property is set to /domain/conf/OMSFiles/EmailTemplates/, then the system uses the OrdConf.html file in this folder to generate the order confirmation email. See Email Properties for more information.
- **Samples of HTML emails:** See HTML Format Notification Samples and Contents in the Order Management System Online Help.
- Changing template content: If you change the content of an HTML email template
  and would like to begin using the new template without restarting Order
  Management System, you can use the Clearing the Cache for HTML Email
  Templates (CEML) option.

**For more information:** For more information on creating custom HTML email templates, contact your Order Management System representative.

## System Control Values Related to Email Generation

**Purpose:** The system control values available to configure email notice generation are summarized below. See the description of each system control value for details.

#### Print programs for each email notification type:

- Backorder Notification E-Mail Program (G95): The base program is BONOTE.
- *Contact Us Email Program (K54)*: The standard base program is **CTUSNOTF**.
- Credit Card Credit Acknowledgement E-Mail Program (H08): The standard base program is **CCCNOTF**.
- *Credit Card Decline Email Program (K53)*: The standard base program is **CDECLNOTF**.
- Loyalty Membership Activation Notification Email Program (I82): The base program is **OER1359**.
- Loyalty Membership Deactivation Notification Program (I83): The base program is **OER1361**.
- Order Acknowledgement Program (G50): The standard base program is **OrdConf**.
- Order Maintenance Confirmation E-Mail Program (H12): The base program is OCFAILNOTF.

- Return Confirmation E-Mail Program (H53): The standard base program is **RtnConf**.
- Shipment Confirmation Program (G51): The standard base program is **ShpConf**.
- Soldout Notification E-Mail Program (G96): The base program is **SONOTF**.
- Stored Value Card Email Notification Program (I30): The standard base program is SVCNOTF.
- Quote Confirmation Email Program (K74): The standard base program is QUOCONF.
- Membership Cancellation Email Program (K77): The standard base program is MEMCANNOTE.
- *Order Cancellation Email Program (K78)*: The standard base program is **ORDCANNOTF**.
- Order Line Cancellation Email Program (K79): The standard base program is ORDLCANOTF.
- Store Pickup Confirmation Email Program (L48): The standard base program is **SPCONF**.
- ORCE Loyalty Registration Notification Email Program (M10): The standard base program is **LoyRegNotf**.

#### Additional system control values related to email generation:

- E-Mail Order Confirmations for All Orders (H51): Controls whether the system sends an email confirmation when any order is accepted, or only when a customer on the web storefront accepts or maintains an order.
- *E-Mail Shipment Confirmation for All Orders (H52)*: indicates whether all order shipments and return confirmations should generate email confirmations
- Write Outbound Email to Email Repository (H99): Controls whether to keep a record of email notifications you send to customers in the email repository.
- *Email Purchase Order (K80)*: must be selected in order to send the purchase order by email.
- For both the order and order line cancellation emails, the cancel reason code used must not match the *Cancel Reason Code to Suppress Email (L08)*.
- Suppress Order Confirmations for Orders in Error (K09): indicates whether the order API should generate order confirmations if an order it creates is in error, or to wait until you correct the order and accept and process the corrected order batch.
- Return Disposition Code to Exclude in ORCE Sales Feed (M22) defines the return disposition code assigned to return (credit) invoices that Order Management System excludes from the Oracle Retail Customer Engagement Sales Feed and suppresses a return confirmation when the Suppress refund field in the Order Payment Method table is Y.
- Send Shipment Confirmation from Billing (L98): defines whether the system generates shipment and return confirmations during billing.

**Note:** The *Print Credit Card Credit Acknowledgements (C35)* system control value does not control whether to email credit card credit acknowledgments. The system

checks this value only if the customer would not receive an email notification.

## **Emails Troubleshooting**

#### **Problem**

#### **Possible Explanation or Solution**

The system is not generating any emails.

- The server might be blocking emails. Ask your system administrator if the virus scanner is currently blocking port 25, as this block can prevent emails from being distributed.
- Check your "Junk" email folder to make sure that the system is not flagging the email as junk.
- To send emails, the Order Management System application server must be set up as an email server.
- Use the Testing Email Generation (UEML) menu option to generate a test email.
- The Outbound XML version for the EMAIL\_OUT process needs to be set to the highest available version to generate certain emails (backorder, soldout, stored value card, quote confirmation), because the system uses the CWEmailOut message to generate HTML email notifications, and these notification types require information that was added to the CWEmailOut message in later versions.
- Confirm that the email configuration described under Email Generation Setup has been completed on the server running the async jobs.
- Confirm that the *Email notification* flag for the order type is selected and that the Send email flag at the Order Type Email Selection screen is also selected.
- Confirm that the XML only? flag for the email text template is not selected; if it is, the system generates the Outbound Email XML Message (CWEmailOut) rather than the actual email. See HTML Email or Outbound Email XML Message?

You have replaced an HTML email template with new content or appearance, but Order Management System is still generating emails using the old HTML template Use Clearing the Cache for HTML Email Templates (CEML) to update the HTML template in the cache.

## **Image Setup**

**Purpose:** This topic describes how to set up images to display in Order Management System.

You can set up the following types of images:

- A company logo to display at menu screens: see Setting Up Company Logos for Menu Screens and the Modern View Home Page.
- An image to display in the right-hand area of the menu driver screen for users
  who do not have authority to view Open, Held Order Recap Amounts and Order
  Statistics; see Setting Up Menu Driver Images for Companies.
- A company logo to print on forms: see Setting Up Company Logos for Forms.
- An entity logo to print on selected forms: see Setting Up Entity Logos for Picks and Other Forms.
- An item depiction to display in order entry and the Work with Item screen, as well as in Modern View: see Setting Up Item Images.

# Setting Up Company Logos for Menu Screens and the Modern View Home Page

**Purpose:** You can set up a company logo for each company within Order Management System to display at menu screens and at the Modern View **Home** page. To set up company logos for menu screens and the **Home** page:

- **Image size:** The company image for menus should be 270 pixels wide by 240 pixels high.
- Image location: Specified in the IMAGE\_URL\_PREFIX property.
- **Image naming convention:** The company logo image file name for menus should consist of:
  - the label MenuLogo for Classic View, or the label HomeLogo for Modern View, and the zero-padded company number in order to display individual company-specific logos.
  - the jpg extension.

**Example:** The logo image files for company 6 should be named MenuLogo006.jpg for Classic View and HomeLogo006 for Modern View.

If there is no image file for the user's current company, Order Management System displays:

- **Classic View menu screens:** The default logo delivered with the application, named MenuLogo.jpg.
- **Modern View Home page:** The default logo delivered with the application, named HomeLogo.jpg.

#### If the company logo does not display correctly:

- If you add, change, or delete the company image for menus, menu screens in Order Management System might not display the change immediately because the image might be cached on your local computer. To display the current company image for menus, exit Order Management System and clear the cache in your browser.
- Image files should not exceed 10K in size.

## Setting Up Menu Driver Images for Companies

**Purpose:** You can set up a menu driver image for each company within Order Management System to display in the right-hand area of menu screens for users who do not have authority to view the open, held recap dollars and order statistics. The Display Order Statistics and Recap (J03) secured feature controls the authority to view these components. To set up menu driver images:

- **Image size:** The menu driver image should be 400 pixels wide by 420 pixels high.
- **Image location:** Specified in the **IMAGE\_URL\_PREFIX** property.
- **Image naming convention:** The menu driver image file name should consist of:
  - the label MenuDriverLogo and the zero-padded company number
  - the jpg extension

**Example:** The menu driver image file for company 6 should be named MenuDriverLogo006.jpg.

If there is no menu driver image file for the user's current company, this area on the menu driver screen is blank. You cannot set up a default image that is not specific to a company.

## Setting Up Company Logos for Forms

**Purpose:** If you use a standard graphical print program for a form, you can point to an image of your company logo to include on the form. The image must be in jpg format, and:

#### Image size:

- The company logo image for the purchase order should be 210 pixels wide by 70 pixels high.
- All other company logo images for forms, including the pick slip image should be 239 pixels wide by 80 pixels high. The pick slip image is also used on several other forms, listed below.
- **Image location:** Specified in the **IMAGE URL PREFIX** property.
- **Image naming convention:** The company logo image file name should consist of the name of the print program for the form, the label CompanyLogo, and the company number, plus the jpg extension. Unlike some of the other images, the

company logo for forms does not use zero-padding before the company number. For example, the logo image file for pick slips in company 6 should be named PICKCompanyLogo6.jpg.

- Pick image used on other forms: You do not have to create a separate company
  logo image to print on the following forms, which use the logo image for the pick
  slip:
  - Quote Form
  - Drop Ship Invoice/Pick Slip
  - Order Receipt

For each of these forms, the system uses the image file created for the pick slip (for example, PICKCompanyLogol.jpg (company logo, where 1 is the company code) or the PICKEntityLogol77.jpg (entity logo, where 1 is the company code and 77 is the entity if the Print Entity Image (K35) system control value is selected. See Setting Up Entity Logos for Picks and Other Forms for details.

• **Image naming for unique forms:** Even if you use a custom printing program, it is not necessary to include the complete print program in the image name. For example, if your unique pick printing program is **PICKABC** rather than **PICK**, you can still use a name of PICKCompanyLogo6.jpg.

**Note:** Image files should not exceed 10K in size.

**For more information:** See Forms Management (My Forms) for additional background and setup requirements for forms, such as related system control values.

**Restart the application:** To be sure that changes to form images take effect, you can restart the application. See Restarting Order Management System for more information.

## Setting Up Entity Logos for Picks and Other Forms

**Purpose:** Optionally, you can print the entity logo rather than the company logo on picks and other forms.

**Select** the Print Entity Image (K35) system control value if you want to always use the entity logo on pick slips and certain other forms. This setting requires that you set:

- the outbound version of the PICK\_OUT job in Work with Integration Layer Processes (IJCT) to 2.0 or higher, and
- the Pick Printing Program (C37) system control value to **PICKG**, or to a unique graphical print program that supports printing the entity logo.

**Note:** If you select the Print Entity Image (K35) system control value, then the pick slip will never print a company logo, so it is important to set up an entity logo for each entity in your company that might generate pick slips. If there is no logo for an entity, the logo area on the pick slip will be blank.

**Generating pick slips:** When you generate pick slips, the job includes pick slips of different entities within the same PDF file.

**Setup requirements:** The entity logo image file name should consist of the label PICKEntityLogo, the company number, the entity number, plus the jpg extension.

**Note:** The company number and the entity number are **not** zero-filled. For example, the logo for company 6, entity 10 is PICKEntityLogo610.jpg.

**Image size and location:** The image should be the same dimensions as the company logo, and stored using the same URL prefix. See Setting Up Company Logos for Forms, above, for details.

#### Other printing programs:

- **Drop ship pick slip:** Includes the entity logo if the Print Entity Image (K35) system control value is selected and the *Drop Ship Pick Print Program (E92)* system control value is set to **PICKG**.
- **Quote form:** Includes the entity logo if the Print Entity Image (K35) system control value is selected and the Quote Printing Program (K73) system control value is set to **QUOTEG**.
- Order receipt: Includes the entity logo if the Print Entity Image (K35) system
  control value is selected and the Order Receipt Print Program (L46) is set to
  ORDERRECG.

**Note:** The gift acknowledgment does not use the entity logo regardless of the setting of the Print Entity Image (K35) system control value.

## Setting Up Item Images

**Purpose:** Certain screens in order entry, order maintenance, and item maintenance display an item image if one is configured for the item.

**To define:** Use the Item Image/Info Link screen to define the URLs where the image and product information for an item or SKU are stored on an external image hosting application.

**Note:** The Item Image/Info Link screen is available only if the *Use External Item Image (L55)* system control value is selected; otherwise, an error message indicates: Image/Info Link not available - enabled by SCV L55.

**Note:** You need to specify the complete URL for an item image; the IMAGE\_URL\_PREFIX property is not used for item images.

**Import from OCDS:** You can import primary item images from Omnichannel Cloud Data Service (OCDS) as well as other item-related data. This import is available regardless of the setting of the Use External Item Image (L55) system control value. See Importing Enterprise Foundation Data through Omnichannel Cloud Data Service in the online help for more information.

## Displaying the Item Image

- Work with Order Lines screen: This screen displays the image for each item after
  you enter the item, and the image of the last item entered remains on this screen
  until you exit. The image that displays is:
  - The image defined at the SKU level.

- If an image is not defined at the SKU level, the image defined at the item level displays.
- If an image is not defined at the SKU or item level, no image displays.

If you click on the image, the system opens a web browser to the URL specified in the *Information Link* field for the item/SKU on the Item Image/Info Link screen.

- **Work with Items screen (MITM)**: When you mouse over the item code, this screen displays:
  - the image defined at the item level.
  - If an image is not defined at the item level, the image defined for the first SKU in alphabetical order displays.
  - If an image is not defined for the item or SKU, no image displays.
- Modern View: Various pages and windows in Modern View display the item or SKU image, if defined, including Contact Center Order Entry, the Order Summary page, Add Item window, and Frequently Purchased Items panel. See the Modern View online help for details.

**Image size:** The image is displayed at  $150 \times 150$  pixels at the Work with Order Lines screen, and at  $120 \times 120$  pixels at the Work with Items screen in item maintenance.

## **Working with Contact Center (WWCC)**

**Contact Center** is a module of Order Management System where you can review and maintain orders. Contact Center is available in OMS Modern View.

Use this menu option to configure which fields display in Contact Center and the order in which fields display on the Order Search page in Contact Center.

#### In this chapter:

- Contact Center Field Display Screen
- Contact Center Order Search Field Sequence Screen

## Contact Center Field Display Screen

**Purpose:** Use this screen to configure which fields display in Contact Center. In addition, you can use this screen to define whether the *Phone Number* and *Email* fields in Contact Center display as a hyperlink to directly call or email the customer.

#### How to display this screen:

- Enter **WWCC** in the *Fast path* field at the top of any menu or select Work with Contact Center from a menu.
- Select Configure Field Display on the Contact Center Order Search Field Sequence Screen.

### Available Fields to Display

The *Available Fields to Display* section of the screen lists the fields that are available to display in Contact Center that currently will not display in Contact Center.

**To select fields for display:** Highlight one or more fields that you wish to select and drag the fields over to the *Selected Fields to Display* section of the screen.

## Selected Fields to Display

The *Selected Fields to Display* section of the screen lists the fields that will display in Contact Center.

**To remove fields from display:** Highlight one or more fields that you wish to select and drag the fields over to the *Available Fields to Display* section of the screen.

### Select to set as a hyperlink

The *Select to set as a hyperlink* section of the screen allows you to define whether the *Phone Number* and *Email* fields in Contact Center display as a hyperlink to directly call or email the customer.

#### Phone set as a hyperlink:

- **Selected** = The *Phone Number* field in Contact Center displays as a hyperlink. When you select the *Phone Number* field in Contact Center, the system advances you to the default application used to initiate phone calls. If a default application is not defined, a window displays where you can select the application to use to call the customer.
- **Unselected** (default) = The *Phone Number* field in Contact Center displays as text only.

#### Email set as a hyperlink:

- Selected (default) = The Email field in Contact Center displays as a hyperlink. When you select the Email field in Contact Center, the system advances you to the default application used for email. If a default application is not defined, a window displays where you can select the application to use to email the customer.
- **Unselected** = The *Email* field in Contact Center displays as text only.

### Fields Available for Configuration

The following fields are available to display or hide in Contact Center.

| Field                     | Description                                                                                                    |  |  |
|---------------------------|----------------------------------------------------------------------------------------------------|--|--|
| Affect Inventory          | Defines whether the system reserves an item and reduces inventory for the item after shipment.                                      |  |  |
|                           | Valid values are:                                                                                                    |  |  |
|                           | • <b>Selected</b> = Reserve the item and reduce inventory.                                                                          |  |  |
|                           | • <b>Unselected</b> = Do not affect inventory.                                                                                      |  |  |
| Arrival Date              | The date an item is scheduled to be shipped to the customer.                                                                        |  |  |
|                           | Alphanumeric, 6 positions, in user date format.                                                                                     |  |  |
| <b>Backorder Priority</b> | The backorder priority defined for a source code. The system defaults the backorder priority to orders assigned to the source code. |  |  |
|                           | • 9 = highest priority                                                                                                    |  |  |
|                           | • 0 = lowest priority                                                                                                    |  |  |
|                           | The Evaluate Backorders program runs in the background and matches available inventory to backorders.                               |  |  |
|                           | Numeric, 1 position.                                                                                                    |  |  |

| Field                | Description                                                                                                    |  |  |
|----------------------|----------------------------------------------------------------------------------------------------|--|--|
| Broker Delivery Type | Defines whether the order is fulfilled through the Order Broker Integration.                                                                                                    |  |  |
|                      | Possible settings are:                                                                                                    |  |  |
|                      | • <b>Retail Pickup</b> = The order originated in an external system and Order Management System ships the order to the originating retail store location, where the customer picks it up                                                            |  |  |
|                      | <ul> <li>Delivery = The order originated in an external system, and Order<br/>Management System ships the order directly to the customer</li> </ul>                                                                                                 |  |  |
|                      | • <b>Ship for Pickup</b> = The order originated in Order Management System, and Order Management System ships the order to a designated retail store location, where the customer picks it up                                                       |  |  |
|                      | • <b>Store Pickup</b> = The order originated in Order Management System, and the customer picks up the order in a designated retail store location where the inventory is currently available                                                       |  |  |
|                      | <b>Note:</b> This setting does not indicate whether the order includes any brokered backorder lines (in which Order Management System assigns backordered items to the Order Broker for fulfillment).                                               |  |  |
| Calculate Shipping   | Defines whether the system calculates and adds shipping charges to the order.                                                                                                    |  |  |
|                      | • <b>Selected</b> = The system calculates shipping charges for the order.                                                                                                    |  |  |
|                      | • <b>Unselected</b> = The system does not calculate shipping charges for the order; the freight method for the source code is ignored.                                                                                                    |  |  |
| Cancel Backorder     | Defines whether to automatically cancel items that are unavailable (backordered) with the first shipment on the order.                                                                                                    |  |  |
|                      | Valid values are:                                                                                                    |  |  |
|                      | • <b>Selected</b> = Cancel backordered items with first shipment.                                                                                                    |  |  |
|                      | • <b>Unselected</b> = Do not cancel backordered items.                                                                                                    |  |  |
|                      | If this field is selected, any unshipped line on an order is canceled during billing using the <i>Auto Soldout Cancel Reason (C20)</i> , provided this system control value specifies a valid cancel reason code.                                   |  |  |
| Cancel Date          | The date the customer wants the order canceled if it has not been shipped. The order is not canceled automatically, but is listed on the Order Cancellation List. You can cancel the order manually or contact the customer to extend the deadline. |  |  |
|                      | Numeric, 6 positions (in user date format).                                                                                                    |  |  |
| Coordinate Group     | A number assigned to two or more items to ensure that they ship together.                                                                                                    |  |  |

Numeric, 2 positions; display-only.

| Field                 | Description                                                                                                    |  |  |
|-----------------------|----------------------------------------------------------------------------------------------------|--|--|
| Coupon                | A code that identifies the coupon applied to an order or order detail line.                                                                                                    |  |  |
|                       | Alphanumeric, 6 positions; optional.                                                                                                    |  |  |
| Coupon Amount         | Indicates the amount of the discount.                                                                                                    |  |  |
|                       | • If the coupon's <i>Discount type</i> is <b>D</b> , this is the dollar discount for the coupon; if this is an order-level coupon, the total dollar discount applies to the eligible order detail line with the highest unit price; if this is a detail-level coupon, the total dollar discount applies to this order line. The total discount amount is prorated against the quantity of the order line. |  |  |
|                       | • If the coupon's <i>Discount type</i> is %, this is the percentage discount for the coupon to apply to the eligible items on the order (order-level coupons) or the order detail line (detail-level coupons).                                                                                                    |  |  |
|                       | Numeric, 13 positions with a 2-place decimal.                                                                                                    |  |  |
| <b>Customer Class</b> | A code that categorizes customers at a high level for reporting purposes.<br>You can use customer class codes to:                                                                                                    |  |  |
|                       | <ul> <li>send offers to a limited group of customers.</li> </ul>                                                                                                    |  |  |
|                       | <ul> <li>restrict item sales to a group of customers.</li> </ul>                                                                                                    |  |  |
|                       | <ul> <li>bypass normal item reservation (If the customer is assigned to a<br/>class flagged to bypass reservation, then the bypass setting applies<br/>even if the Bypass reservation setting for the customer is<br/>unselected).</li> </ul>                                                                                                    |  |  |
|                       | <ul> <li>determine whether to prompt for user-defined fields in order entry.</li> </ul>                                                                                                    |  |  |
|                       | Alphanumeric, 2 positions.                                                                                                    |  |  |
| Gift Wrap             | A flag that identifies whether an item is gift wrapped.                                                                                                    |  |  |
|                       | Valid values are:                                                                                                    |  |  |
|                       | • <b>Selected</b> = Gift wrap the item.                                                                                                    |  |  |
|                       | • <b>Unselected</b> = Do not gift wrap the item.                                                                                                    |  |  |
| Offer Code            | A code for the catalog, space, or television advertisement from which you accept quotes and orders.                                                                                                    |  |  |
|                       | The offer defined for the quote or order controls how to calculate shipping and price items. However, if you override the offer for an item (if the customer is ordering from more than one catalog, for example), demand for the item is attributed to the offer associated with the item rather than the order. Demand represents the number and dollar value of orders placed against an offer.        |  |  |
|                       | Offers are defined in and validated against the Offer table. You can create and work with offers using the Work with Offers (WOFR) menu option.                                                                                                    |  |  |
|                       | Alphanumeric, 3 positions.                                                                                                    |  |  |
| Phone                 | The customer's telephone number.                                                                                                    |  |  |
|                       | Alphanumeric, 14 positions.                                                                                                    |  |  |

| Field                          | Description                                                                                                    |  |  |
|--------------------------------|----------------------------------------------------------------------------------------------------|--|--|
| Priority                       | Used by the Evaluate Backorders program to match items to backorders.                                                                                                    |  |  |
|                                | Immediate Reservation                                                                                                    |  |  |
|                                | If you use Immediate Reservation, this value determines the sequence in which orders with backordered items receive inventory. The Evaluate Backorders program uses the priority to determine which backorders receive stock first.                                             |  |  |
|                                | Numeric, 1 position.                                                                                                    |  |  |
| <b>Purchase Order Number</b>   | The customer's purchase order number.                                                                                                    |  |  |
|                                | Alphanumeric, 15 positions.                                                                                                    |  |  |
| Quote Origin                   | Defines whether the order originated from a pre-order quote.                                                                                                    |  |  |
|                                | • <b>Selected</b> = The order originated from a pre-order quote.                                                                                                    |  |  |
|                                | • <b>Unselected</b> = The order did not originate from a pre-order quote.                                                                                                    |  |  |
| Recalculate Shipping           | Defines whether to recalcuate shipping charges.                                                                                                    |  |  |
|                                | • <b>Selected</b> = Recalculate shipping charges.                                                                                                    |  |  |
|                                | • <b>Unselected</b> = Do not recalculate shipping charges.                                                                                                    |  |  |
| Sales Representative<br>Number | The person who is credited for making the sale. This is the person who is responsible for obtaining the customer's order; this may not be the same person who enters the order on the system.                                                                                   |  |  |
|                                | Sales representatives are defined in and validated against the Salesman table. You can create and work with sales representatives in the Work with Sales Representatives (WSLS) menu option.                                                                                    |  |  |
|                                | Numeric, 7 positions.                                                                                                    |  |  |
| Shipping                       | The total charge for shipping the quote or order, not including additional shipping charges. You can define additional shipping charges for a carrier to include standard freight; in this case, this field is blank. See the Add'l freight (Additional freight charges) field. |  |  |
|                                | This field also includes service charges by ship via, if any.                                                                                                    |  |  |
|                                | This field also includes order weight charges based on the ship via defined for each ship to customer on the order. See Working with Ship Via Codes (WVIA).                                                                                                    |  |  |
|                                | The system calculates shipping charges based on the freight method defined for the source code. If the system calculates freight as a percentage of the merchandise charges, there might be a penny variation in total freight amount due to rounding differences.              |  |  |
|                                | Numeric, 13 positions with a 2-place decimal.                                                                                                    |  |  |
| Source Code                    | The source code from the order header. Source codes are unique codes used to identify segments of your customer base or a rented list. Each source code is assigned to one offer and one division. Source codes control the freight and pricing method used on an order.        |  |  |
|                                | Alphanumeric, 7 positions.                                                                                                    |  |  |

| Field            | Description                                                                                                    |  |
|------------------|----------------------------------------------------------------------------------------------------|--|
| Warehouse        | A code that identifies the warehouse from which merchandise on the order ships. A value appears in this field only if it was entered during order entry or order maintenance or was passed through the Order Broker Integration for a retail pickup or delivery order.                                                                                                  |  |
|                  | Warehouse code: numeric, 3 positions.                                                                                                    |  |
| Weight           | The total shipping weight of the items on the order, excluding soldout, canceled, and returned items.                                                                                                    |  |
|                  | Numeric, 13 positions with a 3-place decimal.                                                                                                    |  |
| Discount Percent | The percentage discount to apply to an order in Contact Center order entry. Controls whether this field is available at the <b>Select Shipping Option and Enter Other Details</b> step in Contact Center order entry. Does not control whether a discount percentage field is available anywhere else in Contact Center, such as through the <b>Order Summary</b> page. |  |
|                  | <b>Note:</b> The <i>Discount Percent</i> option is available after the <i>Weight</i> field at the Contact Center Field Display Screen; it is not listed alphabetically.                                                                                                    |  |
|                  | Numeric, 5 positions with a 2-place decimal.                                                                                                    |  |

## Contact Center Order Search Field Sequence Screen

**Purpose:** Use this screen to define the order in which fields display on the **Search for Orders and Customers** page in Contact Center, as well as on the **Home** page.

**How to display this screen:** Select **Configure Search Field Sequence** on the **Contact** Center Field Display Screen.

When you advance to this screen, the system displays the configuration that is currently defined.

**Delivered Order Information Settings:** The delivered sort order for the Search for Orders panel in Contact Center is:

- Order Number
- Order Date
- Invoice Number
- Alternate Order Number
- Last 4 Digits of Payment Card
- · Item ID and SKU
- Order Status
- Origin
- Pick Control Number
- User ID
- Sales Rep Number

The delivered number of Order Quick Search fields is 1.

The delivered setting of the *Use Oracle Retail Customer Engagement Customer Number on Search* is unselected.

**Delivered Customer Information Settings:** The delivered sort order for the Search for Customers panel on the **Search for Orders and Customers** page, **Home** page, and search page of **Contact Center Order Entry** is:

- Email Address
- Phone Number
- First Name
- Last Name
- Company Name
- Postal Code
- Customer Number
- · Match Code

The delivered number of Customer Quick Search fields is 6.

#### Field

#### Description

#### Search by Order Information Fields

The order in which to display the fields in the Search for Orders panel of the Search for Orders and Customers page, as well as the Home page in Contact Center.

You can define the sort order of the following fields:

- Order Number
- Order Date
- Invoice Number
- Alternate Order Number
- Last 4 Digits of Payment Card
- Item ID and SKU
- Order Status
- Origin
- Pick Control Number
- User ID
- Sales Representative Number Note: The Sales Representative Number field displays only if it has been selected for display on the Contact Center Field Display Screen.

#### **Description**

#### Use Oracle Retail Customer Engagement Customer Number on Search

Indicates whether to search for customers at the Home page or the Search for Orders or Customers page in Contact Center, as well as in Contact Center Order Entry, based on the Order Management System customer number or the Customer Engagement customer number.

**Note:** This setting applies only when the *ORCE Customer Integration (L37)* system control value is set to INTERACT. With this setting, Customer Engagement is the system of record for customers, so Order Management System searches for customers in Customer Engagement, and then uses the information returned from Customer Engagement to update the customer record in Order Management System.

**About customer mapping between Order Management System and Customer Engagement:** The mapping of customer records between Order Management System and Customer Engagement uses the following fields:

- The customer ID in Customer Engagement is stored as the customer's ORCE Customer ID (RELATE\_ID) in Order Management System.
- The Order Management System customer number is stored as an alternate key for the customer in Customer Engagement. Because a customer record in Customer Engagement can have multiple alternate keys, the ORCE\_ALT\_ID\_OROMS in Working with Customer Properties (PROP) defines the alternate key used for the Order Management System customer number.

How this flag affects searching for a customer record at the Home page or the Search for Orders or Customers page in Contact Center and requesting a match from Customer Engagement: If this flag is:

- Selected, when the user enters a customer number while searching, Order Management System sends a request to Customer Engagement for a customer who is assigned that Customer Engagement customer ID.
- Unselected, when the customer enters a customer number while searching, Order Management System sends a request to Customer Engagement for a customer who is assigned that number as an alternate key, based on the ORCE\_ALT\_ID\_OROMS property setting.

**Which customer number displayed in Modern View?** When the *ORCE Customer Integration (L37)* system control value is set to INTERACT and this flag is:

- selected, the customer number displayed in Modern View is the Customer Engagement customer ID.
- unselected, the customer number displayed in Modern View is the Order Management System customer number.

#### **Description**

#### Things to note:

- Before selecting this setting, it is important to evaluate any potential confusion that might be caused by displaying the different number for the customer.
- This setting does not affect how to update customers in Order Management System based on the information received from Customer Engagement. If Customer Engagement returns information on the customer, the customer record is still created or updated regardless of whether the flag is selected.
- When this flag is not selected but the *ORCE Customer Integration* (*L37*) system control value is set to INTERACT, Customer Engagement returns any customer found that is assigned the entered customer number as an Order Management System alternate key, even if that customer did not previously exist in your Order Management System company. In this case, the customer record is created in Order Management System; or if a customer record already existed in your company with that customer number, the customer's name and address are updated with the information from Customer Engagement.
- This flag is also used to determine the customer to retrieve through the Direct Link to Modern View option described in the Modern View online help.

#### **Description**

#### Number of Order Quick Search Fields

The number of fields in the Search for Orders panel of the Search for Orders and Customers page, as well as the Home page in Contact Center.

Based on this number, the system displays fields in the sort order sequence that you have defined, and once the maximum number is reached, you must select the > **Additional Order Search Fields** link to display the remaining fields in the defined sort order.

**Example:** If you have defined the following sort order:

- Order Number
- Order Date
- Invoice Number
- Alternate Order Number
- · Last 4 Digits of Payment Card
- Item ID and SKU
- Order Status
- Origin
- Pick Control Number
- User ID
- Sales Representative Number

And you have entered **4** in the *Number of Order Quick Search Fields*, the system initially displays the *Order Number*, *Order Date, Invoice Number*, and *Alternate Order Number* fields in the Search for Orders panel. You must select the > **Additional Order Search Fields** link to display the *Last 4 Digits of Payment Card, Item ID* and *SKU, Order Status, Origin, Pick Control Number*, *User ID*, and *Sales Representative Number* fields.

**Note:** You must enter a number greater than 0 and equal to or less than the number of fields that display in the Search for Orders panel.

Numeric, 2 positions; required.

#### **Description**

## Search by Customer Information Fields

The order in which to display the fields in Contact Center in the Search for Customers panel of the:

- Search for Orders and Customer page
- Home page
- Contact Center Order Entry

You can define the sort order of the following fields:

- Email Address
- Phone Number Note: The Phone Number field displays only if it has been selected for display on the Contact Center Field Display Screen.
- First name
- Last Name
- Company Name
- Postal Code
- Customer Number
- Match Code

#### Number of Customer Quick Search Fields

The number of fields to display in Contact Center in the Search for Customers panel.

Based on this number, the system displays fields in the sort order sequence that you have defined, and once the maximum number is reached, you must select the > **Additional Customer Search Fields** link to display the remaining fields in the defined sort order.

**Example:** If you have defined the following sort order:

- Email Address
- Phone Number
- Last Name
- Company Name
- Postal Code
- Customer Number
- Match Code

And you have entered **4** in the *Number of Customer Quick Search Fields*, the system initially displays the *Email Address, Phone Number, Last Name*, and *Company Name* fields when you are searching for a customer in Contact Center. You must select the **> Additional Customer Search Fields** link to display the *Postal Code, Customer Number*, and *Match Code* fields.

**Note:** You must enter a number greater than 0 and equal to or less than the number of fields that display in Contact Center for searching.

Numeric, 2 positions; required.

| Screen Option                                                                                               | Procedure                                                                                                    |
|----------------------------------------------------------------------------------------------------|----------------------------------------------------------------------------------------------------|
| Change the sort order of the Search by Order Information Fields                                             | Highlight one or more fields that you wish to move and drag the fields up or down to the preferred sort order. |
| Change the number of fields to initially display in the <i>Search for Orders</i> panel in Contact Center    | Enter a number in the <i>Number of Order Quick Search Fields</i> field and select <b>OK</b> .                  |
| Change the sort order of the Search by Customer Information Fields                                          | Highlight one or more fields that you wish to move and drag the fields up or down to the preferred sort order. |
| Change the number of fields to initially display in the <i>Search for Customers</i> panel in Contact Center | Enter a number in the <i>Number of Customer Quick</i> Search Fields field and select <b>OK</b> .               |

## **Custom Link Setup**

**Purpose:** This topic describes how to set up custom links to display on Order Management System screens. You can use custom links to access an internal or external web site.

**Types of links:** You can add a link on a specified screen or add a global link on all screens (with the exception of the menu screens, the Inventory Transaction History (DITH) and Update Customer Memberships (MMCM) menu options, and the administrative screens such as Job Management and Document Management).

If you set up a link to an individual screen and a global link for all screens, both links will display on the screen.

**Important:** Screen-specific links and global links are NOT company specific.

**Location of link:** The link is the last entry on the left-hand side of the screen. If you define a screen-specific link and a global link, the screen-specific link is above the global link.

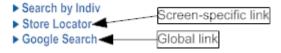

#### In this chapter:

- Adding a Link to a Specified Screen
- Adding a Global Link to All Screens

## Adding a Link to a Specified Screen

**Purpose:** You can add a link to a specified screen by editing the screen's XML file.

**Note:** Changes you make to individual screens take effect immediately.

#### **Instructions:**

1. Identify the program name for the screen by hovering the mouse over the screen title. For example, the program name for the standard Order Inquiry scan screen is OER0545.

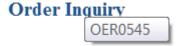

- 2. On the Order Management System application server, advance to the folder that contains the XML files used to render screens. Typically, the XML files are located on the application server at /domain/conf/OMSFiles/screens/, where domain is the WebLogic domain directory for Order Management System.
- 3. Open the subfolder whose two-character prefix matches the first two positions of the screen's program name. For example, if the screen's program name is OER0545, open the subfolder oe.
- 4. Locate the screen's XML file and make a copy of the original XML file. For example, if the original XML file name is Oer0545N.xml, name the copy Oer0545N\_YYMMDD.xml.
- 5. Open the original XML file in a text editor, and insert the tags for the button you would like to add in the same area as the other button tags. To add a link, insert a new "button" tag in the following format:

```
<button id="CF99" flag="99" value="Text to display on link">
attribute id="url" value="URL for link"/></button>
```

**Example:** To add a link to the CNN home page, insert the following: <button id="CF99" flag="99" value="Launch CNN"> attribute id="url" value="http://www.cnn.com"/></button>

6. Make a backup copy of your edited XML file.

## Adding a Global Link to All Screens

Purpose: The CWDIRECTCP\_LINK\_TEXT and CWDIRECTCP\_LINK\_URL settings in Working with Customer Properties (PROP) allow you to add a link to all screens in Order Management System (with the exception of the menu screens, the Inventory Transaction History (DITH) and Update Customer Memberships (MMCM) menu options, and the administrative screens such as Job Management and Document Management).

**Example:** If you enter Go To Google in the CWDIRECTCP\_LINK\_TEXT setting and http://www.google.com in the CWDIRECTCP LINK URL setting, then each screen will have a link that reads Go To Google. This link will open a new browser window and launch the URL of the Google website.

## **K\_TEXT**

**CWDIRECTCP\_LIN** The text to display on the Order Management System screens for the link.

**Example:** If you enter Go To CNN, then each screen will have a link that reads Go To CNN.

#### If you are Using Multiple Application Servers

If you are using multiple application servers, you need to update this setting on each server.

#### CWDIRECTCP\_LIN K\_URL

The URL to open when a user clicks the link on a Order Management System

**Example:** If you enter http://www.cnn.com, the system opens a new browser window and advances to the URL of the CNN website.

#### If you are Using Multiple Application Servers

If you are using multiple application servers, you need to update this setting on each server.

## **Restarting Order Management System**

**Purpose:** It is necessary to restart Order Management System in order for certain changes to take effect; see Restarting the Order Management System Application Servers.

When Cloud administration staff restart Order Management System, the system also looks at settings in Working with Admin Properties (CPRP) to determine the periodic process and its assigned periodic functions to run once Order Management System has restarted; see Running a Periodic Process on Server Startup.

**Before restarting:** Notify all users before restarting Order Management System, as restarting ends all currently open sessions and stops all active jobs.

**Note:** If Cloud administration staff restart Order Management System without first stopping all active processes and completing the associated running jobs, the processes and jobs will not end normally. Any processes and jobs that did not end normally will need to be reset to inactive manually when you log back in to Order Management System.

## Restarting the Order Management System Application Servers

Use the following steps to restart one or more of the Order Management System application servers.

- **1.** Log in to the WebLogic Server Administration Console. The user ID you log in with must be part of the Administrators group.
- **2.** On the home page, locate the Environment pane and click **Clusters** to advance to the Summary of Clusters page.
- **3.** On the Summary of Clusters page, click the name of the cluster used for Order Management System to advance to the Settings for Cluster page.
- **4.** On the Settings for Cluster page, click the Control tab to display the application servers for Order Management System. The *State of the server* indicates whether the application is currently running.

To stop one or more application servers that is currently running:

- Select the check box next to the server and click **Shutdown** > **Force Shutdown Now**. At the confirmation window, click **Yes** to shut down the server.
- Refresh the screen until the State of the server is SHUTDOWN and the Status of Last Action is TASK COMPLETED.

To start one or more application servers that is currently shutdown:

- Select the check box next to the server and click **Start**. At the confirmation window, click **Yes** to start the server.
- Refresh the screen until the *State of the server* is **RUNNING** and the *Status of Last Action* is **TASK COMPLETED**.

## Running a Periodic Process on Server Startup

When Cloud administration staff restart Order Management System (see Restarting Order Management System), the system looks at the settings in Working with Admin Properties (CPRP) to determine the periodic process and its assigned periodic functions to run on server startup.

Why run a periodic process at startup? Typically, you would assign the periodic functions that start the async, e-commerce, integration layer jobs, and Drop Ship Background job to the periodic process that starts on server startup. However, you can assign any periodic function to the periodic process that runs on server startup. You can use the Work with Process Assignments screen in Work with Periodic Processes (WPPR) to assign periodic functions to the periodic process and select which of these periodic functions will run the next time you restart Order Management System. See Periodic Functions Available to Schedule for a list of periodic functions available to assign to the periodic process that is scheduled to run on server startup.

**Required properties file setting:** Periodic processes can run at server startup only if CWDIRECTCP\_ALLOW\_ SCHEDULING\_ON\_THIS\_SERVER in the CWDirectCP Server Properties File is selected. Typically, Cloud admin staff would select this setting in the properties file on a single server.

**Scheduled jobs:** When Order Management System executes the specified periodic process at server startup, the system schedules the periodic process to run one time. You can review the periodic process on the Scheduled Jobs Screen. The user assigned to the periodic process is the user ID defined in the STARTUP\_ USER\_TO \_RUN\_ PERIODIC \_PROCESS monitor property setting. Any jobs submitted by the periodic functions assigned to the periodic process display on the My Jobs screen under this user ID. See Scheduling Jobs for more information on scheduled jobs.

**Note:** If you have scheduled the periodic process to run on server startup, do not define a job schedule for this periodic process. Instead, create one periodic process to run on server startup and a separate periodic process to schedule for other times. See Defining the Job Schedule for more information on setting up a schedule for a periodic process.

**Application log:** The system writes a message to the Application Log if its Logging Level is set to **INFO** and you do not set up the monitor properties correctly; for example: StartUpPeriodicProcess failed to start because Scheduling is not allowed on this server. If an error occurs, you need to correct the error and stop and restart Order Management System.

## **Monitor Property Settings**

The Monitor Properties in Working with Admin Properties (CPRP) contain the settings required to have the system run a specified periodic process and its assigned periodic functions when you restart Order Management System.

| <b>Property Name</b>                                                 | Description                                                                                                    |  |
|----------------------------------------------------------------------|----------------------------------------------------------------------------------------------------|--|
| STARTUP_<br>PERIODIC_<br>PROCESS_TO_RU<br>N                          | The name of the periodic process to run when you restart Order Management System.                                                                                                    |  |
|                                                                      | The process you enter must be a valid periodic process with assigned periodic functions. See Work with Periodic Processes (WPPR) for more information on creating a periodic process and how to assign periodic functions to it.                                                   |  |
| STARTUP_NBR_MI<br>NUTES_TO_WAIT_<br>BEFORE_<br>RUNNING_<br>PERIODIC_ | The number of minutes after system startup that the periodic process should be scheduled to start.                                                                                                    |  |
|                                                                      | This time allows Order Management System to start up completely before running the periodic process.                                                                                                    |  |
| PROCESS                                                              | Valid values are 1-999 minutes.                                                                                                    |  |
|                                                                      | The delivered setting is 5 minutes.                                                                                                    |  |
|                                                                      | Required if a periodic process is defined in the STARTUP_PERIODIC_PROCESS_TO_RUN setting.                                                                                                    |  |
| STARTUP_<br>USER_TO _RUN_<br>PERIODIC<br>_PROCESS                    | The user ID to run the periodic process; enter the user ID in all caps, for example JSMITH and not jsmith. This is the user ID that displays on the Scheduled Jobs Screen for the periodic process; any jobs submitted for the periodic process are also assigned to this user ID. |  |
|                                                                      | This must be a valid user ID in the User table.                                                                                                    |  |
|                                                                      | Required if a periodic process is defined in the STARTUP_PERIODIC_PROCESS_TO_RUN setting.                                                                                                    |  |
| STARTUP_<br>COMPANY_TO_RU<br>N_ PERIODIC_<br>PROCESS                 | The company number used to run a periodic function that requires a company to be defined.                                                                                                    |  |
|                                                                      | If none of the periodic functions require a company number, enter your default company number or 1.                                                                                                    |  |
|                                                                      | Valid values are 1-999. The system does not validate that your entry is a valid company number.                                                                                                    |  |
|                                                                      | Required if a periodic process is defined in the STARTUP_PERIODIC_PROCESS_TO_RUN setting.                                                                                                    |  |

**For more information:** See Long Running Jobs Monitor for more information on the settings in the Monitor Properties file related to the Long Running Jobs Monitor.

# 14

## Data

Data commonly comes into the system by either file upload or web service interaction. Data is sent out through an XML message that uses a JMS messaging service or by file output.

- Generic Web Services
- Working with Web Service Authentication (WWSA)
- Advanced Queuing
- Integration Layer Processes and Web Services

## **Generic Web Services**

**Purpose:** Order Management System provides two generic web services to post different types of XML messages to Order Management System and to receive response messages. The generic web services enable you to send messages to Order Management System and receive responses without the need of queues. The generic web services allow you to use a single protocol to send messages to Order Management System.

- **CWMessageIn web service:** The **CWMessageIn Web Service** works with any of the integration layer processes set up through Work with Integration Layer Processes (IJCT). The *target* attribute in each inbound message identifies the Order Management System process used to process the message and whether the integration layer job must be started and a queue defined in order for the job to process messages. For example, the CWMessageIn web service can route customer history requests to a process queue set up for the CUST\_HIST integration layer process and also route catalog requests to the e-commerce catalog request job. If the *target* attribute for a customer history request is set to **CUSTHISTIN**, the CUST\_HIST integration layer job can remain inactive and a queue is not required. See CWMessageIn Web Service for more information.
- **CWServiceIn web service:** The CWServiceIn Web Service does not require an integration layer job to process the message. The *type* attribute in each inbound message identifies the Order Management System process used to process the message. See CWServiceIn Web Service for more information.

**Additional web services:** Order Management System also provides the following web services to process specific XML messages:

- **CWEmailRequest web service:** Used to process an Email Request Message (CWEmailRequest) received from an integrated point-of-sale system.
- **CWOrderIn web service:** Used to process an Inbound Order XML Message (CWOrderIn) received from an external system, such as a web storefront.
- **CWCustomer web service:** Used to process an Inbound Customer Message (CWCustomerIn) received from an external system, such as a point-of-sale system.
- **CWReceiptIn web service:** Used to process a PO Receipt In XML Message (CWReceiptIn) received from a warehouse management system.
- **CWPickIn web service:** Used to process a CWPickIn XML Message received from a warehouse management system.

## Types of Web Services Available

Order Management System supports RESTful web services, in which you POST the inbound messages to the URL, or endpoint, of the RESTful service. The web service

routes the messages sent to the endpoint and dispatches them to the correct process queue. If the process generates a response message, the web service routes the response. See Setup for the CWMessageIn RESTful Web Service for more information.

#### In this chapter:

- CWMessageIn Web Service
  - Required Setup for the CWMessageIn Web Service
- CWServiceIn Web Service
  - Required Setup for the CWServiceIn Web Service
- Generic Web Services: Supported Jobs and Messages
  - XML Messages Processed by the CWServiceIn Web Service
  - JSON Messages Processed by the CWServiceIn Web Service
  - XML Messages Processed By the CWMessageIn Web Service

## **CWMessageIn Web Service**

**Overview:** The CWMessageIn Web Service works with any of the integration layer processes set up through Work with Integration Layer Processes (IJCT).

The *target* attribute in each inbound message identifies the Order Management System process used to process the message and whether the integration layer job must be started and a queue defined in order for the job to process messages. For example, the CWMessageIn web service can route customer history requests to a process queue set up for the CUST\_HIST integration layer process and also route catalog requests to the e-commerce catalog request job. If the *target* attribute for a customer history request is set to **CUSTHISTIN**, the CUST\_HIST integration layer job can remain inactive and a queue is not required.

**Which messages can you send and receive?** See XML Messages Processed By the CWMessageIn Web Service for a list.

Web service authentication? Use the Working with Web Service Authentication (WWSA) menu option to define a valid user for basic web service authentication or a client ID if using OAuth. If you use Oracle Identity Cloud Service for password authentication, in addition to creating the web service authentication user or client ID in Work with Web Service Authentication (WWSA), you must also create a corresponding user profile in Oracle Identity Cloud Service and assign the user to the corresponding web service role defined for the Order Management application.

**Do inbound-only messages generate any type of response?** The supported messages that are inbound-only generate a simple response of OK. The response is not formatted as an XML message.

#### Required Setup for the CWMessageIn Web Service

To use the CWMessageIn web service, complete the setup below.

- Setup for the CWMessageIn RESTful Web Service
- Setup for Integration Layer Jobs

#### Setup for the CWMessageIn RESTful Web Service

You POST inbound CWMessageIn messages to the endpoint of the RESTful service. The web service routes the messages sent to the endpoint and dispatches them to the correct process queue. If the process generates a response message, the web service routes the response.

**Determine the endpoint:** The individual URL for the CWMessageIn RESTful service uses the following format:

http://server:port/SerenadeSeam/sxrs/SerenadeREST/CWMessageIn, where server:port identifies the application server where the RESTful service is located and the port.

#### Sample Inbound Message using RESTful Web Service

A sample XML message when using a RESTful web service is presented below.

#### Setup for Integration Layer Jobs

**Set up the integration layer process queues:** To set up each integration layer process that will receive messages through the CWMessageIn web service:

- 1. Create one or more queues for the integration layer process. If the process is inbound-only, it requires only a single queue; otherwise, it requires both an inbound and an outbound queue.
- **2.** Use the Integration Layer Process Queue screen to create or configure the process queue for the integration layer process, including specifying the inbound and outbound queues.

**Determine the target from the process queue:** At the Integration Layer Process Queue screen, determine the *Inbound job name* for the process queue. The CWMessageIn web service requires that the target specified in the Message element for each inbound message indicate the specific inbound job name used to process the message. See XML Messages Processed By the CWMessageIn Web Service for a table that provides the correct target for each type of message.

**Note:** If there are multiple process queues for a single integration layer process, each must have a unique *Inbound job name*. For example, if you receive customer history requests both from the web storefront and from a store, you typically set up a separate CUST\_HIST process queue for each, using different inbound job names.

**Make sure the integration layer processes are running:** You need to start most of the related integration layer process(s) in order for them to receive or process messages forwarded by the CWMessageIn web service.

The following integration layer processes can remain inactive and a queue is not required if you enter a specific target in the XML message:

- CUST\_HIST process if the target is CUSTHISTIN
- CUSTOMR\_IN process if the target is CUSTCRT\_IN

- CUST\_SRCH process if the target is CWCUSTSRCH
- RETURN\_IN process if the target is CWRETURNIN

#### CWServiceln Web Service

**Overview:** The CWServiceIn Web Service does not require an integration layer job to process the message. The *type* attribute in each inbound message identifies the Order Management System process used to process the message.

**Which messages can you send and receive?** See XML Messages Processed by the CWServiceIn Web Service and the JSON Messages Processed by the CWServiceIn Web Service for lists.

**Web service authentication?** Use the Working with Web Service Authentication (WWSA) menu option to define a valid user for basic web service authentication or a client ID if using OAuth. If you use Oracle Identity Cloud Service for password authentication, in addition to creating the web service authentication user or client ID in Work with Web Service Authentication (WWSA), you must also create a corresponding user profile in Oracle Identity Cloud Service and assign the user to the corresponding web service role defined for the Order Management application.

**Do inbound-only messages generate any type of response?** The supported messages that are inbound-only generate a simple response of OK. The response is not formatted as an XML message. However, the CWProcessIn message, which you can use to start a periodic process, generates a slightly more detailed response.

#### Required Setup for the CWServiceIn Web Service

To use the CWServiceIn web service, complete the setup below.

- Setup for the CWServiceIn RESTful Web Service
- Define the Message Type

#### Setup for the CWServiceIn RESTful Web Service

You POST inbound CWServiceIn messages to the web service's URL, or endpoint, of the RESTful service. The web service routes the messages sent to the endpoint and dispatches them to the correct process queue. If the process generates a response message, the web service routes the response.

**Determine the endpoint:** Unless otherwise noted, the individual URL for the CWServiceIn RESTful service uses the following format:

https://server:port/SerenadeSeam/sxrs/SerenadeREST/CWServiceIn, where server:port identifies the application server and port.

**Note:** The CWServiceIn also supports the Order Maintenance API, a JSON message that uses OAuth authentication. See the order maintenance API for information on the endpoint and other configuration requirements.

#### Sample Inbound Message using RESTful Web Service

A sample XML message when using a RESTful web service is presented below.

```
<Message source="External" target="OMS" type="CWORDLNHSTIN" resp_qmgr=""
resp_q="">
```

#### Define the Message Type

The CWServiceIn web service requires that the type attribute specified in the Message element identify the Order Management System process used to process the message. See XML Messages Processed by the CWServiceIn Web Service for a table that provides the correct type for each type of message.

## Generic Web Services: Supported Jobs and Messages

You can use the generic web services to route any of the inbound messages listed below, and it can then return the outbound messages indicated.

- XML Messages Processed by the CWServiceIn Web Service
- XML Messages Processed By the CWMessageIn Web Service

### XML Messages Processed by the CWServiceIn Web Service

| Process                                                                                                    | Туре                                                                                                    | Direction                                                                                                    |  |
|----------------------------------------------------------------------------------------------------|----------------------------------------------------------------------------------------------------|----------------------------------------------------------------------------------------------------|--|
| The <i>type</i> attribute in each inbound message identifies the Order Management System process used to process the message. |                                                                                                    |                                                                                                    |  |
| Order Line History In<br>API                                                                                                  | CWOrdLnHstIn                                                                                                    | inbound                                                                                                    |  |
| Generic Order<br>Transaction History API                                                                                      | CWOrder<br>TransactionHistory                                                                                                    | inbound                                                                                                    |  |
| Generic Item<br>Availability API                                                                                              | CWItemAvailabilityWeb                                                                                                    | inbound                                                                                                    |  |
|                                                                                                    |                                                                                                    | outbound                                                                                                    |  |
|                                                                                                    | AvailabilityWebRequest                                                                                                    | inbound                                                                                                    |  |
|                                                                                                    |                                                                                                    | outbound                                                                                                    |  |
| E-Commerce Cancel<br>Process                                                                                                  | CWCancel                                                                                                    | inbound                                                                                                    |  |
| E-Commerce Catalog<br>Requests                                                                                                | CWCatRequest                                                                                                    | inbound                                                                                                    |  |
|                                                                                                    |                                                                                                    | outbound                                                                                                    |  |
| see Using the<br>CWProcessIn Message<br>to Start a Periodic<br>Process                                                        | CWProcessIn                                                                                                    | inbound                                                                                                    |  |
|                                                                                                    | I message identifies the Ord Order Line History In API Generic Order Transaction History API Generic Item Availability API  E-Commerce Cancel Process E-Commerce Catalog Requests  see Using the CWProcessIn Message to Start a Periodic | I message identifies the Order Management System process   E-Commerce Cancel Process   E-Commerce Catalog Requests    See Using the CWProcessIn Message to Start a Periodic    CWOrdLnHstIn    CWOrdLnHstIn    CWOrder    TransactionHistory    CWItemAvailabilityWeb    AvailabilityWebRequest    CWCancel    CWCancel    CWCatRequest    CWProcessIn    CWProcessIn    CWProcessIn    CWProcessIn    CWProcessIn    CWProcessIn    CWProcessIn    CWProcessIn    CWOrdLnHstIn    CWOrdLnHstIn    CWOrdLnHstIn    CWOrdLnHstIn    CWOrdLnHstIn    CWOrdLnHstIn    CWOrdLnHstIn    CWOrdLnHstIn    CWOrdLnHstIn    CWOrdLnHstIn    CWOrdLnHstIn    CWOrdLnHstIn    CWOrdLnHstIn    CWOrdLnHstIn    CWOrder    TransactionHistory    CWOrder    TransactionHistory    CWItemAvailabilityWeb    CWEatRequest    CWProcessIn    CWProcessIn    CWPr |  |

## JSON Messages Processed by the CWServiceIn Web Service

• Order Broker product availability: You can use the CWServiceIn RESTful web service for the Order Broker Product Inventory Availability API to post the Order Broker Product Inventory Availability Request directly to Order Management System and receive the associated response. You POST the Order Broker Product Inventory Availability Request to the web service's URL, or endpoint, of the RESTful service. The web service routes the messages sent to the endpoint and dispatches them to the Item Availability Update process. When the Item Availability Update process generates an Order Broker Product Inventory Availability Response, the CWServiceIn web service routes the response.

The individual URL for the CWServiceIn RESTful service used for the Order Broker Product Inventory Availability API uses the following format: https://server/SerenadeSeam/sxrs/Inventory/getAvailable, where server identifies the application server where the RESTful service is located.

See Order Broker Product Inventory Availability API in the online help for more information.

• Order maintenance API: You can use the Order Maintenance API to update the arrival date for order lines, remove a user hold, or both. See the Order Maintenance API in the online help for more information.

#### **Troubleshooting the CWServiceIn web service:**

If the *type* specified by an inbound message is not correct, the CWServiceIn web service returns an error such as:

Message>Invalid Target: com.mr.serenade.exception.BOException:
MessageInBO.getQueues - Target KB does not match inbound job name</Message>
See the individual messages listed above for more information on message validation.

### XML Messages Processed By the CWMessageIn Web Service

Message Process(es) Direction Target

#### **Integration Layer Processes**

The following XML messages are processed through the Work with Integration Layer Processes (IJCT) menu option.

The target for each inbound message must match the Inbound program name for the integration layer process queue, as specified at the Integration Layer Process Queue screen.

The following integration layer processes can remain inactive and a queue is not required if you enter a specific target in the XML message:

- CUST\_HIST process if the target is CUSTHISTIN
- CUSTOMR\_IN process if the target is CUSTCRT\_IN or CWCustomerIn
- CUST\_SRCH process if the target is CWCUSTSRCH

| COST_SITCH Process if the target is                                                                                                    | eweesiswen |          |                                               |
|----------------------------------------------------------------------------------------------------|------------|----------|-----------------------------------------------|
| • RETURN_IN process if the target is                                                                                                    | CWRETURNIN |          |                                               |
| Inbound Customer Search Message<br>(CWCustomerInqRequest)                                                                                                    | CUST_SRCH  | inbound  | user-defined; queue<br>not required if target |
| Outbound Customer Search Response (CWCustomerInqResponse)                                                                                                    |            | outbound | is CWCUSTSRCH                                 |
| Inbound Customer Message<br>(CWCustomerIn)                                                                                                    | CUSTOMR_IN | inbound  | user-defined; queue<br>not required if type   |
| Note: This message typically uses the CWCustomer web service; however, you can use the CWMessageIn web service to route messages for the Generic Customer API if you prefer to use a single endpoint for all messages rather than using the separate endpoint. To use the CWMessageIn web service the type in the message must be CWCustomerIn. For this message, you do not need to set up the CUSTOMR_IN integration layer job. |            |          | is CWCustomerIn                               |
| Outbound Customer Response Message (CWCustomerOut)                                                                                                    |            | outbound |                                               |
| Customer History Request XML<br>Message (CWCustHistIn)                                                                                                    | CUST_HIST  | inbound  | user-defined; queue<br>not required if target |
| Customer History Response XML<br>Message (CWCustHistOut)                                                                                                    |            | outbound | is CUSTHISTIN                                 |
| Detailed Order Inquiry Response XML<br>Message (CWORDEROUT)                                                                                                    |            | outbound |                                               |
| Email XML Message (CWEmail)                                                                                                    | EMAIL      | inbound  | user-defined                                  |

| Message                                                                                                    | Process(es) | Direction | Target                                      |
|----------------------------------------------------------------------------------------------------|-------------|-----------|---------------------------------------------|
| Inventory Inquiry Request XML<br>Message (CWInventoryInquiry)                                                                                                    | INV_INQURY  | inbound   | user-defined                                |
| Inventory Inquiry Response XML<br>Message<br>(CWInventoryInquiryResponse)                                                                                                    |             | outbound  |                                             |
| Inventory Transaction Upload XML<br>Message (inCreateInvXaction)                                                                                                    | INVTRAN_IN  | inbound   | user-defined                                |
| Inbound Order XML Message<br>(CWORDERIN)                                                                                                    | ORDER_IN    | inbound   | user-defined                                |
| Note: You can use the CWMessageIn web service to route messages for the Generic Order Interface (Order API) if you prefer to use a single endpoint for all messages rather than using the separate endpoint specified for the CWOrderIn message; however, using the CWMessageIn web service this way requires the same additional setup for the ORDER_IN process as for the other supported integration layer jobs, as described in Required Setup for the CWMessageIn Web Service; you would need to specify inbound and outbound queues and then make sure the ORDER_IN process is active. |             |           |                                             |
| Detailed Order XML Response<br>(CWORDEROUT)                                                                                                    |             | outbound  |                                             |
| or                                                                                                    |             |           |                                             |
| Order Acknowledgment XML Message (CWORDEROUT)                                                                                                    |             |           |                                             |
| Return Request Message (CWReturnIn)                                                                                                    | RETURN_IN   | inbound   | user-defined; queue                         |
| <b>Note:</b> The returns integration with Oracle Retail Xstore Point-of-Service sends a message with a target of CWRETURNIN, so if you use this integration you need to create a process queue that uses this <i>Inbound job name</i> .                                                                                                    |             |           | not required if target is <b>CWRETURNIN</b> |
| Return Response Message<br>(CWReturnOut)                                                                                                    |             | outbound  |                                             |
| Generic Workflow XML Message (CWWorkflow)                                                                                                    | WORKFLOW    | inbound   | user-defined                                |

#### Troubleshooting the CWMessageIn web service:

If the target specified by an inbound message is not correct, the generic web service returns an error such as:

Invalid Target

Target OMS does not match inbound job name

# **Setting Up Web Service Authentication**

**Overview:** Oracle recommends the use of OAuth rather than basic authentication. With basic authentication, the user password will expire periodically and require a reset. Each of these authentication options is described below.

#### In this chapter:

- Basic or OAuth Authentication
  - OAuth Support for Omnichannel Products
- Setting Up Inbound Authentication
  - Implementing Basic Authentication with IDCS or OCI IAM
  - Implementing OAuth through the Manage External Application Access page in Modern View
  - Validation of Inbound Requests
  - Order Management System Web Services Eligible for Authentication
- Setting Up Outbound Authentication
  - Basic Authentication
- Web Service Authentication Process for Order Broker
  - Order Broker Web Services Eligible for Authentication
- Web Service Authentication Process for Customer Engagement
  - Oracle Retail Customer Engagement Web Services Eligible for Authentication

#### **Basic or OAuth Authentication**

**Basic authentication** requires the requesting system to pass a user ID and a password to authenticate a web service request. The destination system validates the user ID and password.

When basic authentication is used, you should use the Working with Web Service Authentication (WWSA) rather than the *Manage External Application Access* page in Modern View.

**OAuth** requires the requesting system to provide an access token with the web service request. Oracle Cloud Services use IDCS (Oracle Identity Cloud Service) or OCI IAM (Oracle Cloud Infrastructure Identity and Access Management) as the authenticating service. The requesting system will use its configured client ID and secret to request an OAuth token from IDCS or OCI IAM and then include that token in service requests.

In addition to being more secure, OAuth provides better performance than basic authentication.

#### With OAuth authentication:

- The requesting system first passes a client ID and a client secret to an authenticating service, such as IDCS or OCI IAM.
- The authenticating service, such as IDCS or OCI IAM, generates a temporary token.
- The requesting system submits the token to the destination system, rather than a password and user ID as with basic authentication.
- The destination system validates the token and client ID with the authenticating service.

**Note:** Order Management System supports OAuth 2.0 for inbound and outbound requests.

#### **OAuth Support for Omnichannel Products**

| Product                    | <b>Supports Receiving OAuth</b>                                                                                                    | <b>Supports Sending OAuth</b> |
|----------------------------|----------------------------------------------------------------------------------------------------|-------------------------------|
| Order Broker               | 19.0 or higher                                                                                                    | 19.1.1 or higher              |
| Order Broker Cloud Service | 18.2 or higher                                                                                                    | 19.1 or higher                |
| Order Management System    | 18.3 or higher; 19.0 or higher supports XOffice OnPrem validation of stores with parent ID. 19.0 or higher. See the <b>Manage External Application</b> page in Modern View for background. | 19.1 or higher                |
| Customer Engagement        | 18.0 or higher; 18.3or higher supports XOffice OnPrem validation of stores with parent ID.                                                                                                 | not currently supported       |

### Setting Up Inbound Authentication

#### Implementing Basic Authentication with IDCS or OCI IAM

When an external system calls an Order Management System web service, the external system sending the message to Order Management System must send authentication information in the HTTP header of the message.

#### To implement:

- Create a user profile in IDCS or OCI IAM for inbound web service authentication
  and assign the password in IDCS or OCI IAM. You can create a single user, or a
  separate user for different inbound messages.
- Create the web service authentication user, using the *User Name* defined in IDCS or OCI IAM, in Work with Web Service Authentication (WWSA) for the inbound

web service message. No password entry is required or supported, because the authentication takes place through IDCS or OCI IAM.

# Implementing OAuth through the Manage External Application Access page in Modern View

Typically, you would use the *Manage External Application Access* page in Modern View to:

- Review the clients that have already been created in IDCS or OCI IAM.
- Generate a new client for the XOffice On Premises application and assign web service access.
- Generate a new client for another application and assign inbound web service access.

**For more information:** See the *Oracle Retail Omnichannel Web Service Authentication Configuration Guide* on My Oracle Support (2728265.1) for web service authentication configuration instructions.

#### Validation of Inbound Requests

When Order Management System receives an inbound web service request:

- If the web service passes authentication, the web service continues with regular processing.
- If the web service fails basic authentication, the web service returns an error. If IDCS or OCI IAM is enabled, a 401 error is returned.

#### Order Management System Web Services Eligible for Authentication

You must define web service authentication, either through Work with Web Service Authentication (WWSA) or through the *Manage External Application Access* page in Modern View, for the following Order Management System web services.

- **CWCustomer**. This web service is used to process an Inbound Customer Message (CWCustomerIn) received from an external system. See Generic Customer API in the online help for more information.
- CWMessageIn. This web service works with any of the integration layer processes
  set up through Work with Integration Layer Processes (IJCT). See XML Messages
  Processed By the CWMessageIn Web Service for a list of the messages processed
  by the CWMessageIn web service and see CWMessageIn Web Service for an
  overview.
- **CWOrderIn**,. This web service is used to process an Inbound Order XML Message (CWOrderIn) from an external system. See Generic Order Interface (Order API) in the online help for more information.
- **CWPickIn**. This web service is used to process a CWPickIn XML Message from an external system. See Generic Pick In API (Shipments, Voids, and Backorders) in the online help for more information.
- **CWReceiptIn**. This web service is used to process a PO Receipt In XML Message (CWReceiptIn) from an external system. See Purchase Order Receipt In API in the online help for more information.

- **CWServiceIn**. This web service is used to process the following messages received from an external system:
  - Order Transaction History Message (CWOrderTransactionHistory) if its type attribute is CWOrderTransactionHistory. See Generic Order Transaction History API for more information.
  - Order Line History In Message (CWOrdLnHstIn) if its *type* attribute is CWOrdLnHstIn. See Order Line History In API for more information.
  - Item Availability Web Request XML Message (CWItemAvailabilityWeb) if its *type* attribute is CWItemAvailabilityWeb. See Generic Item Availability API for more information.
  - E-Commerce Cancel Request Message (CWCancel) if its *type* attribute is CWCancel. See E-Commerce Cancel Process for more information.
  - E-Commerce Catalog Request Message (CWCatRequest) if its *type* is CWCatRequest. See E-Commerce Catalog Requests for more information.
  - CWProcessIn Message if its *type* attribute is CWProcessIn. See Using the CWProcessIn Message to Start a Periodic Process for more information.
- **JMSQueue**. This web service is used during Advanced Queuing to read from a queue in the queuing database.
- PrivateDataRequest RESTful web service. This web service is used to process a
  Get Personal Data Request and Forget Personal Data Request from an external
  system. See the Personal Data API in the Data Security and Encryption guide for
  more information.
- **ProcessIn.** This RESTful web service is used to start a periodic process. See Using the ProcessIn REST Message to Start a Periodic Process for more information.
- **Storage.** This RESTful web service is used to upload, download, delete, or inquire on files imported or exported through the File Storage API.

### **Setting Up Outbound Authentication**

**Required administrative properties:** You need to set up the following properties through Work with Admin Properties (CPRP) for communication with IDCS or OCI IAM:

- IDCS\_ACCESS\_CLIENT\_ID: The client ID that identifies Order Management System to IDCS or OCI IAM when using OAuth.
- IDCS\_ACCESS\_CLIENT\_SECRET: The client secret to authenticate Order Management System to IDCS or OCI IAM using OAuth.
- IDCS\_SERVICE\_ENDPOINT\_URL: The URL to use for communicating with IDCS or OCI IAM.

Order Management System also uses the <code>IDCS\_ACCESS\_CLIENT\_ID</code> and the <code>IDCS\_ACCESS\_CLIENT\_SECRET</code> for authentication of web service messages to Order Broker or Customer Engagement flagged for OAuth authentication if the <code>Client ID</code> and <code>Client Secret</code> are not defined in Work with Web Service Authentication (WWSA).

#### **Basic Authentication**

**Which outbound services require basic authentication?** OAuth is not supported for the following:

**Narvar Service:** Used for authentication of RESTful web service requests to generate shipment notification emails through the Narvar Integration.

**RICS Service:** Used for authentication for the pre-order (backorder quantity update) notification message that is part of the Enterprise Order Integration.

**OCDS Service:** Used for authentication for RESTful web service requests sent to the Omnichannel Cloud Data Service.

**For more information:** See the Work with Outbound Web Service Authentication Screen.

#### Web Service Authentication Process for Order Broker

You can configure Order Management System to use either basic authentication or OAuth authentication for an Order Broker web service. When Order Management System generates a message to send to Order Broker, it includes the web service authentication user and password in the HTTP header of the message.

The type of authentication you select must be supported by Order Broker. Web service authentication is available starting in version 15.0 of Order Broker, and OAuth authentication for outbound requests to Order Broker is available in 18.2 or higher of Order Broker.

- Order Broker requires you to pass a valid web service authentication based on the settings defined at the Web Service User screen, using either basic authentication or OAuth.
  - If the web service passes authentication, the web service continues with regular processing.
  - If the web service fails basic authentication, the web service refuses the request with an error: Inbound Message failed validation.

**If the message fails web service authentication:** If the password used for web service authentication is invalid or expired, or the request for an OAuth token fails, the system writes an error message to the CWDirect log.

#### Order Broker Web Services Eligible for Authentication

You can define web service authentication for the following Order Broker web services:

- **OROB Discovery**. The Location discovery request is used to request a listing of all locations set up in Order Broker for the specified system. See Importing Store Cross Reference Locations through Order Broker's Discovery Web Service in the online help for more information.
- OROB Imports. Includes all imports using Order Broker's Product, Product Location, and Incremental Inventory Import Process when the OROB\_IMPORTS\_ENABLED setting in Working with Customer Properties (PROP) is set to true.
  - Order Broker Product Output File: Used to import product information into Order Broker.

- Order Broker Product Location Output File: Used to import product location, attribute, and availability information into Order Broker.
- Oracle Retail Order Broker Incremental Inventory Output File: Used to import inventory updates into Order Broker.
- **OROB Locate**. Includes all requests related to the Routing Engine. See Order Broker Integration in the online help for more information.
  - EchoTest: Used to test the connection to Order Broker.
  - Fulfillments: Used to request a list of pickup and shipment orders assigned to the requesting location.
  - Inventory Availability: Used to request current availability of active PO items as part of the ACTPO periodic function.
  - LocateItems: Used to request locations available for store pickup orders.
  - OrderUpdate: Used to update the *Under Review* indicator for an order.
  - ProductAvailability: Used to request product availability for one or more items based on one or more order types.
  - StatusRequest and StatusListRequest: Used to request current order status for a list of orders.
  - StatusUpdate: Used to request a status update to a pickup or shipment order.
  - SubmitOrder: Used to request creation of a pickup order in the requesting location, or request selection of a location for shipment of an order.
- **OROB Purchasing**. Includes all requests related to the Supplier Direct Fulfillment module. See Interface with Order Broker's Supplier Direct Fulfillment Module: Overview and Setup in the online help for more information.
  - CreateDSOrder: Used to create a drop ship purchase order.
  - CreateDSVendor: Used to create or update a vendor.
  - GetDSChanges: Used to request a listing of changes to all drop ship purchase order lines since the last request for changes was processed.
  - GetDSInvoices: Used to request information on invoices submitted by the vendor and approved since the last request for invoices was processed.
  - SetDSAddressChange: Used to request a shipping address change for a drop ship purchase order.
  - SetDSCancel: Used to request the cancellation of a line on a drop ship purchase order.
  - SetDSCostChange: Used to request a change to the retailer or vendor unit price, or both, for a drop ship purchase order line.

### Web Service Authentication Process for Customer Engagement

**Releases earlier than 16.0:** When Order Management System calls a Customer Engagement web service earlier than release 16.0, the web service looks at the AUTHENTICATION\_SCHEME setting defined in Conflate to determine whether authentication is required. If the AUTHENTICATION\_SCHEME is set to **Org-User**, the web service requires authentication. In this situation, the system requires you to pass a valid user ID and password, as defined in the USR\_RELATE\_USER table, and to

also identify the organization to which the user belongs, based on the relevant element in the URL.

**Note:** If you integrate with Relate 11.4 or earlier, you must upgrade to at least release 15.0 of Customer Engagement to use web service authentication.

**Release 16.0 or later:** In release 16.0 of Customer Engagement and later, authentication is required.

- If the web service passes authentication, the web service continues with regular processing.
- If the web service fails authentication, the web service returns a 401 error: unauthorized.

**Inbound OAuth authentication** is supported in release 18.0 or higher of Customer Engagement. When using OAuth, the *Client ID* for Order Management System must be assigned an application role of API access in IDCS or OCI IAM. See Web Service Authentication Process for Order Broker for background.

**If the message fails web service authentication:** If the password used for web service authentication is invalid or expired, or the request for an OAuth token fails, the system writes an error message to the CWDirect log.

# Oracle Retail Customer Engagement Web Services Eligible for Authentication

You can define web service authentication for the following Oracle Retail Customer Engagement web services:

- ORCE Customer. This web service is used to create and update customer information between Oracle Retail Customer Engagement and Order Management System. See Oracle Retail Customer Engagement Customer Integration in the online help for more information.
- **ORCE File Service.** This web service is used to transfer customer, sales, and item information XML files to Oracle Retail Customer Engagement 20.0+. See File Transfer to Customer Engagement 20.0+ in the online help for more information.

**Note:** OAuth authentication is required for ORCE File Service. Also, the client ID specified must be assigned the FileReview role in Customer Engagement.

- **ORCE Loyalty**. This web service is used to assign a loyalty card to a customer and process activity for the loyalty account. See Oracle Retail Customer Engagement Loyalty Integration in the online help for more information.
- **ORCE Purchase History**. This web service is used to review a customer's completed sales and return transactions across multiple channels using the Display Purchase History screen. See Oracle Retail Customer Engagement Purchase History Integration in the online help for more information.
- ORCE Stored Value Card. This web service is used to generate a new loyalty card and process stored value card transactions between Order Management System and Oracle Retail Customer Engagement. See Oracle Retail Customer Engagement Stored Value Card Integration in the online help for more information.
- **ORCE Registry**. This web service is used to review or place orders for the customer's registries Oracle Retail Customer Engagement. See Oracle Retail

 $\label{lem:customer} \textbf{Customer Engagement Customer Wish List Integration in the online help for more information.}$ 

# Working with Web Service Authentication (WWSA)

**Web service authentication** allows you to define a valid web service authentication user for each web service used by Order Management System.

**Which web services are eligible?** You can define web service authentication for the following:

- Inbound: Web services used to process inbound messages to Order Management System. See Inbound Web Service Authentication Process for Order Management System.
- **To Order Broker:** Web services used to process messages from Order Management System to Order Broker. See Web Service Authentication Process for Order Broker.
- To Customer Engagement: Web services used to process messages from Order Management System to Customer Engagement. See Web Service Authentication Process for Customer Engagement.
- **To OCDS:** Web services used for authentication for RESTful web service requests sent to the Omnichannel Cloud Data Service (OCDS). See Importing Enterprise Foundation Data through Omnichannel Cloud Data Service (OCDS) in the online help for background.
- **To RICS:** Web services used for authentication for the pre-order (backorder quantity update) notification message (RICS). See Enterprise Order Integration (Future Receipts and Active PO/Pre-Order Processing) in the online help for background.
- Job notifications: A web service to send a job notification to an external system.
   See Using the Job Notification Outbound REST Message for more information.

**Authentication types:** Order Management System supports both basic and OAuth 2 authentication for inbound and outbound messages, although not all integrating systems support OAuth. See Basic or OAuth Authentication for a discussion.

**For more information:** See Setting Up Web Service Authentication for an overview and a discussion of the different types of authentication, and see the *Oracle Retail Omnichannel Web Service Authentication Configuration Guide* on My Oracle Support (2728265.1) for web service authentication configuration instructions.

#### In this chapter:

- Basic or OAuth Authentication
- Inbound Web Service Authentication Process for Order Management System
  - Order Management System Web Services Eligible for Authentication

- Work with Inbound Web Service Authentication Screen
- Work with Inbound Web Service Authentication Users Screen
- Add User Window
- Work with Outbound Web Service Authentication Screen
- Change Outbound Web Service Authentication Screen

#### **Basic or OAuth Authentication**

**Basic authentication** requires the requesting system to pass a user ID and a password to authenticate a web service request. The destination system validates the user ID and password.

**OAuth** requires the requesting system to provide an access token with the web service request. Oracle Cloud Services use IDCS (Oracle Identity Cloud Service) or OCI IAM (Oracle Cloud Infrastructure Identity and Access Management) as the authenticating service. The requesting system will use its configured client ID and secret to request an OAuth token from IDCS or OCI IAM and then include that token in service requests.

In addition to being more secure, OAuth provides better performance than basic authentication.

#### How Requests are Validated with OAuth

OAuth enables web service communication between applications using a token provided by IDCS or OCI IAM rather than a password, providing greater security. The requesting application first passes its:

- *Client ID:* Similar to a user ID in that it identifies a client application to the authentication service, in this case IDCS or OCI IAM. You can create client IDs through the *Manage External Application Access* page, in IDCS or OCI IAM, or through other applications, such as Customer Engagement.
- Client secret: A secure code that IDCS or OCI IAM creates for a client application, and that the client application passes to IDCS or OCI IAM for authentication. The client secret should be known only to the requesting application and to IDCS or OCI IAM.

When IDCS or OCI IAM receives the valid client ID and client secret, it then provides the token to the requesting application. The requesting application can then include the token in the web service request to the destination system, which validates the token with IDCS or OCI IAM.

For example, if your ecommerce system will communicate with Order Management System using OAuth, you can use this page to:

- Create a client ID and secret, which you can then provide to the ecommerce system.
- Create the associated web service authentication records for the ecommerce system.

#### With OAuth authentication:

The requesting system first passes a client ID and a client secret to an authenticating service, such as IDCS or OCI IAM.

- The authenticating service, such as IDCS or OCI IAM, generates a short-lived token.
- The requesting system submits the token to the destination system, rather than a password and user ID as with basic authentication.
- The destination system validates the token and client ID.

The following is required in order to support OAuth with Omnichannel products:

- The IDCS or OCI IAM client ID and client secret for the integrating system must be created through an Omnichannel cloud service, if it does not already exist.
- The system receiving the web service request needs to have a record of the client ID with assigned access for the web service API.
- A system sending the web service request needs to be able to request the token from IDCS or OCI IAM.
- The system sending the web service request needs to include the token so the system receiving the web service request can validate the request.

**Configuration for outbound web service authentication:** You need to specify an authentication type of either BASIC or OAUTH for each outbound web service from Order Management System. OAuth is supported for the following outbound web services:

- Order Broker 18.2 or higher
- Customer Engagement 18.0 or higher
- Job Notification

OAuth is not currently supported for the RICS Service.

#### **OAuth summary by product:**

| Product                    | <b>Supports Receiving OAuth</b>                                                                                                    | <b>Supports Sending OAuth</b> |
|----------------------------|----------------------------------------------------------------------------------------------------|-------------------------------|
| Order Broker               | 19.0 or higher                                                                                                    | 19.1.1 or higher              |
| Order Broker Cloud Service | 18.2 or higher                                                                                                    | 19.1 or higher                |
| Order Management System    | 18.3 or higher; 19.0 or higher supports XOffice OnPrem validation of stores with parent ID. 19.0 or higher. See the <b>Manage External Application</b> page in Modern View for background. | 19.1 or higher                |
| Customer Engagement        | 18.0 or higher; 18.3or higher supports XOffice OnPrem validation of stores with parent ID.                                                                                                 | not currently supported       |

**For more information:** See the *Oracle Retail Omnichannel Web Service Authentication Configuration Guide* on My Oracle Support (2728265.1) for web service authentication configuration instructions.

# **Inbound Web Service Authentication Process for Order Management System**

When an external system calls an Order Management System web service, the external system sending the message to Order Management System must send authentication information in the HTTP header of the message.

**Oracle Identity Cloud Service:** When you use IDCS (Oracle Identity Cloud Service) or OCI IAM (Oracle Cloud Infrastructure Identity and Access Management) for password authentication, you do not define passwords in Work with Web Service Authentication (WWSA) for inbound web services; instead:

#### Basic HTTPS:

- Create a user profile in IDCS or OCI IAM for inbound web service authentication and assign the password in IDCS or OCI IAM. You can create a single user, or a separate user for different inbound messages.
- Create the web service authentication user, using the *User Name* defined in IDCS or OCI IAM, in Work with Web Service Authentication (WWSA) for the inbound web service message. No password entry is required or supported, because the authentication takes place through IDCS or OCI IAM.
- **OAuth:** Uses the IDCS or OCI IAM Client ID of the client that generates the OAuth token as the user ID in Web Service Authentication (WWSA). You use the *Manage External Application Access* page in Modern View to create web service authentication records for client applications created in IDCS or OCI IAM that use OAuth authentication. See Basic or OAuth Authentication for a discussion.

**When OAuth not used:** When basic authentication is used, you should use the Work with Inbound Web Service Authentication screen (WWSA) rather than the *Manage External Application Access* page in Modern View.

**For more information:** See *Oracle Authentication (IDCS or OCI IAM)* in the Administration Guide.

When Order Management System receives an inbound web service request:

- If the web service passes authentication, the web service continues with regular processing.
- If the web service fails basic authentication, the web service returns a 401 error.

#### Order Management System Web Services Eligible for Authentication

You must define web service authentication, either through this menu option or through the *Manage External Application Access* page in Modern View, for the following Order Management System web services.

- **CWCustomer**: This web service is used to process an Inbound Customer Message (CWCustomerIn)n received from an external system. See Generic Customer API in the online help for more information.
- CWEmailRequest: this web service is used to process an Email Request Message (CWEmailRequest) received from an external system. See Store Pickup Confirmation Email Program (L48) for more information.
- CWMessageIn: This web service works with any of the integration layer processes set up through Work with Integration Layer Processes (IJCT). See XML Messages Processed By the CWMessageIn Web Service for a list of the messages processed

by the CWMessageIn web service and see CWMessageIn Web Service for an overview.

- **CWOrderIn**: This web service is used to process an Inbound Order XML Message (CWOrderIn) from an external system. See Generic Order Interface (Order API) in the online help for more information.
- **CWPickIn**: This web service is used to process a CWPickIn XML Message from an external system. See Generic Pick In API (Shipments, Voids, and Backorders in the online help for more information.
- **CWReceiptIn**: This web service is used to process a PO Receipt In XML Message (CWReceiptIn) from an external system. See Purchase Order Receipt In API in the online help for more information.
- **CWServiceIn**: This web service is used to process the following messages received from an external system:
  - Order Transaction History Message (CWOrderTransactionHistory) if its *type* attribute is CWOrderTransactionHistory. See Generic Order Transaction History API for more information.
  - Order Line History In Message (CWOrdLnHstIn) if its *type* attribute is CWOrdLnHstIn. See Order Line History In API for more information.
  - Item Availability Web Request XML Message (CWItemAvailabilityWeb) if its type attribute is CWItemAvailabilityWeb. See Generic Item Availability API for more information.
  - E-Commerce Cancel Request Message (CWCancel) if its *type* attribute is CWCancel. See E-Commerce Cancel Process for more information.
  - E-Commerce Catalog Request Message (CWCatRequest) if its *type* is CWCatRequest. See E-Commerce Catalog Requests for more information.
  - CWProcessIn Message if its *type* attribute is CWProcessIn. See Using the CWProcessIn Message to Start a Periodic Process for more information.
- **JMSQueue**. This web service is used during Advanced Queuing to read from a queue in the queuing database.
- OrderMaintenance. These web services are available to lock or unlock orders, add an order detail line, or cancel an order detail line or an order ship-to. See the Order Maintenance Web Service Guide on My Oracle Support (2149144.1) for more information.
- PrivateDataRequest RESTful web service. This web service is used to process a
  Get Personal Data Request and Forget Personal Data Request from an external
  system. See the Personal Data API in the Data Security and Encryption guide on
  My Oracle Support (1988467.1) for more information.
- **ProcessIn.** This RESTful web service is used to start a periodic process. See Using the ProcessIn REST Message to Start a Periodic Process for more information.
- **Storage.** This RESTful web service is used to upload, download, delete, or inquire on files imported or exported through the File Storage API.

Job Notification Outbound Message. This web service is used to notify an external system of a periodic process or job completion. See Using the Job Notification Outbound REST Message for more information.

#### Work with Inbound Web Service Authentication Screen

**Purpose:** Use this screen to define valid web service authentication users for the Order Management System web services.

**Oracle Identify Cloud Service:** When you use IDCS (Oracle Identity Cloud Service) or OCI IAM (Oracle Cloud Infrastructure Identity and Access Management) for password authentication, you do not define passwords in Work with Web Service Authentication (WWSA) for inbound web services; instead:

#### • Basic HTTPS:

- Create a user profile in IDCS or OCI IAM for inbound web service authentication and assign the password in IDCS or OCI IAM. You can create a single user, or a separate user for different inbound messages.
- Create the web service authentication user, using the *User Name* defined in IDCS or OCI IAM, in Work with Web Service Authentication (WWSA) for the inbound web service message. No password entry is required or supported, because the authentication takes place through IDCS or OCI IAM.
- **OAuth:** Use the IDCS or OCI IAM Client ID of the client that generates the token as the user ID in Web Service Authentication (WWSA).

**For more information:** See Basic or OAuth Authentication for background.

**For more information:** See *Oracle Authentication (IDCS or OCI IAM)* in the Administration Guide.

**How to display this screen:** Enter **WWSA** in the *Fast path* field at the top of any menu or select Work with Web Service Authentication from a menu.

#### Field Description

#### **Web Service**

An Order Management System web service that requires web service authentication. Valid web services are:

- CWCustomer
- CWEmailRequest
- CWMessageIn
- CWOrderIn
- CWPickIn
- CWReceiptIn
- CWServiceIn
- JMSQueue
- OrderMaintenance
- PrivateDataRequest
- ProcessIn
- Storage

Enter a full or partial web service name to display web services that contain your entry.

See Order Management System Web Services Eligible for Authentication for a summary of each web service.

Alphanumeric, 50 positions; optional.

| Screen Option                                                                   | Procedure                                                                                                    |
|---------------------------------------------------------------------------------|----------------------------------------------------------------------------------------------------|
| Configure web service authentication for an Order Management System web service | Select <b>Authentication</b> for a web service to advance to the Work with Inbound Web Service Authentication Users Screen. |
| Configure web service authentication for an external web service                | Select <b>Outbound Svcs</b> to advance to the Work with Outbound Web Service Authentication Screen.                         |

#### Work with Inbound Web Service Authentication Users Screen

**Purpose:** Use this screen to configure web service authentication for a web service.

**How to display this screen:** Select **Authentication** for a web service on the Work with Inbound Web Service Authentication Screen.

| Field       | Description                                                                                                    |
|-------------|----------------------------------------------------------------------------------------------------|
| Web Service | The web service requiring authentication.                                                                                                    |
|             | Alphanumeric, 50 positions; display-only.                                                                                                    |
| User        | A valid web service authentication user that can authenticate the web service through one of the following methods:                                                                                                    |
|             | • <b>OAuth authentication:</b> When you use OAuth authentication, this is the IDCS or OCI IAM Client ID of the client that requests the OAuth token.                                                                                                    |
|             | Basic authentication: When you use IDCS (Oracle Identity Cloud Service) or OCI IAM (Oracle Cloud Infrastructure Identity and Access Management) for basic password authentication, this is the user ID defined in IDCS or OCI IAM. See Basic or OAuth Authentication for background.                                                                                                    |
|             | <b>About OAuth:</b> OAuth is a standard for web service authentication through the use of access tokens rather than passwords. When OAuth is used, the inbound web service request specifies a client ID and a temporary token for authentication, rather than a user ID and a password. You can use the <i>Manage External Application Access</i> page in Modern View to create web service authentication records for applications created in IDCS or OCI IAM that use |

**When OAuth not used:** OAuth is not currently supported for web service requests to Order Management System from older versions of Order Broker.

When OAuth is not supported, you should use the Work with Inbound Web Service Authentication screen (WWSA) rather than the *Manage External Application Access* page in Modern View.

Enter a full or partial user ID to display users that contain your entry.

Alphanumeric, 100 positions; optional.

OAuth authentication.

| Procedure                                                                                                    |
|----------------------------------------------------------------------------------------------------|
| Select <b>Create</b> to advance to the Add User Window. Typically, you use the <i>Manage External Application Access</i> page in Modern View to create web service authentication records for client applications created in IDCS or OCI IAM and using OAuth authentication.                                                                                  |
| Select <b>Delete</b> for a user. At the <i>Are you sure you want to delete the web service user?</i> window, select <b>Yes</b> to delete the user; otherwise, select <b>No</b> to cancel.  You can also use the <i>Manage External Application Access</i> page in Modern View to delete web service authentication records for client applications created in |
| T<br>Pa<br>II<br>S<br>d<br>tl                                                                                                    |

#### Add User Window

**Purpose:** Use this window to create a web service authentication user.

**How to display this screen:** Select **Create** on the Work with Inbound Web Service Authentication Users Screen.

#### Field Description

#### User

The web service authentication user ID. When you use IDCS (Oracle Identity Cloud Service) or OCI IAM (Oracle Cloud Infrastructure Identity and Access Management) for password authentication, this is the user ID or client ID defined in IDCS or OCI IAM.

**About OAuth:** OAuth is a standard for web service authentication through the use of access tokens rather than passwords. When OAuth is used, the inbound web service request specifies a client ID and a temporary token for authentication, rather than a user ID and a password.

Use the *Manage External Application Access* page in Modern View to create web service authentication records for client applications created in IDCS or OCI IAM that use OAuth, such as XOffice on premises.

**When OAuth not used:** OAuth is not currently supported for web service requests to Order Management System from older versions of Order Broker.

When OAuth is not supported, you should use the Work with Inbound Web Service Authentication screen (WWSA) rather than the *Manage External Application Access* page in Modern View.

Alphanumeric, 100 positions.

Add window: required.

#### Work with Outbound Web Service Authentication Screen

**Purpose:** Use this screen to define a valid web service authentication user and password for an external web service that requires web service authentication.

You must define web service authentication for each of your Order Management System companies that communicates with the external system. Unlike inbound web service authentication, outbound web service authentication is defined at the company level.

Web service authentication for messages to Order Broker or Customer Engagement occurs when the message is received in that application. The web service user for web service authentication on inbound messages to Order Broker or Customer Engagement must be defined in that application.

**How to display this screen:** Select **Outbound Svcs** at the Work with Inbound Web Service Authentication Screen.

#### **Field**

#### **Description**

#### Web Service

An external web service for which you can define a valid web service authentication user and password.

**Job Notification:** The Job Notification web service is used to notify an external system about the completion of a periodic process or a job. See Using the Job Notification Outbound REST Message for more information.

**Narvar Service:** Used for authentication of RESTful web service requests to generate shipment notification emails through the Narvar Integration.

**Note:** Narvar currently supports only **Basic** authentication.

**OCDS Service:** Used for authentication for RESTful web service requests sent to the Omnichannel Cloud Data Service. See Importing Enterprise Foundation Data through Omnichannel Cloud Data Service (OCDS) for background.

**Customer Engagement:** Web services listed for Oracle Retail Customer Engagement are:

- ORCE Customer
- ORCE File Service
- ORCE Loyalty
- ORCE Purchase History
- ORCE Registry
- ORCE Stored Value Card

See Oracle Retail Customer Engagement Web Services Eligible for Authentication for a summary of each web service.

#### **Field**

#### **Description**

**Order Broker:** Web services listed for Order Broker are:

- OROB Discovery
- OROB Locate
- OROB Purchasing

See Order Broker Web Services Eligible for Authentication for a summary of each web service.

**RICS Service:** Used for authentication for the pre-order (backorder quantity update) notification message that is part of the Enterprise Order Integration (Future Receipts and Active PO/Pre-Order Processing).

**Note:** RICS Service does not support OAuth authentication. See Basic or OAuth Authentication for more information on using OAuth.

**Sales Audit File Service:** Used for OAuth authentication for submission of the RTLOG file to object storage for the Sales Audit module of the Oracle Retail Merchandising Foundation Cloud Service. Note that object storage is supported for version 21.0 or higher of the Sales Audit module. See Transmitting the RTLOG File to Object Storage for more information.

Default client ID and secret for Order Broker and Customer Engagement: You can use the IDCS\_ACCESS\_CLIENT\_ID and IDCS\_ACCESS\_CLIENT\_ SECRET defined in Working with Admin Properties (CPRP) for outbound OAuth authentication to Order Broker and Customer Engagement if the client ID and secret are not defined in Working with Web Service Authentication (WWSA). Otherwise, these defaults are not used for other outbound web service authentication.

Alphanumeric, 50 positions; optional.

#### **User/Client ID**

The web service authentication user defined for the web service, or the client ID to use for the web service for OAuth authentication.

Enter a full or partial user name or client ID to display web service users that contain your entry.

See Basic or OAuth Authentication for background.

Alphanumeric, 100 positions; optional.

#### **Authentication Type**

Indicates the type of authentication to use for the outbound web service:

- BASIC: Requests pass a user ID and a password for authentication of the web service.
- OAUTH: Requests pass a client ID and a client secret for authentication of the web service.

See Basic or OAuth Authentication for background.

| Screen Option                                                                              | Procedure                                                                                                   |
|--------------------------------------------------------------------------------------------|----------------------------------------------------------------------------------------------------|
| Define a valid web service authentication user and password or client ID and client secret | Select <b>Change</b> for a web service to advance to the Change Outbound Web Service Authentication Screen. |
| Configure web service authentication for an Order<br>Management System web service         | Select <b>Inbound Svcs</b> to advance to the Work with Inbound Web Service Authentication Screen.           |

# Change Outbound Web Service Authentication Screen

**Purpose:** Use this screen to define whether the service uses basic or OAuth authentication, and to define a valid:

- User and password if using basic authentication for the web service.
- Client ID and client secret if using OAuth for the web service.

See Basic or OAuth Authentication for background.

**Default client ID and secret for Order Broker and Customer Engagement:** You can use the IDCS\_ACCESS\_CLIENT\_ID and IDCS\_ACCESS\_CLIENT\_SECRET defined in Working with Admin Properties (CPRP) for outbound OAuth authentication to Order Broker and Customer Engagement if the client ID and secret are not defined in Working with Web Service Authentication (WWSA). Otherwise, these defaults are not used for other outbound web service authentication,

**How to display this screen:** Select **Change** for a web service on the Work with Outbound Web Service Authentication Screen.

| Field               | Description                                                                                                    |
|---------------------|----------------------------------------------------------------------------------------------------|
| Web Service         | The web service for which you wish to define web service authentication.                                                                                                    |
|                     | Alphanumeric, 50 positions; display-only.                                                                                                    |
| Authentication Type | Indicates the type of authentication to use for the outbound web service:                                                                                                    |
|                     | <ul> <li>BASIC: Requests pass a user ID and a password for<br/>authentication of the web service.</li> </ul>                                                                                                    |
|                     | <ul> <li>OAUTH: Requests pass a client ID and a client secret for<br/>authentication of the web service.</li> </ul>                                                                                                    |
|                     | See Basic or OAuth Authentication for background. Also, see the Work with Outbound Web Service Authentication Screen for information on which outbound web services support basic or OAuth authentication.                                                                                                    |
|                     | <b>If you have difficulty seeing both authentication types:</b> Both options for this field may be difficult to see in Internet Explorer if the <i>Enable syncing Internet Explorer settings and data</i> option is not selected at the <i>Advanced</i> tab of the <b>Internet Options</b> window for Internet Explorer. |

#### Field

#### **Description**

#### **User/Client ID**

Depending on the setting of the *Authentication Type*, this field is:

- **User (basic authentication):** A valid web service authentication user that can authenticate the web service using basic authentication. You must enter the user ID in the correct case.
- This user must be defined in the destination system, such as Order Broker or Customer Engagement.
- **Client ID (OAuth authentication):** A valid client ID that you can use, along with the client secret, to generate a temporary token for OAuth authentication. In IDCS or OCI IAM, this field is labeled as the *Display Name* for the client, for example, RGBU\_OBCS\_<RANDOM>\_APPID, where OBCS identifies the application, and <RANDOM> is a series of 8 random characters.

The client ID must be defined in the authentication service, such as IDCS or OCI IAM, as well as the destination system. If you use IDCS or OCI IAM, you create the user in IDCS or OCI IAM and import the user into the destination system.

Alphanumeric, 10 positions; required.

#### Password/Client Secret

Depending on the setting of the *Authentication Type*, this field is:

• **Password (basic authentication):** A valid web service authentication user that can authenticate the web service using basic authentication. You must enter the user ID in the correct case.

The password assigned to the web service authentication user. Must match the password in the destination system. You can define both upper and lower case letters for the password.

• Client secret (OAuth authentication): The client secret defined for the client ID in the authentication service, such as IDCS or OCI IAM, to generate a temporary token for OAuth authentication. You can regenerate the client secret

For security reasons, the system masks the password or client secret on the screen and encrypts it in the database.

Alphanumeric, 50 positions; required.

# **Advanced Queuing**

**Advanced queuing** allows you to send messages between Order Management System and other applications using database-integrated message queuing.

Advanced queuing is made up of the following components:

**Queuing Database** The Oracle database used for queue processing.

**Queues** An area where messages are stored so that they can be processed in

sequential order (first in, first out).

**Queue Table** Queues are stored in queue tables in the database.

Message The actual data, such as an XML message, that is inserted into and

retrieved from a queue. The message contains:

• control information (metadata) to define message properties used to manage the message.

• payload, or the actual data, in the message.

Message log The Message log tracks XML and transactional messages generated or

received by Order Management System.

#### In this chapter:

- Advanced Queuing Process
  - Outbound Process Flow
  - Inbound Process Flow
- Advanced Queuing Setup
  - JMS Server in WebLogic
  - Queuing Database and Queues Configuration
  - JMS RESTful Web Service

#### For more information: See:

- Generic Web Services for more information on the web services available for Order Management System.
- Working with Web Service Authentication (WWSA) for more information on how
  to define which Order Management System web service endpoints require
  authentication and the valid web service authentication users or client IDs for each
  web service
- Logs for more information on the Order Management System application logs.

Working with Integration Layer Processes (IJCT) in the online help for more information on the processes that transmit data between Order Management System and an external system.

## **Advanced Queuing Process**

#### **Outbound Process Flow**

- 1. A user or a process in Order Management System calls an outbound integration layer process to send information to an external system.
- **2.** If the *Communication type* setting for the outbound integration layer process (IJCT) is set to **Message Queue** and the status of the integration layer process is active, the process looks at the queue defined for the process. For an outbound process, the queue indicates:
  - the name of the outbound queue to which the integration layer process sends the message for transmission to the external system; this must be a valid queue in the database used for queue processing.
  - the name of the XML message generated and sent to the external system.
- **3.** The system sends the message to the outbound queue defined for the integration layer process.
- 4. An external system uses the JMS RESTful web service to retrieve the message from the queue in order to process the message; see the JMS RESTful Web Service for the correct format of the URL for this web service.

Note: The web service authenticator, JMSQueue, in Work with Web Service Authentication (WWSA). defines the user for basic web service authentication for the JMS RESTful web service when it reads from a queue in the queuing database. In addition to defining the web service authentication user in Work with Web Service Authentication (WWSA), you must also create a corresponding user profile in Oracle Identity Cloud Service and assign the user to the corresponding web service role defined for the Order Management application.

#### Inbound Process Flow

- 1. An external system uses an Order Management System web service to send a message to a queue in the database used for queue processing. Note: The target in the message must match the Inbound job name defined on the Integration Layer Process Queue screen in Work with Integration Layer Processes (IJCT). See Generic Web Services for more information on the web services available for Order Management System.
- 2. If the Communication type setting for an inbound integration layer process is set to **Message Queue** and the status of the integration layer process is active, the process monitors the queue defined for the process for new messages. For an inbound process, the queue indicates:

- the name of the inbound queue that the integration layer process monitors for new messages to process from an external system; this must be a valid queue in the database used for queue processing.
- the name of the job that processes the message from the inbound queue.
- 3. If the integration layer process finds a new message to process in the queue, the process picks up the message and processes it using existing functionality.

**Note:** The web service authenticator, **JMSQueue**, in Work with Web Service Authentication (WWSA), defines the user for basic web service authentication for the JMS RESTful web service when it reads from a queue in the queuing database. In addition to creating the web service authentication user in Work with Web Service Authentication (WWSA), you must also create a corresponding user profile in Oracle Identify Cloud Service and assign the user to the corresponding web service role defined for the Order Management application.

For more information: See Integration Layer Processes and Web Services in the online help for more information on the integration layer processes that use a message queue.

# **Advanced Queuing Setup**

Before you can begin using advanced queuing, you must complete the necessary setup.

- JMS Server in WebLogic
- **Queuing Database and Queues Configuration**
- JMS RESTful Web Service

#### JMS Server in WebLogic

- 1. During installation of the application, the JMS server for Order Management System was created and configured in WebLogic.
  - In addition, the OrderManagementNonXADS JDBC data source in WebLogic was created and configured in order to connect to the Order Management System database and advanced queuing database.
- 2. In Work with Admin Properties (CPRP), the JMS\_QUEUE\_FACTORY property was set during installation based on the JMS server defined in WebLogic. This property contains the name of the Java Naming and Directory Interface (JNDI) used for queuing; this is the *Local JNDI Name* as defined in WebLogic. The delivered setting is AqJmsConnectionFactory. Use the following steps to verify the *Local JNDI Name* in WebLogic:
  - Log in to the WebLogic Server Administration Console.
  - On the home page, locate the Services pane and click JMS Modules to advance to the Summary of JMS Modules page.
  - On the Summary of JMS Modules page, click the name of the JMS module used for Order Management System to advance to the Settings for JMS Module page.
  - On the Settings for JMS Module page, click the JMS resource used for Order Management System to advance to the Settings for JMS Resource page.
  - On the Settings for JMS Resource page, select the Connection Factories tab to display
    the foreign connection factory for Order Management System. The system defaults
    the *Local JNDI Name* defined for the connection factory to the
    JMS\_QUEUE\_FACTORY property.

#### Queuing Database and Queues Configuration

1. Typical advanced queuing configuration uses the Order Management System database as the queuing database. Make sure the database has open access to use for queue processing.

2. Queues are delivered for the processes in Work with Integration Layer Processes (IJCT); see **Delivered Queues.** 

Use the following steps if you wish to create another queue for a job.

For each queue you wish to create in the database:

Use the following SQL command to create a queue table:

```
EXEC DBMS AQADM.CREATE QUEUE TABLE (queue table => 'process table',
queue payload type => 'SYS.AQ$ JMS TEXT MESSAGE');
```

where process table is the name of the queue table you wish to create.

Use the following SQL command to create a queue:

```
EXEC DBMS AQADM.CREATE QUEUE (queue name => 'process', queue table =>
'process table');
```

where process is the name of the queue you wish to create and process table is the name of the corresponding queue table. **Note:** the queue name is case-sensitive.

Use the following SQL command to start the queue:

```
EXEC DBMS AQADM.START QUEUE (queue name => 'process');
```

where process is the name of the queue you wish to start. The queue must be started in order to enable the queue for processing.

**Recommended queue naming convention:** To easily identify the purpose of a queue, use the following naming convention when creating a queue:

```
PROCESS DIRECTION
```

#### where:

- PROCESS = the name of the Order Management System process that sends or receives the message.
- DIRECTION = the direction of the message.
  - IN = the message is inbound to Order Management System.
  - OUT = the message is outbound from Order Management System.

#### Example:

- CUST SRCH OUT = The queue receives messages from the CUST SRCH process in Work with Integration Layer Processes (IJCT) in Order Management System.
- ${\tt CUST\_SRCH\_IN = The\ queue\ sends\ messages\ to\ the\ CUST\_SRCH\ process\ in\ Work\ with}$ Integration Layer Processes (IJCT) in Order Management System.
- 3. Queue information is delivered for the processes in Work with Integration Layer Processes (IJCT).

Verify the following:

- On the Integration Layer Process screen, verify Message Queue defaults for the Communication type.
- On the Work with Integration Layer Process Queues screen verify the queues that run for the process. The *Inbound queue* and/or *Outbound queue* is the name of the associated queue in the database used for queue processing.

#### **Delivered Queues**

The following queues are delivered with the application.

| IJCT Process        | Inbound queue | Outbound queue     |
|---------------------|---------------|--------------------|
| CCAUTH_BTH          | CCAUTH_BTH_IN | CCAUTH_BTH_OUT     |
| CCAUTH_ONL          | CCAUTH_ONL_IN | CCAUTH_ONL_OUT     |
| CUSTOMR_IN          | CUSTOMR_IN_IN | CUSTOMR_IN_OUT     |
| CUST_HIST           | CUST_HIST_IN  | CUST_HIST_OUT      |
| CUST_OUT            |               | CUST_OUT_OUT       |
| CUST_SRCH           | CUST_SRCH_IN  | CUST_SRCH_OUT      |
| DEPOSITS            | DEPOSITS_IN   | DEPOSITS_OUT       |
| EMAIL               | EMAIL_IN      |                    |
| EMAIL_OUT           |               | EMAIL_OUT_OUT      |
| INVOIC_OUT          |               | INVOIC_OUT_OUT     |
| INVTRAN_IN          | INVTRAN_IN_IN |                    |
| INV_DOWNLD_OUT      |               | INV_DOWNLD_OUT_OUT |
| INV_INQURY          | INV_INQURY_IN | INV_INQURY_OUT     |
| ITEM_OUT            |               | ITEMOUT            |
| ORDER_IN            | ORDER_IN_IN   | ORDER_IN_OUT       |
| PERDEP              | PERDEP_IN     | PERDEP_OUT         |
| PICK_OUT            |               | PICK_OUT_OUT       |
| PMD_ONLINE          | PMD_ONLINE_IN | PMD_ONLINE_OUT     |
| PMT_BTCH            | PMT_BTCH_IN   | PMT_BTCH_OUT       |
| PMT_ONL             | PMT_ONL_IN    | PMT_ONL_OUT        |
| PO_OUT              |               | PO_OUT_OUT         |
| RETURN_IN           | RETURN_IN_IN  |                    |
| RETURN_OUT          |               | 'RETURN_OUT_OUT    |
| SVC_AUTH            | SVC_AUTH_IN   | SVC_AUTH_OUT       |
| SVC_BALANC          | SVC_BALANC_IN | SVC_BALANC_OUT     |
| SVC_DEP             | SVC_DEP_IN    | SVC_DEP_OUT        |
| SVC_OUT             |               | SVC_OUT_OUT        |
| Not currently used. |               |                    |
| SVC_REVRSL          | SVC_REVRSL_IN | SVC_REVRSL_OUT     |
| VENDOR_OUT          |               | VENDOR_OUT_OUT     |

| IJCT Process | Inbound queue | Outbound queue |
|--------------|---------------|----------------|
| WORKFLOW     |               | WORKFLOW_OUT   |

#### Viewing Messages on a Queue in the Database

Because messages are placed in normal rows in a database table, if you have access to the queuing database, you can query the table using standard SQL.

Use the following SQL command to view existing messages on a queue:

```
select msgid, enq time, enq uid, qt.user data.text vc || qt.user data.text lob
from process_table qt where q_name = 'process'
```

where process table is the name of the queue table and process is the name of the queue. **Note:** the queue name is case-sensitive.

#### JMS RESTful Web Service

Advanced queuing uses the Java Messaging Service (JMS) as its method to transmit information from the queuing database to an external system. The JMS RESTful web service is used to read from a queue in the queuing database.

The individual URLs for the web service use the following format:

http(s)://server:port/SerenadeSeam/sxrs/jms/getFromQueue, where server:port identifies the server where the JMS RESTful web service is located.

In the payload, or message data, include the name of the queue to be read as a JSON string; for example: { "queueName": "process" }, where process is the name of the queue.

#### **Basic Authentication**

For security, the RESTful web service endpoint requires basic authentication. In the basic authentication header, you must pass the user ID and password that has access to the queue.

You can define web service authentication using the Work with Web Service Authentication (WWSA) menu option. The web service authenticator, **JMSQueue**, in Work with Web Service Authentication (WWSA), defines the user for basic web service authentication for the JMS RESTful web service when it reads from a queue in the queuing database.

- If the message passes basic authentication, the message will be returned as a JSON string: {"status": "OK", "message": "data"}, where data is the message data.
- If there are no more messages to read from the queue, a status of EOF (End Of File) will be returned: { "status": "EOF" }.
- If there is a failure, the status will return the error condition; for example: {"status": "JMS-232: An invalid user/password was specified for the JMS connection" \}.

# Integration Layer Processes and Web Services

**Purpose:** This topic provides a master listing of integration layer processes and their characteristics, including whether they process inbound or outbound messages, require queues, or must be stopped and started. This topic also includes a listing of web services that do not use integration layer processes, and provides troubleshooting information for XML messages.

#### In this chapter:

- Integration Layer Processes
- Web Services without Integration Layer Processes
- Troubleshooting XML Messages and Integration Layer Processes

#### For more information: See:

- Generic Web Services describes how to use the CWMessageIn Web Service to
  process XML messages for integration layer jobs that ordinarily use advanced
  queuing. This topic also describes how to use the CWServiceIn Web Service, which
  does not require an integration layer job to process the message.
- XML Messages in the online help provides a master list of Order Management System XML messages, including links to the DTDs, schemas, sample messages, and descriptions of message layouts.
- Working with Integration Layer Processes (IJCT) in the online help describes the screens you use to work with and configure integration layer jobs.
- Advanced Queuing for more information on using advanced queuing to send messages between Order Management System and an external system.
- Working with Web Service Authentication (WWSA) describes how to define which Order Management System web service endpoints require web service authentication.

# **Integration Layer Processes**

This table describes:

- the integration layer processes
- · their functions
- the jobs they initiate
- the messages they handle

- whether they require a queue
- whether they need to be active
- their communication type setting.

| Process                                             | Function                                                                                                    | Submitted job or program | Messages                                                                                                    | Needs<br>Queue?                                   | Must be Active?                                   | Comm type?                                     |
|-----------------------------------------------------|----------------------------------------------------------------------------------------------------|--------------------------|----------------------------------------------------------------------------------------------------|---------------------------------------------------|---------------------------------------------------|------------------------------------------------|
| Order Broker<br>integration                         | Order Management System sends and receives order information and updates. See the Order Broker Integration in the online help for an overview.                                                                                                 | BROKER<br>(ILR0022)      | Sends and receives information using Order Broker's message formats; see Sample Order Broker Messages in the online help for examples. | no                                                | yes                                               | web service                                    |
| Customer history, order inquiry (inbound/ outbound) | Order Management System receives a CustHistRequest for customer order history or information on a specific order, and generates a response (CWCUSTHISTOUT or CWORDEROUT). See Generic Customer History API in the online help for an overview. | CUST_HIST<br>(ILO0012)   | CustHistRequest (to<br>Order Management<br>System)  CWCUSTHISTOUT<br>(from Order<br>Management<br>System)                              | no (if<br>passing<br>target of<br>CUSTHIS<br>TIN) | no (if<br>passing<br>target of<br>CUSTHIS<br>TIN) | message queue<br>or CWMessageIn<br>web service |
|                                                     | an overview.                                                                                                    |                          | CWORDEROUT<br>(from Order<br>Management<br>System)                                                                                     |                                                   |                                                   |                                                |

| Process                                      | Function                                                                                                    | Submitted job or program | Messages                                                    | Needs<br>Queue?                                   | Must be Active?                                   | Comm type?                                                 |
|----------------------------------------------|----------------------------------------------------------------------------------------------------|--------------------------|-------------------------------------------------------------|---------------------------------------------------|---------------------------------------------------|------------------------------------------------------------|
| Customer<br>download<br>(outbound)           | Order Management System generates an outbound CWCustomerDownload XML message when you create, change, or delete a customer. See Generic Customer Download API in the online help for an overview. | CUST_OUT<br>(ILR0022)    | CWCustomerDownl<br>oad (from Order<br>Management<br>System) | yes                                               | yes                                               | message queue                                              |
| Customer inquiry/ search (inbound/ outbound) | Order Management System receives a CWCustomerInqRequest for information on one or more customers matching specific search criteria, and generates a                                               | CUST_SRCH<br>(ILO0022)   | CWCustomerInq Request (to Order Management System)          | no (if<br>passing<br>target of<br>CWCUST<br>SRCH) | no (if<br>passing<br>target of<br>CWCUST<br>SRCH) | message queue<br>or CWMessageIn<br>web service             |
|                                              | CWCustomerInqResponse. See Generic Customer Inquiry (Search) API in the online help for an overview.                                                                                              |                          | CWCustomerInq Response (from Order Management System)       |                                                   |                                                   |                                                            |
| Customer API (inbound)                       | Order Management System receives a new customer or a change to an existing customer. See Generic Customer API in the online help for an overview.                                                 | CUSTOMR_IN<br>(ILO0019)  | CWCustomerIn (to<br>Order Management<br>System)             | no                                                | no                                                | CWCustomer<br>web service or<br>CWMessageIn<br>web service |
|                                              | <b>Note:</b> If using the CWCustomer web service, the CUSTOMR_IN IJCT job is not used.                                                                                                    |                          |                                                             |                                                   |                                                   |                                                            |

| Process                | Function                                                                                                    | Submitted job or program | Messages                                        | Needs<br>Queue? | Must be Active? | Comm type?                                     |
|------------------------|----------------------------------------------------------------------------------------------------|--------------------------|-------------------------------------------------|-----------------|-----------------|------------------------------------------------|
| Email                  | Order Management System receives email messages and creates Correspondence History and Correspondence History Detail records; attempts to assign the emails to customers; flags the emails as being in error if they cannot be assigned, or include inconsistent or invalid information. See Email Repository Overview in the online help. | EMAIL                    | CWEmail (to Order                               | yes             | yes             | message queue<br>or CWMessageIn<br>web service |
| (inbound)              |                                                                                                    | (ILO0001)                | Management<br>System)                           |                 |                 |                                                |
| Email<br>(outbound)    | Order Management System generates the a generic outbound XML message rather than an actual email, so that you can you can use the information to produce a reformatted HTML email that includes promotional material. See Outbound Email API in the online help.                                                                           | EMAIL_OUT                | CWEmailOut (from<br>Order Management<br>System) | yes             | yes             | message queue                                  |
| Inventory              | Order Management System sends inventory availability information to another system in the CWInventoryDownload message. See Generic Inventory Download API in the online help for an overview.                                                                                                    | INV_DOWNLD<br>(ILR0022)  | CWInventory                                     | yes             | yes             | message queue                                  |
| download<br>(outbound) |                                                                                                    |                          | Download (from<br>Order Management<br>System)   |                 |                 |                                                |

| Process                                            | Function                                                                                                    | Submitted job or program | Messages                                                                                                    | Needs<br>Queue? | Must be Active? | Comm type?                                     |
|----------------------------------------------------|----------------------------------------------------------------------------------------------------|--------------------------|----------------------------------------------------------------------------------------------------|-----------------|-----------------|------------------------------------------------|
| Inventory inquiry (inbound/ outbound)              | Order Management System receives a CWInventoryInquiryReque st for inventory availability on a specific item/SKU and generates a CWInventoryInquiryResponse. See Generic Inventory Inquiry API in the online help for an overview.                                                                                   | INV_INQURY<br>(ILO0013)  | CWInventoryInquiry<br>(to Order<br>Management<br>System)  CWInventoryInquiry<br>Response (from<br>Order Management<br>System) | yes             | yes             | message queue<br>or CWMessageIn<br>web service |
| Invoice<br>Outbound<br>(outbound)                  | Order Management System sends invoice information in the CWInvoiceOut message to another system, such as a retail store, financial system, or warehouse management system. See Generic Invoice Download API in the online help for an overview.                                                                     | INVOIC_OUT<br>(ILR0022)  | CWInvoiceOut (from<br>Order Management<br>System)                                                                             | yes             | yes             | message queue                                  |
| Inventory<br>transaction<br>processor<br>(inbound) | Order Management System receives inventory transactions in the inCreateInvXaction message and updates inventory information, such as in the Item Location and Item Warehouse tables. Any errors create Item Transaction Error records. See Generic Inventory Transaction Upload in the online help for an overview. | INVTRAN_IN<br>(ILO0008)  | inCreateInvXaction<br>(to Order<br>Management<br>System)                                                                      | yes             | yes             | message queue<br>or CWMessageIn<br>web service |

| Process                                          | Function                                                                                                    | Submitted job or program | Messages                                                                                                    | Needs<br>Queue? | Must be Active? | Comm type?    |
|--------------------------------------------------|----------------------------------------------------------------------------------------------------|--------------------------|----------------------------------------------------------------------------------------------------|-----------------|-----------------|---------------|
| Item Outbound (outbound)                         | Order Management System sends item and SKU information in the CWItemOut message to another system, such as a retail store or warehouse management system. See Generic Item Download API in the online help.                                                                     | ITEM_OUT<br>(ILR0022)    | CWItemOut (from<br>Order Management<br>System)                                                                                                    | yes             | yes             | message queue |
| Merchandise<br>locator<br>(outbound/<br>inbound) | Order Management System sends a request for inventory information to an external system, such as Order Broker, and receives a response listing external warehouse and store locations where the specified item is available. See Merchandise Locator API in the online help for | N/A                      | LocateItems request (from Order Management System)  LocateItems response (to Order Management System)                                                                                                    | no              | no              | web service   |
|                                                  | an overview.                                                                                                    |                          | Note: The CWMerchLoc request and response messages are used only to support processing the LocateItems request and response messages and the merchandise locator API, and are not themselves generic API messages. |                 |                 |               |

| Process       | Function                                                                                                    | Submitted job or program | Messages                                                                                         | Needs<br>Queue? | Must be Active? | Comm type?    |
|---------------|----------------------------------------------------------------------------------------------------|--------------------------|--------------------------------------------------------------------------------------------------|-----------------|-----------------|---------------|
| Order Cleanup | Rejects orders that have been abandoned on the web storefront if, for example, the customer closes the browser window. This process uses the Time Limit for Suspended E-Commerce Orders (G43) setting to determine the number of minutes to wait before rejecting an order. Only orders of the type specified in the E-Commerce Order Type (G42) system control value are eligible for cleanup, and the cleanup takes place only if the Get Orders from E-Commerce (G35) system control value is selected. The system generates the E-Commerce Orders Cleanup Log each time it deletes a suspended order and writes a record in the Deleted Order Table. | ORDER_CLN                | This job does not generate or receive any messages and is used only to submit the order cleanup. | no              | no              | message queue |

| Process                                      | Function                                                                                                    | Submitted job or program                                                                                                    | Messages                                                                                      | Needs<br>Queue? | Must be Active? | Comm type?                                                                                          |
|----------------------------------------------|----------------------------------------------------------------------------------------------------|----------------------------------------------------------------------------------------------------|-----------------------------------------------------------------------------------------------|-----------------|-----------------|----------------------------------------------------------------------------------------------------|
| Order<br>processor<br>(inbound/<br>outbound) | Order Management System receives new orders through a generic order interface and optionally generates detailed or simple acknowledgments, as requested in the inbound order message. See Generic Order Interface (Order API) in the online help for an overview. | ORDER_IN (ILO0003)  If the ORDER_IN job uses a web service and does not read from or write to queues (the default setting in Order Management System 1.1 or higher), there is no need to start or stop the job. | CWOrderIn (to<br>Order Management<br>System)  CWOrderOut (from<br>Order Management<br>System) | no              | no              | CWOrderIn web<br>service (but can<br>specify message<br>queue or use<br>CWMessageIn<br>web service) |
| Pick Outbound                                | Order Management System sends a Pick Message from Oracle Retail Order Management System (CWPickOut) for each pick slip generated. See Generic Pick Out API in the online help for an overview.                                                                    | PICK_OUT<br>(ILR0022)                                                                                                    | CWPickOut (from<br>Order Management<br>System)                                                | yes             | yes             | message queue                                                                                       |
| Purchase Order<br>Outbound                   | Order Management System sends a CWPurchaseOrderOut message to a warehouse management system or an EDI vendor. See Generic Outbound Purchase Order API in the online help.                                                                                         | PO_OUT<br>(ILR0022)                                                                                                    | CWPurchaseOrderO<br>ut (from Order<br>Management<br>System)                                   | yes             | yes             | message queue                                                                                       |

| Process                   | Function                                                                                                    | Submitted job or program | Messages                                                                                        | Needs<br>Queue?                                   | Must be Active?                                   | Comm type?                                     |
|---------------------------|----------------------------------------------------------------------------------------------------|--------------------------|-------------------------------------------------------------------------------------------------|---------------------------------------------------|---------------------------------------------------|------------------------------------------------|
| Return<br>Inbound         | Order Management System receives a Return Request Message (CWReturnIn) to create and process a return against a specified order line. Optionally, the process sends a Return Response Message (CWReturnOut) to the external system, indicating if the return processed successfully or if an error occurred. See Inbound Return API in the online help for an overview. | RETURN_IN<br>(ILO0021)   | CWReturnIn (to<br>Order Management<br>System)  CWReturnOut (from<br>Order Management<br>System) | no (if<br>passing<br>target of<br>CWRETU<br>RNIN) | no (if<br>passing<br>target of<br>CWRETU<br>RNIN) | message queue<br>or CWMessageIn<br>web service |
| Return                    | Order Management System                                                                                                    | RETURN_OUT               | CWReturn                                                                                        | yes                                               | yes                                               | message queue                                  |
| Authorization<br>Outbound | sends a Return Authorization Outbound XML Message (CWReturnRAOut) when a return authorization is created, changed, or deleted. See Outbound Return API in the online help for an overview.                                                                                                    | (ILR0022)                | AuthorizationOut<br>(from Order<br>Management<br>System)                                        |                                                   |                                                   |                                                |

| Process                                | Function                                                                                                    | Submitted job or program                                                                                                    | Messages                                                                                | Needs<br>Queue? | Must be<br>Active? | Comm type?                                     |
|----------------------------------------|----------------------------------------------------------------------------------------------------|----------------------------------------------------------------------------------------------------|-----------------------------------------------------------------------------------------|-----------------|--------------------|------------------------------------------------|
| Tax Request<br>(inbound /<br>outbound) | Order Management System sends a request for tax information for an order to an external system, and then receives the response. See <i>Use Generic Tax XML Interface (J10)</i> and the Oracle Retail Order Management System/Vertex Interface in the online help.                                                            | TAX_INT  This process does not submit a job; it is used to determine the XML message format and the queue used to transmit the message. You do not need to start or end this job. | CWTaxRequest (from Order Management System)  CWTaxResponse (to Order Management System) | no              | no                 | web service                                    |
| Vendor<br>Outbound<br>(outbound)       | Order Management System sends a CWVendorOut message to another system, such as a retail store or warehouse management system.                                                                                                    | VENDOR_OUT<br>(ILR0022)                                                                                                    | CWVendorOut<br>(from Order<br>Management<br>System)                                     | yes             | yes                | message queue                                  |
| Workflow<br>processing<br>(inbound)    | Order Management System receives the CWWorkflow XML message from an outside source and creates a tickler, based on the information in the message. This process does not process any message other than CWWorkflow. See Workflow Management Overview and Setup and WF (Remove Workflow) Event Processing in the online help. | WORKFLOW<br>(ILO0002)                                                                                                    | CWWorkflow (to<br>Order Management<br>System)                                           | yes             | yes                | message queue<br>or CWMessageIn<br>web service |

# Web Services without Integration Layer Processes

The following web services allow you to process XML messages directly without using a process at the Work with Integration Layer Process Screen.

| Web Service | Inbound Message                          | <b>Outbound Message</b>                               | For More Information                                                            |
|-------------|------------------------------------------|-------------------------------------------------------|---------------------------------------------------------------------------------|
| CWOrderIn   | Inbound Order XML Message<br>(CWOrderIn) | Detailed Order XML Response<br>(CWOrderOut), or       | Generic Order Interface (Order<br>API) in the online help                       |
|             |                                          | Order Acknowledgment XML<br>Message (CWOrderOut)      |                                                                                 |
| CWCustomer  | Inbound Customer Message (CWCustomerIn)  | Outbound Customer Response<br>Message (CWCustomerOut) | Generic Customer API in the online help                                         |
| CWReceiptIn | PO Receipt In XML Message (CWReceiptIn)  | none                                                  | Purchase Order Receipt In API in the online help                                |
| CWPickIn    | CWPickIn XML Message                     | none                                                  | Generic Pick In API (Shipments,<br>Voids, and Backorders) in the<br>online help |

| Web Service | Inbound Message                                                  | Outbound Message                                                                 | For More Information                                                               |
|-------------|------------------------------------------------------------------|----------------------------------------------------------------------------------|------------------------------------------------------------------------------------|
| CWServiceIn | Order Transaction History Message<br>(CWOrderTransactionHistory) | none                                                                             | Generic Order Transaction<br>History API in the online help                        |
|             | Order Line History In Message<br>(CWOrdLnHstIn)                  | none                                                                             | Order Line History In API in the online help                                       |
|             | Item Availability Request XML<br>Message (CWItemAvailabilityWeb) | Item Availability Response XML<br>Message<br>(CWItemAvailabilityResponseWeb<br>) | Item Availability API in the online help                                           |
|             | E-Commerce Cancel Request Message (CWCancel)                     | none                                                                             | E-Commerce Cancel Process in the online help                                       |
|             | E-Commerce Catalog Request<br>Message (CWCatRequest)             | E-Commerce Catalog Request<br>Response Message<br>(CWCatreqResponse)             | E-Commerce Catalog Requests in the online help                                     |
|             | CWProcessIn Message                                              | none                                                                             | Using the CWProcessIn Message<br>to Start a Periodic Process in the<br>online help |

| Web Service                                                                   | Inbound Message                                                  | Outbound Message                                                          | For More Information                                                                                             |
|-------------------------------------------------------------------------------|------------------------------------------------------------------|---------------------------------------------------------------------------|----------------------------------------------------------------------------------------------------|
| CWMessageIn<br>this web service<br>works with any of the<br>integration layer | Inbound Customer Search Message<br>(CWCustomerInqRequest)        | Outbound Customer Search<br>Response<br>(CWCustomerInqResponse)           | queue not required if target is <b>CWCUSTSRCH</b> ; see Generic Customer Inquiry (Search) API in the online help |
| processes set up<br>through Work with<br>Integration Layer                    | Inbound Customer Message<br>(CWCustomerIn)                       | Outbound Customer Response<br>Message (CWCustomerOut)                     | queue not required if type is <b>CWCustomerIn</b> ; see Generic  Customer API in the online help                 |
| Processes (IJCT); see<br>CWMessageIn Web<br>Service in the online             | Customer History Request XML Customer History Response XML que   | queue not required if target is <b>CUSTHISTIN</b> ; see Generic           |                                                                                                    |
| help for more<br>information                                                  |                                                                  | Detailed Order Inquiry Response<br>XML Message (CWOrderOut)               | Customer History API in the online help                                                                          |
|                                                                               | Email XML Message (CWEmail)                                      | none                                                                      | Email Repository Overview in the online help                                                                     |
|                                                                               | Inventory Inquiry Request XML<br>Message (CWInventoryInquiry)    | Inventory Inquiry Response XML<br>Message<br>(CWInventoryInquiryResponse) | Generic Inventory Inquiry API in the online help                                                                 |
|                                                                               | Inventory Transaction Upload XML<br>Message (inCreateInvXaction) | none                                                                      | Generic Inventory Transaction<br>Upload in the online help                                                       |
| CWMessageIn continued                                                         | Inbound Order XML Message<br>(CWOrderIn)                         | Detailed Order XML Response<br>(CWOrderOut) or                            | Generic Order Interface (Order<br>API)                                                                           |
|                                                                               |                                                                  | Order Acknowledgment XML<br>Message (CWOrderOut)                          |                                                                                                    |
|                                                                               | Return Request Message<br>(CWReturnIn)                           | Return Response Message<br>(CWReturnOut)                                  | queue not required if target is <b>CWRETURNIN</b> ; see Inbound Return API in the online help                    |
|                                                                               | Generic Workflow XML Message<br>(CWWorkflow)                     |                                                                           | Workflow Management<br>Overview and Setup and WF<br>(Remote Workflow) Event<br>Processing in the online help     |

# **Troubleshooting XML Messages and Integration Layer Processes**

See also Using the JOBCLN Function to Resolve Job Status Across Servers.

#### Question

#### **Possible Solution**

What are some reasons why inbound messages might not be processed?

If the process uses a JMS provider (advanced queuing):

- Is the queue name correct? (Note: Queue names are case-sensitive.)
- Is the *Enabled* flag selected for the process queue at the Integration Layer Process Queue screen?
- Did the server end unexpectedly while the process was active? If so, the Work with Integration Layer Process screen might display a *Status* of **Active** even if the process is no longer running. See Changing Process Status in the online help for information on how to reset the status.

Do you need to use a JMS provider (advanced queuing) for integration layer processes or e-commerce?

You can use the Generic Web Services to send XML messages if you prefer not to use advanced queuing.

What is the purpose of an integration layer job that doesn't need to be stopped or started?

Some possible purposes:

- To specify the version of an outbound XML message
- To specify the queue where an interactive process writes an outbound message

Are all integration layer processes listed at the Work with Integration Layer Process screen?

If you have hidden a process, it is not listed. See Hiding an Integration Layer Process in the online help.

How can I track the messages processed?

See Order Management System Application Logs for information on the logs you can use to track XML messages.

How can the version number of an XML message be higher than the Order Management System release number? XML version numbers do not increase in sync with the current Order Management System release number; instead, the XML version number increases each time new elements or attributes are added to the message, which can occur multiple times between major Order Management System releases. See XML Versions in the online help for a discussion.

| Question                                              | Possible Solution                                                                                                    |
|-------------------------------------------------------|----------------------------------------------------------------------------------------------------|
| Does the inbound XML version number matter?           | The inbound XML version number is informational, indicating when new elements or attributes are added. Even if the inbound XML version number is lower than the one in which the new elements or attributes were added, the integration layer job can still process the inbound message if the elements or attributes were added prior to the current Order Management System release. See XML Versions in the online help for a discussion. |
| Is it necessary to start and stop a process manually? | See Scheduling Jobs for more information on how to schedule a periodic function and for a list of the periodic functions used to start and stop the integration layer jobs.                                                                                                    |
| Where can I find DTDs and schemas, for XML messages?  | See XML Messages in the online help.                                                                                                    |

# Integrations

Order Management System has the following core integrations, which are all configured using applications or properties settings:

- Authorization/Deposit Interface Setup
- Avalara AvaTax Setup
- Vertex Setup
- Experian Data Quality (EDQ) Setup
- PC Manifest Interface Setup
- Order Broker Configuration
- Setting Up the Customer Engagement Integrations

**Custom Integrations:** Custom integrations can be done using existing messages. Custom integrations can also be done by Oracle Consulting Services or an SI.

Examples of acceptable custom integrations include:

- WMS integrations using existing API messages and messages via JMS
- Web integrations using existing API messages
- Authorization integrations using paylink or existing API messages
- Tax integrations using existing options in IJCT to define XML messages and wsdls.
  This assumes that the existing flow for acquiring tax from a third party vendor is
  used.

# **Authorization/Deposit Interface Setup**

**Purpose:** This topic describes the setup required to communicate with a service bureau for authorization and deposit settlement.

#### In this chapter:

- System Control Values
- Number Assignment Value
- Service Bureau Settings
- Order Types
- Pay Types
- Pick Slip Generation
- Integration Layer Jobs
- Notify Property Settings
- Logging Property Settings

## For more information: See:

- *Store Value Card Overview and Setup* in the Online Help for more information on the setup required to process a stored value card.
- Processing Authorizations and Deposits Using Point-to-Point Communication in the Online Help for more information on the setup required to processing transactions directly to the service bureau in its own message format.

# **System Control Values**

| System Control Value                                                   | Description                                                                                                    |
|------------------------------------------------------------------------|----------------------------------------------------------------------------------------------------|
| Use Auto Authorization Interface<br>(C14)                              | Defines whether you are using the interface to electronically transmit authorization and deposit information for your credit card orders to an authorization service.                                                                                                    |
| Consolidated Invoice<br>(B49)Consolidated Invoice (B49)                | Determines whether a separate authorization and invoice will<br>be created for each pick associated with an order, or if only one<br>authorization and invoice will be created per shipment.                                                                                                    |
|                                                                        | <b>Note:</b> In Order Management System 21.0 or higher, you cannot select the Consolidated Invoice system control value if it is not already selected. If the system control value is currently selected (set to Y) and you deselect it (change it to N or blank), you cannot then change it back to selected. The option to consolidate invoices will be removed at a later date. |
| On-line Authorizations (B89)                                           | Defines whether the system performs online credit card authorization during order entry.                                                                                                    |
| Maximum Number of Retries on<br>Credit Card Orders (E74)               | Determines the maximum number of times to attempt to authorize an order before flagging the order for cancellation.                                                                                                    |
| Credit Card Authorization AVS<br>Hold Exemption/Bypass (E61)           | Specifies how to handle orders put on the same type of AVS hold a second time after you have released them. If you <b>select</b> this field, the system will not hold an order more than once for the same AVS response code if, for example, you need to reauthorize the order again because a backordered item is now available for shipment.                                    |
| Default Credit Card Authorization<br>Number for Soft Declines (F93)    | Defines the authorization number the system defaults when a credit card authorization is declined but is under a specified dollar amount.                                                                                                    |
| Use Credit Card Vendor Response<br>Entity Ship Via Dollar Limits (F94) | Defines whether the system performs an edit against a credit card vendor response to determine if the dollar amount for the credit card authorization exceeds the dollar limit defined for the ship via on the order.                                                                                                    |
| Authorize Full Amount During<br>Order Entry (G99)                      | Defines whether the credit card on the order is authorized for<br>the entire dollar amount defined for the card or the shippable<br>amount defined for the card when you perform online<br>authorization during order entry.                                                                                                    |
| Authorization Number for<br>Authorizations Under \$1.00 (I08)          | Defines the authorization number the system automatically applies to credit cards that require authorizations that are under one dollar.                                                                                                    |
| Online Auth Verification Only (I96)                                    | Defines whether the system processes online authorizations for \$1.00 for the purpose of validating the card. During batch authorizations, the system authorizes the card for the shippable dollar amount and voids the online authorization for \$1.00.                                                                                                    |

## **Number Assignment Value**

| Number Assignment            | Description                                                                                                    |  |
|------------------------------|----------------------------------------------------------------------------------------------------|--|
| Transaction Sequence #       | Assigns the next available number to the credit card authorization.                                                                                                    |  |
| Batch Auth File Trace Number | Assigns the next available number to the <i>merchantFileTrace</i> value in the Authorization Request XML Message (CWAuthorizationRequest) and Deposit Request XML Message (CWDepositRequest) sent to the service bureau. Order Management System updates the <i>Reference ID</i> field in the Integration Process Control table with this value. |  |
|                              | Note:                                                                                                    |  |
|                              | • Enter <b>999</b> in the <i>End number</i> field for this number assignment value to ensure that this number does not exceed 3 positions.                                                                                                    |  |
|                              | • If you are using more than one company, make sure that the Batch Auth File Trace Number for each company has a different number and that the numbers do not overlap. For example, company 1 uses 1-499 and rolls back to 1 again and company 2 uses 500-999 and rolls back to 500 again.                                                       |  |

## Service Bureau Settings

Use the Defining Authorization Services (WASV) menu option to:

- define the service bureaus that you use, such as:
  - Authorization services, to authorize charges against a credit card or stored value card.
  - Authorization/Deposit services, to authorize card charges and receive deposit amounts.
  - Deposit services, to provide settlement for card payments.
- identify the type of service the service bureau performs
- · define the parameters that identify your company to the service bureau
- define the information necessary to connect, transmit, and receive data to and from the service, such as:
  - the method of communication: Integration Layer (via an integration layer process (IJCT)) or Payment Link (point-to-point)
  - if the communication type is Integration Layer, the integration process control job used to transmit data between Order Management System and the service bureau
  - response codes (vendor responses, AVS responses, and CID responses)
  - currency codes
  - merchant IDs for individual entities within your company
  - whether the order originated as an internet order

Some of the information required to establish a service bureau on your system is provided by the service bureau. For example, each service bureau will assign you a unique password.

#### Communication Method

The *Communication type* field for the service bureau indicates how you send transactions between Order Management System and the service bureau.

- Integration Layer = Transactions are sent between Order Management System and the service bureau using an integration layer process (IJCT). Integration layer jobs provide the settings required to send transactions between Order Management System and the service bureau.
- Payment Link = Transactions are processed between Order Management System
  and the service bureau using a point-to-point integration. Settings in Working
  with Customer Properties (PROP) provide the point-to-point service that is
  executed and the URL used to connect to the service bureau.

Leave the *Primary authorization service* field blank.

## Order Types

You define whether an order type is eligible for on-line authorizations and if the order type will display a window during order entry when a response is received from the service bureau, based on the *On-line authorization* field:

- **1** = the order type is eligible for on-line authorizations and the Select Authorization Response Option window displays.
- **2** = the order type is eligible for on-line authorization and the Select Authorization Response Option Window does not display.
- **3** = the order type is not eligible for on-line authorization.

See *Performing Online Credit Card Authorizations* in the Online Help for more information on online authorizations.

# Pay Types

Each credit card pay type eligible for authorization should have the service bureau set up as its authorization and deposit service. See *Working with Pay Types (WPAY)* in the Online Help for more information on setting up pay types.

# **Pick Slip Generation**

If you wish to generate pick slips only for orders that contain pre-paid payment methods and/or credit cards that have received an authorization, you can create a pick slip generation template with the *Preauthorized orders only* field **selected**.

## **Integration Layer Jobs**

The following integration layer jobs are used to send authorizations and deposits to a service bureau. The system uses these integration layer jobs when the *Communication type* field for the service bureau is **Integration Layer**.

| Integration Layer Job | Description                                                                                                    |
|-----------------------|----------------------------------------------------------------------------------------------------|
| Online Authorization  | When active, the Online Authorization integration layer job generates an Authorization Request XML Message (CWAuthorizationRequest) in online format and sends the message to the service bureau.        |
|                       | The service bureau sends an Authorization Response XML Message (CWAuthorizationResponse) back to the integration layer job.                                                                              |
| Batch Authorization   | When active, the Batch Authorization integration layer job<br>generates an Authorization Request XML Message<br>(CWAuthorizationRequest) in batch format and sends the<br>message to the service bureau. |
|                       | The service bureau sends an Authorization Response XML message (CWAuthorizationResponse) back to the integration layer job.                                                                              |
| Deposit               | When active, the Batch Authorization integration layer job<br>generates a Deposit Request XML Message<br>(CWDepositRequest) in batch format and sends the message to<br>the service bureau.              |
|                       | The service bureau sends a Deposit Response XML Message (CWDepositResponse) back to the integration layer job.                                                                                           |

For each integration layer process, make sure you define:

- an outbound queue to send the request to the service bureau via advanced queuing.
- an inbound queue to receive the response from the service bureau via advanced queuing.

**Note:** You can only define one outbound and inbound queue for each integration layer process. If you create multiple queues, the system sends and receives data in the queue whose *Sequence number* is **1**; all other queues are ignored.

#### For more information:

- See *Working with Integration Layer Processes (IJCT)* in the Online Help for more information on setting up an integration layer process.
- See *Processing Authorizations and Deposits using CWIntegrate* in the Online Help for more information on communicating with a service bureau via an integration layer process.
- See *Stored Value Card Overview and Setup* in the Online Help for more information on the additional integration layer jobs required for a stored value card pay type.

• See Advanced Queuing for more information on how to use advanced queueing to transmit messages between Order Management System and an external system.

# **Notify Property Settings**

In order to respond to Order Management System jobs that may require user intervention to proceed, you must define notify property settings in Working with Admin Properties (CPRP).

#### Why would a job require user intervention?

- An error occurred during processing
- The job is used to send transactions to another system and communication failures occur before the transmission completes

#### Which types of jobs require user intervention?

- Stored Value Card (activation, balance inquiry or authorization reversal)
- Authorization
- Deposit

**For more information:** See *Working with Required Responses (WREQ)* in the Online Help for more information on the steps performed when a job requires user intervention.

| Property Name    | Description                                                                                                    |
|------------------|----------------------------------------------------------------------------------------------------|
| RESPONSE_RETRIES | The number of times Order Management System looks for a response to a job that requires user intervention before using the default response in order to proceed with the job. |
|                  | For example, if this setting is 5, Order Management System will look for a user response five times, waiting 60 seconds between each time.                                    |
| RESPONSE_EMAILS  | The list of email addresses that receive the Response Required email when a job requires user intervention. Each email address entered must be separated by a semi-colon (;). |
|                  | For example: email1@add.com;email2@add.com.                                                                                                    |

# **Logging Property Settings**

Order Management System writes messages to the Response Log file when a job requires user intervention. The logging property settings in Working with Admin Properties (CPRP) define settings for the RESP.log.

| Property Name       | Description                                                                                                    |  |
|---------------------|----------------------------------------------------------------------------------------------------|--|
| RESP_LOG_LEVEL      | The level of logging for the RESP.log.                                                                                                    |  |
|                     | Valid values are:                                                                                                    |  |
|                     | • DEBUG = Generates fine-grained informational events.                                                                                                    |  |
|                     | <ul> <li>INFO = Generates informational messages.</li> </ul>                                                                                               |  |
|                     | <ul> <li>WARN = Generates warning messages.</li> </ul>                                                                                                    |  |
|                     | • ERROR = Generates messages that indicate a serious issue.                                                                                                |  |
|                     | <ul> <li>FATAL = Only generates messages that will cause the application to abort.</li> </ul>                                                              |  |
|                     | The delivered logging level is INFO.                                                                                                    |  |
| RESP_MAXBACKUP_DAYS | The number of days to store an archived RESP.log before it is deleted.                                                                                     |  |
|                     | The delivered number of days is $30$ , indicates the system stores one month of RESP.log files.                                                            |  |
|                     | Order Management System stores one Response Log per day. Files older than the current day are stored in zip format with the name: RESP.YYYY-MM-DD.log.zip. |  |

# **Avalara AvaTax Setup**

**Overview:** This document provides the steps needed to configure Order Management System to integrate with Avalara AvaTax so that AvaTax calculates tax for orders during order entry, pick slip preparation, and billing.

**Compatibility:** Order Management System version 17.0 and later is compatible with Avalara AvaTax REST API v2.

### In this chapter:

- Before You Start: Taxability Considerations:
  - Mapping Data from Order Management System to AvaTax
- Configuration Steps:
  - Setup within Order Management System
  - Set up Data within AvaTax
- Configuration Files
  - Proxy Settings
  - WebService Mapping File
  - AvaTax Values by Company Properties File

# Before You Start: Taxability Considerations

# Mapping Data from Order Management System to AvaTax

Before you start the configuration steps described below, it is helpful to note the information in Order Management System that maps to corresponding values in AvaTax.

| OROMS          | AvaTax   | Notes                                                                                                    |
|----------------|----------|----------------------------------------------------------------------------------------------------|
| company (WCMP) | taxpayer | Typically, the Order Management System company code matches the AvaTax taxpayer code; however, if you specify a default_company in the AvaTaxValues_999.properties file, it overrides the actual company code. You might define a company override if the AvaTax taxpayer is already set up in AvaTax and you need to configure Order Management System to map to the existing taxpayer. |

| OROMS                                                                                                    | AvaTax         | Notes                                                                                                    |
|----------------------------------------------------------------------------------------------------|----------------|----------------------------------------------------------------------------------------------------|
| entity (WENT)                                                                                              | taxpayer       | Used if the <i>Pass Entity Code to Tax Interface (F69)</i> system control value is <b>selected</b> , indicating you want to report taxes by entity. In AvaTax, set up the company taxpayer as the parent, and configure all required data at the entity-level taxpayer (child).                                                                                                    |
|                                                                                                    |                | Typically, the Order Management System entity code matches the entity-level (child company) AvaTax taxpayer code; however, if you specify an entity_999_child_company in the AvaTaxValues_999.properties file, it overrides the actual entity code. You might define an entity override if the AvaTax taxpayer is already set up in AvaTax and you need to configure Order Management System to map to the existing taxpayer. |
|                                                                                                    |                | The entity on an order is determined by the division assigned to the source code on the order header.                                                                                                    |
| item class (WICL)/ long<br>SKU department (WLSD)/<br>long SKU division<br>(WLSV)/ long SKU class<br>(WLSC) | product class  | Assigned in Order Management System to the item/SKU ( <b>MITM</b> ). Used to map to the tax code in AvaTax in order to apply tax rules and exemptions.                                                                                                    |
|                                                                                                    |                | You can create a cross-reference between a tax product code and an item class, long SKU division, long SKU department, and long SKU class combination using the Work with Tax Product Code Cross References (WTPC) menu option.                                                                                                    |
| customer class (WCCL)                                                                                      | customer class | Assigned in Order Management System to the customer. Defined in the AvaTaxValues_999.properties file. Maps to the tax code in AvaTax to apply tax rules and exemptions.                                                                                                    |
|                                                                                                    |                | Note:                                                                                                    |
|                                                                                                    |                | <ul> <li>You can also flag specific customers as tax-<br/>exempt in Order Management System by<br/>specifying a <i>Tax identification</i> number and<br/><i>Expiration date</i>.</li> </ul>                                                                                                    |
|                                                                                                    |                | • If the customer on an order is assigned to a customer class in Order Management System that does not correspond to a matching tax code in AvaTax, AvaTax calculates tax based on the tax code assigned to the product class.                                                                                                    |

# **Configuration Steps**

## **Setup within Order Management System**

#### AvaTax Account ID and License

Use the *AvaTax Account (M37)* and *AvaTax License (M38)* system control values to specify a company-specific account ID and license ID used for communication with AvaTax.

If a company-specific account ID and license ID is not defined, the system uses the AVATAX\_ACCOUNT and AVATAX\_LICENSE properties in Working with Customer Properties (PROP) for communication with AvaTax.

The system encrypts the license ID entry.

## **System Control Values**

- Tax on Freight (B14): Must be selected.
- AvaTax Account (M37): Enter the company-specific account ID used for communication with AvaTax. If you leave this blank, the system uses the account ID defined in the AVATAX\_ACCOUNT property.
- AvaTax License (M38): Enter the company-specific license ID used for communication with AvaTax. If you leave this blank, the system uses the license ID defined in the AVATAX\_LICENSE property. The system encrypts this value.
- *Use Generic XML Tax Interface (J10):* Must be selected to have Order Management System communicate with AvaTax.
- Use Standard Tax Calculation if Tax Interface Fails (J13): Select this value to have Order Management System use the standard tax calculation if it does not receive a response from AvaTax. If you select this value, you will need to set up tax rates at the SCF level (WSCF) and/or the postal code level (WZIP).
- Pass Entity Code to Tax Interface (F69): Select this value to pass the entity associated with the source code on the order header to AvaTax,. If you select this value, then you can set up product class or customer class tax exemptions at the entity level in AvaTax. In AvaTax, set up the company taxpayer as the parent, and configure all required data at the entity-level taxpayer (child). Typically, the Order Management System entity code matches the entity-level (child company) AvaTax taxpayer code; however, if you specify an entity\_999\_child\_company in the AvaTaxValues\_999.properties file, it overrides the actual entity code. You might define an entity override if the AvaTax taxpayer is already set up in AvaTax and you need to configure Order Management System to map to the existing taxpayer.
- Tax Included in Price (E70): Must be unselected if your company integrates with AvaTax.
- Send Tax to Tax Interface as Quote not Invoice (L11): Indicates whether billing should send a quotation or an invoice request message to AvaTax when processing a shipment or a return.

**Note:** When you change a system control value, stop and restart the background jobs (MBJC) and exit and re-enter Order Management System to have your changes take effect.

## TAX\_INT Integration Layer Job (IJCT)

**For the TAX\_INT job:** Set the *Communication type* to **Web Service** and set the *WSDL Document Name* to **CalculateTax70.wsdl**. **Note:** The system requires a value in the *WSDL Document Name* field, but the wsdl is not used by the interface.

Because the **TAX\_INT** job is always in **INTERACT** status, you do not stop or restart the job for your change to take effect.

**Note:** The **TAX\_INT** job does not require a process queue.

### **Customer Class for Exempt Customers**

Use the Work with Customer Class (**WCCL**) to set up one or more classes of customers who are tax exempt, and then assign customers in Order Management System to the appropriate customer class. You can then set up the customer class(es) as tax exempt in AvaTax. Similarly, set up tax product code exemptions in AvaTax and define a tax product code cross reference in the Work with Tax Product Code Cross References (WTPC) menu option.

**Note:** If the customer on an order is assigned to a customer class in Order Management System that does not correspond to a matching class in AvaTax, AvaTax calculates tax as if there is no customer class assignment.

## Specific Customer Tax Exemptions

Use Work with Customers (**WCST**) to set up specific customers as tax exempt, including specifying their *Tax identification* number and the *Expiration date*, or setting this information up for the customer in specific states or provinces. Order Management System passes this information to AvaTax when a tax exempt customer places an order. It is not necessary to assign these customers to a particular customer class in order to flag them as tax exempt to AvaTax.

#### **Tax Product Codes**

Use Work with Items/SKUs (MITM) to assign items and SKUs to an item class, long SKU department, and long SKU class and define a cross reference to a tax product code in AvaTax.

**Note:** It is not necessary to set up tax rates or other settings at the SCF level or the postal code level if you are using the generic tax integration with AvaTax.

#### Warehouse Address

Use Work with Warehouses (WWHS) to define an address for each warehouse used for items that require tax.

## Set up Data within AvaTax

#### Companies and Entities

Use the Organization tab within Avalara AvaTax to set up company and entities as companies in AvaTax:

- Set up an AvaTax company for each company to integrate with AvaTax. The
  AvaTax company code should match the Order Management System company
  code and should be zero-filled (for example, company 3 in Order Management
  System = company code 003 in AvaTax). Assign the company code to the
  appropriate jurisdictions, such as all U.S. states.
- 2. If you are sending entity information to AvaTax, add an AvaTax company for each entity for the related Order Management System company, where the Order Management System company is the parent company to the entity company. For example, if you are adding entity 100 for company 3, select company 003 in AvaTax as the parent for company 100. Again, assign the company to the appropriate jurisdictions, such as all U.S. states.

**Note:** If the Order Management System company code does not match the company code in AvaTax, set up default values in the AvaTaxValues\_999.properties file.

#### Tax Jurisdictions

For each AvaTax company, use the Nexus Jurisdictions option to define where AvaTax calculates tax.

#### **Custom Tax Codes**

For each AvaTax company, use the Custom Tax Codes option to define custom tax codes for a product, service, or charge.

#### **Custom Tax Rules**

For each AvaTax company, use the Custom Tax Rules option to define tax rules for a specified country, tax level (state, county, city, special tax jurisdiction), and region.

#### **Items**

For each AvaTax company, use the Items option to map your items to tax codes.

**Note:** Use the Work with Tax Product Code Cross References (WTPC) menu option as your main list for mapping; any mapping you define in AvaTax will override the mapping in the Work with Tax Product Code Cross References (WTPC) menu option.

**For more information:** See the AvaTax documentation for more information on the set up required in AvaTax.

# Configuration Files

Use a text editor to edit the following files.

**Important:** Make a backup copy of each of the files discussed below before making any changes. Also, it is important that you do not make any changes in these files beyond those outlined in these instructions.

## **Proxy Settings**

When communicating with AvaTax, you must define a proxy server to act as an intermediary in order to increase security. Order Management System sends transactions to the proxy server and the proxy server sends the transactions along to Vertex. The PROXY\_HOST and PROXY\_PORT properties in Working with Customer Properties (PROP) define the IP address and port number used to connect to the proxy server during tax calculation.

## WebService Mapping File

**Purpose:** This file contains information required for the AvaTax web service. The AvaTax web service runs outside of Order Management System and is used to transmit information between AvaTax and Order Management System.

**File location:** This file is typically located on the application server at /domain/conf/cwdirectcpproperties/webservicemapping.properties, where domain is the WebLogic domain directory for Order Management System.

**Note:** This file is delivered with Order Management System and should not be changed.

| Property Name | Description                                                              |
|---------------|--------------------------------------------------------------------------|
| TAX_INT       | This setting indicates Order Management System communicates with AvaTax. |
|               | The setting for AvaTax production is:                                    |
|               | com.mr.interfaces.avatax.AvaTaxWS                                        |
|               | The setting for AvaTax test is:                                          |
|               | com.mr.interfaces.avatax.AvaTaxWSTest                                    |

# AvaTax Values by Company Properties File

**Purpose:** Use this file to specify default values to send to AvaTax for each company that will use the tax integration.

**File name and location:** An AvaTaxValues.properties file is delivered with the application.

- If you wish to define specific settings for a company, create a copy of the file and name it AvaTaxValues\_999.xml, where 999 is the company code. The company number in the file name should be zero-filled; for example, the file name for company 1 is AvaTaxValues\_001.xml.
- If you do not define an AvaTaxValues.properties file for a specific company, the system uses the settings in the generic AvaTaxValues.properties file.

The files are typically located on the application server at /domain/conf/cwdirectcpproperties/AvaTax/, where domain is the WebLogic domain directory for Order Management System.

**Configuring the file:** Each entry in the file is labeled by an ID, for which you enter the corresponding Value.

**Note:** After making any change to the file, you need to restart Order Management System to have your

changes take effect. See Restarting Order Management System for more information.

| Default Value ID                                                                | Value                                                                                                    |
|---------------------------------------------------------------------------------|----------------------------------------------------------------------------------------------------|
| default_company                                                                 | If the Order Management System company code differs<br>from the actual company value in AvaTax, use this field<br>to enter an override company code to pass to AvaTax.                               |
|                                                                                 | Leave this field blank to pass the actual Order<br>Management System company code to AvaTax.                                                                                                    |
|                                                                                 | This value is mapped to the <i>companyCode</i> in the AvaTax Request message if the <i>entity_999_child_company</i> setting is blank.                                                                |
| entity_999_child_company (where 999 is the Order Management System entity code) | If you are configured to use entity and the entity defined in Order Management System does not match the value defined in AvaTax, use this field to enter an override entity code to pass to AvaTax. |
|                                                                                 | Leave this field blank to pass the value in the default_company field to AvaTax. If the default_company field is blank, the system passes the actual Order Management System company code to AvaTax. |
|                                                                                 | <b>Note:</b> There can be multiple records for this property value.                                                                                                    |
|                                                                                 | This value is mapped to the <i>companyCode</i> in the AvaTax Request message.                                                                                                    |
| default_warehouse_line1                                                         | Used to populate the <i>ShipFrom</i> address fields in AvaTax message.                                                                                                    |
|                                                                                 | If the <i>ship_from_warehouse</i> is 000 in the CWTaxRequest message, the system uses this value to populate the <i>line1</i> field in the <i>ShipFrom</i> section of the AvaTax message.            |
| default_warehouse_line2                                                         | Used to populate the <i>ShipFrom</i> address fields in AvaTax message.                                                                                                    |
|                                                                                 | If the <i>ship_from_warehouse</i> is 000 in the CWTaxRequest message, the system uses this value to populate the <i>line2</i> field in the <i>ShipFrom</i> section of the AvaTax message.            |
| default_warehouse_line3                                                         | Used to populate the <i>ShipFrom</i> address fields in AvaTax message.                                                                                                    |
|                                                                                 | If the <i>ship_from_warehouse</i> is 000 in the CWTaxRequest message, the system uses this value to populate the <i>line3</i> field in the <i>ShipFrom</i> section of the AvaTax message.            |

| Default Value ID             | Value                                                                                                    |
|------------------------------|----------------------------------------------------------------------------------------------------|
| default_warehouse_city       | Used to populate the <i>ShipFrom</i> address fields in AvaTax message.                                                                                                    |
|                              | If the <i>ship_from_warehouse</i> is 000 in the CWTaxRequest message, the system uses this value to populate the <i>city</i> field in the <i>ShipFrom</i> section of the AvaTax message.       |
| default_warehouse_state      | Used to populate the <i>ShipFrom</i> address fields in AvaTax message.                                                                                                    |
|                              | If the <i>ship_from_warehouse</i> is 000 in the CWTaxRequest message, the system uses this value to populate the <i>region</i> field in the <i>ShipFrom</i> section of the AvaTax message.     |
| default_warehouse_country    | Used to populate the <i>ShipFrom</i> address fields in AvaTax message.                                                                                                    |
|                              | If the <i>ship_from_warehouse</i> is 000 in the CWTaxRequest message, the system uses this value to populate the <i>country</i> field in the <i>ShipFrom</i> section of the AvaTax message.    |
| default_warehouse_postalcode | Used to populate the <i>ShipFrom</i> address fields in AvaTax message.                                                                                                    |
|                              | If the <i>ship_from_warehouse</i> is 000 in the CWTaxRequest message, the system uses this value to populate the <i>postalcode</i> field in the <i>ShipFrom</i> section of the AvaTax message. |
| call_center_line1            | Used to populate the <i>PointOfOrderAcceptance</i> address fields in AvaTax message.                                                                                                    |
|                              | The system uses this value to populate the <i>address line 1</i> field in the <i>PointOfOrderAcceptance</i> section of the AvaTax message.                                                     |
| call_center_line2            | Used to populate the <i>PointOfOrderAcceptance</i> address fields in AvaTax message.                                                                                                    |
|                              | The system uses this value to populate the <i>address line 2</i> field in the <i>PointOfOrderAcceptance</i> section of the AvaTax message.                                                     |
| call_center_line3            | Used to populate the <i>PointOfOrderAcceptance</i> address fields in AvaTax message.                                                                                                    |
|                              | The system uses this value to populate the <i>address line 3</i> field in the <i>PointOfOrderAcceptance</i> section of the AvaTax message.                                                     |
| call_center_city             | Used to populate the <i>PointOfOrderAcceptance</i> address fields in AvaTax message.                                                                                                    |
|                              | The system uses this value to populate the <i>city</i> field in the <i>PointOfOrderAcceptance</i> section of the AvaTax message.                                                               |

| Default Value ID                                                    | Value                                                                                                    |
|---------------------------------------------------------------------|----------------------------------------------------------------------------------------------------|
| call_center_state                                                   | Used to populate the <i>PointOfOrderAcceptance</i> address fields in AvaTax message.                                                                                                    |
|                                                                     | The system uses this value to populate the <i>state</i> field in the <i>PointOfOrderAcceptance</i> section of the AvaTax message.                                                                                                    |
| call_center_country                                                 | Used to populate the <i>PointOfOrderAcceptance</i> address fields in AvaTax message.                                                                                                    |
|                                                                     | The system uses this value to populate the <i>country</i> field in the <i>PointOfOrderAcceptance</i> section of the AvaTax message.                                                                                                    |
| call_center_postalcode                                              | Used to populate the <i>PointOfOrderAcceptance</i> address fields in AvaTax message.                                                                                                    |
|                                                                     | The system uses this value to populate the <i>postalcode</i> field in the <i>PointOfOrderAcceptance</i> section of the AvaTax message.                                                                                                    |
| order_freight_tax_code                                              | Used to populate the AvaTax tax code for Order Freight.                                                                                                    |
|                                                                     | The system uses this value when the line item type is <b>OF</b> (order freight).                                                                                                    |
| line_duty_tax_code                                                  | Used to populate the AvaTax tax code for Line Duty.                                                                                                    |
|                                                                     | The system uses this value when the line item type is <b>LD</b> (line duty).                                                                                                    |
| line_handling_tax_code                                              | Used to populate the AvaTax tax code for Line Handling.                                                                                                    |
|                                                                     | The system uses this value when the line item type is <b>LH</b> (line handling).                                                                                                    |
|                                                                     | <b>Note:</b> If the <i>S/H exclude tax?</i> flag is selected for an additional charge code, then a line that uses this additional charge code for special handling is not subject to order line handling ( <b>LH</b> ) tax. See Establishing Additional Charge Codes (WADC) for background. |
| additional_freight_tax_code                                         | Used to populate the AvaTax tax code for Additional Freight.                                                                                                    |
|                                                                     | The system uses this value when the line item type is <b>AF</b> (additional freight and shipper item charges).                                                                                                    |
| line_freight_tax_code                                               | Used to populate the AvaTax tax code for Line Freight.                                                                                                    |
|                                                                     | The system uses this value when the line item type is ${\bf LF}$ (line freight).                                                                                                    |
| <pre>customer_usage_type_CC (where CC is the Order Management</pre> | Defines the customer usage type value for each customer class.                                                                                                    |
| System customer class code)                                         | <b>Note:</b> There can be multiple records for this property value.                                                                                                    |

| Default Value ID | Value                                                                             |
|------------------|-----------------------------------------------------------------------------------|
| tax_date         | Used to determine the tax date during billing.                                    |
|                  | Valid values are:                                                                 |
|                  | <ul> <li>I = Invoice; use invoice tax calculations during<br/>billing.</li> </ul> |
|                  | <ul> <li>O = Order; use order tax calculations during<br/>billing.</li> </ul>     |

# **Vertex Setup**

**Overview:** This document provides the steps needed to configure Order Management System to integrate with Vertex Indirect Tax O Series® On Demand so that Vertex calculates tax for orders during order entry, pick slip preparation, and billing.

**Compatibility:** Order Management System version 15.1 and later is compatible with Vertex Indirect Tax O Series® On Demand 7.0 8.0, and 9.0. For 8.0, Order Management System uses the 7.0 messages.

#### In this chapter:

- Before You Start: Taxability Considerations:
  - Mapping Data from Order Management System to Vertex
  - Creating the Product Class
- Configuration Steps:
  - Setup within Order Management System
  - Set up Data within Vertex
- Configuration Files
  - Vertex wsdl (Web Service Definition Language) File
  - Vertex User ID and Password
  - Vertex URL
  - Proxy Settings
  - VertexWS XML File
  - WebService Mapping File
  - Default Values by Company XML File
  - Warehouses XML File

# Before You Start: Taxability Considerations

# Mapping Data from Order Management System to Vertex

Before you start the configuration steps described below, it is helpful to note the information in Order Management System that maps to corresponding values in Vertex.

| OROMS                                                                                                    | Vertex        | Notes                                                                                                    |
|----------------------------------------------------------------------------------------------------|---------------|----------------------------------------------------------------------------------------------------|
| company (WCMP)                                                                                             | taxpayer      | Typically, the Order Management System company code matches the Vertex taxpayer code; however, if you specify a Company in the Default Values by Company XML File, it overrides the actual company code. You might define a company override if the Vertex taxpayer is already set up in Vertex and you need to configure Order Management System to map to the existing taxpayer.            |
| entity ( <b>WENT</b> )                                                                                     | taxpayer      | Typically, the Order Management System entity code matches the entity-level Vertex taxpayer code; however, if you specify an Entity in the Default Values by Company XML File, it overrides the actual entity code. You might define an entity override if the Vertex taxpayer is already set up in Vertex and you need to configure Order Management System to map to the existing taxpayer. |
|                                                                                                    |               | Used if the <i>Pass Entity Code to Tax Interface (F69)</i> system control value is <b>selected</b> and you do not specify a company code and division code in the Default Values by Company XML File. Set up with the company taxpayer as the parent, and configure all required data at the entity-level taxpayer.                                                                           |
|                                                                                                    |               | The entity on an order is determined by the division assigned to the source code on the order header.                                                                                                    |
|                                                                                                    |               | If you specify a Company and a Division in the Default Values by Company XML File, the Division specified overrides the entity code.                                                                                                    |
| item class (WICL)/ long<br>SKU department (WLSD)/<br>long SKU division<br>(WLSV)/ long SKU class<br>(WLSC) | product class | Assigned in Order Management System to the item/SKU (MITM). Used to map to the product class in Vertex in order to apply tax exceptions. See Creating the Product Class, below.                                                                                                    |

| OROMS                 | Vertex         | Notes                                                                                                    |
|-----------------------|----------------|----------------------------------------------------------------------------------------------------|
| customer class (WCCL) | customer class | Assigned in Order Management System to the customer. Maps to the customer class in Vertex to apply tax exemptions.                                                                                                    |
|                       |                | Note:                                                                                                    |
|                       |                | <ul> <li>You can also flag specific customers as tax-<br/>exempt in Order Management System, and<br/>specifying a <i>Tax identification</i> number and<br/><i>Expiration date</i>.</li> </ul>                                                         |
|                       |                | <ul> <li>If the customer on an order is assigned to a<br/>customer class in Order Management System<br/>that does not correspond to a matching class in<br/>Vertex, Vertex calculates tax as if there is no<br/>customer class assignment.</li> </ul> |

# **Creating the Product Class**

**Purpose:** In order to set up product classes for taxability purposes, you can map your company's item class, long SKU department, long SKU division, and long SKU class combinations to product classes (taxability drivers) in Vertex. The particular categories mapped, and the order in which they are mapped, is user-defined, so that you can select the product class hierarchy that best matches the way you group and classify items.

**Identified where?** The Product\_Class\_Concatenation\_Type in the Default Values by Company XML File identifies the sequence in which to concatenate the four product class code components, with leading zeros included.

### What components can you include?

| Component                           | Identified as Element Number: |
|-------------------------------------|-------------------------------|
| item class (WICL)                   | 1                             |
| long SKU division ( <b>WLSV</b> )   | 2                             |
| long SKU department ( <b>WLSD</b> ) | 3                             |
| long SKU class ( <b>WLSC</b> )      | 4                             |

The setting of the Product\_Class\_Concatenation\_Type identifies the order in which to send these elements to Vertex in order to indicate an item or SKU's product class.

#### **Example:**

You set the Product\_Class\_Concatenation\_Type to 2341. This setting indicates to concatenate the product class elements as: long SKU division (2) + long SKU department (3) + long SKU class(4) + item class (1).

You enter an order for an item with the following assignments:

- long SKU division: XYZ
- long SKU department: 4
- long SKU class: 6543
- · item class: FD

Vertex receives a product class assignment for the item of XYZ00046543FD. Note that leading zeroes are included (for example, the long SKU department of 4 is included as 0004).

Setup considerations: As a way to simplify the setup process, you can set the Product\_Class\_Concatenation\_Type so that your most commonly used components are included first. For example, if you always use item class (1), sometimes use long SKU department (3) and never use long division (2)) or long SKU class (4), you can set the Product\_Class\_Concatenation\_Type to 1324. Then when you set up product classes (taxability drivers) in Vertex, you only need to specify the item class (1) and long SKU department (3), as the integration concatenates those two values and leaves the rest of the product class blank.

# **Configuration Steps**

# Setup within Order Management System

## **System Control Values**

- Tax on Freight (B14): Must be selected.
- *Use Generic XML Tax Interface (J10):* Must be selected to have Order Management System communicate with Vertex.
- Use Standard Tax Calculation if Tax Interface Fails (J13): Select this value to have Order Management System use the standard tax calculation if it does not receive a response from Vertex. If you select this value, you will need to set up tax rates at the SCF level (WSCF) and/or the postal code level (WZIP).
- Pass Entity Code to Tax Interface (F69): Select this value to pass the entity associated
  with the source code on the order header to Vertex, provided you do not specify a
  Company and Division code in the Default Values by Company XML File. If you
  select this value, then you can set up product class or customer class tax
  exemptions at the entity level in Vertex.
- *Tax Included in Price (E70):* Must be unselected if your company integrates with Vertex.

• Send Tax to Vertex as Quote not Invoice (L11): Indicates whether billing should send a quotation or an invoice request message to Vertex when processing a shipment or a return.

**Note:** When you change a system control value, stop and restart the background jobs (MBJC) and exit and re-enter Order Management System to have your changes take effect.

TAX\_INT Integration Layer Job (IJCT)

**For the TAX\_INT job:** Set the *Communication type* to **Web Service** and set the *WSDL Document Name* to:

- **CalculateTax90.wsdl** for integration with Vertex 9.0
- CalculateTax70.wsdl for integration with Vertex 7.0 or 8.0

See Vertex wsdl (Web Service Definition Language) File for more information.

Because the **TAX\_INT** job is always in **INTERACT** status, you do not stop or restart the job for your change to take effect.

**Note:** The **TAX\_INT** job does not require a process queue.

Additional Setup in Order Management System

**Create a customer class for exempt customers:** Use Work with Customer Class (**WCCL**) to set up one or more classes of customers who are tax exempt, and then assign customers in Order Management System to the appropriate customer class. You can then set up the customer class(es) as tax exempt in Vertex. Similarly, set up product class exemptions and individual product (item) exemptions in Vertex. See Set up Data within Vertex for more information on setup steps in Vertex.

**Note:** If the customer on an order is assigned to a customer class in Order Management System that does not correspond to a matching class in Vertex, Vertex calculates tax as if there is no customer class assignment.

**Set up specific customer tax exemptions:** Use Work with Customers (**WCST**) to set up specific customers as tax exempt, including specifying their *Tax identification* number and the *Expiration date*, or setting this information up for the customer in specific states or provinces. Order Management System passes this information to Vertex when a tax exempt customer places an order. It is not necessary to assign these customers to a particular customer class in order to flag them as tax exempt to Vertex.

**Assign items and SKU's to a product class hierarchy:** Use Work with Items/SKU's to assign items and SKU's to the categories you use to identify product classes in Vertex, as described under Creating the Product Class.

**Note:** It is not necessary to set up tax rates or other settings at the SCF level or the postal code level if you are using the generic tax integration with Vertex.

Set up Data within Vertex

**Use the Sales Tax option within the Vertex Taxability Manager:** 

Set up company and entities as taxpayers in Vertex:

- 1. Set up a taxpayer for each company to integrate with Vertex. The taxpayer *Code* should match the company code and should be zero-filled (for example, company 3 in Order Management System = taxpayer Code 003 in Vertex). Assign the taxpayer to the appropriate jurisdictions, such as all U.S. states.
- 2. If you are sending entity information to Vertex, add a taxpayer for each entity for the related company, where the company taxpayer is the parent to the entity taxpayer. For example, if you are adding entity 100 for company 3, select taxpayer 003 in Vertex as the parent for taxpayer 100. Again, assign the taxpayer to the appropriate jurisdictions, such as all U.S. states.
- **3.** If you would like to set up product class exceptions, use the Taxability Driver option in Vertex:
  - Input Field = Product Class
  - Code = the concatenated product class, as determined through Creating the Product Class
  - *Taxpayer* = your company and, optionally, entity
  - Taxability = Generally Taxable or 100% Exempt
  - Use the Taxability Mapping option to associate the taxability driver to predetermined taxability logic as defined by Vertex
- **4.** Set up product classes for freight, additional charges, and handling and map them to the appropriate delivery charge categories:

| Line Item Type | Product Class                                                                                                    |
|----------------|----------------------------------------------------------------------------------------------------|
| OF             | OF (Order Freight)                                                                                                    |
| LD             | LD (Line Duty)                                                                                                    |
| LH             | LH (line handling)                                                                                                    |
|                | <b>Note:</b> If the <i>S/H exclude tax?</i> flag is selected for an additional charge code, then a line that uses this additional charge code for special handling is not subject to line handling (LH) tax.                                   |
| AF             | AF (additional freight and shipper item charges)                                                                                                    |
| LF             | LF (line freight)                                                                                                    |
| Note:          | If you use the integration with Vertex to calculate taxes, then the settings within Order Management System to control tax on freight and handling (such as system control values and settings at the SCF and postal code level) are not used. |
|                |                                                                                                    |

- **5.** Optionally, use the Customers option in Vertex to set up customer class exceptions:
  - *Type* = Customer Class
  - *Code* = customer class code
  - Taxpayer = your company and, optionally, entity

- Taxability = set to 100% Exempt to indicate customers assigned to this customer class are exempt from tax

**Note:** If the customer on an order is assigned to a customer class in Order Management System that does not correspond to a matching class in Vertex, Vertex calculates tax as if there is no customer class assignment.

**Define a Tax Assist Rule for Canada:** In order to tax Canadian orders, the *deliveryTerm* passed to Vertex must be set to **SUP**. You can define a tax assist rule in Vertex as follows:

```
If Destination.Country ="CA"
Set deliveryTerm="SUP"
```

# **Configuration Files**

Use a text editor to edit the following files.

**Important:** Make a backup copy of each of the files discussed below before making any changes. Also, it is important that you do not make any changes in these files beyond those outlined in these instructions.

## Vertex wsdl (Web Service Definition Language) File

**Purpose:** The wsdl file controls web service communication and other settings between Order Management System and Vertex.

File location and name: The wsdl file you use for integration with Version 9.0 On Demand of Vertex is named CalculateTax90.wsdl, and is typically located on the application server at conf\cwdirectcpproperties\xslt\VertexWS\7.0 or conf\cwdirectcpproperties\xslt\VertexWS\9.0, based on the version of Vertex in use, where domain is the WebLogic domain directory for Order Management System.

#### Configuring the wsdl file:

- Search for REPLACE\_WITH\_VERTEX\_SERVER\_NAME and replace any instance in the file with the name or IP address of the server running Vertex. For example, replace https://REPLACE\_WITH\_VERTEX\_SERVER\_NAME/vertex-ws/xsd/9.0/VertexInc\_Envelope.xsd with https://SAMPLE\_REPLACEMENT.vertexinc.com/vertex-ws/xsd/9.0/VertexInc\_Envelope.xsd.
- Do not change anything else in the file.

**Note:** After making any change to the wsdl, you need to restart Order Management System to have your changes take effect. See Restarting Order Management System for more information.

#### Vertex User ID and Password

Use the VERTEX\_USERID and VERTEX\_PASSWORD properties in Working with Customer Properties (PROP) to specify the user ID and password to use for connection to Vertex.

The user ID you specify should be assigned to the Vertex partition that includes the data that will be required by Order Management System.

The password entry here is encrypted. Also, the system masks the password for any transactions posted to the CWDirect Log or Trace Log.

#### Vertex URL

Use the VERTEX\_SERVICE\_ENDPOINT\_URL in Working with Customer Properties (PROP) to define the URL used to communicate with Vertex. An example of the URL is https://partners1.ondemand.vertexinc.com/vertex-ws/services/CalculateTax90, if you integrate with release 9.0 of Vertex.

## **Proxy Settings**

The proxied eternal hosts setting in the Jenasys Properties File defines the necessary proxy information required for the integration. Verify this setting contains the Vertex server name followed by | www.vertexinc.com. An example of the setting is below, where partners1.ondemand.vertexinc.com is the Vertex server name:

partners1.ondemand.vertexinc.com|www.vertexinc.com where partners1 is the server name

When communicating with Vertex, you must define a proxy server to act as an intermediary in order to increase security. Order Management System sends transactions to the proxy server and the proxy server sends the transactions along to Vertex. The PROXY\_HOST and PROXY\_PORT properties in Working with Customer Properties (PROP) define the IP address and port number used to connect to the proxy server during tax calculation.

#### VertexWS XML File

**Purpose:** This file is required for the integration with Vertex and should not be changed.

File location: This file is typically located on the application server at /domain/conf/cwdirectcpproperties/VertexWS.xml, where domain is the WebLogic domain directory for Order Management System.

# WebService Mapping File

**Purpose:** This file contains information required for the Vertex web service. The Vertex web service runs outside of Order Management System and is used to transmit information between Vertex and Order Management System.

**File location:** This file is typically located on the application server at /domain/conf/cwdirectcpproperties/webservicemapping.properties, where domain is the WebLogic domain directory for Order Management System.

| Note: This file is delivered with Order Management |  |
|----------------------------------------------------|--|
| System and should not be changed.                  |  |

| Property Name | Description                                                              |
|---------------|--------------------------------------------------------------------------|
| TAX_INT       | This setting indicates Order Management System communicates with Vertex. |
|               | The setting for Vertex is:                                               |
|               | com cwi direct interfaces webservice VertevWS                            |

## Default Values by Company XML File

**Purpose:** Use this file to specify default values to send to Vertex for each company that will use the tax integration.

File location and name: A copy of this configuration XML file is required for each company that will use Vertex. The files are typically located on the application server at /domain/conf/cwdirectcpproperties/xslt/VertexWS/9.0, where domain is the WebLogic domain directory for Order Management System and 9.0 is the version of Vertex in use. The company number in the file name should be zero-filled; for example, the file name for company 49 is DefaultValues 049.xml.

**Sample files:** Your Order Management System installation includes a sample default values XML file for company 49 and for company 51. You can use these samples as starting points to build default values XML files for your companies.

**Configuring the file:** Each entry in the file is labeled by an ID, for which you enter the corresponding Value:

| Default Value ID                 | Value                                                                                                    |
|----------------------------------|----------------------------------------------------------------------------------------------------|
| Company                          | Optionally, use this field to enter an override company code to pass to Vertex that differs from the actual company number. See Configuring the Division and Company Codes for more information.                                                                                                    |
| Division                         | Optionally, use this field to pass a division code to pass to Vertex. See Configuring the Division and Company Codes for more information.                                                                                                    |
| Product_Class_Concatenation_Type | Indicates the sequence of the item class, long SKU department, long SKU division, and long SKU class to use when creating product classes (taxability drivers) for exceptions to default tax rules. See Creating the Product Class for setup considerations, and see Set up Data within Vertex for setup steps in Vertex. |
| Call_Center_TaxAreaID            | The tax area ID to send to Vertex in order to identify your call center's location. You can determine a location's tax area ID in Vertex Central Home under <b>Tools</b> > <b>Tax Area ID Lookup</b> .                                                                                                    |

| Default Value ID                | Value                                                                                       |
|---------------------------------|---------------------------------------------------------------------------------------------|
| Call_Center_Country             | This information is required by Vertex.                                                     |
| Call_Center_City                |                                                                                             |
| Call_Center_State               |                                                                                             |
| Call_Center_PostalCode          |                                                                                             |
| Call_Center_StreetAddress       |                                                                                             |
| Default_Warehouse               | This information is required by Vertex. You also use the                                    |
| Default_Warehouse_Country       | Warehouses XML File to indicate the tax area ID of each warehouse where you make shipments. |
| Default_Warehouse_City          |                                                                                             |
| Default_Warehouse_State         |                                                                                             |
| Default_Warehouse_PostalCode    |                                                                                             |
| Default Warehouse StreetAddress |                                                                                             |

#### Configuring the Division and Company Codes

These fields in the Default Values by Company XML File enable you to override the Company and Division specified in the QuotationRequest, InvoiceRequest, and DistributeTaxRequest messages that Order Management System sends to Vertex.

Typically, the Order Management System company code and entity code matches the Vertex taxpayer code and entity level taxpayer code; however, if you specify a Company and/or Division in the Default Values by Company XML File, it overrides the actual company code and entity code. You might define an override if the Vertex taxpayer is already set up in Vertex and you need to configure Order Management System to map to the existing taxpayer.

- **If you do not specify a Company here:** Regardless of whether you specify a Division here, Order Management System passes:
  - Company: The actual company code.
  - Division: If the *Pass Entity Code to Tax Interface (F69)* system control value is selected, this is the entity code related to the source code on the order header. If the *Pass Entity Code to Tax Interface (F69)* system control value is not selected, no Division is passed.
- **If you specify a Company here but not a Division:** Regardless of the setting of the *Pass Entity Code to Tax Interface (F69)* system control value, Order Management System passes:
  - Company: The Company code you enter here.
  - Division: None.
- **If you specify both a Company and a Division here:** Order Management System passes the Company code and Division code you enter here.

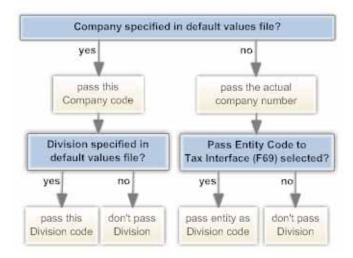

**Changes effective immediately:** Changes you make to the default values by company file take place immediately. It is not necessary to stop and restart Order Management System.

#### Warehouses XML File

**Purpose:** This file provides the list of warehouses from which you ship merchandise, so that Vertex can apply the appropriate tax rules for the shipping location.

**File location and name:** Like the default values by company XML file, a copy of this configuration file is required for each company that will use Vertex. The files are typically located under

/domain/conf/cwdirectcpproperties/xslt/VertexWS/9.0, where domain is the WebLogic domain directory for Order Management System and 9.0 is the version of Vertex in use. The company number in the file name should be zero-filled; for example, the file name for company 6 is Warehouses 006.xml.

**Sample files:** Your Order Management System installation includes a sample warehouses XML file for company 49 and for company 51. You can use these samples as starting points to build warehouses XML files for your companies.

#### Information in this XML file

**First WarehouseValue element:** The first WarehouseValue element at the beginning of the file indicates that the file provides a list of warehouse ID's and their corresponding tax area ID values:

```
<WarehouseValue>
     <ID>Warehouse</ID>
     <Value></Value>
</WarehouseValue>
```

Do not change the default element.

**Default warehouse tax area ID:** The first warehouse entry in the file should indicate a warehouse ID of 000 and your company's default tax area ID. For example, if the tax area ID is 220250100, the first entry is:

```
<WarehouseValue>
      <ID>000</ID>
      <Value>220250100</Value>
</WarehouseValue>
```

**For each warehouse:** For each warehouse where you will be processing shipments, enter the ID that identifies the warehouse code in Order Management System, and enter the tax area ID of the warehouse. For example, if warehouse 3 has a tax area ID of 140430510, enter:

```
<WarehouseValue>
      <ID>003</ID>
      <Value>140430510</Value>
</WarehouseValue>
```

**Example:** The following example defines tax area ID's for warehouses 1, 2, and 3:

```
<WarehouseValues>
   <WarehouseValue>
       <ID>Warehouse</ID>
       <Value></Value>
   </WarehouseValue>
   <WarehouseValue>
       <ID>000</ID>
       <Value>220250100</Value>
   </WarehouseValue>
   <WarehouseValue>
       <ID>001</ID>
       <Value>700151420</Value>
   </WarehouseValue>
   <Wxml2zarehouseValue>
       <ID>002</ID>
       <Value>140430510</Value><
   /WarehouseValue>
   <WarehouseValue>
       <ID>003</ID>
       <Value>140430510</Value>
   </WarehouseValue>
</WarehouseValues>
```

**Note:** Make sure that the *Default Warehouse (A04)* is one of the warehouses included in this file.

**Changes effective immediately:** Changes you make to the warehouse XML file take place immediately. It is not necessary to stop and restart Order Management System.

# **Experian Data Quality (EDQ) Setup**

**Overview:** This document provides the steps needed to configure Order Management System to integrate with Experian Data Quality (EDQ).

**Experian Data Quality (EDQ) Address Validate API**, formerly known as the QAS Pro On Demand Service, allows you to retrieve address information from Experian's Address Validate API to update an Order Management System address during interactive quote or order entry/maintenance, the order API, catalog requests, the customer API, and customer maintenance. The Address Validate API captures, cleans, maintains, and enhances address records and validates the address data against national postal authorities, such as the U.S. Postal Service. This is an on-demand, SaaS solution hosted by Experian Data Quality.

**For more information:** See Experian Data Quality (EDQ) Address Validate API in the online help for processing details.

# **EDQ Setup**

**Purpose:** Before you can use EDQ, you must perform the necessary setup in Order Management System.

Required setup includes:

- System Control Values
- Country ISO Codes
- Order Type
- SCF Codes
- Ship Via
- WebService Mapping File
- Property Settings
- Proxy Server
- Serenade Map

# **System Control Values**

| System Control Value                                       | Description                                                                                                    |
|------------------------------------------------------------|----------------------------------------------------------------------------------------------------|
| Use QAS Address Interface (I67)                            | <b>Select</b> this field if you wish to use the EDQ to retrieve address information.                                                                                                    |
| Address Interface User Hold Code (I68)                     | Enter a valid hold reason code in this field that the system can assign to a remote order at the user level when the remote order fails address verification. A remote order fails address verification if EDQ could not find an exact match to the Order Management System address (the Address Validate Response Match Level is not Verified).  If you do not define a hold reason code in this system control value, the system does not assign a hold reason to a remote order at the user level when the remote order fails address verification.  If the remote order does not contain any errors, the system creates the order in an open status. |
|                                                            | • If the remote order contains errors, the system places the order in an order batch with an error status.                                                                                                    |
| Perform Address Standardization in<br>Customer API (I99)   | <b>Select</b> this field if you use EDQ and you would like to use the interface to verify customer addresses that you add or change through the Generic Customer API. In the case of an Add request, the address standardization takes place before any duplicate checking.                                                                                                    |
|                                                            | <b>Note:</b> The address standardization only occurs if there is an exact match to the address (the Address Validate Response Match Level is <b>Verified</b> ); otherwise, the process does not update the customer's address before proceeding with regular edits.                                                                                                    |
| Display Confirmation After QAS<br>Picklist Selection (J01) | Select field if you wish to display the Address Standardization: Verify Recommendation (from Pick List) Screen after you select an address from a list of possible address matches returned by EDQ.  Leave this field blank if you wish to suppress the Address Standardization: Verify Recommendation (from Pick List) Screen after you select an address from a list of possible address matches returned by EDQ.                                                                                                    |
| Use Zip/City/State Defaulting? (B13)                       | If this system control value is <b>selected</b> , when you enter a postal code for an address, the system defaults the associated city and state (as defined in the Postal Code/City/State file) before sending the address to EDQ.                                                                                                    |
| Default Country for Customer<br>Address (B17)              | If you do not define a country code for an address, the system defaults the country code defined in this system control value to the address.                                                                                                    |

# **Country ISO Codes**

Country ISO codes are codes representing the international standard code used to

identify a country. When the system sends address information to EDQ for validation and standardization, the system sends the *Country ISO code* defined for the country instead of the *Country code* as the country code defined for the address. For example, the country code for the United States may be US and the country ISO code may be USA.

The country ISO codes supplied by the EDQ for Canada and the United States are listed below.

| Country Code | ISO Code | Country                  |
|--------------|----------|--------------------------|
| CA           | CAN      | Canada                   |
| US           | USA      | United States of America |

You can define a country ISO code for a country in the Work with Countries (WCTY) menu option. A country ISO code must be defined for the United States and Canada in order to send addresses for standardization to EDQ.

**Note:** The Order Management System integration with EDQ supports address standardization for United States and Canadian addresses; it does not support address standardization for European countries at this time. You should not define a country ISO code for a country other than the United States or Canada.

## Order Type

The *Address standardization* field defined for an order type controls whether orders with this order type are eligible for address standardization using the Address Interface.

- If the *Address standardization* field for the order type on the order is **selected**, the order is eligible for address standardization using EDQ.
- If the *Address standardization* field for the order type on the order is **unselected**, the order is not eligible for address standardization using EDQ.

#### **SCF Codes**

The system uses the SCF file to validate that a customer's postal code and state are consistent. Regardless if you use EDQ to validate addresses, you must still use the Work with SCF Codes (WSCF) menu option to create SCF codes and tax rates that apply to orders shipped to the SCF.

# Ship Via

Regardless of whether you use EDQ to validate addresses, you must define the eligible shippers for a specific postal code. You can define eligible shippers for a postal code using either:

- the Work with Zip/Ship Via (WZSV) menu option to create a zip code/ship via cross reference for each postal code.
- the Work with SCF/Ship Via Values (WSHV) menu option to create an SCF/ship via cross reference for each SCF code.

## WebService Mapping File

This file contains information required for EDQ.

Location of file: This file is normally saved on the application server at the following location, where /usr/local/tomcat01 is the installed location of Order Management System:

/usr/local/tomcat01/conf/cwdirectcpproperties/ webservicemapping.properties

> **Note:** This file is delivered with Order Management System and should not be changed.

#### **Property Name**

#### **Description**

#### ADD\_INT

This setting indicates Order Management System communicates with EDQ. The delivered setting is:

com.mr.serenade.service.thirdparty.gas.saas.Sa asQuickAddressProcessor

Do not change this setting.

# Property Settings

The following properties are used with EDQ.

| <b>Property Name</b> | Pro | perty | Name |
|----------------------|-----|-------|------|
|----------------------|-----|-------|------|

#### Description

#### ADDRESS SERVICE ENDPOINT URI.

defined in Working with Customer Properties (PROP)

Verify the URL used to connect to EDQ. This setting is delivered with the application and does not require any change unless the domain where Experian resides changes.

#### ADDRESS SERVICE RETURN LAYOUT

defined in Working with Customer Properties (PROP)

The name of the custom layout used for data mapping. This layout resides with Experian and should be set to **Serenade**. Do not change this setting.

#### **QAS ADDRESS SERVICE TOKEN**

defined in Working with Customer Properties (PROP)

Enter the address service token used by EDQ to identify a customer; this is a token you created in the EDQ self service portal.

#### **QAS SERVICES WSDL** LOCATION

defined in Working with Admin Properties (CPRP)

#### The location of the ProOnDemandService.wsdl file. The recommended location is

file:///usr/local/tomcat01/conf/cwdirectcpprop erties/ProOnDemandService.wsdl, where usr/local/tomcat01/ is the installed location of Order Management System. The ProOnDemandService.wsdl is delivered with Order Management System and should not be changed.

| Property Name                                                 | Description                                                                                                    |
|---------------------------------------------------------------|----------------------------------------------------------------------------------------------------|
| proxied external hosts defined in the Jenasys Properties File | Defines the necessary proxy information required for the integration. This setting is delivered with the application and does not require any change unless the domain where Experian resides changes. |

# **Proxy Server**

When communicating with EDQ, you can define a proxy server to act as an intermediary in order to increase security. Oracle Retail Order Management System sends transactions to the proxy server and the proxy server sends the transactions along to EDQ. The PROXY\_HOST and PROXY\_PORT properties in Working with Admin Properties (CPRP) define the IP address and port number used to connect to the proxy server during address standardization.

# Serenade Map

The address information and placement of the information returned from EDQ is based on a layout defined in the **Serenade** map. For example, the address mapping details specify:

- whether the data should be returned in upper case letters.
- if non-address data such as *Leave at back door* should be retained, and if retained, in which address field the information should be stored.

**Note:** The Order Management System integration with EDQ supports address standardization for United States and Canadian addresses; it does not support address standardization for European countries at this time

EDQ maps the following information to each Order Management System address field.

| OROMS Field    | Mapping Details                                                                                                    |
|----------------|----------------------------------------------------------------------------------------------------|
| Street address | EDQ updates this field with the primary number and street address. <b>Example:</b> 1234 SAMPLE STREET updates to 1234 SAMPLE ST.                                                                                                    |
| Address line 2 | Based on the EDQ Address Response Match Level, EDQ may clear address line 2 of any information.                                                                                                    |
| Address line 3 | Based on the EDQ Address Response Match Level, EDQ may update this field with the first 32 characters of non-address information that was defined in address lines 1, 2, and 3 in Order Management System.  Example: The following non-address information was defined in address lines 2 and 3 for the Order Management System address: |
|                | KAT'S FRUITS AND VEGETABLES                                                                                                    |
|                | LEAVE PACKAGES ON FRONT PORCH                                                                                                    |
|                | EDQ moves the first 32 characters of this information to address line 3:                                                                                                    |
|                | KAT'S FRUITS AND VEGETABLES LEAV                                                                                                    |
| Address line 4 | EDQ clears address line 4 of any information.                                                                                                    |

| OROMS Field  | Mapping Details                                                                                                    |
|--------------|----------------------------------------------------------------------------------------------------|
| Apartment    | EDQ updates this field with a valid apartment/suite/unit number and includes an abbreviation such as APT or STE. <b>Example:</b> APT 3                                                                                                    |
|              | Apartment Triggers                                                                                                    |
|              | Certain text in address lines 2 and 3 and the EDQ Response Match Level triggers EDQ to move the text to the <i>Apartment</i> field on an address. For example, if you enter NO $$ 3 in <i>Address line 2</i> , the system moves this text to the <i>Apartment</i> field. |
| City         | EDQ updates this field with the valid city name for the address. <b>Example:</b> WESTBORO updates to WESTBOROUGH                                                                                                    |
| State code   | EDQ updates this field with the valid state code for the address. <b>Example:</b> MA                                                                                                    |
| Postal code  | EDQ updates this field with the valid zip + 4 postal code for the address. <b>Example:</b> 01468 updates to 01468-1566.                                                                                                    |
| Country code | EDQ translates the ISO country code for the address to the associated country code defined in Order Management System. <b>Example:</b> US                                                                                                    |

# **PC Manifest Interface Setup**

**Purpose:** This topic describes the setup required to communicate with a PC manifest system.

#### In this chapter:

- System Control Value
- Manifest Properties

**Note:** In addition to the configuration required for Order Management System, you must also purchase a manifesting application and have it installed at each manifesting station.

**AgileShip interface:** If you use AgileShip as your PC manifest system, see the Order Management System/Agileship Integration Reference for more information on the processing that occurs between Order Management System and AgileShip.

# System Control Value

| System Control Value           | Description                                                                                                    |
|--------------------------------|----------------------------------------------------------------------------------------------------|
| # of Pick Control Labels (D47) | Enter the number of label records you wish to create for each pick slip record you download to the PC manifesting system. You can use the pick control label number to track a pick slip that has been split into multiple cartons. |
|                                | In order to use the PC Manifesting interface, this field must be greater than or equal to one.                                                                                                    |
|                                | Regardless of the setting of this system control value, the system creates only one label record for drop ship pick slips.                                                                                                    |

# Manifest Properties

Working with Customer Properties (PROP) includes settings you need to define for the Manifesting Web Service.

The Manifest Web Service is a job that runs outside of Order Management System and is used to transmit messages between the PC Manifest system and Order Management System. Because the Manifest Web Service runs outside of Order Management System, it needs to know how to connect to the Order Management System database environment. The Manifest Properties identify the Order Management System

database environment and the user ID to use to connect to the Order Management System database environment.

| Property Name                  | Description                                                                                                    |
|--------------------------------|----------------------------------------------------------------------------------------------------|
| CW_MANIFEST_<br>ENVIRONMENT_ID | The environment ID that identifies the Order Management<br>System database environment associated with the Manifest<br>Web Service.                                                                                                    |
|                                | The environment ID associated with a database environment is defined in the DBConfig Properties File. You can locate the environment ID in this file by locating the database; the number in the first column for the database represents the environment ID. |
|                                | The default environment ID is 1.                                                                                                    |
|                                | Required.                                                                                                    |
| CW_MANIFST_USER_ID             | The user ID that the Manifest Web Service uses to connect to the Order Management System database environment specified in the <i>CW_MANIFEST_ENVIRONMENT_ID</i> property.                                                                                    |
|                                | Required.                                                                                                    |

# **Manifest Web Service Configuration**

You will need to provide the PC Manifest system with the IP address and port number for the Order Management System application server. The PC Manifest system will need to add this information to the WSDL (Web Services Description Language) XML file in order to communicate with Order Management System. For example: oroms-prod: 9099, where oroms-prod is the name of the Order Management System server and 9099 is the port number.

# Order Broker Configuration

**Purpose:** This topic describes the required setup to integrate Order Management System with Order Broker, and how to load item and inventory information from Order Management System into the Order Broker database.

**Default system?** When you begin setting up data in Order Broker, you build a location group of integrated systems, such as your Order Management System company and your POS system. If your Order Management System company is the **default system**, or system of record, in Order Broker, then when you import your Order Management System item and SKU records into Order Broker, they serve as the primary products, and the product records imported from other systems reference the Order Management System items and SKUs. The Order Management System item and SKU code is the product code in Order Broker, and the product codes from other integrated systems are system products that reference the product code from the default system.

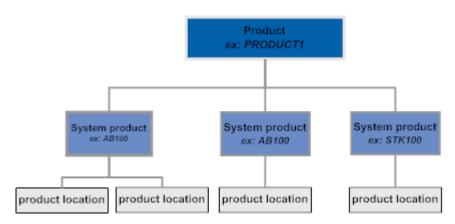

If Order Management System is not the default system in Order Broker, then each item and SKU sent to Order Broker in the product feed needs to reference the product code from the default system. If the systems use different product codes, you can use a secondary field in Order Management System, such as the *Reference number* or a UPC code, to store the Order Broker product code, so that the Order Management System system product is correctly linked to the default system's product code during the import process. The *OROB Product Code ID (K66)* system control value indicates whether the Order Management System item and SKU, or some other field, contains the default system's product code.

#### For more information: See:

 Background on the integration with Order Broker: the Order Broker Integration topic in the Order Management System online help.

- Instructions on setting up data in Order Broker: the **Setting Up Data for Order Broker** topic in the Order Broker online help.
- Instructions on setup required for integration with Order Broker's Supplier Direct Fulfillment module: the Interface with Order Broker's Supplier Direct Fulfillment Module chapter in the Order Management System online help.

Version compatibility: Fulfillment assignment and ship-for-pickup functionality is available in release 16.0 or higher of Order Management System and release 16.0 or higher of Order Broker. In order to use ship-for-pickup processing, you must select the Enable Ship For Pickup option on the Organization window in Order Broker. Once you enable ship for pickup, the Ship for Pickup Enabled Date displays on the Organization window and you cannot deselect this option.

When integrating with Order Broker 19.4 or higher, you cannot create a new organization without ship-for-pickup enabled.

An OROB\_MESSAGE\_VERSION of 16.0 or higher is required to use the Ship-for-Pickup orders integration with Order Broker. Note that this property cannot be set higher than 19.9 for integration with Order Broker 19.x, or higher than 21.1 for integration with Order Broker 22.2.301.0 or higher.

#### In this chapter:

- Order Broker-Related System Control Values
- **Order Broker Properties** 
  - **WSDL** Locations
  - Setting the Daily Status Inquiry Time Window (all versions)
  - Message Version Number
  - **Imports Enabled**
  - **Directory Path**
  - Imports URL
  - Maximum Number of Request IDs to Include in a Status List Request
- Additional Order Broker Setup in Order Management System
- Notes on Configuration in Order Broker

# Order Broker-Related System Control Values

Most of the system control values related to integration with Order Broker are available through the *Order Broker Values (K15)* umbrella screen:

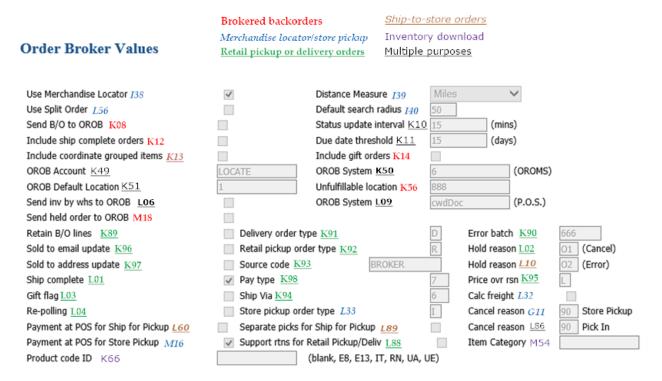

In addition, select **Order Broker Fulfillment** on this screen to advance to the Order Broker Fulfillment Values screen which displays system control values related to processing orders for fulfillment assignment.

| System Control Value                                 | Description                                                                                                    |
|------------------------------------------------------|----------------------------------------------------------------------------------------------------|
| Use Merchandise Locator<br>(I38)                     | Indicates whether the merchandise locator option is available in order entry, order maintenance, and item availability. You must have this system control value selected in order to create store pickup orders in Order Management System. |
| Merchandise Locator<br>Distance Measurement<br>(139) | Indicates whether Order Broker should calculate and list distances in miles or kilometers when it sends a locate items response message. Also used in store pickup order creation.                                                          |
| Use Split Order (L56)                                | Indicates whether to have Order Management System send all brokered backorders on an order to Order Broker in a single SubmitOrder message. Leave blank to continue to send each backordered line separately.                               |
|                                                      | <b>Note:</b> This system control value should be set consistently with the <i>Allow Split Order</i> flag for your organization in Order Broker.                                                                                             |
| Default Search Within<br>Radius (I40)                | Indicates the search radius distance, based on the Merchandise Locator Distance Measurement (I39), to default to the Merchandise Locator Search window. Also used in store pickup order creation.                                           |
| Send Backorders to OROB (K08)                        | Indicates whether to submit order requests to the Order Broker for backordered lines, creating delivery orders in Order Broker.                                                                                                    |
| Order Broker Status<br>Update Interval (K10)         | The number of minutes to wait before checking on whether an unfulfilled brokered backorder or retail pickup, delivery, or store pickup order should be included in the status list request message.                                         |

| System Control Value                                     | Description                                                                                                    |
|----------------------------------------------------------|----------------------------------------------------------------------------------------------------|
| Include Ship Complete<br>Orders (K12)                    | Indicates whether to submit backordered lines to the Order Broker if the order is flagged to ship complete.                                                                                                    |
| Due Date Threshold (K11)                                 | The number of days to use as a threshold in determining whether to submit a brokered backorder to the Order Broker, or to reject a retail pickup or delivery order assigned by the Order Broker. If there is not an open purchase order for the item that is due within this threshold, the system:                                                                                                    |
|                                                          | • submits a backordered line to Order Broker for fulfillment                                                                                                    |
|                                                          | <ul> <li>rejects a retail pickup or delivery order for the item</li> </ul>                                                                                                    |
|                                                          | <b>Note:</b> The system checks the due date threshold for retail pickup or delivery orders only if the <i>Retain Backordered Lines Brokered to OROMS (K89)</i> system control value is unselected.                                                                                                    |
| Include Coordinate<br>Grouped Orders (K13)               | Indicates whether to submit backordered lines to the Order Broker if the line is coordinate grouped with other order lines (for example, the components of a set).                                                                                                    |
| Include Gift Orders (K14)                                | Indicates whether to submit backordered lines to the Order Broker if the order is flagged as a gift order.                                                                                                    |
| OROB Account (K49)                                       | The name of the Order Broker database to receive Order Broker messages. Specified as the destination in messages sent to Order Broker.                                                                                                    |
| OROB System (K50)                                        | The Order Management System company as set up in Order Broker. Must be a valid system in Order Broker.                                                                                                    |
| OROB Default Location<br>(K51)                           | The default requesting location code, identifying the Order Management System warehouse, to pass to the Order Broker; used if the <i>Send Inventory by Warehouse to OROB (L06)</i> system control value is unselected. Must be a valid location code in Order Broker.                                                                                                    |
|                                                          | <b>Note:</b> If you send ship-for-pickup orders for drop ship items, you need to specify a valid location in this system control value, since there is no warehouse associated with a drop ship order line.                                                                                                    |
| OROB Default Location<br>Code for Unfulfillable<br>(K56) | The <i>Default shipping location</i> in Order Broker; when the Order Broker assigns a brokered backorder to this location code, it indicates that the order line is unfulfillable through the Order Broker and that the item should be fulfilled through Order Management System using standard fulfillment processing. Must be a valid location code in Order Broker.                                                                                                    |
| Send Inventory by<br>Warehouse to OROB (L06)             | Indicates whether to send product location information separately for each warehouse that has an <i>OROB location</i> specified, or to aggregate totals across all allocatable warehouses and send a single product location for the <i>OROB Default Location (K51)</i> ; also, indicates whether to periodically send a single fulfillments request message for the <i>OROB Default Location (K51)</i> , or to send one for each warehouse that has a <i>OROB location</i> specified. |
| Name in OROB for Point of Sale (L09)                     | Indicates the default point-of-sale system code to include in the Submit Order request message. Identifies the location where the customer wants to pick up a ship-for-pickup or store pickup order. Can be overridden by a <i>System Code</i> specified for the Store Cross Reference record.                                                                                                    |

| <b>System Control Value</b>                                       | Description                                                                                                    |
|-------------------------------------------------------------------|----------------------------------------------------------------------------------------------------|
| Send Held Orders to<br>OROB (M18)                                 | Select this field to have Order Management System submit backordered items to Order Broker for fulfillment even if the order is still held, but include the <i>Under Review</i> flag to indicate that should not be shipped yet. You might use this setting to provide the location that fulfills a brokered backorder with the opportunity to reserve stock and begin order processing before the order is removed from hold. |
| Retain Backordered Lines<br>Brokered to OROMS (K89)               | Indicates whether to accept retail pickup or delivery orders regardless of whether they are backordered, or to reject them if there is not a purchase order due within the <i>Due Date Threshold (K11)</i> .                                                                                                    |
| Order Type for Orders<br>Brokered for Delivery<br>(K91)           | The order type to assign to delivery orders received from the Order Broker. Must be a valid order type (WOTY).                                                                                                    |
|                                                                   | <b>Note:</b> In order to have Order Management System request either retail pickup or delivery orders from Order Broker, you must complete both this system control value and the <i>Order Type for Retail Pickup Orders Brokered to OROMS (K92)</i> system control value.                                                                                                    |
| Order Broker Error Batch<br>Number (K90)                          | The batch number to use for retail pickup or delivery orders received from the Order Broker when the orders are in error.                                                                                                    |
| Sold To Email Update for<br>Orders Brokered to<br>OROMS (K96)     | Indicates whether to update the sold-to customer's email address with the email address passed for a retail pickup or delivery order in the fulfillments response message.                                                                                                    |
| Order Type for Retail<br>Pickup Orders Brokered to<br>OROMS (K92) | The order type to assign to retail pickup orders received from the Order Broker. Must be a valid order type ( <b>WOTY</b> ).                                                                                                    |
|                                                                   | <b>Note:</b> In order to have Order Management System request either retail pickup or delivery orders from Order Broker, you must complete both this system control value and the <i>Order Type for Orders Brokered for Delivery (K91)</i> system control value.                                                                                                    |
| Order Broker Hold Reason<br>(Cancel) (L02)                        | The hold reason code to apply to a retail pickup or delivery order when pick slip generation sends an inquiry to the Order Broker on the order's current status, and the response message indicates that the order has been canceled.                                                                                                    |
| Sold To Address Update for<br>Orders Brokered to<br>OROMS (K97)   | Indicates whether to update the sold-to customer's name and address with<br>the name and address passed in the fulfillments response message for a<br>retail pickup or delivery order.                                                                                                    |

| System Control Value                                       | Description                                                                                                    |  |
|------------------------------------------------------------|----------------------------------------------------------------------------------------------------|--|
| Order Broker Source Code<br>(K93)                          | The default source code to assign to retail pickup or delivery orders. The hierarchy that the system uses to determine the source code varies depending on whether the order originated in Order Management System                                        |  |
|                                                            | <ul> <li>If the order did originate in Order Management System and Order<br/>Broker assigned it back to Order Management System for fulfillment</li> </ul>                                                                                                |  |
|                                                            | - Use the <i>Order Broker Source Code (K93)</i> , if specified; otherwise, if this system control value is blank,                                                                                                    |  |
|                                                            | <ul> <li>Use the source code, if any, specified for the store cross reference<br/>record (WSCR) for the originating location, which is based on the<br/><i>Originating Location to Pass to OROB (M32)</i> system control value;<br/>otherwise,</li> </ul> |  |
|                                                            | <ul> <li>Use the source code passed in the fulfillments response message<br/>from Order Broker. This would be from the originating order.</li> </ul>                                                                                                    |  |
|                                                            | • If the order did <i>not</i> originate in Order Management System:                                                                                                    |  |
|                                                            | <ul> <li>Use the source code, if any, passed in the fulfillments response<br/>message from Order Broker; otherwise,</li> </ul>                                                                                                    |  |
|                                                            | <ul> <li>Use the source code specified for the originating store location<br/>through Work with Store Cross Reference (WSCR); otherwise,</li> </ul>                                                                                                    |  |
|                                                            | <ul> <li>Use the source code specified in this system control value, if any;<br/>otherwise, if this system control value is blank,</li> </ul>                                                                                                    |  |
|                                                            | The order is created in error status because of the missing source code.                                                                                                    |  |
| Hold Reason for Errored<br>Ship for Pickup Orders<br>(L10) | Indicates the hold reason code to apply to ship-for-pickup orders when the Order Broker returns an error to the Submit Order request that Order Management System sends during pick slip generation.                                                      |  |
| Ship Complete for Orders<br>Brokered to OROMS (L01)        | Indicates whether to flag retail pickup or delivery order to ship complete, or to enable multiple shipments for an order that initially includes any backordered items.                                                                                   |  |
| Order Broker Payment<br>Type (K98)                         | The pay type to apply to retail pickup or delivery orders. Must be a valid pay type ( <b>WPAY</b> ), and should not require any additional information or validation, such as authorization, expiration date, or modulus check.                           |  |
|                                                            | <b>Note:</b> You cannot apply this payment method to an order in order entry or order maintenance, although it can be applied to orders created through the generic order API.                                                                            |  |
| Order Broker Price<br>Override (K95)                       | The price override reason code to assign to order lines on retail pickup or delivery orders. Must be a valid price override reason code ( <b>WPOR</b> ).                                                                                                  |  |
| Gift Flag for Orders<br>Brokered to OROMS (L03)            | Indicates whether to flag retail pickup or delivery orders as gift orders in order to suppress printing pricing and order totals on pick slips.                                                                                                    |  |
| Order Broker Ship Via<br>(K94)                             | The ship via to assign to retail pickup or delivery orders if no ship via was passed in the fulfillments response message. Must be a valid ship via                                                                                                    |  |

(WVIA). Typically, you would select a ship via that does not add any

additional freight charges to the order.

| System Control Value                                                                   | Description                                                                                                    |  |
|----------------------------------------------------------------------------------------|----------------------------------------------------------------------------------------------------|--|
| Calculate Freight for Store<br>Pickup Orders (L32)                                     | Indicates whether to calculate freight for store pickup orders you create in interactive order entry.                                                                                                    |  |
| Re-Polling for Orders<br>Brokered to OROMS (L04)                                       | Indicates whether to send a notification to the Order Broker for pickup or delivery orders that are initially in error in Order Management System, in order to prevent the Order Broker from re-sending the order. Must be set consistently with the <i>Require status update</i> flag for the system in Order Broker; see the Order Broker online help for more information. |  |
| Order Type for Orders<br>Brokered for Store Pickup                                     | Defines the order type to assign to store pickup orders. Must be a valid order type ( <b>WOTY</b> ).                                                                                                    |  |
| (L33)                                                                                  | <b>Note:</b> This order type should be flagged for Email notification so that the system generates the store pickup notification email.                                                                                                    |  |
| Cancel Reason Code for<br>Retail Fulfillment                                           | Defines the cancel reason code to apply to store pickup orders rejected by Order Broker or by the assigned fulfilling location.                                                                                                    |  |
| Confirmation (Rejected<br>Store Pickup Orders) (G11)                                   | <b>Note:</b> This system control value is also used by the retail fulfillment integration.                                                                                                    |  |
| Collect Payment at POS<br>for Ship for Pickup Orders<br>(L60)                          | Defines whether to send the pick slip total as the balance due for ship-for-pickup orders, and to impose restrictions on the payment method and to prevent returns and refunds.                                                                                                    |  |
| Create Separate Picks/POs<br>for Ship for Pickup Orders<br>(L89)                       | Specifies whether to generate separate pick slips or drop ship purchase orders for ship-for-pickup orders so that each line creates a separate order in Order Broker.                                                                                                    |  |
| Cancel Reason Code for<br>Retail Pickup and Delivery<br>Auto Cancel (Pick In)<br>(L86) | Defines whether to automatically cancel retail pickup, delivery, or special ship-for-pickup orders if their pick slips are voided through the generic pick in API.                                                                                                    |  |
| Collect Payment at POS<br>for Store Pickup Orders<br>(M16)                             | Select this system control value to authorize store pickup orders for just \$1.00 in order to verify the payment method, and to suppress deposit processing in Order Management System, because payment is collected in the store when the customer picks up the order.                                                                                                    |  |
| Suppress Returns for Retail<br>Pickup/Delivery (L88)                                   | Defines whether to prevent returns and refunds for retail pickup or delivery orders.                                                                                                    |  |
| OROB Product Code ID<br>(K66)                                                          | The field you use in Order Management System to store an item's product code in Order Broker. If Order Management System is the default system in Order Broker, the Order Broker product code is the same as the item/SKU in Order Management System; otherwise, you can use a different field as a cross reference.                                                          |  |
|                                                                                        | <b>Note:</b> If the <i>OROB Product Code ID (K66)</i> is not set to <i>Item/SKU</i> , then you need to populate the specified field for each item or SKU that is flagged as OROB eligible; otherwise, the product import process for that item/SKU will result in an error.                                                                                                   |  |
| Special orders system cor                                                              | ntrol values. The following system control values are required to process                                                                                                    |  |

**Special orders system control values:** The following system control values are required to process special ship-for-pickup orders:

| System Control Value                                                                                                    | Description                                                                                                    |  |
|----------------------------------------------------------------------------------------------------|----------------------------------------------------------------------------------------------------|--|
| Order Type for Special<br>Orders (L15)                                                                                                    | Identifies the order type code that indicates to send the e-commerce order number rather than the Order Management System order number as the order ID when submitting the ship-for-pickup order to the Order Broker. Since special ship-for-pickup orders originate in the retail location, they are identified primarily by the store system's original order number. |  |
| Pay Type for Special<br>Orders (L16)                                                                                                    | Identifies the pay type that indicates that the customer needs to pay for a ship-for-pickup order when picking it up at the retail location. When a ship-for-pickup order uses this pay type, the Submit Order message indicates a balance_due that is the same as the order total.                                                                                     |  |
| Store Pickup Confirmation<br>Email Program (L48)                                                                                                    | Specifies the program that generates a notification to the customer when a store pickup order is ready for pickup.                                                                                                    |  |
| OROB Item Category<br>Value (M54)                                                                                                    | Indicates whether to map the long SKU division or the item category to the category in Order Broker.                                                                                                    |  |
| <b>Order Broker Fulfillment system control values:</b> Select <b>Order Broker Fulfillment</b> on the Order Broker Values (K15) umbrella screen to advance to the Order Broker Fulfillment Values screen where you can define system control values related to brokered backorders for fulfillment assignment. |                                                                                                    |  |
| Use OROB for Fulfillment<br>Assignment (M31)                                                                                                    | Select this system control value to use brokered backorders for fulfillment assignment. In this situation, orders placed in Order Entry and orders received from the Generic Order Interface (Order API) bypass reservation and the items on the orders are placed on backorder and are sent to Order Broker to determine the fulfilling location for the order lines.  |  |
|                                                                                                    | <b>Note:</b> If you select this system control value:                                                                                                    |  |
|                                                                                                    | • You must also select the <i>Send Backorders to OROB (K08)</i> system control value.                                                                                                    |  |
|                                                                                                    | <ul> <li>You must unselect the <i>Disallow shopping from same system</i> setting on<br/>the Orders tab of the System screen in Order Broker.</li> </ul>                                                                                                    |  |
|                                                                                                    | <ul> <li>You should not manually update the <i>Bypass reservation</i> flag on an<br/>order line or unpredictable results will occur.</li> </ul>                                                                                                    |  |
| Originating Location to<br>Pass to OROB (M32)                                                                                                    | Defines the originating location code for delivery orders that originated in Order Management System and are sent to Order Broker to determine the fulfilling location.                                                                                                    |  |
|                                                                                                    | <b>Note:</b> This system control value is used only when the <i>Use OROB for Fulfillment Assignment (M31)</i> system control value is selected.                                                                                                    |  |
|                                                                                                    | <b>Note:</b> Do not use IN PROCESS as the originating location code; this location code is used for internal processing by Order Broker.                                                                                                    |  |
| Order Type for Delivery<br>Orders Originating in<br>OROMS (M33)                                                                                                    | Defines the order type code the system assigns to delivery orders that originated in Order Management System that Order Broker determined should be fulfilled by Order Management System.                                                                                                    |  |
| Use OROB for Ship for<br>Pickup Fulfillment<br>Assignment (M34)                                                                                                    | Defines whether ship-for-pickup orders are sent to Order Broker for fulfillment assignment.                                                                                                    |  |

| System Control Value                                                 | Description                                                                                                    |  |
|----------------------------------------------------------------------|----------------------------------------------------------------------------------------------------|--|
| Order Type for Retail<br>Pickup Orders Originating<br>in OROMS (M35) | Defines the order type code the system assigns to retail pickup orders the originated in Order Management System that Order Broker determined should be fulfilled by Order Management System. |  |
| Invoice Ship For Pickup<br>Order Once Intransit<br>(M73)             | Use this system control value to define whether to create the invoice for a ship-for-pickup order line once the system receives confirmation from Order Broker that the order line:           |  |
|                                                                      | • is in transit from the sourcing location to the pickup location, or                                                                                                    |  |
|                                                                      | <ul> <li>has been received at the pickup location, or</li> </ul>                                                                                                    |  |
|                                                                      | has been fulfilled.                                                                                                    |  |
| Additional system control values                                     |                                                                                                    |  |
| Default Previous Pay Tyne                                            | To avoid an error in order entry do not set the this system control value to                                                                                                    |  |

| v                                                 |                                                                                                    |
|---------------------------------------------------|----------------------------------------------------------------------------------------------------|
| Default Previous Pay Type<br>in Order Entry (D64) | To avoid an error in order entry, do not set the this system control value to ALL; otherwise, the Order Broker Payment Type (K98) might default in order entry, although this pay type is reserved for delivery or retail pickup orders created through integration with the Order Broker.                                                                                                    |
| Use OROB Status Inquiry<br>List Web Service (M05) | Use this system control value to specify whether pick slip generation uses the status list request message rather than individual status inquiry request messages to check on whether retail pickup or delivery orders have been canceled by the originating system; and, if using the status list request, whether the request specifies that it requires updates on all orders, or only orders currently in canceled status. |
| Tax on Freight (B14)                              | Select this system control value to avoid incorrect tax calculation when you use Order Broker fulfillment.                                                                                                    |

See the complete description of each system control value in the Order Management System online help for more information.

Send Order Management System or ORCE customer number to Order Broker? The Send ORCE Customer ID to OROB (M71) controls whether to send customer's the ORCE customer ID or the Order Management System customer number as the customer no in the SubmitOrder request message to Order Broker. The ORCE customer ID is specified in the submit order request message to Order Broker only if:

- An ORCE customer ID is assigned to the customer, and
- The ORCE Customer Integration (L37) system control value is set to INTERACT, and
- This system control value is selected.

Otherwise, the Order Management System customer number is sent as the customer no in the SubmitOrder request message.

Map Order Management System or ORCE customer number from Customer Number Received from Order Broker in the Fulfillments Response? The ORCE Customer ID in OROB Fulfillment (M72) system control value controls whether the customer number returned from Order Broker in the fulfillments response message maps to the Order Management System customer number or the ORCE customer ID. The customer number in the fulfillments response maps to the ORCE customer ID if:

- The ORCE Customer Integration (L37) system control value is set to INTERACT, and
- The ORCE Customer ID in OROB Fulfillment (M72) system control value is selected.

Otherwise, the customer\_number in the fulfillments response message maps to the Order Management System customer number.

# **Order Broker Properties**

**Overview:** Use Working with Customer Properties (PROP) to define property settings for:

- WSDL Locations
- Setting the Daily Status Inquiry Time Window (all versions)
- Message Version Number
- Imports Enabled
- Maximum Number of Request IDs to Include in a Status List Request

Use Working with Admin Properties (CPRP) to define additional settings for:

- Directory Path
- Imports URL

**Purchasing services properties:** See the Interface with Order Broker's Supplier Direct Fulfillment Module: Overview and Setup in the Order Management System online help for information on the additional properties related to integration with Order Broker's Supplier Direct Fulfillment module.

#### WSDL Locations

#### Discovery Services WSDL

Use the OROB\_DISCOVERY\_SERVICES\_WSDL\_LOCATION entry in Working with Customer Properties (PROP) to specify the endpoint for the Discovery Services web service. This entry should be set to

https://SERVER:8443/Locate/DiscoveryServices, where SERVER is the name of your Oracle Retail Order Broker server.

**Web service authentication:** If the web service requires basic web service authentication, you must use Working with Web Service Authentication (WWSA) to define a valid web service authentication user; otherwise, define the client ID and client secret if using OAuth.

**For more information:** See Importing Store Cross Reference Locations through the Order Broker Discovery Web Service in the online help.

#### Services WSDL

Use the OROB\_SERVICES\_WSDL\_LOCATION property in Working with Customer Properties (PROP) to specify the endpoint for the Services web service. This entry should be set to https://SERVER:8443/Locate/LocateServices, where SERVER is the name of your Oracle Retail Order Broker server.

**Required for Supplier Direct Fulfillment integration:** You need to set this property as described above even if you integrate with Order Broker's Supplier Direct Fulfillment module but not with Order Broker's Order Broker module, or if you integrate with an earlier version of Order Broker for the Order Broker than you use for the Supplier Direct Fulfillment module.

**Web service authentication:** If the web service requires basic web service authentication, you must define a valid web service authentication user and password in Working with Web Service Authentication (WWSA); otherwise, define the client ID and client secret if using OAuth.

#### Purchasing Services WSDL

Use the OROB PURCHASING SERVICES WSDL LOCATION property in Working with Customer Properties (PROP) to specify the endpoint for the Purchasing Services web service. This entry should be set to

https://SERVER:8443/Locate/PurchasingServices, where SERVER is the name of your Oracle Retail Order Broker server.

**Required for Supplier Direct Fulfillment integration:** You need to set this property as described above even if you integrate with Order Broker's Supplier Direct Fulfillment module but not with Order Broker's Order Broker module, or if you integrate with an earlier version of Order Broker for the Order Broker than you use for the Supplier Direct Fulfillment module.

**Web service authentication:** If the web service requires basic web service authentication, you must define a valid web service authentication user and password in Working with Web Service Authentication (WWSA); otherwise, define the client ID and client secret if using OAuth.

# Setting the Daily Status Inquiry Time Window (all versions)

For certain Order Broker statuses, it is not necessary to include an order in a status inquiry list request as frequently as the Order Broker Status Update Interval (K10), because no immediate action is required in Order Management System.

The following statuses are updated once a day:

| Status               | Applies to Order Type                                                                                                    | Description                                                                                    |  |
|----------------------|----------------------------------------------------------------------------------------------------|------------------------------------------------------------------------------------------------|--|
| In Transit           | retail pickup                                                                                                    | You have confirmed shipment of                                                                 |  |
| In Transit Polled    | <ul> <li>ship-for pickup if the Use OROB for Ship<br/>for Pickup Fulfillment Assignment (M34)<br/>system control value is set to NEVER or<br/>blank</li> </ul>                          | the order from an Order<br>Management System warehouse<br>to the store.                        |  |
| Received by<br>Store | <ul> <li>retail pickup</li> <li>ship-for pickup if the <i>Use OROB for Ship for Pickup Fulfillment Assignment (M34)</i> system control value is set to <b>NEVER</b> or blank</li> </ul> | The order has been received by<br>the store location but not yet<br>picked up by the customer. |  |

| Status          | Applies to Order Type                                                                                                    | Description                                                                            |
|-----------------|----------------------------------------------------------------------------------------------------|----------------------------------------------------------------------------------------|
| Partial Fulfill | <ul><li>retail pickup</li><li>store pickup</li></ul>                                                                                                    | The customer has picked up one or more items on the order, but not the complete order. |
|                 | <ul> <li>ship-for-pickup if the Use OROB for Ship<br/>for Pickup Fulfillment Assignment (M34)<br/>system control value is set to NEVER or<br/>blank</li> </ul> | not the complete order.                                                                |

In order to avoid including orders in these statuses more often than necessary in the status inquiry list request, the BROKER process checks their status once daily during a specified time window. It uses the following two additional properties in Working with Customer Properties (PROP) to determine the start and end of the window:

- OROB\_LIMITED\_STATUS\_BEG\_TIME=123456
- OROB\_LIMITED\_STATUS\_END\_TIME=123456

Each time is indicated in HHMMSS format, military time. For example, if you set these properties to:

```
OROB_LIMITED_STATUS_BEG_TIME=180000
OROB_LIMITED_STATUS_END_TIME=210000
```

Then the BROKER process can send status inquiry list requests including these orders between 6:00 p.m. and 9:00 p.m. daily. Orders are eligible for status inquiry if there has not been an inquiry in the previous 12 hours.

You should set the time window long enough to process status inquiries for all orders in the related statuses; also, the time window should not cross midnight.

**Note:** You use the *Order Broker Status Update Interval (K10)* system control value to define how many minutes Order Management System should wait before including orders in the status inquiry list request for all other status updates.

# Message Version Number

Use the OROB\_MESSAGE\_VERSION property (PROP) to specify the message version to include in Order Broker and merchandise locator request messages that Order Management System sends to Order Broker.

#### Version requirements:

- A message version of **5.0** or higher is required to use the status list request message and streamlined allocation at pick slip generation. A message version of **16.0** or higher is required to use the Ship-for-Pickup orders integration with Order Broker. Note that this property cannot be set higher than 19.9 for integration with Order Broker 19.x, or higher than 21.1 for integration with Order Broker 22.2.301.0 or higher.
- A message version of 19.0 or higher is required to include the shipment\_date
  tag in the status inquiry response message from Order Broker. This date indicates
  the actual date when the order line was shipped by the fulfilling location,
  provided the fulfilling system passed this date when it submitted the status
  update to Order Broker when reporting the fulfillment. The shipment date is
  available to include in shipment notifications to the customer.

**Note:** Note that this property cannot be set higher than 19.9 for integration with Order Broker 19.x, or higher than 21.1 for integration with Order Broker 22.2.301.0 or higher.

**Important:** To avoid unpredictable results, do not leave the OROB MESSAGE VERSION blank.

## Imports Enabled

Use the OROB\_IMPORTS\_ENABLED property to define whether the system uses the Order Broker Import RESTful web service to automatically upload product, product location, and incremental inventory import files to the OROB-Imports location on the Order Broker application server.

- **true** = The system uses the Order Broker Import RESTful web service to automatically upload product, product location, and incremental inventory files to the OROB-Imports location in Order Broker. **Note:** Set this value to true only if you are use Order Broker version 18.0 or higher.
- false = The system does not use the Order Broker Import RESTful web service to
  automatically upload product, product location, and incremental inventory files to
  Order Broker. Instead, the system places the generated file in the location on the
  application server defined in the OROB\_DIRECTORY\_PATH property and you
  must use sFTP to move the files to the OROB-Imports location in Order Broker.

Once the import file is in the OROB-Imports location in Order Broker, you must use the Schedule Import Process screen in Oracle Retail Order Broker to process the import. You can also run the import on demand from this screen.

See Order Broker's Product, Product Location, and Incremental Inventory Import Process in the online help.

# **Directory Path**

Use the OROB\_DIRECTORY\_PATH property to define the location on the application server where the system creates Order Broker product, product location, and incremental inventory files to import into Order Broker. An example directory is /domain/conf/OMSFiles/OROBData/, where domain is the WebLogic domain directory for Order Management System. **Note:** If the OROB\_DIRECTORY\_PATH is not valid or is blank, or the specified folder does not exist, the system does not create any output files and writes a message to the Application log.

See Order Broker's Product, Product Location, and Incremental Inventory Import Process in the online help.

# Imports URL

Use the OROB\_IMPORTS\_URL property to define the URL used to call the Order Broker Import RESTful web service when sending product, product location, and incremental inventory data to Order Broker and the OROB\_IMPORTS\_ENABLED property is set to true.

For example: https://order\_broker\_url:port, where order\_broker\_url is the URL used to connect to Order Broker and port if the port number used to connect to Order Broker.

**Web service authentication:** If the Import web service requires basic web service authentication, you must define a valid web service authentication user and password in Working with Web Service Authentication (WWSA); otherwise, define the client ID and client secret if using OAuth.

See Order Broker's Product, Product Location, and Incremental Inventory Import Process in the online help.

## Maximum Number of Request IDs to Include in a Status List Request

Use the OROB\_MAXIMUM\_STATUS\_LIST\_REQUEST in Working with Customer Properties (PROP) to specify the maximum number of request IDs that the BROKER job can include in a single order status list request message to Order Broker. This property defaults to 500, and should not be set higher than 1000.

Pick slip generation also uses this property to determine the maximum number of request IDs to include in a single status list request.

# Additional Order Broker Setup in Order Management System

**Purpose:** Additional setup for integration with Order Broker is described below:

The BROKER\_ORD process submits new orders and cancellation requests.

•

The BROKER process handles the messages that are not handled by the BROKER\_ORD process, including status inquiries and updates, as well fulfillments requests and responses.

#### **General Order Broker setup:**

- Item: Unselect the *OROB eligible* flag for any items that should not be included in the Order Broker integration. This flag is selected by default.
- Warehouse: Complete the OROB location for each warehouse (WWHS) that maps to a location in Order Broker. If the Send Inventory by Warehouse to OROB (L06) system control value is selected:
  - the product import process sends inventory information separately for each warehouse that has an *OROB location* specified.
  - the BROKER process sends a separate fulfillments request message for each warehouse that has an *OROB location* specified.

**Note:** If the Send Inventory by Warehouse to OROB (L06) system control value is selected but you do not define an OROB location in Creating and Maintaining Warehouses (WWHS), fulfillments requests for the warehouse are not sent to Order Broker.

• A first and last name or a company name are required for the sold-to customer on all orders sent to Order Broker.

#### **Order Broker setup:**

- BROKER process in Work with Integration Layer Processes (IJCT): Optionally, change the *Outbound delay time*. This setting controls how often to send fulfillments request messages for newly-assigned retail pickup and delivery orders.
- BROKER\_ORD process in Work with Integration Layer Processes (IJCT): Optionally, change the *Outbound delay time*. This setting controls how often to send cancellation requests.

#### Secured features:

- Use the *Cancel Order Broker Lines (B19)* secured feature to restrict access to Order Broker cancellations as needed.
- Use the *Maintain Brokered Fulfillment Orders (B20)* secured feature to restrict access to order maintenance for retail pickup or delivery orders.
- **Store cross references:** Create store location cross references for each potential fulfilling location through Work with Store Cross Reference (WSCR), including:
  - Specify a source code for a store location that sends retail pickup or delivery orders to Order Management System. Depending on whether the order originated in Order Management System:
    - \* If the order originated in Order Management System, the source code defined for the store cross reference location specified in the *Originating Location to Pass to OROB (M32)* system control value is used if the *Order Broker Source Code (K93)* system control value is blank.
    - \* If the order did not originate in Order Management System, the source code defined for the store cross reference location of the originating location is used if the fulfillments response message does not specify a source code.
  - For ship-for-pickup orders, select the Ship for pickup flag; also, complete the
    description and address fields, as this information is used as the ship-to name
    and address for ship-for-pickup orders.
  - Optionally, specify a *System Code* to override the *Name in OROB for Point of Sale (L09)* used to identify the fulfilling location for ship-for-pickup and store pickup orders. For example, if you use the Store Connect module for pickup orders in some store locations, but use a point-of-sale system for other locations that support ship-for-pickup orders, you might set this system control value to the code identifying your point-of-sale system, and enter the code for your Store Connect system for the Store Cross Reference records used for Store Connect locations. When submitting a store pickup or ship-for-pickup order to Order Broker, Order Management System uses the *System Code*, if any, from the Store Cross Reference record; otherwise, it uses the system code from this system control value.

**Note:** You can also use a periodic function that calls Order Broker's discovery web service to create store cross reference records. See Importing Store Cross Reference Locations through the Order Broker Discovery Web Service in the online help for more information.

• **BROKER periodic function:** Set up and schedule the **BROKER** periodic function (program PFR0083) to generate requests for existing backordered lines.

**Note:** Since the BROKER periodic function should not run at the same time as pick slip generation, the periodic function runs in the PICKGEN queue regardless of your selection for the periodic process.

- **Schedule BROKER process:** Optionally, set up periodic functions to schedule the BROKER process in Work with Integration Layer Processes (IJCT):
  - **ENDBROK** (program=**ILENDBROKR**) to stop the BROKER process
  - **STRBROK** (program=**ILSTRBROKR**) to start the BROKER process
- **Schedule BROKER\_ORD process:** Optionally, set up periodic functions to schedule the BROKER process in Work with Integration Layer Processes (IJCT):
  - **ENDBRO** (program=**ILENDBROK**) to stop the BROKER process
  - STRBRO (program=ILSTRTBROK) to start the BROKER process
- CWPickOut: If you use the CWPickOut message to send pick slip information to an external system, set the *Outbound XML version* of the PICK\_OUT process (IJCT) to 3.0 or higher to include:
  - broker\_delivery\_type of R (retail pickup), D (delivery), or S (ship-for-pickup).

**Note:** This field is not used for brokered backorders.

- destination\_store: the store cross-reference code (WSCR) for a ship-for-pickup order.
- originating\_store: the store cross-reference code (WSCR) for a retail pickup or delivery order.
- **CWInvoiceOut:** If you use the CWInvoiceOut message to send invoice information to an external system, set the *Outbound XML version* of the INVOIC OUT process (IJCT) to 2.0 or higher to include:
  - ost\_broker\_delivery\_type of R (retail pickup), D (delivery), or S (ship-for-pickup). This field is not used for brokered backorders.
  - ost\_destination\_store: the store cross-reference code (WSCR) for a ship-for-pickup order.
  - ost\_originating\_store: the store cross-reference code (WSCR) for a retail pickup or delivery order.
- **Email setup:** Use the *Email notification* flag to control email generation for the retail pickup, delivery, or store pickup order types. Also, set up the store pickup notification template. See **Email Generation Setup** for more information.

**Merchandise locator setup:** For merchandise locator searching separate from the Order Broker, make sure the MERCH\_LOC process in Work with Integration Layer Processes (IJCT) has its *Communication type* field set to **Web Service**. Merchandise locator searches are available from the Display Item Availability screen (DIAV) and in order entry.

See Scheduling Jobs for more information.

You must first install and configure Order Broker before using the options described in the Order Broker Integration Overview in the online help.

**Tax considerations:** If you integrate with Vertex or Avalara for tax calculation and broker all orders, you can use the *Order Broker Source Code (K93)* to specify a source code that points to a separate entity that the tax integration can filter from tax calculation; this setup can prevent the tax from appearing to be charged twice for the same order.

# Notes on Configuration in Order Broker

Follow the steps described under **Setting Up Data in Order Broker** in the Order Broker online help or operations guide, using the following notes to configure the integration between Order Broker and Order Management System:

#### **System setup:**

- **Default system?** If Order Management System is the default system for your organization, set the *OROB Product Code ID (K66)* system control value in Order Management System to **Item/SKU** or blank. Otherwise, if Order Management System is not your default system, use the *OROB Product Code (K66)* system control value to indicate the field you use to store each item's product code from the default system.
- **Setting up the Order Management System system:** Also, when creating the system for Order Management System in Order Broker, set the *System* code in Order Broker to match the *Company* number in Order Management System and the *OROB System (K50)* system control value. The code should not be zero-padded (that is, create a system of 2 rather than 002).

**Note:** Do not select the *Allow Partial Updates* preference in Order Broker when integrating Order Broker and Order Management System.

#### Warehouse (location) setup:

- If the *Send Inventory by Warehouse to OROB (L06)* system control is unselected, create a location in Order Broker to represent your default warehouse in Order Management System as defined in the *OROB Default Location (K51)*. The location code in Order Broker should match the warehouse number in Order Management System, and should not be zero-padded (that is, create a warehouse of 1 rather than 0001).
- If the *Send Inventory by Warehouse to OROB (L06)* system control is selected, create a location in Order Broker for each warehouse that has an *OROB location* specified. The location code in Order Broker should match the warehouse number in Order Management System, and should not be zero-padded (that is, create a warehouse of 1 rather than 0001).
- If you have defined a location in the *Originating Location to Pass to OROB (M32)* system control value, create this location in Order Broker. The location code in Order Broker should match the warehouse number in Order Management System, and should not be zero-padded (that is, create a warehouse of 1 rather than 0001).
- At the **Preferences** screen in Order Broker, flag the default Order Management
  System location, and any additional locations representing Order Management
  System warehouses, as *Pickup available* = **No**. (**NOTE:** You can set this flag at the
  location type level if you have set up a location type to represent your Order
  Management System warehouses; in this case, you do not need to set the flag for
  each individual location.)

**Note:** See the Order Broker online help for additional steps to setting up data in Order Broker.

**Product and inventory import setup:** Use the **System Import Schedule** screen to set up a schedule for importing items and inventory information from Order Management System into Order Broker. When setting up the schedule:

- Select the *Enabled* flag.
- Select each day of the week when the process should run, or select **Daily** to run the process every day.
- Enter the time, in HH:MM:SS format (military time), when the process should run for all selected days.
- If Order Management System is your default system, make sure to schedule its import process about 30 minutes earlier than any other systems to prevent product import errors. The product import will fail if you attempt to create a system product record before the product record for the default system exists.

**Note:** Schedule the product and inventory import so that it occurs after the purchase order layering process completes.

# Setting Up the Customer Engagement Integrations

**Overview:** This document provides the steps needed to configure Order Management System to integrate with Oracle Retail Customer Engagement.

Order Management System has that following integrations with Oracle Retail Customer Engagement:

- The **Customer Engagement Batch Customer and Sales Integration** allows you to send merchandise hierarchy, item, customer, sales and return information XML files from Order Management System to Oracle Retail Customer Engagement. Sending this information to Oracle Retail Customer Engagement provides a centralized view of the customer's value across your enterprise. You can use this information to perform data analysis, or segmentation, in Oracle Retail Customer Engagement.
- The **Customer Engagement Customer Integration** keeps customer information in Order Management System in sync with Oracle Retail Customer Engagement when Oracle Retail Customer Engagement is the system of record for customer information. This integration also keeps Order Management System in sync with an additional system, such as your e-commerce site or your point-of-sale application, if that system also integrates with Oracle Retail Customer Engagement as its system of record for customers.
- The Customer Engagement Loyalty Integration allows you to register customers
  in the Oracle Retail Customer Engagement loyalty program. Once a customer is
  registered in the loyalty program, you can retrieve the customer's loyalty points
  and awards balances, accrue points from completed purchases, and redeem
  awards as a pro-rated merchandise discount on an order.
- The Customer Engagement Customer Wish List integration allows you to review
  a customer's wish list across multiple channels, such as retail, call center, and ecommerce using the Display Customer Wish List in Order Management System.
  When you advance to this screen, the system retrieves the sold to customer's wish
  list information from Oracle Retail Customer Engagement to display on the screen.
- The Customer Engagement Purchase History integration allows you to review a
  customer's completed sales and return transactions across multiple channels, such
  as retail, call center, and e-commerce using the Display Purchase History screen in
  Order Management System. When you advance to this screen, the system retrieves
  the sold to customer's purchase history information from Oracle Retail Customer
  Engagement to display on the screen.
- The Customer Engagement Stored Value Card integration allows you to process stored value cards between Order Management System and Oracle Retail

Customer Engagement using point-to-point communication. Processing of stored value cards remains the same in Order Management System; however, instead of using the stored value card integration layer jobs to process the stored value card transactions and send the transactions to a CWIntegrate site via the queues defined for the integration layer jobs, Order Management System uses the Customer Engagement Stored Value Card Messages to send the stored value card transactions directly to the Oracle Retail Customer Engagement system for processing.

# **Customer Engagement Integration Setup (Sales and Customer)**

The setup required to use the Customer Engagement Item Feed, Customer Engagement Sales Feed, and Customer Engagement Customer Integration is described below.

**Required versions:** To use the Order Management System sales or customer integrations with Oracle Retail Customer Engagement, you must be on these versions:

- Order Management System version 4.5 or higher.
- Oracle Retail Customer Engagement version 10.5 or higher.

In addition, the Customer Engagement Customer Integration, Customer Engagement Purchase History Integration, and Customer Engagement Customer Wish List Integration uses version 2.3 of the Oracle Retail Customer Engagement Customer API.

Setup is required in both Order Management System and Oracle Retail Customer Engagement.

- Setup in Order Management System for the Customer Engagement Sales and Customer Integration
- Setup in Oracle Retail Customer Engagement for the Sales and Customer Integration

# Setup in Order Management System for the Customer Engagement Sales and Customer Integration

The setup required in Order Management System to use the Customer Engagement Item Feed, Customer Engagement Sales Feed, and Customer Engagement Customer Integration is described below.

- System Control Values
- Store Cross Reference
- Store Tender
- ISO Currency Codes
- Merchandise Hierarchy
- Item/SKU Customer Engagement Extract Setting
- Web Service Authentication for Customer Engagement
- Oracle Retail Customer Engagement Properties
- Periodic Functions
- Customer Engagement Batch Customer Conversion

# **System Control Values**

# **System Control Value** Description Use Retail Integration (H26) Defines whether you assign a long SKU class or retail class to an item. **Unselect** this field to assign a long SKU class to an item. In this situation, **select** the following system control values: Require Long SKU Division with Long SKU Department (E85)Require L/S Department (I92) Require L/S Class (I93) **Select** this field to assign a retail class to an item. A retail class is a long SKU class that is linked to a long SKU department. Also, the system requires you to enter long SKU values for an item: long SKU department, long SKU class (retail class), long SKU style, and long SKU vendor. **Note:** Not related to the Customer Engagement Customer Integration.

Use the ORCE Integration Values (L52) umbrella screen to set the following values:

| Sy | /st | em C | ontro | l Va | lue |
|----|-----|------|-------|------|-----|
| _  | _   |      |       | _    | ~   |

#### Description

Default Location for Sales Download (K69) Defines the store ID associated with customers sent to Oracle Retail Customer Engagement in the Customer Engagement Add or Update Customer Message. This is the *Signup Store* and *Home Store* assigned to the customer in Oracle Retail Customer Engagement. The store ID cannot be greater than 8 positions.

The system also includes the store ID you define here in the name of the XML batch file that is sent to Oracle Retail Customer Engagement.

#### **Example:**

#### MESSAGE\_CO#\_STORE\_ID\_DATETIME.xml, where:

- MESSAGE is the type of the message contained in the XML batch file
- **CO**# is the Order Management System company number
- **STORE\_ID** is the value defined in the *Default Store for Sales Download (K69)* system control value
- **DATETIME** is the date and time the file was created in YYMMDDHHMMSS format; for example if the file was created on November 23, 2010 at 9:21:41, the DATETIME displays as 101123092141.

An example of the XML batch file name that contains the Customer Engagement Add or Update Customer Message is: cw-customer\_007\_12301974\_101123092141.xml.

If the store ID does not exist in Oracle Retail Customer Engagement, Oracle Retail Customer Engagement automatically creates it when it processes the Customer message.

**Note:** Not related to the Customer Engagement Customer Integration.

**ORCE Customer Integration (L37)** 

Enter **INTERACT** to send information on new and updated customers to Oracle Retail Customer Engagement interactively if Oracle Retail Customer Engagement is the system of record for customer information. See Customer Engagement Customer Integration in the online help for more information.

| System Control Value                                           | Description                                                                                                    |
|----------------------------------------------------------------|----------------------------------------------------------------------------------------------------|
| Micros Integration Item ID (L38)                               | Defines how Order Management System identifies items/SKUs in the Customer Engagement Update Item Message and Customer Engagement Post POSlog Transaction Message.                                                                                                    |
|                                                                | <b>ITEM</b> = Order Management System uses the <i>Item code</i> and <i>SKU code</i> .                                                                                                    |
|                                                                | <b>XREF</b> = Order Management System uses the <i>Retail reference number</i> . If you use retail reference number, make sure you define a unique reference number for each of your items/SKUs.                                                                                                    |
|                                                                | <ul> <li>You can define a retail reference number for a non-SKUed<br/>item on the Create or Change Item (Base Information)<br/>screen.</li> </ul>                                                                                                    |
|                                                                | You can define a retail reference number for a SKUed item on<br>the Create or Change SKU - 1 of 2 (With Overrides) screen.<br><b>Note:</b> Not related to the Customer Engagement Customer<br>Integration.                                                                                                    |
| Item for Non-Merchandise Amounts (L39)                         | Defines the item code to include in the Customer Engagement<br>Post POSlog Transaction Message to represent all non-<br>merchandise amounts for an invoice, such as freight, additional<br>freight, handling and additional charges.                                                                                                    |
|                                                                | Required if the Merchandise Only in Sales Feed (L36) system control value is unselected.  Note: Not related to the Customer Engagement Customer Integration.                                                                                                    |
| Cross Channel Orders to Exclude in<br>Sales Feed (L35)         | Defines the types of sales (debit) invoices Order Management<br>System excludes from the Customer Engagement Post POSlog<br>Transaction Message.<br><b>Note:</b> Not related to the Customer Engagement Customer<br>Integration.                                                                                                    |
| Return Disposition Code to Exclude<br>in ORCE Sales Feed (M22) | Defines the return disposition code assigned to return (credit) invoices that Order Management System excludes from the Customer Engagement Sales Feed when the <i>Suppress refund</i> field in the Order Payment Method table is <b>Y</b> . In this situation, Order Management System does not generate a return confirmation for these returns. <b>Note:</b> Not related to the Customer Engagement Customer Integration. |

| System Control Value                          | Description                                                                                                    |
|-----------------------------------------------|----------------------------------------------------------------------------------------------------|
| Merchandise Only in Sales Feed (L36)          | <b>Select</b> this field to include merchandise and tax amounts only in the Customer Engagement Post POSlog Transaction Message.                                                                                                    |
|                                               | Unselect this field to include full invoice totals, including merchandise, freight, and additional charges, in the Customer Engagement Post POSlog Transaction Message. Use the <i>Item for Non-Merchandise Amounts (L39)</i> system control value to define the item code to include in the Customer Engagement Post POSlog Transaction Message to represent all non-merchandise amounts for an invoice, such as freight, additional freight, handling and additional charges.  Note: Not related to the Customer Engagement Customer Integration. |
| ORCE Organization Descriptor (L50)            | Use this field to identify the Oracle Retail Customer<br>Engagement organization that maps to your Order<br>Management System company.                                                                                                    |
| Send Profile Data to ORCE (L51)               | <b>Select</b> this field to include demographic profile data in the customer integration with Oracle Retail Customer Engagement.                                                                                                    |
|                                               | <b>Unselect</b> this field to omit demographic profile date from the customer integration with Oracle Retail Customer Engagement.                                                                                                    |
|                                               | See Order Management System Customer Profile > Oracle<br>Retail Customer Engagement Attribute Definition for details on<br>how to configure and map attribute data.                                                                                                    |
| ORCE File Service URL (M62)                   | Use this field to define the URL to use when sending customer, sales, or item information XML files to Oracle Retail Customer Engagement through the file transfer service (FTS). This field is required for transfers to Oracle Retail Customer Engagement 20.0 or higher; otherwise, leave this field blank.                                                                                                    |
| ORCE Import Folder Path (M63)                 | Use this field to define the folder path where the file transfer service (FTS) should place zip files containing customer, sales, or item information XML files for import into Oracle Retail Customer Engagement. This field is required for transfers to Oracle Retail Customer Engagement 20.0 or higher; otherwise, leave this field blank.                                                                                                    |
| <b>Additional System Control Values</b>       |                                                                                                    |
| Send ORCE Customer ID to Narvar (M70)         | Defines whether to send the ORCE customer ID or the Order Management System customer number as the <code>customer_id</code> in the Narvar Order Request Message.                                                                                                    |
| Send ORCE Customer ID to OROB (M71)           | Defines whether to send the customer's ORCE customer ID or<br>the Order Management System customer number as the<br>customer_no in the SubmitOrder request message to Order<br>Broker.                                                                                                    |
| ORCE Customer ID in OROB<br>Fulfillment (M72) |                                                                                                    |

## Store Cross Reference

Use Work with Store Cross Reference (WSCR) to set up cross reference information between a store location and Order Management System.

- The Store # must match the store ID defined in the Default Location for Sales
   Download (K69) system control value. Note: If the store ID does not exist in Oracle
   Retail Customer Engagement, Oracle Retail Customer Engagement automatically
   creates it when it processes the Customer Engagement Add or Update Customer
   Message.
- The *Item Hierarchy Levels* should be set up as:
  - Item Hierarchy Level 1 = L\S DIVISION
  - Item Hierarchy Level 2 = L\S DEPARTMENT
  - Item Hierarchy Level 3 = L\S CLASS

**Note:** Not related to the Customer Engagement Customer Integration.

#### Store Tender

In Work with Pay Types (WPAY), define a store tender for each pay type that you send to Oracle Retail Customer Engagement in the Customer Engagement Sales Feed.

**Note:** If the store tender does not exist in Oracle Retail Customer Engagement, Oracle Retail Customer Engagement automatically creates it in the DTV\_TENDER\_TYPES table when it processes the Customer Engagement Post POSlog Transaction Message.

**Note:** Not related to the Customer Engagement Customer Integration.

# **ISO Currency Codes**

Order Management System sends the currency code for the offer associated with the source code on the order header in the Customer Engagement Post POSlog Transaction Message. Create ISO currency codes in Work with Currency (WCUR) and assign the ISO currency codes to your offers in Work with Offers (WOFR).

**Example: USD** is the ISO currency code for the US Dollar.

**Note:** You can assign a currency code to an offer only if the *Use Alternate Currency Pricing (H89)* system control value is selected.

**Note:** Not related to the Customer Engagement Customer Integration.

### Merchandise Hierarchy

The merchandise hierarchy used in the Order Management System integration with Oracle Retail Customer Engagement is:

| OROMS Merchandise Hierarchy                                                                                                    | ORCE Merchandise Hierarchy Level |
|----------------------------------------------------------------------------------------------------|----------------------------------|
| Long SKU division code                                                                                                    | DEPARTMENT                       |
| Long SKU department code                                                                                                    | SUBDEPARTMENT                    |
| • If <i>Use Retail Integration (H26)</i> is selected: long SKU department code + retail class code, separated by a dash ().                                            | CLASS                            |
| • If <i>Use Retail Integration (H26)</i> is unselected: long SKU department code + long SKU class code, separated by a dash ().                                        |                                  |
| <b>Note:</b> The system uses the retail class code or long SKU class code defined at the item level and not the SKU level.                                             |                                  |
| No corresponding value; the Order Management<br>System integration with Oracle Retail Customer<br>Engagement does not use the merchandise hierarchy<br>level SUBCLASS. | SUBCLASS                         |
| Item code                                                                                                    | STYLE                            |

**Note:** When creating or updating items in Order Management System, make sure each item is assigned to a long SKU division code, long SKU department code, and long SKU class code or retail class code (based on the setting of the *Use Retail Integration (H26)* system control value). Not related to the Customer Engagement Customer Integration.

**Note:** Not related to the Customer Engagement Customer Integration.

## Item/SKU Customer Engagement Extract Setting

The Customer Engagement Sales Feed generates the Customer Engagement Update Item Message only for items whose *SKU Relate Extracted* field in the SKU table is **N** or blank for the company for which you ran the Oracle Retail Customer Engagement Sales Feed periodic process.

Order Management System updates the *SKU Relate Extracted* field in the SKU table to **N** when any of the following fields change:

- Long SKU Department, Long SKU Class, Item Description, or Cost (Average cost, FIFO cost, LIFO cost, or Standard Cost, based on the setting of the Costing Method (A25) system control value) in the Item table.
- SKU Description, Long SKU Class, or Cost (SKU Average cost, SKU FIFO cost, SKU LIFO cost, or SKU Standard Cost, based on the setting of the Costing Method (A25) system control value) in the SKU table.

You can update the *Long SKU Department, Long SKU Class, Item Description* and *Cost* for an item on the Create or Change Item screen. **Note:** If the item contains SKUs, the system updates the *SKU Relate Extracted* field in the SKU table to **N** for all of the SKUs of the item. You can update the *Cost* for a non-SKU item on the Create Item (Base Information) screen.

You can update the *SKU Description, Long SKU Class*, and *Cost* for a SKU on the Create or Change SKU screen. **Note:** If the item contains SKUs, the system updates the *SKU Relate Extracted* field in the SKU table to **N** only for the specific SKU of the item that has been updated.

**Note:** Not related to the Customer Engagement Customer Integration.

### Web Service Authentication for Customer Engagement

If the web services used to process inbound messages to Oracle Retail Customer Engagement require web service authentication, you must provide a valid web service authentication user and password in Working with Web Service Authentication (WWSA). In this situation, when Oracle Retail Order Management System generates a message to send to Oracle Retail Customer Engagement it includes the web service authentication user and password in the HTTP header of the message. See Web Service Authentication Process for Oracle Retail Customer Engagement in the online help for more information.

## **Oracle Retail Customer Engagement Properties**

Working with Customer Properties (PROP) contains settings required for integration with Oracle Retail Customer Engagement.

| Setting             | Description                                                                                                    | Setting                                                                                                    |
|---------------------|----------------------------------------------------------------------------------------------------|----------------------------------------------------------------------------------------------------|
| ORCE_DIRECTORY_PATH | Defines the location where Order Management System places the batch files to send to Oracle Retail Customer Engagement.  If this setting is blank or an invalid path, the system writes a message to the Order Management System Application Log: Item Feed not run because the ORCE_DIRECTORY_PATH was not set up on this server. | Valid location on the application<br>server. For example, where<br>/usr/local/tomcat01 is the<br>installed location of Order<br>Management System:<br>/usr/local/tomcat01/OMSF<br>iles/RelateData/ |
|                     | <b>Note:</b> Not related to the Customer Engagement Customer Integration.                                                                                                    |                                                                                                    |

| Setting                                              | Description                                                                                                    | Setting                                                                                                    |
|------------------------------------------------------|----------------------------------------------------------------------------------------------------|----------------------------------------------------------------------------------------------------|
| ORCE_CUSTOMER_ ID_DIRECTORY_PATH                     | Defines the location on the Order Management System application server where the <b>RLTCSID</b> Update Customer with Relate ID periodic function (program name <b>PFRCIU</b> ) looks for the Oracle Retail Customer Engagement query results comma separated value file (CSV) to process. See Oracle Retail Customer Engagement Update Customer with Relate ID Process. | Valid location on the application server. For example, where usr//local//tomcat01 is the installed location of Order Management System: //usr//local//tomcat01//OMSFiles//RelateData//customerId//                                                |
| ORCE_CUSTOMER_WITH<br>OUT_ORCE_ID_DIRECTO<br>RY_PATH | Defines the location on the Order Management System application server where the <b>RLTNOID</b> Report Customer with No Relate ID Report periodic function (program name <b>PFRCNI</b> ) generates the Order Management System Customers without Relate IDs report. See Oracle Retail Order Management System Customers without Relate ID Report.                       | Valid location on the application<br>server. For example, where<br>usr//local//tomcat01 is the<br>installed location of Order<br>Management System:<br>//usr//local//tomcat01//<br>OMSFiles//RelateData//cu<br>stomerWithoutRelateIdRep<br>orts// |
| ORCE_CUSTOMER_SERVI<br>CE_PREFIX                     | The system uses this property to<br>build the URL for communication<br>with Oracle Retail Customer<br>Engagement.                                                                                                    | http://relateserver:8443/ soap/<br>where:<br>relateserver = the name of your<br>Oracle Retail Customer<br>Engagement server<br>8084 = the port to use on the<br>Oracle Retail Customer<br>Engagement server                                       |
| ORCE_CUSTOMER_SERVI<br>CE_SUFFIX                     | The system uses this property, along with the ORCE_CUSTOMER_SERVICE_PREFIX, to build the URL for communication with Oracle Retail Customer Engagement using the Customer Services API.                                                                                                    | /v2_3/CustomerServices?wsdl<br>where 2_3 is the version of the<br>Customer Services API                                                                                                    |
| ORCE_SECURITY_<br>USER_ID                            | The Oracle Retail Customer<br>Engagement user ID with Security<br>Group permission included in the<br>Oracle Retail Customer Engagement<br>API messages.                                                                                                    | Must be a valid user ID in Oracle<br>Retail Customer Engagement<br>that has Security Group<br>permission                                                                                                    |

| Setting               | Description                                                                                                    | Setting                           |
|-----------------------|----------------------------------------------------------------------------------------------------|-----------------------------------|
| ORCE_DAY_PHONE_LABE L | Indicates the <i>Telephone Type</i> in Oracle Retail Customer Engagement that maps to the daytime phone number in Order Management System.  Should be set to BUSINESS.  How to define in Oracle Retail Customer Engagement? You can create a telephone type of BUSINESS in Oracle Retail Customer Engagement by:  • sending the Customer Engagement Add or Update Customer Message with a ContactType of Phone and a SubTypeCode BUSINESS  • adding a row to the                              | ORCE_DAY_PHONE_LABEL=<br>BUSINESS |
|                       | CST_PHONE_TYPCODE table in the Oracle Retail Customer Engagement database                                                                                                    |                                   |
| ORCE_EVE_PHONE_LABE L | Indicates the <i>Telephone Type</i> in Oracle Retail Customer Engagement that maps to the evening phone number in Order Management System.  How to define in Oracle Retail Customer Engagement? You can create a telephone type of HOME in Oracle Retail Customer Engagement by:  • sending the Customer Engagement by:  customer Message with a ContactType of Phone and a SubTypeCode HOME  • adding a row to the CST_PHONE_TYPCODE table in the Oracle Retail Customer Engagement database | ORCE_EVE_PHONE_LABEL= HOME        |

| Setting                            | Description                                                                                                    | Setting                           |
|------------------------------------|----------------------------------------------------------------------------------------------------|-----------------------------------|
| ORCE_FAX_PHONE_LABE L              | Indicates the Telephone Type in Oracle Retail Customer Engagement that maps to the third phone number in Order Management System.  The Third Phone Number Type (L53) system control value controls whether the third phone number is labeled as the mobile or fax number in Order Management System. Note: Match the name entered in the Third Phone Number Type (L53) system control value to the value defined for the RELATE_FAX_PHONE_LABEL.  How to define in Oracle Retail Customer Engagement? You can create a telephone type of FAX or MOBILE in Oracle Retail Customer Engagement by:  • sending the Customer Engagement Add or Update Customer Message with a ContactType of Phone and a SubTypeCode FAX or MOBILE  • adding a row to the CST_PHONE_TYPCODE table in the Oracle Retail | ORCE_FAX_PHONE_LABEL=<br>MOBILE   |
| ORCE_ALT_ID_OROMS  ORCE_ALT_ID_POS | Customer Engagement database  Indicates the Alt Key Type of the alternate key in Oracle Retail Customer Engagement that maps to the Order Management System customer number. Oracle Retail Customer Engagement automatically creates this entry for a customer when you send the customer to Oracle Retail Customer Engagement if it does not already exist. Also, Oracle Retail Customer Engagement adds a row to the CST_ALT_KEY_TYPCODE table in the Oracle Retail Customer Engagement database if it does not already exist.  Not currently implemented.                                                                                                    | ORCE_ALT_ID_OROMS=SERE<br>NADE_ID |
| OKCE_ALI_ID_POS                    | not currently implemented.                                                                                                    | IN/A                              |

| Setting         | Description                                                                                                    | Setting                         |
|-----------------|----------------------------------------------------------------------------------------------------|---------------------------------|
| ORCE_ALT_ID_WEB | Indicates the Alt Key Type of the alternate key in Oracle Retail Customer Engagement that maps to the ecommerce site's customer number.  How to define in Oracle Retail Customer Engagement? You can create a alternate key type such as OCP_CUST_ID in Oracle Retail Customer Engagement by:  • sending the Customer Engagement Add or Update Customer Message from your ecommerce system with an AlternateKey whose TypeCode is OCP_CUST_ID | ORCE_ALT_ID_WEB=OCP_CU<br>ST_ID |
|                 | adding a row to the     CST_ALT_KEY_TYPCODE     table in the Oracle Retail     Customer Engagement     database  Note: See the Customer Engagement                                                                                                    |                                 |
|                 | Customer Integration in the online help for information on how the ecommerce customer ID is used to identify the customer in the order API.                                                                                                    |                                 |

#### Periodic Functions

**Oracle Retail Customer Engagement Item Feed:** Use the **RLTITMF** Oracle Retail Customer Engagement Item Feed periodic function (program name **PFR0101**) to send the Customer Engagement Update Merchandise Hierarchy Message and Customer Engagement Update Item Message to Oracle Retail Customer Engagement during the Customer Engagement Item Feed. Assign this periodic function to a daily periodic process.

Oracle Retail Customer Engagement Sales Feed: Use the RLTSLSF Oracle Retail Customer Engagement Sales Feed periodic function (program name PFR0102) to send the Customer Engagement Update Item message, Customer Engagement Add or Update Customer message and Customer Engagement Post POSlog Transaction message to Oracle Retail Customer Engagement during the Customer Engagement Sales Feed. Assign this periodic function to a daily periodic process.

**Oracle Retail Customer Engagement Customer Integration Synchronization:** Use the **SYNCRDB** periodic function (program name **PFR0105**) to send customer information to Oracle Retail Customer Engagement, either as part of an initial export of customer records to Oracle Retail Customer Engagement, or when there is a communication failure during interactive processing. See Synchronizing Customer Information through a Periodic Function for more information.

**Customer Upload to Oracle Retail Customer Engagement:** Use the **RLTCSUP** Customer Upload to Oracle Retail Customer Engagement periodic function (program name **PFRBCC**) to send all Order Management System sold to customers to Oracle Retail Customer Engagement; see Customer Engagement Batch Customer Conversion.

**Update Customer with Relate ID:** Use the **RLTCSID** Update Customer with Relate ID periodic function (program name **PFRCIU**) to update the *Relate ID* in the Customer Sold To table with the *Customer ID* from Oracle Retail Customer Engagement; see Customer Engagement Batch Customer Conversion.

**Report Customer with No Relate ID:** Use the **RLTNOID** Report Customer with No Relate ID periodic function (program name **PFRCNI**) to generate a report listing Order Management System sold to customers that do not have a *Relate ID* defined in the Customer Sold To table; see Customer Engagement Batch Customer Conversion.

### **Customer Engagement Batch Customer Conversion**

This may be useful when you first integrate Order Management System with Oracle Retail Customer Engagement and want to begin using the Customer Engagement Customer Integration.

The Oracle Retail Customer Engagement Batch Customer Conversion process consists of the following steps:

- 1. Running the RLTCSUP Customer Upload to Oracle Retail Customer Engagement periodic function (program name PFRBCC) to send all Order Management System sold to customers, excluding any sold to customers whose *Ghost* field in the Customer Sold To table is Y or that already have a *Relate ID*, to Oracle Retail Customer Engagement using the batch Customer Engagement Add or Update Customer Message.
- **2.** Running the **RLTCSID** Update Customer with Relate ID periodic function (program name **PFRCIU**) to update the *Relate ID* in the Customer Sold To table with the *Customer ID* from Oracle Retail Customer Engagement.
- **3.** Running the **RLTNOID** Report Customer with No Relate ID periodic function (program name **PFRCNI**) to generate a report listing Order Management System sold to customers that do not have a *Relate ID* defined in the Customer Sold To table.

## Customer Engagement Batch Customer Upload to Oracle Retail Customer Engagement Process

This process generates a batch customer conversion XML batch file, containing all sold to customers minus any flagged as a ghost or that already have a Relate ID, to send to Oracle Retail Customer Engagement for processing.

**Before you begin:** Before you send all sold to customers to Oracle Retail Customer Engagement, you should:

- Run Customer Sold To Merge/Purge to eliminate duplicate records.
- Make sure you have completed the Customer Engagement Integration Setup (Sales and Customer).
- Optionally, run the CTYCONV Country Code Conversion periodic function (program name PFCCC32) to update the country code in Order Management System tables from a 3-digit country code to a 2-digit ISO country code. If you run this periodic function, once it is done, you should also run the CTY3DEL Delete 3

Character Country Code periodic function (program name **PFCCCD3**) to delete the 3 position country code from the Order Management System tables since it is no longer used.

**Note:** Before you run these programs, you should end any running jobs and clear the following tables:

- Catalogue Request Interface
- CSF Vendor Download
- Customer API
- DW Tables: Company, Customer Bill To, Customer Ship To, Customer Sold To, Entity, Geography, SKU, Vendor, Warehouse
- EC Tables: Country, SCF State, Ship Exclusion, State
- F21 Tables: Vendor Master
- Lawson Vendor Interface
- Marketing Download Tables: Customer Address Chg, Customer Inquiry, Customer Status Chg, Order Header, Vendor Download
- MBS Tables: Changed Customers, Work File
- NeoData Tables: Order Header
- PC Tables: Address Changes, Extract, Finder -Pre-assigned AC
- Phone Order Expanded
- Promotion Upload
- RI Item Upload
- Vendor Interface Download
- Vendor Upload
- WMS Tables: Vendor master file
- World Pak Tables: Item File, Order Detail, Order Header
- 1. Run the **RLTCSUP** Customer Upload to Oracle Retail Customer Engagement periodic function (program name **PFRBCC**) to submit the RLTCUSTUP job.

**Note:** When you submit the **RLTCSUP** periodic function, the system creates an Active Procedure to keep track of the updates made so that the process can be stopped and restarted at a later time.

2. Order Management System writes any messages related to the Oracle Retail Customer Engagement batch customer conversion, including any errors that may occur during processing, to the Application Log.

3. Order Management System generates the following message using customer information from the Order Management System database:

Customer Engagement Add or Update Customer message: Contains customer information for all sold to customers in the Order Management System company for which the Oracle Retail Customer Engagement batch customer conversion was run. Order Management System creates an XML batch file that contains all of the Customer messages generated and names the file  ${\bf cw}$ -

#### customer\_conversion\_CO#\_STORE\_ID\_DATETIME.xml where:

- **CO**# is the Order Management System company number
- **STORE\_ID** is the value defined in the *Default Store for Sales Download (K69)* system control value
- **DATETIME** is the date and time the file was created in YYMMDDHHMMSS format; for example if the file was created on November 23, 2010 at 9:21:41, the DATETIME displays as 101123092141.

#### Example file name: cw-

customer conversion 007 12301974 101123092141.xml

- 4. Order Management System places the customer conversion XML batch file in the directory defined in the ORCE\_DIRECTORY\_PATH property.
  - Order Management System also creates an empty text file named **OTHER.done** to notify Oracle Retail Customer Engagement that the XML batch file is ready to be picked up and processed by Oracle Retail Customer Engagement.
- 5. Oracle Retail Customer Engagement retrieves the customer conversion XML batch files from the RELATE\_DIRECTORY\_PATH and processes the messages.
- 7. For each XML message that is processed successfully, Oracle Retail Customer Engagement updates the appropriate tables in the Oracle Retail Customer Engagement database. You can view the results in the Oracle Retail Customer Engagement application.

See Customer Engagement Add or Update Customer message in the online help for more information on how Order Management System populates the message, the tables in the Oracle Retail Customer Engagement database that are updated and where you can view the information in Oracle Retail Customer Engagement.

Oracle Retail Customer Engagement Update Customer with Relate ID Process This process updates the *Relate ID* in the Customer Sold To table with the correct customer ID from Oracle Retail Customer Engagement.

1. Run a query over the Oracle Retail Customer Engagement database to produce a list of Oracle Retail Customer Engagement customers that have a Order Management System customer ID defined in the alternate key SERENADE\_ID.

### **Example:**

| OROMS Customer ID | ORCE Customer ID |
|-------------------|------------------|
| 73                | 8515             |
| 75                | 8516             |
| 85                | 8518             |
| 87                | 8519             |
| 88                | 8520             |
| 89                | 8521             |
| 90                | 8522             |
| 91                | 8523             |
| 92                | 8524             |
| 94                | 8526             |
| 95                | 8527             |
| 96                | 8528             |
| 97                | 8529             |
| 98                | 8530             |

- 2. Save the query results as a comma separated value file (CSV) in the directory specified in the ORCE\_CUSTOMER\_ ID\_DIRECTORY\_PATH property.
- 3. Run the **RLTCSID** Update Customer with Relate ID periodic function (program name **PFRCIU**) to submit the RLTCUSTID job. This job uses the Order Management System *Customer number* and Oracle Retail Customer Engagement *Customer ID* in the saved query file to update the *Relate ID* for the sold to customer in the Customer Sold To table. For each record in the Customer Sold To table that is updated, the system also updates the *Synchronize with Remote DB* field to **N**.

**Note:** This periodic function updates the *Relate ID* for the sold to customer in the Customer Sold To table based on the query results file, regardless of whether a Relate ID was already defined for the sold to customer.

- 4. Order Management System writes any messages related to the Relate ID update, including any errors that may occur during processing, to the Application Log.
- 5. Once the job is complete, the system deletes the query results file saved in the ORCE\_CUSTOMER\_ ID\_DIRECTORY\_PATH.

Oracle Retail Order Management System Customers without Relate ID Report This process generates a report listing the Order Management System sold to customers that do not have a Relate ID. If you have run the Customer Engagement Batch Customer Upload to Oracle Retail Customer Engagement Process and Oracle Retail Customer Engagement Update Customer with Relate ID Process, this report should include only sold to customers whose *Ghost* field in the Customer Sold To table is **Y**. Any other sold to customer listed on this report should be reviewed in both Order

Management System and Oracle Retail Customer Engagement to determine why it does not have a Relate ID.

- 1. Run the **RLTNOID** Report Customer with No Relate ID Report periodic function (program name **PFRCNI**) to submit the RLTCSTNOID job.
- 2. This job looks for sold to customers in the Customer Sold To table whose *Relate ID* field is blank. The system creates a comma separated value file (CSV) in the directory specified in the ORCE\_CUSTOMER\_WITHOUT\_ORCE\_ID\_DIRECTORY\_PATH property.

Order Management System names the file

**SerenadeCustomersWithoutRelateIds\_DATETIME.csv** where **DATETIME** is the date and time the file was created in YYYYMMDD\_HHMMSS format; for example if the file was created on March 19, 2014 at 9:21:41, the DATETIME displays as 20140319\_09:21:41.

#### **Example file name:**

SerenadeCustomersWithoutRelateIds\_20140319\_20140319\_120556.csv

3. Order Management System writes any messages related to the **RLTNOID** periodic function, including any errors that may occur during processing, to the Order Management SystemApplication Log.

#### **Contents:**

- **Sold to customer number:** The sold to customer number without a Relate ID.
- Last name: The last name of the sold to customer without a Relate ID.
- **First name:** The first name of the sold to customer without a Relate ID.
- **Zip:** The postal code for the sold to customer without a Relate ID.

# Setup in Oracle Retail Customer Engagement for the Sales and Customer Integration

The setup required in Oracle Retail Customer Engagement to use the Customer Engagement Item Feed, Customer Engagement Sales Feed, and Customer Engagement Customer Integration is described below.

- Order Management System Company > Oracle Retail Customer Engagement Organization
- Order Management System Customer Profile > Oracle Retail Customer Engagement Attribute Definition
- Creating Customer Type Codes

## Order Management System Company > Oracle Retail Customer Engagement Organization

An organization in Oracle Retail Customer Engagement corresponds to a company in Order Management System. You associate a Oracle Retail Customer Engagement organization with an Order Management System company through the *ORCE Organization Descriptor (L50)* system control value.

Use Conflate to define configuration settings for the Oracle Retail Customer Engagement organization that integrates with Order Management System. See the **Oracle Retail Customer Engagement Configuration Guide** for more information on how to define configuration settings for Oracle Retail Customer Engagement using the Conflate tool.

Configuration Settings Required for the Order Management System Customer and Sales Integrations with Oracle Retail Customer Engagement

Select **Edit Configs** in Conflate to define these settings for the organization that integrates with Order Management System.

**Organization Descriptor** 

The organization descriptor must match the setting in the *ORCE Organization Descriptor (L50)* system control value.

This setting identifies the Oracle Retail Customer Engagement organization that maps to your Order Management System

company.

**Default Location ID** 

Enter a default location ID of up to 12 positions.

**Customer Classes All Types** 

Enter **NONE**, **NONE**.

**Customer Classes Default Type** 

Enter NONE.

**Enable Xstore Alt Key Creation** 

**Select** this field if the integration to Oracle Retail Customer Engagement includes Order Management System and Oracle Retail Xstore Point-of-Service. Selecting this field will assign an XSTORE\_ID to the customer if one does not already exist.

**Use Customer Validation** 

Select this option to validate customer input and strip invalid character data. Customer validation is performed using the Oracle Retail Customer Engagement customer-validation.xml file. Customer information is checked for extra spaces, special characters, numbers in inappropriate places, and other similar configurable checks.

Merchandise Hierarchy Level Codes Defines the merchandise hierarchy level codes received in the Customer Engagement Update Merchandise Hierarchy Message. Create the merchandise hierarchy level codes as:

- DEPARTMENT
- SUBDEPARTMENT
- CLASS
- SUBCLASS
- STYLE

**Note:** The Order Management System integration with Oracle Retail Customer Engagement does not use the merchandise hierarchy level SUBCLASS; however, Oracle Retail Customer Engagement requires you to create each level in order to create the hierarchy correctly.

Retail Transaction Register ID Length

Set to 8.

#### **Retail Transaction Store ID Length**

The store ID sent to Oracle Retail Customer Engagement from Order Management System is defined in the *Default Location for ORCE Integration (K69)* system control value and cannot be greater than 8 positions.

**Note:** Whenever you makes changes to an organization's configuration settings, you must stop Customer Engagement, deploy the configuration settings to Customer Engagement, and restart Customer Engagement. See:

- Shut Down Services in the Add New Organization section of the Customer Engagement Implementation Guide (Installer Version) for more information on how to stop Customer Engagement.
- the **Customer Engagement Configuration Guide** for more information on deploying configuration settings to Customer Engagement.
- Restart Services in the Add New Organization section of the Customer Engagement Implementation Guide (Installer Version) for more information on how to restart Customer Engagement.

## Order Management System Customer Profile > Oracle Retail Customer Engagement Attribute Definition

In Oracle Retail Customer Engagement, use the **Attribute Definition** screen to create an attribute definition for each Order Management System profile code that may be associated with a customer exported to Oracle Retail Customer Engagement. See the **Attribute Definition** section of the **Oracle Retail Customer Engagement User Guide** for detailed instructions.

**Requirement:** This setup is required whenever you send profile data to Oracle Retail Customer Engagement, regardless of whether you use the Customer Engagement Add or Update Customer Message or the interactive Customer Engagement Customer Integration. The Send Profile Data to ORCE (L51) system control value controls whether to include demographic profile data.

**Required settings:** When creating the attribute definition, define the fields as follows:

| Field          | Description                                                                                     |
|----------------|-------------------------------------------------------------------------------------------------|
| Intended Use   | Select Customer.                                                                                |
| Attribute Name | Enter the <i>Profile Description</i> as defined in Order Management System.                     |
| Unique         | Select this checkbox.                                                                           |
| Description    | Enter a description for the attribute definition.                                               |
|                | <b>Example:</b> If the Order Management System profile is MARITAL STATUS, enter MARITAL STATUS. |
| Data Type      | Select Character.                                                                               |

#### If a customer profile > attribute definition cross reference does not exist:

 Customer Engagement Batch Customer and Sales Integration: If you send a profile code in the Customer Engagement Add or Update Customer Message to Oracle Retail Customer Engagement that does not exist as an attribute definition in Oracle Retail Customer Engagement, Oracle Retail Customer Engagement will not process the message and instead places the message in an error status.

#### **Example:**

```
XML Line Number: 3
Response: UNKNOWN_ATTRIBUTE_TYPE: attributeType=CALL ANYTIME
Exception(s) :
com.dtv.csx.services.customer.attributes.AttributeException:
UNKNOWN ATTRIBUTE TYPE: attributeType=CALL ANYTIME
```

Customer Engagement Customer Integration: If Oracle Retail Customer
Engagement sends an attribute value for an attribute that you have not created as
a profile category in Working with Customer Profiles (WPFL), Order Management
System ignores the profile data when creating or updating the customer. Also, if
Oracle Retail Customer Engagement sends an attribute value for an attribute that
exists as a profile category in Order Management System, but you have not set up
a corresponding profile data option, Order Management System ignores the
profile data.

Oracle Retail Customer Engagement attributes required if you also use Oracle Retail Xstore Point-of-Service: use the Attribute Definition screen in Oracle Retail Customer Engagement to create an attribute definition for the following attributes.

| Name                    | Use      | Description                          | Unique | Data Type |
|-------------------------|----------|--------------------------------------|--------|-----------|
| ACTIVE_FLAG             | Customer | Xstore Active Flag                   | Y      | Logical   |
| EMAIL_RCPT_FLAG         | Customer | Xstore Email Receipt Flag            | Y      | Logical   |
| CUSTOMER_GROUPS         | Customer | Xstore groups                        | Y      | Character |
| PROMPT_TO_JOIN_LO YALTY | Customer | TRUE=Prompt Customer to Join Loyalty | N      | Character |
| PARTY_TYPE_CODE         | Customer | Xstore Party Type                    | N      | Character |

## **Creating Customer Type Codes**

**Purpose:** If you use the Customer Engagement Customer Integration and have not sent customer information to Oracle Retail Customer Engagement through the Customer Engagement Batch Customer and Sales Integration, you need to confirm that all the required type codes are set up in Oracle Retail Customer Engagement to support the mapping in the customer integration. If necessary, you need to create the type codes by adding rows to the corresponding tables in the Oracle Retail Customer Engagement database.

**Created dynamically?** If you have previously used the Customer Engagement Add or Update Customer Message to send customer information to Oracle Retail Customer Engagement, then the type codes were dynamically created in the Oracle Retail Customer Engagement database tables listed below.

**Properties file entries:** If a type code is one of the properties defined in the Oracle Retail Customer Engagement Properties, the property is indicated in the table below. Normally, you should use the setting indicated in the table unless your representative indicates otherwise.

#### Displayed where?

- The customer address type is displayed on the Customer Addresses screen in Oracle Retail Customer Engagement.
- The alternate key type is displayed on the Customer Alternate Keys screen in Oracle Retail Customer Engagement.
- The email type is displayed on the **Customer Email Addresses** screen in Oracle Retail Customer Engagement.
- The phone type is displayed on the **Customer Telephone Numbers** screen in Oracle Retail Customer Engagement.

| Type Code     | ORCE Table          | Setting              | Property              |
|---------------|---------------------|----------------------|-----------------------|
| Address       | CST_ADDR_TYPCODE    | HOME                 | none                  |
| Alternate key | CST_ALT_KEY_TYPCODE | SERENADE_ID          | ORCE_ALT_ID_<br>OROMS |
| Email         | CST_EMAIL_TYPCODE   | HOME                 | none                  |
| Phone         | CST_PHONE_TYPCODE   | daytime phone:       | RELATE_DAY_PHO        |
|               |                     | BUSINESS             | NE_LABEL              |
|               |                     | evening phone:       | RELATE_EVE_PHO        |
|               |                     | HOME                 | NE_LABEL              |
|               |                     | fax or mobile phone: | RELATE_FAX_PHO        |
|               |                     | MOBILE               | NE_LABEL              |

## **Customer Engagement Loyalty Integration Setup**

Before you can use the Oracle Retail Customer Engagement Loyalty Integration, you must complete the required setup.

**Required versions:** To use the Loyalty Integration with Oracle Retail Customer Engagement, you must be on these versions:

- Order Management System version 4.5 or higher.
- Oracle Retail Customer Engagement version 10.5 or higher.

#### In addition:

- the Customer Engagement Customer Integration and Customer Engagement Purchase History Integration uses version 2.3 of the Oracle Retail Customer Engagement Customer API.
- generating a new loyalty card and assigning it to a customer uses version 1.1 of the Oracle Retail Customer Engagement Stored Value Card Transaction Services API.
- retrieving loyalty and award summary information for all accounts attached to a specified loyalty card uses version 2.1 of the Oracle Retail Customer Engagement Card Services API.
- issuing loyalty points to a specified loyalty card and retrieving all of the loyalty
  points account activity for a specified loyalty account uses version 1.2 of the Oracle
  Retail Customer Engagement Loyalty Account Services API.

 issuing an award coupon to a specified loyalty card, retrieving all of the award account activity for a specified loyalty account, and automatically redeeming an award coupon for a specified amount uses version 1.2 of the Oracle Retail Customer Engagement Award Account Services API.

Setup is required in both Order Management System and Oracle Retail Customer Engagement.

- Setup in Order Management System for the Customer Engagement Loyalty Integration
- Setup in Oracle Retail Customer Engagement for the Customer Engagement Loyalty Integration

# Setup in Order Management System for the Customer Engagement Loyalty Integration

- System Control Values for the Customer Engagement Loyalty Integration
- Secured Feature for the Customer Engagement Loyalty Integration
- Web Service Authentication for Customer Engagement
- Oracle Retail Customer Engagement Property Settings
- Menu Options Related to the Oracle Retail Customer Engagement Loyalty Integration

## System Control Values for the Customer Engagement Loyalty Integration

| System Control Value                          | Description                                                                                                    |
|-----------------------------------------------|----------------------------------------------------------------------------------------------------|
| Prorate Dollar Discounts and<br>Coupons (D90) | Select this system control value to automatically display the Enter Loyalty Award Discount Window when you select the <b>Reprice</b> option in order entry.                                                                                                    |
| Use the ORCE Integration Values (             | L52) umbrella screen to set the following values:                                                                                                    |
| ORCE Organization Descriptor (L50)            | Use this field to identify the Oracle Retail Customer<br>Engagement organization that maps to your Order<br>Management System company.                                                                                                    |
| Default Location for ORCE<br>Download (K69)   | Use this field to define the Oracle Retail Customer Engagement location to associate with the Oracle Retail Customer Engagement loyalty program.                                                                                                    |
| Use ORCE Loyalty (M06)                        | Select this system control value if you want to use the Oracle Retail Customer Engagement Loyalty integration.  Important: If you select this system control value:  • The ORCE Customer Integration (L37) system control value must be set to INTERACT, indicating you communicate with Oracle Retail Customer Engagement interactively.                                                                                                    |
|                                               | <ul> <li>You must define a card prefix in the ORCE Loyalty Card<br/>Prefix (M08) system control value.</li> </ul>                                                                                                    |
|                                               | • You must define a card series sequence number in the<br>ORCE Loyalty Card Series Sequence Number (M09) system<br>control value.                                                                                                    |
| Prompt to Join Loyalty (M07)                  | Select this system control value if you want the system to automatically display the Customer Loyalty Registration window during order entry and Work with Customers when the sold to customer is not already registered in the Loyalty program.  Note: If you select this system control value, the ORCE Customer Integration (L37) system control value must be set to INTERACT, indicating you communicate with Oracle Retail Customer Engagement interactively. |
| ORCE Loyalty Card Prefix (M08)                | Defines the 5 digit prefix assigned to the <i>Card Definition</i> in Oracle Retail Customer Engagement that is used to assign new loyalty cards to sold to customers that join the loyalty program. <b>Note:</b> This setting must match the setting in Oracle Retail Customer Engagement; for example, if the card prefix in Oracle Retail Customer Engagement is 00905, you must enter 00905 in this system control value.                                        |

| System Control Value                                          | Description                                                                                                    |
|---------------------------------------------------------------|----------------------------------------------------------------------------------------------------|
| ORCE Loyalty Card Series Sequence<br>Number (M09)             | Defines the 2 digit card series number assigned to the <i>Card Definition</i> in Oracle Retail Customer Engagement that is used to assign new loyalty cards to sold to customers that join the loyalty program.  Note: This setting must match the setting in Oracle Retail Customer Engagement; for example, if the card series sequence number in Oracle Retail Customer Engagement is 02, you must enter 02 in this system control value. |
| ORCE Loyalty Registration<br>Notification Email Program (M10) | Defines the program used to generate a Loyalty Registration Notification email when a sold to customer joins the loyalty program and is assigned a loyalty card in Oracle Retail Customer Engagement.  LoyRegNotf is the base program that generates the Loyalty Registration Notification email in HTML format. In this situation, the XML Only flag for the Loyalty Registration Notification email template must be unselected.           |

## Secured Feature for the Customer Engagement Loyalty Integration

| Secured Feature                | Description                                                                                                    |  |
|--------------------------------|----------------------------------------------------------------------------------------------------|--|
| ORCE Issue Awards/Points (J07) | This feature controls whether the <b>Issue Points</b> and <b>Issue Awards</b> options display on the Display Loyalty Account screen. |  |
|                                | <ul> <li>Allow (default) = The Issue Points and Issue Awards<br/>options display on the Display Loyalty Account screen.</li> </ul>   |  |
|                                | • <b>Exclude</b> = The <b>Issue Points</b> and <b>Issue Awards</b> options do not display on the Display Loyalty Account screen.     |  |

## Web Service Authentication for Customer Engagement

If the web services used to process inbound messages to Oracle Retail Customer Engagement require web service authentication, you must provide a valid web service authentication user and password in Working with Web Service Authentication (WWSA). In this situation, when Oracle Retail Order Management System generates a message to send to Oracle Retail Customer Engagement it includes the web service authentication user and password in the HTTP header of the message. See Web Service Authentication Process for Oracle Retail Customer Engagement in the online help for more information.

## **Oracle Retail Customer Engagement Property Settings**

Working with Customer Properties (PROP) contains settings required for integration with Oracle Retail Customer Engagement.

| Setting                          | Description                                                                                                    | Setting                                                                                                    |
|----------------------------------|----------------------------------------------------------------------------------------------------|----------------------------------------------------------------------------------------------------|
| ORCE_CUSTOMER_SER<br>VICE_PREFIX | The system uses this property to build the URL for communication with Oracle Retail Customer Engagement.                                                                                                    | http://relateserver:8084/ soap where: relateserver = the name of your Oracle Retail Customer Engagement server 8084 = the port to use on the Oracle Retail Customer Engagement server |
| ORCE_CUSTOMER_SER<br>VICE_SUFFIX | The system uses this property, along with the RELATE_CUSTOMER_SERVICE_PRE FIX, to build the URL for communication with Oracle Retail Customer Engagement using the Customer Services API.                                                        | /v2_3/CustomerServices?wsdl<br>where 2_3 is the version of the<br>Customer Services API                                                                                               |
| ORCE_SVC_SERVICE_S<br>UFFIX      | The system uses this property, along with the RELATE_CUSTOMER_SERVICE_PRE FIX, to build the URL for communication with Oracle Retail Customer Engagement using the Oracle Retail Customer Engagement Stored Value Card Transaction Services API. | /v1_1/SvcTransactionServices?ws<br>dl where 1_1 is the version of the<br>Stored Value Card Transaction<br>Services API                                                                |
| ORCE_CARD_SERVICE_<br>SUFFIX     | The system uses this property, along with the RELATE_CUSTOMER_SERVICE_PRE FIX, to build the URL for communication with Oracle Retail Customer Engagement using the Oracle Retail Customer Engagement Card Services API.                          | /v2_1/CardServices?wsdl where 2_1 is the version of the Card Services API                                                                                                    |
| ORCE_LOYALTY_SERVI<br>CE_SUFFIX  | The system uses this property, along with the RELATE_CUSTOMER_SERVICE_PRE FIX, to build the URL for communication with Oracle Retail Customer Engagement using the Oracle Retail Customer Engagement Loyalty Account Services API.               | /v1_2/LoyaltyAccountServices?ws dl where 1_2 is the version of the Loyalty Account Services API                                                                                       |

| Setting                            | Description                                                                                                    | Setting                                                                                               |
|------------------------------------|----------------------------------------------------------------------------------------------------|----------------------------------------------------------------------------------------------------|
| ORCE_LOYALTY_AWAR D_SERVICE_SUFFIX | The system uses this property, along with the  RELATE_CUSTOMER_SERVICE_PRE FIX, to build the URL for communication with Oracle Retail  Customer Engagement using the Oracle Retail Customer Engagement Award Account Services API.                                                                                                    | /v1_2/AwardAccountServices?ws<br>dl where 1_2 is the version of the<br>Award Account Services API     |
| ORCE_LOYALTY_PROM<br>PT_ATTRIBUTE  | Defines the corresponding Oracle Retail Customer Engagement custom attribute to identify whether Order Management System should automatically display the Customer Loyalty Registration window for a customer that is not already assigned to a loyalty card.  See Oracle Retail Customer Engagement PROMPT_TO_JOIN_LOYALTY Attribute Definition for setup instructions. | PROMPT_TO_JOIN_LOYALTY                                                                                |
| ORCE_SECURITY_<br>USER_ID          | The Oracle Retail Customer<br>Engagement user ID with Security<br>Group permission included in the<br>Oracle Retail Customer Engagement<br>API messages.                                                                                                    | Must be a valid user ID in Oracle<br>Retail Customer Engagement that<br>has Security Group permission |
| ORCE_LOYALTY_REG_<br>MESSAGE       | The text to display on the Customer<br>Loyalty Registration window, up to<br>55 positions.                                                                                                    | Does the customer want to join the loyalty program?                                                   |

## Menu Options Related to the Oracle Retail Customer Engagement Loyalty Integration

| Menu Option                                      | Description                                                                               |
|--------------------------------------------------|-------------------------------------------------------------------------------------------|
| Work with Email Notification<br>Templates (WEMT) | Define default text to include in Customer Engagement Loyalty Registration Notifications. |
| Work with Order Hold Reason<br>Codes (WOHR)      | Create the RL (Customer Engagement Communication Failure) order hold reason code.         |

# Setup in Oracle Retail Customer Engagement for the Customer Engagement Loyalty Integration

- Order Management System Company > Oracle Retail Customer Engagement Organization
- Oracle Retail Customer Engagement PROMPT\_TO\_JOIN\_LOYALTY Attribute Definition

- Card Definition
  - Card Series Distribution for Card Definition
  - Generate and Activate Cards for Card Definition
  - Programs for Card Definition

## Order Management System Company > Oracle Retail Customer Engagement Organization

An organization in Oracle Retail Customer Engagement corresponds to a company in Order Management System. You associate a Oracle Retail Customer Engagement organization with a Order Management System company through the *ORCE Organization Descriptor (L50)* system control value.

Use Conflate to define configuration settings for the Oracle Retail Customer Engagement organization that integrates with Order Management System. See the Oracle Retail Customer Engagement **Configuration Guide** for more information on how to define configuration settings for Oracle Retail Customer Engagement using the Conflate tool.

Configuration Settings Required for the Loyalty Integration with Oracle Retail Customer Engagement

Select **Edit Configs** in Conflate to define these settings for the organization that integrates with Order Management System.

**Organization Descriptor** The organization descriptor must match the setting in the *ORCE* 

Organization Descriptor (L50) system control value.

This setting identifies the Oracle Retail Customer Engagement organization that maps to your Order Management System

company.

**Default Location ID** Enter a default location ID of up to 12 positions.

**Account Activity Lookup Limit** Enter the maximum number of account activity records that can

be returned when making any type of account activity lookup request to the Oracle Retail Customer Engagement Services

server. The default value is 400.

If the number of loyalty account transactions returned to Order Management System exceeds this setting, Order Management System does not display any activity on the Display Loyalty Account History screen and instead displays an error message:

Max results value defined in ORCE has been

exceeded.

**Card Number Length** Controls the number of digits in a card number. Must be

between 10 and 16.

**Process Loyalty Returns** Select **Yes** to process returns to a loyalty account.

**Note:** Whenever you makes changes to an organization's configuration settings, you must stop Customer Engagement, deploy the configuration settings to Customer Engagement, and restart Customer Engagement. See:

- Shut Down Services in the Add New Organization section of the Customer Engagement Implementation Guide (Installer Version) for more information on how to stop Customer Engagement.
- the **Customer Engagement Configuration Guide** for more information on deploying configuration settings to Customer Engagement.
- Restart Services in the Add New Organization section of the Customer Engagement Implementation Guide (Installer Version) for more information on how to restart Customer Engagement.

## Oracle Retail Customer Engagement PROMPT\_TO\_JOIN\_LOYALTY Attribute Definition

In Oracle Retail Customer Engagement, use the **Attribute Definition** screen to create an attribute definition that identifies whether Order Management System should automatically display the Customer Loyalty Registration window for a customer that is not already assigned to a loyalty card.

**Note:** The attribute you create must match the entry for the ORCE\_LOYALTY\_PROMPT\_ATTRIBUTE setting in the Oracle Retail Customer Engagement Property Settings.

See the **Attribute Definition** section of the Oracle Retail Customer Engagement **User Guide** for detailed instructions.

**Required settings:** When creating the attribute definition, define the fields as follows:

| Field          | Description                                                                                                    |
|----------------|----------------------------------------------------------------------------------------------------|
| Intended Use   | Select Customer.                                                                                                    |
| Attribute Name | Enter the value defined for the ORCE_LOYALTY_PROMPT_ATTRIBUTE setting in the Oracle Retail Customer Engagement Property Settings, such as PROMPT_TO_JOIN_LOYALTY. |
| Unique         | Leave this check box unselected.                                                                                                    |
| Description    | Enter a description for the attribute definition.                                                                                                    |
|                | <b>Example:</b> TRUE if the system should prompt this customer to join a loyalty program.                                                                         |
| Data Type      | Select <b>Character</b> .                                                                                                    |

#### Card Definition

Create a card definition in Oracle Retail Customer Engagement to use when assigning new loyalty cards to customers that join the loyalty program.

When creating the card definition:

- the 5 digit card prefix you define must also be entered in the Order Management System *ORCE Loyalty Card Prefix (M08)* system control value.
- the 2 digit sequence number you define must also be entered in the Order Management System *ORCE Loyalty Card Series Sequence Number (M09)* system control value.

• make sure you assign the Oracle Retail Customer Engagement organization that integrates with Order Management System to the card definition.

**For more information:** See **Card Definitions** in the Oracle Retail Customer Engagement **User Guide** for instructions on creating and updating a card definition in Oracle Retail Customer Engagement.

#### Card Series Distribution for Card Definition

Create a card series distribution for the card definition you created. The card series distribution contains one or more batches of cards to be generated and then distributed to customers.

**For more information:** See **Card Series Distribution** under **Card Definitions** in the Oracle Retail Customer Engagement **User Guide** for instructions on creating and updating a card series distribution in Oracle Retail Customer Engagement.

#### Generate and Activate Cards for Card Definition

Generate and activate a set of cards within the card definition.

**For more information:** See **Generate Cards** and **Activate Cards** under **Card Definitions** in the Oracle Retail Customer Engagement **User Guide** for instructions on generating and activating a set of cards within a card definition.

#### **Programs for Card Definition**

Create the following programs for the card definition you created:

- **Loyalty program:** The loyalty program defines the rules used to track the purchases of customers belonging to the program through a system of points that can then be redeemed for discounts on an order. **Example:** Create a rule to earn 1 point for each purchase dollar.
- Award program: The award program defines the coupons, or e-wards, that are distributed to the customers belonging to the program. These awards are typically distributed as part of promotions such as birthday or anniversary awards, or they can be made available to customers who have accumulated a certain number of points as part of the loyalty program. Example: Create a rule to issue a \$25.00 award coupon each time the customer spends \$100.00.

**For more information:** See **Programs** in the Oracle Retail Customer Engagement **User Guide** for more information on creating and updating programs for a card definition in Oracle Retail Customer Engagement.

## Customer Engagement Customer Wish List Integration Setup

Before you can review a customer's wish list from Oracle Retail Customer Engagement, you must complete the required setup.

**Required versions:** To review a customer's wish list from Oracle Retail Customer Engagement, you must be on these versions:

- Order Management System version 5.0 or higher.
- Oracle Retail Customer Engagement version 10.5 or higher.

In addition retrieving a customer's wish list from Oracle Retail Customer Engagement uses version 2.3 of the Oracle Retail Customer Engagement Customer API.

Setup is required in both Order Management System and Oracle Retail Customer Engagement.

# Setup in Order Management System for Customer Engagement Customer Wish List

- System Control Values for Customer Engagement Wish List
- Oracle Retail Customer Engagement Property Settings for Customer Engagement Wish List

## System Control Values for Customer Engagement Wish List

### **System Control Value**

#### Description

### Use the ORCE Integration Values (L52) umbrella screen to set the following values:

ORCE Customer Integration (L37)

Enter **INTERACT** to send information on new and updated customers to Oracle Retail Customer Engagement interactively. See Customer Engagement Customer Integration in the online help for more information.

MICROS Integration Item ID (L38)

Defines how Order Management System identifies items/SKUs returned in the Customer Engagement Get Visualizer Items Response.

**ITEM** = Order Management System uses the *Item code* and *SKU code*.

**XREF** = Order Management System uses the *Retail reference* number.

The system uses the *itemId* in the Customer Engagement Get Visualizer Items Response to determine the item and SKU:

- If the *MICROS Integration Item ID (L38)* system control value is set to **ITEM**, the system replaces any dashes that separate the item and SKU in the *itemID* with spaces. For example, if the *itemID* in the Oracle Retail Customer Engagement Get Visualizer Items Response is ITM1-RED-XSML-WMNS, the *Item/SKU* field on the Display Wish List screen displays ITM1 RED XSML WMNS.
- If the *MICROS Integration Item ID (L38)* system control value is set to **XREF**, the system uses the *Retail reference number* passed in the *itemID* in the Oracle Retail Customer Engagement Get Visualizer Items Response to find the item number and SKU code in Order Management System.
- If the item and SKU is not found in Order Management System, it does not display on this screen.

**Note:** Order Management System also uses the setting of this system control value when sending the Customer Engagement Add Wish List Items Request and Customer Engagement Delete Wish List Items Request to Oracle Retail Customer Engagement in order to update the items on the customer's wish list.

Use ORCE Wish List (M26)

Select this system control value to use the Oracle Retail Customer Engagement Customer Wish List integration.

## Web Service Authentication for Oracle Retail Customer Engagement

If the web services used to process inbound messages to Oracle Retail Customer Engagement require web service authentication, you must provide a valid web service authentication user and password in Working with Web Service Authentication (WWSA). In this situation, when Oracle Retail Order Management System generates a

message to send to Oracle Retail Customer Engagement it includes the web service authentication user and password in the HTTP header of the message. See Web Service Authentication Process for Oracle Retail Customer Engagement in the online help for more information.

## Oracle Retail Customer Engagement Property Settings for Customer Engagement Wish List

Working with Customer Properties (PROP) contains settings required for integration with Oracle Retail Customer Engagement.

| Setting                          | Description                                                                                                    | Setting                                                                                                    |
|----------------------------------|----------------------------------------------------------------------------------------------------|----------------------------------------------------------------------------------------------------|
| ORCE_CUSTOMER_SER<br>VICE_PREFIX | The system uses this property to build the URL for communication with Oracle Retail Customer Engagement.                                                                                  | http://relateserver:8084/ soap where: relateserver = the name of your Oracle Retail Customer Engagement server 8084 = the port to use on the Oracle Retail Customer Engagement server |
| ORCE_CUSTOMER_SER<br>VICE_SUFFIX | The system uses this property, along with the RELATE_CUSTOMER_SERVICE_PRE FIX, to build the URL for communication with Oracle Retail Customer Engagement using the Customer Services API. | /v2_3/CustomerServices?wsdl<br>where 2_3 is the version of the<br>Customer Services API                                                                                               |
| ORCE_SECURITY_<br>USER_ID        | The Oracle Retail Customer<br>Engagement user ID with Security<br>Group permission included in the<br>Oracle Retail Customer Engagement<br>API messages.                                  | Must be a valid user ID in Oracle<br>Retail Customer Engagement that<br>has Security Group permission                                                                                 |

## Setup in Oracle Retail Customer Engagement for Customer Wish List

## Order Management System Company > Oracle Retail Customer Engagement Organization

An organization in Oracle Retail Customer Engagement corresponds to a company in Order Management System. You associate a Oracle Retail Customer Engagement organization with a Order Management System company through the *ORCE Organization Descriptor (L50)* system control value.

Use Conflate to define configuration settings for the Oracle Retail Customer Engagement organization that integrates with Order Management System. See the Oracle Retail Customer Engagement **Configuration Guide** for more information on how to define configuration settings for Oracle Retail Customer Engagement using the Conflate tool.

Configuration Settings Required for the Order Management System Wish List Integration with Oracle Retail Customer Engagement

Select **Edit Configs** in Conflate to define these settings for the organization that integrates with Order Management System.

### **Organization Descriptor**

The organization descriptor must match the setting in the *ORCE Organization Descriptor (L50)* system control value.

This setting identifies the Oracle Retail Customer Engagement organization that maps to your Order Management System company.

**Note:** Whenever you makes changes to an organization's configuration settings, you must stop Customer Engagement, deploy the configuration settings to Customer Engagement, and restart Customer Engagement. See:

- Shut Down Services in the Add New Organization section of the Customer Engagement Implementation Guide (Installer Version) for more information on how to stop Customer Engagement.
- the Customer Engagement **Configuration Guide** for more information on deploying configuration settings Customer Engagement.
- Restart Services in the Add New Organization section of the Customer Engagement Implementation Guide (Installer Version) for more information on how to restart Customer Engagement.

## **Customer Engagement Purchase History Integration Setup**

Before you can review purchase history from Oracle Retail Customer Engagement, you must complete the required setup.

**Required versions:** To review purchase history from Oracle Retail Customer Engagement, you must be on these versions:

- Order Management System version 5.0 or higher.
- Oracle Retail Customer Engagement version 10.5 or higher.

In addition retrieving purchase history from Oracle Retail Customer Engagement uses version 2.3 of the Oracle Retail Customer Engagement Customer API.

Setup is required in both Order Management System and Oracle Retail Customer Engagement.

# Setup in Order Management System for Customer Engagement Purchase History

- System Control Values for Customer Engagement Wish List
- Web Service Authentication for Oracle Retail Customer Engagement
- Oracle Retail Customer Engagement Property Settings for Customer Engagement Wish List

## System Control Values for Oracle Retail Customer Engagement Purchase History

#### **System Control Value**

#### Description

#### Use the ORCE Integration Values (L52) umbrella screen to set the following values:

ORCE Customer Integration (L37)

Enter **INTERACT** to send information on new and updated customers to Oracle Retail Customer Engagement interactively. See Customer Engagement Customer Integration in the online help for more information.

ORCE Organization Descriptor (L50)

Use this field to identify the Oracle Retail Customer Engagement organization that maps to your Order Management System company.

Default Location for ORCE Download (K69) Defines the store ID associated with a sale or return transaction in Oracle Retail Customer Engagement. This value is used to determine the channel where the sales or return transaction took place.

- Web displays if the *RetailStoreID* in the Customer Engagement Get Transaction History Response matches the value in the *Default Location for ORCE Download (K69)* system control value and the *PosTransactionPropertyValue* for the *PosTransactionPropertyCode* Channel is ECOMM.
- Call Center displays if the *RetailStoreID* in the Customer Engagement Get Transaction History Response matches the value in the *Default Location for ORCE Download (K69)* system control value and the *PosTransactionPropertyValue* for the *PosTransactionPropertyCode* **Channel** is CATALOG.
- Store-CODE, where CODE is the store code, displays if a RetailStoreID is defined in the Customer Engagment Get Transaction History Response and the transaction does not meet the Web or Call Center qualifications.

#### **System Control Value**

#### Description

#### MICROS Integration Item ID (L38)

Defines how Order Management System identifies items/SKUs returned in the Customer Engagement Get Transaction History Response.

**ITEM** = Order Management System uses the *Item code* and *SKU code*.

**XREF** = Order Management System uses the *Retail reference number*.

Order Management System determines the item and SKU using the itemID with *ItemType* **Stock** for a Sale, CustomerOrderForDelivery, CustomerOrderForPickup, saleForDelivery or Return line type transaction:

- If the *MICROS Integration Item ID (L38)* system control value is set to **ITEM**, the system replaces any dashes that separate the item and SKU in the *ItemID* with spaces. For example, if the *ItemID* in the Oracle Retail Customer Engagement Get Transaction History Response is ITM1-RED-XSML-WMNS, the *Item/SKU* field on the Display Purchase History screen displays ITM1 RED XSML WMNS.
- If the *MICROS Integration Item ID (L38)* system control value is set to **XREF**, the system uses the *Retail reference number* passed in the *ItemID* in the Oracle Retail Customer Engagement Get Transaction History Response to find the item number and SKU code in Order Management System.
- If the item and SKU is not found in Order Management System, the *Item/SKU* field on the Display Purchase History screen displays the item and SKU in the format passed from Oracle Retail Customer Engagement.

## Web Service Authentication for Oracle Retail Customer Engagement

If the web services used to process inbound messages to Oracle Retail Customer Engagement require web service authentication, you must provide a valid web service authentication user and password in Working with Web Service Authentication (WWSA). In this situation, when Oracle Retail Order Management System generates a message to send to Oracle Retail Customer Engagement it includes the web service authentication user and password in the HTTP header of the message. See Web Service Authentication Process for Oracle Retail Customer Engagement in the online help for more information.

## Oracle Retail Customer Engagement Property Settings for Purchase History

The Working with Customer Properties (PROP) menu option contains settings required for integration with Oracle Retail Customer Engagement.

| Setting                            | Description                                                                                                    | Setting                                                                                                    |
|------------------------------------|----------------------------------------------------------------------------------------------------|----------------------------------------------------------------------------------------------------|
| RELATE_CUSTOMER_SE<br>RVICE_PREFIX | The system uses this property to build the URL for communication with Oracle Retail Customer Engagement during the Customer Engagement Customer Integration, Oracle Retail Customer Engagement Purchase History Integration, and Customer Engagement Loyalty Integration. | http://relateserver:8084/ soap where: relateserver = the name of your Oracle Retail Customer Engagement server 8084 = the port to use on the Oracle Retail Customer Engagement server |
| RELATE_CUSTOMER_SE<br>RVICE_SUFFIX | The system uses this property, along with the RELATE_CUSTOMER_SERVICE_PR EFIX, to build the URL for communication with Oracle Retail Customer Engagement using the Customer Services API.                                                                                 | /v2_3/CustomerServices?wsdl<br>where 2_3 is the version of the<br>Customer Services API                                                                                               |
| RELATE_SECURITY_<br>USER_ID        | The Oracle Retail Customer<br>Engagement user ID with Security<br>Group permission included in the<br>Oracle Retail Customer Engagement<br>API messages.                                                                                                    | Must be a valid user ID in Oracle<br>Retail Customer Engagement<br>that has Security Group<br>permission                                                                              |

## Setup in Oracle Retail Customer Engagement for Purchase History

## Order Management System Company > Oracle Retail Customer Engagement Organization

An organization in Oracle Retail Customer Engagement corresponds to a company in Order Management System. You associate a Oracle Retail Customer Engagement organization with a Order Management System company through the *ORCE Organization Descriptor (L50)* system control value.

Use Conflate to define configuration settings for the Oracle Retail Customer Engagement organization that integrates with Order Management System. See the **Oracle Retail Customer Engagement Configuration Guide** for more information on how to define configuration settings for Oracle Retail Customer Engagement using the Conflate tool.

Configuration Settings Required for the Loyalty Integration with Oracle Retail Customer Engagement

Select **Edit Configs** in Conflate to define these settings for the organization that integrates with Order Management System.

**Organization Descriptor** The organization descriptor must match the setting in the

ORCE Organization Descriptor (L50) system control value.

This setting identifies the Oracle Retail Customer Engagement organization that maps to your Order Management System

company.

**Default Location ID** Enter a default location ID of up to 12 positions.

**Transaction Search Limit** Enter the maximum number of transaction records that can be

returned in the Customer Engagement Get Transaction History Response when making a purchase history lookup request to the Oracle Retail Customer Engagement server. The default value is 50, indicating the 50 most recent transactions will be

returned in the results.

**Note:** Whenever you makes changes to an organization's configuration settings, you must stop Oracle Retail Customer Engagement, deploy the configuration settings to Customer Engagement, and restart Oracle Retail Customer Engagement. See:

- Shut Down Services in the Add New Organization section of the Customer Engagement Implementation Guide (Installer Version) for more information on how to stop Customer Engagement.
- the **Customer Engagement Configuration Guide** for more information on deploying configuration settings to Oracle Retail Customer Engagement.
- Restart Services in the Add New Organization section of the Customer Engagement Implementation Guide (Installer Version) for more information on how to restart Customer Engagement.

## Oracle Retail Customer Engagement Integration Setup in Order Management System

- Proxy Server Properties
- Oracle Retail Customer Engagement Service Bureau Setup
- Web Service Authentication for Oracle Retail Customer Engagement
- Oracle Retail Customer Engagement Properties
- Work with Pay Types (WPAY)
- System Control Values

**For more information:** See Stored Value Card Setup for more information on the setup required to process stored value cards in Order Management System.

## **Proxy Server Properties**

When processing transactions, define a proxy server to act as an intermediary in order to increase security. Order Management System sends transactions to the proxy server and the proxy server sends the transactions along to Oracle Retail Customer Engagement. You can define the proxy server properties in Working with Admin Properties (CPRP).

| Property Name | Description                                                 |
|---------------|-------------------------------------------------------------|
| PROXY_HOST    | The IP address and port number used to connect to the proxy |
| PROXY PORT    | server during transaction processing.                       |

### Oracle Retail Customer Engagement Service Bureau Setup

Use Work with Authorization Services (WASV) to create the **RLT** service bureau for the Oracle Retail Customer Engagement system, taking note of these settings:

- Service code: Must be RLT.
- Presenter's ID: The card prefix assigned to virtual stored value cards in Oracle Retail Customer Engagement. Important: When you create virtual card numbers in Oracle Retail Customer Engagement, you must create the numbers using this card prefix number.
- Submitter's ID: The card series sequence number assigned to virtual stored value cards in Oracle Retail Customer Engagement. **Important:** When you create virtual card numbers in Oracle Retail Customer Engagement, you must create the numbers using this card series sequence number.
- *Integration layer processes:* Leave these fields blank.
- *Batch/online:* Select **Online or Batch**.
- *Immediate response:* Must be **selected**.
- Primary authorization service: Must be .IL.
- *Communication type:* Select **Payment Link**. to indicate messages sent to and from the service bureau are processed directly.

**Response codes:** When the *Service code* is **RLT**, the system displays the *ORCE response* field on the Create, Change, and Display Vendor Response screens. This field allows you to map a response from Oracle Retail Customer Engagement to a vendor response code. Use this field to enter the code assigned by the Oracle Retail Customer Engagement service bureau to identify whether the stored value card transaction was approved or declined.

#### .IL Service Bureau Setup

To send transactions to the service bureau using Point-to-Point communication, create a service bureau using the service code.**IL** and enter a value in the following fields:

- Application: ATDP (authorization and deposit)
- Merchant ID: INTEGRATION LAYER
- Charge description: CWIntegrate
- *Media type:* **C** (communications)

Enter the **.IL** service bureau in the *Primary authorization service* field for the **RLT** service bureau.

## Web Service Authentication for Oracle Retail Customer Engagement

If the web services used to process inbound messages to Oracle Retail Customer Engagement require web service authentication, you must provide a valid web service authentication user and password in Working with Web Service Authentication (WWSA). In this situation, when Oracle Retail Order Management System generates a message to send to Oracle Retail Customer Engagement it includes the web service authentication user and password in the HTTP header of the message. See Web Service Authentication Process for Oracle Retail Customer Engagement in the online help for more information.

## **Oracle Retail Customer Engagement Properties**

Use the following settings in Working with Customer Properties (PROP) to communicate with the Oracle Retail Customer Engagement stored value card system using a point-to-point integration.

**RLT\_PAY\_LINK**\_ The name of the external system. Set this to **RELATE**.

**SERVICE** 

**RLT\_PAY\_LINK**\_ The URL used to connect to the Oracle Retail Customer Engagement

SERVICE\_URL system.

An example setting is the following, where server is the name of the Oracle Retail Customer Engagement server, port is the port number, and OMS is the company code.

https://server:port/relateui/OMS/xmlapi Contact your Oracle representative to verify the correct path.

Contact your Order Management System representative for more information about connecting to Oracle Retail Customer Engagement.

## Work with Pay Types (WPAY)

Use Work with Pay Types (WPAY) to create a stored value card pay type to send to Oracle Retail Customer Engagement. Enter **RLT** as the authorization and deposit service for the stored value card pay type.

Enter **999** in the *Reauthorization days* for the stored value card pay type used for the Oracle Retail Customer Engagement stored value card integration.

## **System Control Values**

- Enter **RLT** in the *Stored Value Card Activation Authorization Service (I26)* system control value.
- Leave the *Stored Value Card Modulus Checking Method (I24)* system control value blank since Oracle Retail Customer Engagement does not perform modulus checking against the digits of a stored value card number.
- Unselect the *Perform Authorization Reversal during Deposit Processing (J20)* system control value since this option is not available for the Oracle Retail Customer Engagement stored value card integration.
- Select the *Perform Balance Inquiry during Batch Authorizations (J19)* system control value since Oracle Retail Customer Engagement will approve an authorization for an amount that is less than the required authorization amount on the order. If you

do not select this system control value, you must require another credit card payment on the order.

• Select the *Retain Unused Stored Value Card Authorization After Deposit (J21)* to retain a stored value card authorization after it has been partially deposited.

## Stored Value Card Integration Setup in Oracle Retail Customer Engagement

- Card Number Length
- Card Number Prefix
- Minimum Activation Amount and Balance

**For more information:** See the Oracle Retail Customer Engagement **Configuration Guide** for more information on the setup required for gift card processing in Oracle Retail Customer Engagement.

### Card Number Length

The *Card Number Length* property defines the number of digits used in a card number. This setting applies to all cards generated in Oracle Retail Customer Engagement, regardless of card type. Once an organization has generated card numbers, the *Card Number Length* setting cannot be changed. Enter a number between 10 and 16. The card number length must match the Order Management System *Credit card length* in Work with Pay Types (WPAY) for the stored value card pay type you send to Oracle Retail Customer Engagement.

#### Card Number Prefix

The *Card Number Prefix* property specifies the card number prefix character for a card number. Only one character can be used and is counted as part of the card length. This setting applies to all cards generated in Oracle Retail Customer Engagement, regardless of card type. The card number prefix must match the Order Management System *Leading digits* in Work with Pay Types (WPAY) for the stored value card pay type you send to Oracle Retail Customer Engagement.

#### Minimum Activation Amount and Balance

Set the minimum activation amount and balance to 0.00 indicating the amount cannot be a negative amount.

## **Job Processing and Scheduling**

- Scheduling Jobs
- Using the CWProcessIn Message to Start a Periodic Process
- Using the ProcessIn REST Message to Start a Periodic Process
- Using the Job Notification Outbound REST Message
- Document Management (My Docs)
- Forms Management (My Forms)
- Job Management (My Jobs)
  - Display Active Batch Jobs (DABJ)
  - Display Job History (DJHY)

## **Scheduling Jobs**

**Purpose:** You can use the job scheduler to schedule when a periodic process runs. You can define a periodic process to run once, daily, weekly, monthly, yearly, or at the start or end of a month.

#### In this chapter:

- How to Schedule a Job
  - Defining the Job Schedule
  - Periodic Process Scheduling Examples
- Scheduled Jobs Screen
- Scheduled Jobs Troubleshooting
  - Scheduled Jobs Log
  - Troubleshooting Questions
- Using the JOBCLN Function to Resolve Job Status Across Servers
- Periodic Functions Available to Schedule

### How to Schedule a Job

**Purpose:** Use the following steps to schedule a periodic process to run based on a defined schedule.

- Use the Work with Periodic Functions (WPER) menu option to create a periodic function for the job you wish to execute. See Periodic Functions Available to Schedule for a list of periodic functions that you may wish to schedule.
- **2.** Use the Work with Periodic Process (WPPR) menu option to assign the periodic function(s) to a periodic process.
- 3. Once you have created the periodic process, you can use the Execute Periodic Process screen (located in the Work with Periodic Process (WPPR) or Execute Periodic Process (EPRO) menu option) to define a schedule for the job. See Defining the Job Schedule.

**Execute process through web service:** You can also use the CWProcessIn message or the ProcessIn message to start a periodic process. See Using the CWProcessIn Message to Start a Periodic Process or Using the ProcessIn REST Message to Start a Periodic Process for more information.

**Execute process on server startup:** You can also schedule a periodic process and its assigned periodic functions to start on server startup. See Running a Periodic Process on Server Startup for more information.

**Running the job scheduler in a multiple server environment:** If you have more than one application server, the scheduled jobs are shared across all servers.

- If one of the servers goes down, the system will run the scheduled job on the server that is available.
- If all servers go down, and a job was scheduled to run during the time the servers were down, the scheduled job will run the next time it is scheduled to run. For example, if a report was scheduled to run at 3 PM every day, but the servers were down between 2 PM and 4 PM, the report will not run until its next scheduled run at 3 PM the next day.
- Any generated reports or forms are available to view an print on all servers.

## Defining the Job Schedule

Use the Execute Periodic Process screen (located in the Work with Periodic Process (WPPR) or Execute Periodic Process (EPRO) menu option) to define a schedule for a periodic process.

If the periodic process is scheduled to run on server startup: If you have scheduled the periodic process to run on server startup, do not define a job schedule for this periodic process. Instead, create one periodic process to run on server startup and a separate periodic process to schedule for other times. See Using the CWProcessIn Message to Start a Periodic Process for more information.

- 1. At the Execute Periodic Process screen, enter a valid company code in the *Company* field.
- 2. Enter a valid job queue in the *Job queue* field. If you leave this field blank, the system submits the periodic process to QBATCH.

**Note:** If you wish to run the job in a designated queue, define that queue. Use the PICKGEN job queue when scheduling pick slip generation or deposits.

- 3. Select when to execute the periodic process using the *Frequency* field.
  - **Now** = Execute the periodic process immediately. **Note:** If you select Now, the system does not add the periodic process to the Job Scheduler.
  - **Once** = Schedule the periodic process to run once, and only once, at a specified date and time in the future.
  - **Daily** = Schedule the periodic process to run once a day at a specified time.
  - **Weekly** = Schedule the periodic process to run once a week, at a specified time, on a specified day of the week.
  - **Monthly** = Schedule the periodic process to run once a month on a specified day and time.
  - **Month Start** = Schedule the periodic process to run once a month on the first day of the month at a specified time.
  - **Month End** = Schedule the periodic process to run once a month on the last day of the month at a specified time.

See Periodic Process Scheduling Examples for examples of how to schedule a periodic process.

- 4. The *Frequency* field indicates which Scheduling fields are required, based on the frequency option you select:
  - **Now** = You do not need to define additional parameters.
  - **Once** = You must specify the *Date* and *Time* to execute the process. The system validates that the *Date* is greater than or equal to today. If you enter today's date, the system validates that the *Time* is greater than or equal to the current time.
  - **Daily** = You must specify the *Time* to execute the process.
  - **Weekly** = You must specify the *Time* and *Day of week* to execute the process.
  - **Monthly** = You must specify the *Time* and *Day of month* to execute the process.
  - **Month Start** = You must specify the *Time* to execute the process.
  - **Month End** = You must specify the *Time* to execute the process.
- 5. If you enter a value in any of the Scheduling fields that is not required for the frequency you selected, the system ignores those entries when executing the periodic process. For example, if you select **Now** for the *Frequency* and also enter a value in the *Weekly* field, the system executes the periodic process immediately and ignores the value in the *Weekly* field.
- 6. Select **OK** to advance to the Second Execute Periodic Process Screen. At this screen, you can select the functions within the process to execute.
  - If the periodic process is scheduled to execute immediately (you selected **Now** in the *Frequency* field), select **Execute** or **Execute & Save Overrides** to execute the periodic process and optionally, save the job parameters.
  - If the periodic process is scheduled to execute at a specified time in the future (you selected a value other than **Now** in the *Frequency* field), select **Schedule**. The system adds the periodic process to the job scheduler and does not execute the periodic process until the specified time is reached.

# Periodic Process Scheduling Examples

The table below provides examples of how to define a schedule for a periodic process.

| Schedule                                    | Procedure                                                                                                    |  |  |  |
|---------------------------------------------|----------------------------------------------------------------------------------------------------|--|--|--|
| Execute the periodic process immediately.   | Select <b>Now</b> for the <i>Frequency</i> . The system submits the job to the specified job queue for the user that executed the periodic process. |  |  |  |
|                                             | <b>Note:</b> Because the process is executed immediately, the system does not add the periodic process to the job scheduler.                        |  |  |  |
| Execute the periodic process tonight at 7   | • Select <b>Once</b> for the <i>Frequency</i> .                                                                                                    |  |  |  |
| PM. Do not run the process any other night. | • Enter the current date in the <i>Date</i> field.                                                                                                  |  |  |  |
| <b>Example:</b> End asyncs tonight at 7 PM. | • Enter <b>190000</b> (7 PM in military time) in the <i>Time</i> field.                                                                             |  |  |  |

### **Schedule Procedure** Execute the periodic process today at 3 PM **Note:** You need to create more than one schedule for the and tomorrow at 8 AM. Do not run the periodic process. process at any other time. First Schedule: **Example:** Run a status report today at 3 PM Select **Once** for the *Frequency*. and again tomorrow at 8 AM. Enter the current date in the *Date* field. Enter **150000** in the *Time* field. Second Schedule: Select **Once** for the *Frequency*. Enter tomorrow's date in the *Date* field. Enter **080000** in the *Time* field. Execute the periodic process every morning Select **Daily** for the *Frequency*. at 6 AM. Enter **060000** in the *Time* field. **Example:** Start asyncs every morning at 6 AM.

#### Schedule

Execute the periodic process every morning, except Saturdays and Sundays, at 6 AM.

**Example:** Start the asyncs every morning during the work week at 6 AM.

#### **Procedure**

**Note:** You need to create more than one schedule for the periodic process.

#### First Schedule:

- Select **Weekly** for the *Frequency*.
- Select Monday for the Day of week.
- Enter **060000** in the *Time* field.

#### Second Schedule:

- Select **Weekly** for the *Frequency*.
- Select **Tuesday** for the *Day of week*.
- Enter **060000** in the *Time* field.

#### Third Schedule:

- Select **Weekly** for the *Frequency*.
- Select Wednesday for the Day of week.
- Enter **060000** in the *Time* field.

#### Fourth Schedule:

- Select **Weekly** for the *Frequency*.
- Select **Thursday** for the *Day of week*.
- Enter **060000** in the *Time* field.

#### Fifth Schedule:

- Select **Weekly** for the *Frequency*.
- Select Friday for the Day of week.
- Enter **060000** in the *Time* field.
- Select **Weekly** for the *Frequency*.
- Select Monday for the Day of week.
- Enter **100000** in the *Time* field.
- Select **Monthly** for the *Frequency*.
- Enter **25** in the *Day of month* field.
- Enter **190000** in the *Time* field.
- Select **Month Start** for the *Frequency*.
- Enter **080000** in the *Time* field.

Run the periodic process every week on Mondays at 10 AM.

**Example:** Run the weekly status reports every Monday at 10 AM.

Run the periodic process every month on the 25th day of every month at 7 PM.

**Example:** Run the monthly status reports on the 25th day of every month at 7 PM.

Run the periodic process on the first day of every month at 8 AM.

**Example:** Run the monthly status report on the first day of every month at 8 AM.

Run the periodic process on the last day of every month at 9 PM.

**Example:** Run the monthly status report on the last day of every month at 9 PM.

- Select **Month End** for the *Frequency*.
- Enter **210000** in the *Time* field.

### Scheduled Jobs Screen

**Overview:** Use this screen to review the periodic processes scheduled to run at a specified time.

**Note:** Any job monitor rules scheduled to run at a specified time also display on this screen; see Monitoring Jobs.

**How to display this screen:** Select **Scheduled Jobs** at the Commands screen.

To advance to the Commands careen:

- **1.** Select the **My Jobs** icon ( in the upper right area of a screen) to advance to the Job Management screen.
- 2. At the Job Management screen or other Admin screen (such as the About Application, Forms Management Screen, User Control, or System Messages screens), select **Advanced Commands** to advance to the Commands screen.

**Note:** The **Advanced Commands** option will not display if you do not have authority to advanced commands; see *User Configuration* in the **Administration Guide** for more information on setting a user's password and system authority.

#### Field Description

#### Job name

The name of the periodic process or job monitor rule that is scheduled to run at a specified time.

Alphanumeric, 10 positions; display-only.

| Description                                                                                                    |
|----------------------------------------------------------------------------------------------------|
| A description of when the periodic process is scheduled to run.                                                                                                    |
| This description is based on the <i>Frequency</i> you defined for the periodic process.                                                                               |
| • If the frequency is <b>Once</b> , the schedule displays as: At HH:MM:SS on DD/MM/YYYY. For example: At 12:30:00 on 04/05/2007.                                      |
| • If the frequency is <b>Daily</b> , the schedule displays as: At HH:MM:SS every day. For example: At 12:30:00 every day.                                             |
| • If the frequency is <b>Weekly</b> , the schedule displays as: At HH:MM:SS every week on DAY. For example: At 12:30:00 every week on Monday.                         |
| • If the frequency is <b>Monthly</b> , the schedule displays as: At HH:MM:SS every month on day XX. For example: At 12:30:00 every month on day 15.                   |
| • If the frequency is <b>Month Start</b> , the schedule displays as: At HH:MM:SS every first day of the month. For example: At 12:30:00 every first day of the month. |
| • If the frequency is <b>Month End</b> , the schedule displays as: At HH:MM:SS every last day of the month. For example: At 12:30:00 every last day of the month.     |
| Alphanumeric, calculated by the system; display-only.                                                                                                    |
| The date and time the periodic process will next be executed.                                                                                                    |
| UNKNOWN displays if someone has deactivated the job scheduler.                                                                                                    |
| Alphanumeric, calculated by the system; display-only.                                                                                                    |
| The date and time the periodic process was last executed.                                                                                                    |
| UNKNOWN displays if:                                                                                                    |
| <ul> <li>someone has deactivated and then reactivated the job scheduler.</li> </ul>                                                                                   |
|                                                                                                    |

• the periodic process has been submitted to the job scheduler, but has not yet been executed.

• the server has been restarted and the job has not run yet.

Alphanumeric, calculated by the system; display-only.

#### Field Description

#### **Status**

The current status of the scheduled job.

Valid values are:

- **SCH** = Scheduled. The job is actively scheduled and will run at its next scheduled time, defined in the *Next run* field.
- **INACTIVE** = Inactive. The job is not on the schedule and will not run until it is activated.
- **ERROR** = Error. The job could not be scheduled due to some error. The system writes a description of the error to the Application log (APP.log). Possible error reasons:
  - by the time you select to schedule the job on the Second Execute Periodic Process screen, the scheduled time has passed.
  - You deactivated the job scheduler, and by the time the job scheduler was reactivated, the time the scheduled job was supposed to run has passed and it is not scheduled to run again. For example, it was supposed to run one time today at 12:00:00, but at that time the scheduled job was INACTIVE.

Alphanumeric, 8 positions; display-only.

User

The user ID of the user that scheduled the periodic process.

**Note:** When the system executes the periodic process, the system submits the job to the specified job queue using the name of the user that scheduled the job.

Alphanumeric, 10 positions; display-only.

| Screen Option                                      | Procedure                                                                                                    |
|----------------------------------------------------|----------------------------------------------------------------------------------------------------|
| Delete a periodic process that is scheduled to run | Select <b>Delete</b> for a scheduled job to remove it from the scheduler. The periodic process will no longer display in the list of scheduled jobs.  If you wish to reschedule the job, you will need to use the First Execute Periodic Process screen to create a new job schedule. |

| that is scheduled to run                                                                     | ect <b>Deactivate Schedule</b> . e system:                                                                                                    |
|----------------------------------------------------------------------------------------------|----------------------------------------------------------------------------------------------------|
| The                                                                                          |                                                                                                    |
| •                                                                                            |                                                                                                    |
|                                                                                              | removes all of the scheduled jobs from the schedule and updates their status to INACTIVE.                                                                  |
| •                                                                                            | updates the <i>Next run</i> and <i>Last run</i> fields for each scheduled job to UNKNOWN.                                                                  |
| •                                                                                            | will not execute any jobs until you reactivate the job scheduler.                                                                                          |
| No                                                                                           | te:                                                                                                    |
| •                                                                                            | If you schedule a new job after you have deactivated the job scheduler, the system adds the job to the scheduler in an active, or scheduled (SCH), status. |
| 3                                                                                            | ect Activate Schedule.                                                                                                    |
| scheduled to run  The                                                                        | e system:                                                                                                    |
| •                                                                                            | updates all jobs that are in an INACTIVE status to a SCH (scheduled) status and adds them back to the job schedule.                                        |
| •                                                                                            | updates the <i>Next run</i> field to the next time each job is scheduled to run.                                                                           |
| Refresh job schedule on the screen Sele                                                      | ect <b>Refresh Schedule</b> .                                                                                                    |
| The                                                                                          | e system:                                                                                                    |
| •                                                                                            | removes any scheduled jobs that are no longer scheduled to execute at a future time.                                                                       |
| •                                                                                            | adds any newly scheduled jobs that are scheduled to execute at a future time.                                                                              |
| •                                                                                            | Updates the <i>Next run, Last run,</i> and <i>Status</i> fields for existing scheduled jobs.                                                               |
| Display information about Order Management System                                            | ect <b>About</b> .                                                                                                    |
| Advance to the Document Management Screen Sele                                               | ect My Docs.                                                                                                    |
| Advance to the Forms Management Screen Sele                                                  | ect <b>My Forms</b> .                                                                                                    |
| Advance to the <b>Job Management</b> screen Sele                                             | ect <b>My Jobs</b> .                                                                                                    |
| Advance to the <b>Advanced Commands</b> screen, where you can advance to additional commands | ect <b>Advanced commands</b> .                                                                                                    |
| Return to the main menu Sele                                                                 | ect <b>Exit</b> .                                                                                                    |

# Scheduled Jobs Troubleshooting

### Scheduled Jobs Log

Order Management System writes a message to the Application log (APP.log) when:

- · you add a periodic process to the job scheduler
- you remove a periodic process from the job scheduler
- · you deactivate the job scheduler
- · you activate the job scheduler
- the server is restarted
- the job scheduler executes a scheduled periodic process and updates the next time the job is scheduled to run
- · an error occurs during job scheduling

See Using the JOBCLN Function to Resolve Job Status Across Servers for information on using the JOBCLN function to regulate and correct running jobs.

## **Troubleshooting Questions**

Some possible troubleshooting questions and answers are:

| 1                                                                                            | 0.1                                                                                                    |  |
|----------------------------------------------------------------------------------------------|----------------------------------------------------------------------------------------------------|--|
| Question                                                                                     | Possible Answer(s)                                                                                                    |  |
| The Scheduled Jobs screen does not display my periodic process.                              | <ul> <li>Periodic processes selected to run Now run<br/>immediately and are never included in the job<br/>scheduler.</li> </ul>                                                                                                    |  |
|                                                                                              | • The <i>Next run</i> time for the periodic process has passed and the job was not scheduled to run again.                                                                                                    |  |
| Why is the Last run field set to UNKNOWN?                                                    | <ul> <li>The periodic process has been submitted to the job<br/>scheduler, but has not yet been executed.</li> </ul>                                                                                                    |  |
|                                                                                              | • The job scheduler has been deactivated, which updates the <i>Last run</i> field to UNKNOWN.                                                                                                    |  |
|                                                                                              | <ul> <li>The server has been restarted and the job has not run<br/>yet.</li> </ul>                                                                                                    |  |
| Can I delete all jobs from the scheduler?                                                    | You must delete each job from the scheduler individually.                                                                                                    |  |
| I created a periodic process to stop and restart asyncs, and asyncs did not start correctly. | Do not create one periodic process to stop and restart<br>asyncs. You need to allow a certain amount of time for the<br>system to completely stop the aysncs before restarting the<br>asyncs. Instead, create one periodic process to stop the<br>asyncs and create a separate periodic process to start the |  |

and starting the aysncs.

asyncs. Depending on the typical amount of transactions that need to be processed before the asyncs can end, you should allow 5 - 30 minutes between stopping the asyncs

#### Question

### It looks like my scheduled job ran at the correct time, but I don't see the expected results.

**Example:** Asyncs were scheduled to start at 7AM this morning, but they are still inactive at 8AM.

#### Possible Answer(s)

Make sure that the submitted job is not waiting to run behind another job in the queue. When the system executes a scheduled job, the job is placed in the specified job queue for the user that scheduled the job.

- If the job queue is a single threaded queue, the job will fall behind any other jobs that are already waiting to process in that queue.
- If the job queue is a multi threaded queue, the job will execute immediately.

**Note:** If the scheduled job is to start or end asyncs, but the asyncs are already started or stopped, the scheduled job will run, but do nothing since the asyncs are already in the correct status.

# Can I change the parameters of a scheduled job?

No, if you wish to change the parameters of a scheduled job, such as adding or removing a periodic function from the process, changing the scheduled time, or changing the job queue, you will need to remove the scheduled job from the job scheduler and create a new schedule for the job.

# Why is my scheduled job in an error status?

- By the time you select to schedule the job on the Second Execute Periodic Process screen, the scheduled time has passed.
- You deactivated the job scheduler, and by the time the job scheduler was reactivated, the time the scheduled job was supposed to run has passed and it is not scheduled to run again. For example, it was supposed to run one time today at 12:00:00, but at that time the scheduled job was INACTIVE.

**Note:** The system writes a description of the error to the Application log (APP.log).

# Using the JOBCLN Function to Resolve Job Status Across Servers

Use the JOBCLN periodic function resolve job status across all servers for batch jobs.

**When to use?** You might run the JOBCLN function when:

- When a server shuts down unexpectedly.
- Whenever a job status does not appear correct or consistent.

You can also include the JOBCLN function as the first job run through a periodic process that starts other functions for a server restart.

The JOBCLN function resolves status for jobs running through the following options:

**Note:** The JOBCLN function does not update interactive user sessions (in the QINTER) job queue).

Scheduling Jobs 283

\*

**Multiple billing async jobs?** If the Number of Billing Async Jobs to Start (F08) specifies to start more than one billing async job, you will need to end the async jobs manually and then restart them in order to launch the specified number of billing async jobs.

- **Background Job Control (MBJC):** see *Running the JOBCLN Periodic Function to Correct the Async Jobs* in the online help for details.
- Working with Drop Ship Background Jobs (WPBJ): See *Troubleshooting the CDC Async Job* in the online help for details.
- Working with Integration Layer Processes (IJCT): See *Using the JOBCLN Function to Troubleshoot IJCT Jobs* in the online help for details.
- Other jobs: The JOBCLN function does the following:
  - For all other batch jobs at the Job Management (My Jobs) screen in RUN, MSG, ERR, and RMV status, confirm whether they are actually running, and if not:
    - \* Update the status to END.
    - \* Delete all Active Procedures (MACX) records.
  - For any batch jobs in the above statuses that are actually running, update the status to RUN.
  - For any batch jobs that are not actually running, do the following:
    - \* Update the job status to END.
    - \* Delete each corresponding Active Procedure (MACX) record if one exists.
  - For all active procedures related to these batch jobs:
    - \* If the related job is in END status delete the active procedure.
    - \* If the job is not in END status and is not displayed in Display Active Batch Jobs (DABJ), delete the Active procedure.

**Authority required to run JOBCLN:** To submit the JOBCLN periodic function, a user must be flagged as a *Security Administrator*, with a *User Rank* of **1**.

**Deleting an active procedure:** When the JOBCLN function deletes an active procedure, it creates a User Audit record. See *Tracking User, Authority, and Password Updates* in the online help for more information on the User Audit table.

# **Periodic Functions Available to Schedule**

**Purpose:** The tables below provide a list of the periodic functions you can use to schedule certain functions in Order Management System.

See How to Schedule a Job for information on how to schedule a periodic process.

- General Usage (ALL) Periodic Functions
- Customer Service (C/S) Periodic Functions
- E-Commerce (EDC) Periodic Functions
- Fulfillment (FUL) Periodic Functions
- Interface (INT) Periodic Functions to Start and Stop IJCT Jobs
- Additional Interface (INT) Periodic Functions
- Inventory (INV) Periodic Functions
- Order Entry (O/E) Periodic Functions

# General Usage (ALL) Periodic Functions

The table below lists the periodic functions associated with General Usage processing. The *Parameter* column is populated only if the periodic function allows you to define an additional parameter. The *Schedule* column represents

how often Oracle generally recommends you run the periodic function. Your business requirements may require a different schedule.

| General Usag | General Usage Periodic Functions |           |           |                                                                                                    |  |
|--------------|----------------------------------|-----------|-----------|----------------------------------------------------------------------------------------------------|--|
| Function     | Program or<br>Class              | Parameter | Schedule  | Description                                                                                                    |  |
| AUTHALL      | PFR0131                          |           | As needed | Authorize All Open Orders                                                                                                    |  |
|              |                                  |           |           | Calls the Batch Authorization Program (SATH), which processes online authorizations for all open orders that contain a credit card or stored value card payment that requires authorization.                                                                                                    |  |
|              |                                  |           |           | This periodic function allows you to use the job<br>scheduler to schedule when you wish to process the<br>Batch Authorization Program (SATH).                                                                                                    |  |
| BO_REAS      | PFR0024                          |           | Daily     | Evaluate Backorder Reasons without Backorder Warehouse                                                                                                    |  |
|              |                                  |           |           | Tries to reserve order detail lines that have a backorder reason, but no backorder warehouse. If inventory is not available, this function assigns a backorder warehouse so that the order detail line will process through Evaluate Backorders.                                                                                                    |  |
|              |                                  |           |           | If an order line on backorder is reserved, the system determines whether the order line is eligible for pick slip preparation.                                                                                                    |  |
| BROKER       | PFR0083                          |           | As needed | Generate Order Broker Requests                                                                                                    |  |
|              |                                  |           |           | Generates Order Broker requests for currently eligible orders that have not previously been submitted to the Order Broker. You might use this function when you are first starting to use the Order Broker integration, or on a periodic basis to generate requests for backordered lines that were not previously eligible because, for instance, the order was held. |  |

| General Usage Periodic Functions                                                |                                                                                                    |                                                                                                    |                                                                                                    |                                                                                                    |
|---------------------------------------------------------------------------------|----------------------------------------------------------------------------------------------------|----------------------------------------------------------------------------------------------------|----------------------------------------------------------------------------------------------------|----------------------------------------------------------------------------------------------------|
| Function                                                                        | Program or<br>Class                                                                                                    | Parameter                                                                                                    | Schedule                                                                                                    | Description                                                                                                    |
| CLR_MTH                                                                         | MSR0576                                                                                                    |                                                                                                    | Monthly                                                                                                    | Monthly Clear Process                                                                                                    |
|                                                                                 |                                                                                                    |                                                                                                    |                                                                                                    | Clears (updates the zero) the MTD (month-to-date) fields in all tables.                                                                                                    |
|                                                                                 |                                                                                                    |                                                                                                    |                                                                                                    | Tables affected include Flash Report, Item Warehouse, Location.                                                                                                    |
| СОРУСМР                                                                         | PFR0200                                                                                                    | DB FROM TO Y/N                                                                                                    |                                                                                                    | Copy Company                                                                                                    |
|                                                                                 |                                                                                                    | where:                                                                                                    |                                                                                                    | Uses the following parameters to create a company:                                                                                                    |
|                                                                                 |                                                                                                    | DB is the owner of the database.  FROM is the From company number  TO is the To company number  Y/N is a Y or N setting indicating whether the system should delete the data in the <i>To</i> |                                                                                                    | <ul> <li>the owner of the database.</li> <li>the <i>From</i> company number.</li> <li>the <i>To</i> company number.</li> <li>Y or N setting indicating whether the system should delete the data in the <i>To</i> company before copying.</li> <li>Note: Separate each parameter setting with a single space. For example, enter the following in the <i>Parameter</i> field, where DB is the database owner, 1 is the <i>From</i> company number, 2 is the <i>To</i> company</li> </ul> |
| company before copying. Unless you can verify that you are not copying over any |                                                                                                    | number, and N is the <i>Delete To</i> company parameter:  DB 1 2 N. <b>Delete Company</b>                                                                                                    |                                                                                                    |                                                                                                    |
|                                                                                 | records that already exist in the target company, this setting should be set to N.  Note: Separate each parameter setting with a single space. |                                                                                                    | To use this periodic function to delete a company, enter the company you wish to delete in the <i>From</i> and <i>To</i> company parameters and set the <i>Delete</i> parameter to <b>Y</b> . For example, enter the following in the |                                                                                                    |
|                                                                                 |                                                                                                    |                                                                                                    | Parameter field, where DB is the database owner, 1 is the company you wish to delete, and Y is the Delete parameter: DB 1 1 Y                                                                                                    |                                                                                                    |

| General Usage Periodic Functions |                     |                                                                                                    |          |                                                                                                    |
|----------------------------------|---------------------|----------------------------------------------------------------------------------------------------|----------|----------------------------------------------------------------------------------------------------|
| Function                         | Program or<br>Class | Parameter                                                                                                    | Schedule | Description                                                                                                    |
| DLTACPR                          | PFR0121             | Number of hours                                                                                                | Daily    | Delete Stranded Active Procedures                                                                                                    |
|                                  |                     | The system deletes all active procedures for interactive jobs that are older than the number of hours defined. |          | Deletes active procedures for interactive jobs that are older than the number of hours defined in the <i>Parameter</i> field. If you leave the <i>Parameter</i> field blank, the system deletes active procedures for interactive jobs that are older than 24 hours. |
|                                  |                     | If you do not define a number of hours, the default number of hours is <b>24</b> .                             |          | Which interactive jobs? When you run this periodic function, the system checks the Active Procedures table to see if there are any active records for the following applications:                                                                                    |
|                                  |                     |                                                                                                    |          | Order Entry/Maintenance                                                                                                    |
|                                  |                     |                                                                                                    |          | Purchase Order Entry/Maintenance                                                                                                    |
|                                  |                     |                                                                                                    |          | Receiving                                                                                                    |
|                                  |                     |                                                                                                    |          | • Confirmation                                                                                                    |
|                                  |                     |                                                                                                    |          | PC Manifest or the Generic Pick In API (Shipments, Voids, and Backorders)                                                                                                    |
|                                  |                     |                                                                                                    |          | The system compares the <i>Date</i> and <i>Time</i> in the Active Procedure table against the date and time when you run this periodic function to determine which active procedure records for interactive jobs to delete.                                          |

| General Usage Periodic Functions |                     |           |          |                                                                                                    |
|----------------------------------|---------------------|-----------|----------|----------------------------------------------------------------------------------------------------|
| Function                         | Program or<br>Class | Parameter | Schedule | Description                                                                                                    |
|                                  |                     |           |          | Note: Do not run this periodic function while users are still using the applications listed above. If you delete Active Procedures records while a user is still in the application, the user job will not be ended; that user can still enter transactions in the application, but transaction records cannot be sent to the data queues for processing because the data queues are reorganized when the ASYNC jobs end. No back end table updates for that user's transactions will be posted, which will cause your data tables to be out of sync. |
| DLYCLR                           | MSR0574             |           | Daily    | Clear Daily Journals                                                                                                    |
|                                  |                     |           |          | Clears (updates to 0) all daily buckets.                                                                                                    |
|                                  |                     |           |          | Clears (updates to 0) the TD (today) fields in all tables.                                                                                                    |
|                                  |                     |           |          | Tables affected include Flash Report, Division, Item<br>Warehouse, Order Type/User, Ship Via.                                                                                                    |
|                                  |                     |           |          | You should run daily reports before executing this periodic function.                                                                                                    |
|                                  |                     |           |          | Add this function as the last one (or just before reorganizing data tables) in a daily periodic process.                                                                                                    |
| DSHPROC                          | FLRDSHP             |           | Daily    | Process Drop Ship Orders                                                                                                    |
|                                  |                     |           |          | Processes all drop ship orders by vendor, and generates vendor drop ship worksheet, purchase orders and invoices, or pick slips. Output depends on the <i>Drop ship output</i> selection in the Second Create Vendor Screen.                                                                                                    |
|                                  |                     |           |          | You can also submit this process on demand at the Select Vendors for Drop Ship screen (MDSP).                                                                                                    |

| General Usage Periodic Functions |                                            |                               |                                                                                                    |                                                                                                    |
|----------------------------------|--------------------------------------------|-------------------------------|----------------------------------------------------------------------------------------------------|----------------------------------------------------------------------------------------------------|
| Function                         | Program or<br>Class                        | Parameter                     | Schedule                                                                                             | Description                                                                                                    |
| DSLJPAY                          | ACR0315                                    |                               | Daily                                                                                                | Daily Sales Journal by Pay Type                                                                                                    |
|                                  |                                            |                               |                                                                                                    | Generates the Daily Sales Journal by Pay Type.                                                                                                    |
| DSLJRN                           | ACR0216                                    |                               | Daily                                                                                                | Daily Sales Journal                                                                                                    |
|                                  |                                            |                               |                                                                                                    | Generates the Daily Sales Journal.                                                                                                    |
| ECOMERR                          | ECR0295                                    |                               | Daily                                                                                                | Batch OM Transaction Error Listing                                                                                                    |
|                                  |                                            |                               |                                                                                                    | Generates the E-Commerce Order Maintenance Errors report.                                                                                                    |
| ENDASYN                          | MSENDASYNC                                 |                               | Daily                                                                                                | End Asyncs                                                                                                    |
|                                  |                                            |                               |                                                                                                    | If the asyncs are currently Active, this periodic function calls the Controlling Data Queue (CNTL_ASYNC) in Background Job Control (MBJC) and ends the background jobs.                                                                    |
|                                  |                                            |                               |                                                                                                    | This periodic function performs the same updates as selecting <b>End</b> for the controlling data queue to end the background jobs; however, any records in the data queue will be processed when the background ASYNC jobs are restarted. |
| ENDIJCT                          | ILENDGENER                                 | The <i>Process ID</i> for the | As needed                                                                                            | End IJCT Process Passed                                                                                                    |
|                                  | integration layer process you wish to end. |                               | Ends the integration layer process whose <i>Process ID</i> is defined in the <i>Parameter</i> field. |                                                                                                    |
|                                  |                                            |                               |                                                                                                    | <b>Example:</b> If you define ITEM_OUT in the <i>Parameter</i> field, this periodic function ends the ITEM_OUT integration layer process.                                                                                                  |

| General Usage Periodic Functions |                     |           |                                   |                                                                                                    |
|----------------------------------|---------------------|-----------|-----------------------------------|----------------------------------------------------------------------------------------------------|
| Function                         | Program or<br>Class | Parameter | Schedule                          | Description                                                                                                    |
| FUTURE                           | FLR0246             |           | Daily                             | Evaluate Future Orders                                                                                                    |
|                                  |                     |           |                                   | Evaluates and reserves orders. If the arrival date - lead days = today's date, then the system reserves the stock and updates the <i>Future order</i> flag to N.                                                                                       |
|                                  |                     |           |                                   | If the order is reserved and updated to an open status, the system determines whether the order is eligible for pick slip preparation.                                                                                                    |
| JOBCLN                           | PFJOBCLNUP          |           | After server restart or as needed | The function performs the updates listed under Using the JOBCLN Function to Resolve Job Status Across Servers. Also:                                                                                                    |
|                                  |                     |           |                                   | Uses the user name that submitted the periodic process to end the process. If you use the CWServiceIn message with a message type of CWProcessIn to submit the request, these requirements apply to the default user (typically named the DEFAULTUSR). |
|                                  |                     |           |                                   | Writes messages to the log as this periodic<br>function is run and what changes were made to<br>clean up the jobs.                                                                                                    |
|                                  |                     |           |                                   | The user submitting this function must be flagged as a <i>Security Administrator</i> , with a <i>User Rank</i> of <b>1</b> .                                                                                                    |
|                                  |                     |           |                                   | <b>Note:</b> If you run this function by submitting it through the ProcessIn REST service, the wait_for_completion flag should be set to N.                                                                                                    |

| General Usage | Periodic Functi     | ons       |          |                                                                                                    |
|---------------|---------------------|-----------|----------|----------------------------------------------------------------------------------------------------|
| Function      | Program or<br>Class | Parameter | Schedule | Description                                                                                                    |
| MDADRCG       | CSX1069             |           | Daily    | Marketing Download Address Change Report  Generates the Marketing Download Change of Address Interface Report when you submit a periodic process that also includes the Marketing Download Extract.                                                                                                    |
| MDCSCHG       | CSX1061             |           | Daily    | Marketing Download Customer Status Change Report  Generates the Marketing Download Customer Status Change Interface Report when you submit a periodic process that also includes the Marketing Download Extract.                                                                                                    |
| MDEXTR        | CSX1041             |           | Daily    | Marketing Download Extract  Extracts information from the Marketing Download Trigger table and populates the Marketing Download order-related and customer-related tables, based on the setting of the <i>Populate Marketing Download Trigger File (G33)</i> system control value. Once populated, deletes the associated records in the Marketing Download Trigger table. |

| General Usage | Periodic Function   | ons          |          |                                                                                                    |
|---------------|---------------------|--------------|----------|----------------------------------------------------------------------------------------------------|
| Function      | Program or<br>Class | Parameter    | Schedule | Description                                                                                                    |
| MDEXPRT       | PFR0130             | 2 (optional) | Daily    | Marketing Download Export                                                                                                    |
|               |                     |              |          | Exports the data in the Marketing Download order-related and customer-related tables to pipe-delimited files and places the files in either the <b>Marketing</b> folder of the directory defined in the CWDIRECTCP_FTP_FOLDER property or the OMS-MARKETING container of the FILE_STORAGE table, depending on whether the File Storage API is enabled. Once the extract files are created, the system deletes the records in the associated Marketing Download tables. |
|               |                     |              |          | Optionally, set the <i>Parameter</i> to 2 in order to include additional fields in the Marketing Download extract files. See Working with the Marketing Download Extract in the online help for more information.                                                                                                    |
| MDINQSM       | CSX1066             |              | Daily    | Marketing Download Inquiry Summary Report                                                                                                    |
|               |                     |              |          | Generates the Marketing Download Customer<br>Inquiry Interface Report when you submit a periodic<br>process that also includes the Marketing Download<br>Extract.                                                                                                    |
| MDORDHD       | CSX1044             |              | Daily    | Marketing Download Order Header Report                                                                                                    |
|               |                     |              |          | Generates the Marketing Download Order Header<br>Interface Summary Report when you submit a<br>periodic process that also includes the Marketing<br>Download Extract.                                                                                                    |

| General Usage Periodic Functions |                     |           |          |                                                                                                    |
|----------------------------------|---------------------|-----------|----------|----------------------------------------------------------------------------------------------------|
| Function                         | Program or<br>Class | Parameter | Schedule | Description                                                                                                    |
| MDORDTL                          | CSX1058             |           | Daily    | Marketing Download Order Detail Change Report                                                                                                    |
|                                  |                     |           |          | Generates the Marketing Download Order Detail<br>Interface Summary Report when you submit a<br>periodic process that also includes the Marketing<br>Download Extract. |
| MDSRCSM                          | CSX1036             |           | Daily    | Marketing Download Source Summary Report                                                                                                    |
|                                  |                     |           |          | This download is no longer supported.                                                                                                    |
| ONHAND                           | PFR0005             |           | Monthly  | On Hand by Warehouse                                                                                                    |
|                                  |                     |           |          | Generates the On Hand by Warehouse report.                                                                                                    |

| General Usage | Periodic Function   | ons       |           |                                                                                                    |
|---------------|---------------------|-----------|-----------|----------------------------------------------------------------------------------------------------|
| Function      | Program or<br>Class | Parameter | Schedule  | Description                                                                                                    |
| OMS-OKM       | PFR0135             |           | As needed | OMS to OKM Switch Encryption Key                                                                                                    |
|               |                     |           |           | Performs an encryption key switch, replacing the Order Management System encryption key with an OKM encryption key and encrypting credit card numbers in non-order related tables using the new OKM encryption key. The system stores the alias used to retrieve the OKM encryption key in the OKM_ACCESS_ALIAS property.                                                 |
|               |                     |           |           | When the process completes, the system generates the NonOrder CC Encryption Convert report, listing the tables that the system encrypted successfully. If the non-order key switch did not complete successfully, use the Encryption - Switch Key Non-Order Conversion (CESN) menu option to restart the non-order key switch in the location where the process left off. |
|               |                     |           |           | Once the key switch process is complete, set the OKM_KEY_SWITCH_TYPE and OKM_ACCESS_ALIAS_SWITCH properties to blank, remove the Order Management System keys stored locally, and set the Use Credit Card Encryption (I97) system control value to Y.                                                                                                    |
|               |                     |           |           | <b>Note:</b> Run this periodic function instead of using the Encryption - Generate Key Switch (CESK) menu option. You must still use the Encrypt Credit Card Order Batch (ECOB) menu option to encrypt credit card numbers in order related tables.                                                                                                    |
|               |                     |           |           | See the Data Security and Encryption Guide for more information.                                                                                                    |

| General Usag | e Periodic Function | ons       |           |                                                                                                    |
|--------------|---------------------|-----------|-----------|----------------------------------------------------------------------------------------------------|
| Function     | Program or<br>Class | Parameter | Schedule  | Description                                                                                                    |
| ORDSUM       | PFR0062             |           | Daily     | Order Summary                                                                                                    |
|              |                     |           |           | Updates all of the fields defined in the Order<br>Control Summary table for the current<br>transaction date.                                                                                                    |
|              |                     |           |           | • Updates the actual value fields and <i>Last updated</i> fields defined in the Threshold Values table.                                                                                                    |
|              |                     |           |           | Generates the Operations Control report.                                                                                                    |
|              |                     |           |           | <b>Note:</b> This periodic function performs updates similar to the THRESHD periodic function.                                                                                                    |
| PFSDOUT      | CSSDOUT             |           | Daily     | Sold Out Processing                                                                                                    |
|              |                     |           |           | Generates the soldout notifications. You can also submit this process on demand through Generating Soldout Notifications (MSON).                                                                                                    |
| POSLOGX      | PFPOSX              |           | As needed | POSLOG for XLink                                                                                                    |
|              |                     |           |           | Generates and sends a custom POSLog to Xlink using the POSLOG XLink properties, or places it in the OMS-POSLOG container in the FILE_STORAGE table if the file storage API is enabled for exports. See the File Storage API in the online help for background.     |
|              |                     |           |           | <b>Note:</b> To use this periodic function, you need to have a valid store number specified in the <i>Default Location for ORCE Integration (K69)</i> system control value. Also, you need to set up the store location in Work with Store Cross Reference (WSCR). |

| General Usage Periodic Functions |                     |                                                                                                    |          |                                                                                                    |  |
|----------------------------------|---------------------|----------------------------------------------------------------------------------------------------|----------|----------------------------------------------------------------------------------------------------|--|
| Function                         | Program or<br>Class | Parameter                                                                                                    | Schedule | Description                                                                                                    |  |
| PRMOUPL                          | PRMOUPL             |                                                                                                    |          | Create or Delete Promotions                                                                                                    |  |
|                                  |                     |                                                                                                    |          | Creates or updates promotions and related tables based on the information in the Promotion Upload table.                                                                                                    |  |
| PSJD                             | ACR0321             |                                                                                                    | Daily    | Print Sales Journal by Division                                                                                                    |  |
|                                  |                     |                                                                                                    |          | Generates the Sales Journal by Division (PDSJ).                                                                                                    |  |
| PURGECS                          | PFR0137             | The number of days old                                                                                                    | Daily    | Purge Sold To Customers                                                                                                    |  |
|                                  |                     | the sold to customer must be to be eligible for purge. The system uses the last change date to determine the age of the customer sold to record. |          | Purges sold to customers that are older than the number of days specified.  If the <i>Parameter</i> is blank or 0, records must be 365 days old to be eligible for purge.  To be eligible for purge, the system verifies that:  there are no open orders for the customer.  there are no open refunds for the customer.  there are no open returns for the customer.  there is no open A/R for the customer.  there are no open ticklers for the customer.  there are no open memberships for the customer. |  |

| General Usag | e Periodic Functi   | ons                                                                                                    |          |                                                                                                    |
|--------------|---------------------|----------------------------------------------------------------------------------------------------|----------|----------------------------------------------------------------------------------------------------|
| Function     | Program or<br>Class | Parameter                                                                                                    | Schedule | Description                                                                                                    |
| PURGEOR      | PFR0114             | Set the parameter to <b>Y</b> in order to generate the Purged Order List; otherwise, the report is not generated. | Daily    | <ul> <li>Purge Orders</li> <li>Purges orders that are closed or canceled, and that:</li> <li>have not had any activity for the Order Purge Days (C62) defined in the System Control table. For example, if the purge days is 365, a closed or canceled order will be eligible for purging if the order has not been entered, shipped, or maintained for one year. The system checks the Order Transaction History table for the most recent activity.</li> <li>do not have any pending returns or refunds.</li> </ul> |
| PURGEUA      | PFR0125             | The number of days old<br>a User Audit or<br>Password Audit record<br>must be to be eligible<br>for purge.        | Daily    | Purge User Audit Table  Purges User Audit and Password Audit records that are older than the number of days specified.  If the <i>Parameter</i> is blank or 0, records must be 365 days old to be eligible for purge.                                                                                                    |
| PURGEUH      | PFR0126             | The number of days old<br>a Upload History<br>record must be to be<br>eligible for purge.                         | Daily    | Purge Upload History Table  Purges Upload History records that are older than the number of days specified in the <i>Parameter</i> field.  If the <i>Parameter</i> is blank or 0, records must be 21 days old to be eligible for purge. See <i>Working with File Uploads (WUPL)</i> in the online help for more information.                                                                                                    |

| General Usag | ge Periodic Function | ons       |                                                                                                    |                                                                                                    |
|--------------|----------------------|-----------|----------------------------------------------------------------------------------------------------|----------------------------------------------------------------------------------------------------|
| Function     | Program or<br>Class  | Parameter | Schedule                                                                                                    | Description                                                                                                    |
| RESET        | MSR0698              |           | Run when a problem is detected  Note: Run this function only when you have a dedicated system; do not run this periodic function when the Billing Async is active, you are running pick slip generation or performing inventory transaction processing. | <ul> <li>Paily Inventory Reset</li> <li>Resets the reserved quantity of items in inventory, as stored in the Item Warehouse table. The system uses the information in the Reserved Order Line table to determine the correct quantities of items reserved on open or held orders.</li> <li>Resets the backorder quantity of items in inventory, as stored in the Item Warehouse table.</li> <li>Resets the SKU open quantity, On hold quantity, and Quantity order direct ship in the SKU table based on the current open orders for the SKU.</li> <li>Note: You can use Reset Allocation Quantities (MRPC) to reset the printed quantities for orders, as stored in the Order Detail, Reserved Order Line and the Item Location tables. The system uses the information in the Pick Control Detail and the Pick Location tables to determine the correct quantities.</li> </ul> |
| RESETOH      | PFR0093              |           | Run when a problem is detected.                                                                                                    | Reset On Hand Quantity  Resets the quantity on-hand for each Item Warehouse record based on the total quantities on-hand for related Item Locations within the warehouse.  Note: Run this function only when you have a dedicated system; do not run this periodic function when the Billing Async is active, you are running pick slip generation or performing inventory transaction processing.                                                                                                    |

| General Usag | je Periodic Functi  | ons       |          |                                                                                                    |
|--------------|---------------------|-----------|----------|----------------------------------------------------------------------------------------------------|
| Function     | Program or<br>Class | Parameter | Schedule | Description                                                                                                    |
| REVERSE      | PFR0133             |           | Daily    | Send Reversals for Expired Authorizations                                                                                                    |
|              |                     |           |          | Processes all open Authorization History records that are eligible for authorization reversal processing.                                                                                                    |
|              |                     |           |          | <b>Note:</b> Run this periodic function daily so that expired authorizations are reversed in a timely manner without incurring penalty fees. Also, this function should be scheduled to run before the REAUTH periodic function.                                                                                                    |
|              |                     |           |          | When you run this periodic function for a specified company, the system:                                                                                                    |
|              |                     |           |          | • Selects all open ( <i>Status</i> is <b>A</b> or <b>O</b> ) Authorization History records whose pay type is eligible for authorization reversal (the <i>Send reversal</i> field for the pay type is selected).                                                                                                    |
|              |                     |           |          | <ul> <li>For each record selected, the system calculates<br/>the age of the authorization by determining the<br/>elapsed days between the current date and the<br/>authorization date.</li> </ul>                                                                                                    |
|              |                     |           |          | • If the elapsed days is equal to or greater than the <i>Reauthorization days</i> defined for the pay type, and the authorization service defined for the pay type allows authorization reversals (the <i>Send reversal</i> for the authorization service is selected), the system sends an authorization reversal request to the authorization service. |

| General Usag | e Periodic Functi   | ons       |          |                                                                                                    |
|--------------|---------------------|-----------|----------|----------------------------------------------------------------------------------------------------|
| Function     | Program or<br>Class | Parameter | Schedule | Description                                                                                                    |
|              |                     |           |          | The system creates an Authorization History<br>Reversal record to indicate that the<br>authorization reversal request was attempted. If<br>the authorization service accepts the reversal<br>request, the system updates the record with the<br>date of the approval. |
| RFRECON      | PFR0008             |           | Monthly  | Refund Reconciliation and Purge                                                                                                    |
|              |                     |           |          | Purges refund checks once you have reconciled or voided the checks. Generates the Check Reconciliation List (MREC).                                                                                                    |
| RLTSLSF      | PFR0102             |           | Daily    | Oracle Retail Customer Engagement Sales Feed                                                                                                    |
|              |                     |           |          | Sends sales information to Oracle Retail Customer Engagement.                                                                                                    |
| RSLTME       | CSR0557             |           | Daily    | Release Order on Time Hold                                                                                                    |
|              |                     |           |          | Releases prepaid orders from hold automatically when the number of days to hold the order (in the <i>Hold days</i> field in the Pay Type table) has passed, and releases orders held for credit card authorization.                                                   |

| General Usag | e Periodic Function                                                                    | s                                                                                                    |          |                                                                                                    |
|--------------|----------------------------------------------------------------------------------------|----------------------------------------------------------------------------------------------------|----------|----------------------------------------------------------------------------------------------------|
| Function     | Program or<br>Class                                                                    | Parameter                                                                                                    | Schedule | Description                                                                                                    |
| SCHDDEP      | Set the class name to: com.mr.serenad e.jobManageme nt.impl.Deposit BatchSingleRunJ ob | Positions 1-3: 3 position Authorization service code  Positions 4-10: 7 position Purchases transactions to generate  For example, where AUT is the authorization service code and 1234567 is the maximum number of deposits for purchases:  AUT1234567 | Daily    | Schedule Deposits  Submits the deposit processing job.  You can use the <i>Parameter</i> field to generate deposit transactions for a specific authorization service and/or define the maximum number of deposits to process for purchases.  Note: You can define a <i>Purchases transactions to generate</i> number in the <i>Parameter</i> field only if the <i>Preload Deposits (L78)</i> system control value is unselected.  If you do not define any parameters, the system uses the same settings as if you used the Auto Deposit screen (SDEP) with all the default settings selected.  This function requires you to specify a company when you set up the periodic process.  The AUTO_DEP job selects records from the Invoice Payment Method table for the service bureau(s) selected for deposit that have not yet been processed for deposit or credit, and whose deposit release date is the current date or earlier. |
| SCVREV       | PFR0077                                                                                |                                                                                                    | Daily    | Stored Value Card Reversal  Processes stored value card reversal trigger records (File type AHR) that are in a ready (R) status (SSVC).                                                                                                    |

| General Usag | e Periodic Function | IS              |           |                                                                                                    |
|--------------|---------------------|-----------------|-----------|----------------------------------------------------------------------------------------------------|
| Function     | Program or<br>Class | Parameter       | Schedule  | Description                                                                                                    |
| SECRISK      | PFR0087             |                 | Daily     | Remove credit card data from closed or cancelled orders                                                                                                    |
|              |                     |                 |           | Removes credit card numbers and expiration dates, deactivates pay types, and sets the <i>Amount to charge</i> to \$.01 for closed or cancelled orders whose last order activity was older than the Credit Card Retention Days (K65) system control value. |
| SLSSMOT      | PFSLSSUMOT          | Date, in MMDDYY | Daily     | Sales Journal Summary by Order Type                                                                                                    |
|              |                     | format          |           | Generates the Sales Journal Summary by Order Type for the date specified in the parameter. If no date is specified, generates the report for the previous date.                                                                                           |
| SLSUPLD      | PFR0109             |                 | As needed | Sales Associate Upload                                                                                                    |
|              |                     |                 |           | Upload a Sales Associate file to create records in the Salesman table.                                                                                                    |
| STOP_EC      | ECX0243             |                 | Daily     | Stop E-Commerce Order Cleanup                                                                                                    |
|              |                     |                 |           | Stops the ORDER_CLN job (IJCT).                                                                                                    |
| STRASYN      | MSSTRASYNC          |                 | Daily     | Start Asyncs                                                                                                    |
|              |                     |                 |           | If the asyncs are currently Inactive, this periodic function calls the Controlling Data Queue (CNTL_ASYNC) in Background Job Control (MBJC) and starts the background jobs.                                                                               |
|              |                     |                 |           | This periodic function performs the same updates as selecting <b>Start</b> for the controlling data queue to start the background jobs (MBJC).                                                                                                    |

| General Usage Periodic Functions |                     |                                                                           |           |                                                                                                    |
|----------------------------------|---------------------|---------------------------------------------------------------------------|-----------|----------------------------------------------------------------------------------------------------|
| Function                         | Program or<br>Class | Parameter                                                                 | Schedule  | Description                                                                                                    |
| STRIJCT                          | ILSTRGENER          | The <i>Process ID</i> of the integration layer process you wish to start. | As needed | Start IJCT Process Passed  Starts the integration layer process whose <i>Process ID</i> is defined in the <i>Parameter</i> field.  Example: If you define ITEM_OUT in the <i>Parameter</i> field, this periodic function starts the ITEM_OUT integration layer process.                             |
| STRPMD                           | ILSTRPMD            |                                                                           | Daily     | Start PMD_ONLINE IJCT Job  Starts the PMD_ONLINE job in Working with Integration Layer Processes (IJCT). When started, the PMD_ONLINE job opens a connection to the online port used for the Paymentech Point-to-Point Integration.  Note: The Paymentech integration is not currently implemented. |
| ENDPMD                           | ILENDPMD            |                                                                           | Daily     | End PMD_ONLINE IJCT Job  Stops the PMD_ONLINE job in Working with Integration Layer Processes (IJCT). When stopped, the PMD_ONLINE job closes the connection to the online port used for the Paymentech Point-to-Point Integration.  Note: The Paymentech integration is not currently implemented. |
| STRT_EC                          | ECX0242             |                                                                           | Daily     | Start E-Commerce Order Cleanup Starts the ORDER_CLN job (IJCT).                                                                                                    |

| General Usage Periodic Functions |                     |           |          |                                                                                                    |
|----------------------------------|---------------------|-----------|----------|----------------------------------------------------------------------------------------------------|
| Function                         | Program or<br>Class | Parameter | Schedule | Description                                                                                                    |
| SUSPEND                          | OER0756             |           | Daily    | Suspended Orders List  Generates the Suspended Orders List report, which provides a listing of all orders in a suspended status, as well as the Errored Orders List, which provides a listing of all orders in error status.                                  |
| SVCACT                           | PFR0076             |           | Daily    | Stored Value Card Activation  Processes stored value card activation trigger records (File type SVC) that are in a ready (R) status.                                                                                                    |
| SYNCUSR                          | PFRSYNUSR           |           | Daily    | Synchronize Users from IDCS or OCI IAM  Create user records in Order Management System based on user records in IDCS or OCI IAM, using the settings defined for the DEFAULTCSU user. See User Configuration in the Administration Guide for more information. |
|                                  |                     |           |          | <b>Note:</b> You should schedule the function to run daily, or include the function in multiple periodic processes to run more than once a day, in order to keep user records in Order Management System synchronized with IDCS or OCI IAM.                   |

| General Usage Periodic Functions |                     |           |          |                                                                                                    |
|----------------------------------|---------------------|-----------|----------|----------------------------------------------------------------------------------------------------|
| Function                         | Program or<br>Class | Parameter | Schedule | Description                                                                                                    |
| THRESHD                          | PFTHRESHMO          |           | Daily    | Threshold Monitor                                                                                                    |
|                                  |                     |           |          | Updates all of the fields defined in the Order<br>Control Summary table for the current<br>transaction date.                                            |
|                                  |                     |           |          | Updates the actual value fields and <i>Last updated</i> fields defined in the Threshold Values table.                                                   |
|                                  |                     |           |          | <ul> <li>Monitors the threshold values to determine if a<br/>threshold has been breached.</li> </ul>                                                    |
|                                  |                     |           |          | • For each breached threshold that has an email address defined and whose <i>Email interval</i> is reached, generates a Threshold Monitor Breach email. |
|                                  |                     |           |          | • Updates the actual value fields and <i>Last updated</i> fields defined in the Threshold Values table.                                                 |
|                                  |                     |           |          | <ul> <li>Monitors the threshold values to determine if a<br/>threshold has been breached.</li> </ul>                                                    |
|                                  |                     |           |          | <b>Note:</b> This periodic function performs updates similar to the ORDSUM periodic function.                                                           |

| General Usage Periodic Functions |                     |           |           |                                                                                                    |
|----------------------------------|---------------------|-----------|-----------|----------------------------------------------------------------------------------------------------|
| Function                         | Program or<br>Class | Parameter | Schedule  | Description                                                                                                    |
| TICKLER                          | PFR0072             |           | Daily     | Evaluate Create/Resolve Ticklers                                                                                                    |
|                                  |                     |           |           | Evaluates the:                                                                                                    |
|                                  |                     |           |           | <ul> <li>OO tickler event to determine if any open<br/>orders qualify for an OO event rule. Also,<br/>determines if any existing OO ticklers can be<br/>resolved.</li> </ul>                                                                        |
|                                  |                     |           |           | UP tickler event to determine if any unconfirmed pick tickets qualify for a UP event rule. Also, determines if any existing UP ticklers can be resolved.                                                                                            |
|                                  |                     |           |           | <ul> <li>Next notification date for an existing open or in<br/>process tickler to determine if the system sends<br/>an email to the tickler supervisor notifying him<br/>of the aged tickler.</li> </ul>                                            |
| UPACSTP                          | PFR0134             | CSACST    | As needed | UPACSTP Upload ACS Tape File                                                                                                    |
|                                  |                     |           |           | Uploads an ACS Tape file named CSACST from the folder defined in the CWDIRECTCP_UPLOAD_DIRECTORY property to the ACS Tape table (CSACST). You must use the Process Address Changes (PACS) menu option to process the records in the ACS Tape table. |

| General Usage Periodic Functions |                     |           |           |                                                                                                    |
|----------------------------------|---------------------|-----------|-----------|----------------------------------------------------------------------------------------------------|
| Function                         | Program or<br>Class | Parameter | Schedule  | Description                                                                                                    |
| UPCATRQ                          | PFR0134             | IXCRIN    | As needed | UPCATRQ Upload Catalog Request File                                                                                                    |
|                                  |                     |           |           | Uploads a Catalog Request file named IXCRIN from the folder defined in the CWDIRECTCP_UPLOAD_DIRECTORY property to the Catalog Request Interface table (IXCRIN).                                                     |
|                                  |                     |           |           | You must use the Work with Catalog Request Interface (WCRU) menu option to process the records in the Catalog Request Interface table.                                                                               |
| UPCSTPG                          | PFR0134             | CUSTPGEUP | As needed | <b>UPCSTPG Upload Customer Price Group Exclusion File</b>                                                                                                    |
|                                  |                     |           |           | Uploads a Customer Price Group Exclusion file named CUSTPGEUP from the folder defined in the CWDIRECTCP_UPLOAD_DIRECTORY property to the Customer Price Group SKU Exclusion Upload table (CUSTPGEUP).                |
|                                  |                     |           |           | You must run the <b>CPGIXUP Customer Price Group SKU Exclusion Upload</b> periodic function ( <i>Program name</i> <b>PFRCPGEXUP</b> ) to process the records in the Customer Price Group SKU Exclusion Upload table. |
| UPLSDTA                          | PFR0094             |           | As needed | Supporting Data Upload                                                                                                    |
|                                  |                     |           |           | Creates supporting data records based on the information in the Supporting Data Upload table.                                                                                                    |
| UPLSETS                          | PFR0095             |           | As needed | Set Component Upload                                                                                                    |
|                                  |                     |           |           | Creates set headers and components based on the information in the Set Component Upload table.                                                                                                    |

| General Usage Periodic Functions |                     |               |           |                                                                                                    |
|----------------------------------|---------------------|---------------|-----------|----------------------------------------------------------------------------------------------------|
| Function                         | Program or<br>Class | Parameter     | Schedule  | Description                                                                                                    |
| UMPBSTP                          | PFR0134             | CSMBST        | As needed | UPMBSTP Upload MBS Tape file                                                                                                    |
|                                  |                     |               |           | Uploads an MBS Tape file named CSMBST from the folder defined in the CWDIRECTCP_UPLOAD_DIRECTORY property to the MBS Tape table (CSMBST).                                                                                                    |
|                                  |                     |               |           | You must use the Process Address Changes (PACS) menu option to process the records in the MBS Tape table.                                                                                                    |
| UPPOLAY                          | PFR0134             | POLAYR        | As needed | UPPOLAY Upload PO Layering File                                                                                                    |
|                                  |                     |               |           | Uploads a PO Layering file named POLAYR from the folder defined in the CWDIRECTCP_UPLOAD_DIRECTORY property to the PO Layering table (POLAYR) and then uses the newly uploaded records to update the due date and backorder quantity for order lines on backorder. |
| UPPRCCD                          | PFR0134             | PRICECDUPLOAD | As needed | UPPRCCD Upload Price Code File                                                                                                    |
|                                  |                     |               |           | Uploads a Price Code file named PRICECDUPLOAD from the folder defined in the CWDIRECTCP_UPLOAD_DIRECTORY property to the Price Code Upload Table (PriceCdUpload).                                                                                                  |
|                                  |                     |               |           | You must run the <b>PCUPLD Price Code Upload</b> periodic function ( <i>Program name</i> <b>PFPRCCODUP</b> ) to process the records in the Price Code Upload table.                                                                                                |

| General Usage Periodic Functions |                     |           |           |                                                                                                    |
|----------------------------------|---------------------|-----------|-----------|----------------------------------------------------------------------------------------------------|
| Function                         | Program or<br>Class | Parameter | Schedule  | Description                                                                                                    |
| UPPROMO                          | PFR0134             | PRMUPLD   | As needed | UPPROMO Upload Promotion Code File                                                                                                    |
|                                  |                     |           |           | Uploads a Promotion file named PRMUPLD from the folder defined in the CWDIRECTCP_UPLOAD_DIRECTORY property to the Promotion Upload Table (PRMUPLD).                                                                                               |
|                                  |                     |           |           | You must run the <b>PRMOUPL Create or Delete Promotions</b> periodic function ( <i>Program name</i> <b>PRMOUPL</b> ) or use the Work with Promotion Values (WPRO) menu option to process the records in the Promotion Upload table.               |
| UPRITEM                          | PFR0134             | RIIUPP    | As needed | UPRITEM Upload Retail Item File                                                                                                    |
|                                  |                     |           |           | Uploads a Retail Integration Item file named RIIUPP from the folder defined in the CWDIRECTCP_UPLOAD_DIRECTORY property to the RI Item Upload Table (RIIUPP).                                                                                     |
|                                  |                     |           |           | You must run the <b>RIUPLD Retail Integration Item Upload</b> periodic function ( <i>Program name</i> <b>PFR0084</b> ) or use the Work with Retail Integration Item Upload (RIIU) menu option to process the records in the RI Item Upload table. |

| General Usag | General Usage Periodic Functions |           |           |                                                                                                    |  |  |
|--------------|----------------------------------|-----------|-----------|----------------------------------------------------------------------------------------------------|--|--|
| Function     | Program or<br>Class              | Parameter | Schedule  | Description                                                                                                    |  |  |
| UPSETCM      | PFR0134                          | INSCUP    | As needed | UPSETCM Upload Set Component File                                                                                                    |  |  |
|              |                                  |           |           | Uploads a Set Component file named INSCUP from the folder defined in the CWDIRECTCP_UPLOAD_DIRECTORY property to the Set Component Upload Table (INSCUP).                                                                            |  |  |
|              |                                  |           |           | You must run the <b>UPLSETS Set Component Upload</b> periodic function ( <i>Program name</i> <b>PFR0095</b> ) or use the Work with Set Component Upload (WCUP) menu option to process the records in the Set Component Upload table. |  |  |
| UPSRCCD      | PFR0134                          | IXSRCE    | As needed | UPSRCCD Upload Source Code File                                                                                                    |  |  |
|              |                                  |           |           | Uploads a Source Code file named IXSRCE from the folder defined in the CWDIRECTCP_UPLOAD_DIRECTORY property to the Source Upload Table (IXSRCE).  You must use the Work with Source Code Upload                                      |  |  |
|              |                                  |           |           | (WSRW) menu option to process the records in the Source Code Work table.                                                                                                    |  |  |
| UTSTSRP      | UTSTSRPT                         |           | As needed | Managed Services Report                                                                                                    |  |  |
| l            |                                  |           |           | Generates the Managed Services report, used by Oracle staff to manage system processing.                                                                                                    |  |  |

| General Usage | Periodic Function   | ons       |           |                                                                                                    |
|---------------|---------------------|-----------|-----------|----------------------------------------------------------------------------------------------------|
| Function      | Program or<br>Class | Parameter | Schedule  | Description                                                                                                    |
| UPVENDR       | PFR0134             | VNDUPL    | As needed | UPVENDR Upload Vendor File                                                                                                    |
|               |                     |           |           | Uploads a Vendor file named VNDUPL from the folder defined in the CWDIRECTCP_UPLOAD_DIRECTORY property to the Vendor Upload Table (VNDUPL).  You must run the <b>VNDUPLD Vendor Upload</b> periodic function ( <i>Program name</i> <b>PFR0086</b> ) or use the Submit Vendor Upload (LVUP) menu option to process the records in the Vendor Upload table. |
| WEEKCLR       | MSR0575             |           | Weekly    | Weekly Clear                                                                                                    |
|               |                     |           |           | Clears week-to-date (WTD) fields in the SKU Offer Page table (INSKOP).                                                                                                    |
| YEARCLR or    | MSR0577             |           | Yearly    | Clear Yearly Totals                                                                                                    |
| CLR_YR        |                     |           |           | Clears (zeros) yearly (YTD) buckets in tables such as Flash Report table (FLFLSH).                                                                                                    |

## **Customer Service (C/S) Periodic Functions**

The table below lists the periodic functions associated with Customer Service processing. The *Parameter* column is populated only if the periodic function allows you to define an additional parameter. The *Schedule* column represents how often Oracle generally recommends you run the periodic function. Your business requirements may require a different schedule.

| Customer Service Periodic Functions |                     |           |                    |                                                       |  |
|-------------------------------------|---------------------|-----------|--------------------|-------------------------------------------------------|--|
| Function                            | Program or<br>Class | Parameter | Schedule           | Description                                           |  |
| GBOC                                | BOR003              |           | Daily or as needed | Generate Backorder Cards Generates backorder notices. |  |

| Customer Se | rvice Periodic Fun  | ictions   |          |                                                                                                    |
|-------------|---------------------|-----------|----------|----------------------------------------------------------------------------------------------------|
| Function    | Program or<br>Class | Parameter | Schedule | Description                                                                                                    |
| MEMBER      | PFR0036             |           | Daily    | Generate Membership Orders                                                                                                    |
|             |                     |           |          | Generates orders for all standard customer memberships (EGMO).                                                                                                    |
| OPENPP      | PFR0006             |           | Monthly  | Open Prepaid Orders List                                                                                                    |
|             |                     |           |          | Generates the Open Prepaid Order List.                                                                                                    |
| REAUTH      | PfrReauth           |           | Daily    | Reauthorize Expired Payment Authorizations                                                                                                    |
|             |                     |           |          | This function submits reauthorization requests for expired authorizations, and processes updates based on whether the reauthorization is approved or declined. See <i>Reauthorizing Expired Authorizations</i> in the online help for more information. |
|             |                     |           |          | Oracle recommends that you schedule this function to run after the REVERSE periodic function. Also, it should not be scheduled to run during shipping.                                                                                                  |
|             |                     |           |          | This job submits an active procedure. See <i>Purge Active Procedures Across Users (MACX)</i> in the online help for more information.                                                                                                    |
|             |                     |           |          | <b>Note:</b> You need to select the <i>Perform Reauthorization for Expired Authorizations (M61)</i> system control value in order to use this function.                                                                                                 |

| Customer Sei | Customer Service Periodic Functions |           |          |                                                                                                    |  |
|--------------|-------------------------------------|-----------|----------|----------------------------------------------------------------------------------------------------|--|
| Function     | Program or<br>Class                 | Parameter | Schedule | Description                                                                                                    |  |
| REFCCCR      | PFR0115                             |           | Daily    | Process Credit Card Credit Refunds                                                                                                    |  |
|              |                                     |           |          | Process credit card credits with no limit on the amount to generate. The system generates a Credit Card Credit Register that identifies the amount, customer name, and order number of each credit processed. The system also produces either a Credit Card Credit Acknowledgement (if the Print Credit Card Credit Acknowledgments (C35) system control value is <b>selected</b> ) or an email notification when the Credit Card Credit Acknowledgement E-Mail Program (H08) is set to <b>CCCNOTF</b> , (regardless of the setting of the Print Credit Card Credit Acknowledgments (C35) value) for each credit as appropriate; see When Does the System Generate an Email Notification?  See Processing Refunds (MREF) for processing information. |  |
| REFDUET      | CSR0986                             |           | Monthly  | Refund Due List by Type                                                                                                    |  |
|              |                                     |           |          | Generates the Refund Due List by Type (MRDU).                                                                                                    |  |
| REFPROC      | CSR0533                             |           | Monthly  | Refunds Processed                                                                                                    |  |
|              |                                     |           |          | Generates the Processed Refund Register (PPRR).                                                                                                    |  |

| Customer Se | rvice Periodic Fun  | ctions    |          |                                                                                                    |
|-------------|---------------------|-----------|----------|----------------------------------------------------------------------------------------------------|
| Function    | Program or<br>Class | Parameter | Schedule | Description                                                                                                    |
| REFSVCR     | PFR0118             |           | Daily    | Process SVC Credit Refunds                                                                                                    |
|             |                     |           |          | Process stored value card credits with no limit on the amount to generate. The system issues a new stored value card to the sold to customer for the refund amount. The system also:                                                                                                    |
|             |                     |           |          | Produces the Stored Value Card Credit Register.                                                                                                    |
|             |                     |           |          | Writes an order transaction history message: F     Stored Value Card refund created.                                                                                                    |
|             |                     |           |          | Adds the stored value card item defined in the<br>Default SVC Refund Item Number (173) system<br>control value to the order at no charge and<br>performs pick slip preparation. Note: The<br>system will not generate a stored value card<br>refund unless the stored value card refund item<br>has available inventory. If the item does not<br>have available inventory, the stored value card<br>refund remains unprocessed. |
|             |                     |           |          | Generates a pick slip for the stored value card<br>item if the <i>Default Pick Generation Template for</i><br><i>SVC Refund Processing (175)</i> system control value<br>indicates a pick slip generation template.                                                                                                    |
|             |                     |           |          | You can then follow the normal process of activating, billing, and shipping the stored value card to the customer. See Generation Stored Value Card Refunds in the online help for an overview.                                                                                                    |
| REFWRO      | PFR0009             |           | Monthly  | Refunds Written Off                                                                                                    |
|             |                     |           |          | Writes off refunds and generates the Refund/Write Offs - Refund Checks report (WREF).                                                                                                    |

| Customer Ser | vice Periodic Funct | ions      |                                |                                                                                                    |
|--------------|---------------------|-----------|--------------------------------|----------------------------------------------------------------------------------------------------|
| Function     | Program or<br>Class | Parameter | Schedule                       | Description                                                                                                    |
| RSTCONO      | CSRSTONORD          |           | Run when a problem is detected | Reset Customer Sold To \$ On Order  Resets the <i>On order amount</i> field in the Customer Sold To Order History table so that it matches the amount of any existing open orders for the customer.  Note: End all background async jobs so that the <i>On order</i> amount is not changed while the reset job recalculates the <i>On order amount</i> .                                                                            |
| UNACTSV      | PFR0075             |           | Daily                          | <ul> <li>Unactivated Stored Value Cards</li> <li>Generates the Unactivated Stored Value Card report.</li> <li>You can use this report to review any stored value cards that require attention because:</li> <li>the stored value card was declined by the service bureau for activation</li> <li>the stored value card was billed at the manifest station without a number assignment</li> </ul>                                    |
| EMAILUD      | PFR0089             |           | Daily                          | Customer Email Status Updates  Matches a record in the Customer Email Updates table to a sold to customer and, if an exact match is found, updates the sold to customer's <i>Opt in/opt out</i> field with the <i>Email Status</i> defined for the customer email updates record. Generates the Unmatched Email Status Report, which lists records in the Customer Email Updates table that were not matched to a sold to customer. |

# E-Commerce (EDC) Periodic Functions

The table below lists the periodic functions associated with Customer Service processing. The *Parameter* column is populated only if the periodic function allows you to define an additional parameter. The *Schedule* column represents

how often you should generally run the periodic function. Your business requirements may require a different schedule.

| E-Commerce Periodic Functions |                     |                  |          |                                                                                                    |
|-------------------------------|---------------------|------------------|----------|----------------------------------------------------------------------------------------------------|
| Function                      | Program or<br>Class | Parameter        | Schedule | Description                                                                                                    |
| ECOMINV                       | ECR0389             |                  | Daily    | E-Commerce Item XRef All Items                                                                                                    |
|                               |                     |                  |          | Downloads <b>all</b> items that contain a long SKU style number to the EC SKU Retail XRef table and EComm SKU Extract table.                                                                                                    |
| ECOMNEW                       | ECR0390             |                  | Daily    | E-Commerce Item XRef New Items                                                                                                    |
|                               |                     |                  |          | Downloads <b>new</b> items that contain a long SKU style number to the EC SKU Retail XRef table and EComm SKU Extract table.                                                                                                    |
| ECSHCNF                       | ECR0154             | See description. | Daily    | Shipment Confirmation Emails                                                                                                    |
|                               |                     |                  |          | Sends shipment confirmation emails (ESCF). <b>Note:</b> If you use the Narvar integration, Narvar generates shipment confirmation emails to the customer based on an order request message sent through billing, and the shipment confirmation is not generated through the process described above. See Narvar Integration in the online help for more information. |
|                               |                     |                  |          | Optionally, enter a parameter of the days prior to the current date for the function to use when selecting shipment confirmation emails, based on invoice date.                                                                                                    |
|                               |                     |                  |          | <b>Example:</b> The current date is January 21. In order to generate shipment confirmation emails for orders billed on January 19, set the parameter to 2.                                                                                                    |
|                               |                     |                  |          | <b>Note:</b> The new parameter also controls the generation of return confirmation emails.                                                                                                    |

## Fulfillment (FUL) Periodic Functions

The table below lists the periodic functions associated with Fulfillment processing. The *Parameter* column is populated only if the periodic function allows you to define an additional parameter. The *Schedule* column represents how often Oracle generally recommends you run the periodic function. Your business requirements may require a different schedule.

| Fulfillment Periodic Functions                                               |                     |                                                                                                    |          |                                                                                                    |
|------------------------------------------------------------------------------|---------------------|----------------------------------------------------------------------------------------------------|----------|----------------------------------------------------------------------------------------------------|
| Function                                                                     | Program or<br>Class | Parameter                                                                                                    | Schedule | Description                                                                                                    |
| Description of<br>the pick slip<br>generation<br>template you<br>wish to run | PFR0107             | The <i>Description</i> of the pick slip generation template you wish to run.  Note: The <i>Parameter</i> must match the <i>Description</i> defined for the pick slip generation template. For example, if the description of the pick slip generation template is ORDER #, the parameter must also be ORDER # and not ORDER#. | Daily    | Scheduled Pick Slip Generation  Runs pick slip generation using the pick slip generation template specified in the <i>Parameter</i> field. |
| CARRYOV                                                                      | PFR0033             |                                                                                                    |          | Carryover Report  Prints the Carryover report.                                                                                             |
| LOBSTAT                                                                      | PFR0034             |                                                                                                    | Daily    | Reset Line of Business Stats Updates line of business order queue statistics.                                                              |

| Fulfillment Periodic Functions |                     |           |           |                                                                                                    |
|--------------------------------|---------------------|-----------|-----------|----------------------------------------------------------------------------------------------------|
| Function                       | Program or<br>Class | Parameter | Schedule  | Description                                                                                                    |
| RESRVBO                        | FLR0804             |           | Daily     | Reserve Backorders                                                                                                    |
|                                |                     |           |           | Evaluates backorders by searching for any item warehouse that has a backorder quantity greater than 1 and whose on-hand quantity - reserved quantity is greater than 0. Will try to reserve the order detail line (as long as a cancel date does not exist).                                                                                            |
|                                |                     |           |           | If an order line on backorder is reserved, the system removes any pick slip preparation from the order and then reevaluates the order for pick slip preparation.                                                                                                    |
| RSTPICK                        | PFR0111             |           | As needed | Reset Pick Control                                                                                                    |
|                                |                     |           |           | Resets the printed quantities for orders, as stored in the Order Detail, Reserved Order Line and the Item Location tables. The system uses the information in the Pick Control Detail and the Pick Location tables to determine the correct quantities. You can also perform the same updates using the Reset Allocation Quantities (MRPC) menu option. |
|                                |                     |           |           | Important: Before you run this reset, you should first make sure that there is currently no activity in Order Management System. There should not be any active jobs, and no order creation or update through user activity or other processes should be taking place.                                                                                  |
| STRCDC                         | ILStrCDC            |           | Daily     | Start CDC Job in WPBJ                                                                                                    |
|                                |                     |           |           | Starts the CDC Async job used to process transactions between Order Broker and Order Management System in the Order Broker Supplier Direct Fulfillment integration.                                                                                                    |

| Fulfillment Periodic Functions |                                                                                                    |                                       |                                                                                                    |                                                                                                    |
|--------------------------------|----------------------------------------------------------------------------------------------------|---------------------------------------|----------------------------------------------------------------------------------------------------|----------------------------------------------------------------------------------------------------|
| Function                       | Program or<br>Class                                                                                                    | Parameter                             | Schedule                                                                                                    | Description                                                                                                    |
| ENDCDC                         | ILEndCDC                                                                                                    |                                       | Daily                                                                                                    | End CDC Job in WPBJ                                                                                                    |
|                                |                                                                                                    |                                       |                                                                                                    | Ends the CDC Async job used to process transactions<br>between Order Broker and Order Management<br>System in the Supplier Direct Fulfillment integration.                                                                                                    |
| PURGPCL                        | PFR0091                                                                                                    |                                       | Weekly                                                                                                    | Purge Unused Pick Control Labels                                                                                                    |
|                                |                                                                                                    |                                       |                                                                                                    | Submits the PURGPCL job, which:                                                                                                    |
|                                |                                                                                                    |                                       |                                                                                                    | Purges all unused Pick Control Label records prior to the date you entered in the <i>Unused Pick Label Purge Days (K83)</i> system control value that are not associated with an outstanding pick slip. The system checks the Pick Control Header table to verify that an outstanding pick slip does not exist for the Pick Control Label record. |
|                                |                                                                                                    |                                       |                                                                                                    | <ul> <li>Purges the associated records in the Pick Out table.</li> </ul>                                                                                                    |
| BILLUPD                        | ILLUPD  Set the class name to com.mr.serenad e.jobManageme nt.impl.BillingU pdateBatchJob  Set the class positions, to indicate the number of seconds to wait between processing; if no number is specified an interval of 60 seconds defaults |                                       | Daily                                                                                                    | Delay Billing Updates                                                                                                    |
|                                |                                                                                                    | the number of seconds to wait between |                                                                                                    | Submits the BILLUPD job, which processes deferred billing updates for records in the Invoice Header table whose <i>Process Date</i> field is <b>0</b> .                                                                                                    |
|                                |                                                                                                    |                                       | You should use the Delay Billing Updates Process if you <b>select</b> the <i>Delay Billing Updates (K85)</i> system control value. |                                                                                                    |
| BATSTPA                        | PFSTPBATCH                                                                                                    |                                       | As needed                                                                                                    | Stop Batch Billing Update Job for All Companies                                                                                                    |
|                                |                                                                                                    |                                       |                                                                                                    | Stops the BILLUPD job for all companies. The <i>Company Parameter</i> should be unselected.                                                                                                    |

| Fulfillment Pe | eriodic Functions   |           |           |                                                                                                    |
|----------------|---------------------|-----------|-----------|----------------------------------------------------------------------------------------------------|
| Function       | Program or<br>Class | Parameter | Schedule  | Description                                                                                             |
| BATSTPC        | PFSTPBATCH          |           | As needed | Stop Batch Billing Update Company Specific                                                              |
|                |                     |           |           | Stops the BILLUPD job for the specified company. The <i>Company Parameter</i> should be selected.       |
| PICKRFH        | PFR0103             |           | Daily     | Pick Gen Refresh                                                                                        |
|                |                     |           |           | Submits a process that evaluates orders for pick slip preparation, and if eligible:                     |
|                |                     |           |           | <ul> <li>Removes any pick slip preparation that may<br/>have already occurred for the order.</li> </ul> |
|                |                     |           |           | • <b>Applies</b> pick slip preparation to the order.                                                    |

## Interface (INT) Periodic Functions to Start and Stop IJCT Jobs

The table below lists the periodic functions provided for starting and stopping IJCT jobs on a regular basis. Each "start" program starts the related IJCT job if it is currently inactive, while each "end" job ends the job if it is currently active. You would normally schedule these jobs to start and stop on a daily basis, but this schedule may vary based on your business requirements.

| Interface Start and Stop Periodic Functions                                                                                                    |                                    |                                    |                              |  |  |
|----------------------------------------------------------------------------------------------------|------------------------------------|------------------------------------|------------------------------|--|--|
| Start Function                                                                                                    | Start Program                      | End Function                       | End Program                  |  |  |
| <b>BROKER:</b> Generates Order Broker f                                                                                                    | ulfillment requests, inquiry reque | ests, and update requests, and rec | eives responses.             |  |  |
| STRBROK                                                                                                    | ILSTRBROKR                         | ENDBROK                            | ILENDBROKR                   |  |  |
| BROKER_ORD: Generates Order B                                                                                                    | roker requests for new orders and  | l cancellations, sends status upda | tes, and receives responses. |  |  |
| STRBRO                                                                                                    | ILSTRTBROK                         | ENDBRO                             | ILENDBROK                    |  |  |
| <b>CCAUTH_BTH:</b> Sends and receives batch authorizations for credit cards, debit (Switch) cards, stored value cards, and Bill Me Later transactions to the service bureau via CWIntegrate. |                                    |                                    |                              |  |  |
| STRBAUT                                                                                                    | ILSTRCCBTH                         | ENDBAUT                            | ILENDCCBTH                   |  |  |

| Interface Start and Stop Periodic                                          | Functions                            |                                     |                                   |
|----------------------------------------------------------------------------|--------------------------------------|-------------------------------------|-----------------------------------|
| Start Function                                                             | Start Program                        | End Function                        | End Program                       |
| <b>CCAUTH_ONL:</b> Sends and receive transactions to the service bureau v  |                                      | cards, debit (Switch) cards, stored | value cards, and Bill Me Later    |
| STRONLI                                                                    | ILSTRCCONL                           | ENDONLI                             | ILENDCCONL                        |
| <b>DEPOSITS:</b> Sends and receives bat to the service bureau via CWIntegr | •                                    | (Switch) cards, stored value cards  | s, and Bill Me Later transactions |
| STRCCDP                                                                    | ILSTRDEPST                           | ENDCCDP                             | ILENDDEPST                        |
| CUST_OUT: Generates an outbour                                             | nd message for each customer that    | you create, change, or delete.      |                                   |
| STRCSTD                                                                    | LSTRCSTOT                            | ENDCSTD                             | ILENDCSTOT                        |
| <b>CUST_SRCH:</b> Receives a request for response.                         | or information on one or more cus    | tomers matching specific search c   | riteria, and generates a          |
| STRCSRC                                                                    | ILSTRCSTSR                           | ENDCSRC                             | ILENDCSTSR                        |
| CUST_HIST: Receives a request fo                                           | r customer order history or inform   | ation on a specific order, and gen  | erates a response.                |
| STRCHST                                                                    | ILSTRCSTHT                           | ENDCHST                             | ILENDCSTHT                        |
| CUSTOMER_IN: Receives a new of                                             | ustomer or change to an existing o   | customer.                           |                                   |
| STRCSIN                                                                    | ILSTRCSTIN                           | ENDCSIN                             | ILENDCSTIN                        |
| EMAIL: Receives email messages a                                           | nd creates Correspondence Histor     | y and Correspondence History D      | etail records.                    |
| STREML                                                                     | ILSTREMLIN                           | ENDEML                              | ILENDEMLIN                        |
| INV_INQURY: Receives a request                                             | for inventory availability on a spec | cific item/SKU and generates a res  | sponse.                           |
| STINVIQ                                                                    | ILSTRINVIQ                           | ENINVIQ                             | ILENDINVIQ                        |
| INV_DOWNLD: Sends inventory                                                | availability information to another  | system.                             |                                   |
| STRINVD                                                                    | ILSTRINVDN                           | ENDINVD                             | ILENDINVDN                        |
| INVOIC_OUT: Sends invoice infor                                            | rmation to another system.           |                                     |                                   |
| STRINVO                                                                    | ILSTRINVOT                           | ENDINVO                             | ILENDINVOT                        |

| Interface Start and Stop Periodic Functions                                                                                  |                                                                                                    |                                    |                                 |  |  |
|----------------------------------------------------------------------------------------------------|----------------------------------------------------------------------------------------------------|------------------------------------|---------------------------------|--|--|
| Start Function                                                                                                    | Start Program                                                                                                    | End Function                       | End Program                     |  |  |
| <b>INVTRAN_IN:</b> Receives inventory tables.                                                                                | <b>INVTRAN_IN:</b> Receives inventory transactions and updates inventory information, such as in the Item Location and Item Warehouse tables. |                                    |                                 |  |  |
| STRITRN                                                                                                    | ILSTRINVIN                                                                                                    | ENDITRN                            | ILENDINVIN                      |  |  |
| ITEM_OUT: Sends item and SKU in                                                                                              | nformation to another system.                                                                                                    |                                    |                                 |  |  |
| STRITEM                                                                                                    | ILSTRITMOT                                                                                                    | ENDITEM                            | ILENDITMOT                      |  |  |
| <b>ORDER_IN:</b> Receives new orders the indicated by the inbound order mes                                                  |                                                                                                    | nd optionally generates detailed o | or simple acknowledgments, as   |  |  |
| STRORDR                                                                                                    | ILSTRORDIN                                                                                                    | ENDORDR                            | ILENDORDIN                      |  |  |
| PICK_OUT: Sends a pick slip messa                                                                                            | ge for each generated or voided p                                                                                                    | oick slip.                         |                                 |  |  |
| STRPICK                                                                                                    | ILStrPickO                                                                                                    | ENDPICK                            | ILEndPickO                      |  |  |
| PO_OUT: Sends purchase order info                                                                                            | ormation to an external system.                                                                                                    |                                    |                                 |  |  |
| STRPOOU                                                                                                    | ILStrPOOut                                                                                                    | ENDPOOU                            | ILEndPOOut                      |  |  |
| <b>RETURN_IN:</b> Receives a request to                                                                                      | process a return, and generates a                                                                                                    | response indicating whether the    | return processed correctly.     |  |  |
| STRRTIN                                                                                                    | ILStrRtnIn                                                                                                    | ENDRTIN                            | ILEndRtnIn                      |  |  |
| <b>RETURN_OUT:</b> Sends customer ret                                                                                        | turn information to an external sy                                                                                                    | stem.                              |                                 |  |  |
| STRRTO                                                                                                    | ILStrRtOut                                                                                                    | ENDRTO                             | ILEndRtOut                      |  |  |
| SVC_AUTH: Sends batch stored value card authorization requests to the service bureau via CWIntegrate and receives responses. |                                                                                                    |                                    |                                 |  |  |
| STRSVB                                                                                                    | ILStrSVCAu                                                                                                    | ENDSVB                             | ILEndSVCAu                      |  |  |
| SVC_AUTHOL: Sends online stored                                                                                              | d value card authorization reques                                                                                                    | ts to the service bureau via CWIn  | tegrate and receives responses. |  |  |
| STRSVO                                                                                                    | ILStrSVCAO                                                                                                    | ENDSVO                             | ILEndSVCAO                      |  |  |
| SVC_DEP: Sends stored value card                                                                                             | deposit requests to the service bu                                                                                                    | reau via CWIntegrate and receive   | es responses.                   |  |  |
| STRSVD                                                                                                    | ILStrSVCDp                                                                                                    | ENDSVD                             | ILEndSVCDp                      |  |  |

| Interface Start and Stop Periodic Functions                                                                                                   |                                      |                                  |                       |  |  |
|----------------------------------------------------------------------------------------------------|--------------------------------------|----------------------------------|-----------------------|--|--|
| Start Function                                                                                                    | Start Program                        | End Function                     | End Program           |  |  |
| <b>SVC_OUT:</b> Sends stored value card activation requests to the service bureau via CWIntegrate and receives responses. Not currently used. |                                      |                                  |                       |  |  |
| STRSVA                                                                                                    | ILStrSVCOt                           | ENDSVA                           | ILEndSVCOt            |  |  |
| SVC_REVRSL: Sends stored value                                                                                                    | card reversal transactions to the se | ervice bureau via CWIntegrate an | d receives responses. |  |  |
| STRSVR                                                                                                    | ILStrSVCRv                           | ENDSVR                           | ILEndSVCRv            |  |  |
| VENDOR_OUT: Sends vendor info                                                                                                    | rmation to another system.           |                                  |                       |  |  |
| STRVEND                                                                                                    | ILSTRVNDOT                           | ENDVEND                          | ILENDVNDOT            |  |  |
| WORKFLOW: Receives new workflow events to create ticklers.                                                                                    |                                      |                                  |                       |  |  |
| STRWRKF                                                                                                    | ILStrWrkFl                           | ENDWRKF                          | ILEndWrkFl            |  |  |

## Additional Interface (INT) Periodic Functions

The table below lists additional periodic functions associated with integration layer processing besides those listed above under Interface (INT) Periodic Functions to Start and Stop IJCT Jobs. The *Parameter* column is populated only if

the periodic function allows you to define an additional parameter. The *Schedule* column represents how often Oracle generally recommends you run the periodic function. Your business requirements may require a different schedule.

| Interface Peri | Interface Periodic Functions |           |           |                                                                                                    |  |
|----------------|------------------------------|-----------|-----------|----------------------------------------------------------------------------------------------------|--|
| Function       | Program or<br>Class          | Parameter | Schedule  | Description                                                                                                    |  |
| ACTPO          | PFR0205                      |           | As needed | Submit Active PO Order Lines to Order Broker and<br>Generate RICS Backorder Message                                                                                               |  |
|                |                              |           |           | Requests inventory availability, submits existing active PO order lines to Order Broker for fulfillment and generates the backorder quantity update notification message to RICS. |  |
|                |                              |           |           | <b>Note:</b> Use this periodic function when integrating with Order Broker releases 20.2 or higher; otherwise, use the PREORDER periodic function.                                |  |
| CAINV          | PFCAINV                      |           | As needed | ChannelAdvisor Inventory Upload                                                                                                    |  |
|                |                              |           |           | Generates a file of current inventory levels for ChannelAdvisor.                                                                                                    |  |
| CAORDUP        | PFCAOUP                      |           | As needed | ChannelAdvisor Order Upload                                                                                                    |  |
|                |                              |           |           | Sends ChannelAdvisor a request for new orders and creates orders based on the information in the order response message.                                                          |  |
| CAPRICE        | PFCAPRICE                    |           |           | ChannelAdvisor Price Upload                                                                                                    |  |
|                |                              |           |           | Generates a file of current pricing for items sold through the ChannelAdvisor integration.                                                                                        |  |

| Interface Perio | odic Functions      |                                                                                                    |           |                                                                                                    |
|-----------------|---------------------|----------------------------------------------------------------------------------------------------|-----------|----------------------------------------------------------------------------------------------------|
| Function        | Program or<br>Class | Parameter                                                                                                    | Schedule  | Description                                                                                                    |
| CAREQAC         | PFRCAREQS           | Enter connection information using the following format:  REQUEST ChannelAdvisor_Ac countID ChannelAdvisor_Pr ofileID For example:  STATUS cb12d3b4-f1234-1234-1234-5667d8 12345678 | As needed | ChannelAdvisor Request Access  Run this periodic function to request access to ChannelAdvisor for the specified AccountID.  Before running this periodic function, enter connection information in the Parameter field using the following format:  REQUEST ChannelAdvisor_AccountID ChannelAdvisor_ProfileID  For example:  STATUS cb12d3b4-f123-1234-1234-1234-12a3c456e7d8 12345678  Note: This periodic function should be run one time for each account as part of initial setup of the ChannelAdvisor integration.  In addition, once you establish a connection with ChannelAdvisor, you can change the Parameter field to the following format:  STATUS ChannelAdvisor_AccountID ChannelAdvisor_ProfileID  For example:  STATUS cb12d3b4-f123-1234-1234-12a3c456e7d8 12a3c45678  Run the periodic function to write information to the Application log about the status of the access to ChannelAdvisor. |

| Interface Peri | odic Functions      |           |           |                                                                                                    |
|----------------|---------------------|-----------|-----------|----------------------------------------------------------------------------------------------------|
| Function       | Program or<br>Class | Parameter | Schedule  | Description                                                                                                    |
| CASHIP         | PFCASHIP            |           | As needed | ChannelAdvisor Ship Confirmation Upload                                                                                                    |
|                |                     |           |           | Sends shipment confirmation messages to Channel Advisor.                                                                                                    |
| CPGIXUP        | PFRCPGEXUP          |           | Daily     | Customer Price Group SKU Exclusion Upload                                                                                                    |
|                |                     |           |           | Submits the Customer Price Group SKU Exclusion Upload Process to upload customer price group item exclusion information from an external system to create, update, or delete records in the Customer Price Group SKU Exclusion table. See Customer Price Group Exclusion Upload for an overview. |
| CSTDWNL        | PFRCSTDNLD          |           | Daily     | Mass Customer Download  Generates a batch file that contains a Mass Customer Download XML Message (CWCustomerDownload) for each sold to customer whose customer class matches the customer class defined in the MASS_CUSTDWNLD_CUSTOMER_  CLASSES setting in Refresh System Properties (PROP).   |

| Interface Perio | odic Functions      |           |          |                                                                                                    |
|-----------------|---------------------|-----------|----------|----------------------------------------------------------------------------------------------------|
| Function        | Program or<br>Class | Parameter | Schedule | Description                                                                                                    |
| CYBDMUP         | PFCYBDMUP           |           | Daily    | Cybersource Decision Manager Update                                                                                                    |
|                 |                     |           |          | Run this periodic function to receive the Fraud Decision assigned to orders that received a <b>REVIEW</b> Cybersource Decision Manager Fraud Score response during online authorization processing. Based on the Fraud Decision received from Cybersource, the system:  • If the Fraud Decision assigned to the order is ACCEPT, releases the order from <b>FS</b> Fraud |
|                 |                     |           |          | <ul> <li>Scoring Hold.</li> <li>If the Fraud Decision assigned to the order is REJECT, and no part of the order has been shipped, cancel the order using the cancel reason code in the Fraud Score Cancel Reason Code (M14) system control value. If the entire order cannot be cancelled, place the order on FC Fraud Cancellation Hold.</li> </ul>                     |
|                 |                     |           |          | The system writes an order transaction history message noting the response received from Cybersource Decision Manager. Any review comments returned from Cybersource are stored on the order as an order message.                                                                                                    |

| Interface Periodic Functions |                     |           |           |                                                                                                    |
|------------------------------|---------------------|-----------|-----------|----------------------------------------------------------------------------------------------------|
| Function                     | Program or<br>Class | Parameter | Schedule  | Description                                                                                                    |
| IHDWOIT                      | PFR0106             |           | As needed | Invoice Download Comparison  Matches invoices created for the previous day to records in the IL Trigger table with a record type of IHD. If an invoice exists without a corresponding IHD trigger, the system creates an Add IHD trigger record and writes a message similar to the following in the Trace log: Periodic Function IHDWOIT may have created a IHD WOIT Transaction for Company#:7 Order #: 2844 Invoice #: 573.  See Generic Invoice Download in the Online Help for an overview on the Invoice Download process and |

| Interface Peri | odic Functions      |                                                                                                    |           |                                                                                                    |
|----------------|---------------------|----------------------------------------------------------------------------------------------------|-----------|----------------------------------------------------------------------------------------------------|
| Function       | Program or<br>Class | Parameter                                                                                                    | Schedule  | Description                                                                                                    |
| IMPSTLC        | PFR0122             | Position 1 = Y or y if the store cross-reference records should be created with the Ship to store flag selected; otherwise, you would typically set the first position to N.  positions 2-11 = The code identifying the system associated with the locations. Must be a valid system code in Order Broker.  Example: If the parameter is set to NPOS, the periodic function imports location records for system POS in Order Broker, and leaves the Ship to store flag for each imported location unselected. | As needed | Import Store Cross Reference Locations through Order Broker's Discovery Web Service  Uses Order Broker's discovery web service to request information on all existing location associated with a specified system in Order Broker, and create Store Cross Reference records for locations if they do not already exist.                                       |
| INVOVRL        | PFINVOVR            |                                                                                                    | Daily     | Processes an inventory upload file if it is found in the directory defined in the CWDIRECTCP_UPLOAD_DIRECTORY property or uploaded through the File Storage API, updating the Item Location record with the on-hand quantity, or creating it if the Item Warehouse exists. See <i>Batch Inventory Overlay Upload</i> in the online help for more information. |

| Interface Perio | odic Functions      |           |           |                                                                                                    |
|-----------------|---------------------|-----------|-----------|----------------------------------------------------------------------------------------------------|
| Function        | Program or<br>Class | Parameter | Schedule  | Description                                                                                                    |
| INVDWNL         | ILR0081             |           | Weekly    | Inventory Download                                                                                                    |
|                 |                     |           |           | Creates inventory download triggers ( <i>File type</i> <b>ITW</b> ) for an item/SKU if:                                                                                                    |
|                 |                     |           |           | • the <i>Create Generic Inventory Download Trigger Records (I32)</i> system control value is selected.                                                                                                    |
|                 |                     |           |           | the record matches the trigger rules for the INV_DOWNLD process in Integration Layer Job Control (IJCT).                                                                                                    |
|                 |                     |           |           | there is at least one Item Warehouse record that matches all criteria.                                                                                                    |
| OBPROD          | PFR0127             |           | As needed | Order Broker Product Output File                                                                                                    |
|                 |                     |           |           | Generates a Product output file for import into<br>Oracle Retail Order Broker. This file contains product<br>information for a specified company. See Oracle<br>Retail Order Broker Product Output File in the online<br>help for details.  |
| OBPRLOC         | PFR0128             |           | As needed | Order Broker Product Location Output File                                                                                                    |
|                 |                     |           |           | Generates a Product Location output file for import into Order Broker. This file contains product location information for a specified company. See Oracle Retail Order Broker Product Location Output File in the online help for details. |
| OBINCIN         | PFR0129             |           | As needed | Order Broker Incremental Inventory Output File                                                                                                    |
|                 |                     |           |           | Generates an Incremental Inventory output file for import into Order Broker. This file contains inventory updates for a specified company. See Oracle Retail Order Broker Incremental Inventory Output File in the online help for details. |

| Interface Perio | Interface Periodic Functions |             |           |                                                                                                    |  |  |
|-----------------|------------------------------|-------------|-----------|----------------------------------------------------------------------------------------------------|--|--|
| Function        | Program or<br>Class          | Parameter   | Schedule  | Description                                                                                                    |  |  |
| OCDSFA          | PFR0203                      |             | Daily     | OCDS Import Future Availability                                                                                                    |  |  |
|                 |                              |             |           | Updates the <i>Active PO</i> flag for active PO items, and updates item warehouse quantities to support identifying when to release eligible active PO items to Order Broker for fulfillment. See <i>Enterprise Order Integration</i> in the online help for background.                                                                                                    |  |  |
| OCDSITM         | PFR0202                      | FULL or     | As needed | OCDS Import Product Data                                                                                                    |  |  |
|                 |                              | INCREMENTAL |           | Generates requests to Omnichannel Cloud Data Service OCDS) for item-related data, including merchandise hierarchy, items, item prices, and item images. See <i>Importing Enterprise Foundation Data through Omnichannel Cloud Data Service (OCDS)</i> in the online help for an overview, and see <i>OCDSITM Periodic Function</i> in that help topic for information on scheduling options.  This function also deletes Enterprise Data History records older than the OCDS_JOB_HISTORY_RETENTION_DAYS defined through Working with Admin Properties. These records track activity for the OCDSITM and OCDSFA periodic functions. You can review history at the <b>Enterprise Data Import History</b> screen in Modern View. |  |  |
| PCUPLD          | PFPRCCODUP                   |             | Daily     | Price Code Upload                                                                                                    |  |  |
|                 |                              |             |           | Submits the Price Code Upload Process to upload price code information from an external system to create, update, or delete records in the Price Code, Price Code Customer, and Price Code Details tables. See Price Code Upload for an overview.                                                                                                    |  |  |

| Interface Periodic Functions |                     |           |           |                                                                                                    |
|------------------------------|---------------------|-----------|-----------|----------------------------------------------------------------------------------------------------|
| Function                     | Program or<br>Class | Parameter | Schedule  | Description                                                                                                    |
| PREORDER                     | PFR0204             |           | As needed | Submit Active PO Order Lines to Order Broker and<br>Generate RICS Backorder Message                                                                                                    |
|                              |                     |           |           | Submits existing active PO order lines to Order Broker for fulfillment and generates the backorder quantity update notification message to RICS.                                                                                                    |
|                              |                     |           |           | <b>Note:</b> Use this periodic function when integrating with Order Broker releases earlier than 20.2; otherwise, use the ACTPO periodic function.                                                                                                    |
| PURGIJT                      | ILR0026             |           | Weekly    | Purge IJCT Trigger Records                                                                                                    |
|                              |                     |           |           | Purges IL Outbound Trigger records older than the number of days specified in the <i>Outbound Interface Trigger File Purge Days (I14)</i> system control value, using the following calculation: Last processed date is less than the current system date by the number of purge days and Status is X. |

| Interface Perio | odic Functions      |                                                                       |           |                                                                                                    |
|-----------------|---------------------|-----------------------------------------------------------------------|-----------|----------------------------------------------------------------------------------------------------|
| Function        | Program or<br>Class | Parameter                                                             | Schedule  | Description                                                                                                    |
| RCVRTLG         | PFR0207             | The name of each RTLOG log file to recover, separated by double pipes | As needed | Recover Sales Audit RTLOG to Object Storage  Retrieves the RTLOG file specified in the <i>Parameter</i> for this periodic function, and resubmits the file to object storage for the Sales Audit Module of the Oracle Retail Merchandising Foundation Cloud Service, using the same process that was used in the SNDRTLG function. |
|                 |                     |                                                                       |           | <b>Use when?</b> You would resubmit an RTLOG file if the SNDRTLG periodic function did not succeed when submitting the file to object storage for the Sales Audit Module, although no error was returned to the POST or PUT request messages.                                                                                      |
|                 |                     |                                                                       |           | You would not use this function when an error was returned to the SNDRTLG function, because in this case the file is not saved to the FILE_STORAGE table. Instead, you should correct whatever caused the SNDRTLG to fail, such as an authentication issue, and then submit SNDRTLG again.                                         |
|                 |                     |                                                                       |           | Determining the file name to resubmit: The SNDRTLG periodic function saves each RTLOG file to the OMS-SALES-AUDIT container of the FILE_STORAGE table. You can use the getFiles web service request to request a list of records in the table, and identify the file name based on when the FILE_STORAGE record was created.       |
|                 |                     |                                                                       |           | <b>Parameter format:</b> Use the <i>Parameter</i> field for the periodic function to indicate the name of the RTLOG file that requires recovery. For example: RTLOG_1234567890_23456789012345678.zip.                                                                                                    |

| Interface Periodic Functions |                     |                                                                                 |          |                                                                                                    |
|------------------------------|---------------------|---------------------------------------------------------------------------------|----------|----------------------------------------------------------------------------------------------------|
| Function                     | Program or<br>Class | Parameter                                                                       | Schedule | Description                                                                                                    |
|                              |                     |                                                                                 |          | For more information: See:                                                                                                    |
|                              |                     |                                                                                 |          | Integration with the Sales Audit Module of the Oracle Retail Merchandising Foundation Cloud Service in the online help for a process overview and background.                                                                                                    |
|                              |                     |                                                                                 |          | File Storage API in the online help for information on the file storage API and the FILE_STORAGE table.                                                                                                    |
| REVXAHP                      | PFREVXAHP           | Stored value card pay<br>type code that uses the<br>external payment<br>service | Daily    | Reverse Partial Auth for External Payment Service  Generates SVC reversal request messages for the external payment service, provided the parameter specified is a stored value card pay type code that is configured to use the external payment service. See Stored Value Card Reversal with the External Payment Service in the Stored Value Card Authorization Reversal help topic for an overview. |
| RIPRCUP                      | PFRRIPRCUP          |                                                                                 | Daily    | Pricing Upload                                                                                                    |
|                              |                     |                                                                                 |          | Submits the Pricing Upload process to upload records from the Pricing Upload table to the Special Pricing by Source table and QPM Detail table. See <i>Working with Pricing Upload (WPUP)</i> in the online help for an overview.                                                                                                    |

| Interface Periodic Functions |                     |                         |                          |                                                                                                    |
|------------------------------|---------------------|-------------------------|--------------------------|----------------------------------------------------------------------------------------------------|
| Function                     | Program or<br>Class | Parameter               | Schedule                 | Description                                                                                                    |
| RLTCSUP                      | PFRBCC              |                         | As needed                | Customer Upload to Oracle Retail Customer<br>Engagement                                                                                                    |
|                              |                     |                         |                          | Sends all Order Management SystemOrder Management System sold to customers, excluding any sold to customers whose <i>Ghost</i> field in the Customer Sold To table is <b>Y</b> , to Oracle Retail Customer Engagement using the batch Customer Engagement Add or Update Customer Message. See Customer Engagement Batch Customer Conversion in the online help. |
| RLTCSID                      | PFRCIU              |                         | As needed                | Update Customer with Relate ID                                                                                                    |
|                              |                     |                         |                          | Updates the <i>Relate ID</i> in the Customer Sold To table with the <i>Customer ID</i> from Oracle Retail Customer Engagement. See Customer Engagement Batch Customer Conversion in the online help.                                                                                                    |
| RLTNOID                      | PFRCNI              |                         | After running<br>RLTCSID | Report Customer with No Relate ID  Generates a report listing the Order Management System sold to customers that do not have a Relate ID. See Customer Engagement Batch Customer Conversion in the online help.                                                                                                    |
| RMSZIP                       | PFRRMS              | store ID and offer code | As needed                | RMFCS and RPCS Import                                                                                                    |
|                              |                     |                         |                          | Uses the contents of the momzip file to create records in the RI Item Upload table (RIIUPP). See Oracle Retail Merchandising Foundation Cloud Service (RMFCS) and Oracle Retail Pricing Cloud Service (RPCS) Integration in the online help.                                                                                                    |

| Interface Periodic Functions |                     |                                                                                                    |          |                                                                                                    |  |
|------------------------------|---------------------|----------------------------------------------------------------------------------------------------|----------|----------------------------------------------------------------------------------------------------|--|
| Function                     | Program or<br>Class | Parameter                                                                                          | Schedule | Description                                                                                                    |  |
| RTLOG                        | PFR0201             | Store number in the Sales Audit module of the Oracle Retail Merchandising Foundation Cloud Service | Daily    | Export Transactions to Sales Audit Module  Exports sales and returns information to the Sales Audit module of the Oracle Retail Merchandising Foundation Cloud Service.  Transaction information is collected in a temporary file throughout the day. The periodic function adds file header and footer information, deletes the temporary file, and creates a DAT file for the Sales Audit Module.  When integrating with Sales Audit module of the Oracle Retail Merchandising Foundation Cloud Service (Sales Audit module) 21.0 or above, you can use the SNDRTLG periodic function to submit the RTLOG file to object storage.  For more information, see Integration with the Sales Audit Module of the Oracle Retail Merchandising Foundation Cloud Service in the online help. |  |
| SLSUPLD                      | PFR0109             |                                                                                                    | Daily    | Upload Salesman Associates  Submits the Salesman Associate Upload to upload salesman information from an external system to create or update records in the Salesman table.                                                                                                    |  |

| Interface Perio | Interface Periodic Functions |                                                          |           |                                                                                                    |  |  |
|-----------------|------------------------------|----------------------------------------------------------|-----------|----------------------------------------------------------------------------------------------------|--|--|
| Function        | Program or<br>Class          | Parameter                                                | Schedule  | Description                                                                                                    |  |  |
| SNDRTLG         | PFR0206                      | Store number in the Sales Audit module of                | Daily     | Transmit Sales Audit RTLOG to Object Storage                                                                                                    |  |  |
|                 |                              | the Oracle Retail Merchandising Foundation Cloud Service |           | Retrieves the RTLOG file from the CWDIRECTCP_FTP_FOLDER, where the RTLOG periodic function placed it, and transmits the file to object storage.                                                                                                    |  |  |
|                 |                              | Service                                                  |           | <b>Object storage:</b> Use of object storage is supported for the Sales Audit module of the Oracle Retail Merchandising Foundation Cloud Service (Sales Audit module) 21.0 and above.                                                                                                    |  |  |
|                 |                              |                                                          |           | This function also saves a copy of the RTLOG file in the OMS-SALES-AUDIT container of the File Storage table. If this function fails to transit the file to file storage table, you can use the RCVRTLG periodic function to resubmit the file. See that periodic function for more information, and see <i>Integration with the Sales Audit Module of the Oracle Retail Merchandising Foundation Cloud Service</i> in the online help. |  |  |
| STRUPLD         | PFR0110                      |                                                          | Daily     | Upload Stores                                                                                                    |  |  |
|                 |                              |                                                          |           | Submits the Store Upload Process to upload store information from an external system to create or update records in the Store Cross Reference table.                                                                                                    |  |  |
| SYNCRDB         | PFR0105                      |                                                          | As needed | Synchronize Remote Customers                                                                                                    |  |  |
|                 |                              |                                                          |           | Submits unsynchronized customers to Oracle Retail Customer Engagement, using the <i>Synchronize with remote DB</i> field in the Customer Sold To table as a trigger. You would use this periodic function to support the interactive customer integration with Oracle Retail Customer Engagement.                                                                                                    |  |  |

## Inventory (INV) Periodic Functions

The table below lists the periodic functions associated with Inventory processing. The *Parameter* column is populated only if the periodic function allows you to define an additional parameter. The *Schedule* column represents how often Oracle generally recommends you run the periodic function. Your business requirements may require a different schedule.

| Inventory Per | riodic Functions    |           |                                                                 |                                                                                                    |
|---------------|---------------------|-----------|-----------------------------------------------------------------|----------------------------------------------------------------------------------------------------|
| Function      | Program or<br>Class | Parameter | Schedule                                                        | Description                                                                                                    |
| CLROH99       | PFRCLROH99          |           | As needed                                                       | Clear On Hand for Division 99  Allows you to clear the on-hand inventory for each warehouse whose <i>Division</i> is 99. The system clears the on-hand quantity for the warehouse in the Item Warehouse table and Item Location table.                                                                                                    |
| FGUPDT        | PHR0049             |           | Note: Do not run this periodic function when Asyncs are active. | <ul> <li>Update Cost of Finished Goods</li> <li>Updates the cost of a finished good when the cost of one or more of its component items changes and generates the Finished Good Items Average or Standard Cost Updated report.</li> <li>Creates an item download trigger.</li> <li>Note: If a component item changes and you do not run this periodic function, the finished good item cost will not be accurate and reports will not be correct.</li> </ul> |
| PFR0063       | PFR0063             |           | Daily                                                           | Drop Ship On Hold Report  Generates the CWCollaborate Drop Ship Items on Hold from Vendor report (PDSR).                                                                                                    |
| PFR0064       | PFR0064             |           | Daily                                                           | Drop Ship Revised Due Date Report  Generates the CWCollaborate Drop Ship Items with Revised Due Date report (PDSR).                                                                                                    |

| Inventory Per | riodic Functions    |           |                                                                 |                                                                                                    |
|---------------|---------------------|-----------|-----------------------------------------------------------------|----------------------------------------------------------------------------------------------------|
| Function      | Program or<br>Class | Parameter | Schedule                                                        | Description                                                                                                    |
| PFR0065       | PFR0065             |           | Daily                                                           | Drop Ship Pending Cancel Report                                                                                                    |
|               |                     |           |                                                                 | Generates the CWCollaborate Drop Ship Items<br>Pending Cancellation report (PDSR).                                                                                                    |
| PORST         | OER1018             |           | As needed                                                       | PO Reset                                                                                                    |
|               |                     |           |                                                                 | Resets the open PO quantities in the Item Warehouse table based on purchase order detail lines that are open or held, or received into suspense or into a pending putaway warehouse location.                                                                                                    |
| RIUPLD        | PFR0084             |           | As needed                                                       | Retail Integration Item Upload                                                                                                    |
|               |                     |           |                                                                 | Submits the retail integration item upload process (RIIU).  Once completed, if the <i>Create Generic Item Download Trigger Records (I15)</i> or <i>Use Data Warehouse (G94)</i> system control values are selected, the system submits the secondary job <b>RISECU</b> to create item download triggers.                                                                                                    |
| UPD_STD       | POR0461             |           | Monthly                                                         | Update Standard Cost                                                                                                    |
|               |                     |           | Note: Do not run this periodic function when Asyncs are active. | Updates the cost of all items in the SKU table with the item's landed cost. The system uses the price defined for the primary vendor plus any additional vendor/item charges to determine the landed cost.  The system only updates the standard cost for items with a primary vendor and a vendor item associated with the vendor. The <i>Costing Method (A25)</i> system control value must be set to <b>STANDARD</b> in order to update the standard cost of all items. |
| VNDUPLD       | PFR0086             |           | As needed                                                       | Vendor Upload                                                                                                    |
|               |                     |           |                                                                 | Submits the vendor upload process (LVUP).                                                                                                    |

### Order Entry (O/E) Periodic Functions

The table below lists the periodic functions associated with Order Entry processing. The *Parameter* column is populated only if the periodic function allows you to define an additional parameter. The *Schedule* column represents how often Oracle generally recommends you run the periodic function. Your business requirements may require a different schedule.

| Order Entry Periodic Functions |                     |                                                                                                    |           |                                                                                                    |  |
|--------------------------------|---------------------|----------------------------------------------------------------------------------------------------|-----------|----------------------------------------------------------------------------------------------------|--|
| Function                       | Program or<br>Class | Parameter                                                                                                    | Schedule  | Description                                                                                                    |  |
| PURGEPR                        | PFR0112             | The number of days from the promotion end date that a completed promotion will be eligible for purge.  Example:  promo1 end date = 1/15/12  promo2 end date = 3/18/12  purge days = 15  If you run this periodic function on 3/20/12, the system deletes any promotion with an end date less than 3/5/12. In this example, the system deletes promo1 and retains promo2. | As needed | Purge Promotions  When you run this periodic function, the system uses the current date - the purge days parameter to determine the promotions to purge. Any promotions whose end date is equal to or earlier than the calculated purge date will be purged. If the <i>Parameter</i> is set to <b>0</b> , the system does not purge any promotions. The system purges promotions from the following tables:  Promotion  Promotion Discount  Promotion Customer  Promotion Item Exclusion  Promotion BOGO  Promotion Source  Promotion BOGO by Price Code |  |

| Order Entry Periodic Functions |                     |           |          |                                                                                                    |
|--------------------------------|---------------------|-----------|----------|----------------------------------------------------------------------------------------------------|
| Function                       | Program or<br>Class | Parameter | Schedule | Description                                                                                                    |
| SUMVIA                         | OER1024             |           | Daily    | Update Ship Via/Item Summary                                                                                                    |
|                                |                     |           |          | Runs a batch job to collect information on the current number of available order lines for each item/ship via combination in your company and populates the Ship Via Item Summary Header (OESVIH) table and Ship Via Item Summary Detail (OESVID) table. You can review the total open orders, shippable units, and oldest arrival dates for each item with a particular ship via assigned using the Ship Via/Item Inquiry (SVII) menu option. |

# Using the CWProcessIn Message to Start a Periodic Process

**Purpose:** Use the CWProcessIn message to submit a periodic process. For example, you can use this message if you prefer to set up scheduling for periodic processes externally rather than use the setup described under Scheduling Jobs.

This message uses the CWServiceIn Web Service.

**What does the request message include?** The message needs to specify a valid periodic process to start, and the code identifying the company where the process should run.

**Which job queue is used?** The web service submits the periodic process to the job queue defined for the periodic process in Work with Periodic Processes (WPPR).

**Wait for completion?** The wait\_for\_completion flag in the request message indicates whether to wait until the job is complete before generating the response message.

- If the wait\_for\_completion flag in the request message is set to **Y**, the response message is returned after the process completes, and the message indicates the submitted job\_number. In this case, the job is not listed on the Job Management Screen; however, you can use the Document Management Screen or Forms Management Screen to review generated reports or forms.
  - If the wait\_for\_completion flag is set to **Y** and the job does not complete, no response is generated.
- If the wait\_for\_completion flag in the request message is **not** set to **Y**, the response message is returned immediately, and does not indicate a submitted job number. In this case, you can use the Job Management Screen to determine when the process is complete and whether it ran successfully. Once the process is complete, you can also use the Document Management Screen or Forms Management Screen to review generated reports or forms.

**User ID:** When you start a periodic process through the CWProcessIn message, it runs under the default user set up during installation, so you can review any submitted jobs and reports by filtering on this user at screens such as the **Document Management Screen** or **Forms Management Screen**. Contact your cloud administrator or system administrator to confirm the user ID of the default user.

Reviewing the job at the Job Management Screen is available only if the wait\_for\_completion flag was not set to **Y** in the request message.

**Web service authentication:** Use the Working with Web Service Authentication (WWSA) menu option to define a valid **CWServiceIn** user or client ID for web service authentication.

#### **Endpoint:** The endpoint is in the format of

https://server:port/CWDirectCPService/services/CWServiceIn, where server:port identifies the application server.

#### **For more information:** See:

- Working Periodic Processes (WPPR) in the online help for background on periodic processes
- Executing Periodic Processes (EPRO) in the online help for information on submitting and scheduling periodic processes using Order Management System screens
- Generic Web Services for setup information on the CWServiceIn web service
- Scheduling Jobs for background on scheduling jobs, and a listing of periodic functions available to schedule
- Using the ProcessIn REST Message to Start a Periodic Process for information on the REST message available to start a periodic process

#### In this chapter:

- CWProcessIn Message
  - Sample CWProcessIn Message
  - Responses to the CWProcessIn Message
  - CWProcessIn Contents

### **CWProcessIn Message**

### Sample CWProcessIn Message

Below is a sample CWProcessIn message.

```
<Message source="EXAMPLE" target="OMS" type="CWProcessIn"><CWProcessIn
company_code="6" process_code="PROCESS"
wait_for_completion="N"/>/Message>
]]>
```

#### **CWProcessIn Contents**

### Tag **Description** type Must be set to CWProcessIn company\_code The company code where the periodic process should run. Required even for periodic processes that run for all companies, for example, starting or stopping asyncs. The system ignores the company parameter for periodic functions in the process that do not require company. It is not necessary to include padding zeroes; for example, the message can specify either 006 or 6 for company 6. Validated against the company table. Numeric, 3 positions; required. process\_code The code identifying the periodic process to run. Must be an existing periodic process. Alphanumeric, 10 positions; required. wait for Indicates whether to wait until the submitted process completes before completion returning the response. If this flag is set to: **Y** = The response message is not returned until after the process completes, and indicates the submitted job number. In this case, the job is not listed on the Job Management Screen; however, you can use the Document Management Screen or Forms Management Screen to review generated reports or forms.

If the wait\_for\_completion flag is set to **Y** and the job does not complete, no response is generated.

N or any other value = The response message is generated immediately, and does not indicate a submitted job number. In this case, you can use the Job Management Screen to determine when the process completed and whether it was successful. Once the process is complete, you can also use the Document Management Screen or Forms Management Screen to review generated reports or forms.

### Responses to the CWProcessIn Message

**Successful message (OK):** When the request message correctly specifies an existing company and periodic process to submit, the web service returns the following message, presented below. This message does not necessarily indicate that the periodic process has completed successfully.

```
<performActionReturn
xsi:type="xsd:string">&lt;Message>OK&lt;/Message></performActionReturn>
```

**Unsuccessful message (FAILED):** If the request message specifies an invalid company or process code, the web service returns the following message.

```
<performActionReturn
xsi:type="xsd:string">&lt;Message>FAILED&lt;/Message></performActionRetur
n>
```

If the wait\_for\_completion flag is set to **Y** and the job does not complete, no response is generated.

**Job number:** The job\_number is returned in the response message only if the wait\_for\_completion tag was set to **Y**. In this case, you search for the completed job at the Document Management Screen by job number as well as by the default user; however, in this case the job is not displayed on the Job Management Screen.

# Using the ProcessIn REST Message to Start a Periodic Process

**Purpose:** Use the ProcessIn REST message to submit a periodic process. For example, you can use this message if you prefer to set up scheduling for periodic processes externally rather than use the setup described under Scheduling Jobs.

**What does the request message include?** The message needs to specify a valid periodic process to start, and the code identifying the company where the process should run.

**Which job queue is used?** The web service submits the periodic process to the job queue defined for the periodic process in Work with Periodic Processes (WPPR).

**Wait for completion?** The wait\_for\_completion flag in the request message indicates whether to wait until the job is complete before generating the response message.

- If the wait\_for\_completion flag in the request message is set to **Y**, the response message is returned after the process completes, and the message indicates the submitted job\_number. In this case, the job is not listed on the Job Management Screen; however, you can use the Document Management Screen or Forms Management Screen to review generated reports or forms.
  - If the  $wait\_for\_completion$  flag is set to  $\mathbf{Y}$  and the job does not complete, no response is generated.
- If the wait\_for\_completion flag in the request message is not set to Y, the
  response message is returned immediately, and does not indicate a submitted job
  number.

When you submit a periodic process through this message, you can use the Job Management Screen to determine when the process is complete and whether it ran successfully. Once the process is complete, you can also use the Document Management Screen or Forms Management Screen to review generated reports or forms.

**Note:** The job\_number returned identifies the job that starts the process, which may not match the one displayed in Display Active Batch Jobs (DABJ), which identifies the job that was generated.

**User ID:** When you start a periodic process through the ProcessIn message, it runs under the default user set up during installation, so you can review any submitted jobs and reports by filtering on this user at screens such as the **Document Management Screen** or **Forms Management Screen**. Contact your cloud administrator or system administrator to confirm the user ID of the default user.

**Active procedure?** The ProcessIn message does not start a job if an active procedure exists, regardless of the job status. See Purge Active Procedures Across Users (MACX) for a list of jobs that create active procedures.

**Web service authentication:** Use the Working with Web Service Authentication (WWSA) menu option to define a valid **ProcessIn** user or client ID for web service authentication.

## **Endpoint:** The endpoint is in the format of

http://server:port/SerenadeSeam/sxrs/SerenadeREST/ProcessIn, where server:port identifies the application server where the RESTful service is located.

### For more information: See:

- Working with Periodic Processes (WPPR) in the online help for background on periodic processes
- Executing Periodic Processes (EPRO) in the online help for information on submitting and scheduling periodic processes using Order Management System screens
- Scheduling Jobs for background on scheduling jobs, and a listing of periodic functions available to schedule
- Using the CWProcessIn Message to Start a Periodic Process for information on an alternative message available to start a periodic process

# In this chapter:

- ProcessIn Message
  - Sample ProcessIn Message
  - ProcessIn Contents
  - Responses to the ProcessIn Message

# ProcessIn Message

# Sample ProcessIn Message

Below is a sample ProcessIn message.

```
"company_code":"6",
"process_code":"PROCESS",
"wait_for_completion":"N"
```

# **ProcessIn Contents**

# Tag

# **Description**

# company\_code

The company code where the periodic process should run. Required even for periodic processes that run for all companies, such as starting or stopping asyncs. The system does not use the company parameter for periodic functions in the process that do not require company.

It is not necessary to include padding zeroes; for example, the message can specify either 006 or 6 for company 6.

Validated against the company table.

Numeric, 3 positions; required.

# process\_code

The code identifying the periodic process to run. Must be an existing periodic process.

Alphanumeric, 10 positions; required.

# wait\_for\_ completion

Indicates whether to wait until the submitted process completes before returning the response. If this flag is set to:

**Y** = The response message is not returned until after the process completes, and indicates the submitted job number.

If the wait\_for\_completion flag is set to **Y** and the job does not complete, no response is generated.

**N** or any other value = The response message is generated immediately, and does not indicate a submitted job number.

# Responses to the ProcessIn Message

**Successful message (OK):** When the request message correctly specifies an existing company and periodic process to submit, the web service returns the following message. This message does not necessarily indicate that the periodic process has completed successfully.

```
"company_code": 6,
"process_code": "PROCESS",
"process_name": "SAMPLE PERIODIC PROCESS",
"job_number": 305181,
"status": "OK"
```

**Note:** The <code>job\_number</code> returned identifies the job that starts the process, which may not match the one displayed in Display Active Batch Jobs (DABJ), which identifies the job that was generated.

**Unsuccessful message (FAILED):** If the request message specifies an invalid company or process code, the web service returns the following message.

```
"company_code": 1,
"process_code": "PROCESS",
"job_number": 0,
"status": "FAILED"
```

If the wait\_for\_completion flag is set to **Y** and the job does not complete, no response is generated.

**Job number:** The job\_number is returned in the response message only if the wait\_for\_completion tag was set to **Y**. In this case, you search for the completed job at the Document Management Screen by job number as well as by the default user; however, in this case the job is not displayed on the Job Management Screen.

For the BILLUPD and SCHDDEP jobs, the job number returned is the number of the periodic process, not the number of the job that is running as part of the periodic process. Note that the response is generated when the periodic process ends, not when the job started by the periodic process ends.

# Using the Job Notification Outbound REST Message

**Purpose:** Use the Job Notification outbound REST message to notify an external system of each periodic process that has run, or any job that has gone into Message status.

**Message contents:** The message includes:

- The code identifying the job or the periodic process that has run
- The job number identifying the job at the Job Management Screen
- The name of the job or process
- The status of the job or process
- The date and time when the job or process started
- The date and time when each function completed
- The date and time when the job or process completed

**Required setup:** The outbound message is generated only if the following setup is completed.

- Endpoint: Use the JOB\_NOTIFICATION\_ENDPOINT\_URL setting in Working
  with Customer Properties (PROP) to specify the endpoint to receive the outbound
  messages.
- Web service authentication: Use the Working with Web Service Authentication (WWSA) menu option to define a valid Job Notification user or client ID and client secret for outbound web service authentication.

Also, if using OAuth, the interface built to communicate with this service must implement OAuth 2.0 authentication with a /getAuthToken endpoint. The /getAuthToken process should expect an "Authorization" http request header with a basic authentication consisting of username and a Base64 encoded password. If the username and password pass validation, the expected JSON response should include:

```
{
"access_token" : "token_string",
"expires_in" : nnn
}
```

Where nnn is an integer value in seconds.

### For more information: See:

• Working with Periodic Processes (WPPR) in the online help for background on periodic processes.

- Executing Periodic Processes (EPRO) in the online help for information on submitting and scheduling periodic processes using Order Management System screens.
- Scheduling Jobs for background on scheduling jobs, and a listing of periodic functions available to schedule.

# In this chapter:

- Job Notification Outbound Message
  - Sample Job Notification Message
  - Job Notification Contents

# **Job Notification Outbound Message**

# Sample Job Notification Message

Below is a sample Job Notification outbound message.

```
"companyCode":6,
   "jobCode": "PROCESS",
   "jobNumber":"175947",
   "jobName": "SAMPLE PROCESS",
   "status": "Completed",
   "processHistoryDetailBeans":[
         "date": "2018-04-11",
         "time":"15:35:58",
         "function": "*INIT",
         "message": "Process started"
         "date": "2018-04-11",
         "time":"15:35:59",
         "function": "FUNCTION1",
         "message": "Function completed"
      },
         "date": "2018-04-11",
         "time":"15:36:00",
         "function": "FUNCTION2",
         "message": "Function completed"
      },
      {
         "date": "2018-04-11",
         "time":"15:36:01",
         "function": "*FINISH",
         "message": "Process completed"
   ]
}
```

# **Job Notification Contents**

| Tag                           | Description                                                                                                    |  |
|-------------------------------|----------------------------------------------------------------------------------------------------|--|
| company_code                  | The company code where the periodic process or job ran. Leading zeroes are omitted.                                                                                                    |  |
|                               | Numeric, 3 positions.                                                                                                    |  |
| job_code                      | The code identifying the periodic process or job.                                                                                                    |  |
|                               | Alphanumeric, 10 positions.                                                                                                    |  |
| jobName                       | The <i>Description</i> of the periodic process or job.                                                                                                    |  |
|                               | Alphanumeric, 70 positions.                                                                                                    |  |
| status                        | Set to ${\tt Completed}$ if the process or job completed successfully; otherwise, set to ${\tt Error}.$                                                                                                    |  |
| processHistoryDetai<br>lBeans | Includes a separate entry for starting the job or process, completing each function, and completing the job or process, including the date, time, function, and message.                                                             |  |
| date                          | The date when the entire process or job started or completed, or when a function within the process completed.                                                                                                    |  |
| time                          | The time when the process or job started or completed, or when a function within the process completed.                                                                                                    |  |
| function                      | Set to:                                                                                                    |  |
|                               | <ul> <li>*INIT to indicate when the entire process or job started, or</li> </ul>                                                                                                    |  |
|                               | <ul> <li>The code identifying a function within the process or job that completed,<br/>or</li> </ul>                                                                                                    |  |
|                               | • *FINISH to indicate when the entire process or job completed.                                                                                                    |  |
| message                       | Possible messages are:                                                                                                    |  |
|                               | Process started                                                                                                    |  |
|                               | Function completed                                                                                                    |  |
|                               | Process completed                                                                                                    |  |
|                               | <b>Note:</b> For the BILLUPD process, the message indicates that the Process completed when the BILLUPD periodic process ends; however, this does not mean that the BILL_UPD job that was started by the periodic process has ended. |  |

# Forms Management (My Forms)

**Purpose:** Use the Forms Management screen to work with personalized forms generated by Order Management System.

**How are forms different from reports?** Forms differ from regular reports (available for review through the Document Management Screen) in that each generated form includes specific information for a single customer, vendor, or order, and is available for distribution to the customer or vendor. For example, each generated pick slip form includes the customer's name and address and details about the items that are shipping with the pick. Reports are listings that present summary or detail information for use by staff.

**PDF files:** Each form is generated as a PDF (portable document format) file which you can open in a separate window. Each PDF file can contain one or more individual forms. For example, when you generate pick slips, the system might produce a single PDF file containing all the pick slips generated at that time.

If there are no records eligible for forms when you submit a job, the system generates a blank (empty) PDF file. This might occur if, for example, you generate backorder cards a second time on the same day; in this situation, the first submitted job generated all eligible backorder cards, so the PDF generated the second time is blank.

**Graphical or non-graphical?** There are standard print programs available for each form. Some forms are available in a graphical format, including field labels and other graphical elements, such as a company logo, as well a simpler, non-graphical format consisting of text only. For example, you might choose a non-graphical format if you use pre-printed forms. The information on the form is the same regardless of whether you use the graphical or non-graphical format.

You can also use a unique print program if you require a form laid out differently from the standard. Contact your Order Management System representative if you need to develop a unique print program for a form.

# In this chapter:

- Forms Setup
  - Specify the Maximum Number of Pick Slips Per Spool File
  - Set up Related System Control Values
  - Create Image Files for Company or Entity Logos (Graphical Forms)
  - Forms Properties
- Form Naming Conventions
- Forms Troubleshooting
- Forms Summary Table

# • Forms Management Screen

# Forms Setup

# Oracle Analytics Cloud (BI Publisher) Forms and Reports Settings

Order Management System uses an integration with Oracle Analytics Cloud to generate certain forms and reports.

In order for the integration to work, you must complete the following setup.

# **Oracle Analytics Cloud Properties**

The following properties are in the Working with Admin Properties (CPRP) menu option.

| Property Name          | Description                                                                                         |
|------------------------|----------------------------------------------------------------------------------------------------|
| BI_BYPASS_CACHE_ENABLE | Defines whether the system bypasses caching for reports generated using Oracle Analytics Cloud.     |
|                        | true = Bypass caching for reports generated using Oracle<br>Analytics Cloud.                        |
|                        | false = Cache reports generated using Oracle Analytics Cloud.                                       |
| BI_REST_REPORTS_FOLDER | The location in Oracle Analytics Cloud where Order Management System reports are stored.            |
|                        | For example: OMS/Reports/                                                                           |
| BI_REST_URL            | The name of the host where Oracle Analytics Cloud is running.                                       |
|                        | The system uses this property to build the URL for communication with Oracle Analytics Cloud        |
|                        | For example:                                                                                        |
|                        | https:// <host>:<port>/xmlpserver/services/rest/reports</port></host>                               |
|                        | where:                                                                                              |
|                        | <ul> <li>host is the setting in the BI_REST_URL.</li> </ul>                                         |
|                        | <ul> <li>port is the setting in the BI_REST_PORT.</li> </ul>                                        |
|                        | <ul> <li>/xmlpserver/service/rest/reports is the setting<br/>in the BI_REST_SERVER_PATH.</li> </ul> |

| Property Name       | Description                                                                                                    |  |
|---------------------|----------------------------------------------------------------------------------------------------|--|
| BI_REST_PORT        | The IP port number where Oracle Analytics Cloud is running.                                                                                                    |  |
|                     | The system uses this property to build the URL for communication with Oracle Analytics Cloud.                                                                   |  |
|                     | For example:                                                                                                    |  |
|                     | https:// <host>:<port>/xmlpserver/services/rest/reports</port></host>                                                                                           |  |
|                     | where:                                                                                                    |  |
|                     | <ul> <li>host is the setting in the BI_REST_URL.</li> </ul>                                                                                                    |  |
|                     | <ul> <li>port is the setting in the BI_REST_PORT.</li> </ul>                                                                                                    |  |
|                     | <ul> <li>/xmlpserver/service/rest/reports is the setting<br/>in the BI_REST_SERVER_PATH.</li> </ul>                                                             |  |
| BI_REST_SERVER_PATH | The fixed prefix for Oracle Analytics Cloud REST report resource. The system uses this property to build the URL for communication with Oracle Analytics Cloud. |  |
|                     | For example:                                                                                                    |  |
|                     | https:// <host>:<port>/xmlpserver/services/rest/v1/reports</port></host>                                                                                        |  |
|                     | where:                                                                                                    |  |
|                     | <ul> <li>host is the setting in the BI_REST_URL.</li> </ul>                                                                                                    |  |
|                     | <ul> <li>port is the setting in the BI_REST_PORT.</li> </ul>                                                                                                    |  |
|                     | <ul> <li>/xmlpserver/service/rest/v1/reports is the<br/>setting in the BI_REST_SERVER_PATH.</li> </ul>                                                          |  |
| BI_REST_USER        | The user ID used to connect to Oracle Analytics Cloud.                                                                                                    |  |
| BI_REST_PASSWORD    | The password for the user ID used to connect to Oracle Analytics Cloud. For security, the system encrypts the password.                                         |  |

# **Date Format on Reports and Forms**

Reports and forms generated using Oracle Analytics Cloud display the date in the date format defined in Oracle Analytics Cloud for the locale in the Company table. Since the only locale supported is English, the date format for reports generated using Oracle Analytics Cloud is always MM/DD/YY.

Reports and forms that are not generated using Oracle Analytics Cloud, display the date in the date format defined for the company.

**Note:** Reports that are not associated with a company display the date in the date format defined for the DEFAULT\_DATE\_FORMAT property.

# Decimal and Thousand Separator on Reports and Forms

Reports and forms generated using Oracle Analytics Cloud use the number format defined in Oracle Analytics Cloud for the locale in the Company table. Since the only

locale supported is English, the decimal separator is always a period (.) and the thousand separator is always a comma (,).

Reports and forms that are not generated using Oracle Analytics Cloud display numbers using the characters defined in the DECIMAL\_SEPARATOR and THOUSAND\_SEPARATOR properties.

# Specify the Maximum Number of Pick Slips Per Spool File

The PICKS\_IN\_SPOOL\_FILE setting in Working with Admin Properties (CPRP) indicates the maximum number of pick slips in a single PDF document. The system continues to break pick slips into separate PDF documents using the criteria outlined under Sorting Pick Slips; however, if the number of pick slips in a PDF document reaches the number defined in the PICKS\_IN\_SPOOL\_FILE setting, the system creates a new PDF document.

**Note:** The system uses the PICKS\_IN\_SPOOL\_FILE setting when printing pick slips through Streamlined Pick Slip Generation (WSPS) and Reprinting and Voiding Pick Slips (WVRP). Also, the system uses this setting when printing Gift Acknowledgments.

**Working with the pick slip form:** Once the system finishes processing one pick slip PDF document, you can open and print the pick slips in the document using the Forms Management Screen; you do not have to wait until all of the PDF documents for the pick slip generation run have generated.

When printing pick slips, the system includes a PDF document sort number in the name of the document generated for the pick slip. For example, if the system generates two pick slip PDF documents for warehouse 1, ship via priority 5, the system names the documents PICKG.ALINCOLN.20110804.103001456\_001.PDF and PICKG.ALINCOLN.20110804.103001456\_002.PDF, where PICKG is the name of the print program, ALINCOLN is the user ID of the person who generated the pick slips, 20110804.103001456 is the date and time stamp, and 001 and 002 is the PDF document sort number. See Form Naming Conventions for more information.

**Recommended setting:** The recommended setting is **250** picks. The system also uses 250 as the default value if this setting is blank in Working with Customer Properties (PROP).

**Example:** When the PICKS\_IN\_SPOOL\_FILE setting is **600**, the system creates the following PDF documents for a pick slip generation run:

- **50** pick slips for warehouse 1, ship via priority 1 (PICKG.ALINCOLN.20110804.103000123\_001.PDF)
- **300** pick slips for warehouse 1, ship via priority 5 (PICKG.ALINCOLN.20110804.103001456\_001.PDF)
- 510 pick slips for warehouse 1, ship via priority 9 (PICKG.ALINCOLN.20110804.103003789 001.PDF)
- 75 pick slips for warehouse 2, ship via priority 1
   (PICKG.ALINCOLN.20110804.103006912\_001.PDF)
- 225 pick slips for warehouse 2, ship via priority 5 (PICKG.ALINCOLN.20110804.103007134\_001.PDF)

25 pick slips for warehouse 2, ship via priority 9
 (PICKG.ALINCOLN.20110804.103008112 001.PDF)

When the PICKS\_IN\_SPOOL\_FILE setting is **250**, the system creates the following PDF documents for the same pick slip generation run:

- **50** pick slips for warehouse 1, ship via priority 1 (PICKG.ALINCOLN.20110804.103000123 001.PDF)
- **250** pick slips for warehouse 1, ship via priority 5 (PICKG.ALINCOLN.20110804.103001456 001.PDF)
- **50** pick slips for warehouse 1, ship via priority 5 (PICKG.ALINCOLN.20110804.103001456 002.PDF)
- **250** pick slips for warehouse 1, ship via priority 9 (PICKG.ALINCOLN.20110804.103003789 001.PDF)
- **250** pick slips for warehouse 1, ship via priority 9 (PICKG.ALINCOLN.20110804.103003789 002.PDF)
- 10 pick slips for warehouse 1, ship via priority 9 (PICKG.ALINCOLN.20110804.103003789 003.PDF)
- 75 pick slips for warehouse 2, ship via priority 1 (PICKG.ALINCOLN.20110804.103006912 001.PDF)
- **225** pick slips for warehouse 2, ship via priority 5 (PICKG.ALINCOLN.20110804.103007134 001.PDF)
- 25 pick slips for warehouse 2, ship via priority 9
   (PICKG.ALINCOLN.20110804.103008112 001.PDF)

Notice that the system creates multiple PDF documents for pick slips in warehouse 1, ship via priority 5 and for pick slips in warehouse 1, ship via priority 9, based on **250** in the PICKS\_IN\_SPOOL\_FILE setting.

# Set up Related System Control Values

You need to specify the program name for each form in order to generate the form. See the Forms Summary Table for a listing of forms and the standard print programs for each.

You can also use a unique print program if you require a form laid out differently from the standard. Contact your Order Management System representative if you need to develop a unique print program for a form.

# Create Image Files for Company or Entity Logos (Graphical Forms)

**Important:** Company and entity logos on forms are not currently implemented.

If you use a standard graphical print program for a form, you can point to an image of your company logo to include on the form. The image must be in JPG format, and you need to set up a separate image for each form in each company. Optionally, you can set up images at the entity logo instead of the company level, which prints on selected forms. See Setting Up Company Logos for Forms for configuration instructions.

# Forms Properties

The properties assigned to the **Forms** group in Working with Customer Properties (PROP) control whether certain information prints on certain forms.

For example, these settings control whether to print a barcode on the pick slip. See Forms Property Settings for more information.

# **Form Naming Conventions**

The system uses the print program, job date and time stamp, and the user ID of the person who generates the forms to name the PDF files.

For example, a file named PURCHORDG.FNAME.20110214.123456.pdf indicates that the file:

- contains graphical purchase orders (PURCHORDG)
- was generated by the user FNAME
- was generated on June 30, 2011, at 12:34:56 (20110630.123456)

**Additional form naming information:** Certain print programs include additional parameters in the naming conventions:

- Backorder notices: File names for backorder notices indicate which notices are included in the file. For example, a file named
   BOCARDSSECOND. FNAME. 20110214.123456.pdf contains second notices.
- **Soldout notices:** File names for soldout notifications include the three-letter country code for the sold-to customer's address. For example, a file named SOLDOUTCAN.FNAME.20110214.123456.pdf contains soldout notifications for sold-to customers who live in Canada.
- **Gift Acknowledgements:** The system uses the print program, the user ID of the person who started the background jobs, the job date and time stamp, and the document sort number as the name the gift acknowledgement PDF file. For example, a file named GIFTACKG.FNAME.20110828.163639681\_002.pdf indicates this is a gift acknowledgement PDF document generated by user FNAME on August 28, 2011 and the document is the second document for a specific gift acknowledgement sort. **Note:** The user ID of the person who started the background jobs may not be the user ID of the person who generated pick slips or billed the order associated with the gift acknowledgement.
- Order Receipts: The system uses the print program, the order number and ship-to number (separated by a hyphen), the user ID of the person who generated the receipt, and a date and time stamp. For example, a file named ORDERRECG-10204-1.TBROWN.20110506.164303184.pdf indicates that this is an order receipt generated with the Order Receipt Print Program (L46) set to ORDERRECG, for order 10204, ship-to 1, by user TBROWN, on May 6, 2011, at approximately 4:43 p.m.
- Pick slips: The system uses the print program, the user ID of the person who generated pick slips, the job date and time stamp, and the document sort number as the name of the pick slip PDF document. For example, a file named PICKG.TBROWN.20110804.103001456\_002.PDF indicates this is a pick slip PDF document generated by user TBROWN on August 4, 2011 and the document is the second document for a specific pick sort, such as pick slips for warehouse 1 and ship via priority 5. See Specify the Maximum Number of Pick Slips Per Spool

File for more information on how the system determines the maximum number of pick slips in a spool file.

# Forms Troubleshooting

Some possible troubleshooting questions and answers are:

| Question                                                                                            | Possible Answer(s)                                                                                                    |
|----------------------------------------------------------------------------------------------------|----------------------------------------------------------------------------------------------------|
| How is the system determining the date format for dates that display on forms?                      | Reports and forms generated using Oracle Business Intelligence Publisher display the date in the date format defined in Oracle Business Intelligence Publisher for the locale in the Company table. Since the only locale supported is English, the date format for reports generated using Oracle Business Intelligence Publisher is always MM/DD/YY. |
|                                                                                                    | Reports and forms that are not generated using Oracle<br>Business Intelligence Publisher, display the date in the date<br>format defined for the company.                                                                                                    |
|                                                                                                    | <b>Note:</b> Reports that are not associated with a company display the date in the date format defined for the DEFAULT_DATE_FORMAT property.                                                                                                    |
| How is the system determining the decimal and thousand separator for numbers that display on forms? | Reports and forms generated using Oracle Business Intelligence Publisher use the number format defined in Oracle Business Intelligence Publisher for the locale in the Company table. Since the only locale supported is English, the decimal separator is always a period (.) and the thousand separator is always a comma (,).                       |
|                                                                                                    | Reports and forms that are not generated using Oracle Business Intelligence Publisher display numbers using the characters defined in the DECIMAL_SEPARATOR and THOUSAND_SEPARATOR properties.                                                                                                    |
| Why is the system generating a blank (empty) PDF file?                                              | If there are no records eligible for forms when you submit a job, the system generates a blank (empty) PDF file. This might occur if, for example, you generate backorder cards a second time on the same day; in this situation, the first submitted job generated all eligible backorder cards so the PDF generated the second time is blank.        |
| Are forms automatically deleted?                                                                    | Forms older than the JOB_RETENTION_DAYS property in Working with Admin Properties (CPRP) are deleted when you restart Order Management System.                                                                                                    |

| Question                                                                                      | Possible Answer(s)                                                                                                    |  |
|-----------------------------------------------------------------------------------------------|----------------------------------------------------------------------------------------------------|--|
| Why are the outer portions of the page cut off when I print a form?                           | Set the page magnification to 100%. You can change<br>the page magnification by clicking the arrow next to<br>the Zoom percent or by selecting <b>View</b> > <b>Zoom To</b> .                                                                                                    |  |
|                                                                                               | • When you select to print, make sure that the <i>Page scaling</i> option in the Print window is set to <b>None</b> .                                                                                                    |  |
|                                                                                               | <b>All other forms:</b> Make sure that the <i>Page scaling</i> option in the Print dialog box is set to <b>Fit to printer margins</b> when printing a form to prevent information on the edge of the page from being cut off.                                                                                                    |  |
| Why isn't the company logo printing on the form?                                              | Confirm that the image has been set up using the correct size, file name, and location, as described under Create Image Files for Company or Entity Logos (Graphical Forms). Also, if you have specified to print the entity logo rather than the company logo, then you must create and name an entity logo for each entity in order for any logo to print on a graphical form that uses the logo. See Setting Up Company Logos for Forms for more information. |  |
| How can I verify where the data on the form is coming from?                                   | The data comes from the related files for the customer, order, vendor, or bill-to account.                                                                                                    |  |
| Why doesn't a new window open when I click the name of a form at the Forms Management Screen? | The system keeps a single additional window open for you to review a form or a report. If you already had a form or report open in the additional window, the system replaces the document previously displayed with the form you have just selected. Reopen the additional window to review the recently selected form.                                                                                                    |  |

# Forms Summary Table

You use a system control value to indicate the print program to use for each form type. For each form type, the following table lists each of these system control values and the standard print program(s), and provides links to form samples and descriptions.

| Form                       | System Control Value                                 | Standard Print<br>Program(s) | Form Description               |
|----------------------------|------------------------------------------------------|------------------------------|--------------------------------|
| Backorder Cards            | Backorder Card Print<br>Program (D04)                | BOCARDS                      | Backorder Card                 |
| <b>Customer Invoices</b>   | Order Receipt Print<br>Program (L46)                 | <b>ORDERRECG</b> (graphical) | Order Receipt                  |
| <b>Drop Ship Documents</b> | Drop Ship Pick Print<br>Program (E92)                | PICKG (graphical)            | Drop Ship Invoice/Pick<br>Slip |
| Gift Acknowledgements      | Gift Order<br>Acknowledgement<br>Print Program (B90) | <b>GIFTACKG</b> (graphical)  | Gift Acknowledgement           |
| Order Receipt              | Order Receipt Print<br>Program (L46)                 | <b>ORDERRECG</b> (graphical) | Order Receipt                  |

| Form                   | System Control Value                                     | Standard Print<br>Program(s)    | Form Description             |
|------------------------|----------------------------------------------------------|---------------------------------|------------------------------|
| Pick Documents         | Pick Printing Program                                    | PICKG or                        | Pick Slip                    |
|                        | (C37)                                                    | <b>PICKDBG</b> (graphical)      | Drop Ship Pick Slip          |
| Pick Label             | Pick Label Print<br>Program (F28)                        | PICKLBL                         | Standard Pick Label          |
| Purchase Orders        | PO Print Program<br>(C64) and                            | <b>PURCHORDG</b> (graphical)    | Drop Ship Purchase<br>Order  |
|                        | PO Print Program for<br>PO Print in PO<br>Sequence (C76) |                                 |                              |
| Refund Checks          | Refund Check Print<br>Program (D23)                      | <b>REFCHECK</b> (non-graphical) | Refund Check                 |
|                        |                                                          | <b>REFCHECKG</b> (graphical)    |                              |
| <b>Soldout Notices</b> | Soldout Notification<br>Print Program (E75)              | SOLDOUT                         | Soldout Notification<br>Card |
| Quotes                 | Quote Printing<br>Program (K73)                          | <b>QUOTEG</b> (graphical)       | Quote                        |
|                        |                                                          | <b>QUOTE</b> (nongraphical)     |                              |

# Forms Management Screen

**How to display this screen:** Click the **My Forms** icon ( in the upper right area of a screen), or select **My Forms** from an Admin screen (such as the About Application, Document Management Screen, Job Management Screen, Commands, User Control, or System Messages screens).

# Information on this screen:

• Form: Click the document icon next to the form to open the form in a separate window. From this window, you can review and print the form, using the standard Windows print options for your PC. Once someone has viewed the form, or the farm was automatically sent to a printer, the screen displays an eyeglass icon ( ) next to the form name. If you click on this icon, the system displays a log indicating who viewed the report: Viewed By: TBROWN on 11/29/2015 10:57:30

**Note:** If you already have a separate browser window open to review another form or a report, the system does not open an additional window; instead, the previous form or report is replaced with the recently-selected form.

**For more information:** See Form Naming Conventions for additional information on form names.

If no forms display on the screen: Forms older than the JOB RETENTION DAYS property in Working with Admin Properties (CPRP) are deleted when you restart Order Management System.

# Form Listings and Display Options

Default settings for forms available for review: When you first advance to this screen, up to 200 forms submitted by your user ID are currently available for review by scrolling up or down with the right-hand scroll bar. The forms are listed in reverse chronological order (newest to oldest). A message displays if more than 200 records are available for review: The maximum number of records was exceeded. Please refine search criteria. Showing records 1-200.

Available forms updated when you filter: When you enter or select any search criteria and then click **OK**, the screen displays up to 200 forms that match these criteria.

**Example:** The screen currently includes 200 forms available for review in reverse chronological order (newest to oldest): 180 of these forms are in the Pick Documents folder, and 20 are in the Drop Ship Documents folder. When you select Pick Documents from the Output folder field and click Filter, the screen displays up to 200 forms in the Pick Documents folder.

# Available forms restricted by Rank and All job authority:

- If the All job authority option is selected for your user control record, you can review all jobs, regardless of ranking.
- If the All job authority option is not selected for your user control record, you can review forms generated by other users only if their user control Rank does not exceed yours.

Example: Users JJONES has a *Rank* of 9, with *All job authority* selected.

User TBROWN has a Rank of 9, with All job authority unselected.

User BWILLIAMS has a *Rank* of 1, with *All job authority* selected.

### **Result:**

- JJONES can review forms generated by WBLAKE because their *Rank* is the same; however, JKEATS cannot review forms generated by RBROWNING, because a Rank of 1 exceeds a Rank of 9.
- TBROWN cannot review forms generated by any other users, because he does not have All job authority.
- BWILLIAMS can review forms generated by all other users based on his Rank and All job authority.

**Note:** Different rules control the authority to view forms and reports than the rules that affect the Job Management Screen. The user's *Rank* does not affect authority to view jobs.

**Column sort:** You can sort on any column by clicking the column heading name. When you first click, the sort is in ascending alphanumeric (A-Z) or numeric (lowest to highest) order. Click again to change the sort to descending (Z-A) or numeric (highest to lowest) order.

# Field Description

### Form

The name of the file containing the form. See Form Naming Conventions for a discussion.

# **Filter options:**

- to display forms based on form name: enter a full or partial form name and click OK.
- **to display forms regardless of name:** if you have previously entered a form name, clear the entry and click **OK**.

### File size

The size, in bytes, of the PDF file containing the form. Display-only.

Date

The date and time when the form was generated.

# **Filter options:**

- to disciplify forms generated on or after a specific date: click the calendar icon ( ), select a date, and then click **OK**.
- **to display forms generated on the current date:** click the calendar icon, select Today from the bottom of the calendar, and click **OK**.
- **to display forms regardless of the date generated:** if you have previously selected a date, clear the date and click **OK**.

### User name

The user ID of the person who generated the form. Your user ID defaults.

**Submitted through web service request?** When you use the CWProcessIn message or the ProcessIn message to start a periodic process, the form is listed under the default user set up during installation. Contact your cloud administrator or system administrator to confirm the user ID of the default user, and see Using the CWProcessIn Message to Start a Periodic Process or Using the ProcessIn REST Message to Start a Periodic Process for background.

# **Filter options:**

- to display forms generated by another user: enter a complete, valid user ID and click OK.
- **to display forms regardless of the user who generated them:** clear the current entry in this field and click **OK**.

# Form Management Screen Options

| Option                                                                                       | Procedure                                                                                                    |  |
|----------------------------------------------------------------------------------------------|----------------------------------------------------------------------------------------------------|--|
| <b>Review</b> , and optionally <b>print</b> , a generated form                               | Click the document icon next to the file name to open<br>the form in a separate window. From this window, you<br>can print the form using the standard Windows options<br>and printers currently available to your local PC.                                                                                                    |  |
|                                                                                              | <b>Note:</b> The system keeps a single additional window open for you to review a form or a report. If you already had a form or report open in the additional window, the system replaces the document previously displayed with the form you have just selected. Reopen the additional window to review the recently selected form. |  |
| Change which forms are displayed on the                                                      | screen                                                                                                    |  |
| Restrict or expand the list of displayed forms based on one of the available column headings | See the Form Listings and Display Options for information on how to filter the forms displayed based on various criteria.                                                                                                    |  |
| <b>Refresh</b> data listed on the screen                                                     | Click <b>Refresh</b> . Newly generated forms are added to the screen as they are generated.                                                                                                    |  |
| Sort by column                                                                               | Click the column heading name. When you first click, the sort is in ascending alphanumeric (A-Z) or numeric (lowest to highest) order. Click again to change the sort to descending (Z-A) or numeric (highest to lowest) order.                                                                                                    |  |
| Delete an individual form                                                                    | Select the checkbox to the left of a form and click <b>Delete</b> .                                                                                                    |  |
| Display additional information about a form                                                  | m or advance to a different screen                                                                                                    |  |
|                                                                                              | return, your filter entries are not retained. For example, if t folder, and you advance to the Job Management (My mn no longer filters on that folder.                                                                                                    |  |
| Display <b>information about</b> Order<br>Management System                                  | Select <b>About</b> .                                                                                                    |  |
| Advance to the Document Management<br>Screen screen                                          | Select My Docs.                                                                                                    |  |
| Advance to the Job Management Screen                                                         | Select My Jobs.                                                                                                    |  |
| Advance to the <b>Advanced Commands</b>                                                      | Select Advanced commands.                                                                                                    |  |
| screen                                                                                       | This option is available only for users that have authority to the <i>Advanced Commands</i> option.                                                                                                    |  |
| <b>Return</b> to the previous screen                                                         | Select Exit.                                                                                                    |  |
|                                                                                              |                                                                                                    |  |

# **Job Management (My Jobs)**

**Purpose:** Use the Job Management screen to work with submitted jobs that have been processed, are currently processing, or are waiting to be processed. The jobs listed at this screen include each interactive session for the user.

This topic also discusses options you can use to review the jobs currently running and correct a job's status if it is inconsistent.

## In this chapter:

- Job Management Screen
  - Job Management Screen Options
  - Jobs Troubleshooting
- Long Running Jobs Monitor
  - Jobs Excluded from the Long Running Jobs Monitor
  - Long Running Job Email
  - Monitor Properties
  - Applying Changes to the Monitor Properties

# For more information: See:

- Display Active Batch Jobs (DABJ)
  - Which Jobs are Active Batch Jobs?
  - If a Batch Job is not on the Display Active Batch Jobs Screen
  - Display Active Batch Jobs Screen
- Display Job History (DJHY)
  - Display Job History Screen

# Job Management Screen

How to display this screen: Click the My Jobs icon (in the upper right area of a screen), or select My Jobs from an Admin screen (such as the About Application, Forms Management Screen, Document Management Screen, Commands, User Control, or System Messages screens). When you advance to the screen this way, it displays all jobs generated through your user ID. See the field descriptions and screen options below for information on how to filter the jobs listed on this screen.

**Column sort:** You can sort on any column by clicking the column heading name. When you first click, the sort is in ascending alphanumeric (A-Z) or numeric (lowest to

highest) order. Click again to change the sort to descending (Z-A) or numeric (highest to lowest) order.

### Information on this screen:

### Field

### **Description**

# **Output Queue**

Provides the option for you to switch the job queue where one or more jobs should run.

The system-delivered job queues are:

- **QBATCH** (default) = The default job queue for most submitted jobs, such as reports and batch updates and processing. Processes one job at a time (single-threaded queue).
- **QSYSNOMAX** = The default job queue for Generating Membership Orders (EGMO) and jobs submitted through Working with Integration Layer Processes (IJCT). Can process multiple jobs at the same time (multithreaded queue).
- **QINTER** = The job queue where interactive user sessions run. This job queue processes multiple jobs at the same time.
- **ASYNC** = The job queue where background processes, submitted through Using the ASYNC Jobs (MBJC), run. Can process multiple jobs at the same time.
- **ECOMMERCE** = The job queue where the ECOMM\_CANC job and the ORDER\_EDIT job (generated through the ORDER\_IN job in Working with Integration Layer Processes (IJCT)) run automatically. Can process multiple jobs at the same time.
- PICKGEN = The default job queue for Streamlined Pick Slip Generation (WSPS), Reprocess Authorizations Screen (RPAA), and Processing Auto Deposits (SDEP). Processes one job at a time.
- AUTODEP = The default job queue for deposit processing. The DEP\_UPDATE uses this queue, but the AUTO\_DEP job does not. Processes one job at a time.

### <- Route Job

Use this button to route a job to the queue selected in the *Queue* field, described above:

- Select one or more jobs from the Job listings area, below.
- Select a queue from the Output Queue field.
- Click this button to move the job to the selected queue.

You can select a different route only if the job has not yet started to run (Ready status). Also, you cannot re-route the BILL\_UPD or SCHDDEP job.

### Field

# **Description**

# **Job Listings**

**Default settings for jobs available for review:** When you first advance to this screen, up to 200 jobs submitted by your user ID are currently available for review by scrolling up or down with the right-hand scroll bar. The jobs are listed in reverse chronological order (newest to oldest). A message displays if more that 200 jobs are available for review: The maximum number of records was exceeded. Please refine search criteria. Showing records 1-200.

**Available jobs updated when you filter:** When you enter or select any search criteria and then click **Filter**, the screen displays up to 200 jobs that match these criteria.

**Example:** The screen currently includes 200 jobs available for review in reverse chronological order (newest to oldest): 180 of these jobs run in QBATCH, and 20 run in ASYNC. When you select QBATCH from the *Queue* field and click **OK**, the screen displays up to 200 jobs that run in QBATCH.

**Available jobs restricted:** If your user control record does not have *All job authority* selected, you cannot review jobs submitted by other users.

**Example:** If you do not have *All job authority*, when you filter on a *Job name* of PICK\_GEN, pick slip generation jobs submitted by other users are not displayed.

Action

An arrow in this field indicates an action can be performed against the job.

Valid actions are:

- **Hold** = Available if the job's status is **Ready**.
- **Release** = Available if the job's status is **Hold**.
- **End** = Available if the job's status is **Message**. This option should not ordinarily be used. Use the JOBCLN periodic function instead.
- Delete = Available if the job's status is Ready, Hold, Finished, Error, or End. If you attempt to delete a job that is actually running, the screen displays an error message.

See the Job Management Screen Options.

If a job is currently running but you suspect that the job is not running normally, use the JOBCLN periodic function. See Using the JOBCLN Function to Resolve Job Status Across Servers for more information.

### Field

# Description

### User name

The user name of the person who submitted the job, or who is using an interactive session. Defaults to your user ID.

**Submitted through web service request?** When you use the CWProcessIn message or the ProcessIn message to start a periodic process, if the message did not indicate to wait for completion, the job is listed under the default user set up during installation; otherwise, if the message indicated to wait for completion, the job is not listed on this screen.

Contact your cloud administrator or system administrator to confirm the user ID of the default user, and see Using the CWProcessIn Message to Start a Periodic Process or Using the ProcessIn REST Message to Start a Periodic Process for background.

**Filter options:** The following options are available only for users whose *All Job Authority* setting is selected:

- **to display jobs submitted by another user:** enter a complete, valid user ID and click **OK**.
- to display jobs regardless of the user who submitted them: clear the current entry in this field and click **OK**.

See the **Administration** guide for more information on setting up users.

Job name

A code identifying the job. The job name for an interactive session has a name starting with <code>QPADEV</code> (for example, <code>QPADEVOB9A</code>). Defaults to blank.

### Note:

- The reports icon ( im) indicates that the job has generated one or more reports. Once the job status is **Finished**, select the icon to advance to the Document Management (My Docs) screen, where you can review the reports generated by that job.
- The auto-deposit and billing update jobs are displayed with the company number as a suffix. for example: AUTO\_DEP123 or BILL\_UPD123. These jobs are generated through the BILLUPD and SCHDDEP periodic functions; also, the Submit Auto Deposits (SDEP) menu option submits the auto-deposit job.

# **Filter options:**

- **to display jobs based on job name:** enter a full or partial job name and click **OK**.
- **to display jobs regardless of name:** if you have previously entered a job name, clear the entry and click **OK**.

**No report?** If there was no information matching the selection criteria for the report, the system may not generate a blank report; instead, you see the reports icon (iii) indicating that a report is available, but when you advance to the Document Management (My Docs) screen, there is no report available to review.

| Field  | Description                                                                                                    |  |
|--------|----------------------------------------------------------------------------------------------------|--|
| Job    | A system-assigned identification number to track the job.                                                                                                    |  |
|        | A job number of 0 can indicate that a job, such as the auto-deposit job, was started while another instance of the job was running for the same company. In this case, the job is in Error status.                                 |  |
| Status | The current status of the job. Possible statuses are:                                                                                                    |  |
|        | • blank (default) = Select this option to display all jobs regardless of status.                                                                                                    |  |
|        | <ul> <li>Ready = The job is currently waiting in the indicated job queue for processing because another job is currently active in that job queue, and the queue is single-threaded (processes only one job at a time).</li> </ul> |  |

and click <- Route Job.

• **Held** = The job is held. Optionally, you can release the job by selecting the *Action* checkbox to the left of the job and selecting **Release**.

Optionally, you can expedite processing by routing the job to a different job queue that does not currently have a job running, or that is multi-threaded: Select the job, select the Output Queue at the top of the screen,

• **Run** = The job is currently running normally. It is not possible to hold the job or change its job queue.

**Note:** An auto-deposit or billing update job's status may be displayed as Run after a system restart even though it is not actually running. Use JOBCLN to resolve. Using the JOBCLN Function to Resolve Job Status Across Servers for more information.

• Finished = The job has finished running normally. If there is a reports icon ( ) next to the job, you can click the icon to advance to the Document Management Screen and review or print the generated reports.

Note: Generated forms (such as pick slips, purchase orders, or checks) are available at the Forms Management (My Forms) screen, not the Document Management (My Docs) screen.

# Field Description

- **Message** = Can occur if Order Management System has written a message to a log file, and the job cannot continue processing.
- Occasionally, the async jobs go into Message status even though they are continuing to process records. End = Someone has manually ended a job whose status was Run, but was not running normally (perhaps because the server rebooted while the job was running). In this case, use the JOBCLN periodic function. See Using the JOBCLN Function to Resolve Job Status Across Servers for more information.
- Error = Someone has manually ended a job that was not running normally. A job can also be in this status if a job was submitted while an active procedure for a prior submission of the job had not been deleted. Also, the BILL\_UPD or AUTO\_DEP job can be in error if submitted for the same company where an instance of the job is already running, or if the server is restarted while the job was running; after restart, a job monitor would put the job in Error status if it was previously in Run status, but not running.

# **Integration layer jobs**

Jobs you start through the Working with Integration Layer Processes (IJCT) option might not display the current, correct status if they receive inbound messages and have not yet received any messages to process.

# Async jobs

When the async jobs in the Background Job Control (MBJC) menu option are active, the system periodically checks the status of each async job, and changes the status to **Run**, if necessary. For example, if the ORDR\_ASYNC job is active and you end it at this screen, the system automatically changes the status of the job back to **Run**. To start or stop the async jobs, use the Background Job Control (MBJC) menu option.

### **Filter options:**

- to display jobs by status: select a status from the drop-down list and click OK.
- **to display jobs regardless of status:** if you have previously selected a status, clear the entry and click **OK**.

The date and time when the job started on the current server. Defaults to blank. NONE indicates the job has not yet finished (the status is **Ready**, **Hold**, or **Run**).

# **Filter options:**

- **trisplay jobs started on or after a specific date:** click the calendar icon (), select a date, and then click **OK**.
- **to display jobs started on the current date:** click the calendar icon, select Today from the bottom of the calendar, and click **OK**.
- **to display jobs regardless of start date:** if you have previously selected a date, clear the date and click **OK**.

Started

### **Field**

# **Description**

# Ended

The date and time when the job finished. Defaults to blank. NONE indicates the job has not yet finished (the status is **Ready**, **Hold**, or **Run**).

# **Filter options:**

- **traisplay jobs ended on or before a specific date:** click the calendar icon (), select a date, and then click **OK**.
- **to display jobs ended on the current date:** click the calendar icon, select Today from the bottom of the calendar, and click **OK**.
- **to display jobs regardless of end date:** if you have previously selected a date, clear the date and click **OK**.

### **Runtime**

The amount of time, in seconds, that the job took to run. Set to 0 if the job has not yet completed. Display-only.

# **Output Queue**

The job queue where the job will run, is running, or ran. Defaults to blank. See the Output Queue field above for a listing of system-delivered queues. No output queue is displayed for the BILL\_UPD123 or AUTO\_DEP123 jobs, where 123 is the company number. These jobs are generated through the BILLUPD and SCHDDEP periodic functions, or by submitting deposits through the Submit Auto Deposit (SDEP) option.

# **Filter options:**

- **to display jobs by queue:** select a queue from the drop-down list and click **OK**.
- **to display jobs regardless of queue:** if you have previously selected a queue, clear the queue and click **OK**.

# **Job Management Screen Options**

| Option                                                                                      | Procedure                                                                                                    |  |
|---------------------------------------------------------------------------------------------|----------------------------------------------------------------------------------------------------|--|
| Change which jobs are displayed on the screen                                               |                                                                                                    |  |
| Restrict or expand the list of displayed jobs based on one of the available column headings | See the Job Listings for information on how to filter the jobs displayed based on various criteria.                                                                                                    |  |
| Refresh data listed on the screen                                                           | Click <b>Refresh</b> . Newly submitted jobs are added to the screen in RDY status as they are submitted, and the status of existing jobs is updated.                                                                            |  |
| Sort by column                                                                              | Click the column heading name. When you first click, the sort is in ascending alphanumeric (A-Z) or numeric (lowest to highest) order. Click again to change the sort to descending (Z-A) or numeric (highest to lowest) order. |  |
| Change a job's status or queue                                                              |                                                                                                    |  |
| Hold a job                                                                                  | If the job has not yet processed (its status is <b>Ready</b> ), you can hold it by selecting <b>Hold</b> in the <i>Action</i> field for the job.                                                                                |  |
| Release a job                                                                               | If the job is currently held (its status is <b>Hold</b> ), you can release it by selecting <b>Release</b> in the <i>Action</i> field for the job.                                                                               |  |
| End a job that is currently running                                                         | The <b>End</b> option, available when the job's status is <b>Message</b> , should not ordinarily be used.                                                                                                    |  |
|                                                                                             | If a job is currently running but you suspect that the job is not running normally, use the JOBCLN periodic function. See Using the JOBCLN Function to Resolve Job Status Across Servers for more information.                  |  |

| Option                   | Procedure                                                                                                    |
|--------------------------|----------------------------------------------------------------------------------------------------|
| Delete an individual job | If the job's status is <b>Ready</b> , <b>Hold</b> , <b>Finished</b> , <b>Error</b> , or <b>End</b> , and is not actually running, you can delete the job by selecting <b>Delete</b> in the <i>Action</i> field for the job.                                                                                                    |
|                          | Note:                                                                                                    |
|                          | • Deleting a job also automatically deletes all generated reports for that job that would also be available under the Document Management (My Docs) screen; however, it does not delete forms that are available at the Forms Management (My Forms) screen.  • Although no error message is displayed, you cannot actually delete the AUTO_DEP job or the BILL_UPD job. Note that each of these jobs are displayed with the company number as a suffix, such as AUTO_DEP123 or BILL_UPD123. These jobs are generated through the BILLUPD |
|                          | and SCHDDEP periodic functions, or by submitting deposits through the Submit Auto Deposit (SDEP) option.                                                                                                    |

| Option               | Procedure                                                                                                    |
|----------------------|----------------------------------------------------------------------------------------------------|
| Delete selected jobs | Select the check box to the left of each job you wish to delete and select <b>Delete</b> at the top of the screen.                                                                                                    |
|                      | Note:                                                                                                    |
|                      | <ul> <li>You can delete a job only if its status is Ready, Hold, Finished, Error, or End and it is not actually running.</li> </ul>                                                                                                    |
|                      | Do not select delete for a job that is currently running. If you attempt to delete any jobs that are currently running, the screen displays an error message.                                                                                                    |
|                      | Deleting a job also automatically deletes all generated reports for that job that would also be available under the Document Management (My Docs) screen; however, it does not delete forms that are available at the Forms Management (My Forms) screen.                                                                                                    |
|                      | Although no error message is displayed, you cannot actually delete the AUTO_DEP job or the BILL_UPD job. Note that each of these jobs are displayed with the company number as a suffix, such as AUTO_DEP123 or BILL_UPD123. These jobs are generated through the BILLUPD and SCHDDEP periodic functions, or by submitting deposits through the Submit Auto Deposit (SDEP) option. |

| Option                                                                                     | Procedure                                                                                                    |
|--------------------------------------------------------------------------------------------|----------------------------------------------------------------------------------------------------|
| Route one or more jobs to a different queue                                                | If the job is currently ready for processing (its status is <b>Ready</b> ) or is hold (its status is <b>Hold</b> ) you can route it to a different queue by:                                                                                                    |
|                                                                                            | Selecting the checkbox to the left of the job.                                                                                                    |
|                                                                                            | Selecting a different queue from the Output     Queue drop-down list at the top of the screen.                                                                                                    |
|                                                                                            | Selecting <- Route Job at the top of the screen.                                                                                                    |
|                                                                                            | Why route? You might want to route a job to a different queue to expedite processing (for example, if another job is currently running in the job's default queue, and the queue is single-threaded, meaning that only one job at a time can run in that queue at a time).            |
|                                                                                            | <b>Note:</b> You cannot re-route the BILL_UPD or SCHDDEP job.                                                                                                    |
| Advance to a different screen                                                              |                                                                                                    |
| example, if you are currently filtering on a spe                                           | then return, your filter entries are not retained. For ecific queue, and you advance to the Document to Queue column no longer filters on that queue.                                                                                                    |
| Display the server where a user is logged in, or display the command used to execute a job | Move your cursor over the <i>Action</i> icon to the left of the job entry. The <i>Command</i> field displays:                                                                                                    |
|                                                                                            | • User interactive sessions: the name and IP address of the server where the user is logged in. For example, a Command of OMS - srv/123.456.789.123 indicates that the user is logged into Order Management System on the OMS-srv server, which has an IP address of 123.456.789.123. |
|                                                                                            | • Batch or submitted jobs: the command executed for the job, such as CALL PGM(flr2012 ) PARM(' ' x'003F' x'00055F' 'N').                                                                                                    |
| Review, and optionally print, reports generated by a job                                   | Click the reports icon ( next to a job to advance to the Document Management Screen, where the reports generated by the selected job are listed. From this screen, you can print the report using the printers currently available to your local PC.                                  |
|                                                                                            | <b>Note:</b> Forms, such as pick slips, purchase orders, or checks, are available from the Forms Management Screen rather than the Document Management Screen.                                                                                                    |
| Display information about Order<br>Management System                                       | Select About.                                                                                                    |
| Advance to the Forms Management Screen                                                     | Select My Forms.                                                                                                    |
| Advance to the Document Management                                                         | Select My Docs.                                                                                                    |

| Option                                                          | Procedure                                                                                                    |
|-----------------------------------------------------------------|----------------------------------------------------------------------------------------------------|
| Advance to the <b>Advanced Commands</b> screen.                 | Select <b>Advanced commands</b> .  This option is available only for users that have authority to the <i>Advanced Commands</i> option. |
| Return to the <b>previous</b> Order Management<br>System screen | Select Exit.                                                                                                    |

# Jobs Troubleshooting

### Question

### Possible Answer(s)

# Why are the background async jobs not starting correctly?

See Troubleshooting the Async Jobs.

# Why can't I change the status of an async job?

When the async jobs in the Background Job Control (MBJC) menu option are active, the system periodically checks the status of each async job, and changes the status to **Run**, if necessary. For example, if the ORDR\_ASYNC job is active and you end it at this screen, the system automatically changes the status of the job back to **Run**. To start or stop the async jobs, use the Background Job Control (MBJC) menu option. Using the JOBCLN Function to Resolve Job Status Across Servers for more information.

# Why do I receive the error Function key not allowed when I press F5 to refresh the Job Management screen?

To refresh the Job Management screen, click **Refresh**.

# Why does a submitted job go into Message status?

Typically, this occurs because someone has stopped and restarted Order Management System. In this case, use the JOBCLN periodic function to resolve. If this is not the reason, check the following logs to determine other possible reasons, looking for messages that were written to the log at the time when the job went into **Message** status. For example, an error such as out of memory, program not found, or null pointer might help you determine the cause of the problem. The jobs and the activities they track are:

- CWDirect Log: General application processing.
- MQ Log: XML and transactional message processing and message contents.
- Application Log: Order Management System application processing.
- Response Log: Jobs that require user intervention in order to proceed, such as authorizations and deposits, and stored value card activations, balance inquiries and authorization reversals.
- Trace Log: Internal activity related to Order Management System application processing.
- Manifest Log: Manifest processing.

### To Reset the Job Status

Use the Display Active Batch Jobs Screen to determine if the job is actively running.

**To fix:** If the job status is inconsistent, run the JOBCLN periodic function. See Using the JOBCLN Function to Resolve Job Status Across Servers for more information.

| Question                                                                                                 | Possible Answer(s)                                                                                                    |
|----------------------------------------------------------------------------------------------------|----------------------------------------------------------------------------------------------------|
| Are job entries automatically deleted?                                                                   | Jobs older than the JOB_RETENTION_DAYS property in Working with Admin Properties (CPRP) are deleted when you restart Order Management System. Note that the AUTO_DEP and BILL_UPD jobs are not automatically deleted.                                      |
| How can I delete a job if it's not actually running, regardless of the displayed status?                 | If the screen displays an error message when you attempt to delete a job, but the job is not actually running, use the JOBCLN function, as described above.                                                                                                |
| After I deleted all of the documents for a submitted job, why does the job remain on the My Jobs screen? | Deleting all of the output for a submitted job does not delete the submitted job. You need to use the <b>Delete</b> option to remove the job.                                                                                                    |
|                                                                                                    | <b>Note:</b> You can delete a submitted job if it is in Finished status. Evaluate the status of a job that is in an Error status before removing it. Note that you cannot delete the AUTO_DEP job or the BILL_UPD jobs.                                    |
| Does deleting a job entry delete its associated documents?                                               | Deleting a job entry automatically deletes all generated reports for that job that would also be available under the Document Management (My Docs) screen; however, it does not delete forms that are available at the Forms Management (My Forms) screen. |
| How can I review all of<br>the jobs for a particular<br>job queue?                                       | On the Job Management screen, clear the <i>User Name</i> field, select the job queue from the <i>Queue</i> drop down box and click <b>Filter</b> .                                                                                                    |
|                                                                                                    | <b>Note:</b> This option is available only if you have the required authority based on your user control record. Contact your Order Management System representative if you need information on configuring user control records.                          |
| Why can't I see jobs submitted by all users?                                                             | If your user control record does not have <i>All job authority</i> selected, you cannot review jobs submitted by other users. Contact your Order Management System representative if you need information on configuring user control records.             |
| Can I choose the job<br>queue the system uses<br>to process a job?                                       | When a job is first submitted to the job queue, the system automatically chooses which job queue to use to process the job, based on the type of job submitted.                                                                                            |
|                                                                                                    | However, if the job has not yet processed (its status is <b>Ready</b> ), you can route it to a different job queue by:                                                                                                    |
|                                                                                                    | • Selecting the check box to the left of the job.                                                                                                    |
|                                                                                                    | • Selecting the job queue from the drop-down box next to the <- <b>Route Job</b> button.                                                                                                    |
|                                                                                                    | • Selecting <b>Route Job</b> .                                                                                                    |
|                                                                                                    | This option is useful if, for example, a large job is currently active in <b>QBATCH</b> , and you would like to run a report job in a separate job queue so it will process quickly.                                                                       |
|                                                                                                    | <b>Note:</b> You cannot re-route the BILL_UPD or SCHDDEP job.                                                                                                    |

# Question

### Possible Answer(s)

# How can I review and query batch jobs that have run?

# **Reviewing Job History**

The Display Job History (DJHY) screen displays the Job History table. You can review the data and search by server, date range, job queue, and/or job name.

The Job History table in the Order Management System database lists batch jobs that have run, including batch jobs that have been removed from the Job Management Screen. These records remain in this table up to the specified purge days.

The fields in this table are:

- *Job #:* The system-assigned identification number to track the job.
- *Job Name:* The name of the job, such as PICK\_OUT or BILL\_ASYNC.
- *Start Date:* The date the job was started.
- *Start Time:* The time the job was started.
- *End Date:* The date the job finished. Set to 0 if the job did not end.
- *End Time:* The time the job finished. Set to 0 if the job did not end.
- *Submitted By:* The user ID of the person who submitted the job.
- Job Queue: The job queue where the job ran, such as QSYSNOMAX or ASYNC.
- *Server:* The name and IP address of the Order Management System application server where the job ran.

# **Purging Records in the Job History Table**

The JOB\_HISTORY\_PURGE\_DAYS setting in Working with Admin Properties (CPRP) defines how long to retain a batch job in the Job History table before the system purges it automatically based on the job's *End date*. The default setting is 30 days.

The system submits the Job History purge process each time you start the application server. Job History records that do not have an *End Date* (indicating the job did not end) are not purged.

# Long Running Jobs Monitor

**Long Running Jobs Monitor** watches the batch jobs running on the Job Management Screen and sends a Long Running Job Email to a specified email address if a job runs without ending longer than a specified time.

**Starting the Long Running Jobs Monitor:** The Long Running Jobs Monitor starts when you stop and restart Order Management System.

**Application log:** Each time the Long Running Jobs Monitor is started or reloaded, the system writes a message to the Application Log if its Logging Level is set to INFO, indicating:

The Long Running Job Monitor is active and Long running job monitor is actively monitoring running batch jobs.

monitoring.

**Note:** The system also writes this message to the Application log when the time defined in the CWDIRECTCP\_LR\_JOB\_MONITOR\_ REPEAT\_ALERT\_AFTER\_X\_CYCLES setting in Working with Admin Properties (CPRP) is reached.

The email address(es) that receive the Long Running Job Email, as defined in the CWDIRECTCP\_LR\_JOB\_MONITOR\_ ALERT\_TO\_EMAIL\_ADDRESS setting in Working with Admin Properties (CPRP).

Long running job monitor will send emails to : tbrown@example.com

The batch jobs that are not watched; see Jobs **Excluded from the Long Running Jobs** Monitor.

Long running job monitor not monitoring : ORDR ASYNC

Long running job monitor not monitoring : CUST OUT

Long running job monitor not monitoring : EMAIL OUT

The batch jobs that the Long Running Jobs Monitor watches using a time other than the default time, as defined in the CWDIRECTCP\_LR\_JOB\_MONITOR\_ ALERT\_AFTER\_X\_MINUTES\_ OVERRIDE setting in Working with Admin Properties (CPRP).

Long running job monitor will alert on job : PICK GEN after it runs over 120 minutes.

In addition, the system writes a message to the Application log if you do not set up the CWDIRECTCP LR JOB MONITOR properties in Working with Admin Properties (CPRP) correctly; for example:

CWDIRECTCP\_LR\_JOB\_MONITOR\_REPEAT\_ALERT\_AFTER\_X\_CYCLES is not numeric. If an error occurs, you need to correct the error and stop and restart Order Management System.

# Jobs Excluded from the Long Running Jobs Monitor

The Long Running Jobs Monitor watches batch jobs in a Run status only.

The Long Running Jobs Monitor does not watch:

- interactive jobs.
- batch jobs that are not running (for example, the job is in a ready status or is on hold).
- any integration layer job:
  - that does not have queues defined.

- that has a process queue marked as *Enabled* on the Integration Layer Process Queue screen. The system excludes any active batch job whose name matches the *Inbound job name* defined for the integration layer process queue. If an *Inbound job name* is not defined, the system excludes any active batch job whose name matches the *Process ID* defined for the integration layer process queue. **Note:** If you change the *Enabled* flag for an integration layer process queue job, your changes take effect the next time you stop and restart Order Management System.
- batch jobs included in the CWDIRECTCP\_LR\_JOB\_MONITOR\_EXCLUDE\_JOBS list in Working with Admin Properties (CPRP).

# Long Running Job Email

The system generates this email when a batch job runs longer than a specified time.

- If a batch job is not defined in the CWDIRECTCP LR JOB MONITOR EXCLUDE JOBS or CWDIRECTCP LR JOB MONITOR ALERT AFTER X MINUTES OVERRIDE settings in Working with Admin Properties (CPRP), the system generates this email when the batch job runs longer than the number of minutes defined in the CWDIRECTCP LR JOB MONITOR ALERT AFTER X MINUTES DEFAULT
- If a batch job is defined in the CWDIRECTCP\_LR\_JOB\_MONITOR\_ALERT\_AFTER\_X\_MINUTES\_OVERRIDE setting in Working with Admin Properties (CPRP), the system generates this email when the batch job runs longer than the number of minutes defined after the batch job name. For example, if this setting contains PICK GEN, 120, the system sends a Long Running Job Email if the PICK\_GEN batch job runs longer than 120 minutes.

The CWDIRECTCP\_LR\_JOB\_MONITOR\_ALERT\_TO\_EMAIL\_ADDRESS setting in Working with Admin Properties (CPRP) defines the email address(es) that receive this email.

**Sample email:** If more than one batch job requires a Long Running Job email at the same time, the system sends one email for both jobs.

| From:                                                              | OMS@EXAMPLE.com  |
|--------------------------------------------------------------------|------------------|
| То:                                                                | First Last       |
| Subject:                                                           | Long Running Job |
| PICK_GEN submitted by FLast has been running for over 120 minutes. |                  |

What to do if you receive this email: If you receive a Long Running Job email, evaluate the batch job and determine if the length of time it has been running is within a normal run time.

- If the batch job is within a normal run time, let the job run until it is finished.
- If you think the batch job has been running for too long and you wish to end it, have all users log out of Order Management System and restart the application server where the batch job is running. Note: Restarting the application server will end all batch jobs running on this server.

### Sending another Long Running Job Email for the Same Job

If a batch job is still running after the Long Running Jobs Monitor has watched the job for the number of times defined in the

CWDIRECTCP\_LR\_JOB\_MONITOR\_REPEAT\_ALERT\_AFTER\_X\_CYCLES setting in Working with Admin Properties (CPRP), the system sends another Long Running Job email.

**Example:** Working with Admin Properties (CPRP) has the following settings:

- LR\_JOB\_MONITOR\_RUNS\_EVERY\_X\_MINUTES = 30
- CWDIRECTCP\_LR\_JOB\_MONITOR\_ALERT\_AFTER\_X\_MINUTES\_DEFAULT = 60
- LR JOB MONITOR REPEAT ALERT AFTER X CYCLES = 2
- CWDIRECTCP\_LR\_JOB\_MONITOR\_ALERT\_AFTER\_X\_MINUTES\_OVERRIDE = PICKGEN,90
- 1. You submit the PICK\_GEN job.
- 2. After 30 minutes, the Long Running Jobs Monitor looks for jobs that have been running longer than the number of minutes defined in the ALERT\_AFTER\_X\_MINUTES\_DEFAULT or ALERT\_AFTER\_X\_MINUTES\_OVERRIDE setting. Because the PICK\_GEN job is included in the ALERT\_AFTER\_X\_MINUTES\_OVERRIDE setting (PICK\_GEN,90) and the number of minutes the job has been running is 30, the system does not send a Long Running Job Email.
- 3. After another 30 minutes (60 minutes total), the Long Running Jobs Monitor looks for jobs that have been running longer than the number of minutes defined in the ALERT\_AFTER\_X\_MINUTES\_DEFAULT or ALERT\_AFTER\_X\_MINUTES\_OVERRIDE setting. Because the PICK\_GEN job is included in the ALERT\_AFTER\_X\_MINUTES\_OVERRIDE setting (PICK\_GEN,90) and the number of minutes the job has been running is 60, the system does not send a Long Running Job Email.
- 4. After another 30 minutes (90 minutes total), the Long Running Jobs Monitor looks for jobs that have been running longer than the number of minutes defined in the ALERT\_AFTER\_X\_MINUTES\_DEFAULT or ALERT\_AFTER\_X\_MINUTES\_OVERRIDE setting. Because the PICK\_GEN job is included in the ALERT\_AFTER\_X\_MINUTES\_OVERRIDE setting (PICK\_GEN,90) and the number of minutes the job has been running is 90, the system sends a Long Running Job Email.
- 5. After another 30 minutes (120 minutes total), the Long Running Jobs Monitor looks for jobs that have been running longer than the number of minutes defined in the ALERT\_AFTER\_X\_MINUTES\_DEFAULT or ALERT\_AFTER\_X\_MINUTES\_OVERRIDE setting. Since a Long Running Job Email has already been generated for the PICK\_GEN job, the system looks at the RUNS\_EVERY\_X\_MINUTES and REPEAT\_ALERT\_AFTER\_X\_CYCLES settings to determine when to send another email (run every 30 minutes x 2 cycles = send another email after an additional 60 minutes). Because the PICK\_GEN job has been running for an additional 30 minutes over the override, the system does not send an email.
- **6.** After another 30 minutes (150 minutes total), the Long Running Jobs Monitor looks for jobs that have been running longer than the number of minutes defined

in the ALERT\_AFTER\_X\_MINUTES\_DEFAULT or

ALERT\_AFTER\_X\_MINUTES\_OVERRIDE setting. Since a Long Running Job Email has already been generated for the PICK\_GEN job, the system looks at the RUNS\_EVERY\_X\_MINUTES and REPEAT\_ALERT\_AFTER\_X\_CYCLES settings to determine when to send another email (run every 30 minutes x 2 cycles = send another email after an additional 60 minutes). Because the PICK\_GEN job has been running for an additional 60 minutes over the ALERT\_AFTER\_X\_MINUTES\_OVERRIDE setting, the system sends another Long Running Job email.

# **Monitor Properties**

Working with Admin Properties (CPRP) contains the settings required to enable the Long Running Jobs monitor.

| Property Name                                                       | Description                                                                                                    |
|---------------------------------------------------------------------|----------------------------------------------------------------------------------------------------|
| CWDIRECTCP_LR_RU<br>N_JOB_                                          | Indicates whether the Long Running Jobs Monitor runs on this application server.                                                                                                    |
| MONITOR_ON_<br>THIS_SERVER                                          | Valid values:                                                                                                    |
| this setting is defined in                                          | $\mathbf{Y}$ = The Long Running Jobs Monitor runs on this server.                                                                                                    |
| the CWDirectCP Server<br>Properties File                            | $\boldsymbol{N}$ (default) or blank = The Long Running Jobs Monitor does not run on this server.                                                                                                    |
|                                                                     | <b>Note:</b> If you are using a multiple application server environment, set this value to $\mathbf{Y}$ on one server only. Typically, you would set this to $\mathbf{Y}$ on the application server that runs batch jobs.                                                                                           |
| CWDIRECTCP_LR_JO<br>B_MONITOR_RUNS_E<br>VERY_X_MINUTES              | Required; must be numeric. How often, in minutes, the Long Running Jobs Monitor wakes up and looks at the running batch jobs on the Job Management Screen to determine if a job has been running longer than the number of minutes defined in the CWDIRECTCP_LR_JOB_MONITOR_ALERT_AFTER_X_MINUTES_DEFA ULT setting. |
|                                                                     | The default setting is 15 minutes.                                                                                                    |
| CWDIRECTCP_LR_JO<br>B_MONITOR_ALERT_<br>AFTER_X_MINUTES<br>_DEFAULT | Required; must be numeric. Indicates how long, in minutes, a job must be running before the system sends a Long Running Job Email to the email address defined in the CWDIRECTCP_LR_JOB_MONITOR_ALERT_TO_EMAIL_ADDRESS.                                                                                             |
|                                                                     | <b>Note:</b> The system applies this time to all batch jobs not included in the CWDIRECTCP_LR_JOB_MONITOR_EXCLUDE_JOBS list or the CWDIRECTCP_LR_JOB_MONITOR_ALERT_AFTER_X_MINUTES_OVER RIDE list.                                                                                                    |
|                                                                     | The default setting is 30 minutes.                                                                                                    |

| Property Name                                                  | Description                                                                                                    |
|----------------------------------------------------------------|----------------------------------------------------------------------------------------------------|
| CWDIRECTCP_LR_JO<br>B_MONITOR_REPEAT<br>_ALERT_AFTER_X_CY      | Required; must be numeric. Indicates how many times the Long Running Jobs Monitor must find the same running batch job before sending another Long Running Job Email.                                                                                                    |
| CLES                                                           | <b>Example:</b> The Long Running Jobs Monitor configuration is as follows:                                                                                                    |
|                                                                | LR_JOB_MONITOR_RUNS_EVERY_X_MINUTES = 15                                                                                                    |
|                                                                | LR_JOB_MONITOR_REPEAT_ALERT_AFTER_X_CYCLES = 5                                                                                                    |
|                                                                | If the PICK_GEN job runs longer than 15 minutes, the system sends a Long Running Job email. The system will not send another Long Running Job email unless the PICK_GEN job is still running after an additional 75 minutes (15 minutes x 5 cycles = 75).                   |
| CWDIRECTCP_LR_JO<br>B_MONITOR_ALERT_<br>FROM_EMAIL_ADDR<br>ESS | Required. The "from" email address for the Long Running Job Email.                                                                                                    |
| CWDIRECTCP_LR_JO<br>B_MONITOR_ALERT_<br>TO_EMAIL_ADDRESS       | Required. The list of email addresses that receive the Long Running Job Email when a job requires user evaluation. Each email address entered must be separated by a semi-colon (;).                                                                                        |
|                                                                | For example: email1@add.com;email2@add.com.                                                                                                    |
| CWDIRECTCP_LR_JO<br>B_MONITOR_EXCLUD<br>E_JOBS                 | Optional. A list of batch jobs excluded from the Long Running Jobs Monitor evaluation. Typically, these are jobs that run all day, such as the Async, ECommerce, and Drop Ship Integration jobs, or jobs that do not require a Long Running Job Email if they run too long. |
|                                                                | Separate each job in the list with a comma. For example:                                                                                                    |
|                                                                | IX_CDC,CNTL_ASYNC,ORDR_ASYNC,OTHR_ASYNC,BILL_ASYNC.                                                                                                    |
|                                                                | The default setting is                                                                                                    |
|                                                                | IX_CDC,CNTL_ASYNC,ORDR_ASYNC,OTHR_ASYNC,BILL_ASYNC,EBO_ASYNC,EC_STS_INQ,EC_RETURNS,EC_CANCELS,EC_CAT_REQ.                                                                                                    |
|                                                                | <b>Note:</b> If you enter a batch job name here and the job is also defined in the CWDIRECTCP_LR_JOB_MONITOR_ALERT_AFTER_X_MINUTES_OVER RIDE setting, the system considers the job an override and it is not excluded from the Long Running Jobs monitor.                   |

### **Property Name**

### Description

### CWDIRECTCP\_LR\_JO B\_MONITOR\_ALERT\_ AFTER\_X\_MINUTES\_ OVERRIDE

Optional. A list of batch jobs that the Long Running Jobs Monitor watches using a time other than the default time defined in the CWDIRECTCP\_LR\_JOB\_MONITOR\_ALERT\_AFTER\_X\_MINUTES\_DEFA ULT setting.

The format for this setting is BATCH\_JOB\_NAME, 99, where BATCH\_JOB\_NAME is the name of the batch job, and 99 is how long, in minutes, the job must run before the system sends a Long Running Job Email.

Separate each batch job name and its time with a comma; for example: BATCH JOB NAME1, 120, BATCH JOB NAME2, 30.

**Example:** The default time is 60 minutes, indicating a job must be running for 60 minutes before the system sends a Long Running Job email. However, the PICK\_GEN job runs longer than 60 minutes on a regular basis and you don't want to be notified about this job unless it runs longer than 120 minutes. In this situation, enter PICK\_GEN, 120.

The default setting is blank.

### CWDIRECTCP\_LR\_JO B\_MONITOR\_CONTR OLLER

Optional. Allows changes to the Monitor Properties without having to stop and restart Order Management System. See Applying Changes to the Monitor Properties for instructions.

**RELOAD** = The next time the Long Running Jobs Monitor wakes up, reload the settings in Monitor Properties and restart the Long Running Jobs Monitor to use the new settings.

**EXIT** = Stop the Long Running Jobs Monitor and do not send alerts until Order Management System is stopped and restarted. When you stop and restart Order Management System, the new settings will take effect.

**RUN** or any other value, including blank = Run the Long Running Jobs monitor using the current settings.

**Important:** If you make a change to the properties and change this setting to **RELOAD** or **EXIT**, after your change takes effect, make sure you change this setting back to **RUN**, blank, or any other value other than **RELOAD** or **EXIT**.

The default setting is blank.

**For more information:** See Running a Periodic Process on Server Startup for more information on the settings in Working with Admin Properties (CPRP) related to running a specified periodic process and its assigned periodic functions on server startup.

# Applying Changes to the Monitor Properties

Use the following steps to apply changes to the Monitor Properties in Working with Admin Properties (CPRP).

1. Update the monitor property settings in Working with Admin Properties (CPRP) you wish to change.

- 2. Use the CWDIRECTCP\_LR\_JOB\_MONITOR\_CONTROLLER setting to indicate when you want the changes to take effect.
  - **RELOAD** = The next time the Long Running Jobs Monitor wakes up, reload the monitory property settings in Working with Admin Properties (CPRP) and restart the Long Running Jobs Monitor to use the new settings.
  - **EXIT** = Stop the Long Running Jobs Monitor and do not send any Long Running Job emails until Order Management System is stopped and restarted. When you stop and restart Order Management System, the new settings will take effect.
- 3. The next time the Long Running Job Monitor wakes up, it looks at the CWDIRECTCP\_LR\_JOB\_MONITOR\_CONTROLLER setting.
  - If the CWDIRECTCP\_LR\_JOB\_MONITOR\_CONTROLLER setting is **RELOAD**, the job restarts and uses the new settings. The system writes a message to the Application log indicating the job has restarted: Long running job monitor is actively monitoring.
  - If the CWDIRECTCP LR JOB MONITOR CONTROLLER setting is **EXIT**, the job shuts down.
- Once the Long Running Jobs Monitor has restarted based on the 4. CWDIRECTCP LR JOB MONITOR CONTROLLER setting, change this setting to **RUN**, blank, or any value other than **RELOAD** or **EXIT** and save and exit the file.

**Note:** After the changes take effect, make sure you change the CWDIRECTCP LR JOB MONITOR CONTROLLER setting back to RUN, blank, or any other value other than **RELOAD** or **EXIT**.

# **Document Management (My Docs)**

**Purpose:** Use the Document Management screen to work with reports generated by Order Management System.

**How are reports different from forms?** Reports are listings that present summary or detail information for use by staff, while forms include specific information for a single customer, vendor, or order, and are available for distribution to the customer or vendor. For example, the Pick Unit report lists total single-line and multi-line picks generated, while each generated pick slip form includes the customer's name and address and details about the order that is shipping with the pick.

**PDF files:** Each report is generated as a PDF (portable document format) file, typically opened through the Adobe Reader or within a separate browser window. Certain reports are also available in spreadsheet format, so you can work with them in a spreadsheet application.

**Oracle Business Intelligence Publisher report settings:** Order Management System uses an integration with Oracle Business Intelligence Publisher to generate certain forms and reports. See Oracle Analytics Cloud (BI Publisher) Forms and Reports Settings for more information on the required setup.

**Custom reports:** You can create and generate custom reports through Oracle Analytics Cloud. See the *OMS Custom Reporting Guide* on My Oracle Support (2149144.1) for more information.

### In this chapter:

- Document Management Screen
- Reports Available in Spreadsheet Format
- Reports Not Currently Implemented
- Reports Troubleshooting

# **Document Management Screen**

How to display this screen:

- Click the My Docs icon (in the upper right area of a screen), or select My Docs from an Admin screen (such as the About Application, Forms Management Screen, Job Management Screen, Commands, User Control, or System Messages screens). When you advance to the screen this way, it displays all reports generated through your user ID through any submitted job. See the fields below for information on how to filter the reports listed on this screen.
- Click the report icon ( ) for a submitted job at the Job Management Screen (My Jobs) to display the reports generated for that particular job only.

### **Report Listings and Display Options**

**Default settings for reports available for review:** When you first advance to this screen, the most recent reports submitted by your user ID are currently available for review by scrolling up or down with the right-hand scroll bar. The reports are listed in reverse chronological order (newest to oldest).

Available reports updated when you filter: When you enter or select any search criteria and then click Filter, the screen displays reports that match these criteria. A message displays if the search results are greater than 200 records: The maximum number of records was exceeded. Please refine search criteria. Showing records 1-200. Enter additional search criteria to refine your search results.

**Example:** The screen currently includes the most recent reports available for review in reverse chronological order (newest to oldest): 20 of these reports are in the QPRINT queue, and 5 are in the DOCUMENTS queue. When you select QPRINT from the *Queue* field and click **Filter**, the screen displays only the most recent reports in the QPRINT queue.

### Available reports restricted by Rank and All job authority:

- If the *All job authority* option is selected for your user control record, you can review all jobs, regardless of ranking.
- If the *All job authority* option is not selected for your user control record, you can review forms generated by other users only if their user control *Rank* does not exceed yours.

Example:

User USER1 has a Rank of 9, with All job authority selected.

User USER2 has a *Rank* of 9, with *All job authority* unselected.

User User3 has a *Rank* of 1, with *All job authority* selected.

### **Result:**

- USER1 can review reports generated by USER2 because their *Rank* is the same; however, USER2 cannot review reports generated by USER3, because a *Rank* of **1** exceeds a *Rank* of **9**.
- USER2 cannot review reports generated by any other users, because he does not have *All job authority*.
- USER1 can review reports generated by all other users based on his *Rank* and *All job authority*.

**Note:** Different rules control the authority to view forms and reports than the rules that affect the Job Management Screen. The user's *Rank* does not affect authority to view jobs.

**Column sort:** You can sort on any column by clicking the column heading name. When you first click, the sort is in ascending alphanumeric (A-Z) or numeric (lowest to highest) order. Click again to change the sort to descending (Z-A) or numeric (highest to lowest) order.

### **Field**

### **Description**

#### **Document**

The program that generated the report. Click the document icon to open the report in a separate window. From this window, you can review and optionally print the report, using the standard Windows print options for your PC.

### Note:

- The PDF icon ( ) indicates that the report is available in PDF format. Click the icon to open the report in a portable document format application.
- The spreadsheet icon ( ) indicates that the report is available in spreadsheet format. Click the icon to open the report in a spreadsheet application. See Reports Available in Spreadsheet Format for more information.
- The glasses icon ( ) indicates that the report has already been reviewed in a prior session, by you or another user. If your user ID is assigned a *Rank* of **1**, you can click on this icon to display a log indicating who viewed the report: Viewed By: TBROWN on 05/29/2014 10:57:30
- If you already have a separate browser window open to review another report or a form, the system does not open an additional window; instead, the previous form or report is replaced with the recently-selected report.
- If you click on a document that has not yet finished generating, the system displays an unexpected error window. When you close this window, the system displays an *Are you sure you want to leave this page* window; select **leave page** to return to the Document Management screen.

### **Filter options:**

- **to display reports by document name:** enter a full or partial document name and click **OK**.
- **to display reports regardless of document name:** if you have previously entered a full or partial document name, clear the entry and click **OK**.

#### Job name

The job that generated the report.

### **Filter options:**

- to display reports by job name: enter a full or partial job name and click OK.
- **to display reports regardless of job name:** if you have previously entered a full or partial job name, clear the entry and click **OK**.

# Field **Description Output queue** The output queue where the report is saved. The default output queue is **Filter options:** Pages/File Size

QPRINT for some reports and DOCUMENTS for others. See Reports

Troubleshooting for more information.

- to display reports for a single output queue: select the output queue from the drop-down list and click **OK** to display reports in that queue.
- to display reports regardless of output queue: if you have previously selected an output queue, clear the selection and click **OK**.

The size of the report file in kilobytes; for example: 10 KB.

Any reports generated using a tool other than Oracle Business Intelligence Publisher display the report's length in pages; for example: 10 Page (s).

**Note:** If you advance to the Document Management screen before the job has finished generating the report, the value indicated here might not be correct until the job completes.

Date

The date and time when the report was generated in MM/DD/YY-HH:MM:SS.

### **Filter options:**

- to display reports generated on or after a specific date: click the calendar icon ( ), select a date, and then click **OK**.
- to display reports generated on the current date: click the calendar icon, select Today from the bottom of the calendar, and click **OK**.
- to display reports regardless of the date generated: if you have previously selected a date, clear the date and click **OK**.

User name

The user ID of the person who generated the report. Your user ID defaults.

**Submitted through web service request?** When you use the CWProcessIn message or the ProcessIn message to start a periodic process, the report is listed under your default user set up during installation. Contact your cloud administrator or system administrator to confirm the user ID of the default user, and see Using the CWProcessIn Message to Start a Periodic Process or Using the ProcessIn REST Message to Start a Periodic Process for background.

### **Filter options:**

- to display reports generated by another user: enter a complete, valid user ID and click OK.
- to display reports regardless of the user who generated them: clear the current entry in this field and click OK.

Status

The only status currently implemented is READY (the report is ready for review).

| Field | Description                          |
|-------|--------------------------------------|
| Job   | A system-assigne<br>When you use the |
|       | ioh with tho                         |

A system-assigned identification number to track the job generating the report. When you use the ProcessIn Message or the CWProcessIn Message to start a job with the wait\_for\_completion tag set to Y, this is the job number returned in the response message.

### **Filter options:**

- **to display reports for a particular job number:** enter a valid job number and click **OK**.
- **to display reports regardless of job number:** if you have previously entered a job number, clear the entry and click **OK**.

# **Document Management Screen Options**

| Option                                                                                         | Procedure                                                                                                    |
|------------------------------------------------------------------------------------------------|----------------------------------------------------------------------------------------------------|
| <b>Review</b> , and optionally <b>print</b> , a generated report                               | Click the document icon to open the report in a separate window. From this window, you can print the report using the printers currently available to your local PC.                                                                                                    |
|                                                                                                | Note: The system keeps a single additional window open for you to review a report or a form. If you already had a report or form open in the additional window, the system replaces the document previously displayed with the report you have just selected. Reopen the additional window to review the recently selected report. |
| Change which reports are displayed on the                                                      | ne screen                                                                                                    |
| Restrict or expand the list of displayed reports based on one of the available column headings | See the Report Listings and Display Options for information on how to filter the reports displayed based on various criteria.                                                                                                    |
| <b>Refresh</b> data listed on the screen                                                       | Click <b>Refresh</b> . Newly generated reports are added to the screen in READY status as they are generated.                                                                                                    |
| Sort by column                                                                                 | Click the column heading name. When you first click, the sort is in ascending alphanumeric (A-Z) or numeric (lowest to highest) order. Click again to change the sort to descending (Z-A) or numeric (highest to lowest) order.                                                                                                    |
| Delete an individual report                                                                    | Select the checkbox to the left of a report and click <b>Delete</b> .                                                                                                    |
| Display additional information about a rep                                                     | port or advance to a different screen                                                                                                    |
|                                                                                                | return, your filter entries are not retained. For example, if e, and you advance to the Job Management (My Jobs) er filters on that queue.                                                                                                    |
| Display information about Order<br>Management System                                           | Select <b>About</b> .                                                                                                    |
| Advance to the Forms Management Screen screen                                                  | Select My Forms.                                                                                                    |
| Advance to the Job Management Screen                                                           | Select My Jobs.                                                                                                    |
| Advance to the <b>Advanced Commands</b>                                                        | Select Advanced Commands.                                                                                                    |
| screen                                                                                         | This option is available only for users that have authority to the <i>Advanced Commands</i> option.                                                                                                    |
| Return to the previous screen                                                                  | Select Exit.                                                                                                    |

# Reports Available in Spreadsheet Format

**Purpose:** Certain reports are available as spreadsheet files, which you can easily open in a spreadsheet application and then work with the data to suit your business requirements. Reports available in spreadsheet format are:

| Report                                                                                                    | Fast Path |
|----------------------------------------------------------------------------------------------------|-----------|
| Item Purchase and Sales Aging Report                                                                                                    | LIPS      |
| Item Stock Status Report                                                                                                    | MISA      |
| <b>Note:</b> Only the sort by Category \$ Sold Ascending and by Item \$ Sold Ascending are available in spreadsheet format, but you can use your spreadsheet application to sort the data as needed.                                                |           |
| Item Sales Analysis Report                                                                                                    | MISS      |
| <b>Note:</b> Only the sort by Item Warehouse is available in spreadsheet format, but you can use your spreadsheet application to sort the data as needed.                                                                                           |           |
| Refund Due List:                                                                                                    | MRDU      |
| Refund Due List by Type                                                                                                    |           |
| Refund Due List by Order #                                                                                                    |           |
| Backorder Report by Descending Dollars by Division/Warehouse                                                                                                    | PBOD      |
| <b>Note:</b> This is the only version of the backorder report by descending dollars that is available in spreadsheet format, but since the data is the same in other versions, you can use your spreadsheet application to sort the data as needed. |           |
| Backorder Report by Item with SKU Details                                                                                                    | PBOR      |
| Backorder Report by Warehouse                                                                                                    | PBOR      |
| Backorder Report by Warehouse with SKU Details                                                                                                    | PBOR      |
| Backorder Report by Vendor with SKU Details                                                                                                    | PBOR      |
| Backorder Report by Vendor/SKU/PO                                                                                                    | PBOR      |
| Carryover Report                                                                                                    | PCOR      |
| Deposit History Detail Report                                                                                                    | PDHD      |
| Deposit History Summary Report                                                                                                    | PDHS      |
| Sales Journal by Division                                                                                                    | PDSJ      |
| Standard Sales Journal                                                                                                    | PDSJ      |
| Order Type Summary by Delivery Type Report                                                                                                    | PDTS      |
| Exchange Reason Report                                                                                                    | PERR      |
| Return Reason Report                                                                                                    | PERR      |
| PO Expected Delivery Report. The spreadsheet format is available regardless of whether you select the <i>Print SKU detail</i> option when you generate the report.                                                                                  | PEXD      |
| Held Order by Reason Code Report                                                                                                    | PHOR      |
| Inventory Transaction History Report                                                                                                    | PITH      |

| Report                                                                                                    | Fast Path |
|----------------------------------------------------------------------------------------------------|-----------|
| Operations Control Report                                                                                                    | POCT      |
| On Hand by Warehouse Report                                                                                                    | POHW      |
| <b>Note:</b> If there is a page break in the printed report within the items listed for a single warehouse, the warehouse column headings (warehouse code and description) are included as an additional row in the spreadsheet file.                                     |           |
| On Hand by Vendor by Warehouse Report                                                                                                    |           |
| <b>Note:</b> If there is a page break in the printed report within the items listed for a single warehouse and vendor, the warehouse and vendor column headings (warehouse code and description and vendor code) are included as additional rows in the spreadsheet file. |           |
| Promotion Analysis Report                                                                                                    | POPA      |
| Open Prepaid Order List                                                                                                    | POPP      |
| Product Performance Reports (Ordered Totals)                                                                                                    | PPPR      |
| <b>Note:</b> Only the sort by ascending items or by descending total dollars are available in spreadsheet format, but you can use your spreadsheet application to sort the data as needed.                                                                                |           |
| Product Performance Reports (Shipped Totals)                                                                                                    | PPPR      |
| <b>Note:</b> Only the sort by ascending items or by descending total dollars are available in spreadsheet format, but you can use your spreadsheet application to sort the data as needed.                                                                                |           |
| Processed Refund Register                                                                                                    | PPRR      |
| Price Override Reason Report                                                                                                    | PROR      |
| Sales Journal Summary by Period                                                                                                    | PSJM      |
| Sales Journal Summary by Invoice Date                                                                                                    |           |
| Sales Journal Summary by Entity Offer                                                                                                    |           |
| Sales Journal by Pay Type                                                                                                    | PSJP      |
| Source Shipped Report                                                                                                    | PSSR      |
| State Tax Detail Report                                                                                                    | PSTD      |
| State Tax Report                                                                                                    | PSTX      |
| User Authority Change Report                                                                                                    | PUSA      |
| Password Change Report                                                                                                    | PUSA      |
| Unconfirmed Deposits Listing Report                                                                                                    | SDEP      |
| Auto Deposit Confirmation Report                                                                                                    |           |
| Order Broker Aging Report                                                                                                    | WOBR      |

| Report                               | Fast Path                                                            |
|--------------------------------------|----------------------------------------------------------------------|
| Cart/Bin Batch Picking Pullsheet     | WSPS                                                                 |
| Picking Pullsheet                    |                                                                      |
| Batch Pull Sheet Item Summary Report |                                                                      |
| Sales Journal Summary by Order Type  | N/A (generated<br>through<br><b>SLSSMOT</b><br>periodic<br>function) |

**Opening the file as a spreadsheet:** The spreadsheet icon ( ) next to the report indicates that the report is available in spreadsheet format (such as the FLR0393 report in the image below):

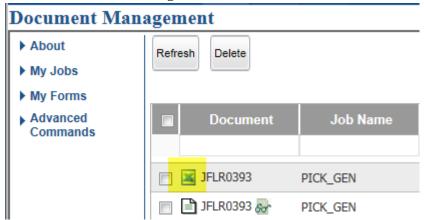

Click the spreadsheet icon to work with the report in your default spreadsheet application. A window opens asking if you would like to open or save the selected file.

### Things to note:

- **Formatting:** When you initially open the report in your spreadsheet application, the data might not be formatted to your preferences. For example, certain columns might appear too narrow to display their full contents. Also, alphanumeric fields that can also include numeric values (for example, the item code) might be in cells that are formatted as numeric data. In this situation, changing the cell properties to text can correct the alignment.
- Decimal and Thousand Separators: Your spreadsheet application may override
  any decimal and thousand separator settings for numbers with its own number
  separators. Change the settings in the spreadsheet application to the separators
  you wish to use.
- **Totals:** For the most part, totals and subtotals that appear on the PDF version of the report are not included in the spreadsheet file. You can use your spreadsheet application to insert rows for totals or subtotals and perform any required calculations.
- **Blank columns and rows:** Columns and rows that can include data are included in the spreadsheet file, even if there is no relevant information for the column or row in your report results. For example, when a report includes a separate column

- to flag order lines that have VAT charges, this column is blank in your spreadsheet file if you do not charge VAT in your company.
- Negative amounts: For negative amounts and quantities, the minus sign is on the
  left side in the spreadsheet file (rather than the right side, as it appears in the PDF
  version) so that your spreadsheet application can correctly render the negative
  values and include them in calculations.
- Page breaks and column headings: Page breaks in the PDF version of the report
  are not represented in the spreadsheet file as repeated column headings unless
  they also introduce a new grouping of data. For example, the sales journals are
  each broken out into separate groupings, such as by invoice date and pay type, so
  in these reports the column headings repeat for each grouping in the spreadsheet
  file.
- Automatic backup of spreadsheet files: If you leave a spreadsheet file open for a
  period without saving it, your spreadsheet application may display an error
  message. This error occurs because the spreadsheet application attempts to back
  up working files periodically, and the spreadsheet file name includes invalid
  characters. To avoid seeing this error message, save the spreadsheet file using a
  logical, valid file name soon after opening it.
- **Deletion of spreadsheet files:** When you remove the report at the Document Management screen, the system deletes the selected spreadsheet file only; when you remove the job at the Job Management screen, the system deletes both the PDF file and the spreadsheet file.

**Opening a spreadsheet file for a language other than English:** When you use a spreadsheet application such as Microsoft Excel to open a spreadsheet file in a language other than English, the content might not display correctly. To open the file and use language-specific encoding, follow a process such as the following.

**Note:** The exact steps vary depending on the spreadsheet application you use and the version of the application.

- 1. Download and save the CSV file.
- **2.** Open a blank workbook in the spreadsheet application.
- **3.** At the top of the screen, select Data > From Text or Data > Get External Data > From Text.
- **4.** Locate the downloaded file and select Import.
- **5.** In Step 1 of the Text Import wizard, select the Delimited option and in the File origin, select the correct language code. For example, for French, select 65001:Unicode(UTF-8). Click Next.
- **6.** In Step 2, select Comma from the delimiters section. The Text qualifier field should then show a double quote. Click Next.
  - If the wizard prompts for where you want to put the data, click any cell on the blank worksheet to determine where the data should go.
  - If the wizard prompts for a column date format, select General.
  - If the Import Data window prompts for where to import the data, select the Existing worksheet, accept the default entry, and click OK.
- **7.** Click Finish to import the data.

# **Reports Not Currently Implemented**

Order Management System uses an integration with Oracle Business Intelligence Publisher to generate certain forms and reports. As part of the transition to Oracle Business Intelligence Publisher, if a report has not yet been converted to Oracle Business Intelligence Publisher, instead of generating the report the system will generate a generic document with the following information, where REPORT is the name of the generated report:

The requested document is not currently implemented: REPORT The following reports are not currently implemented.

| Report                                              | Fast Path or Function                           |
|-----------------------------------------------------|-------------------------------------------------|
| CPG Item/SKU Exclusions Upload Error Records report | CPGIXUP periodic function                       |
| Price Code Upload Errors report                     | <b>PCUPLD</b> periodic function                 |
| Promotion Upload Error Records report               | <b>WPRO</b> or <b>PRMOUPL</b> periodic function |
| Purged Order List                                   | <b>PURGEOR</b> periodic function                |
| Quote Form                                          | ОЕОМ                                            |
| Store Update Errors report                          | STRUPLD periodic function                       |
| Reset Audit Log for Quantity Printed                | MRPC                                            |
| Reset Audit Log for Quantity Reserved               | MRQR                                            |
| Reset Audit Log for Quantity on Backorder           | MRBO                                            |
| Reset Audit Log for Quantity On Hand                | MRIW                                            |
| Reset Audit Log for SKU Quantities                  | MRSO                                            |
| Sales Rep Update Errors report                      | <b>SLSUPLD</b> periodic function                |
| Unmatched Email Status Report                       | <b>EMAILUD</b> periodic function                |

# **Reports Troubleshooting**

Some possible troubleshooting questions and answers are:

| $\sim$ |     |     |    |
|--------|-----|-----|----|
| L)     | 110 | cti | on |
|        |     |     |    |

### Possible Answer(s)

How is the system determining the date format for dates that display on reports?

Reports and forms generated using Oracle Business Intelligence Publisher display the date in the date format defined in Oracle Business Intelligence Publisher for the locale in the Company table. Since the only locale supported is English, the date format for reports generated using Oracle Business Intelligence Publisher is always MM/DD/YY.

Reports and forms that are not generated using Oracle Business Intelligence Publisher, display the date in the date format defined for the company.

**Note:** Reports that are not associated with a company display the date in the date format defined for the DEFAULT\_DATE\_FORMAT property.

How is the system determining the decimal and thousand separator for numbers that display on reports?

Reports and forms generated using Oracle Business Intelligence Publisher use the number format defined in Oracle Business Intelligence Publisher for the locale in the Company table. Since the only locale supported is English, the decimal separator is always a period (.) and the thousand separator is always a comma (,).

Reports and forms that are not generated using Oracle Business Intelligence Publisher display numbers using the characters defined in the DECIMAL\_SEPARATOR and THOUSAND\_SEPARATOR properties.

Are reports automatically deleted?

Reports older than the  ${\tt JOB\_RETENTION\_DAYS}$  property in Working with Customer Properties (PROP) are deleted, along with the related jobs, when you restart Order Management System.

Why are the outer portions of the page cut off when I print a report?

Make sure that the *Page scaling* option in the Print dialog box is set to **Fit to printer margins** or **Shrink to fit** when printing a form to prevent information on the edge of the page from being cut off.

Why doesn't a new window open when I click the name of a report at the Document Management Screen?

The system keeps a single additional window open for you to review a form or a report. If you already had a form or report open in the additional window, the system replaces the document previously displayed with the report you have just selected. Reopen the additional window to review the recently selected report.

I removed a job at the Job Management Screen and now I cannot find the report. Why? Deleting a job automatically deletes the reports generated through that job.

Why wasn't a job deleted when I removed all of its generated reports at the Document Management Screen?

Deleting all generated reports for a job does not automatically delete the job. Use the Job Management Screen (My Jobs) to delete the job.

| Question                                                                                                    | Possible Answer(s)                                                                                                    |
|----------------------------------------------------------------------------------------------------|----------------------------------------------------------------------------------------------------|
| How can I find out about the data on a report?                                                                                        | Use the Reports listing in the online help to find a link to a description of the report and a report sample.                                                                                                    |
| Why is there a single line of detail information on page two of a report, and then the third page of the report is labelled "Page 2"? | Contact your Order Management System representative if this issue occurs on one of your generated reports.                                                                                                    |
| Why does the Document Management Screen indicate that a report is 1 page long, while the report is actually longer?                   | If you advance to the Document Management Screen while<br>the report is still being generated, the number of pages<br>indicated at the screen might be incorrect until the job<br>completes.                               |
| How can I improve the legibility of reports on the screen?                                                                            | If some reports are not displayed clearly, you can try setting the <i>Smooth Text</i> option (under <b>Preferences</b> > <b>Page Display</b> in your PDF reader, such as Adobe Acrobat) to <b>For Laptop/LCD screens</b> . |

# **Display Active Batch Jobs (DABJ)**

**Purpose:** Use the Display Active Batch Jobs Screen to determine which batch jobs on the Job Management Screen are running successfully.

- Which Jobs are Active Batch Jobs?
- If a Batch Job is not on the Display Active Batch Jobs Screen
- Display Active Batch Jobs Screen

### Which Jobs are Active Batch Jobs?

The Display Active Jobs screen displays the batch jobs that are running in the Order Management System application server across all servers, including jobs submitted through the ProcessIn message; see Using the ProcessIn REST Message to Start a Periodic Process.

If a job is listed but is not actually running, use the periodic function to correct. See Using the JOBCLN Function to Resolve Job Status Across Servers.

# If a Batch Job is not on the Display Active Batch Jobs Screen

If the batch job is not displayed on the Display Active Batch Jobs Screen for any of the Order Management System application servers, the batch job is not really running, regardless of the status of the job on the Job Management Screen or the status of the process that submitted the job.

**To correct a job with inconsistent status:** Use the periodic function. See Using the JOBCLN Function to Resolve Job Status Across Servers.

# Display Active Batch Jobs Screen

**How to display this screen:** Enter **DABJ** in the *Fast path* field at the top of any menu or select Display Active Batch Jobs from a menu.

**Column sort:** You can sort on any column on this screen by clicking on the column name. An arrow pointing up displays next to the field when the values for the field display in ascending sequence; an arrow pointing down displays next to the field when the values for the field display in descending sequence.

Active batch jobs are listed on this screen in job number sequence.

| Field | Description                                                                                                    |
|-------|----------------------------------------------------------------------------------------------------|
| Job   | A code identifying the batch job.                                                                                                    |
|       | <b>Note:</b> Interactive jobs, such as the job started for each user session (for example, QPADEV0B9A), are not listed on this screen. |
| User  | The user ID of the person who submitted the batch job.                                                                                 |

### Field

### Description

### Job Nbr

A system-assigned identification number to track the job. Note that the job number displayed for the billing update job (for example, BILL\_UPD123, where 123 is the company number) may be shorter than the other job numbers. See the BILLUPD and SCHDDEP periodic functions for more information. Note that the job number for AUTO\_DEPXXX when submitted through SCHDDEP should be the lower number.

**Note:** The <code>job\_number</code> returned to the ProcessIn Message identifies the job that starts the process, which may not match the one displayed here, which identifies the job that was generated.

### **Start Time**

The date and time when the job went into RUN status on the current server. In Thu Nov 19 15:03:58 EDT 2013 format, where:

- Thu = the day of the week
- Nov = the month
- 18 = the day of the month
- 15:03:58 = the time when the job started, in hour, minute, and second format
- UTC = the time zone
- 2020 =the year

#### Status

The status of the batch job on the Job Management Screen.

### Valid values are:

- **RUN** = The batch job is running and the status of the job on the Job Management Screen is accurate.
- **MSG** = The batch job is running, but the status of the job on the Job Management Screen is not accurate.
- **END** = The batch job is running, but a user has manually ended the job on the Job Management Screen.
- **ERR** = The batch job is running, but a user has manually ended the job on the Job Management Screen while its status was MSG.
- \*RMV\* = The batch job is running, but a user has removed the job from the Job Management Screen.

#### Hostname

The server host name that is hosting the Order Management System application and is running the job identified by the row. The host is where the application physically resides (within an application server). The host may be a virtual machine (VM) or physical hardware.

Optionally, enter a complete, valid host name to display jobs run on that server.

Enter a full or partial server name to display job history records that start with your entry.

Alphanumeric, 50 positions.

| Field           | Description                                                                                                    |  |
|-----------------|----------------------------------------------------------------------------------------------------|--|
| App Server Name | The name of the actual application server instance that is running the job.                                                                                                    |  |
|                 | Optionally, enter a full or partial application server name to display job history records for an application server instance matching your entry.                                                                                                    |  |
|                 | Alphanumeric, 50 positions.                                                                                                    |  |
| Last Program    | The last program called by the job. Included for troubleshooting information. Not included for the billing update job (for example, BILL_UPD123, where 123 is the company number) or the deposit job (for example, AUTO_DEP123, where 123 is the company number). |  |
|                 | Alphanumeric, 50 positions.                                                                                                    |  |

| Screen Option                     | Procedure                                                                                                    |
|-----------------------------------|----------------------------------------------------------------------------------------------------|
| Refresh data listed on the screen | Select <b>Refresh</b> :                                                                                                    |
|                                   | <ul> <li>Newly running batch jobs are added to<br/>the screen.</li> </ul>                                                                                                    |
|                                   | <ul> <li>Batch jobs that are no longer running are<br/>removed from the screen.</li> </ul>                                                                                           |
|                                   | The status of batch jobs are updated.                                                                                                    |
|                                   | <ul> <li>The last program used by batch jobs are<br/>updated.</li> </ul>                                                                                                    |
|                                   | <b>Note:</b> You receive the error Function key not allowed if you press <b>F5</b> to refresh the screen; you must select <b>Refresh</b> in order to refresh the data on the screen. |

# **Display Job History (DJHY)**

**Purpose:** Use the Display Job History Screen to research the history of completed batch jobs. Job history displays in descending chronological order (newest to oldest).

**Combining search criteria:** When searching on this screen, you can combine search criteria to restrict the display to jobs that match all of your entries. For example, you can enter a *Job name* of PICK\_GEN, a *Start date* of the previous Sunday, and a *Start time* of 2:00 p.m. (14:00:00) to display pick slip generation jobs started on the previous Sunday at 2:00 p.m. or later.

**Tracking the total records evaluated and processed:** The DEP\_UPDATE (deposits) job, the PICK\_GEN (pick slip generation) job, and the SECRISK periodic function also track the *Total number of records evaluated* and the *Total number of records processed.* If either of these numbers is equal to or greater than 1, the totals display when you place your cursor over the Job name for these jobs.

**Note:** The system does not track total records evaluated and processed when you use the Reprocess Authorizations Screen (RPAA).

### Display Job History Screen

**How to display this screen:** Enter **DJHY** in the *Fast path* field or select Display Job History from a menu.

**Default sort:** The job history records are sorted by default in descending chronological order (newest to oldest) based on start date and time. If multiple jobs have the same start date and time, they are sorted in ascending alphanumeric order.

**Column sort:** You can sort on any column on this screen by clicking on the column name. An arrow pointing up displays next to the field when the values for the field display in ascending sequence; an arrow pointing down displays next to the field when the values for the field display in descending sequence.

| Field                  | Description                                                                                                    |
|------------------------|----------------------------------------------------------------------------------------------------|
| Host name              | The server host name that is hosting the Order Management System application and is running the job identified by the row. The host is where the application physically resides (within an application server). The host may be a virtual machine (VM) or physical hardware. |
|                        | Optionally, enter a complete, valid host name to display jobs run on that server.                                                                                                    |
|                        | Enter a full or partial server name to display job history records that start with your entry.                                                                                                    |
|                        | Alphanumeric, 50 positions.                                                                                                    |
| <b>App Server Name</b> | The name of the actual application server instance that is running the job.                                                                                                    |
|                        | Optionally, enter a full or partial application server name to display job history records for an application server instance matching your entry.                                                                                                    |
|                        | Alphanumeric. 50 positions.                                                                                                    |

| Field               | Description                                                                                                    |
|---------------------|----------------------------------------------------------------------------------------------------|
| Job No              | The system-assigned identification number to track the job. Optionally, enter a job number to display job history records that match your entry exactly.                                                                                                    |
|                     | Numeric, 19 positions.                                                                                                    |
| Job Name            | The name of the job, such as PICK_GEN or CNTL_ASYNC. The BILL_UPD and AUTO_DEP jobs include the company number as a suffix, for example: BILL_UPD123 or AUTO_DEP123.                                                                                                    |
|                     | For the DEP_UPDATE, PICK_GEN, and SECRISK jobs, place your cursor over the job name to display the <i>Total number of records evaluated</i> and the <i>Total number of records processed</i> . These totals display for a job only if at least one of the totals is equal to or greater than 1. |
|                     | Optionally, enter a full or partial job name to display job history records that contain your entry.                                                                                                    |
|                     | Alphanumeric, 50 positions.                                                                                                    |
| Job Queue           | The job queue where the job runs, such as QSYSNOMAX or QBATCH. Not included for the BILL_UPD or AUTO_DEP jobs.                                                                                                    |
|                     | Optionally, enter a full or partial job queue name to display job history records that match your entry.                                                                                                    |
|                     | alphanumeric, 10 positions.                                                                                                    |
| <b>Submitted By</b> | The user ID of the person who submitted the job.                                                                                                    |
|                     | Optionally, enter a full or partial user name to display job history records that contain your entry.                                                                                                    |
|                     | Alphanumeric, 10 positions.                                                                                                    |
| Start date          | The date the job started, regardless of whether the job was temporarily paused while switching to a different server. Optionally, select a date and press Enter to display job history records from this date or later.                                                                         |
|                     | Numeric, 6 positions (in user date format).                                                                                                    |
| Start time          | The time the job started. Optionally, enter a full or partial time to see job history records with this start time or later                                                                                                    |
|                     | Numeric, 6 positions (HH:MM:SS, 24-hour format).                                                                                                    |
| End date            | The date when the job ended, if any. No date is displayed if the job is currently running, or if the BILL_UPD or AUTO_DEP job was submitted while another instance of the job for the same company was running.                                                                                 |
|                     | Numeric, 6 positions (in user date format).                                                                                                    |
| End time            | The time when the job ended, if any. No time is displayed if the job is currently running, or if the BILL_UPD or AUTO_DEP job was submitted while another instance of the job for the same company was running.                                                                                 |
|                     | Numeric, 6 positions (HH:MM:SS, 24-hour format).                                                                                                    |
|                     |                                                                                                    |

# Alerts and Monitoring Logs

- Order Management System Support Notifications
- Logs
- Monitoring Jobs
- Caching
- Logging into Order Management System
- About Application Screen
- Frequently Asked Questions

# Order Management System Support Notifications

**Purpose:** Support notifications notify you when a Order Management System job has been placed in a MSG status due to an error during processing, as well as other errors such as inconsistent system control value settings.

**When is a support notification sent?** Order Management System sends a support notification:

- For any job that is submitted to the Job Management Screen that is placed in a MSG status.
- After printing the Pick Authorization Error Report.
- If there is an issue related to the SNDRTLG or RCVRTLG periodic functions that submit or resubmit the RTLOG file to the Sales Audit module of the Oracle Retail Merchandising Foundation Cloud Service.

A support notification is not generated when a job is placed in an ERROR status because the job will first be placed in a MSG status. Otherwise, you would receive two support notifications for the same job.

**Inconsistent system control value settings for multiple billing async jobs:** Order Management System sends a System Alert email notification if the *Delay Billing Updates (K85)* and the *Number of Billing Async Jobs to Start (F08)* system control values are not set consistently across all companies in your environment. See those system control values for background.

**Is a support notification sent for jobs the require user intervention?** Order Management System does not send a support notification for a job that requires user intervention because the job is still running and only requires a user response in order to proceed. Instead, the system generates a Response Required email indicating the job requires user intervention. See Working with Required Responses (WREQ) in the Online Help for more information on require response processing.

### In this chapter:

- Support Notification Processing
- Order Management System Support Notification
- System Alert Email
- Support Notification Setup

**For more information:** See Email Generation Setup for more information on the required and optional setup for generating email notifications through Order Management System.

# **Support Notification Processing**

When generating a support notification or a system alert email, Order Management System checks the Support\_Emails property in Working with Admin Properties (CPRP). If the Support\_Emails setting contains a valid email address, Order Management System generates an Order Management System Support Notification or System Alert Email and sends the email to the specified email address(es).

# **Order Management System Support Notification**

A sample of the support notification email is presented below.

| From:    | OMS@example.com                             |
|----------|---------------------------------------------|
| То:      | Thomas Brown                                |
| Subject: | Support Notification - OMSCS-HOST/APPSERVER |

Job: PICK\_GEN User: FLAST

Job has gone into MSG status.

#### **Contents:**

- **From:** The *mail.from* setting in Working with Admin Properties (CPRP).
- **To:** The user name for the *SUPPORT\_EMAILS* setting in Working with Admin Properties (CPRP).
- **Subject:** Support Notification HOSTNAME/APPSERVER where HOSTNAME is the server host name that is hosting the Order Management System application, and APPSERVER is the name of the actual application server instance
- Body:
  - Job: The name of the job that is in a MSG status. When this email is generated through the Transmitting the RTLOG File to Object Storage, this is the name of the periodic process rather than the SNDRTLG or RCVRTLG periodic function.
  - **User:** The user ID of the user that submitted the job.
  - If a job has gone into MSG status, the email indicates  ${\tt Job}$  has gone into MSG status.
  - If the issue is related to transmitting an RTLOG file to object storage, the email indicates RTLOG failed to send to Sales Audit, check system logs for more information.

# System Alert Email

A sample of system alert email is presented below.

| From:    | OMS@example.com                        |
|----------|----------------------------------------|
| То:      | Thomas Brown                           |
| Subject: | System Alert Email for Testing Company |

Multiple Billings could not be started = K85 (Delayed Billing Updates) is not enabled in one or more companies.

#### **Contents:**

- **From:** The *mail.from* setting in Working with Admin Properties (CPRP).
- **To:** The user name for the *SUPPORT\_EMAILS* setting in Working with Admin Properties (CPRP).
- **Subject:** System Alert Email for Testing Company, Where Testing Company is the description of the company
- **Body:** Multiple Billings could not be started = K85 (Delayed Billing Updates) is not enabled in one or more companies.

# **Support Notification Setup**

In order to generate support notifications or system alert emails, you must complete the required setup. See Email Generation Setup for more information on the setup required to generate emails through Order Management System.

# Logs

**Purpose:** A variety of logs are available to help troubleshoot Order Management System processing:

- CWDirect Log: to review messages generated by the Order Management System
  application server at startup and during Order Management System processing,
  such as when the application receives an invalid character in an XML message, or
  when a submitted job encounters an error.
- Order Management System Application Logs: to review activity such as:
  - processing by the Order Management System job scheduler
  - email notification processing
  - creation, change, or deletion of a record in Order Management System also, you can use these logs to troubleshoot situations such as:
  - occasions when a stored value card or authorization job requires user intervention in order to proceed due to error or communication failure
  - communication problems between Order Management System and the PC manifest station
  - communication problems between Order Management System and PayPal when using the PayPal Direct Connection Integration

### Information related to application logs:

- Location of Order Management System Application Logs
- Logging Level
- Archived Logs
- Sensitive Data in Application Logs
- Logging Properties
- MQ Log
- Application Log
- Response Log
- Trace Log
- Manifest Log
- Order Log
- PayPal Log

- Cybersource Log
- Alert Log
- IntegrationOrder (ChannelAdvisor) Log
- Narvar Log
- OCDS (Omnichannel Cloud Data Service) Log
- ORCE (Oracle Retail Customer Engagement) Log
- OROB (Oracle Retail Order Broker) Log
- RICS Log

# **CWDirect Log**

Use this log to review messages generated during processing of the Order Management System application.

**Location of file:** This file is normally saved on the application server at /domain/log/CWDirect.log, where domain is the WebLogic domain directory for Order Management System.

**To review the file:** You can review the contents of this file using a text editor.

**Special characters in the CWOrderIn message:** If you pass a special character that is not properly encoded in the Header element of the Inbound Order XML message (CWOrderIn), the system does not process the message and logs the error in the CWDirect log.

### **Example:**

If you pass Mary&Joe in the *sold\_to\_fname* tag, an error message similar to the following is in the CWDirect log:

```
2008-06-18 11:25:59,934 99184497 ERROR [STDERR] (43049:) (LoggerStream.java:152) [Fatal Error] :1:214: The reference to entity "Joe" must end with the ';' delimiter.
```

If you pass Mary& in the *sold\_to\_fname* tag, an error message similar to the following is in the CWDirect log:

```
2008-06-18 11:10:29,315 98253878 ERROR [STDERR] (43049:) (LoggerStream.java:152) [Fatal Error] :1:110: The entity name must immediately follow the '&' in the entity reference.
```

**Email errors:** If the *mail.debug* setting in Working with Admin Properties (CPRP) is **true**, the system includes error messages about email generation in the CWDirect log. For example, if a program defined for a periodic process is not a valid program, an error message similar to the following is in the log:

```
2008-06-20 16:08:44,868 169401020 ERROR [JENASYS] (43298:) (JenasysJob.java:307) execute(): com.mincron.framework.BusinessLogicException: Program name=[Xx123456] not found.

2008-06-20 16:08:44,868 169401020 ERROR [JENASYS] (43298:) (JenasysJob.java:699) run(): Job status change to [MSG]. execute(): com.mincron.framework.BusinessLogicException: Program name=[Xx123456] not found.
```

In addition, the system generates a Order Management System Support Notification indicating the job has been placed in MSG status due to an error during processing; see Order Management System Support Notifications for more information.

**Errors for submitted jobs:** To see if the system has written a log message for an error that occurred during a submitted job, search for the *Job* number displayed at the Job Management screen. For example, the following message indicates a problem with submitted job 3133:

```
2014-11-20 14:14:12,852 ERROR [JENASYS] (197213%Thu Nov 20 14:14:11 EST 2014) -MonitorOutputQueues- processServiceRequest: could find/load properties filr for the queue = [QPRINT]
```

**Changes to queues for jobs:** When a user has moved a job to a different queue at the Job Management (My Jobs) screen, the system writes a message such as the following:

Queue Change: User USERNAME has moved job number 123456 / name IJCTSTART from queue OBATCH to queue OSYSNOMAX

# **Order Management System Application Logs**

**Purpose:** Use the following logs to review the processing that occurred on the Order Management System application server.

- MQ Log
- Application Log
- Response Log
- Trace Log
- Manifest Log
- Order Log
- PayPal Log
- Cybersource Log
- Alert Log
- IntegrationOrder (ChannelAdvisor) Log
- Narvar Log
- OCDS (Omnichannel Cloud Data Service) Log
- ORCE (Oracle Retail Customer Engagement) Log
- OROB (Oracle Retail Order Broker) Log
- RICS Log

# Location of Order Management System Application Logs

The *CW\_LOG\_DIR* setting in Working with Admin Properties (CPRP) defines the directory path on the application server where the logs are located.

An example directory is /domain/conf/OMSFiles/Logs/, where domain is the WebLogic domain directory for Order Management System.

# **Logging Level**

The *LOG\_LEVEL* in Working with Admin Properties (CPRP) defines the level of detail to include in the log.

- **ALL** = Include all levels of information in the log, including debug statements, informational statements, warnings, errors, and fatal statements. This is the most detailed level of logging.
- **DEBUG** = Include debug, or detailed informational event statements in the log, as well as informational, warning, error, and fatal statements.
- **INFO** = Include informational statements in the log, as well as warning, error, and fatal statements. Do not include debug statements in the log.
- **WARN** = Include warning statements in the log, as well as error and fatal statements. Do not include debug or informational statements in the log.
- **ERROR** = Include error, or serious issue, statements and fatal statements in the log. Do not include debug, informational, or warning statements in the log.
- FATAL = Include fatal statements on actions that cause the application to abort in the log. Do not include debug, informational, warning, or error statements in the log. This is the highest level of logging.
- **OFF** = Do not create a log.

### **Logging Level Illustration:**

|          | Detail included in Logs |                  |                           |                    |                  |                  |
|----------|-------------------------|------------------|---------------------------|--------------------|------------------|------------------|
|          |                         | Debug statements | Informational<br>messages | Warning statements | Error statements | Fatal statements |
|          | ALL                     | included         | Included                  | Included           | Included         | Included         |
| <u>а</u> | DEBUG                   | Included         | Included                  | Included           | Included         | Included         |
| eve      | INFO                    | Excluded         | Included                  | Included           | Included         | Included         |
|          | WARN                    | Excluded         | Excluded                  | Included           | Included         | Included         |
| Logging  | ERROR                   | Excluded         | Excluded                  | Excluded           | Included         | Included         |
| င        | FATAL                   | Excluded         | Excluded                  | Excluded           | Excluded         | Included         |
|          | OFF                     | Excluded         | Excluded                  | Excluded           | Excluded         | Excluded         |

### Detail Included in Logs

# Archived Logs

The *MAXBACKUP\_DAYS* setting in Working with Admin Properties (CPRP) defines the number of days the system stores a backup copy of the log before deleting. For example, if the *MAXBACKUP\_DAYS* setting is set to **30d**, the system stores a backup copy of the log for 30 days before deleting it.

**Note:** The entry in this field must include the letter d, as in 30d.

**When is a log archived?** Each day at midnight, the system archives the current log, adding a zip file extension and date to the log name. For example, if the current date is 02/05/2008, the system archives the APP.log, renaming the file from APP.log to APP.2008-02-05.log.zip.

**Note:** The system does not create a new log until activity occurs to write to the log. For example, the system does not create a new APP.log until application activity occurs. The *LOG\_LEVEL* determines when the system writes a message to the APP.log.

# Sensitive Data in Application Logs

Order Management System masks sensitive data, such as credit card number, CID number, account number, and all personal data (person or company name, mailing address, email address, phone number, and so on) in the application logs. The system uses the XML Removed by Logger table to determine which message tags are masked in the log files. This table lists all message tags that contain sensitive data. If a tag in a message matches a message tag in this table, Order Management System masks the value in the tag; otherwise, the actual value displays.

**Note:** Masking only applies to message tags, or attributes, in the message. You cannot apply masking to a message element.

# **Logging Properties**

Use Working with Admin Properties (CPRP) to define the type of information the system includes in the Order Management System application logs.

| Setting          | Description                                                                                                    |
|------------------|----------------------------------------------------------------------------------------------------|
| CW_LOG_DIR       | The directory path on the Order Management System application server where the logs are located.                                                                                                   |
|                  | An example directory is /domain/conf/OMSFiles/Logs/, where domain is the WebLogic domain directory for Order Management System.                                                                    |
| CW_LOG_ BACKUP_  | The file extension added to backup copies of the log file.                                                                                                    |
| PATTERN          | The system creates a backup copy of the log file for each day, using the date format from the $CW\_LOG\_DATE\_PATTERN$ setting and file extension from the $CW\_LOG\_BACKUP\_PATTERN$ setting.     |
|                  | For example, for the APP.log file, the system names the backup copy APP.YYYY-DD-MM.log.zip.                                                                                                    |
|                  | The delivered setting is .zip.                                                                                                    |
|                  | <b>Note:</b> The file extension must be lower case.                                                                                                    |
| CW_LOG_DATE_PATT | The date format for backup copies of the log file.                                                                                                    |
| ERN              | The system creates a backup copy of the log file for each day, using the date format from the <i>CW_LOG_DATE_PATTERN</i> setting and file extension from the <i>CW_LOG_BACKUP_PATTERN</i> setting. |
|                  | For example, for the APP.log file, the system names the backup copy APP.YYYY-DD-MM.log.zip.                                                                                                    |
|                  | The delivered setting is .%d{yyyy-MM-dd}.log.                                                                                                    |

| Setting      | Description                                                                            |
|--------------|----------------------------------------------------------------------------------------|
| CW_LOG_DATAQ | Defines whether the system includes messages written to data queues in the log.        |
|              | Valid values:                                                                          |
|              | <b>true</b> = The system includes messages written to data queues in the log.          |
|              | <b>false</b> = The system does not include messages written to data queues in the log. |

### **MQ** Log

Use the MQ.log to track XML and transactional messages generated or received by Order Management System that are not tracked in the Application Log, Manifest Log, Order Log, or Trace Log. You can use this file to confirm that you are receiving or generating messages correctly, to isolate communication problems, or to recover information.

| $\mathbf{MQ\_LOG\_LEVEL}$ | Defines the level of detail to include in the log. See Logging Level.                                                                 |  |
|---------------------------|----------------------------------------------------------------------------------------------------|--|
| MQ_MAXBACKUP_<br>DAYS     | The number of days to store a backup copy of a log before deleting it. See Archived Logs.                                             |  |
|                           | <b>Example:</b> To retain a month's worth of logs, set this field to <b>30d</b> . The system deletes any log file older than 30 days. |  |
|                           | <b>Note:</b> The entry in this field must include the letter d, as in 30d.                                                            |  |

### Job Log

This log is not currently implemented.

### **Application Log**

Use the APP.log to track the activity performed in the Order Management System application, such as:

- the processing that occurs in the Order Management System job scheduler
- email notification processing
- when a user creates, changes, or deletes a record in Order Management System

| APP_LOG_LEVEL          | Defines the level of detail to include in the log. See Logging Level.                                                                 |  |
|------------------------|----------------------------------------------------------------------------------------------------|--|
| APP_<br>MAXBACKUP_DAYS | The number of days to store a backup copy of a log before deleting it. See Archived Logs.                                             |  |
|                        | <b>Example:</b> To retain a month's worth of logs, set this field to <b>30d</b> . The system deletes any log file older than 30 days. |  |
|                        | <b>Note:</b> The entry in this field must include the letter d, as in 30d.                                                            |  |

### **Setting** Description

### **Response Log**

Use the RESP.log to review when a job required user intervention in order to proceed. A job may require user intervention if:

- an error occurs during processing
- the job sends transactions to another system, and communication failures occur before the transmission completes

The types of job that require user intervention:

- stored value card (activation, balance inquiry, or authorization reversal)
- authorization (batch only, for all card types)
- deposit

**RESP\_LOG\_ LEVEL** Defines the level of detail to include in the log. See Logging Level.

RESP\_MAXBACKUP\_DAYS

The number of days to store a backup copy of a log before deleting it. See Archived Logs.

**Example:** To retain a month's worth of logs, set this field to **30d**. The system deletes any log file older than 30 days.

**Note:** The entry in this field must include the letter d, as in 30d.

### **Trace Log**

Use the TRACE.log to review internal messages about Order Management System application processing. Typically, you review this log only if the contents of the Application Log did not help you.

**TRACE\_LOG\_ LEVEL** Defines the level of detail to include in the log. See Logging Level.

TRACE\_ MAXBACKUP\_ DAYS The number of days to store a backup copy of a log before deleting it. See Archived Logs.

**Example:** To retain a month's worth of logs, set this field to **30d**. The system deletes any log file older than 30 days.

**Note:** The entry in this field must include the letter d, as in 30d.

### **Manifest Log**

Use the MANIFST.log to review the messages between Order Management System and the PC manifest station. You can use this log to confirm that communication between Order Management System and the PC manifest station is working correctly, to isolate communication problems, or to recover information. Any errors that occur during processing are also in this log.

**MANIFEST\_LOG\_LEV** Defines the level of detail included in the log. See Logging Level. **EI**.

MANIFEST\_MAXBAC KUP\_DAYS

The number of days to store a backup copy of a log before deleting it. See Archived Logs.

**Example:** To retain a month's worth of logs, set this field to **30d**. The system deletes any log file older than 30 days.

**Note:** The entry in this field must include the letter d, as in 30d.

### **Setting Description**

### **Order Log**

Use the ORDER.log to review the messages between an external system and Order Management System through the Generic Order Interface (Order API). You can use this log to confirm that communication between the external system and Order Management System is working correctly, to isolate communication problems, or to recover information.

**ORDER\_LOG\_LEVEL** Defines the level of detail to include in the log. See Logging Level.

ORDER\_MAX
BACKUP\_DAYS

The number of days to store a backup copy of a log before deleting it. See

Archived Logs.

**Example:** To retain a month's worth of logs, set this field to **30d**. The system

deletes any log file older than 30 days.

**Note:** The entry in this field must include the letter d, as in 30d.

### **Order Broker Log**

Use the OROB.log to review the messages between Order Management System and Order Broker when you use the Order Broker integration. You can use this log, in addition to Order Broker's logs, to review data passed between the two systems.

**OROB\_LOG\_LEVEL** Defines the level of detail to include in the log. See Logging Level.

OROB\_MAX BACKUP\_DAYS The number of days to store a backup copy of a log before deleting it. See

Archived Logs.

**Example:** To retain a month's worth of logs, set this field to **30d**. The system

deletes any log file older than 30 days.

**Note:** The entry in this field must include the letter d, as in 30d.

### PayPal Log

Use the PAYPAL.log to review the messages between Order Management System and PayPal when you use the PayPal Direct Connection Integration. You can use this log to confirm that communication between Order Management System and PayPal is working correctly, to isolate communication problems, or to recover information. Any errors that occur during processing are also in this log.

**PAYPAL\_LOG\_LEVEL** Defines the level of detail to include in the log. See Logging Level.

PAYPAL\_MAX BACKUP\_DAYS The number of days to store a backup copy of a log before deleting it. See

Archived Logs.

**Example:** To retain a month's worth of logs, set this field to **30d**. The system

deletes any log file older than 30 days.

**Note:** The entry in this field must include the letter d, as in 30d.

### **Alert Log**

Use the ALERT.log to review the alerts generated by the Job Monitor Status (WJMO) menu option; see Monitoring Jobs.

**Note:** The system updates this log only if the ALLOW\_JOB\_ MONITOR and TRACK\_ALERTS\_IN\_LOG settings in the Monitor Properties file are set to **Y**. These settings should only be set to **Y** for the application server that allows job scheduling; see How to Schedule a Job.

See the Alert Log for more information.

| Setting                   | Description                                                                                                    |  |
|---------------------------|----------------------------------------------------------------------------------------------------|--|
| ALERT_LOG_ LEVEL          | Defines the level of detail to include in the log. See Logging Level.                                                                 |  |
| ALERT_MAX<br>BACKUP_ DAYS | The number of days to store a backup copy of a log before deleting it. See Archived Logs.                                             |  |
|                           | <b>Example:</b> To retain a month's worth of logs, set this field to <b>30d</b> . The system deletes any log file older than 30 days. |  |
|                           | Note: The entry in this field must include the letter d, as in 30d.                                                                   |  |

### IntegrationOrder (ChannelAdvisor) Log

Use the IntegrationOrder.log to review activity related to integration with ChannelAdvisor.

**Note:** The system updates this log only if the you use the ChannelAdvisor integration. See ChannelAdvisor Integration Overview in the online help for background.

See the IntegrationOrder (ChannelAdvisor) Log for more information.

| INTEGRATION<br>ORDER_LOG_ LEVEL         | Defines the level of detail to include in the log. See Logging Level.                                                                                                    |
|-----------------------------------------|----------------------------------------------------------------------------------------------------|
| INTEGRATION<br>ORDER_MAX<br>BACKUP_DAYS | The number of days to store a backup copy of a log before deleting it. See Archived Logs.  Example: To retain a month's worth of logs, set this field to 30d. The system deletes any log file older than 30 days. |
|                                         | Note: The entry in this field must include the letter d, as in 30d.                                                                                                    |

#### OCDS (Omnichannel Cloud Data Service) Log

Use the OCDS.log to review activity related to communication with OCDS to import enterprise foundation information, such as merchandise hierarchy, items, prices, and related data.

**Note:** The system updates this log only if the you use the OCDS integration. See Importing Enterprise Foundation Data through Omnichannel Cloud Data Service (OCDS) in the online help for background.

See the OCDS (Omnichannel Cloud Data Service) Log for more information.

| OCDS_LOG_LEVEL          | Defines the level of detail to include in the log. See Logging Level.                                                                 |  |
|-------------------------|----------------------------------------------------------------------------------------------------|--|
| OCDS_MAXBACKUP_<br>DAYS | The number of days to store a backup copy of a log before deleting it. See Archived Logs.                                             |  |
|                         | <b>Example:</b> To retain a month's worth of logs, set this field to <b>30d</b> . The system deletes any log file older than 30 days. |  |
|                         | <b>Note:</b> The entry in this field must include the letter d, as in 30d.                                                            |  |

### **ORCE (Oracle Retail Customer Engagement) Log**

Use the ORCE.log to review activity related to the loyalty integration with Oracle Retail Customer Engagement.

**Note:** The system updates this log only if the you use the Customer Engagement Loyalty integration. See Customer Engagement Loyalty Integration in the online help for background.

See the ORCE (Oracle Retail Customer Engagement) Log for more information.

**ORCE\_LOG\_ LEVEL** Defines the level of detail to include in the log. See Logging Level.

| Setting                 | Description                                                                                                    |  |
|-------------------------|----------------------------------------------------------------------------------------------------|--|
| ORCE_MAX<br>BACKUP_DAYS | The number of days to store a backup copy of a log before deleting it. See Archived Logs.                                             |  |
|                         | <b>Example:</b> To retain a month's worth of logs, set this field to <b>30d</b> . The system deletes any log file older than 30 days. |  |
|                         | Note: The entry in this field must include the letter d, as in 30d.                                                                   |  |

### **RICS Log**

Use this log to review activity related to the pre-order (backorder quantity update) notification message.

**Note:** The system updates this log only if the you generate pre-order (backorder quantity update) notifications as part of the enterprise order integration. See Generating the Pre-Order (Backorder Quantity Update) Notification Message in the online help for more information.

| RICS_LOG_LEVEL          | Defines the level of detail to include in the RICS Log. See Logging Level.                                                     |
|-------------------------|----------------------------------------------------------------------------------------------------|
| RICS_MAXBACKUP_D<br>AYS | The number of days to store a backup copy of the RICS Log before it is eligible for deletion. See Archived Logs.               |
|                         | To retain a month's worth of logs, set this field to <b>30d</b> (default). The system deletes any log file older than 30 days. |
|                         | <b>Note:</b> The entry in this field must include the letter d, as in 30d.                                                     |

### **Narvar Log**

Use this log to review activity related to the generation of shipment notification emails to customers through the Narvar Integration.

| NARVAR_LOG_LEVEL          | Defines the level of detail to include in the Narvar Log. See Logging Level.                                                  |
|---------------------------|----------------------------------------------------------------------------------------------------|
| NARVAR_MAXBACKU<br>P_DAYS | The number of days to store a backup copy of the Narvar Log before it is eligible for deletion. See Archived Logs.            |
|                           | To retain a month's worth of logs, set this field to $\bf 30d$ (default). The system deletes any log file older than 30 days. |
|                           | Ni - 4 - The 4 - 2 - 4 - 2 - 6 - 1 - 1 4 - 4 - 4 - 1 - 4 - 4 - 4                                                              |

**Note:** The entry in this field must include the letter d, as in 30d.

# MQ Log

Use this log to track XML and transactional messages generated or received by Order Management System, with the exception of those captured in the Manifest Log, the Order Log, and the tax messages captured in the Trace Log. You can use this file to confirm that you are receiving or generating messages correctly, to isolate communication problems, or to recover information.

The MQ Log settings in the Logging Properties define the level of detail to include in the log and the number of days to store a backup copy of the log before deleting it.

**To review the file:** You can use a text editor to review the log.

**Data security:** For data security, Order Management System masks credit card information in this log.

**Successful message:** A message similar to the following indicates if the transmission was successful:

```
08:33:54,228 INFO MQ - Out Message:<message source="OMS" target="external" type="CWPickOut" date_created="2011-08-08" time_created="08:33:53"> <PickHeader transaction_type="A" company="7" pick_nbr="1234" pick_status="M" nbr_labels="2" billing_batch_nbr="1011" date_printed="2011-08-05" time_printed="13:50:46" cart_batch_nbr="18" pick_zonel="A" nbr_lines="1" gen_type="R" merch_amt="10.35" tax_amt="0.52" amt_paid="10.87" total_order_amt="10.87" first_pick="Y" master_carton_nbr="2464" master_carton_pick="N" master_label_order="N" order_nbr="3715" order_shipto_nbr="1" ...
```

#### Errors to look for:

A message similar to the following indicates if the transmission failed:

```
14:42:48,724 ERROR MQ - Cwmqget -Queue Manager: QM_process Queue:ORDERDATAQ Error Message: MQ Object not found
```

A message similar to the following indicates the queue manager is down and needs to be restarted:

```
09:08:19,939 ERROR MQ - Cwmqput -Queue Manager: QM_PD3
Queue:PD3.CWDIRECTCPDEV.RETURN_OUT Error Message:null

Or

12:51:07,721 INFO MQ - Cwmqput -Queue Manager:QM_PD3
Queue:PD3.CWDIRECTCPDEV.RETURN OUT Message:
```

### **Application Log**

Use this log to track the activity performed in the Order Management System application, such as:

- the processing that occurs in the Order Management System job scheduler
- any errors that occur during email notification processing
- when a user creates, changes, or deletes a record in Order Management System
- any errors that occur during the Oracle Retail Customer Engagement Sales integration
- the CWEmailOut message
- the processing that occurs by the Long Running Jobs Monitor

The Application Log settings in the Logging Properties defines the level of detail to include in the log and the number of days the system stores a backup copy of the log before deleting it.

**To review the file:** You can use a text editor to review the log.

**Email error:** The following error indicates an attempt to send an email failed. In this example, the mail server rejected the email request from port 25. This error usually occurs due to virus-checker rejecting the remote mail requests.

```
13:06:28,586 ERROR APP - Error in CWSendMail.sendMessage(). Could not send email. Here is the exception: javax.mail.SendFailedException: Sending failed; nested exception is: class javax.mail.MessagingException: Could not connect to SMTP host: CWIEX1, port: 12; nested exception is: java.net.SocketException: Software caused connection abort: connect
```

# Response Log

Use this log to review when a job required user intervention in order to proceed. A job may require user intervention if:

- · an error occurred during processing
- the job is used to send transactions to another system and communication failures occur before the transmission completes

The types of job that require user intervention:

- stored value card (activation, balance inquiry, or authorization reversal)
- authorization (batch only, for all card types)
- deposit

The Response Log settings in the Logging Properties defines the level of detail included in the log and the number of days the system stores a backup copy of the log before deleting it.

To review the file: You can use a text editor to review the log.

### Sample messages:

| Message                                                                                     | Written When                                                                                                    |
|---------------------------------------------------------------------------------------------|----------------------------------------------------------------------------------------------------|
| Deposits - Response required for job. E-Mail sent to:email1@example.com; email2@example.com | Order Management System generates a Response<br>Required email, indicating a job requires user<br>intervention.                                                                           |
|                                                                                             | In this example, Deposits is the job name and email@example.com is the email address to receive the Response Required email.                                                              |
| Deposits - Received R response from FLAST                                                   | A user responded to a response required message at the Reply To Message screen.                                                                                                    |
|                                                                                             | In this example, Deposits is the job name and FLAST is the user that responded to the job.                                                                                                |
| Deposits - No response after 5 attempts, will retry                                         | Order Management System reviewed the Response<br>Required table five times to determine if a user<br>responded to the response required message.                                          |
|                                                                                             | In this example, Deposits is the job name.                                                                                                    |
| Deposits - No response after 10 attempts, will retry                                        | Order Management System reviewed the Response<br>Required table ten times to determine if a user<br>responded to the response required message.                                           |
|                                                                                             | In this example, Deposits is the job name.                                                                                                    |
| Deposits - No response received, default response used                                      | The number of times to look for a response in the Response Required table has been reached without a response from a user. Order Management System uses the default response for the job. |
|                                                                                             | In this example, Deposits is the job name.                                                                                                    |
| Deposits - Response Required entry not found, default response used                         | A user deleted a response required message at the Work<br>with Required Response screen. Order Management<br>System uses the default response for the job.                                |
|                                                                                             | In this example, Deposits is the job name.                                                                                                    |

### Trace Log

Use this log to review internal messages about Order Management System application processing. Typically, you review this log only if the contents of the Application Log did not help you.

The Trace Log settings in the Logging Properties define the level of detail to include in the log and the number of days to store a backup copy of the log before deleting it.

To review the file: You can use a text editor to review the log.

# Manifest Log

Use this log to review the messages generated between Order Management System and the PC manifest station. You can use this log to confirm that communication between Order Management System and the PC manifest station is working correctly, to isolate communication problems, or to recover information. Also, any errors that occur during processing are written in this log.

The Manifest Log settings in the Logging Properties define the level of detail to include in the log and the number of days to store a backup copy of the log before deleting it.

To review the file: You can use a text editor to review the log.

# **Order Log**

Use this log to review the CWOrderIn and CWORDEROUT messages between an external system and Order Management System as part of the Generic Order Interface (Order API). You can use this log to confirm that communication between the external system and Order Management System is working correctly, to isolate communication problems, or to recover information.

The Order Log settings in the Logging Properties define the level of detail to include in the log and the number of days to store a backup copy of the log before deleting it.

**To review the file:** You can use a text editor to review the log.

**Successful message:** A message similar to the following indicates if an order message was successful:

#### Errors to look for:

A message similar to the following indicates that the CWOrderIn message passed was not formatted correctly or contained invalid data:

```
17:21:46,031 INFO ORDER - Out Message:<message>Invalid XML Message: <message source="String" target="String" type="CWORDERIN" > <Header company_code="6" rdc_order_number="9967" payment_only="Y" nbr_ship_tos="1" pay_incl="Y" source_code="SOURCE" response_type="E" order_channel="I"
```

```
sold_to_fname="First" sold_to_lname="Last" sold_to_address1="10 Example
Street" sold_to_city="NATICK" sold_to_state="MA" sold_to_zip="01760"
sold_to_country="USA" order_type="I"
sold_to_email="eleanor.johnson@example.com" > <Payments> <Payment
payment_type="5" cc_number="***5556" cc_exp_month="12" cc_exp_year="12" />
</Payments> </Header> </Message> com.mr.serenade.exception.BOException:
OrderInMessageBO.checkDuplicateWebOrder - null </Message>
```

### PayPal Log

Use this log to review the messages generated between Order Management System and PayPal when you are using the PayPal Direct Connection Integration. You can use this log to confirm that communication between Order Management System and PayPal is working correctly, to isolate communication problems, or to recover information. Also, any errors that occur during processing are written in this log.

The PayPal Log settings in the Logging Properties define the level of detail to include in the log, and the number of days to store a backup copy of the log before deleting it.

To review the file: You can use a text editor to review the log.

**Data security:** For data security, Order Management System masks credit card information in this log.

**Successful message:** A message similar to the following indicates if the PayPal deposit transmission was successful:

```
11:56:55,831 INFO PAYPAL - [Settlement] Transmitted deposit(*PURCH) Processed: AMT=20.94&INVNUM=111-
1234&NOTE=PAYPAL+1234&AUTHORIZATIONID=12345678901234567890&COMPLETETYPE=NotComplete&METHOD=DoCapture
```

**Failed message:** A failure in the deposit process or errors during processing generate ERROR level messages, such as the following:

```
11:56:55,831 ERROR PAYPAL - [Settlement] Transmitted deposit(*PURCH) Failure:
AMT=20.94&INVNUM=111-

1234&NOTE=PAYPAL+1234&AUTHORIZATIONID=12345678901234567890&COMPLETETYPE=NotComplete&METHOD=DoCapture

11:57:06,581 ERROR PAYPAL - [Settlement] Timestamp : 2009-05-08T15:52:55Z

11:57:08,737 ERROR PAYPAL - [Settlement] CorrelationId : 12345abcde

11:57:10,284 ERROR PAYPAL - [Settlement] Error code : 10002

11:57:11,972 ERROR PAYPAL - [Settlement] Short message : Security error

11:57:15,018 ERROR PAYPAL - [Settlement] Long message : Security header is not valid

11:57:17,300 ERROR PAYPAL - [Settlement] Severity code : Error
```

**Setup errors:** Errors reading the authorization service or authorization service extended generate ERROR level messages, such as the following:

```
11:31:04,471 ERROR PAYPAL - [Settlement] Defaults set. Do not process in PayPal 'live' environment
```

11:31:31,841 ERROR PAYPAL - [Settlement] Exception(s) encountered during Initialization. No Deposit processing performed.

**For more information:** See PayPal Direct Connection Integration for an overview and the required setup for processing deposit transactions between Order Management System and PayPal using a direct connection.

# Cybersource Log

Use this log to review messages generated between Order Management System and Cybersource when you are using the Cybersource Point-to-Point Integration.

**Data security:** For data security, Order Management System masks credit card information in this log.

You can use this log to confirm that communication between Order Management System and Cybersource is working correctly, to isolate communication problems, or to recover information. Also, any errors that occur during processing are written in this log.

**Setup:** The *CYB\_PAY\_LINK\_SERVICE\_ENABLE\_LOG* setting in Refresh System Properties (PROP) defines whether the Cybersource web service logs messages generated between Order Management System and Cybersource when you are using the Cybersource Point-to-Point Integration. Valid values are:

- **true** = Order Management System writes transactions for the Cybersource Pointto-Point Integration to the Cybersource log.
- **false** = Order Management System does not write transactions for the Cybersource Point-to-Point Integration to the Cybersource log.

Important: For data security, set this value to false unless you are troubleshooting the Order Management System integration with Cybersource. Once you are done troubleshooting, delete any log files that are created.

The CYB\_PAY\_LINK\_SERVICE\_LOG\_DIRECTORY property defines the location of the log written by the Cybersource web service API program. For example: /domain/conf/OMSFiles/Integrations/Cybersource/Log/, where domain is the WebLogic domain directory for Order Management System.

To review the file: You can use a text editor to review the log.

**For more information:** See Cybersource Point-to-Point Integration in the Online Help for an overview and processing details.

### Alert Log

Use this log to review the alerts generated by the Job Monitor Status (WJMO) menu option. This log indicates:

- the name of the job monitor associated with the alert
- the name of the job monitor rule associated with the alert
- the action taken for the job monitor rule, such as generating an email or running a periodic process

**Note:** The system updates this log only if the ALLOW\_JOB\_ MONITOR and TRACK\_ALERTS\_IN\_LOG settings in Working with Admin Properties (CPRP) are set to **Y**. These settings should only be set to **Y** for the application server that allows job scheduling; see How to Schedule a Job.

# IntegrationOrder (ChannelAdvisor) Log

Use this log to review activity related to integration with ChannelAdvisor. See ChannelAdvisor Integration Overview for background.

### Narvar Log

Use this log to review the information submitted to Narvar if you use the Narvar integration to generate shipment confirmation emails.

**Setup:** Use the following properties to control Narvar logging:

- NARVAR\_LOG\_LEVEL
- NARVAR MAXBACKUP DAYS

**For more information:** See *Narvar Integration* in the online help, including the *Narvar Request Message*, for details on the order message to Narvar.

# OCDS (Omnichannel Cloud Data Service) Log

Use this log to review activity related to communication with OCDS to import enterprise foundation information, such as merchandise hierarchy, items, prices, and related data.

The OCDSFA periodic function also uses this log.

**Setup:** Use the following properties to control OCDS logging:

- OCDS\_LOG\_LEVEL
- OCDS\_MAXBACKUP\_DAYS

**For more information:** See Importing Enterprise Foundation Data through Omnichannel Cloud Data Service (OCDS) and Importing Future Available Information (OCDSFA) in the online help.

# **ORCE (Oracle Retail Customer Engagement) Log**

Use this log to review activity related to the loyalty integration and stored value card integration with Oracle Retail Customer Engagement. The system logs the transactions passed between Order Management System and Oracle Retail Customer Engagement if the Logging Level is **DEBUG**.

**Setup:** Use the following properties to control Customer Engagement logging:

- ORCE\_LOG\_LEVEL
- ORCE MAXBACKUP DAYS

#### For more information: See:

- Customer Engagement Loyalty Integration.
- Customer Engagement Stored Value Card Integration.

# **OROB** (Oracle Retail Order Broker) Log

Use this log, in addition to Order Broker's logs, to review messages passed between Order Management System and Order Broker as part of the Order Broker Integration.

# **RICS Log**

Use this log to review activity related to the pre-order (backorder quantity update) notification message.

**Setup:** Use the following properties to control RICS logging:

- RICS\_LOG\_LEVEL
- RICS\_MAXBACKUP\_DAYS

Sample entries in the RICS log for the pre-order (backorder quantity update) notification:

 Successful message: If the RICS\_LOG\_LEVEL is set to INFO and the message was sent successfully, the RICS log includes the message contents, and indicates success, for example:

```
11:59:35,206 INFO RICS - message: Invocation Success
```

• If the RSB service is down:

```
ERROR RICS - message: Connection refused to:
https://server.us.oracle.com:12345/rms-InventoryBackOrder-
AppServiceDecorator/ProxyService/InventoryBackOrderAppService
Proxy?WSDL ConnectException: java.net.ConnectException:
Connection refused (Connection refused)
```

• If web service authentication has not been set up for the RICS Service:

```
ERROR RICS - message: No Authentication is set up for RICS Service
```

• If no URL is specified in the RICS Outbound Service URL (M50) system control value when you run the PREORDER periodic function:

```
ERROR RICS - message: RICS URL string (M50) is not set --> no url in M50
```

See Generating the Pre-Order (Backorder Quantity Update) Notification Message in the online help for more information.

# **Monitoring Jobs**

**Overview:** Job Monitoring provides the ability to monitor jobs to ensure that they are running correctly.

The Job Monitor:

Collects monitoring information, such as:

- **Last heartbeat date/time:** the last date and time when the system verified the job was running.
- **Last transaction date/time:** the last date and time when a transaction was processed by the job.

The system collects the monitoring information in the Job Monitor Status table. You can review the monitoring information on the Work with Job Monitor Screen (WJMO). **Note:** If you use multiple application servers, the system collects monitoring information in the Job Monitor Status table across all application servers.

Performs an action when job monitor rules you set up for a job are met, such as:

- receiving an email so that you can react to the condition.
- running a periodic function. For example, you can define a job monitor rule that if
  the Controlling Async goes down, to run the periodic function that starts the
  Controlling Async. If you define a periodic function, you can also have the system
  notify you by email if the condition for the job monitor rule still exists after
  running the periodic function.

The monitor rules defined for a job can be based on the last update date and time, the last transaction date and time, or query results.

You can define monitor rules for a job on the Work with Job Monitor Rules Screen. When you schedule a job monitor rule, the rule becomes a scheduled job that you can review on the Scheduled Jobs screen. Whenever you restart Order Management System, the system determines if any job monitor rules should be running, and if so, starts them.

# **Additional Job Monitoring**

The Long Running Jobs Monitor watches the batch jobs running on the Job
Management Screen and sends a Long Running Job Email to a specified email
address if a job runs without ending longer than a specified time. See Long
Running Jobs Monitor for more information on this process and the setup
requirements.

Running a Periodic Process on Server Startup provides the ability when you
restart Order Management System (see Restarting Order Management System) for
the system to look at the settings in the Monitor Property Settings to determine the
periodic process and its assigned periodic functions to run on server startup. See
Running a Periodic Process on Server Startup for more information about this
process and the setup requirements.

### In this chapter:

- Job Monitor Setup
- Which Jobs are Monitored?
- Job Monitor Examples
- Work with Job Monitor Screen (WJMO)
- Work with Job Monitor Rules Screen
- Create Job Monitor Rule Screen

# **Job Monitor Setup**

Before you can use the Job Monitor, you must complete the required setup.

- Monitor Properties
- Job Monitor Rules
- Job Monitor Queries

# **Monitor Properties**

The Monitor Properties in Working with Admin Properties (CPRP) contain the settings required to enable the Job Monitor.

| Property Name                    | Description                                                                                                    |
|----------------------------------|----------------------------------------------------------------------------------------------------|
| ALLOW_JOB_                       | Indicates whether you wish to run the job monitor.                                                                                                    |
| MONITOR                          | Valid values:                                                                                                    |
|                                  | $\mathbf{Y}$ = Run the job monitor.                                                                                                    |
|                                  | <b>N</b> (default) or blank = Do not run the job monitor. In this situation, the only option on the Work with Job Monitor Rules Screen is to display a rule's settings. |
|                                  | <b>Note:</b> Set this value to <b>Y</b> for all application servers.                                                                                                    |
| JOB_MONITOR_QUER<br>Y_ DIRECTORY | The directory on the application server where you store queries used by the job monitor.                                                                                |
|                                  | An example directory is /domain/conf/OMSFiles/JobMonitorQueries/, where domain is the WebLogic domain directory for Order Management System.                            |

| <b>Property Name</b>              | Description                                                                                                    |
|-----------------------------------|----------------------------------------------------------------------------------------------------|
| TRACK_ALERTS_IN_L                 | Indicates whether you log all alerts generated by the job monitor.                                                                                                    |
| OG                                | Valid values:                                                                                                    |
|                                   | $\mathbf{Y}$ = Log all alerts generated by the job monitor in the Alert Log.                                                                                                |
|                                   | ${f N}$ or blank = Do not log alerts generated by the job monitor.                                                                                                    |
| TRACK_ALERT_<br>EMAILS_IN_ FOLDER | The directory on the application server where the system stores a copy of the alert emails generated by the job monitor.                                                    |
|                                   | This directory is not delivered; an example location is /domain/conf/OMSFiles/JobMonitorEmails/, where domain is the WebLogic domain directory for Order Management System. |
|                                   | Each alert email is stored in this directory using the following naming convention: ALERT_JOBNAME_RULENAME_DDMMYY_HHMMSS.txt, where:                                        |

- JOBNAME is job monitor name
- RULENAME is the job monitor rule name
- DDMMYY is the date the email alert was sent
- HHMMSS is the time the email alert was sent

**Example:** ALERT\_BILL\_ASYNC\_BILLASYNCACTIVE\_032713\_083000 indicates the email alert was generated for the BILL\_ASYNC job monitor and BILLASYNCACTIVE job monitor rule on March 27 at 8:30.

**Note:** The system does not save an alert email in this directory if the job monitor rule name contains any special characters.

### **Job Monitor Rules**

Use the Work with Job Monitor Rules Screen to define monitor rules for a job. For each rule, you can define:

- how often the system evaluates the rule to determine if its condition is met.
- whether the system uses the last update date and time, the last transaction date and time, or query results to determine whether to act on the rule.
- the type of action to perform if the rule's conditions are met, such as:
  - receiving an email so that you can react to the condition.
  - running a periodic function. For example, you can define a job monitor rule that if the Controlling Async goes down, to run the periodic function that starts the Controlling Async. If you define a periodic function, you can also have the system notify you by email if the condition for the job monitor rule still exists after running the periodic function.

### Job Monitor Queries

Create any queries for which you wish to receive an alert if the query results come back true. Once you create the query:

 Store these queries in the directory defined for the JOB\_MONITOR\_QUERY\_ DIRECTORY property.

- Create a job monitor rule for the **Query** job monitor on the Work with Job Monitor Rules Screen. For this job monitor rule:
  - Select to *Alert On* **Query** and enter the name of the query that you created.
  - Define a schedule when the system determines if the query results come back true.
  - Define the action to take if the query results come back true.

### **Job Monitor Query Examples**

#### Job Monitor Rule **Query Example** receive an alert when the select 'Y' from dual where (Select COUNT(\*) from number of records in the Billing\_Header\_Data\_Queue)>=100 billing data queue is equal to or greater than 100 receive an alert if the select 'Y' from dual where (Select COUNT(\*) from JenasysJob where number of running jobs jobName in (select ilq job name from Integration Process Queue where ILP\_Process='INVTRAN\_IN' and ILQ\_Enabled='Y') and status='RUN')=3 for the INVTRAN\_IN integration layer job is not equal to 3 receive an alert if no select 'Y' from dual where (select COUNT(\*) from Order\_Header where orders were created for CMP\_Company=555 and OHD\_Order\_date=FNSYNONDATE)>0 the current date

### Which Jobs are Monitored?

The table below lists the jobs you can monitor on the Work with Job Monitor Screen (WJMO). For each job, this table lists:

- The name of the job.
- The type of information collected for each job.
  - Heartbeat Only = the job is associated with a heartbeat that the system uses to verify that the job is still active. Currently, there are no jobs associated with a heartbeat only.
  - Transactions Only = the job processes transactions.
  - **Heartbeat and Transactions** = the job is associated with a heartbeat and processes transactions.
  - **Query** = the job runs queries not related to the other jobs listed on the Work with Job Monitor screen.
- When the system collects the type of information.
- The purpose of the job.
- The menu option where you can work with the job.

### Note:

- If you have the same job running more than once; for example, you have multiple Billing Async jobs running at the same time, the job displays on the Work with Job Monitor Screen (WJMO) only once.
- If you have the same integration layer job running more than once; for example, you have multiple stored value card activation jobs, each job displays on the Work with Job Monitor Screen (WJMO).

| Job                                                                                                    | Information<br>Collected | Updated When                                                                                                    |
|----------------------------------------------------------------------------------------------------|--------------------------|----------------------------------------------------------------------------------------------------|
| MBJC                                                                                                    |                          |                                                                                                    |
| Use Background Job Control (MBJC) to r                                                                                                    | eview and work with tl   | hese jobs.                                                                                                    |
| BILL_ASYNC background job                                                                                                    | Heartbeat and            | Heartbeat date/time                                                                                             |
| Processes updates related to shipments and returns.                                                                                                    | Transaction date/time    | The job reads the billing async data queue every 30 seconds.                                                    |
|                                                                                                    |                          | Transaction date/time                                                                                           |
|                                                                                                    |                          | The system reads a record from the billing async data queue.                                                    |
|                                                                                                    |                          | <b>Note:</b> The system also updates the heartbeat date/time and transaction date/time when you end the asyncs. |
| CNTL_ASYNC background job                                                                                                    | Heartbeat and            | Heartbeat date/time                                                                                             |
| Starts and ends each of the background ASYNC jobs. When you start the CNTL_ASYNC job, all of the background ASYNC jobs start; when you end the CNTL_ASYNC job, all of the background ASYNC jobs end. You cannot start or end an individual background ASYNC job. | Transaction<br>date/time | The job reads the controlling async data queue every 30 seconds.                                                |
|                                                                                                    |                          | Transaction date/time                                                                                           |
|                                                                                                    |                          | The system reads a record from the controlling async data queue.                                                |
|                                                                                                    |                          | <b>Note:</b> The system also updates the heartbeat date/time and transaction date/time when you end the asyncs. |
| EBO_ASYNC background job                                                                                                    | Heartbeat and            | Heartbeat date/time                                                                                             |
| Updates the system tables with reservation and backorder information                                                                                                    | Transaction<br>date/time | The job reads the EBO async data queue every 30 seconds.                                                        |
| whenever the inventory level for a backordered item increases. Inventory                                                                                                    |                          | Transaction date/time                                                                                           |
| levels for an item increase when you process inventory transactions, receive                                                                                                    |                          | The system reads a record from the EBO async data queue.                                                        |

purchase orders, or transfer

merchandise from suspense.

**Note:** The system also updates the

heartbeat date/time and transaction date/time when you end the asyncs.

| Job                                                                                                    | Information<br>Collected                  | Updated When                                                                                                    |
|----------------------------------------------------------------------------------------------------|-------------------------------------------|----------------------------------------------------------------------------------------------------|
| ORDR_ASYNC background job                                                                                                    | Heartbeat and<br>Transaction<br>date/time | Heartbeat date/time                                                                                             |
| Updates the system tables with order and demand information as orders are                                                       |                                           | The job reads the order async data queue every 30 seconds.                                                      |
| entered and maintained.                                                                                                    |                                           | Transaction date/time                                                                                           |
|                                                                                                    |                                           | The system reads a record from the order async data queue.                                                      |
|                                                                                                    |                                           | <b>Note:</b> The system also updates the heartbeat date/time and transaction date/time when you end the asyncs. |
| OTHR_ASYNC background job                                                                                                    | Heartbeat and                             | Heartbeat date/time                                                                                             |
| Updates the system tables with purchase order information when                                                                  | Transaction date/time                     | The job reads the other async data queue every 30 seconds.                                                      |
| purchase orders are entered,<br>maintained, or received.                                                                        |                                           | Transaction date/time                                                                                           |
| maintained, of received.                                                                                                    |                                           | The system reads a record from the other async data queue.                                                      |
|                                                                                                    |                                           | <b>Note:</b> The system also updates the heartbeat date/time and transaction date/time when you end the asyncs. |
| APIs                                                                                                    |                                           |                                                                                                    |
| CUSTIN CWCustomer web service                                                                                                   | Transactions Only                         | Transaction date/time                                                                                           |
| Processes an Inbound Customer<br>Message (CWCustomerIn) received<br>from an external system, such as a<br>point-of-sale system. | date/time                                 | The CWCustomer web service processes a CWCustomerIn message.                                                    |
| EMAILREQ CWEmailRequest web                                                                                                    | Transactions Only                         | Transaction date/time                                                                                           |
| Processes an Email Request Message (CWEmailRequest) received from an integrated point-of-sale system.                           | date/time                                 | The CWEmailRequest web service processes a CWEmailRequest message.                                              |
| ORDERINAPI CWOrderIn web service                                                                                                | Transactions Only                         | Transaction date/time                                                                                           |
| Processes an Inbound Order XML<br>Message (CWOrderIn) received from an<br>external system, such as a web<br>storefront.         | date/time                                 | The CWOrderIn web service processes a CWOrderIn message.                                                        |
| PICKINAPI CWPickIn web service                                                                                                  | Transactions Only                         | Transaction date/time                                                                                           |
| Processes a CWPickIn XML Message received from a warehouse management system.                                                   | date/time                                 | The CWPickIn web service processes a CWPickIn message.                                                          |

| Job                                                                                              | Information<br>Collected    | Updated When                                                                        |
|--------------------------------------------------------------------------------------------------|-----------------------------|-------------------------------------------------------------------------------------|
| Processes a PO Receipt In XML Message (CWReceiptIn) received from a warehouse management system. | Transactions Only date/time | Transaction date/time  The CWReceiptIn web service processes a CWReceiptIn message. |

### **WPBJ**

Use Work with Drop Ship Background Jobs (WPBJ) to review and work with this job.

| COLLAB                                                                                                    | Heartbeat and            | Heartbeat date/time                                                                            |
|----------------------------------------------------------------------------------------------------|--------------------------|------------------------------------------------------------------------------------------------|
| Processes transactions between Order<br>Broker's Drop Ship Manager and Order<br>Management System in the related | Transaction<br>date/time | The job looks for transactions to process, based on the <i>Delay Time</i> defined for the job. |
| Oracle Retail Order Broker Drop Ship Integration.                                                                |                          | Transaction date/time                                                                          |
| 3                                                                                                    |                          | The job processes a transaction.                                                               |

### **IJCT**

### This list includes:

- any outbound integration layer job that has program **ILR0022** defined as its *Outbound program*, including any jobs that you create.
- specific inbound integration layer jobs:
  - CUSTHIST
  - CUSTSRCH
  - INV\_INQUIRY
  - INVTRANIN
  - ORDLINHIST
  - ORDTRNHIST
  - PROCESSIN
  - RETURNIN

Use Work with Integration Layer Processes (IJCT) to review and work with these jobs.

| Job                                                                                                    | Information<br>Collected | Updated When                                                                                                    |
|----------------------------------------------------------------------------------------------------|--------------------------|----------------------------------------------------------------------------------------------------|
| BILL_UPD                                                                                                    | Heartbeat and            | Heartbeat date/time                                                                                                    |
| At periodic intervals, processes deferred billing updates for records in the Invoice Header table whose <i>Process Date</i> field is <b>0</b> . The <i>Parameter</i> defined for the | Transaction date/time    | The BILL_UPD job reads the IL Outbound Trigger table, based on the <i>Parameter</i> defined for the periodic function.                                |
| BILLUPD periodic function how often the job processes the deferred billing                                                                                                    |                          | Transaction date/time                                                                                                    |
| updates. <b>Example:</b> If the <i>Parameter</i> is <b>60</b> , the system looks for deferred billing                                                                                |                          | The BILL_UPD job processes a billing transaction.                                                                                                    |
| updates to process every 60 seconds.                                                                                                    |                          | <b>Note:</b> This job is no longer associated with the IJCT process in Order Management System 21.2 or higher.                                        |
| BROKER                                                                                                    | Heartbeat and            | Heartbeat date/time                                                                                                    |
| Sends and receives order information and updates using Order Broker's message formats.                                                                                               | Transaction date/time    | The BROKER job reads the IL Outbound Trigger table, based on the <i>Outbound delay time</i> defined for the job.                                      |
|                                                                                                    |                          | Transaction date/time                                                                                                    |
|                                                                                                    |                          | The BROKER job processes a broker transaction.                                                                                                    |
| BROKER_ORD                                                                                                    | Heartbeat and            | Heartbeat date/time                                                                                                    |
| Sends and receives new order, pending cancellation requests, and other status updates using Order Broker's message formats.                                                          | Transaction date/time    | The BROKER_ORD job reads the IL Outbound Trigger table, based on the <i>Outbound delay time</i> defined for the job.                                  |
|                                                                                                    |                          | Transaction date/time                                                                                                    |
|                                                                                                    |                          | The BROKER_ORD job processes a broker transaction.                                                                                                    |
| CUST_OUT                                                                                                    | Heartbeat and            | Heartbeat date/time                                                                                                    |
| Generates an outbound<br>CWCustomerDownload XML message<br>when you create, change, or delete a<br>customer.                                                                         | Transaction<br>date/time | The CUST_OUT job reads the IL Outbound Trigger table for CST customer download triggers, based on the <i>Outbound delay time</i> defined for the job. |
|                                                                                                    |                          | Transaction date/time                                                                                                    |
|                                                                                                    |                          | The CUST_OUT job reads and processes a customer download trigger record in the IL Outbound Trigger table.                                             |

| Job                                                                                                    | Information<br>Collected | Updated When                                                                                                    |  |
|----------------------------------------------------------------------------------------------------|--------------------------|----------------------------------------------------------------------------------------------------|--|
| CUSTHIST                                                                                                    | Transactions Only        | Transaction date/time updated when the job receives and processes a transaction.                                                                   |  |
| Receives a CustHistRequest for customer order history or information on a specific order, and generates a response (CWCUSTHISTOUT or CWORDEROUT).                                                              | date/time                |                                                                                                    |  |
| CUSTSRCH                                                                                                    | Transactions Only        | Transaction date/time updated when                                                                                                    |  |
| Receives a CWCustomerInqRequest for information on one or more customers matching specific search criteria, and generates a CWCustomerInqResponse.                                                             | date/time                | the job receives and processes a transaction.                                                                                                    |  |
| INV_DOWNLOAD                                                                                                    | Heartbeat and            | Heartbeat date/time updated by                                                                                                    |  |
| Sends inventory availability information to another system in the CWInventoryDownload message.                                                                                                    | Transaction<br>date/time | reading the IL Outbound Trigger table. If the table is empty, the system sleeps for the <i>Outbound delay time</i> and then reads the table again. |  |
|                                                                                                    |                          | Transaction date/time updated every time the system reads and processes a record in the IL Outbound Trigger table.                                 |  |
| INV_INQUIRY                                                                                                    | Transactions Only        | Transaction date/time updated when                                                                                                    |  |
| Receives a CWInventoryInquiryRequest for inventory availability on a specific item/SKU and generates a CWInventoryInquiryResponse.                                                                             | date/time                | the job receives and processes a transaction.                                                                                                    |  |
| INVOIC_OUT                                                                                                    | Heartbeat and            | Heartbeat date/time updated by                                                                                                    |  |
| Sends invoice information in the<br>CWInvoiceOut message to another<br>system, such as a retail store, financial<br>system, or warehouse management                                                            | Transaction<br>date/time | reading the IL Outbound Trigger table. If the table is empty, the system sleeps for the <i>Outbound delay time</i> and then reads the table again. |  |
| system.                                                                                                    |                          | Transaction date/time updated every time the system reads and processes a record in the IL Outbound Trigger table.                                 |  |
| INVTRANIN                                                                                                    | Transactions Only        | Transaction date/time updated when                                                                                                    |  |
| Receives inventory transactions in the inCreateInvXaction message and updates inventory information, such as in the Item Location and Item Warehouse tables. Any errors create Item Transaction Error records. | date/time                | the job receives and processes a transaction.                                                                                                    |  |

| Job                                                                                                    | Information<br>Collected                  | Updated When                                                                                                    |
|----------------------------------------------------------------------------------------------------|-------------------------------------------|----------------------------------------------------------------------------------------------------|
| ITEM_OUT  Sends item and SKU information in the CWItemOut message to another system, such as a retail store or warehouse management system.                                                                                                    | Heartbeat and<br>Transaction<br>date/time | Heartbeat date/time updated by reading the IL Outbound Trigger table. If the table is empty, the system sleeps for the <i>Outbound delay time</i> and then reads the table again. |
|                                                                                                    |                                           | Transaction date/time updated every time the system reads and processes a record in the IL Outbound Trigger table.                                                                |
| ORDCLNUP Order Cleanup job                                                                                                    | Heartbeat and                             | Heartbeat date/time                                                                                                    |
| Rejects any orders that have been "abandoned" on the web storefront if, for example, the customer closes the browser window. This process uses the                                                                                                    | Transaction<br>date/time                  | The job looks for orders to clean up<br>every minute. The system also<br>updates the heartbeat date/time<br>when the job deletes an order.                                        |
| Time Limit for Suspended E-Commerce Orders (G43) system control value to                                                                                                    |                                           | Transaction date/time                                                                                                    |
| determine the number of minutes to wait before rejecting an order. Only orders of the type specified in the <i>E-Commerce Order Type (G42)</i> system control value are eligible for cleanup, and the cleanup takes place only if the <i>Get Orders from E-Commerce (G35)</i> system control value is selected. The system generates the E-Commerce Order Cleanup Log each time it deletes a suspended order.  Each time the job rejects an order, it |                                           | The job deletes an order.                                                                                                    |
| writes a record in the Deleted Order table.                                                                                                    |                                           |                                                                                                    |
| ORDLINHIST                                                                                                    | Transactions Only                         | Transaction date/time updated when                                                                                                    |
| Receives order line history activity for a specified order line on an order, based on XML messages from an external system, such as a warehouse management system.                                                                                                    | date/time                                 | the job receives and processes a transaction.                                                                                                    |
| ORDTRNHIST                                                                                                    | Transactions Only date/time               | Transaction date/time updated when                                                                                                    |
| Receives order transaction records for a specified order, based on XML messages from an external system, such as a warehouse management system. You can review the order transaction history records created on the Display Order History Screen.                                                                                                    |                                           | the job receives and processes a transaction.                                                                                                    |

| Job                                                                                                    | Information<br>Collected                  | Updated When                                                                                                    |                                    |
|----------------------------------------------------------------------------------------------------|-------------------------------------------|----------------------------------------------------------------------------------------------------|------------------------------------|
| PICK_OUT  Sends a Pick Message from Order  Management System (CWPickOut) for each pick slip generated.                                          | Heartbeat and<br>Transaction<br>date/time | Heartbeat date/time updated by reading the IL Outbound Trigger table. If the table is empty, the system sleeps for the <i>Outbound delay time</i> and then reads the table again. |                                    |
|                                                                                                    |                                           | Transaction date/time updated every time the system reads and processes a record in the IL Outbound Trigger table.                                                                |                                    |
| PMD_ONLINE                                                                                                    | Heartbeat and                             | Heartbeat date/time updated by                                                                                                    |                                    |
| Used by the Paymentech Point-to-Point<br>Integration to open a connection to the<br>online port defined in the Interface                        | date/time trans<br>secon<br>Tran<br>time  | completing an online authorization transaction then sleeping for 2 seconds.                                                                                                    |                                    |
| Properties File to connect to Paymentech to process online transactions and keeps the online connection open until you end the PMD_ONLINE job.  |                                           | Transaction date/time updated every time the PMD_ONLINE job processes a Paymentech transaction.                                                                                   |                                    |
| <b>Note:</b> This setting is not currently implemented.                                                                                         |                                           |                                                                                                    |                                    |
| <b>PO_OUT</b> Sends a CWPurchaseOrderOut message to a warehouse management system or an EDI vendor.                                             | Heartbeat and<br>Transaction<br>date/time | Heartbeat date/time updated by reading the IL Outbound Trigger table. If the table is empty, the system sleeps for the <i>Outbound delay time</i> and then reads the table again. |                                    |
|                                                                                                    |                                           | Transaction date/time updated every time the system reads and processes a record in the IL Outbound Trigger table.                                                                |                                    |
| PROCESSIN                                                                                                    | Transactions Only date/time               |                                                                                                    | Transaction date/time updated when |
| Uses the CWServiceIn Web Service to receive the CWProcessIn message and submit the specified periodic process received from an external system. |                                           | the CWServiceIn web service receives and processes a CWProcessIn message.                                                                                                    |                                    |
| RETURN_OUT                                                                                                    | Heartbeat and                             | Heartbeat date/time updated by                                                                                                    |                                    |
| Sends a Return Authorization<br>Outbound XML Message<br>(CWReturnRAOut) when a return<br>authorization is created, changed, or<br>deleted.      | Transaction<br>date/time                  | reading the IL Outbound Trigger table. If the table is empty, the system sleeps for the <i>Outbound delay time</i> and then reads the table again.                                |                                    |
|                                                                                                    |                                           | Transaction date/time updated every<br>time the system reads and processes<br>a record in the IL Outbound Trigger<br>table.                                                       |                                    |

| Job                                                                                                    | Information<br>Collected     | Updated When                                                                                                    |
|----------------------------------------------------------------------------------------------------|------------------------------|----------------------------------------------------------------------------------------------------|
| RETURNIN                                                                                                    | Transactions Only            | Transaction date/time updated when                                                                                                    |
| Receives an Return Request Message (CWReturnIn) to create and process a return against a specified order line. Optionally, the process sends an Return Response Message (CWReturnOut) to the external system, indicating if the return processed successfully or if an error occurred. | date/time                    | the job receives and processes a transaction.                                                                                                    |
| SVC_OUT                                                                                                    | Heartbeat and                | Heartbeat date/time updated by                                                                                                    |
| Sends a Stored Value Card Activation<br>Request to a service bureau. The service<br>bureau returns a Stored Value Card                                                                                                    | Transaction<br>date/time     | completing a stored value card activation transaction then then sleeping for 2 seconds.                                                                                        |
| Activation Response to Order Management System.                                                                                                    |                              | Transaction date/time updated every time the SVC_OUT job processes an activation transaction.                                                                                  |
| Not currently used.                                                                                                    |                              | activation transaction.                                                                                                    |
| SVC_REVRSL                                                                                                    | Heartbeat and<br>Transaction | Heartbeat date/time updated by completing a stored value card authorization reversal transaction then sleeping for 2 seconds.                                                  |
| Sends a Stored Value Card<br>Authorization Reversal to the service<br>bureau. The service bureau sends a                                                                                                    | date/time                    |                                                                                                    |
| Stored Value Card Authorization<br>Reversal Response to Order<br>Management System.                                                                                                    |                              | Transaction date/time updated every time the SVC_REVRSL job processes an authorization reversal transaction.                                                                   |
| VENDOR_OUT                                                                                                    | Heartbeat and                | Heartbeat date/time updated by                                                                                                    |
| Sends a CWVendorOut message to<br>another system, such as a retail store or<br>warehouse management system.                                                                                                    | Transaction<br>date/time     | reading the IL Outbound Trigger table. If the table is empty, the system sleeps for the <i>Outbound delay time</i> and then reads the table again.                             |
|                                                                                                    |                              | Transaction date/time updated every time the system reads and processes a record in the IL Outbound Trigger table.                                                             |
| Query                                                                                                    |                              |                                                                                                    |
| QUERY Runs queries not related to the jobs listed on the Work with Job Monitor screen.                                                                                                    | Query Only                   | The system does not update the heartbeat date/time or transaction date/time for this job. See Job Monitor Queries for more information on how to set up the Query job monitor. |

# **Job Monitor Examples**

• Job Monitor Example: PICK\_OUT

Job Monitor Example: ORDER IN

• Job Monitor Example: Query

# Job Monitor Example: PICK\_OUT

You want to be notified by email every day between 9AM and 5PM when the system does not update the Update Date and Update Time for the PICK\_OUT integration layer job, indicating the job is no longer active. The system should send an email 2 minutes after the conditions for the job monitor rule are met (the update date and update time are NOT updated), and then check every 5 minutes to see if the rule's conditions are still met. After 10 minutes, the system should send another email.

You create a job monitor rule with the following rule settings:

• Frequency: Daily

• Start Time: 090000

• End Time: 170000

Alert On: Update Time

Alert After: 5 minutesSleep Time: 5 minutes

• Re-alert After: every 10 minutes

• Action Type: Email

The system uses the following calculation to determine if the job monitor rule's conditions are met: current time - alert after minutes > last update time.

At 9:05 the system checks to see if the job monitor rule's conditions are met (the update date and time are not updated, indicating the job is not active). In this example, the PICK\_OUT job is not active. The system sends a job monitor rule email to the specified *To Email* address and updates the Check date and Check time for the rule.

The job monitor rule sleeps for 5 minutes.

At 9:10 (9:05 + 5 minutes sleep), the system checks to see if the job monitor rule's conditions are met (the update date and time are not updated, indicating the job is not active). In this example, the PICK\_OUT job is not active. Because the 10 minute re-alert time has been reached, the system sends a job monitor rule email to the specified *To Email* address and updates the Check date and Check time for the rule.

At 9:15 (9:10 + 5 minute sleep), the system checks to see if the job monitor rule's conditions are met (the update date and time are not updated, indicating the job is not active). In this example, the PICK\_OUT job is not active; however, the Re-alert After interval has not been reached.

At 9:20 (9:15 + 5 minutes sleep), the system checks again. If the job monitor rule's conditions are met again, the system generates the job monitor rule email, based on the Re-alert After interval.

# Job Monitor Example: ORDER\_IN

You want to be notified by email every day between 9AM and 5PM when the system does not update the Transaction Date and Transaction Time for the ORDER\_IN integration layer job, indicating web orders are no longer being received. The system

should send an email 15 minutes after the conditions for the job monitor rule are met (the transaction date and time are NOT updated, indicating a web order was not received in the last 15 minutes), and then check every 30 minutes to see if the rule's conditions are still met. After 15 minutes, the system should send another email.

You create a job monitor rule with the following rule settings:

Frequency: DailyStart Time: 090000End Time: 170000

Alert On: Transaction Time

Alert After: 15 minutesSleep Time: 15 minutes

• Re-alert After: every 30 minutes

Action Type: Email

The system uses the following calculation to determine if the job monitor rule's conditions are met: current time - alert after minutes > last transaction time.

At 9:15 the system checks to see if the job monitor rule's conditions are met (the transaction date and time are not updated, indicating web orders are no longer being received). In this example, the conditions are met. The system sends a job monitor rule email to the specified *To Email* address and updates the Check date and Check time for the rule.

At  $9:30\ (9:15+15\ minutes\ sleep)$  the system checks again, but the Re-alert After interval of 30 minutes has not yet been met.

At 9:45 (9:15 + 30 minutes total sleep), the system checks to see if the job monitor rule's conditions are met (the transaction date and time are not updated, indicating web orders are no longer being received). In this example, the conditions are met and the 30 minute re-alert time has been reached. The system sends a job monitor rule email to the specified *To Email* address and updates the Check date and Check time for the rule.

# Job Monitor Example: Query

You want to be notified by email every day between 9AM and 5PM when the number of unprocessed billing async records is equal to or greater than 500 records. The system should send an email 5 minutes after the query results are true, and then check every 10 minutes to see if the rule's conditions are still met. After 30 minutes, the system should send another email.

You create the following query and place the query in the JOB\_MONITOR\_QUERY\_ DIRECTORY:

```
select 'Y' from dual where (Select COUNT(*) from
Billing Header Data Queue )>=500
```

You create a job monitor rule with the following rule settings:

Frequency: DailyStart Time: 090000End Time: 170000

Alert On: Query

• Query: BILLINGRECORDS.TXT

Alert After: 10 minutesSleep Time: 10 minutes

Re-alert After: every 20 minutes

• Action Type: Email

At 9:10, the system checks to see if the job monitor rule's conditions are met (the results for the BILLINGRECORDS.TXT query in the JOB\_MONITOR\_QUERY\_ DIRECTORY are Y, indicating there are 500 or more unprocessed billing async records). In this example, the query results are met. The system sends a job monitor rule email to the specified *To Email* address and updates the Check date and Check time for the rule.

The job monitor rule sleeps for 10 minutes.

At 9:20 (9:10 + 10 minutes sleep), the system checks to see if the job monitor rule's conditions are met (the results for the BILLINGRECORDS.TXT query in the JOB\_MONITOR\_QUERY\_ DIRECTORY are Y, indicating there are 500 or more unprocessed billing async records). However, the Re-alert After of 30 minutes has not yet elapsed.

At 9:30 (9:20 + 10 minutes sleep), the system checks In this example, the conditions are met and the 20 minute re-alert time has been reached. The system sends a job monitor rule email to the specified *To Email* address and updates the Check date and Check time for the rule.

# Work with Job Monitor Screen (WJMO)

**Purpose:** Use this screen to review and work with the job monitor rules defined for a batch job.

**How to display this screen:** Enter **WJMO** in the *Fast Path* field at the top of any menu or select Job Monitor Status from a menu.

**Column sort:** You can sort on any column on this screen by clicking on the column name. An arrow pointing up displays next to the field when the values for the field display in ascending sequence; an arrow pointing down displays next to the field when the values for the field display in descending sequence.

Jobs first display on this screen in alphanumeric job name sequence.

- To review the job with the most recent update, click on the *Update Date* field until
  an arrow pointing down displays next to it to display jobs in descending update
  date sequence.
- To review the job with the most recent transaction, click on the *Transaction Date* field until an arrow pointing down displays next to it to display jobs in descending transaction date sequence.

### Field Description

#### Job Name

The name of the job. Place your cursor over the job name to determine if the job is associated with a heartbeat and/or transactions.

- **Heartbeat Only** = the job is associated with a heartbeat that the system uses to verify that the job is still active. Currently, there are no jobs associated with a heartbeat only.
- **Transactions Only** = the job processes transactions.
- **Heartbeat and Transactions** = the job is associated with a heartbeat and processes transactions.
- **Query** = this job runs queries not related to the other jobs listed on the Work with Job Monitor screen.

See Which Jobs are Monitored? for a list of jobs that display on this screen and whether the job is associated with a heartbeat and/or transactions.

Alphanumeric, 10 positions; display-only.

### **Update Date**

The date when a heartbeat was last processed for the job to verify that the job is still active.

If the job also processes transactions, the system also updates this field when a transaction is processed.

**Note:** If a job uses a heartbeat and processes transactions, the update date and time may be different from the transaction date and time.

Numeric, 8 positions (in user date format); display-only.

#### **Update Time**

The time when a heartbeat was last processed for the job to verify that the job is still active.

If the job also processes transactions, the system also updates this field when a transaction is processed.

**Note:** If a job uses a heartbeat and processes transactions, the update date and time may be different from the transaction date and time.

Numeric, 6 positions (HH:MM:SS format); display-only.

#### **Transaction Date**

The date when a transaction was last processed by the job.

**Note:** If a job uses a heartbeat and processes transactions, the update date and time may be different from the transaction date and time.

Numeric, 8 positions (in user date format); display-only.

#### **Transaction Time**

The time when a transaction was last processed by the job.

**Note:** If a job uses a heartbeat and processes transactions, the update date and time may be different from the transaction date and time.

Numeric, 6 positions (HH:MM:SS format); display-only.

#### **Process**

The menu option where you can work with the job.

Click on this value to advance to the specified menu option.

| Field | Description                                                                                                    |
|-------|----------------------------------------------------------------------------------------------------|
| Rules | Indicates whether any condition rules are defined for the job.                                                      |
|       | Once rules are defined for a job, the color of the Rules icon changes to blue $(\begin{tabular}{c} \blacksquare)$ . |

| Screen Option                                                                                                  | Procedure                                                                                                    |
|----------------------------------------------------------------------------------------------------|----------------------------------------------------------------------------------------------------|
| Work with the condition rules defined for a job                                                                | In the <i>Action</i> drop down list, select <b>Rules</b> for a job to advance to the Work with Job Monitor Rules Screen.                                                                                     |
|                                                                                                    | <b>Note:</b> Once rules are defined for a job, the color of the Rules icon changes to blue ( ).                                                                                                    |
| Refresh the screen with the most recent<br>Update Date, Update Time, Transaction<br>Date, and Transaction Time | Select <b>Refresh</b> .                                                                                                    |
| Display all jobs in the Job Monitor Status, including jobs that were previously hidden                         | Select <b>Show All</b> . <b>Note:</b> You can use the <b>Hide Job</b> option on the Work with Job Monitor Rules Screen to hide a job so that it does not display on the Work with Job Monitor Screen (WJMO). |

# Work with Job Monitor Rules Screen

**Purpose:** Use this screen to define monitoring rules for a job. When these rules are met, you can have the system:

- · Notify you by email.
- Run a periodic function, and if the conditions for the rule are still met after the defined sleep time, send an email when the re-alert time is reached.

The condition rules can be based on the last update date and time, the last transaction date and time, or query results.

**Note:** If job monitoring does not run on the application server (the ALLOW\_JOB\_ MONITOR property for the application server is set to **N**), the only option on this screen is to display a rule's settings.

**How to display this screen:** In the *Action* drop down list, select **Rules** for a job on the Work with Job Monitor Screen (WJMO).

**Column sort:** You can sort on the *Rule* and *Status* columns on this screen by clicking on the column name. An arrow pointing up displays next to the field when the values for the field display in ascending sequence; an arrow pointing down displays next to the field when the values for the field display in descending sequence.

| Field      | Description                                                                                                    |  |
|------------|----------------------------------------------------------------------------------------------------|--|
| Job Name   | The name of the job associated with the monitoring rules. This is the job you selected on the Work with Job Monitor Screen (WJMO).                                                                                    |  |
|            | Alphanumeric, 10 positions; display-only.                                                                                                    |  |
| Rule       | The name of the job monitor rule.                                                                                                    |  |
|            | Note:                                                                                                    |  |
|            | <ul> <li>When you schedule a job monitor rule, the system uses the first 10 positions of the rule name as the job name that displays on the Scheduled Jobs Screen.</li> </ul>                                         |  |
|            | <ul> <li>In order to save alert emails for the job monitor rule in the<br/>TRACK_ALERT_EMAILS_IN_FOLDER directory, do not use any special<br/>characters in the job monitor rule name.</li> </ul>                     |  |
|            | Alphanumeric, 25 positions; display-only.                                                                                                    |  |
| When       | Indicates how often the system monitors the job to see if it meets the rule's conditions, based on the <i>Frequency, Start Time</i> , and <i>End Time</i> defined for the rule on the Create Job Monitor Rule Screen. |  |
|            | Alphanumeric, 40 positions; display-only.                                                                                                    |  |
| Status     | The status of the job monitor rule.                                                                                                    |  |
|            | Valid statuses are:                                                                                                    |  |
|            | • <b>Unscheduled</b> = The rule has been created, but it not in use.                                                                                                    |  |
|            | <ul> <li>Scheduled = The rule has been created and scheduled, but is not<br/>currently running.</li> </ul>                                                                                                    |  |
|            | • <b>Running</b> = The rule is actively running.                                                                                                    |  |
|            | • <b>Ending</b> = The rule is in the process of ending.                                                                                                    |  |
|            | Alphanumeric, display-only.                                                                                                    |  |
| Check Date | The date when the system last compared this rule to the monitoring information for the job to determine if the rule's conditions are met.                                                                             |  |
|            | Numeric, 8 positions (in user date format); display-only.                                                                                                    |  |
| Check Time | The time when the system last compared this rule to the monitoring information for the job to determine if the rule's conditions are met.                                                                             |  |
|            | Numeric, 6 positions (HH:MM:SS format); display-only.                                                                                                    |  |

If you are reviewing the Work with Job Monitor Rules screen from an application server  $\,$ 

| Screen Option             | Procedure                                                              |
|---------------------------|------------------------------------------------------------------------|
| Create a job monitor rule | Select <b>Create</b> to advance to the Create Job Monitor Rule Screen. |

| Screen Option                                                                                                    | Procedure                                                                                                    |
|----------------------------------------------------------------------------------------------------|----------------------------------------------------------------------------------------------------|
| Hide this job from the Work with Job                                                                                            | Select <b>Hide Job</b> .                                                                                                    |
| Monitor Screen (WJMO)                                                                                                    | <b>Note:</b> To redisplay this job, including all other jobs that are hidden, select <b>Show All</b> on the Work with Job Monitor Screen (WJMO).                                                                                       |
| Review a job monitor rule                                                                                                    | Select <b>Display</b> in the <i>Action</i> column for a job monitor rule to advance to the Display Job Monitor Rule screen. All fields on this window are display-only. See the Create Job Monitor Rule Screen for field descriptions. |
|                                                                                                    | <b>Note:</b> This option is available if the status of the job is Unscheduled, Scheduled, Running, or Ending.                                                                                                    |
| Change a job monitor rule  Note: This option is available only if the  Status of the job monitor rule is  Unscheduled.          | Select <b>Change</b> in the <i>Action</i> column for a job monitor rule to advance to the Change Job Monitor Rule screen. See the Create Job Monitor Rule Screen for field descriptions.                                               |
| Unscheduled.                                                                                                    | <b>Note:</b> This option is available if the status of the job is Unscheduled.                                                                                                    |
| Run a job monitor rule  Note: This option is available only if the  Status of the job monitor rule is Unscheduled or Scheduled. | Select <b>Start</b> in the <i>Action</i> column for a job monitor rule to change its status to Running. At the Confirm window, select <b>OK</b> to start running the rule; otherwise, select <b>Cancel</b> .                           |
| onsenedated of senedated.                                                                                                    | <b>Note:</b> This option is available if the status of the job is Unscheduled or Scheduled and the start time is met.                                                                                                    |
|                                                                                                    | When you start a job monitor rule, the system changes the status of the job to Running.                                                                                                    |
| Stop a job monitor rule  Note: This option is available only if the  Status of the job monitor rule is Running.                 | Select <b>Stop</b> in the <i>Action</i> column for a job monitor rule. At the Confirm window, select <b>OK</b> to stop running the rule; otherwise, select <b>Cancel</b> .                                                             |
|                                                                                                    | <b>Note:</b> This option is available if the status of the job is Running.                                                                                                    |
|                                                                                                    | When you stop a rule, the system changes its status from Running to Ending, and then to Unscheduled or Scheduled.                                                                                                    |

| Screen Option                                                                                                    | Procedure                                                                                                    |
|----------------------------------------------------------------------------------------------------|----------------------------------------------------------------------------------------------------|
| Schedule a job monitor rule  Note: This option is available only if the  Status of the job monitor rule is  Unscheduled. | Select <b>Schedule</b> in the <i>Action</i> column for a job monitor rule to change its status to Scheduled. At the Confirm window, select <b>OK</b> to schedule the rule; otherwise, select <b>Cancel</b> .                                                                                                    |
| 31231233233                                                                                                    | <b>Note:</b> This option is available if the status of the job is Unscheduled.                                                                                                    |
|                                                                                                    | When you schedule a job monitor rule, the system displays the job on the Scheduled Jobs Screen. The first 10 positions of the job monitor rule name displays as the job name on the screen. If the job monitor rule runs a periodic process, the system also displays the periodic process on the Scheduled Jobs screen and schedules the periodic process to run 1 minute after the associated job monitor rule. Once the periodic process runs, the system removes it from the Scheduled Jobs screen. |
| Unschedule a job monitor rule                                                                                            | Select <b>Unschedule</b> in the <i>Action</i> column for a job monitor rule to change its status to Unscheduled. At the Confirm window, select <b>OK</b> to schedule the rule; otherwise, select <b>Cancel</b> .                                                                                                    |
|                                                                                                    | <b>Note:</b> This option is available if the status of the job is Scheduled.                                                                                                    |
| Delete a job monitor rule                                                                                                | Select <b>Delete</b> in the <i>Action</i> column for a job monitor rule. At the Confirm window, select <b>OK</b> to delete the rule; otherwise, select <b>Cancel</b> .                                                                                                    |
|                                                                                                    | <b>Note:</b> This option is available if the status of the job is Unscheduled.                                                                                                    |

# **Create Job Monitor Rule Screen**

**Purpose:** Use this window to define settings for a job monitor rule.

 $\textbf{How to display this screen:} \ Select \ \textbf{Create} \ on the \ Work \ with \ Job \ Monitor \ Rules \ Screen.$ 

| Field    | Description                                                                                                    |  |
|----------|----------------------------------------------------------------------------------------------------|--|
| Job Name | The name of the job associated with the monitoring rule. This is the job you selected on the Work with Job Monitor Screen (WJMO).                                      |  |
|          | Alphanumeric, 10 positions; display-only.                                                                                                    |  |
| Rule     | The name of the job monitor rule.                                                                                                    |  |
|          | <b>Note:</b> When you schedule a job monitor rule, the system uses the first 10 positions of the rule name as the job name that displays on the Scheduled Jobs Screen. |  |
|          | Alphanumeric, 25 positions; required.                                                                                                    |  |

| Field      | Description                                                                                                    |  |  |
|------------|----------------------------------------------------------------------------------------------------|--|--|
| Frequency  | How often the system monitors the job to see if it meets the rule's conditions.                                                     |  |  |
|            | Valid values:                                                                                                    |  |  |
|            | <ul> <li>Daily: the system monitors the job for this rule every day.</li> </ul>                                                     |  |  |
|            | <ul> <li>Weekdays: the system monitors the job for this rule every Monday,<br/>Tuesday, Wednesday, Thursday, and Friday.</li> </ul> |  |  |
|            | <ul> <li>Weekends: the system monitors the job for this rule every Saturday and<br/>Sunday.</li> </ul>                              |  |  |
|            | <ul> <li>Monday: the system monitors the job for this rule every Monday.</li> </ul>                                                 |  |  |
|            | <ul> <li>Tuesday: the system monitors the job for this rule every Tuesday.</li> </ul>                                               |  |  |
|            | • <b>Wednesday:</b> the system monitors the job for this rule every Wednesday.                                                      |  |  |
|            | <ul> <li>Thursday: the system monitors the job for this rule every Thursday.</li> </ul>                                             |  |  |
|            | <ul> <li>Friday: the system monitors the job for this rule every Friday.</li> </ul>                                                 |  |  |
|            | • Saturday: the system monitors the job for this rule every Saturday.                                                               |  |  |
|            | <ul> <li>Sunday: the system monitors the job for this rule every Sunday.</li> </ul>                                                 |  |  |
|            | Alphanumeric; required.                                                                                                    |  |  |
| Start Time | Defines the start time when the system monitors the job to see if it meets the rule's conditions.                                   |  |  |
|            | You must enter the start time in HHMMSS military format; for example, enter $07:00:00$ to indicate a start time of 7 AM.            |  |  |
|            | <b>Note:</b> Valid entries are $00:00:00 - 23:59:59$ . The start time must be earlier than the end time.                            |  |  |
|            | Numeric, 6 positions; required.                                                                                                    |  |  |
| End Time   | Defines the end time when the system monitors the job to see if it meets the rule's conditions.                                     |  |  |
|            | You must enter the end time in HHMMSS military format; for example, enter 17:00:00 to indicate an end time of 5 PM.                 |  |  |
|            | <b>Note:</b> Valid entries are $00:00:00$ - $23:59:59$ . The end time must be later than the start time.                            |  |  |
|            | Numeric, 6 positions; required.                                                                                                    |  |  |
| User       | The user ID associated with the job monitor rule.                                                                                   |  |  |
|            | The user ID defaults to the user that is creating or updating the rule, but you can override it.                                    |  |  |
|            | User IDs are defined in and validated against the User table.                                                                       |  |  |
|            | Alphanumeric, 10 positions; required.                                                                                               |  |  |

### Field Description

### **Alert On**

Defines the factor the system evaluates to determine if the job meets the rule's conditions.

#### Valid values:

- **Update Time:** The system evaluates the job's last update date and time to determine if the job meets the rule's conditions.
- **Transaction Time:** The system evaluates the job's last transaction date and time to determine if the job meets the rule's conditions.
- **Query:** The system evaluates the results of the query specified for the rule to determine if the job meets the rule's conditions.

Alphanumeric, required.

### Query

The name of the query whose results the system evaluates to determine if the job meets the rule's conditions.

The query must be located in the directory defined in the JOB\_MONITOR\_QUERY\_ DIRECTORY property.

Alphanumeric, 25 positions; required if Alert On is set to Query.

#### **Alert After**

The number of minutes to wait before the system can initially generate an alert. Typically equal to or a multiple of the Sleep Time.

### **Example:**

- Alert After is set to 10 minutes
- Sleep Time is set to 5 minutes
- Start Time is set to 08:00.

#### **Result:**

- Based on the Sleep Time, the system first evaluates the job's status at 8:05 (5 minutes after the start time). The number of minutes specified as the Alert After has not passed.
- Based on the Sleep Time, the system then evaluates again at 8:10, and at that point the Alert After has been met.
   The system generates the alert.

**Note:** If the Sleep Time is greater than the Alert After time, the initial alert is not generated until the Sleep Time elapses. For example, if the Alert After is set to 5 minutes, but the Sleep Time is set to 10 minutes, the system does not check the job's status until 10 minutes after the start time.

**For more information:** See Job Monitor Examples for more examples.

Numeric, 3 positions; required.

#### Field

### **Description**

### **Sleep Time**

The number of minutes to wait before checking or re-checking the condition to determine whether it is time to generate an alert. Used in combination with:

- Alert After: How long to wait before generating the initial alert.
- Re-alert After: How long to wait between checking whether to generate additional alerts.

The Alert Time and Re-alert After Time would typically be multiples of the Sleep Time. For example, if the Sleep Time is 5 minutes, the Alert Time and Realert After Time might be 10 minutes or 15 minutes.

See Alert After, above, and Re-alert After, below, for examples. Also, see Job Monitor Examples for more examples.

Numeric, 3 positions; required.

#### Re-alert After

The number of minutes to wait before generating an alert after the initial alert is generated. Typically equal to or a multiple of the Sleep Time.

#### **Example:**

- Sleep Time is set to 5 minutes
- Alert After is set to 5 minutes
- Start Time is set to 8:00
- Re-alert After is set to 10 minutes.

#### **Result:**

- The system first evaluates the job's status at 8:05 (based on the Sleep Time) and generates the first alert (based on the Alert After time of 5 minutes).
- The system checks again at 8:10 (based on the Sleep Time) and finds that the Re-alert After time has not elapsed.
- The system then checks again at 8:15 (based on the Sleep Time) and finds that the Re-alert After time has elapsed, so it generates another alert.
- The next time that another alert will be generated is 8:25.
- The system continues to check every 5 minutes, and generates the re-alert each time an additional 10 minutes has passed.

**For more information:** See Job Monitor Examples for more examples.

Numeric, 3 positions; optional.

| Field                   | Description                                                                                                    |  |  |
|-------------------------|----------------------------------------------------------------------------------------------------|--|--|
| <b>Action Type</b>      | Defines the type of action to take when the job meets the rule's conditions.                                                                                                    |  |  |
|                         | Valid values:                                                                                                    |  |  |
|                         | • <b>Email:</b> Send an email to the specified <i>To Email</i> .                                                                                                    |  |  |
|                         | • <b>Periodic Process:</b> Run the specified periodic process. <b>Note:</b> When the <i>Action Type</i> is Periodic Process, define a From Email, Subject, To Email, and Email Text to have the system send an email alert if the condition for the job monitor rule still exists after running the periodic function. The system will continue to send an email alert until the condition is no longer met or the end time is met. |  |  |
|                         | Alphanumeric, required.                                                                                                    |  |  |
| <b>Periodic Process</b> | The code for the periodic process to run.                                                                                                    |  |  |
|                         | Periodic processes are defined in and validated against the Periodic Process table.                                                                                                    |  |  |
|                         | Alphanumeric, 10 positions; required if Action Type is Periodic Process.                                                                                                    |  |  |
| <b>Process Company</b>  | The code for the company to run the periodic process.                                                                                                    |  |  |
|                         | Company codes are defined in and validated against the Company table.                                                                                                    |  |  |
|                         | Numeric, 3 positions; optional.                                                                                                    |  |  |
| From Email              | The "from" email address for the job monitor rule email.                                                                                                    |  |  |
|                         | Alphanumeric, 50 positions; required if Action Type is Email.                                                                                                    |  |  |
| Subject                 | The subject of the job monitor rule email.                                                                                                    |  |  |
|                         | Alphanumeric, 50 positions; required if Action Type is Email.                                                                                                    |  |  |
| To Email                | The list of email addresses that receive the job monitor rule email. Each email address entered must be separated by a semi-colon (;).                                                                                                    |  |  |
|                         | For example: email1@add.com; email2@add.com.                                                                                                    |  |  |
|                         | Alphanumeric, 200 positions; required if Action Type is Email.                                                                                                    |  |  |
| Email Text              | The text to display in the body of the job monitor rule email.                                                                                                    |  |  |
|                         | Alphanumeric, 255 positions; required if Action Type is Email.                                                                                                    |  |  |

# Caching

**Cache:** A store of information that will be required in the future, and can be retrieved quickly. Order Management System uses caching to store recently used information from the Order Management System database in a place where it can be accessed quickly, rather than accessing the database, in order to improve performance. Caching occurs across all Order Management System companies; if you use multiple application servers, you can specify which servers share the same cache. For example, you should have all of your test servers share the same cache and all of your production servers share a cache that is different from the cache assigned to your test servers.

**Note:** Order Management System stores certain information in a cache so that it can be retrieved quickly. If a screen created using the Google Web Toolkit (GWT), such as Work with Accounting Periods (WACP) or Streamlined Order Inquiry (DORI), does not display correctly, or if you have changed an image and the updated image does not display, you must clear your cache to remove the information from your cache so that the screen or image can display correctly.

- · My Cache Screen
- Which Order Management System Tables are Cached?
  - DBTableCacheMapping Properties File
- Ehcache
  - Ehcache.xml File

# My Cache Screen

**Purpose:** Use the My Cache screen to determine which servers share the same cache and to determine which caches currently contain data.

**How to display this screen:** If you have *Advanced Commands* authority, select **Advanced Commands** from the Document Management screen (**My Docs**), Job Management screen (**My Jobs**) or Forms Management screen (**My Forms**) to advance to the Commands screen; then, select **My Cache**.

### Field Description

#### You are connected to Server

The name of the Order Management System application server that you are currently logged into.

#### Servers in Cluster

A list of the servers that share the same cache as the server you are currently logged into. The system does not display a server that shares the same cache until a user logs into Order Management System using that server. The server information remains on the My Cache screen until the server is restarted or the connection times out due to lack of activity on the server.

**Example:** SERVER1 and SERVER2 share the same cache. User A logs into SERVER1. At this point, the **Servers in Cluster** section of the My Cache screen does not display any server information because no one has logged into SERVER2.

User B logs into SERVER2. At this point, SERVER1 displays server information for SERVER2 in the **Servers in Cluster** section of the My Cache screen and SERVER2 displays server information for SERVER1 in the **Servers in Cluster** section of the My Cache screen.

User B restarts SERVER2 and logs into SERVER1. At this point, the **Servers in Cluster** section of the My Cache screen no longer displays server information because no one has logged back into SERVER2.

**Note:** If a user changes a record in a table that is associated with a cache, the system does not clear the records in the cache and does not remove the cache from this screen.

**Host Name** 

The name of a server that shares the same cache as the server you are currently logged into. The server you are currently logged into is also displayed.

#### **Current Cache**

A list of the caches that currently contain records.

### When does a cache display on this screen?

A cache displays on the My Cache screen if it contains a record. When a Order Management System process or a user changes a table that is associated with a cache, the system clears the records in the cache and removes the cache from this screen until a new record is added to the cache.

### How many records are in the cache?

The *Live objects* represents the number of records that are in the cache. The system continues to update the *Live objects* until the cache is cleared or the maximum number of records for the cache is reached.

### How many times has a record been retrieved from the cache?

The *Hit count* represents the number of times the system retrieved data from the cache instead of the database. The system continues to update the *Hit count* until you stop and restart Order Management System.

**Cache Name** The name of a cache that currently contains records.

**Live Objects** The number of records in the cache.

For example, if two additional charge code records exist in the

ADDL.CHARGE.CACHE, the *Live Objects* is **2**.

**Note:** This number continues to increment until the cache is cleared.

| Field     | Description                                                                                                    |
|-----------|----------------------------------------------------------------------------------------------------|
| Hit Count | The number of times the system retrieved data from the cache instead of the database.                                                                                                    |
|           | For example, if records for additional charge code A and additional charge code B exist in the ADDL.CHARGE.CACHE, and the system retrieved additional charge code A from the cache 7 times and retrieved additional charge code B from the cache 2 times, the <i>Hit count</i> is <b>9</b> . |
|           | <b>Note:</b> This number continues to increment until you stop and restart Order Management System. If the system clears a cache, when the cache reappears on the screen, the <i>Hit count</i> will still be from the last time Order Management System was restarted.                       |

# Which Order Management System Tables are Cached?

**Purpose:** The **dbtablecachemapping.properties** file indicates which Order Management System tables are cached.

# DBTableCacheMapping Properties File

The **dbtablecachemapping.properties** file controls which tables are cached and the name of the cache associated with the table so that the system knows which cache to clear when a Order Management System process updates the information in a table.

This file provides the table name of each Order Management System table that is cached and the corresponding cache name.

**Important:** Staff should not change the information in the **dbtablecachemapping.properties** file.

**Location of file:** This file is normally saved on the application server at the following location, where domain is the WebLogic domain directory for Order Management System:

/domain/conf/cwdirectcpproperties/
dbtablecachemapping.properties

| Table Name | View Name             | Cache Name                  |
|------------|-----------------------|-----------------------------|
| accitm     | Accompanying Item     | ACCOMPANYING_ITEM_CACHE     |
| acenty     | Entity                | ENTITY_CACHE                |
| ccpt00     | CC Paytype Cross Ref  | PAY_TYPE_CACHE              |
| ccvnrs     | CC Vendor Response    | CC_VENDOR_RESPONSE_CACHE    |
| cscanr     | Cancel Reason         | CANCEL_REASON_CACHE         |
| cscscl     | Customer Class        | CUSTOMER_CLASS_CACHE        |
| csprfx     | Prefix Code           | PREFIX_CODE_CACHE           |
| csprod     | Profile Data          | PROFILE_CACHE               |
| csprof     | Profile               | PROFILE_CACHE               |
| dolofr     | Dollar Chart by Offer | DOLLAR_CHART_BY_OFFER_CACHE |

| Table Name | View Name                   | Cache Name                   |
|------------|-----------------------------|------------------------------|
| flshrt     | Shipping Rate               | SHIPPING_RATE_CACHE          |
| frgofr     | Free Gift by Offer/Source   | FREE_GIFT_CACHE              |
| ftfefep    | Freight Exemption           | FRT_EXEMPT_CACHE             |
| ftftdp     | Freight Table Detail        | FREIGHT_TABLE_DETAIL_CACHE   |
| inabcv     | ABC/Velocity                | ITEM_MISC_CACHE              |
| infreq     | Frequency                   | ITEM_MISC_CACHE              |
| inhzrd     | Hazard                      | ITEM_MISC_CACHE              |
| inicls     | Item Class                  | ITEM_CLASS_CACHE             |
| inictg     | Item Category               | ITEM_CLASS_CACHE             |
| inicty     | Item Coordinate Type        | ITEM_MISC_CACHE              |
| iniofr     | Item Offer                  | ITEM_OFFER_CACHE             |
| iniskg     | Item SKU Group              | ITEM_DETAIL_CACHE            |
| inists     | Item Status                 | ITEM_DETAIL_CACHE            |
| inisvo     | Item Ship Via Override      | ITEM_SHIP_VIA_OVERRIDE_CACHE |
| inlcls     | Location Class              | ITEM_DETAIL_CACHE            |
| inldvp     | Long SKU Division           | ITEM_CLASS_CACHE             |
| inlobp     | Line of Business            | ITEM_MISC_CACHE              |
| inloc      | Location                    | LOCATION_CACHE               |
| inlskc     | Long SKU Class              | ITEM_CLASS_CACHE             |
| inlskd     | Long SKU Department         | LONG_SKU_DEPARTMENT_CACHE    |
| insecf     | Secure Feature              | SECURED_FEATURE_CACHE        |
| insetd     | Set Detail                  | SET_DETAIL_CACHE             |
| inskeo     | SKU Element 1               | ITEM_DETAIL_CACHE            |
| insket     | SKU Element 3               | ITEM_DETAIL_CACHE            |
| inskew     | SKU Element 2               | ITEM_DETAIL_CACHE            |
| insldo     | Soldout Control             | SOLDOUT_CONTROL_CACHE        |
| insubs     | Item Subscription           | ITEM_SUBSCRIPTION_CACHE      |
| inprpp     | Prep Code                   | ITEM_MISC_CACHE              |
| inuom      | Unit Of Measure             | ITEM_MISC_CACHE              |
| inwrhs     | Warehouse                   | WAREHOUSE_CACHE              |
| inloba     | Line of Business Assignment | LOB_ASSIGNMENT_CACHE         |
| msaocp     | Add On Code                 | ITEM_MISC_CACHE              |

| Table Name | View Name                   | Cache Name                   |
|------------|-----------------------------|------------------------------|
| msaucf     | Auth User Class Feature     | USER_CACHE                   |
| msausf     | Auth User Feature           | USER_CACHE                   |
| mscfrd     | Miscellaneous Fraud         | FRAUD_CACHE                  |
| mscnte     | Country Extended            | STATE_COUNTRY_CACHE          |
| mscnty     | Country                     | STATE_COUNTRY_CACHE          |
| mscoad     | Company Address             | COMPANY_ADDRESS_CACHE        |
| msctle     | Entity System Control Val   | ENTITY_SCV_CACHE             |
| msctlv     | System Control Value        | SCV_CACHE                    |
| mscurr     | Currency                    | CURRENCY_CACHE               |
| msdiv      | Division                    | DIVISION_CACHE               |
| msilpr     | Integration Layer Process   | INTEGRATION_PROCESS_CACHE    |
| msoffr     | Offer                       | OFFER_CACHE                  |
| msscf      | SCF                         | SCF_CACHE                    |
| msscfe     | SCF Extended                | SCFEXTENDED_CACHE            |
| msscft     | SCF Tax Rate                | TAX_RATE_CACHE               |
| msseas     | Season                      | ITEM_MISC_CACHE              |
| msshfd     | Special Format              | SPECIAL_FORMAT_CACHE         |
| msshpv     | Ship Via                    | SHIP_VIA_CACHE               |
| mssta      | State                       | STATE_COUNTRY_CACHE          |
| mssvwp     | Ship Via Weight Charge      | SHIP_VIA_WEIGHT_CHARGE_CACHE |
| msudep     | User Defined Exit Point     | USER_CACHE                   |
| oeadch     | Additional Charge           | ADDL_CHARGE_CACHE            |
| oeauct     | Auth Service Country        | STATE_COUNTRY_CACHE          |
| oeausv     | Authorization Service       | AUTH_SERVICE_CACHE           |
| oeauex     | Authorization Service Ext   | AUTH_SERVICE_CACHE           |
| oebogo     | Promotion BOGO              | PROMOTION_CACHE              |
| oeexrs     | Exchange Reason             | EXCHANGE_REASON_CACHE        |
| oeicrc     | Item Class Restr by Cust    | ITEM_CLASS_RESTRICTION_CACHE |
| oeicrs     | Item Class Restr by SpclH   | ITEM_CLASS_RESTRICTION_CACHE |
| oeicsp     | Item Restr by Country/State | ITEM_RESTRICTION_CACHE       |
| oeirct     | Item Class Restr by City    | ITEM_CLASS_RESTRICTION_CACHE |
| oeitxx     | Item Tax Exempt             | ITEM_TAX_EXEMPT_CACHE        |

| Table Name | View Name                 | Cache Name                   |
|------------|---------------------------|------------------------------|
| oepaye     | Pay Type Extended         | PAY_TYPE_EXTENDED_CACHE      |
| oepayt     | Pay Type                  | PAY_TYPE_CACHE               |
| oepnck     | Order Pending Check       | FRAUD_CACHE                  |
| oepore     | Price Override Reason Ext | PRICE_OVERRIDE_REASON_       |
|            |                           | EXTENSION_CACHE              |
| oeprcu     | Promotion Customer        | PROMOTION_LIST_CACHE         |
| oeprex     | Promotion Item Exclusion  | PROMOTION_LIST_CACHE         |
| oepric     | Promotion Item Category   | PROMOTION_CACHE              |
| oeprom     | Promotion                 | PROMOTION_CACHE              |
| oepror     | Price Override Reason     | PRICE_OVERRIDE_REASON_CACHE  |
| oeprsr     | Promotion Source          | PROMOTION_CACHE              |
| oertrs     | Return Reason             | RETURN_REASON_CACHE          |
| oesfrc     | Dollar Chart by Source    | DOLLAR_CHART_BY_SOURCE_CACHE |
| oeshim     | Shipper/Item              | SHIPPER_ITEM_CACHE           |
| oetype     | Order Type                | ORDER_TYPE_CACHE             |
| oezpct     | Zip/City/State Tax Rate   | TAX_RATE_CACHE               |
| oezpsv     | Zip Ship Via              | ZIP_SHIP_VIA_CACHE           |
| oezrcp     | Zone Reservation          | ITEM_MISC_CACHE              |
| povend     | Vendor                    | VENDOR_CACHE                 |
| povia      | PO Ship Via               | ITEM_MISC_CACHE              |
| rtndis     | Return Disposition        | RETURN_DISPOSITON_CACHE      |
| scfvia     | SCF Ship Via              | SCF_VIA_CACHE                |
| scuser     | User                      | USER_CACHE                   |
| users      | N/A                       | JENASYS_USER_CACHE           |

### **Ehcache**

**Purpose:** Order Management System uses Ehcache<sup>1</sup> to manage caching. Ehcache is a widely used open source Java cache. For more information about Ehcache, visit the ehcache web site (http://ehcache.sourceforge.net/).

### Ehcache.xml File

The Ehcache.xml file is used to configure how caching works in Order Management System.

<sup>1.</sup> Ehcache copyright Luck Consulting Pty Ltd.

A separate Ehcache.xml file should exist on each Order Management System application server.

**Location of file:** This file is normally saved on the Order Management System application server at the following location, where domain is the WebLogic domain directory for Order Management System.

/domain/conf/ehcache.xml

The settings that staff may wish to review for troubleshooting purposes are described below.

| Setting                         | Description                                                                                                    |
|---------------------------------|----------------------------------------------------------------------------------------------------|
| cacheManagerPeerProviderFactory |                                                                                                    |
| peerDiscovery                   | <pre>automatic = Indicates the system detects which Order Management System application servers share the same cache by checking the multicastGroupAddress and multicastGroupPort defined for each application server.</pre>                                                                |
| multicastGroupAddress           | The multicast group address assigned to each server that shares a cache.                                                                                                    |
|                                 | Valid multicast group addresses must be within the range of <b>224.0.0.1</b> to <b>238.000.000.000</b> . The default setting is <b>235.0.0.1</b> .                                                                                                    |
|                                 | <b>Note:</b> This is not the IP address of the server; you can enter any number as the group address as long as it is between the range of 224.0.0.1 and 238.000.000.000.                                                                                                    |
| multicastGroupPort              | The port number assigned to each server that shares a cache.                                                                                                    |
|                                 | The port number can be any number, as long as each server is assigned the same multicast group port number.                                                                                                    |
| timeToLive                      | Indicates the level at which multiple application servers can share the same cache.                                                                                                    |
|                                 | <b>0</b> = Share the same host.                                                                                                    |
|                                 | 1 = Share the same subnet.                                                                                                    |
|                                 | <b>32</b> = Share the same site.                                                                                                    |
|                                 | <b>64</b> = Share the same region.                                                                                                    |
|                                 | <b>128</b> = Share the same continent.                                                                                                    |
|                                 | <b>255</b> = Unrestricted.                                                                                                    |
|                                 | <b>Note:</b> Order Management System is configured to share the same cache at the subnet level ( <i>timeToLive</i> is <b>1</b> ). If you need to configure a higher level at which multiple Order Management System application servers share the same cache, contact your Order Management |

System representative.

# Logging into Order Management System

### In this chapter:

- Login Screen
- Successful Login
- Unsuccessful Login

### Login Screen

Use the login screen to sign in to the Order Management System application.

**Modern View?** The user's *Modern View at Initial Login* flag controls whether you log automatically into the Classic View of Order Management System or into Modern View.

IDCS (Oracle Identity Cloud Service) or OCI IAM (Oracle Cloud Infrastructure Identity and Access Management) requires you to provide a valid user ID and password set up in IDCS or OCI IAM and select **Sign In**. The user must also be configured within Order Management System.

**Note:** You can also return to Order Management System by selecting the Classic View icon ( ) from Modern View.

### Successful Login

If the user ID and password are valid, IDCS or OCI IAM authenticates the user, and if the user is configured in Order Management System, the system logs the user in.

**Determining the user's language and date format:** The system looks at the *Locale* and *Date Format* defined for the user in the Users table to determine the language and date format to display in certain areas of the application.

### See:

- Regional Settings for an overview.
- Where are Date Formats Applied? for more information on which date format the system uses in different areas of the application.
- Where are Number Format Applied? for more information on the decimal and thousand separators the system uses in different areas of the application.

### **Unsuccessful Login**

If the login screen indicates that your user ID and password are invalid: This situation can occur if:

- The Order Management System user ID does not exist. Log in to Order Management System using another user ID and advance to Work with User Records (WUSR) to verify the user ID exists.
- An invalid password was entered.
- The connection to the database server is temporarily lost. Oracle staff can confirm
  the problem by checking the CWDirect log. To correct the situation, restart Order
  Management System.
- The user ID exists in IDCS or OCI IAM, but:
  - The password for the user account in IDCS or OCI IAM is expired, or
  - The user profile in IDCS or OCI IAM is deactivated, or
  - The connection to IDCS or OCI IAM is temporarily lost.
- The user ID is disabled in Order Management System. The Status of a user ID is stored in the Users table and indicates whether a user ID is \*ENABLED or \*DISABLED. Log in to Order Management System using another user ID and advance to Work with User Records (WUSR) to re-enable the user.

**Note:** After you re-enable a user ID, the user ID remains disabled until the *Lockout Duration* specified in the **User Lockout** options in WebLogic has passed. See *Protecting User Accounts* in the *Configuring Security for a WebLogic Domain* section of the Oracle WebLogic Server documentation for more information:

http://docs.oracle.com/cd/E24329\_01/web.1211/e24422/domain.htm#SECMG402

If you can't sign in, select the *Can't sign in?* link to request a password reset from IDCS or OCI IAM. You must provide your IDCS or OCI IAM user ID to submit a password reset request to IDCS or OCI IAM. IDCS or OCI IAM will send an email with a link to reset your password.

# **About Application Screen**

**Purpose:** Use the About Application screen to review information about Order Management System.ó

**How to display this screen:** Select **About** from an Admin screen (such as the Document Management Screen, Forms Management Screen, Job Management Screen, Commands, or User Control screens).

**Note:** The About the Application window in Modern View also displays information about the Modern View build, including the build number, JET version, and JRAF version.

| <b>System Information</b>     | System Value                                                                                                    |
|-------------------------------|----------------------------------------------------------------------------------------------------|
| Version                       | The build number installed on the Order Management System application server, as defined in the CWDIRECTCP_VERSION property.                                                 |
|                               | The version displays in major.minor.patch format, where major is the major release number, minor is the minor release number, and patch is the patch release number, if any. |
|                               | For example:                                                                                                    |
|                               | • The major release for version 19.4 would display as 19.4.                                                                                                    |
|                               | <ul> <li>A patch to release 19.4 would display as 19.4.1, where 1 if the<br/>patch release number.</li> </ul>                                                                |
| <b>Operating System</b>       | The version of the operating system you are using.                                                                                                    |
| Operating System Architecture | The processing architecture used to run the Order Management System application.                                                                                             |
| Java Version                  | The version of Java used to run the Order Management System application.                                                                                                    |
| Java Vendor                   | The vendor that provided the version of Java that runs the Order Management System application.                                                                              |

### **System Information System Value Database Level** The database level used to run the Order Management System application. The database level displays in major.minor.patch.databaselevel format, where major is the major release number, minor is the minor release number, patch is the patch release number, and databaselevel indicates the number of times a database update script has been run for the release, and is set to 0 if there is no patch, for example: 19.4.0. **Internal Build** The internal build number assigned to the EAR file used to run the Order Management System application. The build number displays in YYYYMMDDHHMMSSPM format, indicating the date and time of the build, with the last two positions indicating either AM or PM. **Current Order Volume** The order count for the current year. You can also run the Order Volume Report (OVOL) to generate the Order Count report, which provides the total number of orders entered in Order Management System broken out by company, and optionally, order type for a specified date range. Note: This information is displayed only if the user's *Rank* is set to 1 through Advanced Commands. See the Administration Guide for more information. Orders entered in a company flagged as inactive do not count towards the current order volume. If a company is flagged as inactive, the Menu Driver screen displays a message indicating This company is flagged as inactive and should not be used to process live orders. If the originating location for a retail pickup or delivery order is

Order Management System, the system does not increase the order count for the order. The system identifies the originating location as Order Management System if the request\_system\_cd in the fulfillments response message matches the system code in the OROB System (K50) system control value. In this situation, the system prefaces the E-commerce order number in the Order Header Extended table with ORIG#: 9999-001, where ORIG#: indicates the order was created as a result of OROB fulfillment assignment, 9999 is the order number, and 001 is the ship to number.

Copyright

Copyright information provided by Oracle.

### **About Application Screen Options**

| Option                                                          | Procedure                 |
|-----------------------------------------------------------------|---------------------------|
| Advance to the Document Management Screen                       | Select My Docs.           |
| Advance to the Job Management Screen                            | Select My Jobs.           |
| No additional options are available at this screen              | Select Advanced commands. |
| Return to the <b>previous</b> Order Management<br>System screen | Select <b>Exit</b> .      |

# **Frequently Asked Questions**

- Which browsers can I use for Order Management System?
- Why is the currently selected field not highlighted?
- How can I fix misalignment issues on screens?
- Why do I receive an error message indicating "xxx is not a valid number" or "12/31/20 is not a valid date"?
- What is the recommended application window size?
- Certain screens are not displaying correctly; when I advance to them, only the screen title displays and the rest of the screen is blank. How do I fix this?
- I updated an image, such as the Order Statistics on the Home page, and the updated image is not displaying. How do I get the updated image to display?
- Does the system track when a user logs in and out of Order Management System?
- Can I have more than one active Order Management System session open at a time?
- Where does the date in the calendar window come from?
- How do you select a date from the calendar pop-up window?
- What are the sorting rules for alpha and numeric fields?
- How do I display the Order Management System screens correctly on a laptop?
- How do I restart Order Management System?
- Why is the screen sometimes blank when I return to it after an interval, and how do I correct it?
- Are there keyboard shortcuts available?

# Which browsers can I use for Order Management System? You can use the most current version of the following browsers: • Mozilla Firefox • Microsoft Edge • Chrome (desktop) • Safari

Results in other browsers may vary.

| Question                                                                                                    | Answer                                                                                                    |
|----------------------------------------------------------------------------------------------------|----------------------------------------------------------------------------------------------------|
| Why is the currently selected field not highlighted?                                                                                 | Mozilla Firefox does not support highlighted the currently selected field.                                                                                                    |
| How can I fix misalignment issues on screens?                                                                                        | Field positions and outlines may be misaligned if the zoom in your browser is not set to $100\%$ .                                                                                                    |
| Why do I receive an error message indicating "xxx is not a valid number" or "12/31/20 is not a valid                                 | You might see these error messages after applying an update, such as 19.2, that enhances numeric fields in the database. To address:  • Clear your browser cache or browser history, and then return to                                                                                                    |
| date"?                                                                                                    | <ul> <li>Order Management System.</li> <li>If clearing your browser cache or history does not correct the issue, use a Disk Cleanup option for your PC, and then return to Order Management System.</li> </ul>                                                                                                    |
| What is the recommended application window size?                                                                                     | In order to align screens correctly, the default size of the application window has been adjusted to $800 \times 1200$ . Displaying the application in this window size is recommended for most screens except the Streamlined Order Inquiry (DORI) menu option.                                                                                                    |
| How do I re-enable a disabled user ID?                                                                                               | The <i>Status</i> of a user ID is stored in the Users table and indicates whether a user ID is *ENABLED or *DISABLED. Log in to Order Management System using another user ID and advance to Work with User Records (WUSR) to re-enable a user.                                                                                                    |
|                                                                                                    | <b>Note:</b> After you re-enable a user ID, the user ID remains disabled until the <i>Lockout Duration</i> specified in the <b>User Lockout</b> options in WebLogic has passed. See <i>Protecting User Accounts</i> in the <i>Configuring Security for a WebLogic Domain</i> section of the Oracle WebLogic Server documentation for more information: http://docs.oracle.com/cd/E24329_01/web.1211/e24422/domain.htm#SEC MG402 |
| Certain screens are not                                                                                                    | Possible explanations:                                                                                                    |
| displaying correctly; when I advance to them, only the screen title displays and the rest of the screen is blank. How do I fix this? | <ul> <li>Order Management System stores certain information in a cache so that it can be retrieved quickly. If a screen created using the Google Web Toolkit (GWT), such as Work with Accounting Periods (WACP) or Streamlined Order Inquiry (DORI), does not display correctly, you must clear your cache to remove the information from your cache so that the screen can display correctly.</li> </ul>                       |
|                                                                                                    | <ul> <li>Order Management System screens may not display information<br/>correctly if you are using Internet Explorer and Compatibility Mode<br/>is turned on.</li> </ul>                                                                                                    |
| I updated an image, such as the Order Statistics on                                                                                  | OROMS stores certain information in a cache so that it can be retrieved quickly. If you have changed an image and the updated image does not                                                                                                    |

as the Order Statistics on the Home page, and the updated image is not displaying. How do I get the updated image to display? OROMS stores certain information in a cache so that it can be retrieved quickly. If you have changed an image and the updated image does not display, you must clear your cache to remove the information from your cache so that the updated image can displays instead of the old image.

### Question

### Answer

### Does the system track when a user logs in and out of Order Management System?

The system does not track when a user logs in and out of Order Management System.

# Can I have more than one active Order Management System session open at a time?

You can run more than one session at a time by using separate browser windows.

### Where does the date in the calendar window come from?

The date shown in the calendar window is based on the local PC rather than the application server (system time).

# How do you select a date from the calendar pop-up window?

When you open the window by clicking the calendar icon, as displayed below,

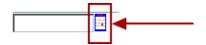

The current date is in bold; however, you need to select the date by clicking it. The current date is not selected automatically.

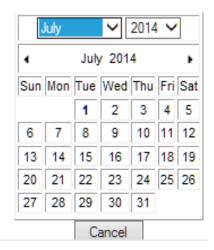

What are the sorting rules for alpha and numeric fields?

Unlike some other environments, such as the iSeries, Order Management System displays alphabetical characters after numeric characters. For example, if you are working with SCF codes and enter a country of USA and an alphabetical SCF, the screen lists alphabetical SCFs starting with your entry, and then numeric SCFs after that.

| Question                                               | Answer                                                                                                    |
|--------------------------------------------------------|----------------------------------------------------------------------------------------------------|
| How do I display the                                   | 1. Go to the properties for the desktop.                                                                                                    |
| Order Management System screens correctly on a laptop? | 2. Select the <b>Settings</b> tab.                                                                                                    |
|                                                        | 3. Confirm that the Screen Resolution is set to at least <b>1152 by 864</b> or higher. If the resolution is higher, confirm that the aspect ratio is the same (for example, 1280 by 800). |
|                                                        | 4. Click the <i>Advanced</i> button.                                                                                                    |
|                                                        | 5. Confirm that the <i>DPI</i> setting is <b>Normal Size (96 DPI)</b> .                                                                                                    |
| <b>How do I restart</b> Order Management System?       | See Restarting Order Management System.                                                                                                    |
| Why is the screen sometimes blank when I               | Certain screens "time out" after a period of inactivity. If you return to<br>Order Management System and, after you click an option, the body of the                                      |

Why is the screen sometimes blank when I return to it after an interval, and how do I correct it? Certain screens "time out" after a period of inactivity. If you return to Order Management System and, after you click an option, the body of the screen goes blank, but the icons are still displayed in the upper right area, you can:

- click the My Jobs icon (
- select Exit at the Job Management Screen

You should be able to return to standard operations.

This timeout issue occurs only with certain screens, including:

- the screens in Streamlined Order Inquiry (DORI)
- the Display Order Broker Details screen
- the Brokered Backorder Summary screen

**Note:** Since only certain screens are subject to the time out, it sometimes occurs that you return to your Order Management System session after a period of inactivity and are able to work for awhile until you advance to one of the affected screens, and then you see a timeout message. In this situation, you need to close your browser window and start a new session.

### Question

#### Answer

# Are there keyboard shortcuts available?

When you use Internet Explorer, many Order Management System screens provide keyboard shortcuts that you can use to select screen functions, such as pressing the F5 function key to refresh the content displayed on a screen.

**Common shortcuts:** Some common shortcuts that are available in Order Management System, provided you use Internet Explorer:

- F3 = Exit
- F4 = Prompt for valid values
- F5 = Refresh the screen content
- F6 = Create a new record
- F9 = Accept entries or Submit a process
- F11 = Reject
- F12 = Return to the previous screen
- F13 (shift + F1) = Exit the menu option
- F21 (shift + F9) = Generate a listing
- F24 (shift + F12) = Select a different company

**Note:** Not all shortcuts are supported on all screens.

**Additional shortcuts:** Some screens support additional shortcuts. For example, the order header screen in order entry provides various shortcuts, such as pressing F14 to enter a one-time shipping address.

**Displaying the shortcut:** Some screens support displaying a tooltip with the function key by positioning the cursor over the function name.

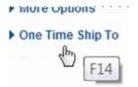

**Note:** Shortcuts are not available on the system management screens (Document Management Screen, Job Management Screen, Forms Management Screen, or the **Advanced Commands** screen).

# **Troubleshooting Index**

application settings, determining, page 79 Applying changes to form image files, page 101 caching, page 451 company logo does not display correctly, page 100 CWServiceIn web service failing or returning error, page 128 Display Active Batch Jobs screen, page 401 display issues; screen resolution settings, page 466 emails generation, page 98 forms generation and management, page 360 generic web service failing or returning error, page 130 Job Management screen (My Jobs), page 378 jobs, monitoring, page 427 log file locations and uses, page 410 reports generation and management, page 399 restarting Oracle Retail Order Management System, page 118 returns integration with Xstore, page 130 scheduled jobs, page 282 See also Frequently Asked Questions, page 463 web service, authentication, page 140